# **Reinforcement Learning Toolbox™** Reference

# MATLAB®

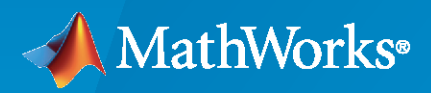

 $^{\circledR}$ 

**R**2022**a**

## **How to Contact MathWorks**

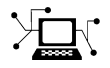

Latest news: [www.mathworks.com](https://www.mathworks.com)

Sales and services: [www.mathworks.com/sales\\_and\\_services](https://www.mathworks.com/sales_and_services)

User community: [www.mathworks.com/matlabcentral](https://www.mathworks.com/matlabcentral)

Technical support: [www.mathworks.com/support/contact\\_us](https://www.mathworks.com/support/contact_us)

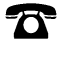

 $\sum$ 

Phone: 508-647-7000

#### The MathWorks, Inc. 1 Apple Hill Drive Natick, MA 01760-2098

*Reinforcement Learning Toolbox™ Reference*

© COPYRIGHT 2019–2022 by The MathWorks, Inc.

The software described in this document is furnished under a license agreement. The software may be used or copied only under the terms of the license agreement. No part of this manual may be photocopied or reproduced in any form without prior written consent from The MathWorks, Inc.

FEDERAL ACQUISITION: This provision applies to all acquisitions of the Program and Documentation by, for, or through the federal government of the United States. By accepting delivery of the Program or Documentation, the government hereby agrees that this software or documentation qualifies as commercial computer software or commercial computer software documentation as such terms are used or defined in FAR 12.212, DFARS Part 227.72, and DFARS 252.227-7014. Accordingly, the terms and conditions of this Agreement and only those rights specified in this Agreement, shall pertain to and govern the use, modification, reproduction, release, performance, display, and disclosure of the Program and Documentation by the federal government (or other entity acquiring for or through the federal government) and shall supersede any conflicting contractual terms or conditions. If this License fails to meet the government's needs or is inconsistent in any respect with federal procurement law, the government agrees to return the Program and Documentation, unused, to The MathWorks, Inc.

#### **Trademarks**

MATLAB and Simulink are registered trademarks of The MathWorks, Inc. See [www.mathworks.com/trademarks](https://www.mathworks.com/trademarks) for a list of additional trademarks. Other product or brand names may be trademarks or registered trademarks of their respective holders.

#### **Patents**

MathWorks products are protected by one or more U.S. patents. Please see [www.mathworks.com/patents](https://www.mathworks.com/patents) for more information.

#### **Revision History**

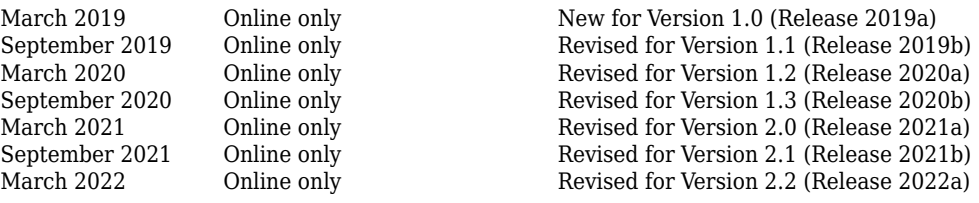

# **Contents**

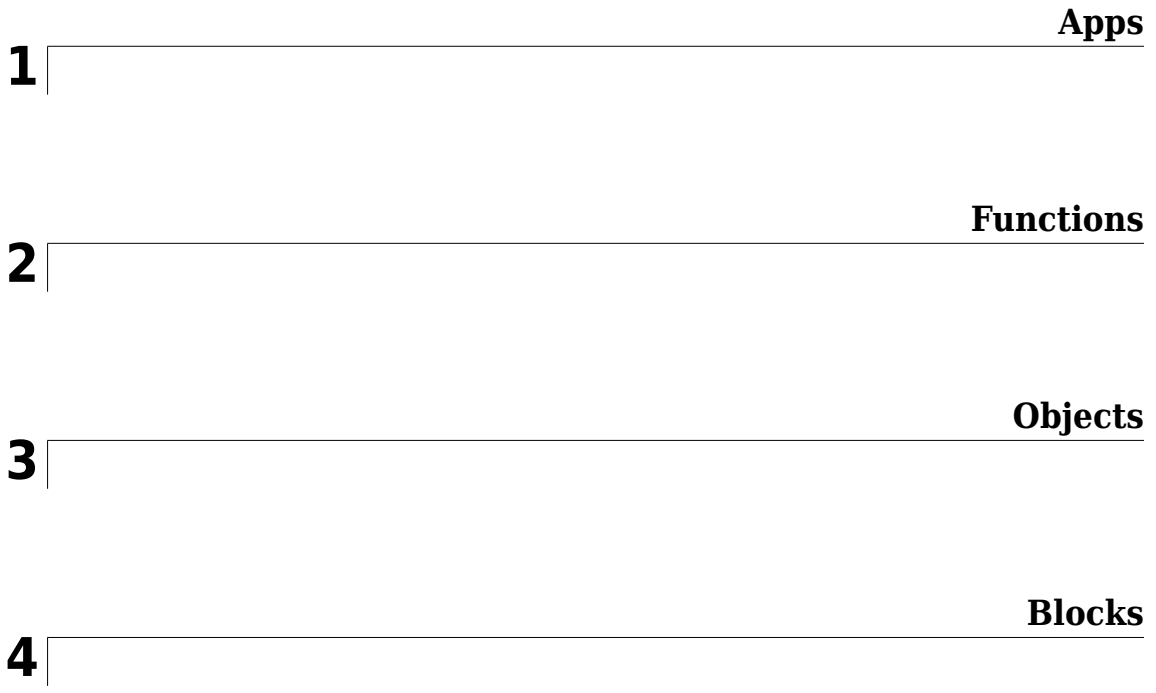

# <span id="page-4-0"></span>**Apps**

## **Reinforcement Learning Designer**

Design, train, and simulate reinforcement learning agents

## **Description**

The **Reinforcement Learning Designer** app lets you design, train, and simulate agents for existing environments.

Using this app, you can:

- Import an existing environment from the MATLAB® workspace or create a predefined environment.
- Automatically create or import an agent for your environment (DQN, DDPG, PPO, and TD3 agents are supported).
- Train and simulate the agent against the environment.
- Analyze simulation results and refine your agent parameters.
- Export the final agent to the MATLAB workspace for further use and deployment.

#### **Limitations**

The following features are not supported in the **Reinforcement Learning Designer** app.

- Multi-agent systems
- Q, SARSA, PG, AC, and SAC agents
- Custom agents
- Agents relying on table or custom basis function representations

If your application requires any of these features then design, train, and simulate your agent at the command line.

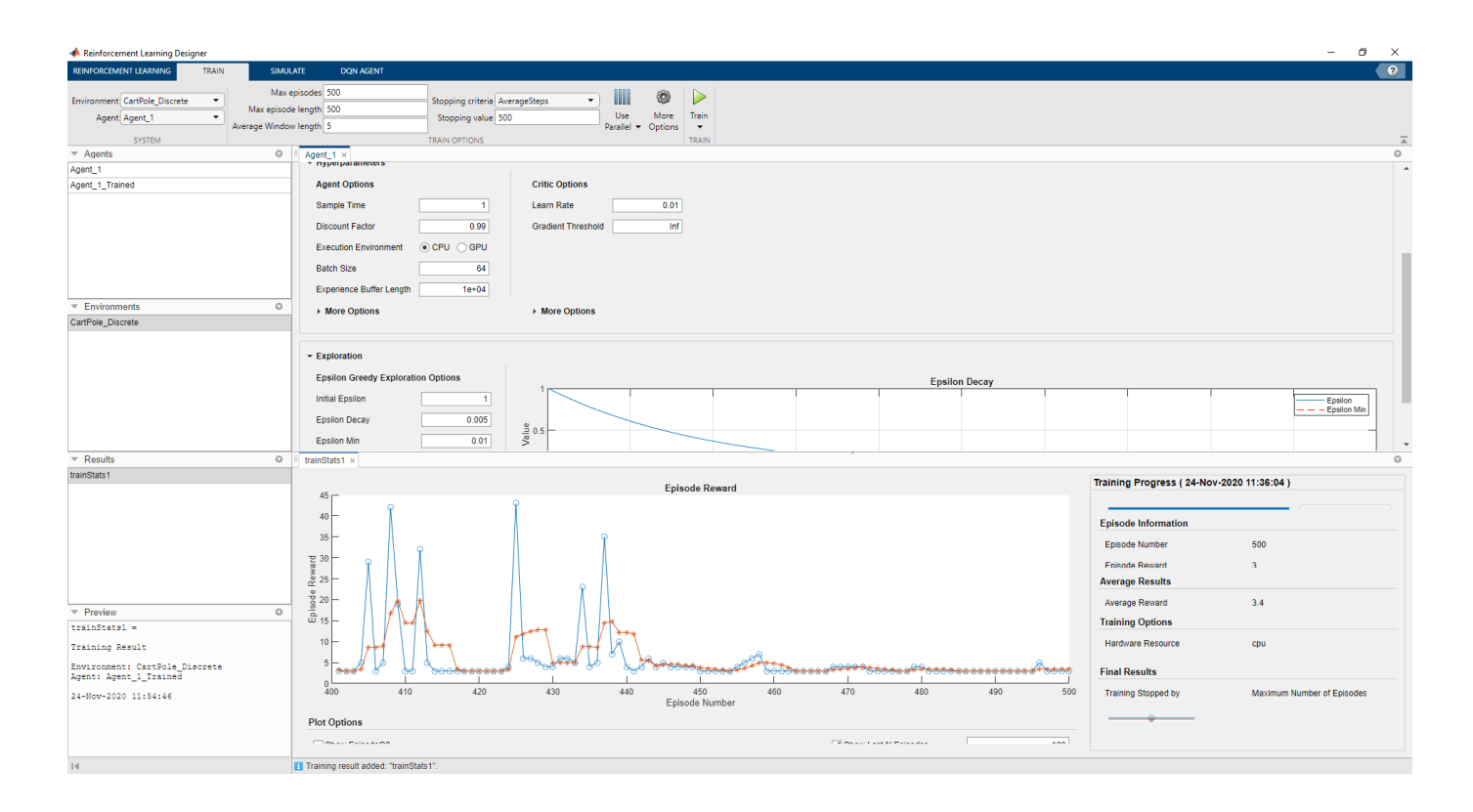

## **Open the Reinforcement Learning Designer App**

- MATLAB Toolstrip: On the **Apps** tab, under **Machine Learning and Deep Learning**, click the app icon.
- MATLAB command prompt: Enter reinforcementLearningDesigner.

## **Examples**

- "Create MATLAB Environments for Reinforcement Learning Designer"
- "Create Simulink Environments for Reinforcement Learning Designer"
- "Create Agents Using Reinforcement Learning Designer"
- "Design and Train Agent Using Reinforcement Learning Designer"

## **Programmatic Use**

reinforcementLearningDesigner opens the **Reinforcement Learning Designer** app. You can then import an environment and start the design process, or open a saved design session.

## **See Also**

**Apps Deep Network Designer** | **Simulation Data Inspector**

#### **Functions**

[rlDQNAgent](#page-322-0) | [rlDDPGAgent](#page-289-0) | [rlTD3Agent](#page-506-0) | [rlPPOAgent](#page-404-0) | analyzeNetwork

#### **Topics**

"Create MATLAB Environments for Reinforcement Learning Designer"

"Create Simulink Environments for Reinforcement Learning Designer"

"Create Agents Using Reinforcement Learning Designer"

"Design and Train Agent Using Reinforcement Learning Designer"

"What Is Reinforcement Learning?"

"Reinforcement Learning Agents"

"Train Reinforcement Learning Agents"

#### **Introduced in R2021a**

## <span id="page-8-0"></span>**Functions**

## **accelerate**

**Package:** rl.function

Option to accelerate the computation of the gradient for approximator object based on neural network

## **Syntax**

```
newAppx = accelerate(oldAppx,useAcceleration)
```
## **Description**

newAppx = accelerate(oldAppx,useAcceleration) returns a new neural-network-based function approximator object, newAppx, with the same configuration as the original object, oldAppx, and the option to accelerate the gradient computation set to the logical value useAcceleration.

## **Examples**

#### **Accelerate Gradient Computation for a Q-Value Function**

Create observation and action specification objects (or alternatively use getObservationInfo and getActionInfo to extract the specification objects from an environment). For this example, define the observation space as consisting of two channels. The first channel carries an observation from a continuous four-dimensional space. The second carries a discrete scalar observation that can be either zero or one. Finally, the action space is a three-dimensional vector in a continuous action space.

```
obsInfo = [rlNumbericSpec([4 1])] rlFiniteSetSpec([0 1])];
```

```
actInfo = rlNumbericSpec([3 1]);
```
Create a deep neural network to be used as approximation model within the critic. The output layer must be a scalar expressing the value of executing the action given the observation. To create a recurrent neural network, use sequenceInputLayer as the input layer and include an lstmLayer as one of the other network layers.

```
inPath1 = [ sequenceInputLayer(prod(obsInfo(1).Dimension), ...
                'Normalization','none','Name','netObsIn1')
             fullyConnectedLayer(5, ...
               'Name','infc1') ];
inPath2 = [ sequenceInputLayer(prod(obsInfo(2).Dimension), ...
                'Normalization','none','Name','netObsIn2')
             fullyConnectedLayer(5, ...
                'Name','infc2') ];
inPath3 = [ sequenceInputLayer(prod(actInfo(1).Dimension), ...
                'Normalization','none','Name','netActIn')
             fullyConnectedLayer(5, ...
```

```
 'Name','infc3') ];
% concatenate the previous layers outputs along the first dimension
jointPath = [ concatenationLayer(1,3,'Name','cct')
               tanhLayer('Name','tanhJnt');
               lstmLayer(8,'OutputMode','sequence','Name','lstm');
               fullyConnectedLayer(1, ...
                  'Name','jntfc'); ];
% add layers to network object
net = layerGraph;
net = addLayers(net,inPath1);
net = addLayers(net,inPath2);
net = addLayers(net,inPath3);
net = addLayers(net,jointPath);
% connect layers
net = connectLayers(net,'infc1','cct/in1');
net = connectLayers(net,'infc2','cct/in2');
net = connectLayers(net, 'infc3', 'cct/in3');
% plot network
```
plot(net)

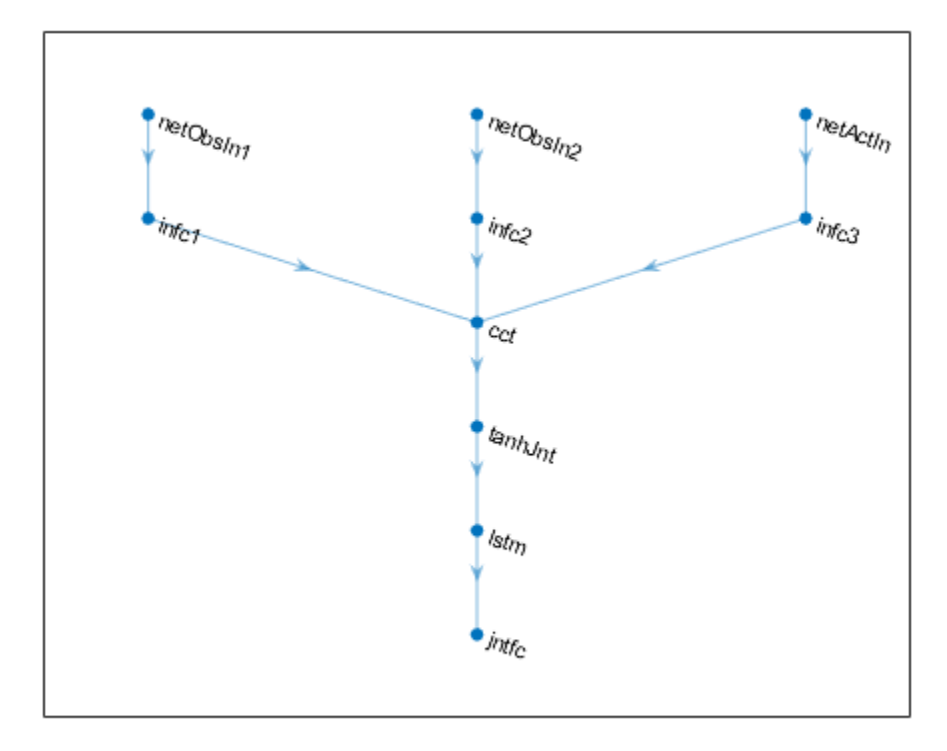

Create the critic with rlQValueFunction, using the network, the observations and action specification objects.

critic = rlQValueFunction(net,obsInfo,actInfo);

To return the value of the actions a function of the current observation, use getValue or evaluate.

```
val = evaluate(critic, ... { rand(obsInfo(1).Dimension), ...
       rand(obsInfo(2).Dimension), ...
       rand(actInfo(1).Dimension) })
val = 1x1 cell array
     {[0.1360]}
```
When using evaluate, the result it a single-element cell array, containing the value of the action in input, given the observation.

val{1}

ans = *single* 0.1360

Calculate the gradients of the sum of the three outputs with respect to the inputs, given a random observation.

```
gro = gradient(critic, 'output-input', ... {rand(obsInfo(1).Dimension) , ...
      rand(obsInfo(2).Dimension) , ...
      rand(actInfo(1).Dimension) } )
gro=3×1 cell array
     {4x1 single}
     {[ 0.0243]}
     {3x1 single}
```
The result is a cell array with as many elements as the number of input channels. Each element contains the derivatives of the sum of the outputs with respect to each component of the input channel. Display the gradient with respect to the element of the second channel.

gro{2}

```
ans = single
     0.0243
```
Obtain the gradient with respect of 5 independent sequences each one consisting of 9 sequential observations.

```
gro\_batch = gradient(critic,'output-input', ...\{rand([obsInfo(1).Dimension 5 9]), ...
     rand([obsInfo(2).Dimension 5 9]), ...
      rand([actInfo(1).Dimension 5 9]) } )
gro_batch=3×1 cell array
     {4x5x9 single}
     {1x5x9 single}
     {3x5x9 single}
```
Display the derivative of the sum of the outputs with respect to the third observation element of the first input channel, after the seventh sequential observation in the fourth independent batch.

#### gro\_batch{1}(3,4,7)

ans = *single* 0.0108

Set the option to accelerate the gradient computations.

```
critic = accelerate(critic,true);
```
Calculate the gradients of the sum of the outputs with respect to the parameters, given a random observation.

```
grp = gradient(critic,'output-parameters', ...
   {rand(obsInfo(1).Dimension) , ...
    rand(obsInfo(2).Dimension) , ...
    rand(actInfo(1).Dimension) } )
grp=11×1 cell array
   { 5x4 single }
 { 5x1 single }
\{5x1 \text{ single} }
\{5x1 \text{ single} }
   { 5x3 single }
   { 5x1 single }
  {32x15} single
   {32x8 single }
   {32x1 single }
   {[0.0444 0.1280 -0.1560 0.0193 0.0262 0.0453 -0.0186 -0.0651]}
\{ [
```
Each array within a cell contains the gradient of the sum of the outputs with respect to a group of parameters.

```
grp batch = gradient(critic, 'output-parameters', \dots{rand([obsInfo(1).Dimension 5 9]), ...
  rand([obsInfo(2).Dimension 5 9]), ...
  rand([actInfo(1).Dimension 5 9]) } )
grp_batch=11×1 cell array
 \{5x4 \text{ single}\} { 5x1 single }
\{ 5x1 \text{ single }\{ 5x1 \text{ single } { 5x3 single }
  { 5x1 single }
  {32x15 single }
  {32x8 single }
  {32x1 single }
  {[2.6325 10.1821 -14.0886 0.4162 2.0677 5.3991 0.3904 -8.9048]}
\{ [ 45] }
```
If you use a batch of inputs, the gradient is calculated considering the whole input sequence (in this case 9 steps), and all the gradients with respect to the independent batch dimensions (in this case 5) are added together. Therefore, the returned gradient has always the same size as the output from [getLearnableParameters](#page-85-0).

#### **Accelerate Gradient Computation for a Discrete Categorical Actor**

Create observation and action specification objects (or alternatively use getObservationInfo and getActionInfo to extract the specification objects from an environment). For this example, define the observation space as consisting of two channels. The first channel carries an observation from a continuous four-dimensional space. The second carries a discrete scalar observation that can be either zero or one. Finally, the action space consist of a scalar that can be -1, 0 or 1.

```
obsInfo = [rlNumericSpec([4 1]) 
            rlFiniteSetSpec([0 1])];
actInfo = rlFiniteSetSpec([-1 0 1]);
```
Create a deep neural network to be used as approximation model within the actor. The output layer must have three elements, each one expressing the value of executing the corresponding action, given the observation. To create a recurrent neural network, use sequenceInputLayer as the input layer and include an lstmLayer as one of the other network layers.

```
inPath1 = [ sequenceInputLayer(prod(obsInfo(1).Dimension), ...
                'Normalization','none','Name','netObsIn1')
             fullyConnectedLayer(prod(actInfo.Dimension), ...
                'Name','infc1') ];
inPath2 = [ sequenceInputLayer(prod(obsInfo(2).Dimension), ...
                'Normalization','none','Name','netObsIn2')
             fullyConnectedLayer(prod(actInfo.Dimension), ...
                'Name','infc2') ];
% concatenate previous paths outputs along first dimension
jointPath = [ concatenationLayer(1,2,'Name','cct')
               tanhLayer('Name','tanhJnt');
               lstmLayer(8,'OutputMode','sequence','Name','lstm');
               fullyConnectedLayer(prod(numel(actInfo.Elements)), ...
                 'Name','jntfc'); ];
% add layers to network object
net = layerGraph;
net = addLayers(net,inPath1);
net = addLayers(net,inPath2);
net = addLayers(net,jointPath);
% connect layers
net = connectLayers(net,'infc1','cct/in1');
net = connectLayers(net, 'infc2', 'cct/in2');
% plot network
plot(net)
```
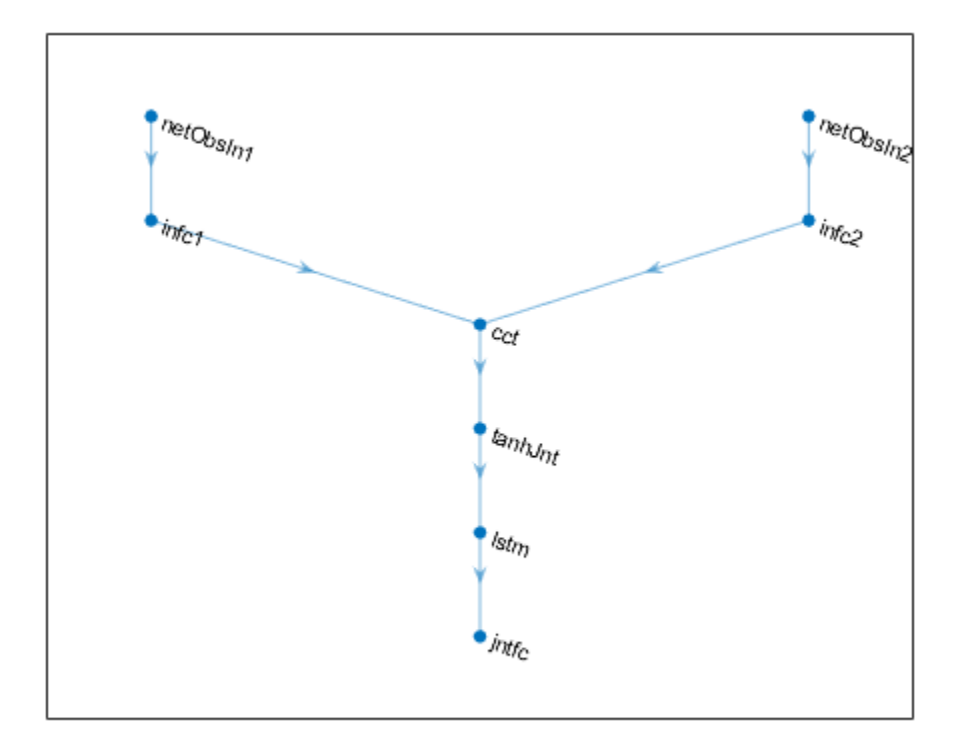

Since each element of the output layer must represents the probability of executing one of the possible actions the software automatically adds a softmaxLayer as a final output layer if you do not specify it explicitly.

Create the actor with rlDiscreteCategoricalActor, using the network, the observations and action specification objects. When the network has multiple input layers, they are automatically associated with the environment observation channels according to the dimension specifications in obsInfo.

```
actor = rlDiscreteCategoricalActor(net, obsInfo, actInfo);
```
To return mean value and standard deviations of the Gaussian distribution as a function of the current observation, use evaluate.

```
[prob, state] = evaluate(actor, ... { rand(obsInfo(1).Dimension) , ...
       rand(obsInfo(2).Dimension) });
```
The result is a single element cell array containing a vector of probabilities for each possible action.

prob{1}

```
ans = 3x1 single column vector
     0.3403
     0.3114
     0.3483
```
 $ans = 1$ 

To return an action sampled from the distribution, use getAction.

```
act = getAction(actor, ... {rand(obsInfo(1).Dimension) , ...
      rand(obsInfo(2).Dimension) });
act{1}
```
Set the option to accelerate the gradient computations.

```
actor = accelerate(actor,true);
```
Each array within a cell contains the gradient of the sum of the outputs with respect to a group of parameters.

```
grp_batch = gradient(actor,'output-parameters', ...
  \{rand([obsInfo(1) . Dimension 5 9]), ...
    rand([obsInfo(2).Dimension 5 9])} )
grp_batch=9×1 cell array
   {[-3.6041e-09 -3.5829e-09 -2.8805e-09 -3.2158e-09]}
   {[ -9.0017e-09]}
   {[ -1.5321e-08]}
   {[ -3.0182e-08]}
   {32x2 single }
   {32x8 single }
   {32x1 single }
  { 3x8 single \{ 3x1 single \} { 3x1 single }
```
If you use a batch of inputs, the gradient is calculated considering the whole input sequence (in this case 9 steps), and all the gradients with respect to the independent batch dimensions (in this case 5) are added together. Therefore, the returned gradient has always the same size as the output from [getLearnableParameters](#page-85-0).

## **Input Arguments**

#### **oldAppx — Function approximator object**

```
rlValueFunction object | rlQValueFunction object | rlVectorQValueFunction object |
rlDiscreteCategoricalActor object | rlContinuousDeterministicActor object |
rlContinuousGaussianActor object | rlContinuousDeterministicTransitionFunction
object | rlContinuousGaussianTransitionFunction object |
rlContinuousDeterministicRewardFunction object |
rlContinuousGaussianRewardFunction object | rlIsDoneFunction object
```
Function approximator object, specified as an:

- [rlValueFunction](#page-550-0) object,
- [rlQValueFunction](#page-429-0) object,
- [rlVectorQValueFunction](#page-570-0) object,
- [rlDiscreteCategoricalActor](#page-313-0) object,
- [rlContinuousDeterministicActor](#page-251-0) object,
- [rlContinuousGaussianActor](#page-270-0) object,
- [rlContinuousDeterministicTransitionFunction](#page-265-0) object,
- [rlContinuousGaussianTransitionFunction](#page-283-0) object,
- [rlContinuousDeterministicRewardFunction](#page-260-0) object,
- [rlContinuousGaussianRewardFunction](#page-277-0) object,
- [rlIsDoneFunction](#page-346-0) object.

#### **useAcceleration — Option to use acceleration for gradient computations**

false (default) | true

Option to use acceleration for gradient computations, specified as a logical value. When useAcceleration is true, the gradient computations are accelerated by optimizing and caching some inputs needed by the automatic-differentiation computation graph. For more information, see "Deep Learning Function Acceleration for Custom Training Loops".

## **Output Arguments**

#### **newAppx — Actor or critic**

rlValueFunction object | rlQValueFunction object | rlVectorQValueFunction object | rlDiscreteCategoricalActor object | rlContinuousDeterministicActor object | rlContinuousGaussianActor object | rlContinuousDeterministicTransitionFunction object | rlContinuousGaussianTransitionFunction object | rlContinuousDeterministicRewardFunction object | rlContinuousGaussianRewardFunction object | rlIsDoneFunction object

New actor or critic, returned as the same type as oldAppx but with the gradient acceleration option set to useAcceleration.

## **See Also**

[evaluate](#page-45-0) | [gradient](#page-106-0) | [getLearnableParameters](#page-85-0) | [rlValueFunction](#page-550-0) | [rlQValueFunction](#page-429-0) | [rlVectorQValueFunction](#page-570-0) | [rlContinuousDeterministicActor](#page-251-0) | [rlDiscreteCategoricalActor](#page-313-0) | [rlContinuousGaussianActor](#page-270-0) | [rlContinuousDeterministicTransitionFunction](#page-265-0) | [rlContinuousGaussianTransitionFunction](#page-283-0) | [rlContinuousDeterministicRewardFunction](#page-260-0) | [rlContinuousGaussianRewardFunction](#page-277-0) | [rlIsDoneFunction](#page-346-0)

#### **Topics**

"Create Custom Reinforcement Learning Agents" "Train Reinforcement Learning Policy Using Custom Training Loop"

#### **Introduced in R2022a**

## **append**

**Package:** rl.replay

Append experiences to replay memory buffer

## **Syntax**

```
append(buffer,experience)
append(buffer,experience,dataSourceID)
```
## **Description**

append(buffer, experience) appends the experiences in experience to the replay memory buffer.

append (buffer, experience, dataSourceID) appends experiences for the specified data source to the replay memory buffer.

## **Examples**

#### **Create Experience Buffer**

Define observation specifications for the environment. For this example, assume that the environment has a single observation channel with three continuous signals in specified ranges.

```
obsInfo = rlNumbericSpec([3 1],... LowerLimit=0,...
    UpperLimit=[1;5;10]);
```
Define action specifications for the environment. For this example, assume that the environment has a single action channel with two continuous signals in specified ranges.

```
actInfo = rlNumbericSpec([2 1], \ldots LowerLimit=0,...
     UpperLimit=[5;10]);
```
Create an experience buffer with a maximum length of 20,000.

buffer = rlReplayMemory(obsInfo,actInfo,20000);

Append a single experience to the buffer using a structure. Each experience contains the following elements: current observation, action, next observation, reward, and is-done.

For this example, create an experience with random observation, action, and reward values. Indicate that this experience is not a terminal condition by setting the IsDone value to 0.

```
exp.0bservation = {obsInfo.UpperLimit.*rand(3,1)};
exp.Action = {actInfo.JpperLimit.*rand(2,1)};
exp.NextObserveation = \{obsInfo.UpperLimit.*rand(3,1)\};exp Reward = 10*rand(1);exp.IsDone = 0;
```
Append the experience to the buffer.

append(buffer,exp);

You can also append a batch of experiences to the experience buffer using a structure array. For this example, append a sequence of 100 random experiences, with the final experience representing a terminal condition.

```
for i = 1:100expBatch(i). Observation = {obsInfo. UpperLimit.*rand(3,1)};
    expBatch(i). Action = {actInfo. UpperLimit. * rand(2,1)};
    expBatch(i).NextObservation = {obsInfo.LpperLimit.*rand(3,1)};
    expBatch(i).Reward = 10*rand(1);
    expBatch(i).IsDone = 0;end
expBatch(100). IsDone = 1;
append(buffer,expBatch);
```
After appending experiences to the buffer, you can sample mini-batches of experiences for training your RL agent. For example, randomly sample a batch of 50 experiences from the buffer.

```
miniBatch = sample(buffer,50);
```
You can sample a horizon of data from the buffer. For example, sample a horizon of 10 consecutive experiences with a discount factor of 0.95.

```
horizonsSample = sample(buffer, 1, ... NStepHorizon=10,...
     DiscountFactor=0.95);
```
The returned sample includes the following information.

- Observation and Action are the observation and action from the first experience in the horizon.
- NextObservation and IsDone are the next observation and termination signal from the final experience in the horizon.
- Reward is the cumulative reward across the horizon using the specified discount factor.

You can also sample a sequence of consecutive experiences. In this case, the structure fields contain arrays with values for all sampled experiences.

 $sequenceSample = sample(buffer, 1, ...$ SequenceLength=20);

#### **Create Experience Buffer with Multiple Observation Channels**

Define observation specifications for the environment. For this example, assume that the environment has a two observations channel: one channel with two continuous observations and one channel with a three-valued discrete observation.

```
obsContinuous = rNumericSpec([2 1], \ldots LowerLimit=0,...
     UpperLimit=[1;5]);
```

```
obsDiscrete = rlFiniteSetSpec([1 2 3]);
obsInfo = [obsContinuous obsDiscrete];
```
Define action specifications for the environment. For this example, assume that the environment has a single action channel with one continuous action in a specified range.

```
actInfo = rlNumbericSpec([2 1], \ldots LowerLimit=0,...
     UpperLimit=[5;10]);
```
Create an experience buffer with a maximum length of 5,000.

```
buffer = rlReplayMemory(obsInfo,actInfo,5000);
```
Append a sequence of 50 random experiences to the buffer.

```
for i = 1:50exp(i). Observation = ...
         {obsInfo(1).UpperLimit.*rand(2,1) randi(3)};
    exp(i).Action = {actInfo.UpperLimit.*rand(2,1)};
    exp(i).NextObservation = ...
        {obsInfo(1)}.UpperLimit.*rand(2,1) randi(3)};
    exp(i).Reward = 10*rand(1);
    exp(i). IsDone = 0;
end
```
append(buffer,exp);

After appending experiences to the buffer, you can sample mini-batches of experiences for training your RL agent. For example, randomly sample a batch of 10 experiences from the buffer.

```
minBatch = sample(bliffer, 10);
```
#### **Input Arguments**

#### **buffer — Experience buffer**

rlReplayMemory object

Experience buffer, specified as an [rlReplayMemory](#page-455-0) object.

#### **experience — Experience to append to the buffer**

structure | structure array

Experience to append to the buffer, specified as a structure or structure array with the following fields.

#### **Observation — Starting state**

cell array

Starting state, specified as a cell array with length equal to the number of observation specifications specified when creating the buffer. The dimensions of each element in Observation must match the dimensions in the corresponding observation specification.

#### **Action — Action**

cell array

Action taken by the agent, specified as a cell array with length equal to the number of action specifications specified when creating the buffer. The dimensions of each element in Action must match the dimensions in the corresponding action specification.

#### **Reward — Reward value**

scalar

Reward value obtained by taking the specified action from the starting state, specified as a scalar.

#### **NextObservation — Next state**

cell array

Next state reached by taking the specified action from the starting state, specified as a cell array with the same format as Observation.

#### **IsDone — Termination signal**

 $0 | 1 | 2$ 

Termination signal, specified as one of the following values.

- $\cdot$  0 This experience is not the end of an episode.
- $\cdot$  1 The episode terminated because the environment generated a termination signal.
- 2 The episode terminated by reaching the maximum episode length.

#### **dataSourceID — Data source index**

0 (default) | nonnegative integer | array of nonnegative integers

Data source index, specified as a nonnegative integer or array of nonnegative integers.

If experience is a scalar structure, specify dataSourceID as a scalar integer.

If experience is structure array, specify dataSourceID as an array with length equal to the length of experience. Doing so, you can specify different data source indices for each element of experience. If all elements in experience come from the same data source, you can specify dataSourceID as a scalar integer.

## **See Also**

[rlReplayMemory](#page-455-0) | [sample](#page-168-0)

**Introduced in R2022a**

## **barrierPenalty**

Logarithmic barrier penalty value for a point with respect to a bounded region

## **Syntax**

```
p = barrierPenalty(x, xmin, xmax)
```
 $p = barrierPenalty($  \_\_\_\_, maxValue, curvature)

## **Description**

 $p =$  barrierPenalty(x, xmin, xmax) calculates the nonnegative (logarithmic barrier) penalty vector p for the point x with respect to the region bounded by xmin and xmax. p has the same dimension as x. This syntax uses the default values of 1 and 0.1 for the maxValue and curvature parameters of the barrier function, respectively.

p = barrierPenalty( \_\_\_ ,maxValue,curvature) specifies both the maxValue and curvature parameters of the barrier function. If maxValue is an empty matrix its default value is used. Likewise if curvature is an empty matrix or it is omitted, its default value is used.

## **Examples**

#### **Calculate Logarithmic Barrier Penalty for a Point**

This example shows how to use the logarithmic barrierPenalty function to calculate the barrier penalty for a given point, with respect to a bounded region.

Calculate the penalty value for the point 0.1 within the interval [-2,2] using default values for the maximum value and curvature parameters.

barrierPenalty(0.1,-2,2)

```
ans = 2.5031e-04
```
Calculate the penalty value for the point 4 outside the interval [-2,2].

```
barrierPenalty(4,-2,2)
```
ans  $= 1$ 

Calculate the penalty value for the point 4 outside the interval [-2,2], using a maximum value parameter of 5.

```
barrierPenalty(4,-2,2,5)
```
ans  $= 5$ 

Calculate the penalty value for the point 0.1 inside the interval [-2,2], using a curvature parameter of 0.5.

```
barrierPenalty(0.1,-2,2,5,0.5)
```
 $ans = 0.0013$ 

Calculate the penalty value for the point  $[-2,0,4]$  with respect to the box defined by  $[0,1]$ ,  $[-1,1]$ , and [-2,2] along the x, y, and z dimensions, respectively, using the default value for maximum value and a curvature parameter of 0.

barrierPenalty([-2 0 4],[0 -1 -2],[1 1 2],1,0)

ans = *3×1* 1  $\Theta$ 1

#### **Visualize Penalty Values for an Interval**

Create a vector of 1001 equidistant points distributed between -5 and 5.

 $x = -5:0.01:5;$ 

Calculate penalties for all the points in the vector, using the default value for the maximum value parameter and a value of 0.01 for the curvature parameter.

 $p = barrierPenalty(x, -2, 2, 1, 0.01);$ 

Plot the points and add grid, labels and title.

```
plot(x,p)
grid
xlabel("point position");
ylabel("penalty value");
title("Penalty values over an interval");
```
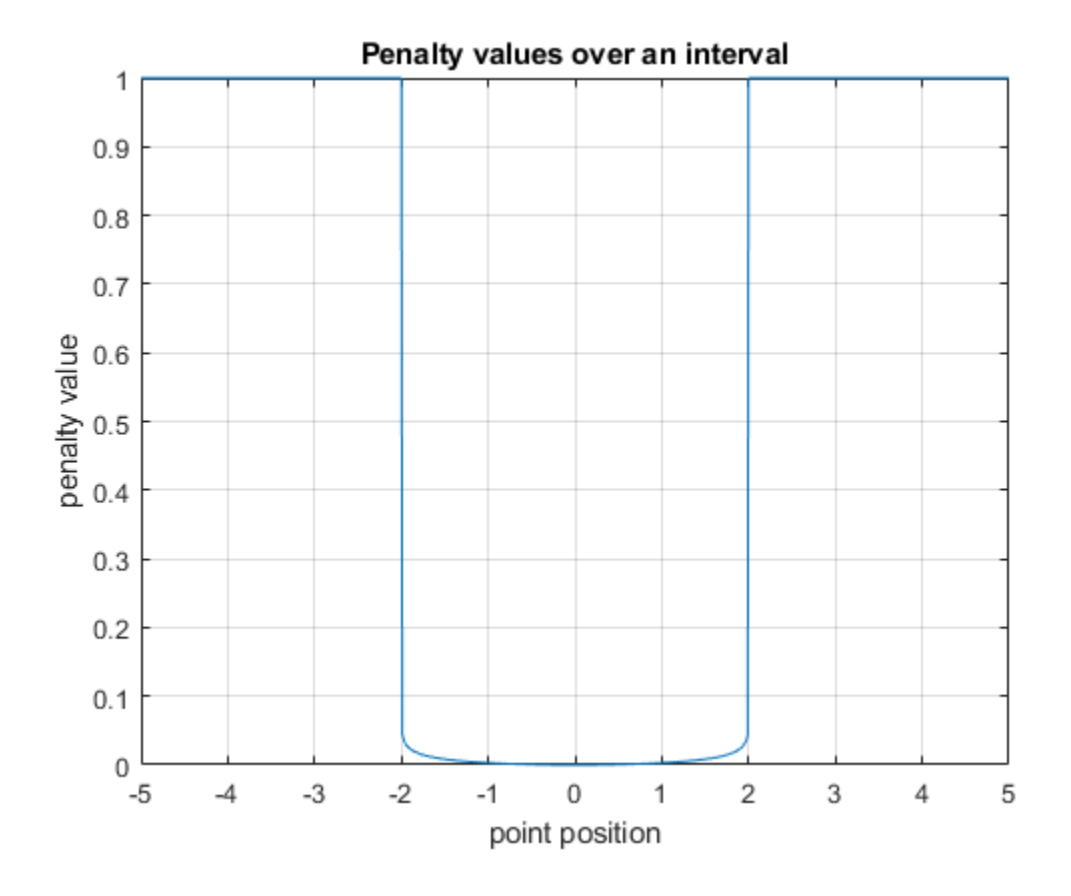

## **Input Arguments**

#### **x — Point for which the penalty is calculated**

scalar | vector | matrix

Point for which the penalty is calculated, specified as a numeric scalar, vector or matrix.

Example: [0.5; 1.6]

#### **xmin — Lower bounds**

scalar | vector | matrix

Lower bounds for x, specified as a numeric scalar, vector or matrix. To use the same minimum value for all elements in x, specify xmin as a scalar.

Example: -1

#### **xmax — Upper bounds**

scalar | vector | matrix

Upper bounds for x, specified as a numeric scalar, vector or matrix. To use the same maximum value for all elements in x, specify xmax as a scalar.

Example: 2

#### **maxValue — Maximum value parameter of the barrier function**

1 (default) | nonnegative scalar

Maximum value parameter of the barrier function, specified as a scalar.

Example: 2

#### **curvature — Curvature parameter of the barrier function**

0.1 (default) | nonnegative scalar

Curvature parameter of the barrier function, specified as a scalar.

Example: 0.2

## **Output Arguments**

#### **p — Penalty value**

nonnegative vector

Penalty value, returned as a vector of nonnegative elements. Each element  $\bm{{\mathsf{p}}}_\text{i}$  depends on the position of  ${\sf x_i}$  with respect to the interval specified by  ${\sf xmin_i}$  and  ${\sf xmax_i}.$  The barrier penalty function returns the value

$$
p(x) = \min \Big( p_{\max}, C \Big( \log \Big( 0.25(x_{\max} - x_{\min})^2 \Big) - \log \Big( (x - x_{\min})(x_{\max} - x_{\min}) \Big) \Big)
$$

when  $x_{min} < x < x_{max}$ , and maxValue otherwise. Here, *C* is the argument curvature, and  $p_{max}$  is the argument maxValue. Note that for positive values of *C* the returned penalty value is always positive. If *C* is zero, then the returned penalty is zero inside the interval defined by the bounds, and  $p_{max}$ outside this interval. If *x* is multidimensional, then the calculation is applied independently on each dimension. Penalty functions are typically used to generate negative rewards when constraints are violated, such as in [generateRewardFunction](#page-59-0).

## **Extended Capabilities**

**C/C++ Code Generation**

Generate C and C++ code using MATLAB® Coder™.

## **See Also**

#### **Functions**

[generateRewardFunction](#page-59-0) | [exteriorPenalty](#page-52-0) | [hyperbolicPenalty](#page-118-0)

#### **Topics**

"Generate Reward Function from a Model Predictive Controller for a Servomotor"

"Generate Reward Function from a Model Verification Block for a Water Tank System" "Define Reward Signals"

#### **Introduced in R2021b**

## **bus2RLSpec**

Create reinforcement learning data specifications for elements of a Simulink bus

## **Syntax**

```
specs = bus2RLSpec(busName)
specs = bus2RLSpec(busName, Name, Value)
```
## **Description**

specs = bus2RLSpec(busName) creates a set of reinforcement learning data specifications from the Simulink<sup>®</sup> bus object specified by busName. One specification element is created for each leaf element in the corresponding Simulink bus. Use these specifications to define actions and observations for a Simulink reinforcement learning environment.

specs = bus2RLSpec(busName, Name, Value) specifies options for creating specifications using one or more Name, Value pair arguments.

## **Examples**

#### **Create an observation specification object from a bus object**

This example shows how to use the function bus2RLSpec to create an observation specification object from a Simulink® bus object.

Create a bus object.

obsBus = Simulink.Bus();

Create three elements in the bus and specify their names.

```
obsBus.Elements(1) = Simulink.BusElement;
obsBus.Elements(1).Name = 'sin_theta';
obsBus.Elements(2) = Simulink.BusElement;
obsBus.Elements(2).Name = \cos theta';
obsBus.Elements(3) = Simulink.BusElement;
obsBus.Elements(3).Name = 'dtheta';
```
Create the observation specification objects using the Simulink bus object.

```
obsInfo = bus2RLSpec('obsBus');
```
You can then use obsInfo, together with the corresponding Simulink model, to create a reinforcement learning environment. For an example, see "Train DDPG Agent to Swing Up and Balance Pendulum with Bus Signal".

#### **Create an action specification object from a bus object**

This example shows how to call the function bus2RLSpec using name and value pairs to create an action specification object from a Simulink® bus object.

Create a bus object.

 $actBus = Simulink.Bus()$ ;

Create one element in the bus and specify the name.

```
actsus.Elements(1) = Simulink.BusElement;actBus.Elements(1).Name = 'actuator';
```
Create the observation specification objects using the Simulink bus object.

actInfo = bus2RLSpec('actBus','DiscreteElements',{'actuator',[-1 1]});

This specifies that the 'actuator' bus element can carry two possible values, -1, and 1.

You can then use actInfo, together with the corresponding Simulink model, to create a reinforcement learning environment. Specifically the function that creates the environment uses *actInfo* to determine the right bus output of the agent block.

For an example, see "Train DDPG Agent to Swing Up and Balance Pendulum with Bus Signal".

## **Input Arguments**

#### **busName — Name of Simulink bus object**

string | character vector

Name of Simulink bus object, specified as a string or character vector.

#### **Name-Value Pair Arguments**

Specify optional pairs of arguments as Name1=Value1, ..., NameN=ValueN, where Name is the argument name and Value is the corresponding value. Name-value arguments must appear after other arguments, but the order of the pairs does not matter.

*Before R2021a, use commas to separate each name and value, and enclose* Name *in quotes.*

Example: 'DiscreteElements',{'force',[-5 0 5]} sets the 'force' bus element to be a discrete data specification with three possible values, -5, 0, and 5

#### **Model — Name of Simulink model**

string | character vector

Name of the Simulink model, specified as the comma-separated pair consisting of 'Model' and a string or character vector. Specify the model name when the bus object is defined in the model global workspace (for example, in a data dictionary) instead of the MATLAB workspace.

#### **BusElementNames — Names of bus leaf elements**

string array

Names of bus leaf elements for which to create specifications, specified as the comma-separated pair consisting of BusElementNames' and a string array. To create observation specifications for a subset of the elements in a Simulink bus object, specify BusElementNames. If you do not specify BusElementNames, a data specification is created for each leaf element in the bus.

**Note** Do not specify BusElementNames when creating specifications for action signals. The RL Agent block must output the full bus signal.

#### **DiscreteElements — Finite values for discrete bus elements**

cell array of name-value pairs

Finite values for discrete bus elements, specified as the comma-separated pair consisting of 'DiscreteElements' and a cell array of name-value pairs. Each name-value pair consists of a bus leaf element name and an array of discrete values. The specified discrete values must be castable to the data type of the specified action signal.

If you do not specify discrete values for an element specification, the element is continuous.

Example: 'ActionDiscretElements',{'force',[-10 0 10],'torque',[-5 0 5]} specifies discrete values for the 'force' and 'torque' leaf elements of a bus action signal.

## **Output Arguments**

#### specs — Data specifications

rlNumericSpec object | rlFiniteSetSpec object | array of data specification objects

Data specifications for reinforcement learning actions or observations, returned as one of the following:

- [rlNumericSpec](#page-379-0) object for a single continuous bus element
- [rlFiniteSetSpec](#page-338-0) object for a single discrete bus element
- Array of data specification objects for multiple bus elements

By default, all data specifications for bus elements are rlNumericSpec objects. To create a discrete specification for one or more bus elements, specify the element names using the DiscreteElements name-value pair.

## **See Also**

#### **Blocks**

[RL Agent](#page-591-0)

#### **Functions**

[rlSimulinkEnv](#page-157-0) | [createIntegratedEnv](#page-35-0) | [rlNumericSpec](#page-379-0) | [rlFiniteSetSpec](#page-338-0)

#### **Topics**

"Create Simulink Reinforcement Learning Environments"

#### **Introduced in R2019a**

## **cleanup**

**Package:** rl.env

Clean up reinforcement learning environment after running multiple simulations

## **Syntax**

cleanup(env)

## **Description**

When you define a custom training loop for reinforcement learning, you can simulate an agent or policy against an environment using the runEpisode function. Use the cleanup function to clean up the environment after running simulations using multiple calls to runEpisode.

To clean up the environment after each simulation, you can configure runEpisode to automatically call the cleanup function at the end of each episode.

cleanup(env) cleans up the specified reinforcement learning environment after running multiple simulations using runEpisode.

## **Examples**

#### **Simulate Environment and Agent**

Create a reinforcement learning environment and extract its observation and action specifications.

```
env = rlPredefinedEnv("CartPole-Discrete");
obsInfo = getObservationInfo(\text{env});actInfo = getActionInfo(env);
```
Create a Q-value function approximator.

```
actorNetwork = [...]featureInputLayer(obsInfo.Dimension(1),...
         Normalization="none",Name="state")
     fullyConnectedLayer(24,Name="fc1")
     reluLayer(Name="relu1")
     fullyConnectedLayer(24,Name="fc2")
     reluLayer(Name="relu2")
     fullyConnectedLayer(2,Name="output")
     softmaxLayer(Name="actionProb")];
actorNetwork = dlnetwork(actorNetwork);
```
actor = rlDiscreteCategoricalActor(actorNetwork,obsInfo,actInfo);

Create a policy object using the function approximator.

```
policy = rlStochasticActorPolicy(actor);
```
Create an experience buffer.

```
buffer = rlReplayMemory(obsInfo,actInfo);
```
Set up the environment for running multiple simulations. For this example, configure the training to log any errors rather than send them to the command window.

```
setup(env,StopOnError="off")
```
Simulate multiple episodes using the environment and policy. After each episode, append the experiences to the buffer. For this example, run 100 episodes.

```
for i=1:100
     output = runEpisode(env,policy,MaxSteps=300);
     append(buffer,output.AgentData.Experiences)
end
```
Cleanup the environment.

cleanup(env)

Sample a mini-batch of experiences from the buffer. For this example, sample 10 experiences.

```
batch = sample(buffer,10);
```
You can then learn from the sampled experiences and update the policy and actor.

## **Input Arguments**

#### **env — Reinforcement learning environment**

```
rlFunctionEnv object | SimulinkEnvWithAgent object | rlNeuralNetworkEnvironment object
| rlMDPEnv object | ...
```
Reinforcement learning environment, specified as one of the following objects.

- [rlFunctionEnv](#page-342-0) Environment defined using custom functions.
- SimulinkEnvWithAgent Simulink environment created using [rlSimulinkEnv](#page-157-0) or [createIntegratedEnv](#page-35-0)
- [rlMDPEnv](#page-362-0) Markov decision process environment
- [rlNeuralNetworkEnvironment](#page-372-0) Environment with deep neural network transition models
- Predefined environment created using [rlPredefinedEnv](#page-144-0)
- Custom environment created from a template ([rlCreateEnvTemplate](#page-140-0))

If env is a SimulinkEnvWithAgent object and the associated Simulink model is configured to use fast restart, then cleanup terminates the model compilation.

## **See Also**

[runEpisode](#page-162-0) | [setup](#page-195-0) | [reset](#page-135-0)

#### **Topics**

"Custom Training Loop with Simulink Action Noise"

#### **Introduced in R2022a**

## **createGridWorld**

Create a two-dimensional grid world for reinforcement learning

## **Syntax**

 $GW = \text{createGridWorld(m,n)}$ GW = createGridWorld(m,n,moves)

## **Description**

 $GW =$  createGridWorld(m, n) creates a grid world GW of size m-by-n with default actions of ['N';'S';'E';'W'].

 $GW =$  createGridWorld(m, n, moves) creates a grid world GW of size m-by-n with actions specified by moves.

## **Examples**

#### **Create Grid World Environment**

For this example, consider a 5-by-5 grid world with the following rules:

- **1** A 5-by-5 grid world bounded by borders, with 4 possible actions (North = 1, South = 2, East = 3,  $West = 4$ ).
- **2** The agent begins from cell [2,1] (second row, first column).
- **3** The agent receives reward +10 if it reaches the terminal state at cell [5,5] (blue).
- **4** The environment contains a special jump from cell [2,4] to cell [4,4] with +5 reward.
- **5** The agent is blocked by obstacles in cells [3,3], [3,4], [3,5] and [4,3] (black cells).
- **6** All other actions result in -1 reward.

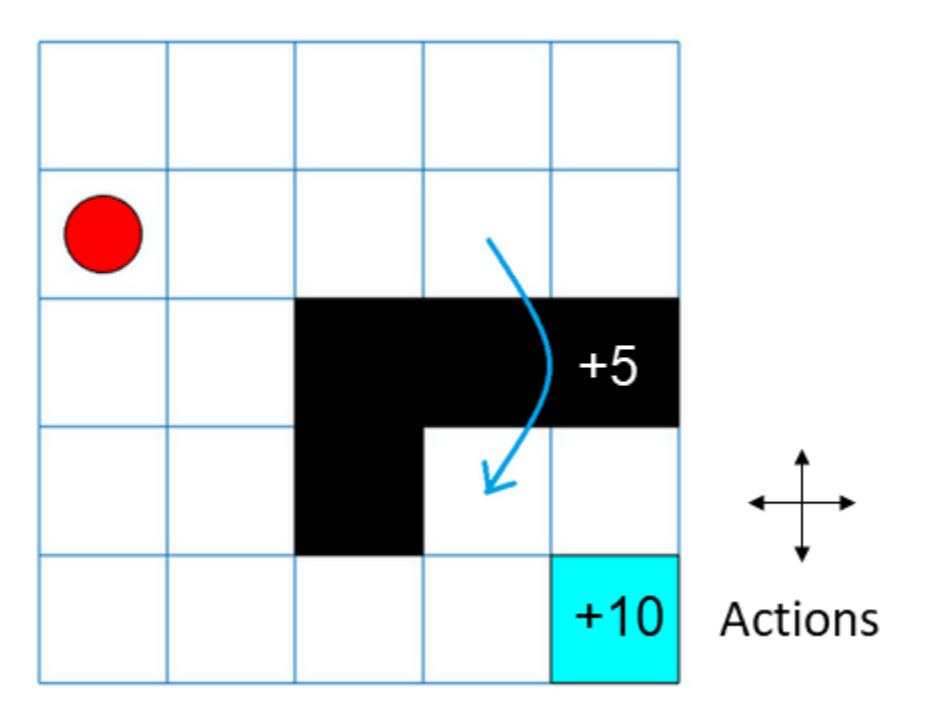

First, create a GridWorld object using the createGridWorld function.

```
GW = \text{createGridWorld}(5,5)
```

```
GW = GridWorld with properties:
           GridSize: [5 5]
       CurrentState: "[1,1]"
             States: [25x1 string]
            Actions: [4x1 string]
                  T: [25x25x4 double]
                  R: [25x25x4 double]
     ObstacleStates: [0x1 string]
     TerminalStates: [0x1 string]
```
Now, set the initial, terminal and obstacle states.

```
GW.CurrentState = '[2,1];
GW.TerminalStates = '[5,5]';
GW.ObstacleStates = ["[3,3]";"[3,4]";"[3,5]";"[4,3]"];
```
Update the state transition matrix for the obstacle states and set the jump rule over the obstacle states.

```
updateStateTranstionForObstacles(GW)
GW.T(statel2idx(GW, "[2,4]")),:,:) = 0;
GW.T(state2idx(GW,"[2,4]"),state2idx(GW,"[4,4]"),:) = 1;
```
Next, define the rewards in the reward transition matrix.

```
nS = numel(GW.States);
nA = numel(GW.Actions);
GW.R = -1*ones(nS, nS, nA);
```

```
GW.R(state2idx(GW, "[2,4]"), state2idx(GW, "[4,4]"), :) = 5;
GW.R(:,state2idx(GW,GW.TerminalStates),:) = 10;
```
Now, use rlMDPEnv to create a grid world environment using the GridWorld object GW.

```
env = rlMDPEnv(GW)
env = 
  rlMDPEnv with properties:
        Model: [1x1 rl.env.GridWorld]
     ResetFcn: []
```
You can visualize the grid world environment using the plot function.

#### plot(env)

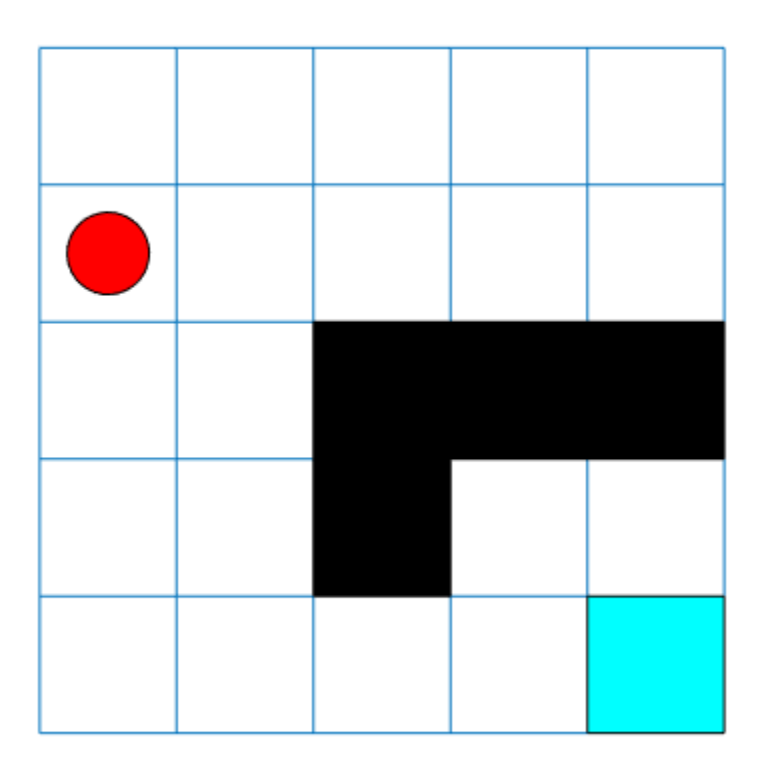

## **Input Arguments**

**m — Number of rows of the grid world** scalar

Number of rows of the grid world, specified as a scalar.

**n — Number of columns of the grid world** scalar

Number of columns of the grid world, specified as a scalar.

```
moves — Action names
'Standard' (default) | 'Kings'
```
Action names, specified as either 'Standard' or 'Kings'. When moves is set to

- 'Standard', the actions are ['N';'S';'E';'W'].
- 'Kings', the actions are ['N';'S';'E';'W';'NE';'NW';'SE';'SW'].

## **Output Arguments**

#### **GW — Two-dimensional grid world**

GridWorld object

Two-dimensional grid world, returned as a GridWorld object with properties listed below. For more information, see "Create Custom Grid World Environments".

#### **GridSize — Size of the grid world**

[m,n] vector

Size of the grid world, specified as a [m, n] vector.

#### **CurrentState — Name of the current state**

string

Name of the current state, specified as a string.

#### **States — State names**

string vector

State names, specified as a string vector of length m\*n.

#### **Actions — Action names**

string vector

Action names, specified as a string vector. The length of the Actions vector is determined by the moves argument.

Actions is a string vector of length:

- Four, if moves is specified as 'Standard'.
- Eight, moves is specified as 'Kings'.

#### **T — State transition matrix**

3D array

State transition matrix, specified as a 3-D array, which determines the possible movements of the agent in an environment. State transition matrix T is a probability matrix that indicates how likely the agent will move from the current state s to any possible next state s' by performing action a. T is given by,

 $T(s, s', a) = probability(s'|s, a)$ .

T is:

- A K-by-K-by-4 array, if moves is specified as 'Standard'. Here,  $K = m*n$ .
- A K-by-K-by-8 array, if moves is specified as 'Kings'.

#### **R — Reward transition matrix**

3D array

Reward transition matrix, specified as a 3-D array, determines how much reward the agent receives after performing an action in the environment. R has the same shape and size as state transition matrix T. Reward transition matrix R is given by,

 $r = R(s, s', a)$ .

R is:

- A K-by-K-by-4 array, if moves is specified as 'Standard'. Here,  $K = m*n$ .
- A K-by-K-by-8 array, if moves is specified as 'Kings'.

#### **ObstacleStates — State names that cannot be reached in the grid world** string vector

State names that cannot be reached in the grid world, specified as a string vector.

#### **TerminalStates — Terminal state names in the grid world**

string vector

Terminal state names in the grid world, specified as a string vector.

## **See Also**

[rlMDPEnv](#page-362-0) | [rlPredefinedEnv](#page-144-0)

#### **Topics**

"Create Custom Grid World Environments" "Train Reinforcement Learning Agent in Basic Grid World"

#### **Introduced in R2019a**

## <span id="page-35-0"></span>**createIntegratedEnv**

Create Simulink model for reinforcement learning, using reference model as environment

## **Syntax**

```
env = createIntegratedEnv(refModel,newModel)
[env,agentBlock,obsInfo,actInfo] = createIntegratedEnv( ___ )
```
 $[\_\_\] = \text{createIntegratedEnv}(\_\_\_\text{name},\text{Name},\text{Value})$ 

## **Description**

env = createIntegratedEnv(refModel,newModel) creates a Simulink model with the name specified by newModel and returns a reinforcement learning environment object, env, for this model. The new model contains an RL Agent block and uses the reference model refModel as a reinforcement learning environment for training the agent specified by this block.

 $[env, agentBlock, obsInfo, actInfo] = createIntegratedEnv($  ) returns the block path to the RL Agent block in the new model and the observation and action data specifications for the reference model, obsInfo and actInfo, respectively.

[ \_\_\_ ] = createIntegratedEnv( \_\_\_ , Name, Value) creates a model and environment interface using port, observation, and action information specified using one or more Name, Value pair arguments.

## **Examples**

#### **Create Environment from Simulink Model**

This example shows how to use createIntegratedEnv to create an environment object starting from a Simulink model that implements the system with which the agent. Such a system is often referred to as *plant, open-loop* system, or *reference* system, while the whole (integrated) system including the agent is often referred to as the *closed-loop* system.

For this example, use the flying robot model described in "Train DDPG Agent to Control Flying Robot" as the reference (open-loop) system.

Open the flying robot model.

open\_system('rlFlyingRobotEnv')

Initialize the state variables and sample time.

```
% initial model state variables
theta\theta = 0;
x0 = -15;
y0 = 0;% sample time
Ts = 0.4;
```
Create the Simulink model IntegratedEnv containing the flying robot model connected in a closed loop to the agent block. The function also returns the reinforcement learning environment object env to be used for training.

```
env = createIntegratedEnv('rlFlyingRobotEnv','IntegratedEnv')
env =SimulinkEnvWithAgent with properties:
            Model : IntegratedEnv
       AgentBlock : IntegratedEnv/RL Agent
         ResetFcn : []
  UseFastRestart : on
```
The function can also return the block path to the RL Agent block in the new integrated model, as well as the observation and action specifications for the reference model.

[~,agentBlk,observationInfo,actionInfo] = createIntegratedEnv('rlFlyingRobotEnv','IntegratedEnv')

```
aqentBlk ='IntegratedEnv/RL Agent'
observationInfo = 
   rlNumericSpec with properties:
      LowerLimit: -Inf
     UpperLimit: Inf
            Name: "observation"
    Description: [0x0 string]
       Dimension: [7 1]
        DataType: "double"
actionInfo = rlNumericSpec with properties:
      LowerLimit: -Inf
      UpperLimit: Inf
            Name: "action"
    Description: [0x0 string]
 Dimension: [2 1]
 DataType: "double"
```
Returning the block path and specifications is useful in cases in which you need to modify descriptions, limits, or names in observationInfo and actionInfo. After modifying the specifications, you can then create an environment from the integrated model IntegratedEnv using the rlSimulinkEnv function.

#### **Create Integrated Environment with Specified Port Names**

This example shows how to call createIntegratedEnv using name-value pairs to specify port names.

The first argument of createIntegratedEnv is the name of the *reference* Simulink model that contains the system with which the agent must interact. Such a system is often referred to as *plant*, or *open-loop* system. For this example, the reference system is the model of a water tank.

Open the open-loop water tank model.

```
open_system('rlWatertankOpenloop')
```
Set the sample time of the discrete integrator block used to generate the observation, so the simulation can run.

 $Ts = 1$ ;

The input port is called u (instead of action), and the first and third output ports are called y and stop (instead of observation and isdone). Specify the port names using name-value pairs.

```
env = createIntegratedEnv('rlWatertankOpenloop','IntegratedWatertank',...
     'ActionPortName','u','ObservationPortName','y','IsDonePortName','stop')
env =SimulinkEnvWithAgent with properties:
            Model : IntegratedWatertank
       AgentBlock : IntegratedWatertank/RL Agent
         ResetFcn : []
  UseFastRestart : on
```
The new model IntegratedWatertank contains the reference model connected in a closed-loop with the agent block. The function also returns the reinforcement learning environment object to be used for training.

### **Input Arguments**

### **refModel — Reference model name**

string | character vector

Reference model name, specified as a string or character vector. This is the Simulink model implementing the system that the agent needs to interact with. Such a system is often referred to as *plant*, *open loop* system or *reference* system, while the whole (integrated) system including the agent is often referred to as the *closed loop* system. The new Simulink model uses this reference model as the dynamic model of the environment for reinforcement learning.

### **newModel — New model name**

string | character vector

New model name, specified as a string or character vector. createIntegratedEnv creates a Simulink model with this name, but does not save the model.

### **Name-Value Pair Arguments**

Specify optional pairs of arguments as Name1=Value1, ..., NameN=ValueN, where Name is the argument name and Value is the corresponding value. Name-value arguments must appear after other arguments, but the order of the pairs does not matter.

#### *Before R2021a, use commas to separate each name and value, and enclose* Name *in quotes.*

Example: 'IsDonePortName',"stopSim" sets the stopSim port of the reference model as the source of the isdone signal.

#### **ObservationPortName — Reference model observation output port name**

"observation" (default) | string | character vector

Reference model observation output port name, specified as the comma-separated pair consisting of 'ObservationPortName' and a string or character vector. Specify ObservationPortName when the name of the observation output port of the reference model is not "observation".

### **ActionPortName — Reference model action input port name**

"action" (default) | string | character vector

Reference model action input port name, specified as the comma-separated pair consisting of 'ActionPortName' and a string or character vector. Specify ActionPortName when the name of the action input port of the reference model is not "action".

#### **RewardPortName — Reference model reward output port name**

"reward" (default) | string | character vector

Reference model reward output port name, specified as the comma-separated pair consisting of 'RewardPortName' and a string or character vector. Specify RewardPortName when the name of the reward output port of the reference model is not "reward".

### **IsDonePortName — Reference model done flag output port name**

"isdone" (default) | string | character vector

Reference model done flag output port name, specified as the comma-separated pair consisting of 'IsDonePortName' and a string or character vector. Specify IsDonePortName when the name of the done flag output port of the reference model is not "isdone".

### **ObservationBusElementNames — Names of observation bus leaf elements**

string array

Names of observation bus leaf elements for which to create specifications, specified as a string array. To create observation specifications for a subset of the elements in a Simulink bus object, specify BusElementNames. If you do not specify BusElementNames, a data specification is created for each leaf element in the bus.

### ObservationBusElementNames is applicable only when the observation output port is a bus signal.

Example: 'ObservationBusElementNames',["sin" "cos"] creates specifications for the observation bus elements with the names "sin" and "cos".

### **ObservationDiscreteElements** - Finite values for observation specifications

cell array of name-value pairs

Finite values for discrete observation specification elements, specified as the comma-separated pair consisting of 'ObservationDiscreteElements' and a cell array of name-value pairs. Each namevalue pair consists of an element name and an array of discrete values.

If the observation output port of the reference model is:

- A bus signal, specify the name of one of the leaf elements of the bus specified in by ObservationBusElementNames
- Nonbus signal, specify the name of the observation port, as specified by ObservationPortName

The specified discrete values must be castable to the data type of the specified observation signal.

If you do not specify discrete values for an observation specification element, the element is continuous.

Example: 'ObservationDiscretElements',{'observation',[-1 0 1]} specifies discrete values for a nonbus observation signal with default port name observation.

Example: 'ObservationDiscretElements', {'gear', [-1 0 1 2], 'direction', [1 2 3 4]} specifies discrete values for the 'gear' and 'direction' leaf elements of a bus action signal.

### ActionDiscreteElements - Finite values for action specifications

cell array of name-value pairs

Finite values for discrete action specification elements, specified as the comma-separated pair consisting of 'ActionDiscreteElements' and a cell array of name-value pairs. Each name-value pair consists of an element name and an array of discrete values.

If the action input port of the reference model is:

- A bus signal, specify the name of a leaf element of the bus
- Nonbus signal, specify the name of the action port, as specified by ActionPortName

The specified discrete values must be castable to the data type of the specified action signal.

If you do not specify discrete values for an action specification element, the element is continuous.

Example: 'ActionDiscretElements',{'action',[-1 0 1]} specifies discrete values for a nonbus action signal with default port name 'action'.

Example: 'ActionDiscretElements',{'force',[-10 0 10],'torque',[-5 0 5]} specifies discrete values for the 'force' and 'torque' leaf elements of a bus action signal.

### **Output Arguments**

### **env — Reinforcement learning environment**

SimulinkEnvWithAgent object

Reinforcement learning environment interface, returned as an [SimulinkEnvWithAgent](#page-581-0) object.

### **agentBlock — Block path to the agent block**

character vector

Block path to the agent block in the new model, returned as a character vector. To train an agent in the new Simulink model, you must create an agent and specify the agent name in the [RL Agent](#page-591-0) block indicated by agentBlock.

For more information on creating agents, see "Reinforcement Learning Agents".

### **obsInfo** — Observation data specifications

rlNumericSpec object | rlFiniteSetSpec object | array of data specification objects

Observation data specifications, returned as one of the following:

- [rlNumericSpec](#page-379-0) object for a single continuous observation specification
- [rlFiniteSetSpec](#page-338-0) object for a single discrete observation specification
- Array of data specification objects for multiple specifications

### $actInfo - Action data specifications$

rlNumericSpec object | rlFiniteSetSpec object | array of data specification objects

Action data specifications, returned as one of the following:

- [rlNumericSpec](#page-379-0) object for a single continuous action specification
- [rlFiniteSetSpec](#page-338-0) object for a single discrete action specification
- Array of data specification objects for multiple action specifications

### **See Also**

**Blocks** [RL Agent](#page-591-0)

#### **Functions**

[rlSimulinkEnv](#page-157-0) | [bus2RLSpec](#page-25-0) | [rlNumericSpec](#page-379-0) | [rlFiniteSetSpec](#page-338-0)

#### **Topics**

"Create Simulink Reinforcement Learning Environments"

### **Introduced in R2019a**

# **createMDP**

Create Markov decision process model

## **Syntax**

MDP = createMDP(states,actions)

## **Description**

MDP = createMDP(states,actions) creates a Markov decision process model with the specified states and actions.

## **Examples**

### **Create MDP Model**

Create an MDP model with eight states and two possible actions.

```
MDP = createMDP(8, ['up'']' down'']);
```
Specify the state transitions and their associated rewards.

```
% State 1 Transition and Reward
MDP.T(1,2,1) = 1;MDP.R(1,2,1) = 3;MDP.T(1,3,2) = 1;MDP.R(1,3,2) = 1;% State 2 Transition and Reward
MDP.T(2,4,1) = 1;MDP.R(2,4,1) = 2;MDP.T(2,5,2) = 1;MDP.R(2,5,2) = 1;% State 3 Transition and Reward
MDP.T(3,5,1) = 1;MDP.R(3,5,1) = 2;MDP.T(3,6,2) = 1;MDP.R(3,6,2) = 4;% State 4 Transition and Reward
MDP.T(4,7,1) = 1;MDP.R(4,7,1) = 3;MDP.T(4,8,2) = 1;MDP.R(4,8,2) = 2;% State 5 Transition and Reward
MDP.T(5,7,1) = 1;
MDP.R(5,7,1) = 1;MDP.T(5,8,2) = 1;
MDP.R(5,8,2) = 9;
```

```
% State 6 Transition and Reward
MDP.T(6,7,1) = 1;MDP.R(6,7,1) = 5;MDP.T(6,8,2) = 1;MDP.R(6,8,2) = 1;% State 7 Transition and Reward
MDP.T(7,7,1) = 1;MDP.R(7,7,1) = 0;MDP.T(7,7,2) = 1;MDP.R(7,7,2) = 0;% State 8 Transition and Reward
MDP.T(8,8,1) = 1;MDP.R(8,8,1) = 0;MDP.T(8,8,2) = 1;MDP.R(8,8,2) = 0;
```
Specify the terminal states of the model.

MDP.TerminalStates = ["s7";"s8"];

### **Input Arguments**

#### **states — Model states**

positive integer | string vector

Model states, specified as one of the following:

- Positive integer Specify the number of model states. In this case, each state has a default name, such as "s1" for the first state.
- String vector Specify the state names. In this case, the total number of states is equal to the length of the vector.

**actions — Model actions**

positive integer | string vector

Model actions, specified as one of the following:

- Positive integer Specify the number of model actions. In this case, each action has a default name, such as "a1" for the first action.
- String vector Specify the action names. In this case, the total number of actions is equal to the length of the vector.

### **Output Arguments**

**MDP — MDP model**

GenericMDP object

MDP model, returned as a GenericMDP object with the following properties.

### **CurrentState — Name of the current state**

string

Name of the current state, specified as a string.

#### **States — State names**

string vector

State names, specified as a string vector with length equal to the number of states.

### **Actions — Action names**

string vector

Action names, specified as a string vector with length equal to the number of actions.

### **T — State transition matrix**

3D array

State transition matrix, specified as a 3-D array, which determines the possible movements of the agent in an environment. State transition matrix T is a probability matrix that indicates how likely the agent will move from the current state s to any possible next state s' by performing action a. T is an *S*-by-*S*-by-*A* array, where *S* is the number of states and *A* is the number of actions. It is given by:

 $T(s, s', a) = probability(s'|s, a)$ .

The sum of the transition probabilities out from a nonterminal state s following a given action must sum up to one. Therefore, all stochastic transitions out of a given state must be specified at the same time.

For example, to indicate that in state 1 following action 4 there is an equal probability of moving to states 2 or 3, use the following:

 $MDP.T(1, [2 3], 4) = [0.5 0.5];$ 

You can also specify that, following an action, there is some probability of remaining in the same state. For example:

MDP.T(1,[1 2 3 4],1) = [0.25 0.25 0.25 0.25];

### **R — Reward transition matrix**

3D array

Reward transition matrix, specified as a 3-D array, which determines how much reward the agent receives after performing an action in the environment. R has the same shape and size as state transition matrix T. The reward for moving from state s to state s' by performing action a is given by:

 $r = R(s, s', a)$ .

### **TerminalStates — Terminal state names in the grid world**

string vector

Terminal state names in the grid world, specified as a string vector of state names.

### **See Also**

[rlMDPEnv](#page-362-0) | [createGridWorld](#page-30-0)

**Topics**

"Train Reinforcement Learning Agent in MDP Environment"

**Introduced in R2019a**

# **evaluate**

**Package:** rl.function

Evaluates a function approximator object given observation (or observation-action) input data

## **Syntax**

```
outData = evaluate(fcnAppx,inData)
[outData,state] = evaluate(fcnAppx,inData)
```
## **Description**

outData = evaluate( $fcnAppx$ , inData) evaluates the function approximator object (that is the actor or critic) fcnAppx given the input value inData. It returns the output value outData.

 $[outData, state] = evaluate(fcnAppx, inData)$  also returns the updated state of  $fcnAppx$ when it contains a recurrent neural network.

## **Examples**

### **Evaluate a Function Approximator Object**

This example shows you how to evaluate a function approximator object (that is an actor or a critic). For this example, the function approximator object is a discrete categorical actor, and you evaluate it given some observation data obtaining in return the action probability distribution and the updated network state.

Load the same environment used in "Train PG Agent to Balance Cart-Pole System", and obtain the observation and action specifications.

```
env = rlPredefinedEnv('CartPole-Discrete');
obsInfo = getObservationInfo(env)
obsInfo = rlNumericSpec with properties:
      LowerLimit: -Inf
      UpperLimit: Inf
            Name: "CartPole States"
     Description: "x, dx, theta, dtheta"
       Dimension: [4 1]
        DataType: "double"
```
### $actInfo = getActionInfo(env)$

```
actInfo = rlFiniteSetSpec with properties:
        Elements: [-10 10]
            Name: "CartPole Action"
```

```
 Description: [0x0 string]
   Dimension: [1 1]
    DataType: "double"
```
Create a deep neural network for the actor.

```
actorNetwork = [ sequenceInputLayer(prod(obsInfo.Dimension), ...
          'Normalization','none','Name','state')
     fullyConnectedLayer(8,'Name','fc')
     reluLayer('Name','relu')
     lstmLayer(8,'OutputMode','sequence','Name','lstm')
     fullyConnectedLayer(numel(actInfo.Elements)) ];
actorNetwork = dlnetwork(actorNetwork);
```
Create a stochastic actor representation for the network.

```
actor = rlDiscreteCategoricalActor(actorNetwork, ...
    obsInfo,actInfo,...
     'Observation','state');
```
Use evaluate to return the probability of each of the two possible actions. Note that the type of the returned numbers is single, not double.

```
[prob,state] = evaluate(actor,{rand(obsInfo.Dimension)});
prob{1}
ans = 2x1 single column vector
```
 0.4847 0.5153

Since a recurrent neural network is used for the actor, the second output argument, representing the updated state of the neural network, is not empty. In this case, it contains the updated (cell and hidden) states for the eight units of the lstm layer used in the network.

state{:}

ans = *8x1 single column vector* -0.0833 0.0619 -0.0066 -0.0651 0.0714 -0.0957 0.0614 -0.0326

ans = *8x1 single column vector*

 -0.1367 0.1142 -0.0158 -0.1820 0.1305  -0.1779 0.0947 -0.0833

You can use getState and setState to extract and set the current state of the actor.

```
getState(actor)
```

```
ans=2×1 cell array
     {8x1 single}
     {8x1 single}
actor = setState(actor, ...\{-0.01*single(rand(8,1)), ...
      0.01*single(rand(8,1))});
```
You can obtain action probabilities and updated states for a batch of observations. For example, use a batch of 5 independent observations.

```
obsBatch = reshape(1:20, 4, 1, 5, 1);[prob,state] = evaluate(actor,{obsBatch})
prob = 1x1 cell array
     {2x5 single}
state=2×1 cell array
     {8x5 single}
     {8x5 single}
```
The output arguments contain action probabilities and updated states for each observation in the batch.

Note that the actor treats observation data along the batch length dimension independently, not sequentially.

prob{1}

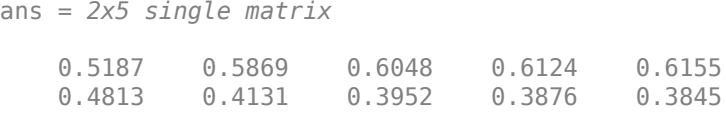

```
prob = evaluate(actor, \{obsBatch(:, :, [5 4 3 1 2])\});
prob{1}
```
ans = *2x5 single matrix*

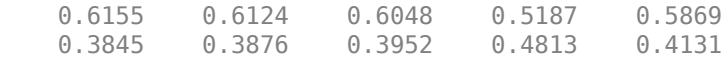

To evaluate the actor using sequential observations, use the sequence length (time) dimension. For example, obtain action probabilities for 5 independent sequences each one consisting of 9 sequential observations.

```
[prob, state] = evaluate(actor, ... {rand([obsInfo.Dimension 5 9])})
prob = 1x1 cell array
     {2x5x9 single}
state=2×1 cell array
     {8x5 single}
     {8x5 single}
```
The first output argument contains a vector of two probabilities (first dimension) for each element of the observation batch (second dimension) and for each time element of the sequence length (third dimension).

The second output argument contains two vectors of final states for each observation batch (that is, the network maintains a separate state history for each observation batch).

Display the probability of the second action, after the seventh sequential observation in the fourth independent batch.

```
prob{1}(2,4,7)
```
ans = *single* 0.5675

For more information on input and output format for recurrent neural networks, see the Algorithms section of lstmLayer.

## **Input Arguments**

### **fcnAppx — Function approximator object**

rlValueFunction object | rlQValueFunction object | rlVectorQValueFunction object | rlDiscreteCategoricalActor object | rlContinuousDeterministicActor object | rlContinuousGaussianActor object | rlContinuousDeterministicTransitionFunction object | rlContinuousGaussianTransitionFunction object | rlContinuousDeterministicRewardFunction object | rlContinuousGaussianRewardFunction object | rlIsDoneFunction object

Function approximator object, specified as an:

- [rlValueFunction](#page-550-0) object,
- [rlQValueFunction](#page-429-0) object,
- [rlVectorQValueFunction](#page-570-0) object,
- [rlDiscreteCategoricalActor](#page-313-0) object,
- [rlContinuousDeterministicActor](#page-251-0) object,
- [rlContinuousGaussianActor](#page-270-0) object,
- [rlContinuousDeterministicTransitionFunction](#page-265-0) object,
- [rlContinuousGaussianTransitionFunction](#page-283-0) object,
- [rlContinuousDeterministicRewardFunction](#page-260-0) object,
- [rlContinuousGaussianRewardFunction](#page-277-0) object,
- [rlIsDoneFunction](#page-346-0) object.

### **inData — Input data for the function approximator**

cell array

Input data for the function approximator, specified as a cell array with as many elements as the number of input channels of fcnAppx. In the following section, the number of observation channels is indicated by  $N_{\Omega}$ .

- If fcnAppx is an rlQValueFunction, an rlContinuousDeterministicTransitionFunction or an rlContinuousGaussianTransitionFunction object, then each of the first  $N_O$  elements of inData must be a matrix representing the current observation from the corresponding observation channel. They must be followed by a final matrix representing the action.
- If fcnAppx is a function approximator object representing an actor or critic (but not an rlQValueFunction object), inData must contain  $N_O$  elements, each one being a matrix representing the current observation from the corresponding observation channel.
- If fcnAppx is an rlContinuousDeterministicRewardFunction, an rlContinuousGaussianRewardFunction, or an rlIsDoneFunction object, then each of the first *NO* elements of inData must be a matrix representing the current observation from the corresponding observation channel. They must be followed by a matrix representing the action, and finally by  $N_O$  elements, each one being a matrix representing the next observation from the corresponding observation channel.

Each element of inData must be a matrix of dimension  $M_C$ -by- $L_R$ -by- $L_S$ , where:

- $M_C$  corresponds to the dimensions of the associated input channel.
- $L_B$  is the batch size. To specify a single observation, set  $L_B = 1$ . To specify a batch of (independent) inputs, specify  $L_B > 1$ . If inData has multiple elements, then  $L_B$  must be the same for all elements of inData.
- *L<sup>S</sup>* specifies the sequence length (length of the sequence of inputs along the time dimension) for recurrent neural network. If fcnAppx does not use a recurrent neural network (which is the case of environment function approximators, as they do not support recurrent neural networks), then  $L_s = 1$ . If inData has multiple elements, then  $L_s$  must be the same for all elements of inData.

For more information on input and output formats for recurrent neural networks, see the Algorithms section of lstmLayer.

Example:  $\{rand(8,3,64,1),rand(4,1,64,1),rand(2,1,64,1)\}$ 

## **Output Arguments**

#### **outData — Output data from the evaluation of the function approximator object** cell array

Output data from the evaluation of the function approximator object, returned as a cell array. In the following section, the number of observation channels is indicated by *NO*.

• If fcnAppx is an rlContinuousDeterministicTransitionFunction object, then outData contains *NO* matrices, each one representing the predicted observation from the corresponding observation channel.

- if fcnAppx is an rlContinuousGaussianTransitionFunction object, then each of the first *N*<sup> $O$ </sup> elements of outData is a matrix representing the mean value of the predicted observation for the corresponding observation channel. Each of the following  $N<sub>O</sub>$  elements of outData is a matrix representing the standard deviation of the predicted observation for the corresponding observation channel.
- if fcnAppx is an rlContinuousGaussianActor object, then outData is a two-element cell array, in which the two elements are matrices representing the mean value and standard deviation of the action, respectively.
- if fcnAppx is an rlDiscreteCategoricalActor object, then outData is a single-element cell array, containing a matrix with the probabilities of each action.
- if fcnAppx is an rlContinuousDeterministicActor object, then outData is a single-element cell array, containing a matrix with the action.
- if fcnAppx is an rlVectorQValueFunction object, then outData is a single-element cell array, containing a matrix with the values of each possible action.
- if fcnAppx is an rlQValueFunction object, then outData is a single-element cell array. containing a matrix with the value of the action.
- if fcnAppx is an rlValueFunction object, then outData is a single-element cell array, containing a matrix with the value of the current observation.
- if fcnAppx is an rlContinuousDeterministicRewardFunction object, then outData is a single-element cell array, containing a matrix with the reward predicted for the current observation, the action, and the next observation following the action.
- if fcnAppx is an rlContinuousGaussianRewardFunction object, then outData is a twoelements cell array, in which the two elements are matrices representing the mean value and standard deviation, respectively, of the reward predicted for the current observation, the action, and the next observation following the action.
- if fcnAppx is an rlIsDoneFunction object, then outData is a single-element cell array, containing a vector with the probabilities of the predicted termination status being 0 (no termination predicted) or 1 (termination predicted), respectively. These probabilities depend in the general case on the values of the observation, action, and next observation following the action.

Each element of outData is a matrix of dimensions  $D$ -by- $L<sub>B</sub>$ -by- $L<sub>S</sub>$ , where:

- *D* is the vector of dimensions of the corresponding output channel of fcnAppx. Depending on the type of approximator function, this channel can carry a predicted observation (or its mean value or standard deviation), an action (or its mean value or standard deviation), the value (or values) of an observation (or observation-action couple), a predicted reward, or a predicted termination status.
- *L<sub>B</sub>* is the batch size (length of a batch of independent inputs).
- L<sub>S</sub> is the sequence length (length of the sequence of inputs along the time dimension) for a recurrent neural network. If fcnAppx does not use a recurrent neural network (which is the case of environment function approximators, as they do not support recurrent neural networks), then  $L_S = 1$ .

**Note** If fcnAppx is a critic, then evaluate behaves identically to [getValue](#page-100-0) except that it returns results inside a single-cell array. If fcnAppx is an [rlContinuousDeterministicActor](#page-251-0) actor, then evaluate behaves identically to [getAction](#page-70-0). If fcnAppx is a stochastic actor such as an [rlDiscreteCategoricalActor](#page-313-0) or [rlContinuousGaussianActor](#page-270-0) then evaluate returns the action probability distribution, while [getAction](#page-70-0) returns a sample action. Specifically, for an

[rlDiscreteCategoricalActor](#page-313-0) actor object, evaluate returns the probability of each possible actions. For an [rlContinuousGaussianActor](#page-270-0) actor object, evaluate returns the mean and standard deviation of the Gaussian distribution. For this kind of actors, see also the note in [getAction](#page-70-0) regarding the enforcement of constraints set by the action specification.

**Note** If fcnAppx is an [rlContinuousDeterministicRewardFunction](#page-260-0) object, then evaluate behaves identically to [predict](#page-125-0) except that it returns results inside a single-cell array. If fcnAppx is an [rlContinuousDeterministicTransitionFunction](#page-265-0) object, then evaluate behaves identically to [predict](#page-125-0). If fcnAppx is an [rlContinuousGaussianTransitionFunction](#page-283-0) then evaluate returns the mean value and standard deviation the observation probability distribution, while [predict](#page-125-0) returns an observation sampled from this distribution. Similarly, for an [rlContinuousGaussianRewardFunction](#page-277-0) object, evaluate returns the mean value and standard deviation the reward probability distribution, while [predict](#page-125-0) returns a reward sampled from this distribution. Finally, if fcnAppx is an [rlIsDoneFunction](#page-346-0) object, then evaluate returns the probabilities of the termination status being false or true, respectively, while predict returns a predicted termination status sampled with these probabilities.

### **state — Updated state of the function approximator object**

cell array

Next state of the function approximator object, returned as a cell array. If fcnAppx does not use a recurrent neural network (which is the case of environment function approximators), then state is an empty cell array.

You can set the state of the representation to state using the setState function. For example:

```
critic = setState(critic,state);
```
### **See Also**

```
getValue | getAction | getMaxQValue | rlValueFunction | rlQValueFunction |
rlVectorQValueFunction | rlContinuousDeterministicActor |
rlDiscreteCategoricalActor | rlContinuousGaussianActor |
rlContinuousDeterministicTransitionFunction |
rlContinuousGaussianTransitionFunction |
rlContinuousDeterministicRewardFunction | rlContinuousGaussianRewardFunction |
rlIsDoneFunction | accelerate | gradient | predict
```
### **Topics**

"Create Custom Reinforcement Learning Agents" "Train Reinforcement Learning Policy Using Custom Training Loop"

### **Introduced in R2022a**

# <span id="page-52-0"></span>**exteriorPenalty**

Exterior penalty value for a point with respect to a bounded region

## **Syntax**

 $p =$  exteriorPenalty(x, xmin, xmax, method)

## **Description**

 $p =$  exterior Penalty  $(x, xmin, xmax,$  method) uses the specified method to calculate the nonnegative (exterior) penalty vector p for the point x with respect to the region bounded by xmin and xmax. p has the same dimension as x.

## **Examples**

### **Calculate Exterior Penalty for Point**

This example shows how to use the exteriorPenalty function to calculate the exterior penalty for a given point, with respect to a bounded region.

Calculate the penalty value for the point  $0.1$  within the interval  $[-2,2]$ , using the step method.

```
exteriorPenalty(0.1,-2,2,'step')
```
ans  $= 0$ 

Calculate the penalty value for the point 4 outside the interval [-2,2], using the step method.

```
exteriorPenalty(4,-2,2,'step')
```
ans  $= 1$ 

Calculate the penalty value for the point 4 outside the interval [-2,2], using the quadratic method.

exteriorPenalty(4,-2,2,'quadratic')

ans  $= 4$ 

Calculate the penalty value for the point [-2,0,4] with respect to the box defined by the intervals  $[0,1]$ ,  $[-1,1]$ , and  $[-2,2]$  along the x, y, and z dimensions, respectively, using the quadratic method.

```
exteriorPenalty([-2 0 4],[0 -1 -2],[1 1 2],'quadratic')
```
ans = *3×1* 4 0 4

### **Visualize Penalty Values for an Interval**

Create a vector of 1001 equidistant points distributed between -5 and 5.

 $x = -5:0.01:5;$ 

Calculate penalties for all the points in the vector, using the quadratic method.

```
p = exteriorPenalty(x, -2,2, 'quadratic');
```
Plot the points and add grid, labels, and title.

```
plot(x,p)
grid
xlabel("point position");
ylabel("penalty value");
title("Penalty values over an interval");
```
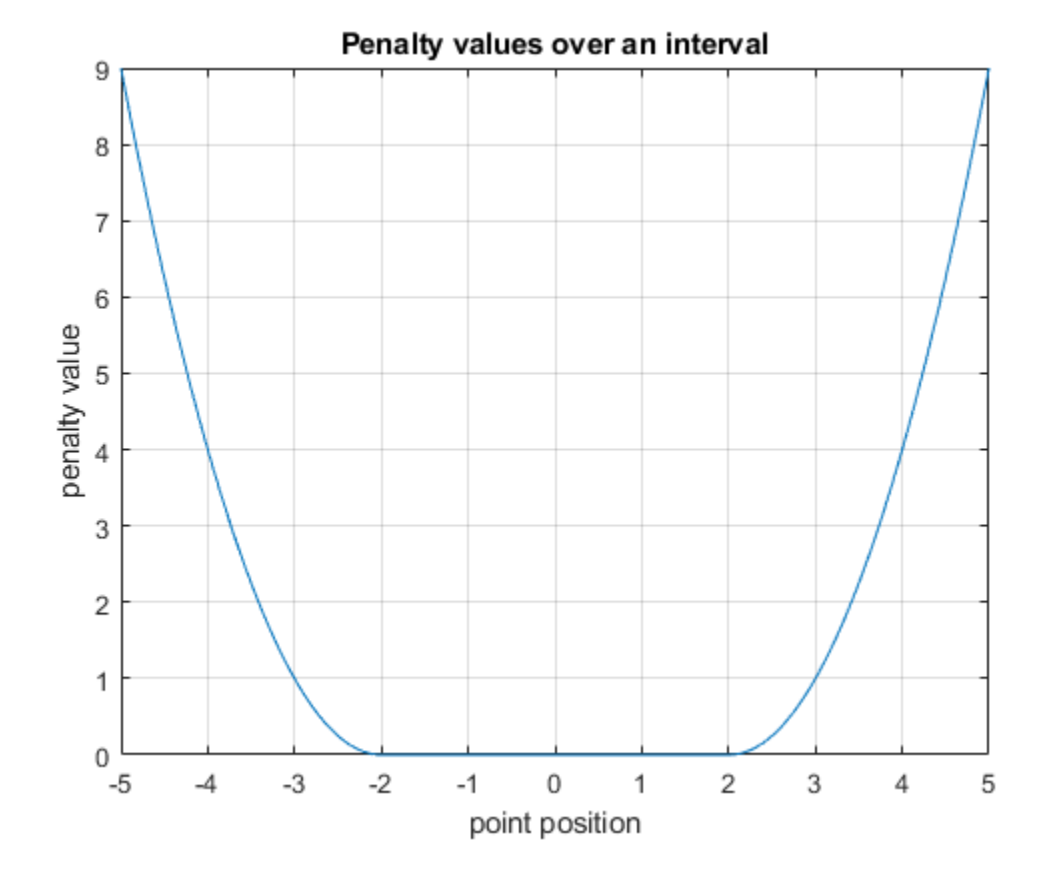

## **Input Arguments**

### **x — Point for which penalty is calculated**

scalar | vector | matrix

Point for which the exterior penalty is calculated, specified as a numeric scalar, vector, or matrix. Example: [-0.1, 1.3]

### **xmin — Lower bounds**

scalar | vector | matrix

Lower bounds for x, specified as a numeric scalar, vector, or matrix. To use the same minimum value for all elements in x, specify xmin as a scalar.

Example: -2

### **xmax — Upper bounds**

scalar | vector | matrix

Upper bounds for x, specified as a numeric scalar, vector, or matrix. To use the same maximum value for all elements in x, specify xmax as a scalar.

Example: [5 10]

### **method — Function used to calculate the penalty**

'step' | 'quadratic'

Function used to calculate the penalty, specified either as 'step' or 'quadratic'. You can also use strings instead of character vectors.

Example: "quadratic"

### **Output Arguments**

### **p — Penalty value**

nonnegative vector

Penalty value, returned as a vector of nonnegative elements. With either of the two methods, each element  $\bm{{\mathsf{p}}}_i$  is zero if the corresponding  $\bm{{\mathsf{x}}}_i$  is within the region specified by  $\bm{{\mathsf{x}}}$ min $_i$  and  $\bm{{\mathsf{x}}}$ max $_i$ , and it is positive otherwise. Penalty functions are typically used to generate negative rewards when constraints are violated, such as in [generateRewardFunction](#page-59-0).

## **Extended Capabilities**

### **C/C++ Code Generation**

Generate C and C++ code using MATLAB® Coder™.

### **See Also**

### **Functions**

[generateRewardFunction](#page-59-0) | [hyperbolicPenalty](#page-118-0) | [barrierPenalty](#page-21-0)

### **Topics**

"Generate Reward Function from a Model Predictive Controller for a Servomotor" "Define Reward Signals"

### **Introduced in R2021b**

# **generatePolicyFunction**

**Package:** rl.agent

Create function that evaluates trained policy of reinforcement learning agent

## **Syntax**

```
generatePolicyFunction(agent)
generatePolicyFunction(agent,Name,Value)
```
## **Description**

generatePolicyFunction(agent) creates a function that evaluates the learned policy of the specified agent using the default function name, policy name, and data file name. After generating the policy evaluation function, you can:

- Generate code for the function using MATLAB Coder™ or GPU Coder™. For more information, see "Deploy Trained Reinforcement Learning Policies".
- Simulate the trained agent in Simulink using a MATLAB Function block.

generatePolicyFunction(agent,Name,Value) specifies the function name, policy name, and data file name using one or more name-value pair arguments.

## **Examples**

### **Create Policy Evaluation Function for PG Agent**

This example shows how to create a policy evaluation function for a PG Agent.

First, create and train a reinforcement learning agent. For this example, load the PG agent trained in "Train PG Agent to Balance Cart-Pole System".

```
load('MATLABCartpolePG.mat','agent')
```
Then, create a policy evaluation function for this agent using default names.

```
generatePolicyFunction(agent);
```
This command creates the evaluatePolicy.m file, which contains the policy function, and the agentData.mat file, which contains the trained deep neural network actor.

View the generated function.

type evaluatePolicy.m

```
function actual = evaluatePolicy(observation1)%#codegen
```
% Reinforcement Learning Toolbox % Generated on: 20-Jan-2022 15:07:48

```
persistent policy;
if isempty(policy)
     policy = coder.loadRLPolicy("agentData.mat");
end
% evaluate the policy
action1 = getAction(policy, observation1);
```
Evaluate the policy for a random observation.

```
evaluatePolicy(rand(4,1))
```
ans  $= 10$ 

You can now generate code for this policy function using MATLAB® Coder™. For more information, see "Deploy Trained Reinforcement Learning Policies".

### **Create Policy Evaluation Function for Q-Learning Agent**

This example shows how to create a policy evaluation function for a Q-Learning Agent.

For this example, load the Q-learning agent trained in "Train Reinforcement Learning Agent in Basic Grid World"

load('basicGWQAgent.mat','qAgent')

Create a policy evaluation function for this agent and specify the name of the agent data file.

```
generatePolicyFunction(qAgent,'MATFileName',"policyFile.mat")
```
This command creates the evaluatePolicy.m file, which contains the policy function, and the policyFile.mat file, which contains the trained Q table value function.

View the generated function.

type evaluatePolicy.m

```
function action1 = evaluatePolicy(observation1)
%#codegen
```

```
% Reinforcement Learning Toolbox
% Generated on: 20-Jan-2022 15:24:34
```

```
persistent policy;
if isempty(policy)
     policy = coder.loadRLPolicy("policyFile.mat");
end
% evaluate the policy
action1 = getAction(policy, observation1);
```
### Evaluate the policy for a random observation.

### evaluatePolicy(randi(25))

ans  $= 1$ 

You can now generate code for this policy function using MATLAB® Coder™. For more information, see "Deploy Trained Reinforcement Learning Policies".

### **Input Arguments**

### **agent — Reinforcement learning agent**

reinforcement learning agent object

Trained reinforcement learning agent, specified as one of the following agent objects. To train your agent, use the [train](#page-205-0) function.

- [rlQAgent](#page-422-0)
- [rlSARSAAgent](#page-482-0)
- [rlDQNAgent](#page-322-0)
- [rlDDPGAgent](#page-289-0)
- [rlTD3Agent](#page-506-0)
- [rlACAgent](#page-231-0)
- [rlPGAgent](#page-387-0)
- [rlPPOAgent](#page-404-0)
- [rlTRPOAgent](#page-536-0)
- [rlSACAgent](#page-464-0)

For agents with a stochastic actor (PG, PPO, SAC, TRPO, AC), the action returned by the generated policy function depends on the value of the UseExplorationPolicy property of the agent. By default, UseExplorationPolicy is false and the generated action is deterministic. If UseExplorationPolicy is true, the generated action is stochastic.

### **Name-Value Pair Arguments**

Specify optional pairs of arguments as Name1=Value1, ..., NameN=ValueN, where Name is the argument name and Value is the corresponding value. Name-value arguments must appear after other arguments, but the order of the pairs does not matter.

*Before R2021a, use commas to separate each name and value, and enclose* Name *in quotes.*

Example: 'FunctionName',"computeAction"

### **FunctionName — Name of the generated function**

"evaluatePolicy" (default) | string | character vector

Name of the generated function, specified as a string or character vector.

### **PolicyName — Name of the policy variable within the generated function**

"policy" (default) | string | character vector

Name of the policy variable within the generated function, specified as a string or character vector.

### **MATFileName — Name of agent data file**

"agentData" (default) | string | character vector

Name of the agent data file, specified as a string or character vector.

## **Compatibility Considerations**

### **Code generated by generatePolicyFunction now uses policy objects**

*Behavior change in future release*

The code generated by generatePolicyFunction now loads a deployable policy object from a reinforcement learning agent. The results from running the generated policy function remain the same.

## **See Also**

[train](#page-205-0) | dlnetwork

### **Topics**

"Train Reinforcement Learning Agents"

"Reinforcement Learning Agents"

"Create Policies and Value Functions"

"Deploy Trained Reinforcement Learning Policies"

### **Introduced in R2019a**

# <span id="page-59-0"></span>**generateRewardFunction**

Generate a reward function from control specifications to train a reinforcement learning agent

## **Syntax**

generateRewardFunction(mpcobj) generateRewardFunction(blks) generateRewardFunction( \_\_\_ ,'FunctionName',myFcnName)

## **Description**

generateRewardFunction(mpcobj) generates a MATLAB reward function based on the cost and constraints defined in the linear or nonlinear MPC object mpcobj. The generated reward function is displayed in a new editor window and you can use it as a starting point for reward design. You can tune the weights, use a different penalty function, and then use the resulting reward function within an environment to train an agent.

This syntax requires Model Predictive Control Toolbox™ software.

generateRewardFunction(blks) generates a MATLAB reward function based on performance constraints defined in the model verification blocks specified in the array of block paths blks.

This syntax requires Simulink Design Optimization™ software.

generateRewardFunction( \_\_\_ ,'FunctionName',myFcnName) specifies the name of the generated reward function, and saves it into a file with the same name. It also overwrites any preexisting file with the same name in the current directory. Provide this name after either of the previous input arguments.

## **Examples**

### **Generate a Reward Function from MPC object**

This example shows how to generate a reinforcement learning reward function from an MPC object.

### **Define Plant and Create MPC Controller**

Create a random plant using the rss function and set the feedthrough matrix to zero.

```
plant = rss(4,3,2);plant.d = 0;
```
Specify which of the plant signals are manipulated variables, measured disturbances, measured outputs and unmeasured outputs.

```
plant = setmpcsignals(plant, 'MV', 1, 'MD', 2, 'MO', [1 2], 'UO', 3);
```
Create an MPC controller with a sample time of 0.1 and prediction and control horizons of 10 and 3 steps, respectively.

#### $mpcobj = mpc(plant, 0.1, 10, 3);$

```
-->The "Weights.ManipulatedVariables" property is empty. Assuming default 0.00000.
-->The "Weights.ManipulatedVariablesRate" property is empty. Assuming default 0.10000.
-->The "Weights.OutputVariables" property is empty. Assuming default 1.00000.
  for output(s) y1 and zero weight for output(s) y2 y3
```
Set limits and a scale factor for the manipulated variable.

```
mpcobj.ManipulatedVariables.Min = -2;
mpcobj.ManipulatedVariables.Max = 2;
mpcobj.ManipulatedVariables.ScaleFactor = 4;
```
Set weights for the quadratic cost function.

```
mpcobj.Weights.OutputVariables = [10 1 0.1];
mpcobj.Weights.ManipulatedVariablesRate = 0.2;
```
#### **Generate the Reward Function**

Generate the reward function code from specifications in the mpc object using generateRewardFunction. The code is displayed in the MATLAB Editor.

```
generateRewardFunction(mpcobj)
```
For this example, the is saved in the MATLAB function file myMpcRewardFcn.m. Display the generated reward function.

```
type myMpcRewardFcn.m
```

```
function reward = myMpcRewardFcn(y,refy,mv,refmv,lastmv)
% MYMPCREWARDFCN generates rewards from MPC specifications.
%
% Description of input arguments:
\alpha% y : Output variable from plant at step k+1
% refy : Reference output variable at step k+1
% mv : Manipulated variable at step k
% refmv : Reference manipulated variable at step k
% lastmv : Manipulated variable at step k-1
\%% Limitations (MPC and NLMPC):
% - Reward computed based on first step in prediction horizon.
% Therefore, signal previewing and control horizon settings are ignored.
% - Online cost and constraint update is not supported.
% - Custom cost and constraint specifications are not considered.
% - Time varying cost weights and constraints are not supported.
% - Mixed constraint specifications are not considered (for the MPC case).
% Reinforcement Learning Toolbox
% 27-May-2021 14:47:29
%#codegen
%% Specifications from MPC object
% Standard linear bounds as specified in 'States', 'OutputVariables', and
% 'ManipulatedVariables' properties
ymin = [-Inf -Inf -Inf];ymax = [Inf Inf Inf];
```

```
mvmin = -2;
mvmax = 2;mvratemin = -Inf;
mvratemax = Inf;% Scale factors as specified in 'States', 'OutputVariables', and
% 'ManipulatedVariables' properties
Sy = [1 1 1];Smv = 4:
% Standard cost weights as specified in 'Weights' property
Qy = [10 \ 1 \ 0.1];0 \text{ mV} = 0;0mvrate = 0.2:
%% Compute cost
dy = (refy(:)-y(:)) ./ Sy';
dmv = (\text{refmv}(:)-mv(:)) ./ Smv';
dmvrate = (mv(:).lastmv(:)) ./ Smv';
Jy = dy' * diag(Qy.^2) * dy;<br>Jmv = dmv' * diag(Qmv.^2) * dmv
Jmv = dmv' * diag(Qmv.^2) * dmv;
Jmvrate = dmvrate' * diag(Qmvrate.^2) * dmvrate;
Cost = Jy + Jmv + Jmvrate;%% Penalty function weight (specify nonnegative)
Wy = [1 1 1];Wmv = 10;Wmvrate = 10;
%% Compute penalty
% Penalty is computed for violation of linear bound constraints.
\frac{1}{2}% To compute exterior bound penalty, use the exteriorPenalty function and
% specify the penalty method as 'step' or 'quadratic'.
\%% Alternaltively, use the hyperbolicPenalty or barrierPenalty function for
% computing hyperbolic and barrier penalties.
\%% For more information, see help for these functions.
\frac{1}{2}% Set Pmv value to 0 if the RL agent action specification has
% appropriate 'LowerLimit' and 'UpperLimit' values.
PV = WV * exterior Penalty(v, vmin, vmax, 'step');
Pmv = Wmv * exteriorPenalty(mv,mvmin,mvmax,'step');
Pmvrate = Wmvrate * exteriorPenalty(mv-lastmv,mvratemin,mvratemax,'step');
Penalty = Py + Pmv + Pmvrate;%% Compute reward
reward = -(\text{Cost} + \text{Penalty});
end
```
The calculated reward depends only on the current values of the plant input and output signals and their reference values, and it is composed of two parts.

The first is a negative cost that depends on the squared difference between desired and current plant inputs and outputs. This part uses the cost function weights specified in the MPC object. The second

part is a penalty that acts as a negative reward whenever the current plant signals violate the constraints.

The generated reward function is a starting point for reward design. You can tune the weights or use a different penalty function to define a more appropriate reward for your reinforcement learning agent.

### **Generate Reward Function from Verification Block**

This example shows how to generate a reinforcement learning reward function from a Simulink Design Optimization model verification block.

For this example, open the Simulink model LevelCheckBlock.slx, which contains a **Check Step Response Characteristics** block named **Level Check**.

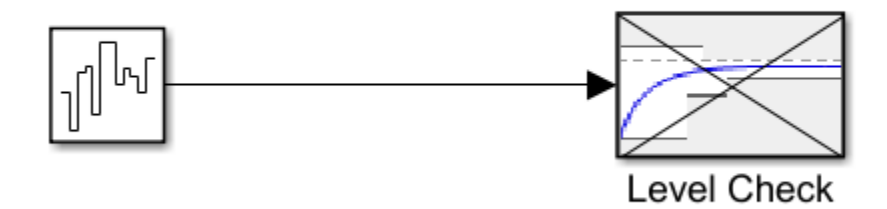

open\_system('LevelCheckBlock')

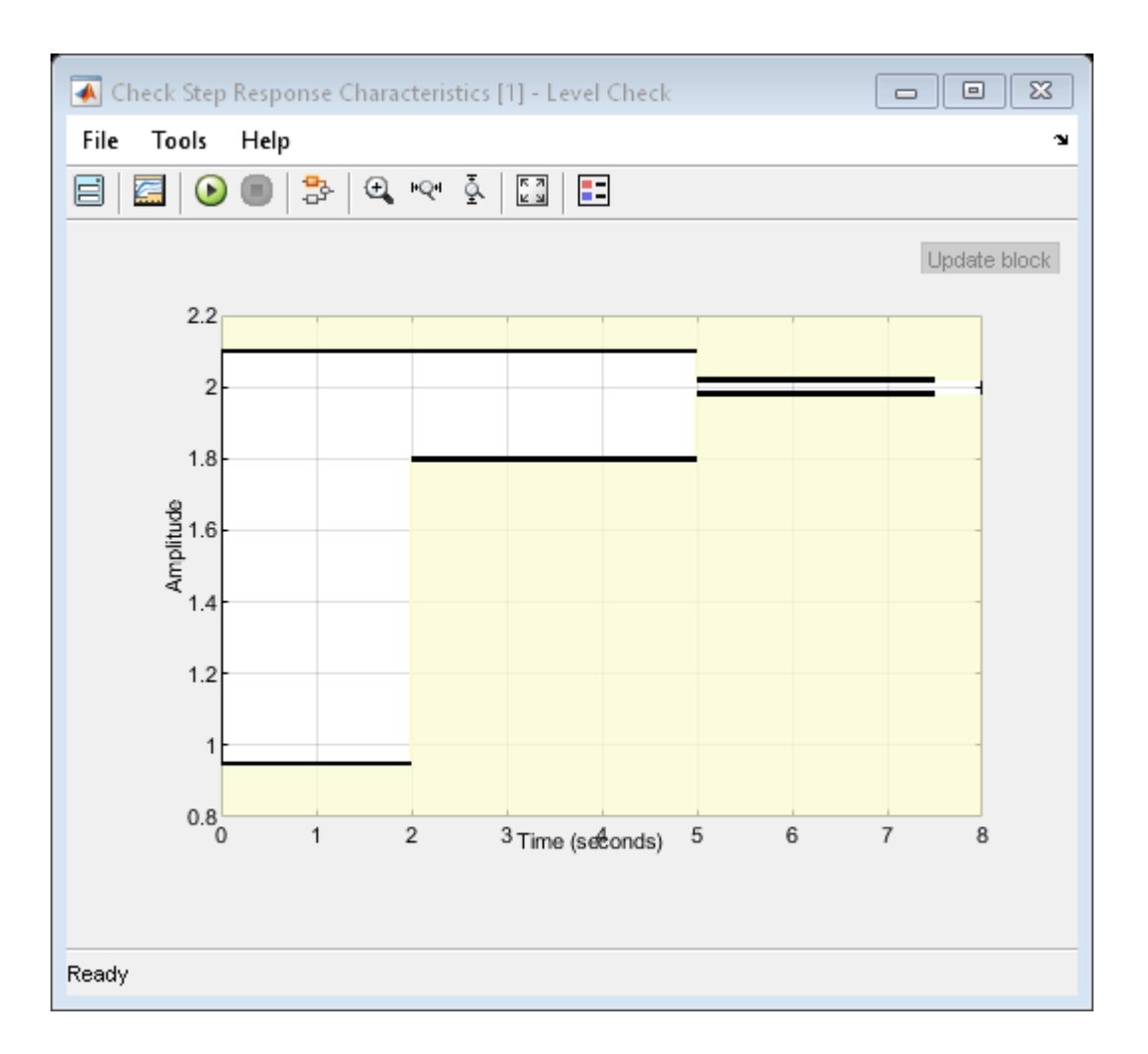

Generate the reward function code from specifications in the **Level Check** block, using generateRewardFunction. The code is displayed in the MATLAB Editor.

generateRewardFunction('LevelCheckBlock/Level Check')

For this example, the code is saved in the MATLAB function file myBlockRewardFcn.m.

Display the generated reward function.

```
type myBlockRewardFcn.m
```

```
function reward = myBlockRewardFcn(x, t)
% MYBLOCKREWARDFCN generates rewards from Simulink block specifications.
\frac{6}{\sqrt{2}}% x : Input of LevelCheckBlock/Level Check
% t : Simulation time (s)
% Reinforcement Learning Toolbox
% 27-May-2021 16:45:27
%#codegen
```

```
%% Specifications from LevelCheckBlock/Level Check
Block1 InitialValue = 1;
Block1 FinalValue = 2;
Block1 StepTime = 0;
Block1_StepRange = Block1_FinalValue - Block1_InitialValue;
Block1_MinRise = Block1_InitialValue + Block1_StepRange * 80/100;
Block1_MaxSettling = Block1_InitialValue + Block1_StepRange * (1+2/100);
Block1_MinSettling = Block1_InitialValue + Block1_StepRange * (1-2/100);
Block1_MaxOvershoot = Block1_InitialValue + Block1_StepRange * (1+10/100);
Block1_MinUndershoot = Block1_InitialValue - Block1_StepRange * 5/100;
if t >= Block1_StepTime
     if Block1_InitialValue <= Block1_FinalValue
        Block1 UpperBoundTimes = [0,5; 5, max(5+1,t+1)];
        Block1_UpperBoundAmplitudes = [Block1_MaxOvershoot,Block1_MaxOvershoot; Block1_MaxSettling,
        Block1 LowerBoundTimes = [0,2; 2,5; 5, max(5+1,t+1)];
        Block1 LowerBoundAmplitudes = [Block1 MinUndershoot,Block1 MinUndershoot; Block1 MinRise
     else
        Block1 UpperBoundTimes = [0,2; 2,5; 5, max(5+1,t+1)];
        Block1 UpperBoundAmplitudes = [Block1 MinUndershoot,Block1 MinUndershoot; Block1 MinRise
        Block1 LowerBoundTimes = [0,5; 5, max(5+1,t+1)];
        Block1 LowerBoundAmplitudes = [Block1 MaxOvershoot,Block1 MaxOvershoot; Block1 MaxSettling,
     end
    Block1_xmax = zeros(1,size(Block1_UpperBoundTimes,1));
    for id\overline{x} = 1: numel(Block1_xmax)
         tseg = Block1_UpperBoundTimes(idx,:);
        xseq = Block1 UpperBoundAmplitudes(idx,:);
        Block1 xmax(idx) = interval(tseg,xseg,t,'linear',NaN); end
    if all(isnan(Block1 xmax))
        Block1 xmax = Inf;
     else
        Block1 xmax = max(Block1 xmax, [], 'omitnan');
     end
    Block1 xmin = zeros(1,size(Block1 LowerBoundTimes,1));for idx = 1:numel(Block1 xmin)tseg = Block1 LowerBoundTimes(idx,:);
        xseq = Block1 LowerBoundAmplitudes(idx,:);
        Block1 xmin(idx) = interval(tseq, xseq, t, 'linear',NaN); end
    if all(isnan(Block1 xmin))
        Block1 xmin = -Int; else
        Block1 xmin = max(Block1 xmin, [], 'omitnan');
     end
else
    Block1 xmin = -Inf;Block1 xmax = Inf;
end
```
%% Penalty function weight (specify nonnegative) Weight  $= 1;$ 

```
%% Compute penalty
% Penalty is computed for violation of linear bound constraints.
\mathfrak{D}% To compute exterior bound penalty, use the exteriorPenalty function and
% specify the penalty method as 'step' or 'quadratic'.
%
% Alternaltively, use the hyperbolicPenalty or barrierPenalty function for
% computing hyperbolic and barrier penalties.
%
% For more information, see help for these functions.
Penalty = sum(exteriorPenalty(x,Block1 xmin,Block1 xmax, 'step'));
%% Compute reward
reward = -Weight * Penalty;end
```
The generated reward function takes as input arguments the current value of the verification block input signals and the simulation time. A negative reward is calculated using a weighted penalty that acts whenever the current block input signals violate the linear bound constraints defined in the verification block.

The generated reward function is a starting point for reward design. You can tune the weights or use a different penalty function to define a more appropriate reward for your reinforcement learning agent.

Close the Simulink model.

close\_system('LevelCheckBlock')

## **Input Arguments**

### **mpcobj — Linear or nonlinear MPC object**

mpc object | nlmpc object

Linear or nonlinear MPC object, specified as an mpc object or an nlmpc object, respectively.

Note that:

- The generated function calculates rewards using signal values at the current time only. Predicted future values, signal previewing, and control horizon settings are not used in the reward calculation.
- Using time-varying cost weights and constraints, or updating them online, is not supported.
- Only the standard quadratic cost function, as described in "Optimization Problem" (Model Predictive Control Toolbox), is supported. Therefore, for mpc objects, using mixed constraint specifications is not supported. Similarly, for nlmpc objects, custom cost and constraint specifications are not supported.

Example:  $mpc(tf([1 1], [1 2 0]), 0.1)$ 

### **blks** — Path to model verification blocks

char array | cell array | string array

Path to model verification blocks, specified as character array, cell array or string array. The supported Simulink Design Optimization model verification blocks are the following ones.

- Check Against Reference (Simulink Design Optimization)
- Check Custom Bounds (Simulink Design Optimization)
- Check Step Response Characteristics (Simulink Design Optimization)
- Any block belonging to the Simulink "Model Verification" (Simulink) library

The generated reward function takes as input arguments the current value of the verification block input signals and the simulation time. A negative reward is calculated using a weighted penalty that acts whenever the current block input signals violate the linear bound constraints defined in the verification block.

Example: "mySimulinkModel02/Check Against Reference"

### **myFcnName — Function name**

string | char vector

Function name, specified as a string object or character vector.

```
Example: "reward03epf_step"
```
## **Tips**

By default, the exterior bound penalty function [exteriorPenalty](#page-52-0) is used to calculate the penalty. Alternatively, to calculate hyperbolic and barrier penalties, you can use the [hyperbolicPenalty](#page-118-0) or [barrierPenalty](#page-21-0) functions.

### **See Also**

### **Functions**

[exteriorPenalty](#page-52-0) | [hyperbolicPenalty](#page-118-0) | [barrierPenalty](#page-21-0)

### **Objects**

mpc | nlmpc

### **Topics**

"Generate Reward Function from a Model Predictive Controller for a Servomotor"

"Generate Reward Function from a Model Verification Block for a Water Tank System"

"Define Reward Signals"

"Create MATLAB Reinforcement Learning Environments"

"Create Simulink Reinforcement Learning Environments"

### **Introduced in R2021b**

# **getActionInfo**

Obtain action data specifications from reinforcement learning environment or agent

## **Syntax**

```
actInfo = getActionInfo(env)actInfo = getActionInfo(agent)
```
## **Description**

```
actInfo = getActionInfo(env) extracts action information from reinforcement learning
environment env.
```

```
actInfo = getActionInfo(agent) extracts action information from reinforcement learning
agent agent.
```
## **Examples**

### **Extract Action and Observation Information from Reinforcement Learning Environment**

Extract action and observation information that you can use to create other environments or agents.

The reinforcement learning environment for this example is the simple longitudinal dynamics for ego car and lead car. The training goal is to make the ego car travel at a set velocity while maintaining a safe distance from lead car by controlling longitudinal acceleration (and braking). This example uses the same vehicle model as the "Adaptive Cruise Control System Using Model Predictive Control" (Model Predictive Control Toolbox) example.

Open the model and create the reinforcement learning environment.

```
mdl = 'rlACCMdl';
open_system(mdl);
agentblk = [mdl' /RL Agent'];
% create the observation info
obsInfo = rlNumericSpec([3 1], 'LowerLimit', -inf*ones(3,1), 'UpperLimit', inf*ones(3,1));
obsInfo.Name = 'observations';
obsInfo.Description = 'information on velocity error and ego velocity';
% action Info
actInfo = rlNumericSpec([1 1],'LowerLimit',-3,'UpperLimit',2);
actInfo.Name = 'acceleration';
% define environment
env = rlSimulinkEnv(mdl,agentblk,obsInfo,actInfo)
env =SimulinkEnvWithAgent with properties:
            Model : rlACCMdl
       AgentBlock : rlACCMdl/RL Agent
         ResetFcn : []
   UseFastRestart : on
```
The reinforcement learning environment env is a SimulinkWithAgent object with the above properties.

Extract the action and observation information from the reinforcement learning environment env.

#### $actInfoExt = getActionInfo(env)$

```
actInfoFxt = rlNumericSpec with properties:
      LowerLimit: -3
      UpperLimit: 2
            Name: "acceleration"
     Description: [0x0 string]
       Dimension: [1 1]
        DataType: "double"
```
#### $obsInfoExt = getObservationInfo(\text{env})$

```
obsInfoExt = rlNumericSpec with properties:
      LowerLimit: [3x1 double]
      UpperLimit: [3x1 double]
            Name: "observations"
     Description: "information on velocity error and ego velocity"
      Dimension: [3 1]
        DataType: "double"
```
The action information contains acceleration values while the observation information contains the velocity and velocity error values of the ego vehicle.

### **Input Arguments**

#### **env — Reinforcement learning environment**

rlFunctionEnv object | SimulinkEnvWithAgent object | rlNeuralNetworkEnvironment object | predefined MATLAB environment object

Reinforcement learning environment from which to extract the action information, specified as one of the following:

- MATLAB environment represented as one of the following objects.
	- [rlFunctionEnv](#page-342-0)
	- [rlNeuralNetworkEnvironment](#page-372-0)
	- Predefined MATLAB environment created using [rlPredefinedEnv](#page-144-0)
- Simulink environment represented as a SimulinkEnvWithAgent object.

For more information on reinforcement learning environments, see "Create MATLAB Reinforcement Learning Environments" and "Create Simulink Reinforcement Learning Environments".

### **agent — Reinforcement learning agent**

rlQAgent object | rlSARSAAgent object | rlDQNAgent object | rlPGAgent object | rlDDPGAgent object | rlTD3Agent object | rlACAgent object | rlPPOAgent object | rlTRPOAgent object | rlSACAgent object | rlMBPOAgent object

Reinforcement learning agent from which to extract the action information, specified as one of the following objects.

- [rlQAgent](#page-422-0)
- [rlSARSAAgent](#page-482-0)
- [rlDQNAgent](#page-322-0)
- [rlDDPGAgent](#page-289-0)
- [rlTD3Agent](#page-506-0)
- [rlPGAgent](#page-387-0)
- [rlACAgent](#page-231-0)
- [rlPPOAgent](#page-404-0)
- [rlTRPOAgent](#page-536-0)
- [rlSACAgent](#page-464-0)
- [rlMBPOAgent](#page-351-0)

For more information on reinforcement learning agents, see "Reinforcement Learning Agents".

### **Output Arguments**

### $actInfo - Action data specifications$

array of rlNumericSpec objects | array of rlFiniteSetSpec objects

Action data specifications extracted from the reinforcement learning environment, returned as an array of one of the following:

- [rlNumericSpec](#page-379-0) objects
- [rlFiniteSetSpec](#page-338-0) objects
- A mix of [rlNumericSpec](#page-379-0) and [rlFiniteSetSpec](#page-338-0) objects

### **See Also**

[rlNumericSpec](#page-379-0) | [rlFiniteSetSpec](#page-338-0) | [getObservationInfo](#page-97-0) | [rlQAgent](#page-422-0) | [rlSARSAAgent](#page-482-0) | [rlDQNAgent](#page-322-0) | [rlPGAgent](#page-387-0) | [rlACAgent](#page-231-0) | [rlDDPGAgent](#page-289-0)

### **Topics**

"Create Simulink Reinforcement Learning Environments" "Reinforcement Learning Agents"

### **Introduced in R2019a**

# <span id="page-70-0"></span>**getAction**

**Package:** rl.agent

Obtain action from agent or actor given environment observations

## **Syntax**

```
agentAction = getAction(agent,obs)
[agentAction,agent] = getAction(actor,obs)
```
actorAction = getAction(actor,obs) [actorAction,nextState] = qetAction(actor,obs)

## **Description**

### **Agent**

agentAction = getAction(agent,obs) returns the action derived from the policy of a reinforcement learning agent, given environment observations. If agent contains a recurrent neural network, its state is updated.

[agentAction,agent] = getAction(actor,obs) also returns the updated agent as an output argument.

### **Actor Representation**

actorAction = getAction(actor,obs) returns the action derived from the policy represented by the actor actor, given environment observations obs.

[actorAction,nextState] = getAction(actor,obs) also returns the updated state of the actor when it uses a recurrent neural network.

## **Examples**

### **Get Actions from Agent**

Create an environment with a discrete action space, and obtain its observation and action specifications. For this example, load the environment used in the example "Create Agent Using Deep Network Designer and Train Using Image Observations".

```
% load predefined environment
env = rlPredefinedEnv("SimplePendulumWithImage-Discrete");
```
Obtain the observation and action specifications for this environment.

```
obsInfo = getObservationInfo(env);actInfo = getActionInfo(env);
```
Create a TRPO agent from the environment observation and action specifications.

```
agent = rlTRPOAgent(obsInfo,actInfo);
```
Use getAction to return the action from a random observation.

```
getAction(agent, ...
     {rand(obsInfo(1).Dimension), ...
      rand(obsInfo(2).Dimension)})
ans = 1x1 cell array
     {[-2]}
```
You can also obtain actions for a batch of observations. For example, obtain actions for a batch of 10 observations.

```
actBatch = getAction(agent, ... {rand([obsInfo(1).Dimension 10]), ...
      rand([obsInfo(2).Dimension 10])});
size(actBatch{1})
ans = 1×3
     1 1 10
```
### actBatch{1}(1,1,7)

ans  $= -2$ 

actBatch contains one action for each observation in the batch.

### **Get Action from Deterministic Actor**

Create observation and action information. You can also obtain these specifications from an environment.

```
obsinfo = rlNumbericSpec([4 1]);\text{action} = \text{r}NumericSpec([2 1]);
```
Create a deep neural network for the actor.

```
net = [featureInputLayer(obsinfo.Dimension(1), ...
            'Normalization','none','Name','state')
        fullyConnectedLayer(10,'Name','fc1')
        reluLayer('Name','relu1')
        fullyConnectedLayer(20,'Name','CriticStateFC2')
        fullyConnectedLayer(actinfo.Dimension(1),'Name','fc2')
        tanhLayer('Name','tanh1')];
net = dlnetwork(net);
```
Create a deterministic actor representation for the network.

```
actor = rlContinuousDeterministicActor(net, ...
     obsinfo,actinfo,...
     'ObservationInputNames',{'state'});
```
Obtain an action from this actor for a random batch of 20 observations.
```
act = getAction(actor, {rand(4, 1, 10)})
```

```
act = 1x1 cell array
     {2x1x10 single}
```
act is a single cell array that contains the two computed actions for all 10 observations in the batch.

### $act{1}$  $(:,1,7)$

```
ans = 2x1 single column vector
```
 0.2643 -0.2934

## **Input Arguments**

### **agent — Reinforcement learning agent**

```
rlQAgent | rlSARSAAgent | rlDQNAgent | rlPGAgent | rlDDPGAgent | rlTD3Agent | rlACAgent
| rlSACAgent | rlPPOAgent | rlTRPOAgent
```
Reinforcement learning agent, specified as one of the following objects:

- [rlQAgent](#page-422-0)
- [rlSARSAAgent](#page-482-0)
- [rlDQNAgent](#page-322-0)
- [rlPGAgent](#page-387-0)
- [rlDDPGAgent](#page-289-0)
- [rlTD3Agent](#page-506-0)
- [rlACAgent](#page-231-0)
- [rlSACAgent](#page-464-0)
- [rlPPOAgent](#page-404-0)
- [rlTRPOAgent](#page-536-0)

**Note** agent is an handle object. Therefore, if it contains any recurrent neural network, its internal state it is updated by evaluate whether agent is returned as an output argument or not. For more information about handle objects, see "Handle Object Behavior".

### **actor — Actor**

```
rlContinousDeterministicActor object | rlContinousGaussianActor object |
rlDiscreteCategoricalActor object
```
### Actor, specified as an [rlContinuousDeterministicActor](#page-251-0), [rlDiscreteCategoricalActor](#page-313-0) or [rlContinuousGaussianActor](#page-270-0) object.

### **obs — Environment observations**

cell array

Environment observations, specified as a cell array with as many elements as there are observation input channels. Each element of obs contains an array of observations for a single observation input channel.

The dimensions of each element in obs are  $M_O$ -by- $L_B$ -by- $L_S$ , where:

- $\bullet$  *M*<sub>*O*</sub> corresponds to the dimensions of the associated observation input channel.
- $L_B$  is the batch size. To specify a single observation, set  $L_B = 1$ . To specify a batch of observations, specify  $L_B$  > 1. If valueRep or qValueRep has multiple observation input channels, then  $L_B$  must be the same for all elements of obs.
- L<sub>S</sub> specifies the sequence length for a recurrent neural network. If valueRep or qValueRep does not use a recurrent neural network, then  $L<sub>S</sub> = 1$ . If valueRep or qValueRep has multiple observation input channels, then  $L<sub>S</sub>$  must be the same for all elements of obs.

 $L_B$  and  $L_S$  must be the same for both  $act$  and obs.

For more information on input and output formats for recurrent neural networks, see the Algorithms section of lstmLayer.

## **Output Arguments**

### **agentAction — Action value from agent**

single-element cell array

Action value from agent, returned as single-element cell array containing an array with dimensions  $M_A$ -by- $L_B$ -by- $L_S$ , where:

- *M<sub>A</sub>* corresponds to the dimensions of the associated action specification.
- $L_B$  is the batch size.
- L<sub>S</sub> is the sequence length for recurrent neural networks. If the actor and critic in agent do not use recurrent neural networks, then  $L<sub>S</sub> = 1$ .

**Note** When agents such as [rlACAgent](#page-231-0), [rlPGAgent](#page-387-0), or [rlPPOAgent](#page-404-0) use an [rlContinuousGaussianActor](#page-270-0) actor the constraints set by the action specification are not enforced by the agent. In these cases, you must enforce action space constraints within the environment.

### **actorAction — Action value from actor**

single-element cell array

Action value from actor, returned as a single-element cell array containing an array of dimensions *MA* $by-L_B$ -by- $L_S$ , where:

- $M_A$  corresponds to the dimensions of the action specification.
- $L_B$  is the batch size.
- L<sub>S</sub> is the sequence length for a recurrent neural network. If actor does not use a recurrent neural network, then  $L<sub>S</sub> = 1$ .

**Note** Actors with a continuous action space do not enforce any constraints set by the action specification. Agents using [rlContinuousDeterministicActor](#page-251-0) do enforce such constraints, however, for agents using [rlContinuousGaussianActor](#page-270-0), you must enforce action space constraints within the environment.

### **nextState — Next state of the actor**

cell array

Next state of the actor, returned as a cell array. If actor does not use a recurrent neural network, then state is an empty cell array.

You can set the state of the representation to state using the setState function. For example:

```
actor = setState(actor,state);
```
### **agent — Updated agent**

```
rlQAgent | rlSARSAAgent | rlDQNAgent | rlPGAgent | rlDDPGAgent | rlTD3Agent | rlACAgent
| rlSACAgent | rlPPOAgent | rlTRPOAgent
```
Updated agent, returned as an agent object. Note that agent is an handle object. Therefore, if it contains any recurrent neural network, its internal state it is updated by evaluate whether agent is returned as an output argument or not. For more information about handle objects, see "Handle Object Behavior".

## **Tips**

The more general function [evaluate](#page-45-0) behaves, for actor objects, similarly to getAction except for the following differences.

- For an [rlDiscreteCategoricalActor](#page-313-0) actor object, evaluate returns the probability of each possible actions, (instead of a sample action as getAction).
- For an [rlContinuousGaussianActor](#page-270-0) actor object, evaluate returns the mean and standard deviation of the Gaussian distribution, (instead of a sample action as getAction).

para

## **See Also**

[evaluate](#page-45-0) | [getValue](#page-100-0) | [getMaxQValue](#page-89-0)

**Topics**

"Create Custom Reinforcement Learning Agents" "Train Reinforcement Learning Policy Using Custom Training Loop"

### **Introduced in R2020a**

# <span id="page-75-0"></span>**getActor**

**Package:** rl.agent

Get actor from reinforcement learning agent

# **Syntax**

actor = getActor(agent)

# **Description**

actor = getActor(agent) returns the actor object from the specified reinforcement learning agent.

# **Examples**

### **Modify Actor Parameter Values**

Assume that you have an existing trained reinforcement learning agent. For this example, load the trained agent from "Train DDPG Agent to Control Double Integrator System".

load('DoubleIntegDDPG.mat','agent')

Obtain the actor function approximator from the agent.

```
actor = getActor(agent);
```
Obtain the learnable parameters from the actor.

```
params = getLearnableParameters(actor)
```

```
params=2×1 cell array
    {[-15.4689 -7.1635]}
   \{ [ 0] \}
```
Modify the parameter values. For this example, simply multiply all of the parameters by 2.

```
modifiedParameters = cellfun(Q(x) x*2,params, 'UniformOutput', false);
```
Set the parameter values of the actor to the new modified values.

actor = setLearnableParameters(actor,modifiedParams);

Set the actor in the agent to the new modified actor.

setActor(agent,actor);

Display the new parameter values.

getLearnableParameters(getActor(agent))

```
ans=2×1 cell array
    {[-30.9378 -14.3269]}
   \{ [ 0] \}
```
### **Modify Deep Neural Networks in Reinforcement Learning Agent**

Create an environment with a continuous action space and obtain its observation and action specifications. For this example, load the environment used in the example "Train DDPG Agent to Control Double Integrator System".

Load the predefined environment.

```
env = rlPredefinedEnv("DoubleIntegrator-Continuous");
```
Obtain observation and action specifications.

```
obsInfo = getObservationInfo(env);
actInfo = getActionInfo(env);
```
Create a PPO agent from the environment observation and action specifications. This agent uses default deep neural networks for its actor and critic.

```
agent = rlPPOAgent(obsInfo,actInfo);
```
To modify the deep neural networks within a reinforcement learning agent, you must first extract the actor and critic function approximators.

```
actor = getAction(aqent);critic = getCrit(agent);
```
Extract the deep neural networks from both the actor and critic function approximators.

```
actorNet = getModel(actor);criticNet = getModel(critic);
```
The networks are dlnetwork objects. To view them using the plot function, you must convert them to layerGraph objects.

For example, view the actor network.

```
plot(layerGraph(actorNet))
```
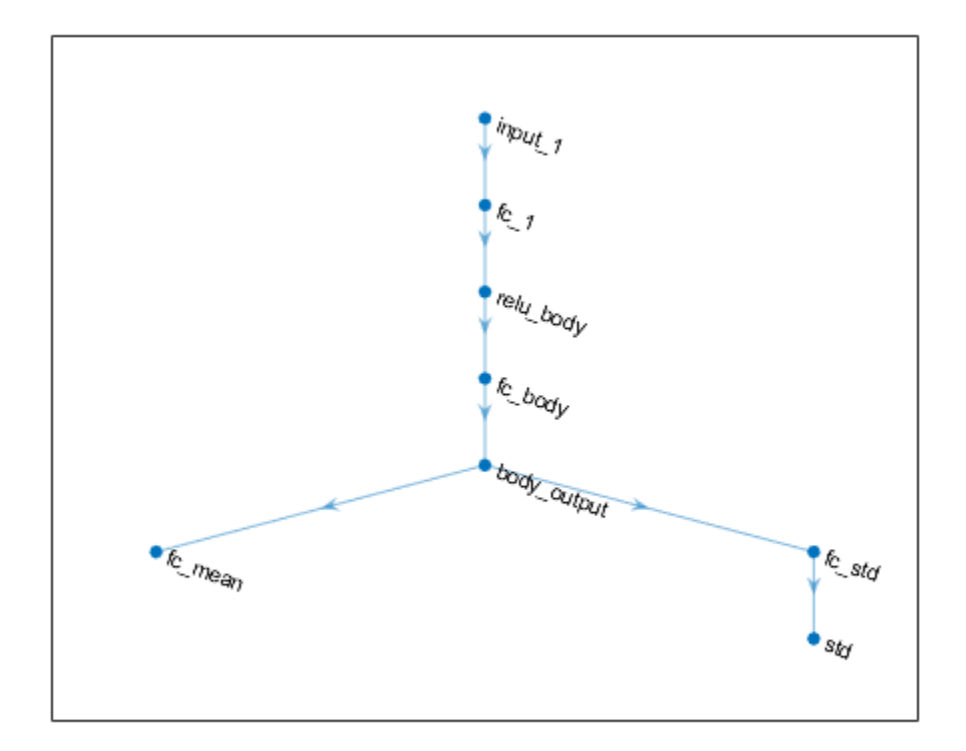

To validate a network, use analyzeNetwork. For example, validate the critic network.

```
analyzeNetwork(criticNet)
```
You can modify the actor and critic networks and save them back to the agent. To modify the networks, you can use the Deep Network Designer app. To open the app for each network, use the following commands.

deepNetworkDesigner(layerGraph(criticNet)) deepNetworkDesigner(layerGraph(actorNet))

In **Deep Network Designer**, modify the networks. For example, you can add additional layers to your network. When you modify the networks, do not change the input and output layers of the networks returned by getModel. For more information on building networks, see "Build Networks with Deep Network Designer".

To validate the modified network in **Deep Network Designer**, you must click on **Analyze for dlnetwork**, under the **Analysis** section. To export the modified network structures to the MATLAB® workspace, generate code for creating the new networks and run this code from the command line. Do not use the exporting option in **Deep Network Designer**. For an example that shows how to generate and run code, see "Create Agent Using Deep Network Designer and Train Using Image Observations".

For this example, the code for creating the modified actor and critic networks is in the createModifiedNetworks helper script.

createModifiedNetworks

Each of the modified networks includes an additional fullyConnectedLayer and reluLayer in their main common path. View the modified actor network.

plot(layerGraph(modifiedActorNet))

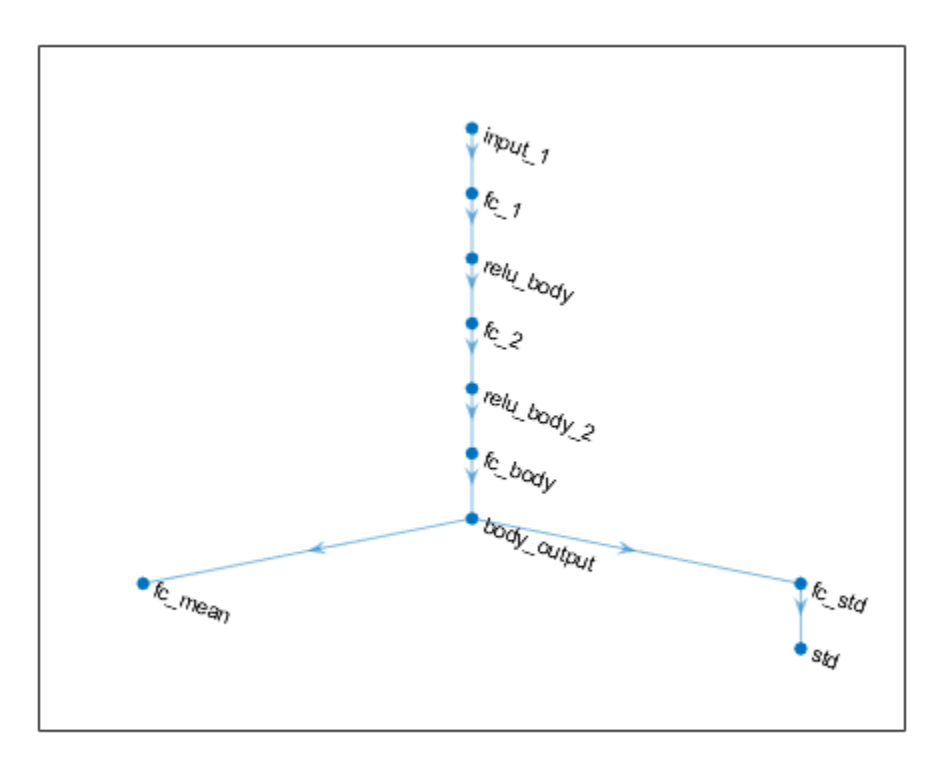

After exporting the networks, insert the networks into the actor and critic function approximators.

```
actor = setModel(actor,modifiedActorNet);
critic = setModel(critic,modifiedCriticNet);
```
Finally, insert the modified actor and critic function approximators into the actor and critic objects.

```
agent = setActor(agent,actor);
agent = setCritic(agent, critic);
```
## **Input Arguments**

#### **agent — Reinforcement learning agent**

```
rlDDPGAgent object | rlTD3Agent object | rlPGAgent object | rlACAgent object | rlPPOAgent
object | rlSACAgent object
```
Reinforcement learning agent that contains an actor, specified as one of the following:

- [rlPGAgent](#page-387-0) object
- [rlDDPGAgent](#page-289-0) object
- [rlTD3Agent](#page-506-0) object
- [rlACAgent](#page-231-0) object
- [rlSACAgent](#page-464-0) object
- [rlPPOAgent](#page-404-0) object
- [rlTRPOAgent](#page-536-0) object

## **Output Arguments**

### **actor — Actor**

```
rlContinuousDeterministicActor object | rlDiscreteCategoricalActor object |
rlContinuousGaussianActor object
```
Actor object, returned as one of the following:

- [rlContinuousDeterministicActor](#page-251-0) object Returned when agent is an rlDDPGAgent or rlTD3Agent object
- [rlDiscreteCategoricalActor](#page-313-0) object Returned when agent is an rlACAgent, rlPGAgent, rlPPOAgent, rlTRPOAgent or rlSACAgent object for an environment with a discrete action space.
- [rlContinuousGaussianActor](#page-270-0) object Returned when agent is an rlACAgent, rlPGAgent, rlPPOAgent, rlTRPOAgent or rlSACAgent object for an environment with a continuous action space.

## **See Also**

[getCritic](#page-80-0) | [setActor](#page-174-0) | [setCritic](#page-180-0) | [getModel](#page-92-0) | [setModel](#page-190-0) | [getLearnableParameters](#page-85-0) | [setLearnableParameters](#page-186-0)

### **Topics**

"Create Policies and Value Functions" "Import Neural Network Models"

### **Introduced in R2019a**

# <span id="page-80-0"></span>**getCritic**

**Package:** rl.agent

Get critic from reinforcement learning agent

# **Syntax**

critic = getCritic(agent)

# **Description**

critic = getCritic(agent) returns the critic object from the specified reinforcement learning agent.

# **Examples**

### **Modify Critic Parameter Values**

Assume that you have an existing trained reinforcement learning agent. For this example, load the trained agent from "Train DDPG Agent to Control Double Integrator System".

load('DoubleIntegDDPG.mat','agent')

Obtain the critic function approximator from the agent.

```
critic = getCrit(agent);
```
Obtain the learnable parameters from the critic.

```
params = getLearnableParameters(critic)
```

```
params=2×1 cell array
  {[-.5.0077 -1.5619 -0.3475 -0.0961 -0.0455 -0.0026]}\{ [ 0] \}
```
Modify the parameter values. For this example, simply multiply all of the parameters by 2.

 $modifiedParameters = cellfun(Q(x) x*2,params, 'UniformOutput', false);$ 

Set the parameter values of the critic to the new modified values.

critic = setLearnableParameters(critic,modifiedParams);

Set the critic in the agent to the new modified critic.

setCritic(agent, critic);

Display the new parameter values.

getLearnableParameters(getCritic(agent))

```
ans=2×1 cell array
   {[-10.0154 -3.1238 -0.6950 -0.1922 -0.0911 -0.0052]}
\{ [ 0] \}
```
### **Modify Deep Neural Networks in Reinforcement Learning Agent**

Create an environment with a continuous action space and obtain its observation and action specifications. For this example, load the environment used in the example "Train DDPG Agent to Control Double Integrator System".

Load the predefined environment.

env = rlPredefinedEnv("DoubleIntegrator-Continuous");

Obtain observation and action specifications.

```
obsInfo = getObservationInfo(env);
actInfo = getActionInfo(env);
```
Create a PPO agent from the environment observation and action specifications. This agent uses default deep neural networks for its actor and critic.

```
agent = rlPPOAgent(obsInfo,actInfo);
```
To modify the deep neural networks within a reinforcement learning agent, you must first extract the actor and critic function approximators.

```
actor = getAction(aqent);critic = getCrit(agent);
```
Extract the deep neural networks from both the actor and critic function approximators.

```
actorNet = getModel(actor);criticNet = getModel(critic);
```
The networks are dlnetwork objects. To view them using the plot function, you must convert them to layerGraph objects.

For example, view the actor network.

```
plot(layerGraph(actorNet))
```
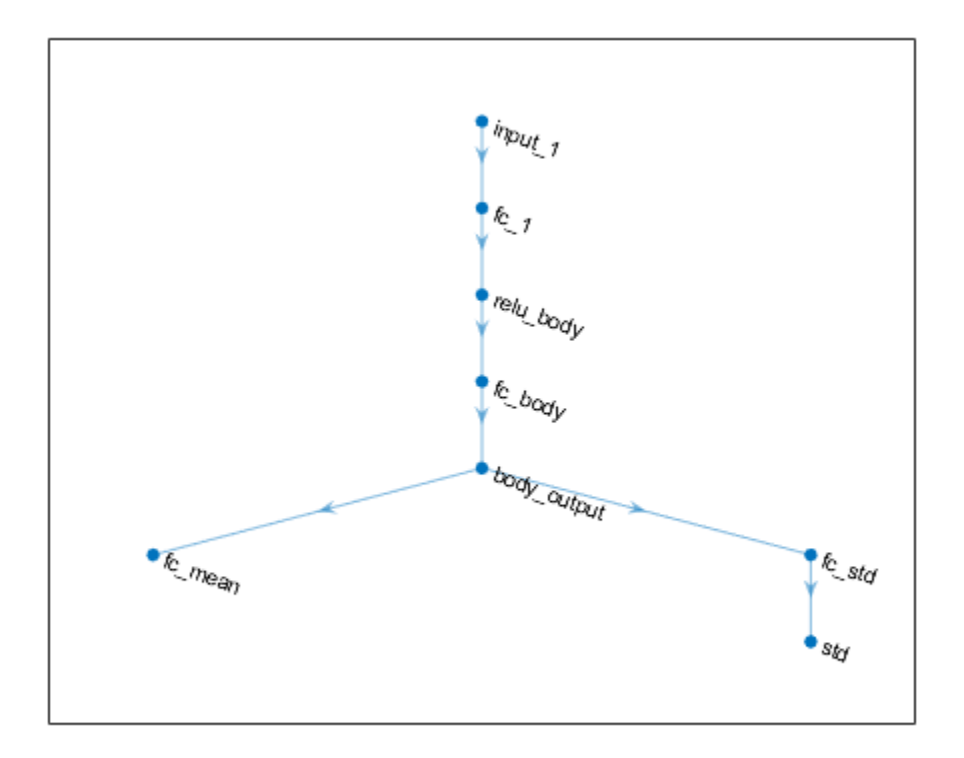

To validate a network, use analyzeNetwork. For example, validate the critic network.

```
analyzeNetwork(criticNet)
```
You can modify the actor and critic networks and save them back to the agent. To modify the networks, you can use the Deep Network Designer app. To open the app for each network, use the following commands.

deepNetworkDesigner(layerGraph(criticNet)) deepNetworkDesigner(layerGraph(actorNet))

In **Deep Network Designer**, modify the networks. For example, you can add additional layers to your network. When you modify the networks, do not change the input and output layers of the networks returned by getModel. For more information on building networks, see "Build Networks with Deep Network Designer".

To validate the modified network in **Deep Network Designer**, you must click on **Analyze for dlnetwork**, under the **Analysis** section. To export the modified network structures to the MATLAB® workspace, generate code for creating the new networks and run this code from the command line. Do not use the exporting option in **Deep Network Designer**. For an example that shows how to generate and run code, see "Create Agent Using Deep Network Designer and Train Using Image Observations".

For this example, the code for creating the modified actor and critic networks is in the createModifiedNetworks helper script.

createModifiedNetworks

Each of the modified networks includes an additional fullyConnectedLayer and reluLayer in their main common path. View the modified actor network.

plot(layerGraph(modifiedActorNet))

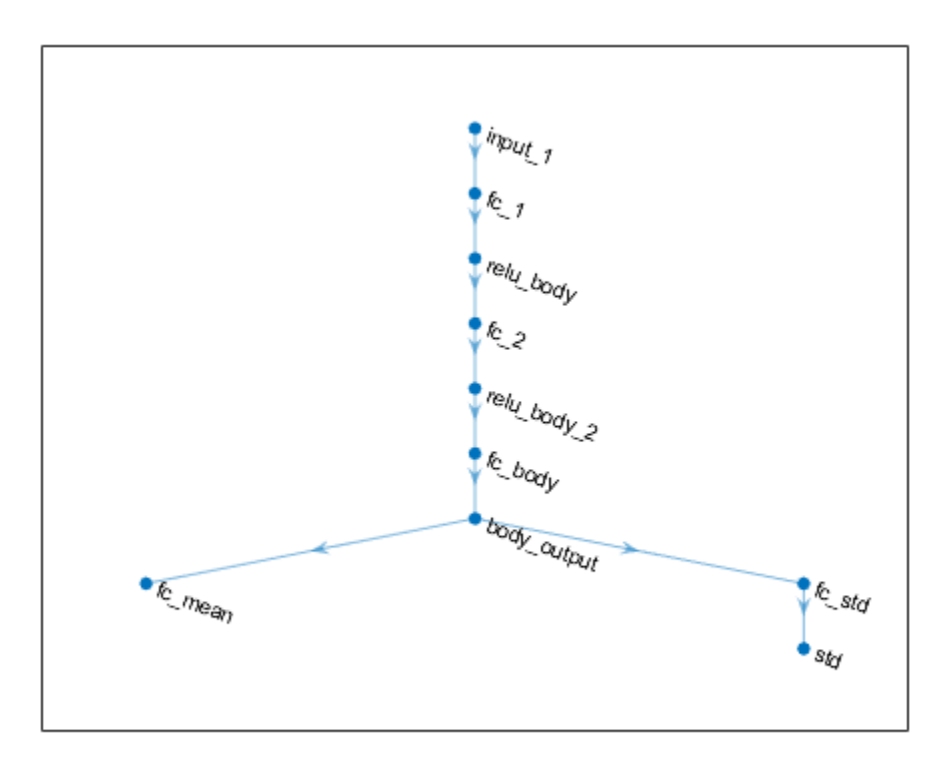

After exporting the networks, insert the networks into the actor and critic function approximators.

```
actor = setModel(actor,modifiedActorNet);
critic = setModel(critic,modifiedCriticNet);
```
Finally, insert the modified actor and critic function approximators into the actor and critic objects.

```
agent = setActor(agent,actor);
agent = setCritic(agent, critic);
```
### **Input Arguments**

### **agent — Reinforcement learning agent**

```
rlQAgent | rlSARSAAgent | rlDQNAgent | rlPGAgent | rlDDPGAgent | rlTD3Agent | rlACAgent
| rlSACAgent | rlPPOAgent | rlTRPOAgent
```
Reinforcement learning agent that contains a critic, specified as one of the following objects:

- [rlQAgent](#page-422-0)
- [rlSARSAAgent](#page-482-0)
- [rlDQNAgent](#page-322-0)
- [rlPGAgent](#page-387-0) (when using a critic to estimate a baseline value function)
- [rlDDPGAgent](#page-289-0)
- [rlTD3Agent](#page-506-0)
- [rlACAgent](#page-231-0)
- [rlSACAgent](#page-464-0)
- [rlPPOAgent](#page-404-0)
- [rlTRPOAgent](#page-536-0)

# **Output Arguments**

### **critic — Critic**

```
rlValueFunction object | rlQValueFunction object | rlVectorQValueFunction object | two-
element row vector of rlQValueFunction objects
```
Critic object, returned as one of the following:

- [rlValueFunction](#page-550-0) object Returned when agent is an rlACAgent, rlPGAgent, or rlPPOAgent object.
- [rlQValueFunction](#page-429-0) object Returned when agent is an rlQAgent, rlSARSAAgent, rlDQNAgent, rlDDPGAgent, or rlTD3Agent object with a single critic.
- [rlVectorQValueFunction](#page-570-0) object Returned when agent is an rlQAgent, rlSARSAAgent, rlDQNAgent, object with a discrete action space, vector Q-value function critic.
- Two-element row vector of [rlQValueFunction](#page-429-0) objects Returned when agent is an rlTD3Agent or rlSACAgent object with two critics.

# **See Also**

[getActor](#page-75-0) | [setActor](#page-174-0) | [setCritic](#page-180-0) | [getModel](#page-92-0) | [setModel](#page-190-0) | [getLearnableParameters](#page-85-0) | [setLearnableParameters](#page-186-0)

### **Topics**

"Create Policies and Value Functions" "Import Neural Network Models"

### **Introduced in R2019a**

# <span id="page-85-0"></span>**getLearnableParameters**

### **Package:** rl.function

Obtain learnable parameter values from actor or critic function object

# **Syntax**

```
val = getLearnableParameters(fcn)
```
# **Description**

val = getLearnableParameters(fcn) returns the values of the learnable parameters from the reinforcement learning actor or critic function object fcn.

# **Examples**

### **Modify Critic Parameter Values**

Assume that you have an existing trained reinforcement learning agent. For this example, load the trained agent from "Train DDPG Agent to Control Double Integrator System".

load('DoubleIntegDDPG.mat','agent')

Obtain the critic function approximator from the agent.

```
critic = getCrit(agent);
```
Obtain the learnable parameters from the critic.

```
params = getLearnableParameters(critic)
```

```
params=2×1 cell array
  {[-.5.0077 -1.5619 -0.3475 -0.0961 -0.0455 -0.0026]}\{ [ 0] \}
```
Modify the parameter values. For this example, simply multiply all of the parameters by 2.

 $modifiedParameters = cellfun(Q(x) x*2,params, 'UniformOutput', false);$ 

Set the parameter values of the critic to the new modified values.

critic = setLearnableParameters(critic,modifiedParams);

Set the critic in the agent to the new modified critic.

setCritic(agent,critic);

Display the new parameter values.

getLearnableParameters(getCritic(agent))

```
ans=2×1 cell array
   {[-10.0154 -3.1238 -0.6950 -0.1922 -0.0911 -0.0052]}
\{ [ 0] \}
```
### **Modify Actor Parameter Values**

Assume that you have an existing trained reinforcement learning agent. For this example, load the trained agent from "Train DDPG Agent to Control Double Integrator System".

load('DoubleIntegDDPG.mat','agent')

Obtain the actor function approximator from the agent.

```
actor = getActor(agent);
```
Obtain the learnable parameters from the actor.

```
params = getLearnableParameters(actor)
```
params=*2×1 cell array* {[-15.4689 -7.1635]}  ${[ 0]}$ 

Modify the parameter values. For this example, simply multiply all of the parameters by 2.

modifiedParams = cellfun(@(x) x\*2,params,'UniformOutput',false);

Set the parameter values of the actor to the new modified values.

```
actor = setLearnableParameters(actor,modifiedParams);
```
Set the actor in the agent to the new modified actor.

```
setActor(agent,actor);
```
Display the new parameter values.

```
getLearnableParameters(getActor(agent))
```

```
ans=2×1 cell array
    {[-30.9378 -14.3269]}
   \{ [ 0] \}
```
### **Input Arguments**

### **fcn — Actor or critic function object**

```
rlValueFunction object | rlQValueFunction object | rlVectorQValueFunction object |
rlContinuousDeterministicActor object | rlDiscreteCategoricalActor object |
rlContinuousGaussianActor object
```
Actor or critic function object, specified as one of the following:

- [rlValueFunction](#page-550-0) object Value function critic
- [rlQValueFunction](#page-429-0) object Q-value function critic
- [rlVectorQValueFunction](#page-570-0) object Multi-output Q-value function critic with a discrete action space
- [rlContinuousDeterministicActor](#page-251-0) object Deterministic policy actor with a continuous action space
- [rlDiscreteCategoricalActor](#page-313-0) Stochastic policy actor with a discrete action space
- [rlContinuousGaussianActor](#page-270-0) object Stochastic policy actor with a continuous action space

To create an actor or critic function object, use one of the following methods.

- Create a function object directly.
- Obtain the existing critic from an agent using [getCritic](#page-80-0).
- Obtain the existing actor from an agent using [getActor](#page-75-0).

## **Output Arguments**

### **val — Learnable parameter values**

rlValueFunction object | rlQValueFunction object | rlVectorQValueFunction object | rlContinuousDeterministicActor object | rlDiscreteCategoricalActor object | rlContinuousGaussianActor object

Learnable parameter values for the function object, returned as a cell array. You can modify these parameter values and set them in the original agent or a different agent using the [setLearnableParameters](#page-186-0) function.

# **Compatibility Considerations**

### **getLearnableParameters now uses approximator objects instead of representation objects** *Behavior changed in R2022a*

Using representation objects to create actors and critics for reinforcement learning agents is no longer recommended. Therefore, getLearnableParameters now uses function approximator objects instead.

### **getLearnableParameterValues is now getLearnableParameters**

*Behavior changed in R2020a*

getLearnableParameterValues is now getLearnableParameters. To update your code, change the function name from getLearnableParameterValues to getLearnableParameters. The syntaxes are equivalent.

## **See Also**

[setLearnableParameters](#page-186-0) | [getActor](#page-75-0) | [getCritic](#page-80-0) | [setActor](#page-174-0) | [setCritic](#page-180-0)

### **Topics**

"Create Policies and Value Functions" "Import Neural Network Models"

**Introduced in R2019a**

# <span id="page-89-0"></span>**getMaxQValue**

Obtain maximum estimated value over all possible actions from a Q-value function critic with discrete action space, given environment observations

## **Syntax**

```
[maxQ,maxActionIndex] = getMaxQValue(qValueFcnObj,obs)
[\text{maxQ}, \text{maxActionIndex}, \text{state}] = \text{getMaxQuale} )
```
# **Description**

 $[\text{maxQ}, \text{maxActualIndex}] = \text{getMaxQualue}(\text{qValueF} \text{c} \text{nObj}, \text{obs})$  evaluates the discrete-actionspace Q-value function critic qValueFcnObj and returns the maximum estimated value over all possible actions maxQ, with the corresponding action index maxActionIndex, given environment observations obs.

 $[\text{maxQ}, \text{maxActionIndex}, \text{state}] = \text{getMaxQuale}$  ) also returns the updated state of qValueFcnObj when it contains a recurrent neural network.

## **Examples**

### **Obtain Maximum Q-Value Function Estimates**

Create an observation and action specification objects (or alternatively use getObservationInfo and getActionInfo to extract the specification objects from an environment. For this example, define the observation space as a continuous three-dimensional space, and the action space as a finite set consisting of three possible values (named -1, 0, and 1).

```
obsInfo = rlNumbericSpec([3 1]):actInfo = rlFiniteSetSpec([ -1 0 1]);
```
Create a custom basis function to approximate the Q-value function within the critic, and define an initial parameter vector.

```
myBasisFcn = <math>\textcircled{a(myobs,myact)}</math> [ ... ones(4,1);
     myobs(:); myact;
     myobs(:).^2; myact.^2;
      sin(myobs(:)); sin(myact);
     cos(myobs(:)); cos(myact)];
W0 = \text{rand}(20, 1);
```
Create the critic.

```
critic = rlQValueFunction({myBasisFcn,W0}, ...
     obsInfo,actInfo);
```
Use getMaxQValue to return the maximum value, among the possible actions, given a random observation. Also return the index corresponding to the action that maximizes the value.

 $[v, i] = getMaxQualue(critic, \{rand(3,1)\})$ 

 $v = 9.0719$ 

 $i = 3$ 

Create a batch set of 64 random independent observations. The third dimension is the batch size, while the fourth is the sequence length for any recurrent neural network used by the critic (in this case not used).

 $batchobs = rand(3, 1, 64, 1);$ 

Obtain maximum values for all the observations.

```
bv = getMaxQValue(critic,{batchobs});
size(bv)
ans = 1×2
      1 64
```
Select the maximum value corresponding to the 44th observation.

bv(44)

 $ans = 10.4138$ 

# **Input Arguments**

### **qValueFcnObj — Q-value function critic**

rlQValueFunction object | rlVectorQValueFunction object

Q-value function critic, specified as an [rlQValueFunction](#page-429-0) or [rlVectorQValueFunction](#page-570-0) object.

### **obs — Environment observations**

cell array

Environment observations, specified as a cell array with as many elements as there are observation input channels. Each element of obs contains an array of observations for a single observation input channel.

The dimensions of each element in obs are  $M_0$ -by- $L_B$ -by- $L_S$ , where:

- *M*<sub>o</sub> corresponds to the dimensions of the associated observation input channel.
- $L_B$  is the batch size. To specify a single observation, set  $L_B = 1$ . To specify a batch of observations, specify  $L_B$  > 1. If qValueFcnObj has multiple observation input channels, then  $L_B$  must be the same for all elements of obs.
- L<sub>S</sub> specifies the sequence length for a recurrent neural network. If qValueFcnObj does not use a recurrent neural network, then  $L<sub>S</sub> = 1$ . If qValueFcn0bj has multiple observation input channels, then  $L<sub>S</sub>$  must be the same for all elements of obs.

 $L_B$  and  $L_S$  must be the same for both  $act$  and  $obs$ .

For more information on input and output formats for recurrent neural networks, see the Algorithms section of lstmLayer.

## **Output Arguments**

### **maxQ — Maximum Q-value estimate**

array

Maximum Q-value estimate across all possible discrete actions, returned as a 1-by- $L_B$ -by- $L_S$  array, where:

- $L_B$  is the batch size.
- L<sub>S</sub> specifies the sequence length for a recurrent neural network. If qValueFcnObj does not use a recurrent neural network, then  $L<sub>S</sub> = 1$ .

### **maxActionIndex — Action index**

array

Action index corresponding to the maximum Q value, returned as a 1-by- $L_B$ -by- $L_S$  array, where:

- $L_B$  is the batch size.
- L<sub>S</sub> specifies the sequence length for a recurrent neural network. If qValueFcnObj does not use a recurrent neural network, then  $L<sub>S</sub> = 1$ .

### **state — Updated state of the critic**

cell array

Updated state of qValueFcnObj, returned as a cell array. If qValueFcnObj does not use a recurrent neural network, then state is an empty cell array.

You can set the state of the critic to state using the setState function. For example:

```
qValueFcnObj = setState(qValueFcnObj,state);
```
## **See Also**

[getValue](#page-100-0) | [evaluate](#page-45-0) | [getAction](#page-70-0)

**Topics**

"Create Custom Reinforcement Learning Agents" "Train Reinforcement Learning Policy Using Custom Training Loop"

### **Introduced in R2020a**

# <span id="page-92-0"></span>**getModel**

**Package:** rl.function

Get function approximator from actor or critic

# **Syntax**

 $model = getModel(fcnAppx)$ 

## **Description**

model = getModel(fcnAppx) returns the function approximator used by the actor or critic function object fcnAppx.

## **Examples**

### **Modify Deep Neural Networks in Reinforcement Learning Agent**

Create an environment with a continuous action space and obtain its observation and action specifications. For this example, load the environment used in the example "Train DDPG Agent to Control Double Integrator System".

Load the predefined environment.

```
env = rlPredefinedEnv("DoubleIntegrator-Continuous");
```
Obtain observation and action specifications.

```
obsInfo = getObservationInfo(env);
\text{actInfo} = \text{getActionInfo}(\text{env});
```
Create a PPO agent from the environment observation and action specifications. This agent uses default deep neural networks for its actor and critic.

agent = rlPPOAgent(obsInfo,actInfo);

To modify the deep neural networks within a reinforcement learning agent, you must first extract the actor and critic function approximators.

```
actor = getActor(agent);
critic = getCritic(agent);
```
Extract the deep neural networks from both the actor and critic function approximators.

```
actorNet = getModel(actor);criticNet = getModel(critic);
```
The networks are dlnetwork objects. To view them using the plot function, you must convert them to layerGraph objects.

For example, view the actor network.

plot(layerGraph(actorNet))

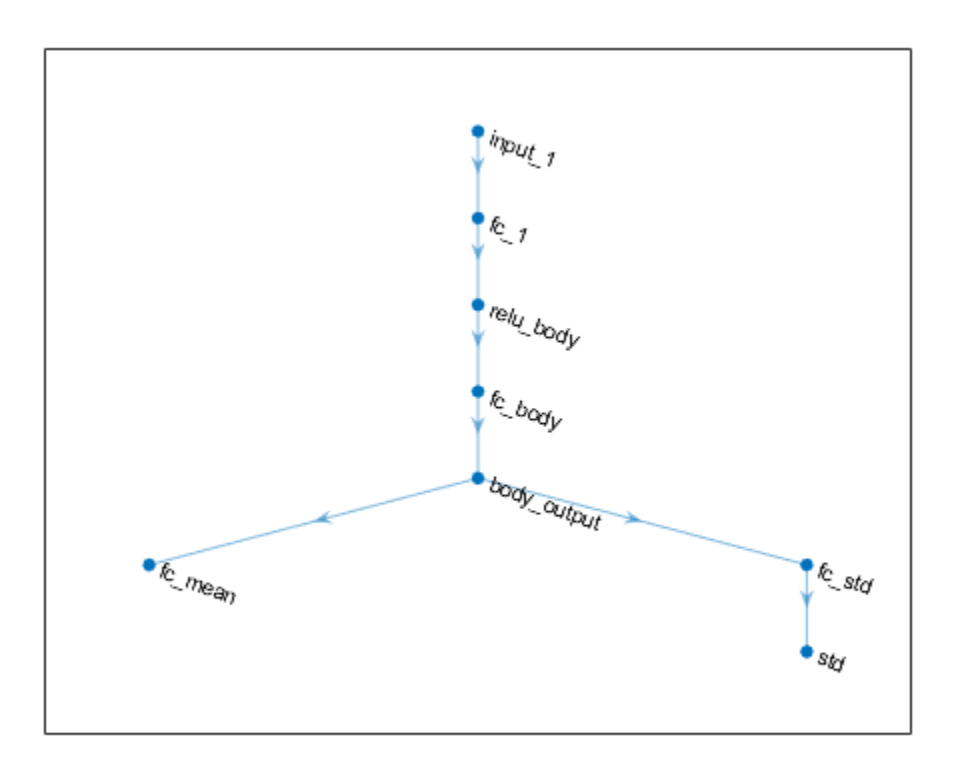

To validate a network, use analyzeNetwork. For example, validate the critic network.

```
analyzeNetwork(criticNet)
```
You can modify the actor and critic networks and save them back to the agent. To modify the networks, you can use the Deep Network Designer app. To open the app for each network, use the following commands.

```
deepNetworkDesigner(layerGraph(criticNet))
deepNetworkDesigner(layerGraph(actorNet))
```
In **Deep Network Designer**, modify the networks. For example, you can add additional layers to your network. When you modify the networks, do not change the input and output layers of the networks returned by getModel. For more information on building networks, see "Build Networks with Deep Network Designer".

To validate the modified network in **Deep Network Designer**, you must click on **Analyze for dlnetwork**, under the **Analysis** section. To export the modified network structures to the MATLAB® workspace, generate code for creating the new networks and run this code from the command line. Do not use the exporting option in **Deep Network Designer**. For an example that shows how to generate and run code, see "Create Agent Using Deep Network Designer and Train Using Image Observations".

For this example, the code for creating the modified actor and critic networks is in the createModifiedNetworks helper script.

#### createModifiedNetworks

Each of the modified networks includes an additional fullyConnectedLayer and reluLayer in their main common path. View the modified actor network.

```
plot(layerGraph(modifiedActorNet))
```
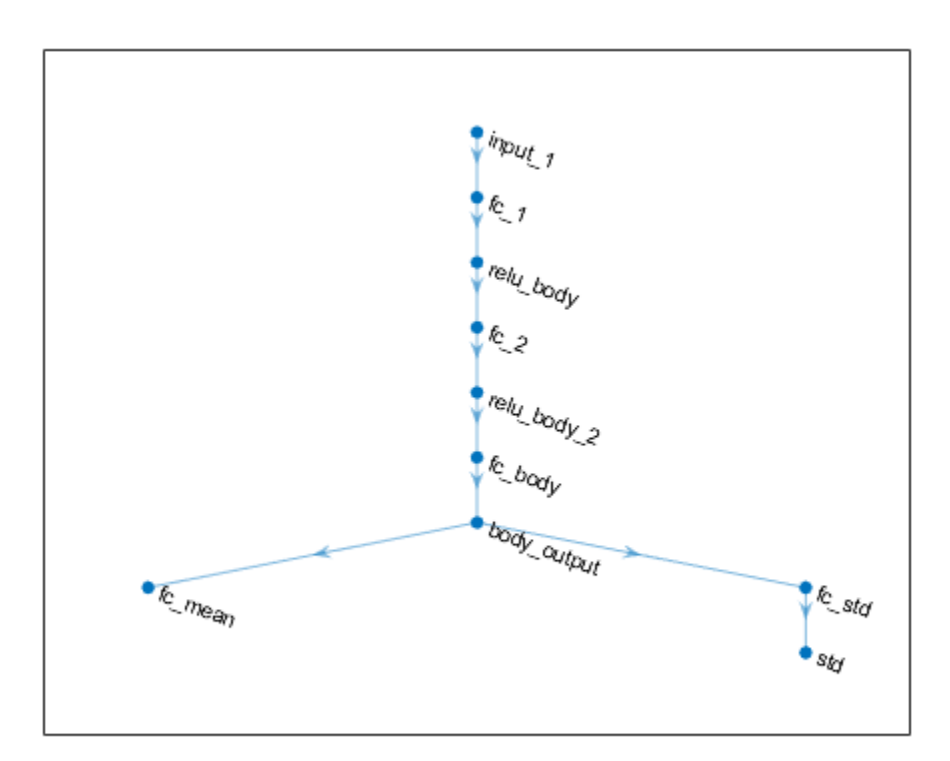

After exporting the networks, insert the networks into the actor and critic function approximators.

```
actor = setModel(actor,modifiedActorNet);
critic = setModel(critic,modifiedCriticNet);
```
Finally, insert the modified actor and critic function approximators into the actor and critic objects.

```
agent = setActor(agent, actor);
agent = setCritic(agent, critic);
```
## **Input Arguments**

### **fcnAppx — Actor or critic function object**

```
rlValueFunction object | rlQValueFunction object | rlVectorQValueFunction object |
rlContinuousDeterministicActor object | rlDiscreteCategoricalActor object |
rlContinuousGaussianActor object
```
Actor or critic function object, specified as one of the following:

- [rlValueFunction](#page-550-0) object Value function critic
- [rlQValueFunction](#page-429-0) object Q-value function critic
- [rlVectorQValueFunction](#page-570-0) object Multi-output Q-value function critic with a discrete action space
- [rlContinuousDeterministicActor](#page-251-0) object Deterministic policy actor with a continuous action space
- [rlDiscreteCategoricalActor](#page-313-0) Stochastic policy actor with a discrete action space
- [rlContinuousGaussianActor](#page-270-0) object Stochastic policy actor with a continuous action space

To create an actor or critic function object, use one of the following methods.

- Create a function object directly.
- Obtain the existing critic from an agent using [getCritic](#page-80-0).
- Obtain the existing actor from an agent using [getActor](#page-75-0).

**Note** For agents with more than one critic, such as TD3 and SAC agents, you must call getModel for each critic representation individually, rather than calling getModel for the array returned by getCritic.

```
critics = getCritic(myTD3Agent);
criticNet1 = getModel(critics(1));criticNet2 = getModel(critics(2));
```
### **Output Arguments**

#### **model — Function approximator model**

dlnetwork object | rlTable object | 1-by-2 cell array

Function approximator model, returned as one of the following:

- Deep neural network defined as a dlnetwork object
- [rlTable](#page-503-0) object
- 1-by-2 cell array that contains the function handle for a custom basis function and the basis function parameters

## **Compatibility Considerations**

### **getModel now uses approximator objects instead of representation objects**

*Behavior changed in R2022a*

Using representation objects to create actors and critics for reinforcement learning agents is no longer recommended. Therefore, getModel now uses function approximator objects instead.

### **getModel returns a dlnetwork object**

*Behavior changed in R2021b*

Starting from R2021b, built-in agents use dlnetwork objects as actor and critic representations, so [getModel](#page-92-0) returns a dlnetwork object.

- Due to numerical differences in the network calculations, previously trained agents might behave differently. If this happens, you can retrain your agents.
- To use Deep Learning Toolbox™ functions that do not support dlnetwork, you must convert the network to layerGraph. For example, to use deepNetworkDesigner, replace deepNetworkDesigner(network) with deepNetworkDesigner(layerGraph(network)).

## **See Also**

[getActor](#page-75-0) | [setActor](#page-174-0) | [getCritic](#page-80-0) | [setCritic](#page-180-0) | [setModel](#page-190-0) | dlnetwork

### **Topics**

"Create Policies and Value Functions"

### **Introduced in R2020b**

# **getObservationInfo**

Obtain observation data specifications from reinforcement learning environment or agent

## **Syntax**

```
obsInfo = getObservationInfo(env)
obsInfo = getObservationInfo(agent)
```
## **Description**

obsInfo = getObservationInfo(env) extracts observation information from reinforcement learning environment env.

obsInfo = getObservationInfo(agent) extracts observation information from reinforcement learning agent agent.

## **Examples**

### **Extract Action and Observation Information from Reinforcement Learning Environment**

Extract action and observation information that you can use to create other environments or agents.

The reinforcement learning environment for this example is the simple longitudinal dynamics for ego car and lead car. The training goal is to make the ego car travel at a set velocity while maintaining a safe distance from lead car by controlling longitudinal acceleration (and braking). This example uses the same vehicle model as the "Adaptive Cruise Control System Using Model Predictive Control" (Model Predictive Control Toolbox) example.

Open the model and create the reinforcement learning environment.

```
mdl = 'rlACCMdl';
open_system(mdl);
aqentblk = [mdl' /RL Agent'];
% create the observation info
obsInfo = rlNumericSpec([3 1], 'LowerLimit', -inf*ones(3,1), 'UpperLimit', inf*ones(3,1));
obsInfo.Name = 'observations';
obsInfo.Description = 'information on velocity error and ego velocity';
% action Info
actInfo = rlNumericSpec([1 1],'LowerLimit',-3,'UpperLimit',2);
actInfo.Name = 'acceleration';
% define environment
env = rlSimulinkEnv(mdl,agentblk,obsInfo,actInfo)
env =SimulinkEnvWithAgent with properties:
            Model : rlACCMdl
       AgentBlock : rlACCMdl/RL Agent
         ResetFcn : []
   UseFastRestart : on
```
The reinforcement learning environment env is a SimulinkWithAgent object with the above properties.

Extract the action and observation information from the reinforcement learning environment env.

#### actInfoExt = getActionInfo(env)

```
actInfoExt = rlNumericSpec with properties:
      LowerLimit: -3
      UpperLimit: 2
            Name: "acceleration"
    Description: [0x0 string]
       Dimension: [1 1]
        DataType: "double"
```
#### $obsInfoExt = getObservationInfo(\text{env})$

```
obsInfoExt = rlNumericSpec with properties:
      LowerLimit: [3x1 double]
      UpperLimit: [3x1 double]
            Name: "observations"
     Description: "information on velocity error and ego velocity"
      Dimension: [3 1]
        DataType: "double"
```
The action information contains acceleration values while the observation information contains the velocity and velocity error values of the ego vehicle.

### **Input Arguments**

#### **env — Reinforcement learning environment**

rlFunctionEnv object | SimulinkEnvWithAgent object | rlNeuralNetworkEnvironment object | predefined MATLAB environment object

Reinforcement learning environment from which to extract the observation information, specified as one of the following objects.

- MATLAB environment represented as one of the following objects.
	- [rlFunctionEnv](#page-342-0)
	- [rlNeuralNetworkEnvironment](#page-372-0)
	- Predefined MATLAB environment created using [rlPredefinedEnv](#page-144-0)
- Simulink environment represented as a SimulinkEnvWithAgent object.

For more information on reinforcement learning environments, see "Create MATLAB Reinforcement Learning Environments" and "Create Simulink Reinforcement Learning Environments".

### **agent — Reinforcement learning agent**

rlQAgent object | rlSARSAAgent object | rlDQNAgent object | rlPGAgent object | rlDDPGAgent object | rlTD3Agent object | rlACAgent object | rlPPOAgent object | rlTRPOAgent object | rlSACAgent object | rlMBPOAgent object

Reinforcement learning agent from which to extract the observation information, specified as one of the following objects.

- [rlQAgent](#page-422-0)
- [rlSARSAAgent](#page-482-0)
- [rlDQNAgent](#page-322-0)
- [rlDDPGAgent](#page-289-0)
- [rlTD3Agent](#page-506-0)
- [rlPGAgent](#page-387-0)
- [rlACAgent](#page-231-0)
- [rlPPOAgent](#page-404-0)
- [rlTRPOAgent](#page-536-0)
- [rlSACAgent](#page-464-0)
- [rlMBPOAgent](#page-351-0)

For more information on reinforcement learning agents, see "Reinforcement Learning Agents".

## **Output Arguments**

### **obsInfo** - Observation data specifications

array of rlNumericSpec objects | array of rlFiniteSetSpec objects

Observation data specifications extracted from the reinforcement learning environment, returned as an array of one of the following:

- [rlNumericSpec](#page-379-0) objects
- [rlFiniteSetSpec](#page-338-0) objects
- A mix of [rlNumericSpec](#page-379-0) and [rlFiniteSetSpec](#page-338-0) objects

### **See Also**

[rlNumericSpec](#page-379-0) | [rlFiniteSetSpec](#page-338-0) | [getActionInfo](#page-67-0) | [rlQAgent](#page-422-0) | [rlSARSAAgent](#page-482-0) | [rlDQNAgent](#page-322-0) | [rlPGAgent](#page-387-0) | [rlACAgent](#page-231-0) | [rlDDPGAgent](#page-289-0)

### **Topics**

"Create Simulink Reinforcement Learning Environments" "Reinforcement Learning Agents"

### **Introduced in R2019a**

# <span id="page-100-0"></span>**getValue**

Obtain estimated value from a critic given environment observations and actions

# **Syntax**

```
value = getValue(valueFcnAppx,obs)
```

```
value = getValue(vqValueFcnAppx,obs)
value = getValue(qValueFcnAppx,obs,act)
```
 $[value, state] = getValue($ 

# **Description**

### **Value Function Critic**

value = getValue(valueFcnAppx,obs) evaluates the value function critic valueFcnAppx and returns the value corresponding to the observation obs. In this case, valueFcnAppx is an [rlValueFunction](#page-550-0) approximator object.

### **Q-Value Function Critics**

value = getValue(vqValueFcnAppx,obs) evaluates the discrete-action-space Q-value function critic vqValueFcnAppx and returns the vector value in which each element represents the estimated value given the state corresponding to the observation obs and the action corresponding to the element number of value. In this case, vqValueFcnAppx is an [rlVectorQValueFunction](#page-570-0) approximator object.

value =  $getValue(qValueFcnAppx, obs, act)$  evaluates the Q-value function critic qValueFcnAppx and returns the returns the scalar value representing the value given the observation obs and action act. In this case, qValueFcnAppx is an [rlQValueFunction](#page-429-0) approximator object.

### **Return Recurrent Neural Network State**

[value, state] = getValue( \_\_\_ ) also returns the updated state of the critic object when it contains a recurrent neural network.

# **Examples**

### **Obtain Value Function Estimates**

Create an observation specification object (or alternatively use getObservationInfo to extract the specification object from an environment). For this example, define the observation space as a continuous four-dimensional space, so that a single observation is a column vector containing 4 doubles.

 $obsInfo = rlNumbericSpec([4 1]);$ 

Create a neural network to approximate the value function within the critic. The value is a scalar representing the expected cumulative long-term reward when the agent starts from the given observation and executes the best action.

```
net = [ featureInputLayer(4,'Normalization','none') ...
         fullyConnectedLayer(1,'Name','value')];
```
Convert the network to a dlnetwork object.

dlnet = dlnetwork(net);

Create a critic using the network and the observation specification object. When you use this syntax the network input layer is automatically associated with the environment observation according to the dimension specifications in obsInfo.

```
critic = rlValueFunction(dlnet,obsInfo);
```
Obtain a value function estimate for a random single observation. Use an observation array with the same dimensions as the observation specification.

```
val = getValue(critic, {rand(4,1)})val = single
     0.7904
```
You can also obtain value function estimates for a batch of observations. For example obtain value functions for a batch of 20 observations.

```
batchVal = getValue(critic, \{rand(4,1,20)\});
size(batchVal)
ans = 1×2
```
1 20

valBatch contains one value function estimate for each observation in the batch.

### **Obtain Vector Q-Value Function Estimates**

Create observation and action specification objects (or alternatively use getObservationInfo and getActionInfo to extract the specification objects from an environment. For this example, define the observation space as a continuous four-dimensional space, so that a single observation is a column vector containing four doubles, and the action space as a finite set consisting of three possible values (named 7, 5, and 3 in this case).

```
obsInfo = rlNumbericSpec([4 1]);actInfo = rlFiniteSetSpec([7 5 3]);
```
Create a deep neural network approximator to approximate the Q-value function within the critic. The input of the network must accept a four-element vector, as defined by obsInfo. The output must be a single output layer having as many elements as the number of possible discrete actions (three in this case, as defined by actInfo). Convert the network to a dlnetwork object.

```
net = [featureInputLayer(4,'Normalization','none') 
        fullyConnectedLayer(3,'Name','value')];
net = dlnetwork(net);
```
Create the critic using the network, as well as the names of the observation and action specification objects. The network input layers are automatically associated with the components of the observation signals according to the dimension specifications in obsInfo.

critic = rlVectorQValueFunction(net,obsInfo,actInfo);

Use getValue to return the values of a random observation, using the current network weights.

```
v = getValue(critic, {rand(4,1)})
```

```
v = 3x1 single column vector
     0.7232
     0.8177
    -0.2212
```
v contains three value function estimates, one for each possible discrete action.

You can also obtain value function estimates for a batch of observations. For example, obtain value function estimates for a batch of 10 observations.

```
batchV = getValue(critic, {rand(4,1,10)});
size(batchV)
ans = 1×2
     3 10
```
batchV contains three value function estimates for each observation in the batch.

#### **Obtain Single-Output Q-Value Function Estimates**

Create observation and action specification objects (or alternatively use getObservationInfo and getObservationInfo to extract the specification object from an environment). For this example, define the observation space as having two continuous channels, the first one carrying an 8 by 3 matrix, and the second one a continuous four-dimensional vector. The action specification is a continuous column vector containing 2 doubles.

```
obsInfo = [rlNumericSpec([8 3]), rlNumericSpec([4 1])];
actInfo = rlNumbericSpec([2 1]);
```
Create a custom basis function and its initial weight matrix.

```
myBasisFcn = <math>\mathcal{O}(\text{obsA}, \text{obsB}, \text{act})</math> ones(30,1);
      obsA(:); obsB(:); act(:);
      obsA(:).^2; obsB(:).^2; act(:).^2;
     sin(obsA(:)); sin(obsB(:)); sin(act(:));cos(obsA(:)); cos(obsB(:)); cos(act(:))];W0 = \text{rand}(150, 1);
```
The output of the critic is the scalar W'\*myBasisFcn(obs,act), representing the Q-value function to be approximated.

Create the critic.

```
critic = rlQValueFunction({myBasisFcn,W0}, ...
     obsInfo,actInfo);
```
Use getValue to return the value of a random observation-action pair, using the current parameter matrix.

```
v = getValue(critic, \{rand(8,3), (1:4)'\}, \{rand(2,1)\})
```
 $v = 68.8628$ 

Create random a observation set of batch size 64 for each channel. The third dimension is the batch size, while the fourth is the sequence length for any recurrent neural network used by the critic (in this case not used).

```
batchobs ch1 = rand(8,3,64,1);batchobs<sup>-</sup>ch2 = rand(4,1,64,1);
```
Create a random action set of batch size 64.

 $batchact = rand(2, 1, 64, 1);$ 

Obtain the state-action value function estimate for the batch of observations and actions.

```
bv = getValue(critic,{batchobs_ch1,batchobs_ch2},{batchact});
size(bv)
```
ans = *1×2*

1 64

bv(23)

 $ans = 46.6310$ 

### **Input Arguments**

### **valueFcnAppx — Value function critic**

rlValueFunction object

Value function critic, specified as an [rlValueFunction](#page-550-0) approximator object.

### **vqValueFcnAppx — Vector Q-value function critic**

rlVectorQValueFunction object

Vector Q-value function critic, specified as an [rlVectorQValueFunction](#page-570-0) approximator object.

**qValueFcnAppx — Q-value function critic**

rlQValueFunction object

Q-value function critic, specified as an [rlQValueFunction](#page-429-0) object.

### **obs — Observations**

cell array

Observations, specified as a cell array with as many elements as there are observation input channels. Each element of obs contains an array of observations for a single observation input channel.

The dimensions of each element in obs are  $M_O$ -by- $L_B$ -by- $L_S$ , where:

- $\bullet$  *M*<sub>*O*</sub> corresponds to the dimensions of the associated observation input channel.
- $L_B$  is the batch size. To specify a single observation, set  $L_B = 1$ . To specify a batch of observations, specify  $L_B$  > 1. If the critic object given as first input argument has multiple observation input channels, then  $L<sub>B</sub>$  must be the same for all elements of obs.
- L<sub>S</sub> specifies the sequence length for a recurrent neural network. If the critic object given as first input argument does not use a recurrent neural network, then  $L<sub>S</sub> = 1$ . If the critic object has multiple observation input channels, then  $L<sub>S</sub>$  must be the same for all elements of obs.

 $L_B$  and  $L_S$  must be the same for both  $\texttt{act}$  and  $\texttt{obs}.$ 

For more information on input and output formats for recurrent neural networks, see the Algorithms section of lstmLayer.

### **act — Action**

single-element cell array

Action, specified as a single-element cell array that contains an array of action values.

The dimensions of this array are  $M_A$ -by- $L_B$ -by- $L_S$ , where:

- *M<sub>A</sub>* corresponds to the dimensions of the associated action specification.
- $L_B$  is the batch size. To specify a single observation, set  $L_B = 1$ . To specify a batch of observations, specify  $L_B > 1$ .
- L<sub>S</sub> specifies the sequence length for a recurrent neural network. If the critic object given as a first input argument does not use a recurrent neural network, then  $L<sub>S</sub> = 1$ .

*LB* and *LS* must be the same for both act and obs.

For more information on input and output formats for recurrent neural networks, see the Algorithms section of lstmLayer.

## **Output Arguments**

### **value — Estimated value function**

array

Estimated value function, returned as array with dimensions  $N$ -by- $L<sub>B</sub>$ -by- $L<sub>S</sub>$ , where:

- *N* is the number of outputs of the critic network.
	- For a state value critics (valueFcnAppx),  $N = 1$ .
	- For a single-output state-action value function critics ( $q$ ValueFcnAppx),  $N = 1$ .
	- For a multi-output state-action value function critics (vqValueFcnAppx), *N* is the number of discrete actions.
- $L_B$  is the batch size.
- *LS* is the sequence length for a recurrent neural network.

### **state — Updated state of the critic**

cell array

Updated state of the critic, returned as a cell array. If the critic does not use a recurrent neural network, then state is an empty cell array.

You can set the state of the critic to state using the setState function. For example:

```
valueFcnAppx = setState(valueFcnAppx,state);
```
## **Tips**

The more general function [evaluate](#page-45-0) behaves, for critic objects, similarly to getValue except that evaluate returns results inside a single-cell array.

para

## **See Also**

[evaluate](#page-45-0) | [getAction](#page-70-0) | [getMaxQValue](#page-89-0)

### **Topics**

"Create Custom Reinforcement Learning Agents" "Train Reinforcement Learning Policy Using Custom Training Loop"

### **Introduced in R2020a**

# **gradient**

**Package:** rl.function

Evaluate gradient of function approximator object given observation and action input data

# **Syntax**

```
grad = gradient(fcnAppx,'output-input'inData)
grad = gradient(fcnAppx,'output-parameters'inData)
grad = gradient(fcnAppx,lossFcn,inData,fcnData)
```
# **Description**

grad = gradient(fcnAppx,'output-input'inData) evaluates the gradient of the sum of the outputs of the function approximator object fcnAppx with respect to its inputs. It returns the value of the gradient grad when the input of fcnAppx is inData.

grad = gradient(fcnAppx,'output-parameters'inData) evaluates the gradient of the sum of the outputs of fcnAppx with respect to its parameters.

grad = gradient(fcnAppx,lossFcn,inData,fcnData) evaluates the gradient of a loss function associated to the function handle lossFcn, with respect to the parameters of fcnAppx. The last optional argument fcnData can contain additional inputs for the loss function.

# **Examples**

### **Calculate Gradients for a Continuous Gaussian Actor**

Create observation and action specification objects (or alternatively use getObservationInfo and getActionInfo to extract the specification objects from an environment). For this example, define the observation space as consisting of three channels. The first channel carries an observation from a continuous three-dimensional space, so that a single observation is a column vector containing 3 doubles. The second channel carries a discrete observation consisting of a two-dimensional row vector that can take one among five different values. The third channel carries a discrete scalar observation that can be either zero or one. Finally, the action space is a continuous four-dimensional space, so that a single action is a column vector containing 4 doubles each between -10 and 10.

```
obsInfo = [rlNumericSpec([3 1]) 
            rlFiniteSetSpec({[1 2],[3 4],[5 6],[7 8],[9 10]})
            rlFiniteSetSpec([0 1])];
actInfo = rlNumbericSpec([4 1], ...'UpperLimit', 10*ones(4,1), ...
    'LowerLimit' - 10*ones(4,1));
```
Create a deep neural network to be used as approximation model within the actor. For a continuous Gaussian actor, the network must have two output layers (one for the mean values the other for the standard deviation values), each having as many elements as the dimension of the action space.

To create a recurrent neural network, use sequenceInputLayer as the input layer and include an lstmLayer as one of the other network layers. Also use a softplus layer to enforce nonnegativity of the standard deviations, and a ReLU layer to scale the mean values to the desired output range.

```
inPath1 = [ sequenceInputLayer(prod(obsInfo(1).Dimension), ...
                'Normalization','none','Name','netObsIn1')
             fullyConnectedLayer(prod(actInfo.Dimension), ...
                'Name','infc1') ];
inPath2 = [ sequenceInputLayer(prod(obsInfo(2).Dimension), ...
                'Normalization','none','Name','netObsIn2')
             fullyConnectedLayer(prod(actInfo.Dimension), ...
                'Name','infc2') ];
inPath3 = [ sequenceInputLayer(prod(obsInfo(3).Dimension), ...
                'Normalization','none','Name','netObsIn3')
             fullyConnectedLayer(prod(actInfo.Dimension), ...
                'Name','infc3') ];
% concatenate inputs along the first available dimension
jointPath = [ concatenationLayer(1,3,'Name','cat')
               tanhLayer('Name','tanhJnt');
               lstmLayer(8,'OutputMode','sequence','Name','lstm')
               fullyConnectedLayer(prod(actInfo.Dimension), ...
                  'Name','jntfc');
              ];
% path layers for mean value 
% using scalingLayer to scale range from (-1,1) to (-10,10)
meanPath = [ tanhLayer('Name', 'tanhMean');
              fullyConnectedLayer(prod(actInfo.Dimension));
              scalingLayer('Name','scale', ...
                  'Scale',actInfo.UpperLimit) ];
% path layers for standard deviations
% using softplus layer to make them non negative
sdevPath = [ tanhLayer('Name','tanhStdv');
              fullyConnectedLayer(prod(actInfo.Dimension));
              softplusLayer('Name','splus') ];
% add layers to network object
net = layerGraph;net = addLayers(net,inPath1);
net = addLayers(net,inPath2);
net = addLayers(net,inPath3);
net = addLayers(net,jointPath);
net = addLayers(net,meanPath);
net = addLayers(net,sdevPath);
% connect layers
net = connectLayers(net,'infc1','cat/in1');
net = connectLayers(net,'infc2','cat/in2');
net = connectLayers(net,'infc3','cat/in3');
net = connectLayers(net,'jntfc','tanhMean/in');
net = connectLayers(net,'jntfc','tanhStdv/in');
% plot network
plot(net)
```
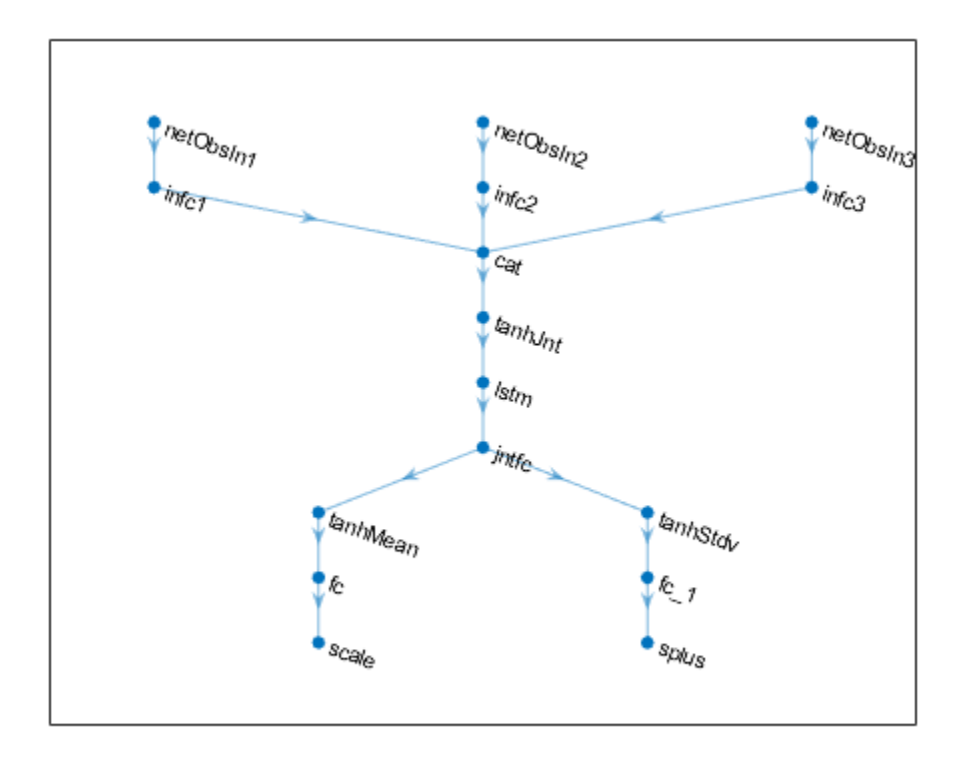

Create the actor with rlContinuousGaussianActor, using the network, the observations and action specification objects, as well as the names of the network input layer and the options object.

```
actor = rlContinuousGaussianActor(net, obsInfo, actInfo, ...
     'ActionMeanOutputNames','scale',...
 'ActionStandardDeviationOutputNames','splus',...
 'ObservationInputNames',{'netObsIn1','netObsIn2','netObsIn3'});
```
To return mean value and standard deviations of the Gaussian distribution as a function of the current observation, use evaluate.

```
[prob, state] = evaluate(actor, {rand([obsInfo(1).Dimension 1 1]) , ...rand([obsInfo(2).Dimension 1 1]), ...
                                 rand([obsInfo(3).Dimension 1 1]) });
```
The result is a cell array with two elements, the first one containing a vector of mean values, and the second containing a vector of standard deviations.

prob{1}

ans = *4×1 single column vector* 0.6371 0.6491 0.5877 -0.1155

#### prob{2}

ans = *4×1 single column vector* 0.7048 0.7032 0.7377 0.7092

To return an action sampled from the distribution, use getAction.

```
act = getAction(actor, {rand(obsInfo(1).Dimension), ...} rand(obsInfo(2).Dimension) , ...
                        rand(obsInfo(3).Dimension) });
```
act{1}

```
ans = 4×1 single column vector
    -0.4660
    -0.0028
    -0.7374
    -0.0750
```
Calculate the gradients of the sum of the outputs (all the mean values plus all the standard deviations) with respect to the inputs, given a random observation.

```
gro = gradient(actor,'output-input', ...
     {rand(obsInfo(1).Dimension) , ...
      rand(obsInfo(2).Dimension) , ...
      rand(obsInfo(3).Dimension)} )
gro=3×1 cell array
     {3×1 single}
     {2×1 single}
     {[ -0.0070]}
```
The result is a cell array with as many elements as the number of input channels. Each element contains the derivatives of the sum of the outputs with respect to each component of the input channel. Display the gradient with respect to the element of the second channel.

#### gro{2}

```
ans = 2×1 single column vector
     0.0931
     1.8796
```
Obtain the gradient with respect of 5 independent sequences each one consisting of 9 sequential observations.

```
gro\_batch = gradient(actor, 'output-input', ...\{rand([obsInfo(1).Dimension 5 9]), ...
      rand([obsInfo(2).Dimension 5 9]) , ...
      rand([obsInfo(3).Dimension 5 9])} )
```

```
gro_batch=3×1 cell array
     {3×5×9 single}
     {2×5×9 single}
     {1×5×9 single}
```
Display the derivative of the sum of the outputs with respect to the third observation element of the first input channel, after the seventh sequential observation in the fourth independent batch.

```
gro batch{1}(3,4,7)
```
ans = *single* -0.3318

Set the option to accelerate the gradient computations.

```
actor = accelerate(actor,true);
```
Calculate the gradients of the sum of the outputs with respect to the parameters, given a random observation.

```
grp = gradient(actor,'output-parameters', ...
     {rand(obsInfo(1).Dimension) , ...
      rand(obsInfo(2).Dimension) , ...
      rand(obsInfo(3).Dimension)} )
grp=15×1 cell array
     { 4×3 single}
     { 4×1 single}
     { 4×2 single}
     { 4×1 single}
     { 4×1 single}
     { 4×1 single}
     {32×12 single}
     {32×8 single}
     {32×1 single}
     { 4×8 single}
     { 4×1 single}
     { 4×4 single}
     { 4×1 single}
     { 4×4 single}
     { 4×1 single}
```
Each array within a cell contains the gradient of the sum of the outputs with respect to a group of parameters.

```
grp batch = gradient(actor, 'output-parameters', \ldots{frac([obsInfo(1).Dimension 5 9]), ...
     rand([obsInfo(2).Dimension 5 9]), ...
      rand([obsInfo(3).Dimension 5 9])} )
grp_batch=15×1 cell array
 { 4×3 single}
 { 4×1 single}
    { 4×2 single}
    { 4×1 single}
    { 4×1 single}
     { 4×1 single}
```
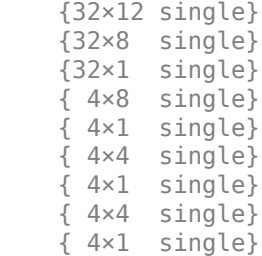

If you use a batch of inputs, the gradient is calculated considering the whole input sequence (in this case 9 steps), and all the gradients with respect to the independent batch dimensions (in this case 5) are added together. Therefore, the returned gradient has always the same size as the output from [getLearnableParameters](#page-85-0).

#### **Calculate Gradients for a Vector Q-Value Function**

Create observation and action specification objects (or alternatively use getObservationInfo and getActionInfo to extract the specification objects from an environment). For this example, define the observation space as consisting of two channels. The first channel carries an observation from a continuous four-dimensional space. The second carries a discrete scalar observation that can be either zero or one. Finally, the action space consist of a scalar that can be -1, 0 or 1.

```
obsInfo = [rlNumbericSpec([4 1])] rlFiniteSetSpec([0 1])];
actInfo = rlFiniteSetSpec([ -1 0 1]);
```
Create a deep neural network to be used as approximation model within the critic. The output layer must have three elements, each one expressing the value of executing the corresponding action, given the observation. To create a recurrent neural network, use sequenceInputLayer as the input layer and include an lstmLayer as one of the other network layers.

```
inPath1 = [ sequenceInputLayer(prod(obsInfo(1).Dimension), ...
                'Normalization','none','Name','netObsIn1')
             fullyConnectedLayer(prod(actInfo.Dimension), ...
               'Name','infc1') ];
inPath2 = [ sequenceInputLayer(prod(obsInfo(2).Dimension), ...
                'Normalization','none','Name','netObsIn2')
             fullyConnectedLayer(prod(actInfo.Dimension), ...
               'Name','infc2') ];
% concatenate inputs along first available dimension
jointPath = [ concatenationLayer(1,2,'Name','cct')
               tanhLayer('Name','tanhJnt');
               lstmLayer(8,'OutputMode','sequence','Name','lstm');
               fullyConnectedLayer(prod(numel(actInfo.Elements)), ...
                 'Name','jntfc'); ];
% add layers to network object
net = layerGraph;
net = addLayers(net,inPath1);
```

```
net = addLayers(net,inPath2);
net = addLayers(net,jointPath);
% connect layers
net = connectLayers(net,'infc1','cct/in1');
net = connectLayers(net,'infc2','cct/in2');
```
% plot network plot(net)

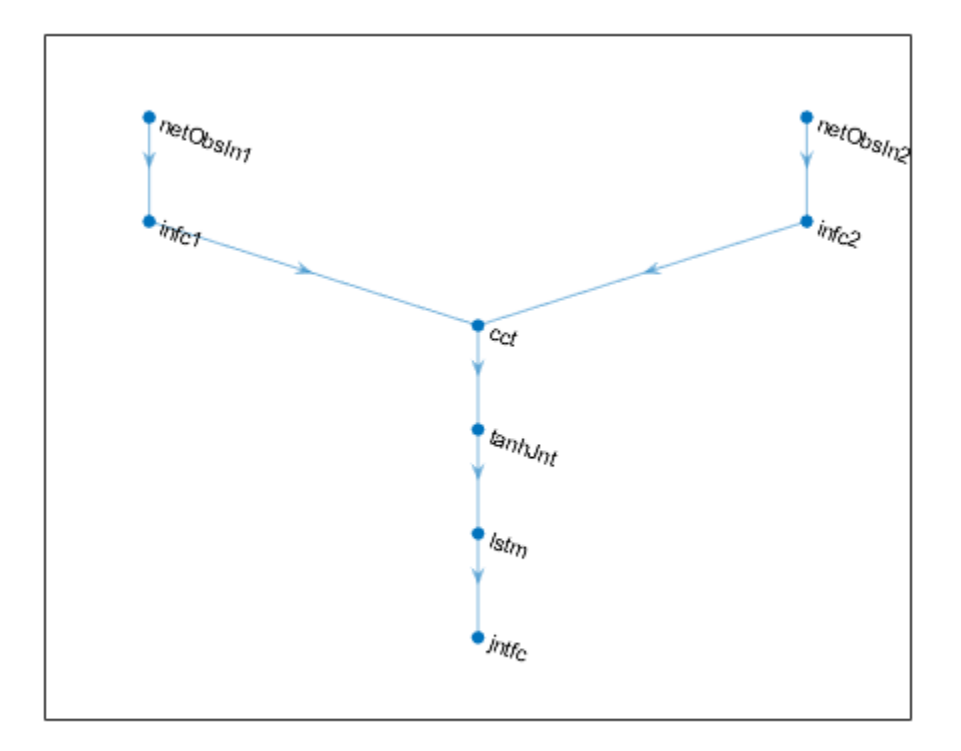

Create the critic with rlVectorQValueFunction, using the network, the observations and action specification objects.

critic = rlVectorQValueFunction(net,obsInfo,actInfo);

To return the value of the actions a function of the current observation, use getValue or evaluate.

```
val = evaluate(critic, ... {rand(obsInfo(1).Dimension), ...
      rand(obsInfo(2).Dimension)})
val = 1x1 cell array
     {3x1 single}
```
When using evaluate, the result it a single-element cell array, containing a vector with the values of all the possible actions, given the observation.

#### val{1}

```
ans = 3x1 single column vector
    -0.0054
    -0.0943
     0.0177
```
Calculate the gradients of the sum of the outputs with respect to the inputs, given a random observation.

```
gro = gradient(critic, 'output-input', ... {rand(obsInfo(1).Dimension) , ...
      rand(obsInfo(2).Dimension) } )
gro=2×1 cell array
     {4x1 single}
     {[ -0.0396]}
```
The result is a cell array with as many elements as the number of input channels. Each element contains the derivative of the sum of the outputs with respect to each component of the input channel. Display the gradient with respect to the element of the second channel.

gro{2}

ans = *single* -0.0396

Obtain the gradient with respect of 5 independent sequences each one consisting of 9 sequential observations.

```
gro batch = gradient(critic, 'output-input', ...
    {rand([obsInfo(1).Dimension 5 9]), ...
      rand([obsInfo(2).Dimension 5 9]) } )
gro_batch=2×1 cell array
     {4x5x9 single}
     {1x5x9 single}
```
Display the derivative of the sum of the outputs with respect to the third observation element of the first input channel, after the seventh sequential observation in the fourth independent batch.

gro\_batch{1}(3,4,7)

ans = *single* 0.0443

Set the option to accelerate the gradient computations.

```
critic = accelerate(critic,true);
```
Calculate the gradients of the sum of the outputs with respect to the parameters, given a random observation.

```
grp = gradient(critic,'output-parameters', ...
   {rand(obsInfo(1).Dimension) , ...
    rand(obsInfo(2).Dimension) } )
grp=9×1 cell array
  { [-.0.0101 -0.0097 -0.0039 -0.0065] }\{[ -0.0122]}
   {[ -0.0078]}
                     {[ -0.0863]}
   {32x2 single }
   {32x8 single }
   {32x1 single }
   { 3x8 single }
   { 3x1 single }
```
Each array within a cell contains the gradient of the sum of the outputs with respect to a group of parameters.

```
grp batch = gradient(critic, 'output-parameters', \dots\{rand([obsInfo(1).Dimension 5 9]), ...
   rand([obsInfo(2).Dimension 5 9]) } )
grp_batch=9×1 cell array
    {[-1.5801 -1.2618 -2.2168 -1.3463]}
   \{[ -3.7742]}
   \{[ -6.2158]\}\{[ -12.6841] }
    {32x2 single }
    {32x8 single }
   {32x1 single }
   { 3x8 single }<br>{ 3x1 single }
    { 3x1 single }
```
If you use a batch of inputs, the gradient is calculated considering the whole input sequence (in this case 9 steps), and all the gradients with respect to the independent batch dimensions (in this case 5) are added together. Therefore, the returned gradient has always the same size as the output from [getLearnableParameters](#page-85-0).

## **Input Arguments**

#### **fcnAppx — Function approximator object**

```
rlValueFunction object | rlQValueFunction object | rlVectorQValueFunction object |
rlDiscreteCategoricalActor object | rlContinuousDeterministicActor object |
rlContinuousGaussianActor object | rlContinuousDeterministicTransitionFunction
object | rlContinuousGaussianTransitionFunction object |
rlContinuousDeterministicRewardFunction object |
rlContinuousGaussianRewardFunction object | rlIsDoneFunction object
```
#### Function approximator object, specified as an:

- [rlValueFunction](#page-550-0) object,
- [rlQValueFunction](#page-429-0) object,
- [rlVectorQValueFunction](#page-570-0) object,
- [rlDiscreteCategoricalActor](#page-313-0) object,
- [rlContinuousDeterministicActor](#page-251-0) object,
- [rlContinuousGaussianActor](#page-270-0) object,
- [rlContinuousDeterministicTransitionFunction](#page-265-0) object,
- [rlContinuousGaussianTransitionFunction](#page-283-0) object,
- [rlContinuousDeterministicRewardFunction](#page-260-0) object,
- [rlContinuousGaussianRewardFunction](#page-277-0) object,
- [rlIsDoneFunction](#page-346-0) object.

#### **inData — Input data for the function approximator**

cell array

Input data for the function approximator, specified as a cell array with as many elements as the number of input channels of fcnAppx. In the following section, the number of observation channels is indicated by  $N_O$ .

- If fcnAppx is an rlQValueFunction, an rlContinuousDeterministicTransitionFunction or an rlContinuousGaussianTransitionFunction object, then each of the first  $N_O$  elements of inData must be a matrix representing the current observation from the corresponding observation channel. They must be followed by a final matrix representing the action.
- If fcnAppx is a function approximator object representing an actor or critic (but not an rlQValueFunction object), inData must contain  $N_O$  elements, each one being a matrix representing the current observation from the corresponding observation channel.
- If fcnAppx is an rlContinuousDeterministicRewardFunction, an rlContinuousGaussianRewardFunction, or an rlIsDoneFunction object, then each of the first  $N_O$  elements of inData must be a matrix representing the current observation from the corresponding observation channel. They must be followed by a matrix representing the action, and finally by  $N<sub>O</sub>$  elements, each one being a matrix representing the next observation from the corresponding observation channel.

Each element of inData must be a matrix of dimension  $M_C$ -by- $L_B$ -by- $L_S$ , where:

- $\bullet$  *M<sub>C</sub>* corresponds to the dimensions of the associated input channel.
- $L_B$  is the batch size. To specify a single observation, set  $L_B = 1$ . To specify a batch of (independent) observations, specify  $L_B$  > 1. If inData has multiple elements, then  $L_B$  must be the same for all elements of inData.
- L<sub>S</sub> specifies the sequence length (along the time dimension) for recurrent neural network. If fcnAppx does not use a recurrent neural network, (which is the case of environment function approximators, as they do not support recurrent neural networks) then  $L<sub>S</sub> = 1$ . If inData has multiple elements, then  $L<sub>S</sub>$  must be the same for all elements of inData.

For more information on input and output formats for recurrent neural networks, see the Algorithms section of lstmLayer.

Example:  $\{rand(8,3,64,1),rand(4,1,64,1),rand(2,1,64,1)\}$ 

**lossFcn — Loss function**

function handle

Loss function, specified as a function handle to a user-defined function. The user defined function can either be an anonymous function or a function on the MATLAB path. For an example of the signature that this function must have, see the example "Train Reinforcement Learning Policy Using Custom Training Loop".

#### **fcnData — Additional input data for the loss function**

array

Additional data for the loss function. For an example see "Train Reinforcement Learning Policy Using Custom Training Loop".

### **Output Arguments**

#### **grad — Value of the gradient**

cell array

Value of the gradient, returned in a cell array.

When the type of gradient is from the sum of the outputs with respect to the inputs of  $fcnAppx$ , then grad is a cell array in which each element contains the gradient of the sum of all the outputs with respect to the corresponding input channel.

The numerical array in each cell has dimensions  $D$ -by- $L<sub>B</sub>$ -by- $L<sub>S</sub>$ , where:

- *D* corresponds to the dimensions of the input channel of fcnAppx.
- $\bullet$  *L<sub>B</sub>* is the batch size, (length of a batch of independent inputs).
- *LS* is the sequence length (length of the sequence of inputs along the time dimension) for a recurrent neural network. If fcnAppx does not use a recurrent neural network (which is the case of environment function approximators, as they do not support recurrent neural networks), then  $L<sub>s</sub> = 1$ .

When the type of gradient is from the output with respect to the parameters of fcnAppx, then grad is a cell array in which each element contains the gradient of the sum of outputs belonging to an output channel with respect to the corresponding group of parameters. The gradient is calculated considering the whole history of  $L<sub>S</sub>$  inputs, and all the  $L<sub>B</sub>$  gradients with respect to the independent input sequences are added together in grad. Therefore, grad has always the same size as the result from [getLearnableParameters](#page-85-0).

For more information on input and output formats for recurrent neural networks, see the Algorithms section of lstmLayer.

## **See Also**

```
evaluate | accelerate | getLearnableParameters | rlValueFunction | rlQValueFunction
| rlVectorQValueFunction | rlContinuousDeterministicActor |
```

```
rlDiscreteCategoricalActor | rlContinuousGaussianActor |
```

```
rlContinuousDeterministicTransitionFunction |
```

```
rlContinuousGaussianTransitionFunction |
```

```
rlContinuousDeterministicRewardFunction | rlContinuousGaussianRewardFunction |
rlIsDoneFunction
```
#### **Topics**

"Create Custom Reinforcement Learning Agents"

"Train Reinforcement Learning Policy Using Custom Training Loop"

### **Introduced in R2022a**

# **hyperbolicPenalty**

Hyperbolic penalty value for a point with respect to a bounded region

## **Syntax**

```
p = hyperbolicPenalty(x,xmin,xmax)
```
 $p = hyperbolicPenalty($  , lambda, tau)

## **Description**

 $p = hyperbolicPenalty(x, xmin, xmax)$  calculates the nonnegative (hyperbolic) penalty vector p for the point x with respect to the region bounded by xmin and xmax. p has the same dimension as x. This syntax uses the default values of 1 and 0.1 for the lambda and tau parameters of the hyperbolic function, respectively.

p = hyperbolicPenalty( \_\_\_ ,lambda,tau) specifies both the lambda and tau parameters of the hyperbolic function. If lambda is an empty matrix its default value is used. Likewise if tau is an empty matrix or it is omitted, its default value is used instead.

## **Examples**

#### **Calculate Hyperbolic Penalty for a Point**

This example shows how to use the hyperbolicPenalty function to calculate the hyperbolic penalty for a given point with respect to a bounded region.

Calculate the penalty value for the point  $0.1$  within the interval  $[-2,2]$ , using default values for the lambda and tau parameters.

hyperbolicPenalty(0.1,-2,2)

```
ans = 0.0050
```
Calculate the penalty value for the point 4 outside the interval [-2,2].

hyperbolicPenalty(4,-2,2)

 $ans = 4.0033$ 

Calculate the penalty value for the point 0.1 within the interval [-2,2], using a lambda parameter of 5.

```
hyperbolicPenalty(0.1,-2,2,5)
```
 $ans = 0.0010$ 

Calculate the penalty value for the point 4 outside the interval [-2,2], using a lambda parameter of 5.

```
hyperbolicPenalty(4,-2,2,5)
```
 $ans = 20.0007$ 

Calculate the penalty value for the point 4 outside the interval [-2,2], using a tau parameter of 0.5.

hyperbolicPenalty(4,-2,2,5,0.5)

 $ans = 20.0167$ 

Calculate the penalty value for the point [-2,0,4] with respect to the box defined by the intervals [0,1], [-1,1], and [-2,2] along the x, y, and z dimensions, respectively, using the default value for lambda and a tau parameter of 0.

hyperbolicPenalty([-2 0 4],[0 -1 -2],[1 1 2],1,0)

ans = *3×1* 4  $\Theta$ 4

#### **Visualize Penalty Values for an Interval**

Create a vector of 1001 equidistant points distributed between -5 and 5.

 $x = -5:0.01:5;$ 

Calculate penalties for all the points in the vector, using default values for the lambda and tau parameters.

 $p = hyperbolicPenalty(x, -2, 2);$ 

Plot the points and add grid, labels and title.

```
plot(x,p)
grid
xlabel("point position");
ylabel("penalty value");
title("Penalty values over an interval");
```
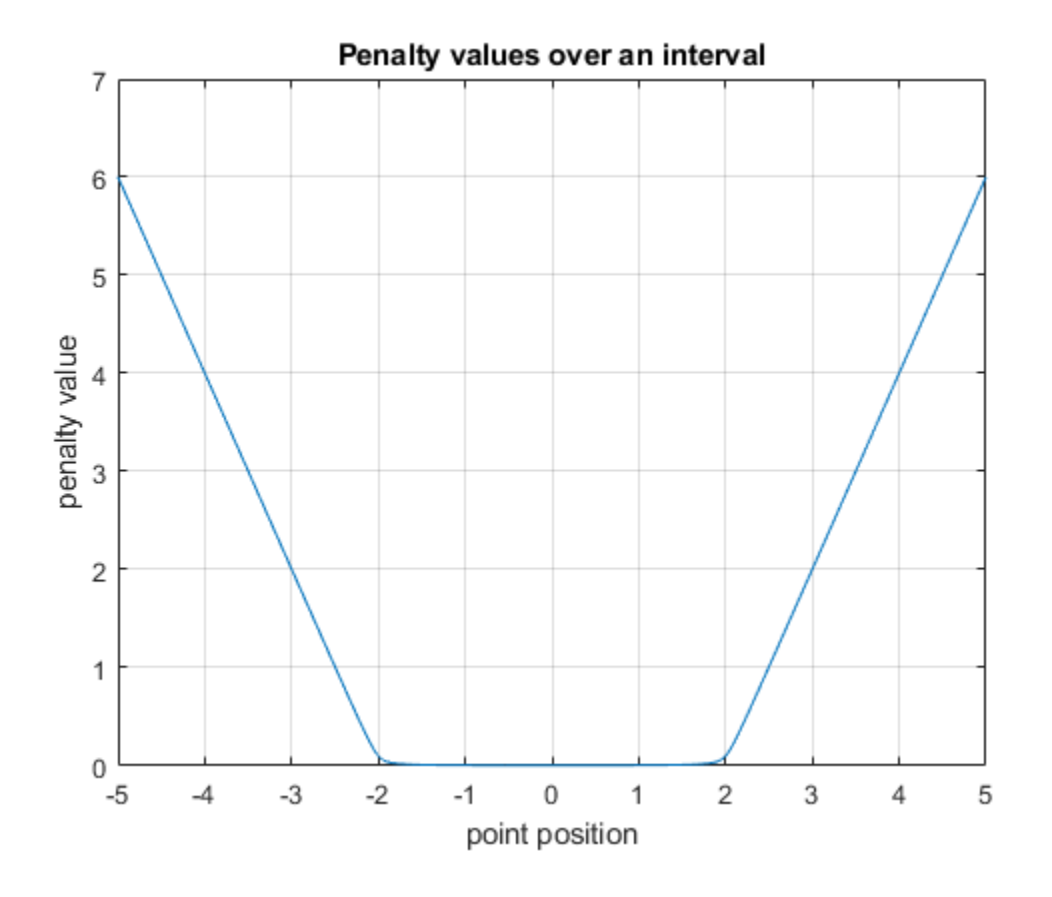

## **Input Arguments**

#### **x — Point for which the penalty is calculated**

scalar | vector | matrix

Point for which the penalty is calculated, specified as a numeric scalar, vector or matrix.

Example: [0.5; 1.6]

#### **xmin — Lower bounds**

scalar | vector | matrix

Lower bounds for x, specified as a numeric scalar, vector or matrix. To use the same minimum value for all elements in x specify xmin as a scalar.

Example: -1

#### **xmax — Upper bounds**

scalar | vector | matrix

Upper bounds for x, specified as a numeric scalar, vector or matrix. To use the same maximum value for all elements in x specify xmax as a scalar.

Example: 2

#### **lambda — Lambda parameter of the hyperbolic function**

1 (default) | nonnegative scalar

Lambda parameter of the hyperbolic function, specified as a scalar.

Example: 3

#### **tau — Tau parameter of the hyperbolic function**

0.1 (default) | nonnegative scalar

Tau parameter of the hyperbolic function, specified as a scalar.

Example: 0.3

## **Output Arguments**

#### **p — Penalty value**

nonnegative vector

Penalty value, returned as a vector of nonnegative elements. Each element  $\bm{{\mathsf{p}}}_\text{i}$  depends on the position of  ${\sf x_i}$  with respect to the interval specified by  ${\sf xmin_i}$  and  ${\sf xmax_i}.$  The hyperbolic penalty function returns the value:

$$
p(x) = -\lambda(x - x_{\min}) + \sqrt{\lambda^2(x - x_{\min})^2 + \tau^2} - \lambda(x_{\max} - x) + \sqrt{\lambda^2(x_{\max} - x)^2 + \tau^2}
$$

Here, *λ* is the argument lambda, and *τ* is the argument tau. Note that for positive values of *τ* the returned penalty value is always positive, because on the right side of the equation the magnitude of the second term is always greater than that of the first, and the magnitude of the fourth term is always greater than that of the third. If *τ* is zero, then the returned penalty is zero inside the interval defined by the bounds, and it grows linearly with *x* outside this interval. If *x* is multidimensional, then the calculation is applied independently on each dimension. Penalty functions are typically used to generate negative rewards when constraints are violated, such as in [generateRewardFunction](#page-59-0).

## **Extended Capabilities**

#### **C/C++ Code Generation**

Generate C and C++ code using MATLAB® Coder™.

## **See Also**

#### **Functions**

[generateRewardFunction](#page-59-0) | [exteriorPenalty](#page-52-0) | [barrierPenalty](#page-21-0)

#### **Topics**

"Generate Reward Function from a Model Predictive Controller for a Servomotor" "Define Reward Signals"

#### **Introduced in R2021b**

# **inspectTrainingResult**

Plot training information from a previous training session

## **Syntax**

inspectTrainingResult(trainResults)

inspectTrainingResult(agentResults)

## **Description**

By default, the [train](#page-205-0) function shows the training progress and results in the Episode Manager during training. If you configure training to not show the Episode Manager or you close the Episode Manager after training, you can view the training results using the inspectTrainingResult function, which opens the Episode Manager. You can also use inspectTrainingResult to view the training results for agents saved during training.

inspectTrainingResult(trainResults) opens the Episode Manager and plots the training results from a previous training session.

inspectTrainingResult(agentResults) opens the Episode Manager and plots the training results from a previously saved agent structure.

## **Examples**

#### **View Results From Previous Training Session**

For this example, assume that you have trained the agent in the "Train Reinforcement Learning Agent in MDP Environment" example and subsequently closed the Episode Manager.

Load the training information returned by the train function.

load mdpTrainingStats trainingStats

Reopen the Episode Manager for this training session.

inspectTrainingResult(trainingStats)

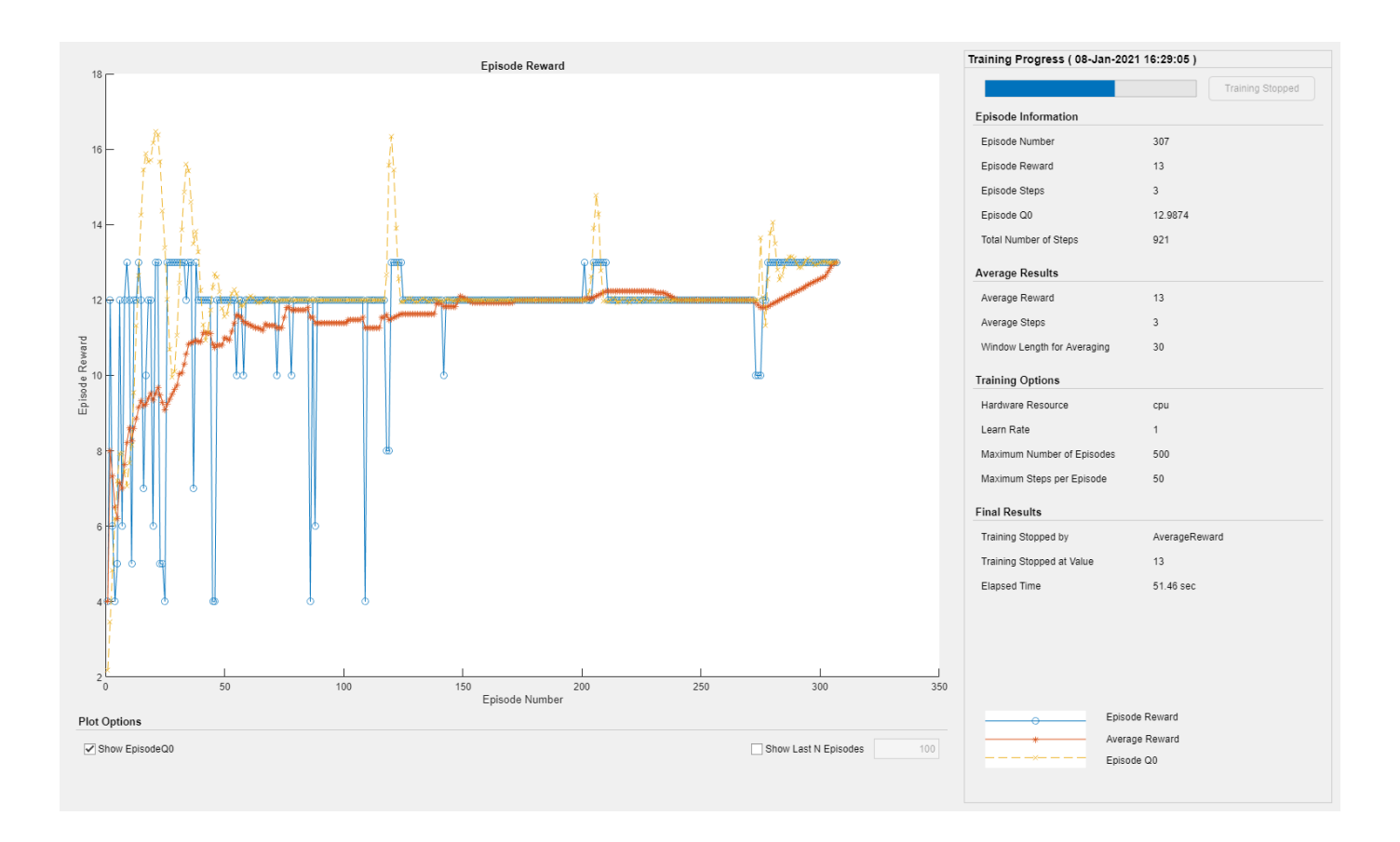

#### **View Training Results for Saved Agent**

For this example, load the environment and agent for the "Train Reinforcement Learning Agent in MDP Environment" example.

```
load mdpAgentAndEnvironment
```
Specify options for training the agent. Configure the SaveAgentCriteria and SaveAgentValue options to save all agents after episode 30.

```
trainOpts = rlTrainingOptions;
trainOpts.MaxStepsPerEpisode = 50;
trainOpts.MaxEpisodes = 50;
trainOpts.Plots = "none";
trainOpts.SaveAgentCriteria = "EpisodeCount";
trainOpts.SaveAgentValue = 30;
```
Train the agent. During training, when an episode has a reward greater than or equal to 13, a copy of the agent is saved in a savedAgents folder.

```
rng('default') % for reproducibility
trainingStats = train(qAgent,env,trainOpts);
```
Load the training results for one of the saved agents. This command loads both the agent and a structure that contains the corresponding training results.

#### load savedAgents/Agent50

View the training results from the saved agent result structure.

inspectTrainingResult(savedAgentResult)

The Episode Manager shows the training progress up to the episode in which the agent was saved.

### **Input Arguments**

#### **trainResults — Training episode data**

structure | structure array

Training episode data, specified as a structure or structure array returned by the [train](#page-205-0) function.

#### **agentResults — Saved agent results**

structure

Saved agent results, specified as a structure previously saved by the [train](#page-205-0) function. The train function saves agents when you specify the SaveAgentCriteria and SaveAgentValue options in the rlTrainingOptions object used during training.

When you load a saved agent, the agent and its training results are added to the MATLAB workspace as saved agent and savedAgentResultStruct, respectively. To plot the training data for this agent, use the following command.

inspectTrainingResult(savedAgentResultStruct)

For multi-agent training, savedAgentResultStruct contains structure fields with training results for all the trained agents.

## **See Also**

**Functions** [train](#page-205-0)

**Topics** "Train Reinforcement Learning Agents"

**Introduced in R2021a**

# <span id="page-125-0"></span>**predict**

**Package:** rl.function

Predict next observation, next reward, or episode termination given observation and action input data

## **Syntax**

```
predNextObs = predict(tsnFcnAppx,obs,act)
predReward = predict(rwdFcnAppx,obs,act,nextObs)
predIsDone = predict(idnFcnAppx,obs,act)
```
## **Description**

 $predNextObs = predict(tsnFcnAppx,obs,act) evaluates the environment transition function$ approximator object tsnFcnAppx, and returns the predicted next observation nextObs, given the current observation obs and the action act.

predReward = predict(rwdFcnAppx,obs,act,nextObs) evaluates the environment reward function approximator object rwdFcnAppx, and returns the predicted reward predReward, given the current observation obs, the action act, and the next observation nextObs.

 $predIsDone = predict(idnFcnAppx,obs,act) evaluates the environment is-done function$ approximator object idnFcnAppx, and returns the predicted is-done status predIsDone, given the current observation obs, the action act, and the next observation nextObs.

## **Examples**

#### **Predict Next Observation Using a Continuous Gaussian Transition Function Approximator**

Create observation and action specification objects (or alternatively use getObservationInfo and getActionInfo to extract the specification objects from an environment). For this example, there are two observation channels carrying vectors in a four and two-dimensional space, respectively. The action is a continuous three-dimensional vector.

```
obsInfo = [rlNumericSpec([4 1], 'UpperLimit', 10*ones(4,1)); rlNumericSpec([1 2],'UpperLimit',20*ones(1,2)) ];
actInfo = rlNumericSpec([3 1]);
```
Create a deep neural network to be used as approximation model for the transition function approximator. For a continuous Gaussian transition function approximator, the network must have two output layers for each observation (one for the mean values the other for the standard deviation values).

```
% input path layers from first observation channel
inPath1 = [ featureInputLayer(prod(obsInfo(1).Dimension), ...
                'Normalization','none','Name','netObsIn1')
             fullyConnectedLayer(5,'Name','infc1') ];
% input path layers from second observation channel
inPath2 = [ featureInputLayer(root(objInfo(2)).Dimension), ...
```

```
 'Normalization','none','Name','netObsIn2')
             fullyConnectedLayer(5,'Name','infc2') ];
% input path layers from action channel
inPath3 = [ featureInputLayer(root(arC1) + 0.01)] 'Normalization','none','Name','netActIn')
             fullyConnectedLayer(5,'Name','infc3') ];
% joint path layers, concatenate 3 inputs along first dimension
jointPath = [ concatenationLayer(1,3,'Name','concat')
               tanhLayer('Name','tanhJnt');
               fullyConnectedLayer(10,'Name','jntfc') ];
% path layers for mean values of first predicted obs
% using scalingLayer to scale range from (-1,1) to (-10,10)
% note that scale vector must be a column vector
meanPath1 = [ tanhLayer('Name', 'tanhMean1');
               fullyConnectedLayer(prod(obsInfo(1).Dimension));
              scalingLayer('Name','scale1', ...
                 'Scale',obsInfo(1).UpperLimit) ];
% path layers for standard deviations first predicted obs
% using softplus layer to make them non negative
sdevPath1 = [ tanhLayer('Name','tanhStdv1');
               fullyConnectedLayer(prod(obsInfo(1).Dimension));
               softplusLayer('Name','splus1') ];
% path layers for mean values of second predicted obs
% using scalingLayer to scale range from (-1,1) to (-20,20)
% note that scale vector must be a column vector
meanPath2 = [ tanhLayer('Name','tanhMean2');
               fullyConnectedLayer(prod(obsInfo(2).Dimension));
               scalingLayer('Name','scale2', ...
                  'Scale',obsInfo(2).UpperLimit(:)) ];
% path layers for standard deviations second predicted obs
% using softplus layer to make them non negative
sdevPath2 = [ tanhLayer('Name','tanhStdv2');
               fullyConnectedLayer(prod(obsInfo(2).Dimension));
               softplusLayer('Name','splus2') ];
% add layers to network object
net = \text{layerGraph}:net = addLayers(net,inPath1);
net = addLayers(net,inPath2);
net = addLayers(net,inPath3);
net = addLayers(net,jointPath);
net = addLayers(net,meanPath1);
net = addLayers(net,sdevPath1);
net = addLayers(net,meanPath2);
net = addLayers(net,sdevPath2);
% connect layers
net = connectLayers(net,'infc1','concat/in1');
net = connectLayers(net,'infc2','concat/in2');
net = connectLayers(net,'infc3','concat/in3');
net = connectLayers(net,'jntfc','tanhMean1/in');
net = connectLayers(net,'jntfc','tanhStdv1/in');
```

```
net = connectLayers(net,'jntfc','tanhMean2/in');
net = connectLayers(net,'jntfc','tanhStdv2/in');
% plot network
plot(net)
```
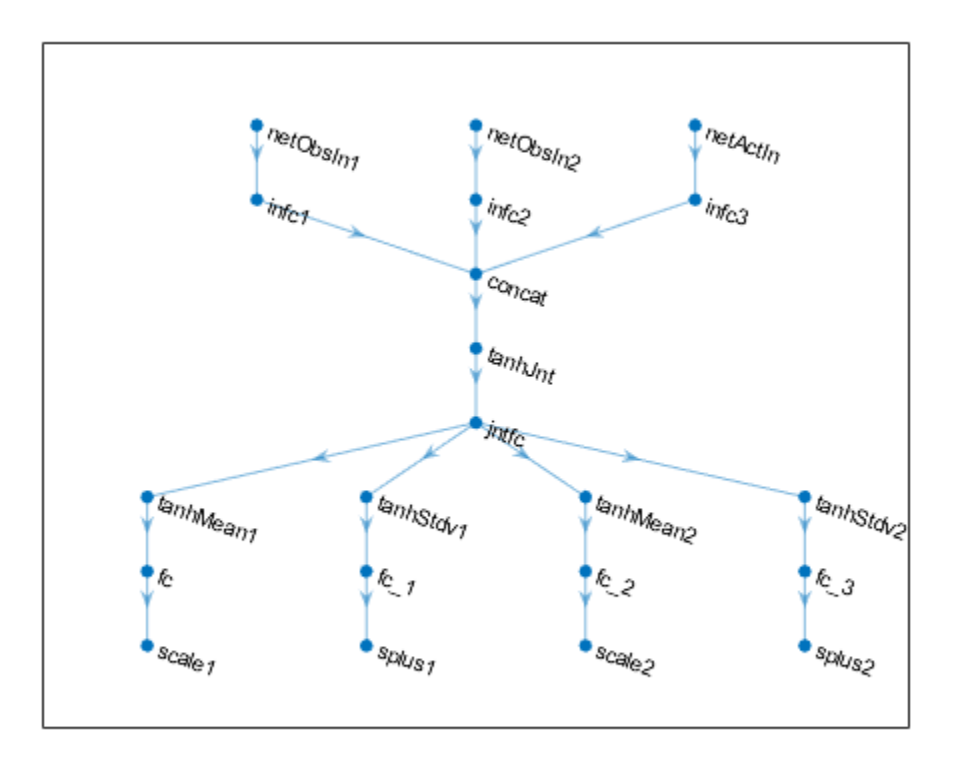

#### % convert to dlnetwork net=dlnetwork(net);

Create a continuous Gaussian transition function approximator object, specifying the names of all the input and output layers.

```
tsnFcnAppx = rlContinuousGaussianTransitionFunction(...
     net,obsInfo,actInfo,...
    ObservationInputNames={'netObsIn1','netObsIn2'}, ...
    ActionInputNames='netActIn', ...
    NextObservationMeanOutputNames={'scale1','scale2'}, ...
    NextObservationStandardDeviationOutputNames={'splus1','splus2'} );
```
Predict the next observation for a random observation and action.

```
predObs = predict(tsnFcnAppx, ... {rand(obsInfo(1).Dimension),rand(obsInfo(2).Dimension)}, ...
     {rand(actInfo(1).Dimension)})
predObs=1×2 cell array
     {4x1 single} {[-24.9934 0.9501]}
```
Each element of the resulting cell array represents the prediction for the corresponding observation channel.

To display the mean values and standard deviations of the Gaussian probability distribution for the predicted observations, use evaluate.

```
predDst = evaluate(tsnFcnAppx, ...
     {rand(obsInfo(1).Dimension),rand(obsInfo(2).Dimension), ...
      rand(actInfo(1).Dimension)})
predDst=1×4 cell array
    \{4x1 \text{ single}\} \{2x1 \text{ single}\} \{4x1 \text{ single}\} \{2x1 \text{ single}\}
```
The result is a cell array in which the first and second element represent the mean values for the predicted observations in the first and second channel, respectively. The third and fourth element represent the standard deviations for the predicted observations in the first and second channel, respectively.

#### **Create Deterministic Reward Function and Predict Reward**

Create an environment interface and extract observation and action specifications. Alternatively, you can create specifications using rlNumericSpec and rlFiniteSetSpec.

```
env = rlPredefinedEnv("CartPole-Continuous");
obsInfo = getObservationInfo(env);
actInfo = getActionInfo(env);
```
Create a deep neural network. For this example, the network has two input channels, one for the current action and one for the next observations. The single output channel contains a scalar, which represents the value of the predicted reward.

```
actionPath = featureInputLayer(actInfo.Dimension(1), ... Normalization="none",Name="action");
nextStatePath = featureInputLayer(obsInfo.Dimension(1), ...
    Normalization="none",Name="nextState");
commonPath = [concatenationLayer(1,2,Name="concat")
     fullyConnectedLayer(64,Name="FC1")
     reluLayer(Name="CriticRelu1")
     fullyConnectedLayer(64,Name="FC2")
     reluLayer(Name="CriticCommonRelu2")
     fullyConnectedLayer(64,Name="FC3")
     reluLayer(Name="CriticCommonRelu3")
     fullyConnectedLayer(1,Name="reward")];
rewardNetwork = layerGraph(nextStatePath);
rewardNetwork = addLayers(rewardNetwork,actionPath);
rewardNetwork = addLayers(rewardNetwork,commonPath);
rewardNetwork = connectLayers(rewardNetwork,"nextState","concat/in1");
rewardNetwork = connectLayers(rewardNetwork,"action","concat/in2");
plot(rewardNetwork)
```
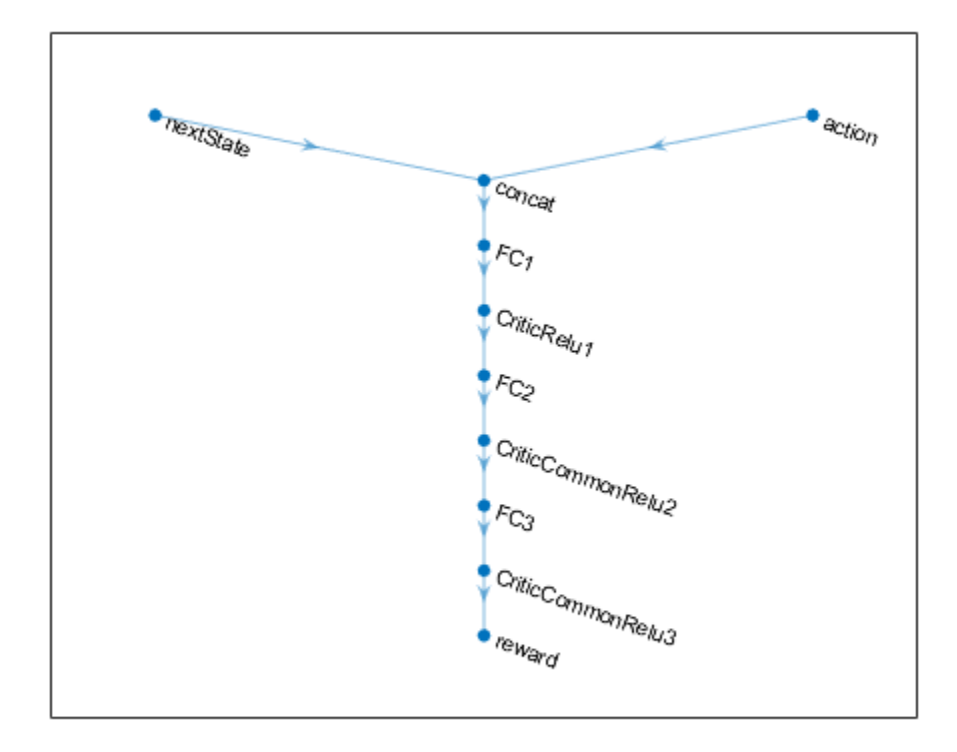

Create dlnetwork object.

```
rewardNetwork = dlnetwork(rewardNetwork);
```
Create deterministic transition function object.

```
rewardFcnAppx = rlContinuousDeterministicRewardFunction(...
     rewardNetwork,obsInfo,actInfo,...
    ActionInputNames="action", ...
    NextObservationInputNames="nextState");
```
Using this reward function object, you can predict the next reward value based on the current action and next observation. For example, predict the reward for a random action and next observation. Since, for this example, only the action and the next observation influence the reward, use an empty cell array for the current observation.

```
act = rand(actInfo.Dimension);
nxtobs = rand(obsInfo.Dimension);
reward = predict(rewardFcnAppx,{}, {act}, {nxtobs})
reward = single
     0.1034
```
To predict the reward, you can also use evaluate.

```
reward_ev = evaluate(rewardFcnAppx, {act,nxtobs} )
```

```
reward_ev = 1x1 cell array
     {[0.1034]}
```
#### **Create Is-Done Function and Predict Termination**

Create an environment interface and extract observation and action specifications. Alternatively, you can create specifications using rlNumericSpec and rlFiniteSetSpec.

```
env = rlPredefinedEnv("CartPole-Continuous");
obsInfo = getObservationInfo(env);\text{actInfo} = \text{getActionInfo}(\text{env});
```
Create a deep neural network. The network has one input channel for the next observations. The single output channel is for the predicted termination signal.

```
commonPath = [featureInputLayer(obsInfo.Dimension(1), ...
                    Normalization="none",Name="nextState");
     fullyConnectedLayer(64,Name="FC1")
     reluLayer(Name="CriticRelu1")
     fullyConnectedLayer(64,Name="FC3")
     reluLayer(Name="CriticCommonRelu2")
     fullyConnectedLayer(2,Name="isdone0")
     softmaxLayer(Name="isdone")];
```

```
isDoneNetwork = layerGraph(commonPath);
```

```
plot(isDoneNetwork)
```
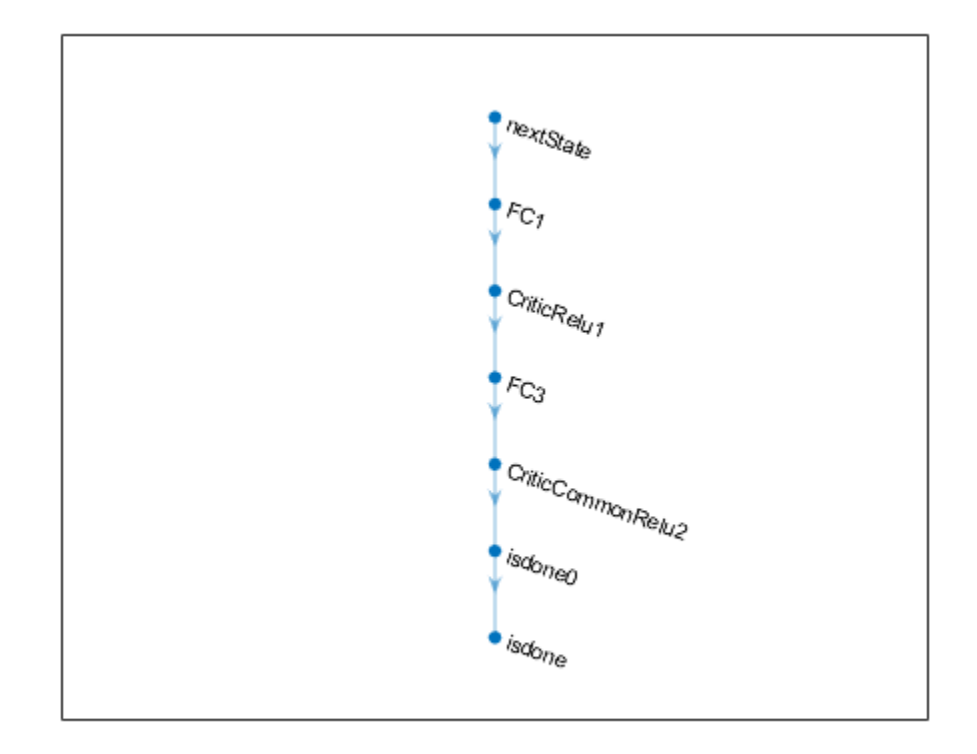

Covert the network to a dlnetwork object.

```
isDoneNetwork = dlnetwork(isDoneNetwork);
```
Create an is-done function approximator object.

```
isDoneFcnAppx = rlIsDoneFunction(...
     isDoneNetwork,obsInfo,actInfo,...
    NextObservationInputNames="nextState");
```
Using this is-done function approximator object, you can predict the termination signal based on the next observation. For example, predict the termination signal for a random next observation. Since for this example the termination signal only depends on the next observation, use empty cell arrays for the current action and observation inputs.

```
nxtobs = rand(obsInfo.Dimension);
predIsDone = predict(isDoneFcnAppx, {}, {}, {}, {}, {}, {} {} {} , {} {} {}    \leq {} {} \leq {} {} \leq {} {} \leq {} {} \leq {} \leq {} {} \leq {} {} \leq {} \leq {} \leq {} \leq {} \leq {} predIsDone = 0
```
You can obtain the termination probability using evaluate.

```
predIsDoneProb = evaluate(isDoneFcnAppx,{nxtobs})
```
predIsDoneProb = *1x1 cell array* {2x1 single}

predIsDoneProb{1}

ans = *2x1 single column vector* 0.5405 0.4595

The first number is the probability of obtaining a 0 (no termination predicted), the second one is the probability of obtaining a 1 (termination predicted).

## **Input Arguments**

#### **tsnFcnAppx — Environment transition function approximator object**

```
rlContinuousDeterministicTransitionFunction object |
rlContinuousGaussianTransitionFunction object
```
Environment transition function approximator object, specified as one of the following:

- [rlContinuousDeterministicTransitionFunction](#page-265-0) object.
- [rlContinuousGaussianTransitionFunction](#page-283-0) object.

#### **rwdFcnAppx — Environment reward function**

```
rlContinuousDeterministicRewardFunction object |
rlContinuousGaussianRewardFunction object | function handle
```
Environment reward function approximator object, specified as one of the following:

- [rlContinuousDeterministicRewardFunction](#page-260-0) object.
- [rlContinuousGaussianRewardFunction](#page-277-0) object.

#### **idnFcnAppx — Environment is-done function approximator object**

rlIsDoneFunction object

Environment is-done function approximator object, specified as an [rlIsDoneFunction](#page-346-0) object.

#### **obs — Observations**

```
cell array
```
Observations, specified as a cell array with as many elements as there are observation input channels. Each element of obs contains an array of observations for a single observation input channel.

The dimensions of each element in obs are  $M_O$ -by- $L_B$ , where:

- *M*<sub>O</sub> corresponds to the dimensions of the associated observation input channel.
- $L_B$  is the batch size. To specify a single observation, set  $L_B = 1$ . To specify a batch of observations, specify  $L_B$  > 1. If valueRep or qValueRep has multiple observation input channels, then  $L_B$  must be the same for all elements of obs.

 $L<sub>B</sub>$  must be the same for both  $act$  and obs.

For more information on input and output formats for recurrent neural networks, see the Algorithms section of lstmLayer.

#### **act — Action**

single-element cell array

Action, specified as a single-element cell array that contains an array of action values.

The dimensions of this array are  $M_A$ -by- $L_B$ , where:

- *M<sub>A</sub>* corresponds to the dimensions of the associated action specification.
- $L_B$  is the batch size. To specify a single observation, set  $L_B = 1$ . To specify a batch of observations, specify  $L_B > 1$ .

 $L_B$  must be the same for both  $act$  and  $obs$ .

For more information on input and output formats for recurrent neural networks, see the Algorithms section of lstmLayer.

#### **nextObs — Next observation**

cell array

Next observations, that is the observation following the action act from the observation obs. It is a cell array of the same dimension as obs.

## **Output Arguments**

#### **predNextObs — Predicted next observation**

cell array

Predicted next observation, that is the observation predicted by the transition function approximator tsnFcnAppx given the current observation obs and the action act. It is an cell array of the same dimension as obs.

#### **predReward — Predicted next observation**

single

Predicted reward, that is the reward predicted by the reward function approximator rwdFcnAppx given the current observation obs, the action act, and the following observation nextObs.

#### **predIsDone — Predicted next observation**

double

Predicted is-done episode status, that is the episode termination status predicted by the is-done function approximator rwdFcnAppx given the current observation obs, the action act, and the following observation nextObs.

**Note** If fcnAppx is an [rlContinuousDeterministicRewardFunction](#page-260-0), then predict behaves identically to [evaluate](#page-45-0) except that evaluate returns results inside a single-cell array. If fcnAppx is an [rlContinuousDeterministicTransitionFunction](#page-265-0) object, then predict behaves identically to evaluate. If fcnAppx is an [rlContinuousGaussianTransitionFunction](#page-283-0) then evaluate returns the mean value and standard deviation the observation probability distribution, while [predict](#page-125-0) returns an observation sampled from this distribution. Similarly, for an [rlContinuousGaussianRewardFunction](#page-277-0) object, evaluate returns the mean value and standard deviation the reward probability distribution, while predict returns a predicted reward sampled from this distribution. Finally, if fcnAppx is an [rlIsDoneFunction](#page-346-0) object, then evaluate returns

the probabilities of the termination status being false or true, respectively, while predict returns a predicted termination status sampled with these probabilities.

## **See Also**

#### **Objects**

[rlNeuralNetworkEnvironment](#page-372-0) | [rlContinuousDeterministicTransitionFunction](#page-265-0) | [rlContinuousGaussianTransitionFunction](#page-283-0) |

[rlContinuousDeterministicRewardFunction](#page-260-0) | [rlContinuousGaussianRewardFunction](#page-277-0) |

[rlIsDoneFunction](#page-346-0) | [evaluate](#page-45-0) | [accelerate](#page-9-0) | [gradient](#page-106-0)

#### **Topics**

"Model-Based Policy Optimization Agents"

#### **Introduced in R2022a**

## **reset**

**Package:** rl.env

Reset environment, agent, experience buffer, or policy object

## **Syntax**

```
initialObs = reset(env)agent = reset(aqent)reset(buffer)
resetPolicy = reset(policy)
```
## **Description**

initialObs = reset(env) resets the specified MATLABenvironment to an initial state and returns the resulting initial observation value.

Do not use reset for Simulink environments, which are implicitly reset when running a new simulation. Instead, customize the reset behavior using the ResetFcn property of the environment.

agent = reset(agent) resets and returns the specified agent. Resetting a built-in agent performs the following actions, if applicable.

- Empty experience buffer
- Set recurrent neural network states of actor and critic networks set to zero
- Reset the states of any noise models used by the agent

reset(buffer) resets the specified replay memory buffer by removing all the experiences.

resetPolicy = reset(policy) sets any recurrent neural network states of the specified policy object to zero and resets any noise model states. This syntax has no effect if the policy object does not use a recurrent neural network and does not have a noise model with state.

## **Examples**

#### **Reset Environment**

Create a reinforcement learning environment. For this example, create a continuous-time cart-pole system.

```
env = rlPredefinedEnv("CartPole-Continuous");
```
Reset the environment and return the initial observation.

 $initialObs = reset(env)$ 

```
initial0bs = 4 \times 1 0
 0
   0.0315\overline{0}
```
#### **Reset Agent**

Create observation and action specifications.

```
obsInfo = rlNumbericSpec([4 1]);actInfo = rlNumbericSpec([1 1]);
```
Create a default DDPG agent using these specifications.

```
initOptions = rlAgentInitializationOptions(UseRNN=true);
agent = rlDDPGAgent(obsInfo,actInfo,initOptions);
```
Reset the agent.

```
agent = reset(agent);
```
#### **Reset Experience Buffer**

Create observation and action specifications.

```
obsInfo = rlNumbericSpec([4 1]):actInfo = rlNumbericSpec([1 1]);
```
Create a replay memory experience buffer.

```
buffer = rlReplayMemory(obsInfo,actInfo,10000);
```
Add experiences to the buffer. For this example, add 20 random experiences.

```
for i = 1:20expBatch(i). Observation = {obsInfo. UpperLimit. * rand(4,1);
    expBatch(i). Action = {actInfo. UpperLimit. * rand(1,1)};
    expBatch(i).NextObservation = {obsInfo.UpperLimit.*rand(4,1)};
    expBatch(i).Reward = 10*rand(1);
    expBatch(i).IsDone = 0;end
expBatch(20). IsDone = 1;
append(buffer,expBatch);
Reset and clear the buffer..
reset(buffer)
```
#### **Reset Policy**

Create a observation and action specifications.

```
obsInfo = rlNumbericSpec([4 1]);actInfo = rlFiniteSetSpec([ -1 0 1]);
```
Create a deep neural network.

```
obsPath = [featureInputLayer(4,'Normalization','none') 
            fullyConnectedLayer(1,'Name','obsout')];
actPath = [featureInputLayer(1,'Normalization','none') 
            fullyConnectedLayer(1,'Name','actout')];
comPath = [additionLayer(2,'Name','add') ...
 fullyConnectedLayer(1,'Name','output')];
net = addLayers(layerGraph(obsPath), actPath);
net = addLayers(net,comPath);
net = connectLayers(net,'obsout','add/in1');
net = connectLayers(net,'actout','add/in2');
net = dlnetwork(net);
```
Create an epsilon-greedy policy object using a Q-value function approximator.

```
critic = rlQValueFunction(net,obsInfo,actInfo);
policy = rlEpsilonGreedyPolicy(critic);
```
Reset the policy.

policy = reset(policy);

## **Input Arguments**

#### **env — Reinforcement learning environment**

rlFunctionEnv object | rlNeuralNetworkEnvironment object | rlMDPEnv object | ...

Reinforcement learning environment, specified as one of the following objects.

- [rlFunctionEnv](#page-342-0) Environment defined using custom functions.
- [rlMDPEnv](#page-362-0) Markov decision process environment
- [rlNeuralNetworkEnvironment](#page-372-0) Environment with deep neural network transition models
- Predefined environment created using [rlPredefinedEnv](#page-144-0)
- Custom environment created from a template ([rlCreateEnvTemplate](#page-140-0))

#### **agent — Reinforcement learning agent**

rlQAgent object | rlSARSAAgent object | rlDQNAgent object | rlPGAgent object | rlDDPGAgent object | rlTD3Agent object | rlACAgent object | rlSACAgent object | rlPPOAgent object | rlTRPOAgent object | rlMBPOAgent object | custom agent object | ...

Reinforcement learning agent, specified as one of the following objects.

- [rlQAgent](#page-422-0)
- [rlSARSAAgent](#page-482-0)
- [rlDQNAgent](#page-322-0)
- [rlPGAgent](#page-387-0)
- [rlDDPGAgent](#page-289-0)
- [rlTD3Agent](#page-506-0)
- [rlACAgent](#page-231-0)
- [rlSACAgent](#page-464-0)
- [rlPPOAgent](#page-404-0)
- [rlTRPOAgent](#page-536-0)
- [rlMBPOAgent](#page-351-0)
- Custom agent For more information, see "Create Custom Reinforcement Learning Agents".

#### **buffer — Experience buffer**

rlReplayMemory object

Experience buffer, specified as an [rlReplayMemory](#page-455-0) object.

#### **policy — Policy**

```
rlDeterministicActorPolicy object | rlAdditiveNoisePolicy object |
rlEpsilonGreedyPolicy object | rlMaxQPolicy object | rlStochasticActorPolicy object
```
Policy object, specified as one of the following objects.

- rlDeterministicActorPolicy
- rlAdditiveNoisePolicy
- rlEpsilonGreedyPolicy
- rlMaxQPolicy
- rlStochasticActorPolicy

For more information on a policy object, at the MATLAB command line, type help followed by the policy object name.

### **Output Arguments**

#### **initialObs — Initial environment observation**

array | cell array

Initial environment observation after reset, returned as one of the following:

- Array with dimensions matching the observation specification for an environment with a single observation channel.
- Cell array with length equal to the number of observation channel for an environment with multiple observation channels. Each element of the cell array contains an array with dimensions matching the corresponding element of the environment observation specifications.

#### **resetPolicy — Reset agent**

```
rlDeterministicActorPolicy object | rlAdditiveNoisePolicy object |
rlEpsilonGreedyPolicy object | rlMaxQPolicy object | rlStochasticActorPolicy object
```
Reset policy, returned as a policy object of the same type as agent but with its recurrent neural network states set to zero.

## **See Also**

[runEpisode](#page-162-0) | [setup](#page-195-0) | [cleanup](#page-28-0)

**Introduced in R2022a**

# <span id="page-140-0"></span>**rlCreateEnvTemplate**

Create custom reinforcement learning environment template

## **Syntax**

rlCreateEnvTemplate(className)

## **Description**

rlCreateEnvTemplate(className) creates and opens a MATLAB script that contains a template class representing a reinforcement learning environment. The template class contains an implementation of a simple cart-pole balancing environment. To define your custom environment, modify this template class. For more information, see "Create Custom MATLAB Environment from Template".

## **Examples**

#### **Create Custom Environment Template File**

This example shows how to create and open a template file for a reinforcement learning environment.

For this example, name the class myEnvClass

```
rlCreateEnvTemplate("myEnvClass")
```
This function opens a MATLAB® script that contains the class. By default, this template class describes a simple cart-pole environment.

Modify this template class, and save the file as myEnvClass.m

## **Input Arguments**

#### **className — Name of environment class**

string | character vector

Name of environment class, specified as a string or character vector. This name defines the name of the class and the name of the MATLAB script.

## **See Also**

**Topics** "Create MATLAB Reinforcement Learning Environments"

#### **Introduced in R2019a**

# **rlOptimizer**

Optimizer object for actors and critics

## **Syntax**

```
algobj = rlOptimizer
algobj = rlOptimizer(algOptions)
```
## **Description**

Create an optimizer object that updates the learnable parameters of an actor or critic in a custom training loop

algobj = rlOptimizer creates a default optimizer object. You can modify the object properties using dot notation.

algobj = rlOptimizer(algOptions) creates an optimizer object with properties specified by the optimizer options object algOptions.

## **Examples**

#### **Create Optimizer Object**

Use rlOprimizer to create a default optimizer algorithm object to use for the training of an actor or critic in a custom training loop.

```
myAlg=rlOptimizer
```

```
mvAlg = rlADAMOptimizer with properties:
            GradientDecayFactor: 0.9000
     SquaredGradientDecayFactor: 0.9990
                         Epsilon: 1.0000e-08
                      LearnRate: 0.0100
         L2RegularizationFactor: 1.0000e-04
              GradientThreshold: Inf
        GradientThresholdMethod: "l2norm"
```
By default, the function returns an rlADAMOptimizer object with default options. You can use dot notation to change some parameters.

 $myAlg.LearnRate = 0.1;$ 

You can now create a structure and set its CriticOptimizer or ActorOptimizer field to myAlg. When you call runEpisode, pass the structure as an input parameter. The runEpisode function can then use the update method of myAlg to update the learnable parameters of your actor or critic.

#### **Create Optimizer Object Specifying an Option Set**

Use rlOprimizerOptions to create an optimizer option object. Specify the algorithm as "rmsprop" and set the learning rate to 0.2.

```
myOptions=rlOptimizerOptions("Algorithm","rmsprop", ...
               LearnRate=0.2);
```
Use rlOprimizer to create an optimizer algorithm object to use for the training of an actor or critic in a custom training loop. Specify the optimizer option set myOptions as input parameter.

#### myAlg=rlOptimizer(myOptions)

```
mvAlg = rlRMSPropOptimizer with properties:
     SquaredGradientDecayFactor: 0.9990
                         Epsilon: 1.0000e-08
                       LearnRate: 0.2000
         L2RegularizationFactor: 1.0000e-04
              GradientThreshold: Inf
        GradientThresholdMethod: "l2norm"
```
The function returns an rlRMSPropOptimizer object with default options. You can use dot notation to change some parameters.

```
myAlg.GradientThreshold = 2;
```
You can now create a structure and set its CriticOptimizer or ActorOptimizer field to myAlg. When you call runEpisode, pass the structure as an input parameter. The runEpisode function can then use the update method of myAlg to update the learnable parameters of your actor or critic.

## **Input Arguments**

#### **algOptions — Algorithm options object**

default Adam option set (default) | rlOptimizerOptions object

Algorithm options object, specified as an [rlOptimizerOptions](#page-382-0) object.

Example: rlOptimizerOptions(Algorithm="sgdm",LearnRate=0.2)

## **Output Arguments**

**algobj — Algorithm optimizer object** rlADAMOptimizer, rlSGDMOptimizer, or rlRMSPropOptimizer object

Algorithm optimizer object, returned as an rlADAMOptimizer, rlSGDMOptimizer, or rlRMSPropOptimizer object. The runEpisode function uses the update method of the returned object to update the learnable parameter of an actor or critic.

## **See Also**

**Functions** [rlOptimizerOptions](#page-382-0)

#### **Topics**

"Create Policies and Value Functions" "Reinforcement Learning Agents"

**Introduced in R2022a**
# <span id="page-144-0"></span>rlPredefinedEnv

Create a predefined reinforcement learning environment

# **Syntax**

env = rlPredefinedEnv(keyword)

# **Description**

env = rlPredefinedEnv(keyword) takes a predefined keyword keyword representing the environment name to create a MATLAB or Simulink reinforcement learning environment env. The environment env models the dynamics with which the agent interacts, generating rewards and observations in response to agent actions.

# **Examples**

## **Basic Grid World Reinforcement Learning Environment**

Use the predefined 'BasicGridWorld' keyword to create a basic grid world reinforcement learning environment.

```
env = rlPredefinedEnv('BasicGridWorld')
env = rlMDPEnv with properties:
       Model: [1x1 rl.env.GridWorld]
    ResetFcn: []
```
## **Continuous Double Integrator Reinforcement Learning Environment**

Use the predefined 'DoubleIntegrator-Continuous' keyword to create a continuous double integrator reinforcement learning environment.

```
env = rlPredefinedEnv('DoubleIntegrator-Continuous')
```

```
env = 
  DoubleIntegratorContinuousAction with properties:
              Gain: 1
                Ts: 0.1000
       MaxDistance: 5
     GoalThreshold: 0.0100
                 Q: [2x2 double]
                 R: 0.0100
          MaxForce: Inf
             State: [2x1 double]
```
You can visualize the environment using the plot function and interact with it using the reset and step functions.

```
plot(env)
observation = reset(env)observation = 2×1
      4
     \Theta
```
### $[observation, reward, isDoned] = step(env, 16)$

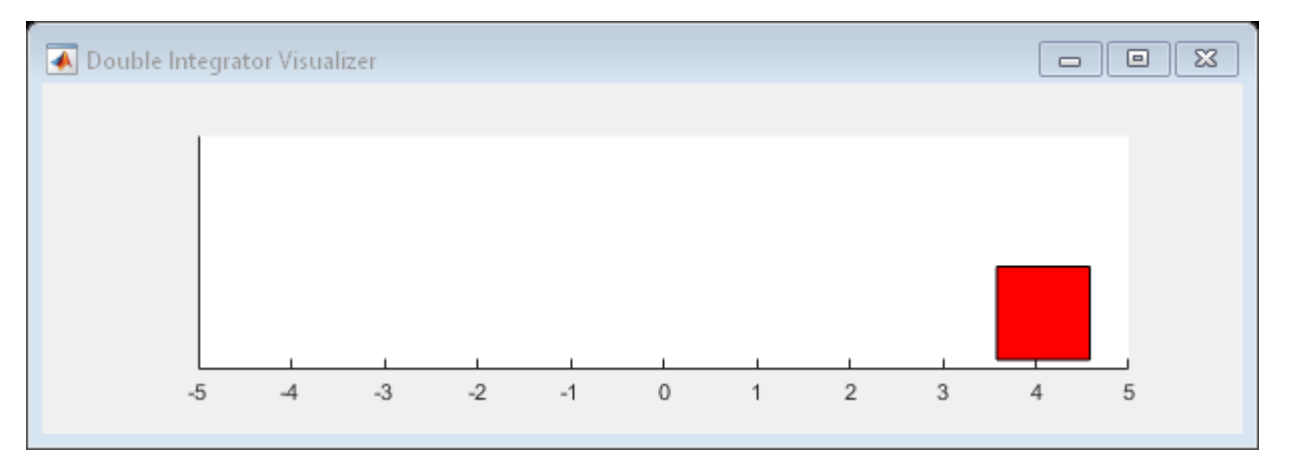

observation = *2×1*

 4.0800 1.6000 reward =  $-16.5559$ isDone = *logical* 0

### **Create Continuous Simple Pendulum Model Environment**

Use the predefined 'SimplePendulumModel-Continuous' keyword to create a continuous simple pendulum model reinforcement learning environment.

env = rlPredefinedEnv('SimplePendulumModel-Continuous')

```
env = 
SimulinkEnvWithAgent with properties:
            Model : rlSimplePendulumModel
       AgentBlock : rlSimplePendulumModel/RL Agent
         ResetFcn : []
   UseFastRestart : on
```
# **Input Arguments**

## **keyword — 3redefined keyword representing the environment name**

```
'BasicGridWorld' | 'CartPole-Discrete' | 'DoubleIntegrator-Continuous' |
'SimplePendulumWithImage-Discrete' | 'SimplePendulumModel-Discrete' |
```

```
'SimplePendulumModel-Continuous' | 'CartPoleSimscapeModel-Continuous' | ...
```
Predefined keyword representing the environment name, specified as one of the following:

## **MATLAB Environment**

- 'BasicGridWorld'
- 'CartPole-Discrete'
- 'CartPole-Continuous'
- 'DoubleIntegrator-Discrete'
- 'DoubleIntegrator-Continuous'
- 'SimplePendulumWithImage-Discrete'
- 'SimplePendulumWithImage-Continuous'
- 'WaterFallGridWorld-Stochastic'
- 'WaterFallGridWorld-Deterministic'

## **Simulink Environment**

- 'SimplePendulumModel-Discrete'
- 'SimplePendulumModel-Continuous'
- 'CartPoleSimscapeModel-Discrete'
- 'CartPoleSimscapeModel-Continuous'

# **Output Arguments**

## **env — MATLAB or Simulink environment object**

```
rlMDPEnv object | CartPoleDiscreteAction object | CartPoleContinuousAction object |
DoubleIntegratorDiscreteAction object | DoubleIntegratorContinuousAction object |
SimplePendlumWithImageDiscreteAction object |
SimplePendlumWithImageContinuousAction object | SimulinkEnvWithAgent object
```
MATLAB or Simulink environment object, returned as one of the following:

- [rlMDPEnv](#page-362-0) object, when you use one of the following keywords.
	- 'BasicGridWorld'
	- 'WaterFallGridWorld-Stochastic'
	- 'WaterFallGridWorld-Deterministic'
- CartPoleDiscreteAction object, when you use the 'CartPole-Discrete' keyword.
- CartPoleContinuousAction object, when you use the 'CartPole-Continuous' keyword.
- DoubleIntegratorDiscreteAction object, when you use the 'DoubleIntegrator-Discrete' keyword.
- DoubleIntegratorContinuousAction object, when you use the 'DoubleIntegrator-Continuous' keyword.
- SimplePendlumWithImageDiscreteAction object, when you use the 'SimplePendulumWithImage-Discrete' keyword.
- SimplePendlumWithImageContinuousAction object, when you use the 'SimplePendulumWithImage-Continuous' keyword.
- [SimulinkEnvWithAgent](#page-581-0) object, when you use one of the following keywords.
	- 'SimplePendulumModel-Discrete'
	- 'SimplePendulumModel-Continuous'
	- 'CartPoleSimscapeModel-Discrete'
	- 'CartPoleSimscapeModel-Continuous'

## **See Also**

### **Topics**

"Create MATLAB Reinforcement Learning Environments" "Create Simulink Reinforcement Learning Environments" "Load Predefined Control System Environments" "Load Predefined Simulink Environments"

### **Introduced in R2019a**

# **rlRepresentation**

(Not recommended) Model representation for reinforcement learning agents

```
Note rlRepresentation is not recommended. Use rlValueRepresentation,
rlQValueRepresentation, rlDeterministicActorRepresentation, or
rlStochasticActorRepresentation instead. For more information, see "Compatibility
Considerations".
```
# **Syntax**

```
rep = rlRepresentation(net,obsInfo,'Observation',obsNames)
rep = rlRepresentation(net,obsInfo,actInfo,'Observation',obsNames,'Action',
actNames)
```

```
tableCrit = r1Representation(tab)
```

```
critic = rlRepresentation(basisFcn,W0,obsInfo)
critic = rlRepresentation(basisFcn,W0,oaInfo)
actor = rlRepresentation(basisFcn,W0,obsInfo,actInfo)
```

```
rep = rRepresentation( ___ , repOpts)
```
# **Description**

Use rlRepresentation to create a function approximator representation for the actor or critic of a reinforcement learning agent. To do so, you specify the observation and action signals for the training environment and options that affect the training of an agent that uses the representation. For more information on creating representations, see "Create Policies and Value Functions".

rep = rlRepresentation(net,obsInfo,'Observation',obsNames) creates a representation for the deep neural network net. The observation names obsNames are the network input layer names. obsInfo contains the corresponding observation specifications for the training environment. Use this syntax to create a representation for a critic that does not require action inputs, such as a critic for an [rlACAgent](#page-231-0) or [rlPGAgent](#page-387-0) agent.

rep = rlRepresentation(net,obsInfo,actInfo,'Observation',obsNames,'Action', actNames) creates a representation with action signals specified by the names actNames and specification actInfo. Use this syntax to create a representation for any actor, or for a critic that takes both observation and action as input, such as a critic for an [rlDQNAgent](#page-322-0) or [rlDDPGAgent](#page-289-0) agent.

tableCritic = rlRepresentation(tab) creates a critic representation for the value table or Q table tab. When you create a table representation, you specify the observation and action specifications when you create tab.

 $critic = r1$ Representation(basisFcn,W0,obsInfo) creates a linear basis function representation using the handle to a custom basis function basisFcn and initial weight vector W0. obsInfo contains the corresponding observation specifications for the training environment. Use

this syntax to create a representation for a critic that does not require action inputs, such as a critic for an [rlACAgent](#page-231-0) or [rlPGAgent](#page-387-0) agent.

 $critic = r$ l Representation(basis Fcn, W0, oa Info) creates a linear basis function representation using the specification cell array oaInfo, where oaInfo =  $\{$ obsInfo, actInfo}. Use this syntax to create a representation for a critic that takes both observations and actions as inputs, such as a critic for an [rlDQNAgent](#page-322-0) or [rlDDPGAgent](#page-289-0) agent.

actor = rlRepresentation(basisFcn,W0,obsInfo,actInfo) creates a linear basis function representation using the specified observation and action specifications, obsInfo and actInfo, respectively. Use this syntax to create a representation for an actor that takes observations as inputs and generates actions.

rep = rlRepresentation( $\_\_\_\$ , repOpts) creates a representation using additional options that specify learning parameters for the representation when you train an agent. Available options include the optimizer used for training and the learning rate. Use [rlRepresentationOptions](#page-459-0) to create the options set repOpts. You can use this syntax with any of the previous input-argument combinations.

## **Examples**

### **Create Actor and Critic Representations**

Create an actor representation and a critic representation that you can use to define a reinforcement learning agent such as an Actor Critic (AC) agent.

For this example, create actor and critic representations for an agent that can be trained against the cart-pole environment described in "Train AC Agent to Balance Cart-Pole System". First, create the environment. Then, extract the observation and action specifications from the environment. You need these specifications to define the agent and critic representations.

```
env = rlPredefinedEnv("CartPole-Discrete");
obsInfo = getObservationInfo(env);actInfo = getActionInfo(env);
```
For a state-value-function critic such as those used for AC or PG agents, the inputs are the observations and the output should be a scalar value, the state value. For this example, create the critic representation using a deep neural network with one output, and with observation signals corresponding to x, xdot, theta, thetadot as described in "Train AC Agent to Balance Cart-Pole System". You can obtain the number of observations from the obsInfo specification. Name the network layer input 'observation'.

```
numObservation = obsInfo.Dimension(1);
criticNetwork = [
     imageInputLayer([numObservation 1 1],'Normalization','none','Name','observation')
     fullyConnectedLayer(1,'Name','CriticFC')];
```
Specify options for the critic representation using [rlRepresentationOptions](#page-459-0). These options control parameters of critic network learning, when you train an agent that incorporates the critic representation. For this example, set the learning rate to 0.05 and the gradient threshold to 1.

repOpts = rlRepresentationOptions('LearnRate',5e-2,'GradientThreshold',1);

Create the critic representation using the specified neural network and options. Also, specify the action and observation information for the critic. Set the observation name to 'observation', which is the name you used when you created the network input layer for criticNetwork.

```
critic = rlRepresentation(criticNetwork,obsInfo,'Observation',{'observation'},repOpts)
critic = 
   rlValueRepresentation with properties:
              Options: [1x1 rl.option.rlRepresentationOptions]
     ObservationInfo: [1x1 rl.util.rlNumericSpec]
          ActionInfo: {1x0 cell}
```
Similarly, create a network for the actor. An AC agent decides which action to take given observations using an actor representation. For an actor, the inputs are the observations, and the output depends on whether the action space is discrete or continuous. For the actor of this example, there are two possible discrete actions, –10 or 10. Thus, to create the actor, use a deep neural network with the same observation input as the critic, that can output these two values. You can obtain the number of actions from the actInfo specification. Name the output 'action'.

```
numAction = numel(actInfo.Elements); 
actorNetwork = [
     imageInputLayer([4 1 1], 'Normalization','none','Name','observation')
     fullyConnectedLayer(numAction,'Name','action')];
```
Create the actor representation using the observation name and specification and the action name and specification. Use the same representation options.

```
actor = rlRepresentation(actorNetwork,obsInfo,actInfo,...
     'Observation',{'observation'},'Action',{'action'},repOpts)
actor = rlStochasticActorRepresentation with properties:
             Options: [1x1 rl.option.rlRepresentationOptions]
    ObservationInfo: [1x1 rl.util.rlNumericSpec]
          ActionInfo: [1x1 rl.util.rlFiniteSetSpec]
```
You can now use the actor and critic representations to create an AC agent.

```
agent0pts = rlACAgent0ptions(...
     'NumStepsToLookAhead',32,...
     'DiscountFactor',0.99);
agent = rlACAgent(actor,critic,agentOpts)
agent = rlACAgent with properties:
    AgentOptions: [1x1 rl.option.rlACAgentOptions]
```
### **Create Q Table Representation**

This example shows how to create a Q Table representation:

Create an environment interface.

```
env = rlPredefinedEnv("BasicGridWorld");
```
Create a Q table using the action and observation specifications from the environment.

qTable = rlTable(getObservationInfo(env),getActionInfo(env));

Create a representation for the Q table.

```
tableRep = rlRepresentation(qTable);
```
### **Create Quadratic Basis Function Critic Representation**

This example shows how to create a linear basis function critic representation.

Assume that you have an environment, env. For this example, load the environment used in the "Train Custom LQR Agent" example.

load myLQREnv.mat

Obtain the observation and action specifications from the environment.

```
obsInfo = getObservationInfo(env);actInfo = getActionInfo(env);
```
Create a custom basis function. In this case, use the quadratic basis function from "Train Custom LQR Agent".

Set the dimensions and parameters required for your basis function.

 $n = 6$ :

Set an initial weight vector.

 $w0 = 0.1*ones(0.5*(n+1)*n,1);$ 

Create a representation using a handle to the custom basis function.

 $critic = r$ Representation( $@(x, u)$  computeQuadraticBasis(x,u,n),w0,{obsInfo,actInfo});

Function to compute the quadratic basis from "Train Custom LQR Agent".

```
function B = computeQuadraticBasis(x,u,n)z = \text{cat}(1, x, u);
idx = 1;for r = 1:nfor c = r:nif idx == 1B = z(r) * z(c);
         else
             B = cat(1,B,z(r)*z(c)); end
        idx = idx + 1; end
end
end
```
## **Input Arguments**

### **net — Deep neural network for actor or critic**

array of Layer objects | layerGraph object | DAGNetwork object | SeriesNetwork object

Deep neural network for actor or critic, specified as one of the following:

- Array of Layer objects
- layerGraph object
- DAGNetwork object
- SeriesNetwork object
- dlnetwork object

For a list of deep neural network layers, see "List of Deep Learning Layers". For more information on creating deep neural networks for reinforcement learning, see "Create Policies and Value Functions".

#### **obsNames — Observation names**

cell array of character vectors

Observation names, specified as a cell array of character vectors. The observation names are the network input layer names you specify when you create net. The names in obsNames must be in the same order as the observation specifications in obsInfo.

Example: {'observation'}

### **obsInfo** - Observation specification

spec object | array of spec objects

Observation specification, specified as a reinforcement learning spec object or an array of spec objects. You can extract obsInfo from an existing environment using [getObservationInfo](#page-97-0). Or, you can construct the specs manually using a spec command such as [rlFiniteSetSpec](#page-338-0) or [rlNumericSpec](#page-379-0). This specification defines such information about the observations as the dimensions and names of the observation signals.

### **actNames — Action name**

single-element cell array that contains a character vector

Action name, specified as a single-element cell array that contains a character vector. The action name is the network layer name you specify when you create net. For critic networks, this layer is the first layer of the action input path. For actors, this layer is the last layer of the action output path.

Example: {'action'}

### $actualo$  – Action specification

spec object

Action specification, specified as a reinforcement learning spec object. You can extract actInfo from an existing environment using [getActionInfo](#page-67-0). Or, you can construct the spec manually using a spec command such as [rlFiniteSetSpec](#page-338-0) or [rlNumericSpec](#page-379-0). This specification defines such information about the action as the dimensions and name of the action signal.

For linear basis function representations, the action signal must be a scalar, a column vector, or a discrete action.

### **tab — Value table or Q table for critic**

rlTable object

Value table or Q table for critic, specified as an [rlTable](#page-503-0) object. The learnable parameters of a table representation are the elements of tab.

### **basisFcn — Custom basis function**

function handle

Custom basis function, specified as a function handle to a user-defined function. For a linear basis function representation, the output of the representation is  $f = W'B$ , where W is a weight array and B is the column vector returned by the custom basis function. The learnable parameters of a linear basis function representation are the elements of W.

When creating:

- A critic representation with observation inputs only, your basis function must have the following signature.
	- B = myBasisFunction(obs1,obs2,...,obsN)

Here obs1 to obsN are observations in the same order and with the same data type and dimensions as the observation specifications in obsInfo.

- A critic representation with observation and action inputs, your basis function must have the following signature.
	- B = myBasisFunction(obs1,obs2,...,obsN,act)

Here obs1 to obsN are observations in the same order and with the same data type and dimensions as the observation specifications in the first element of oaInfo, and act has the same data type and dimensions as the action specification in the second element of oaInfo.

• An actor representation, your basis function must have the following signature.

B = myBasisFunction(obs1,obs2,...,obsN)

Here, obs1 to obsN are observations in the same order and with the same data type and dimensions as the observation specifications in obsInfo. The data types and dimensions of the action specification in actInfo affect the data type and dimensions of f.

Example:  $Q(x,u)$  myBasisFunction(x,u)

### **W0 — Initial value for linear basis function weight vector**

column vector | array

Initial value for linear basis function weight array, W, specified as one of the following:

- Column vector When creating a critic representation or an actor representation with a continuous scalar action signal
- Array When creating an actor representation with a column vector continuous action signal or a discrete action space.

### **oaInfo** - Observation and action specifications

cell array

Observation and action specifications for creating linear basis function critic representations, specified as the cell array { obs Info, act Info}.

### **repOpts — Representation options**

rlRepresentationOptions object

<span id="page-154-0"></span>Representation options, specified as an option set that you create with rlRepresentationOptions. Available options include the optimizer used for training and the learning rate. See [rlRepresentationOptions](#page-459-0) for details.

## **Output Arguments**

#### **rep — Deep neural network representation**

rlLayerRepresentation object

Deep neural network representation, returned as an rlLayerRepresentation object. Use this representation to create an agent for reinforcement learning. For more information, see "Reinforcement Learning Agents".

#### **tableCritic — Value or Q table critic representation**

rlTableRepresentation object

Value or Q table critic representation, returned as an rlTableRepresentation object. Use this representation to create an agent for reinforcement learning. For more information, see "Reinforcement Learning Agents".

#### **critic — Linear basis function critic representation**

rlLinearBasisRepresentation object

Linear basis function critic representation, returned as and rlLinearBasisRepresentation object. Use this representation to create an agent for reinforcement learning. For more information, see "Reinforcement Learning Agents".

### **actor — Linear basis function actor representation**

rlLinearBasisRepresentation object

Linear basis function actor representation, returned as and rlLinearBasisRepresentation object. Use this representation to create an agent for reinforcement learning. For more information, see "Reinforcement Learning Agents".

## **Compatibility Considerations**

#### **rlRepresentation is not recommended**

*Not recommended starting in R2020a*

rlRepresentation is not recommended. Depending on the type of representation being created, use one of the following objects instead:

- [rlValueRepresentation](#page-561-0) State value critic, computed based on observations from the environment.
- rlOValueRepresentation State-action value critic, computed based on both actions and observations from the environment.
- [rlDeterministicActorRepresentation](#page-306-0) Actor with deterministic actions, based on observations from the environment.
- [rlStochasticActorRepresentation](#page-493-0) Actor with stochastic actions, based on observations from the environment.

The following table shows some typical uses of the rlRepresentation function to create neural network-based critics and actors, and how to update your code with one of the new objects instead.

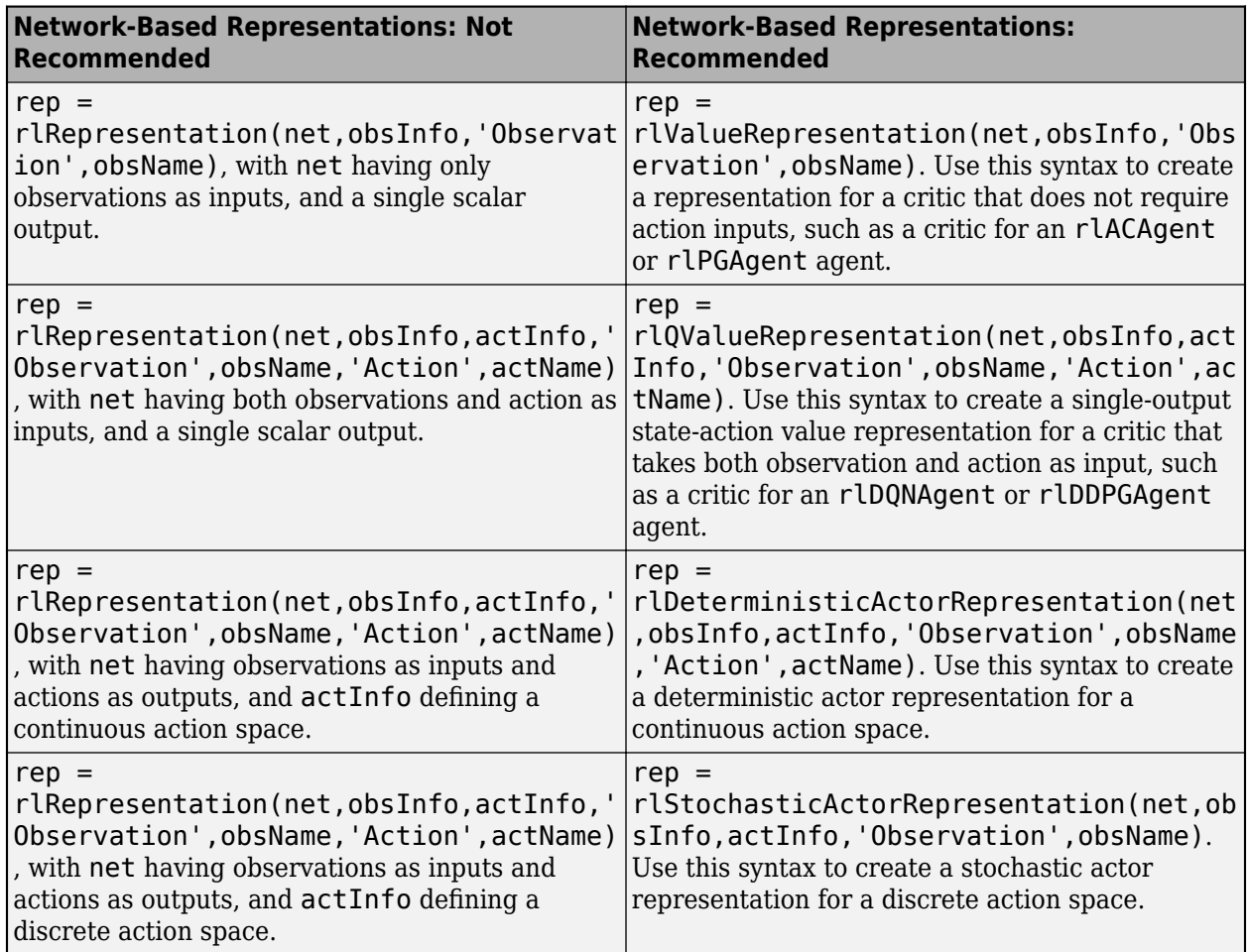

The following table shows some typical uses of the rlRepresentation objects to express tablebased critics with discrete observation and action spaces, and how to update your code with one of the new objects instead.

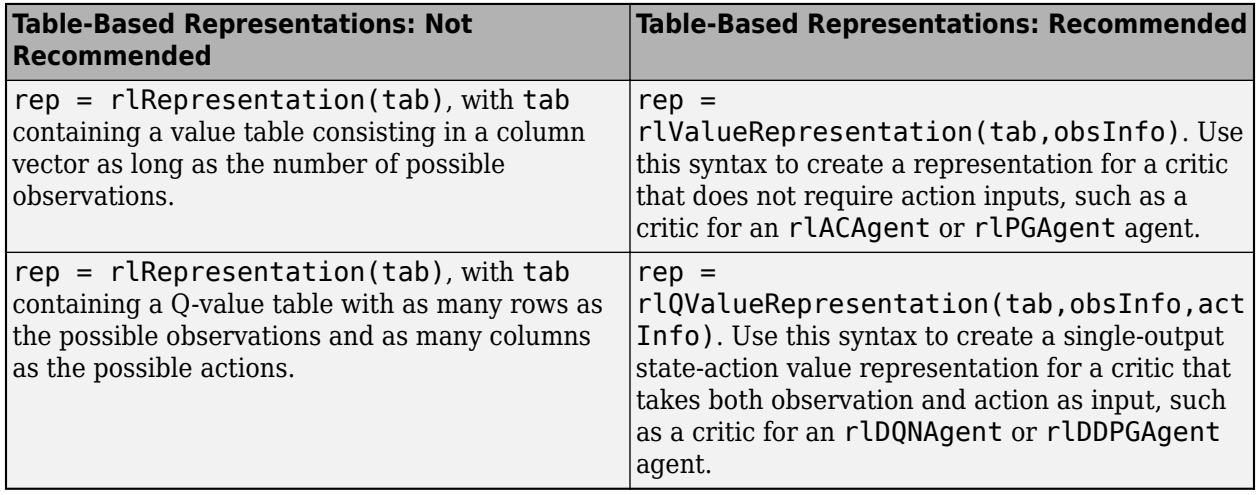

The following table shows some typical uses of the rlRepresentation function to create critics and actors which use a custom basis function, and how to update your code with one of the new objects

instead. In the recommended function calls, the first input argument is a two-elements cell containing both the handle to the custom basis function and the initial weight vector or matrix.

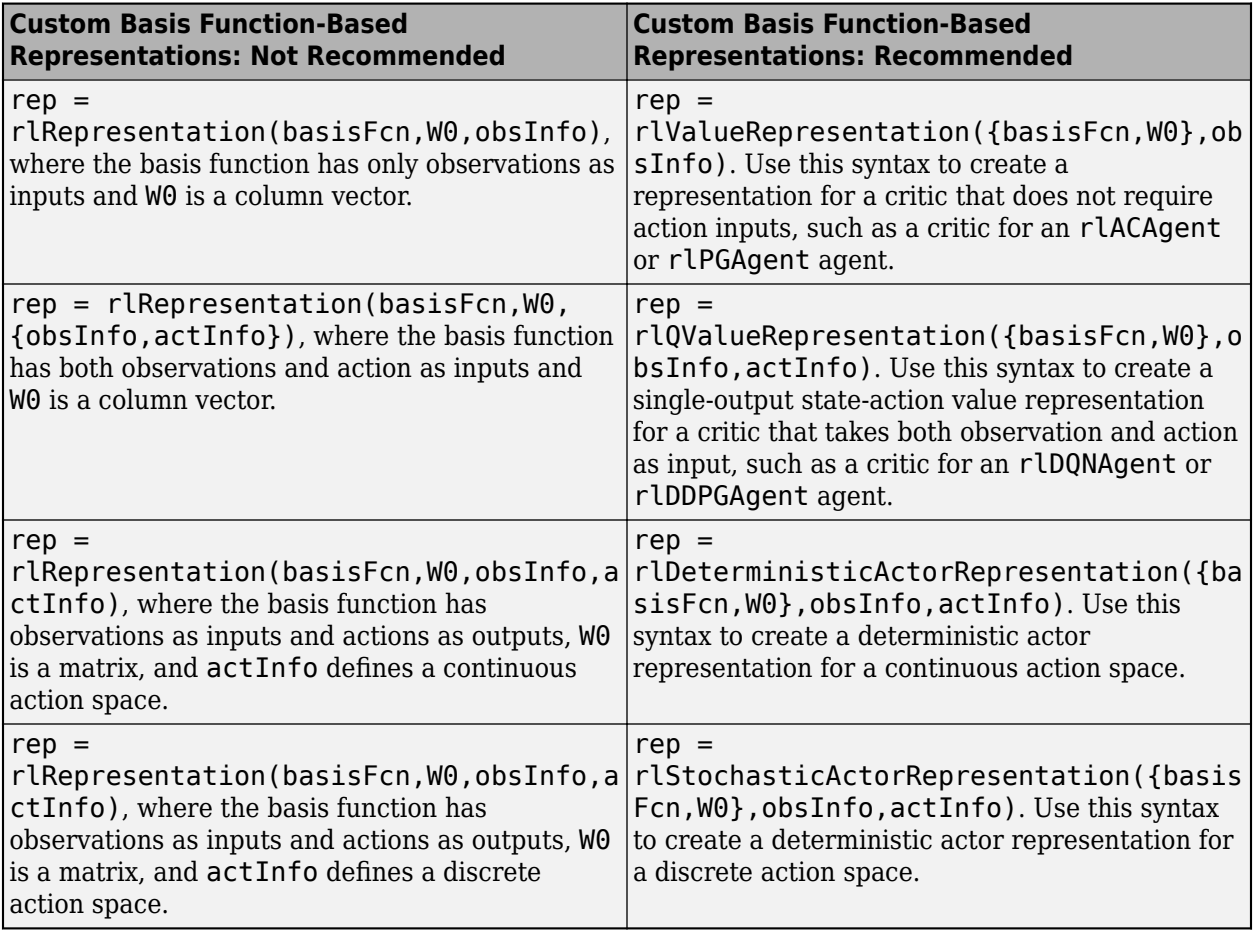

# **See Also**

## **Functions**

[rlValueRepresentation](#page-561-0) | [rlQValueRepresentation](#page-442-0) | [rlDeterministicActorRepresentation](#page-306-0) | [rlStochasticActorRepresentation](#page-493-0) | [rlRepresentationOptions](#page-459-0) | [getActionInfo](#page-67-0) | [getObservationInfo](#page-97-0)

## **Topics**

"Create Policies and Value Functions" "Reinforcement Learning Agents"

## **Introduced in R2019a**

# <span id="page-157-0"></span>**rlSimulinkEnv**

Create reinforcement learning environment using dynamic model implemented in Simulink

# **Syntax**

```
env = rlSimulinkEnv(mdl,agentBlocks)
env = rlSimulinkEnv(mdl,agentBlocks,obsInfo,actInfo)
env = rlSimulinkEnv( ,'UseFastRestart',fastRestartToggle)
```
# **Description**

The rlSimulinkEnv function creates a reinforcement learning environment object from a Simulink model. The environment object acts an interface so that when you call [sim](#page-199-0) or [train](#page-205-0), these functions in turn call the Simulink model to generate experiences for the agents.

env = rlSimulinkEnv(mdl,agentBlocks) creates the reinforcement learning environment object env for the Simulink model mdl. agentBlocks contains the paths to one or more reinforcement learning agent blocks in mdl. If you use this syntax, each agent block must reference an agent object already in the MATLAB workspace.

env = rlSimulinkEnv(mdl,agentBlocks,obsInfo,actInfo) creates the reinforcement learning environment object env for the model mdl. The two cell arrays obsInfo and actInfo must contain the observation and action specifications for each agent block in mdl, in the same order as they appear in agentBlocks.

env = rlSimulinkEnv( \_\_\_ ,'UseFastRestart',fastRestartToggle) creates a reinforcement learning environment object env and additionally enables fast restart. Use this syntax after any of the input arguments in the previous syntaxes.

# **Examples**

## **Create Simulink Environment Using Agent in Workspace**

Create a Simulink environment using the trained agent and corresponding Simulink model from the "Create Simulink Environment and Train Agent" example.

Load the agent in the MATLAB® workspace.

load rlWaterTankDDPGAgent

Create an environment for the rlwatertank model, which contains an RL Agent block. Since the agent used by the block is already in the workspace, you do not need to pass the observation and action specifications to create the environment.

```
env = rlSimulinkEnv('rlwatertank','rlwatertank/RL Agent')
```
env = SimulinkEnvWithAgent with properties:

Model : rlwatertank

```
 AgentBlock : rlwatertank/RL Agent
       ResetFcn : []
 UseFastRestart : on
```
Validate the environment by performing a short simulation for two sample times.

```
validateEnvironment(env)
```
You can now train and simulate the agent within the environment by using train and sim, respectively.

### **Create Reinforcement Learning Environment for Simulink Model**

For this example, consider the rlSimplePendulumModel Simulink model. The model is a simple frictionless pendulum that initially hangs in a downward position.

Open the model.

```
mdl = 'rlSimplePendulumModel';
open_system(mdl)
```
Create rlNumericSpec and rlFiniteSetSpec objects for the observation and action information, respectively.

```
obsInfo = rlNumericSpec([3 1]) % vector of 3 observations: sin(theta), cos(theta), d(theta)/dt
```

```
obsInfo = 
  rlNumericSpec with properties:
      LowerLimit: -Inf
      UpperLimit: Inf
            Name: [0x0 string]
     Description: [0x0 string]
       Dimension: [3 1]
        DataType: "double"
```
actInfo = rlFiniteSetSpec( $[-2 \ 0 \ 2]$ ) % 3 possible values for torque: -2 Nm, 0 Nm and 2 Nm

```
actInfo = 
   rlFiniteSetSpec with properties:
```
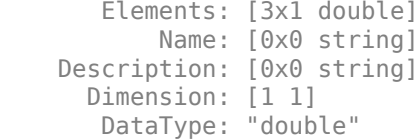

You can use dot notation to assign property values for the rlNumericSpec and rlFiniteSetSpec objects.

```
obsInfo.Name = 'observations';
actInfo.Name = 'torque';
```
Assign the agent block path information, and create the reinforcement learning environment for the Simulink model using the information extracted in the previous steps.

```
agentBlk = [mol '/RL Agent'];
env = rlSimulinkEnv(mdl,agentBlk,obsInfo,actInfo)
```

```
env =SimulinkEnvWithAgent with properties:
            Model : rlSimplePendulumModel
       AgentBlock : rlSimplePendulumModel/RL Agent
         ResetFcn : []
   UseFastRestart : on
```
You can also include a reset function using dot notation. For this example, randomly initialize theta0 in the model workspace.

```
env.ResetFcn = @(in) setVariable(in, 'theta0', randn, 'Workspace',mdl)
env =SimulinkEnvWithAgent with properties:
            Model : rlSimplePendulumModel
       AgentBlock : rlSimplePendulumModel/RL Agent
        ResetFcn : @(in) setVariable(in, 'theta0', randn, 'Workspace', mdl)
  UseFastRestart : on
```
### **Create Simulink Environment for Multiple Agents**

Create an environment for the Simulink model from the example "Train Multiple Agents to Perform Collaborative Task".

Load the agents in the MATLAB workspace.

load rlCollaborativeTaskAgents

Create an environment for the rlCollaborativeTask model, which has two agent blocks. Since the agents used by the two blocks (agentA and agentB) are already in the workspace, you do not need to pass their observation and action specifications to create the environment.

env = rlSimulinkEnv('rlCollaborativeTask',["rlCollaborativeTask/Agent A","rlCollaborativeTask/Ag

```
env =SimulinkEnvWithAgent with properties:
           Model : rlCollaborativeTask
      AgentBlock : [
                     rlCollaborativeTask/Agent A
                     rlCollaborativeTask/Agent B
 ]
        ResetFcn : []
  UseFastRestart : on
```
You can now simulate or train the agents within the environment using sim or train, respectively.

## **Input Arguments**

### **mdl — Simulink model name**

string | character vector

Simulink model name, specified as a string or character vector. The model must contain at least one [RL Agent](#page-591-0) block.

### **agentBlocks — Agent block paths**

string | character vector | string array

Agent block paths, specified as a string, character vector, or string array.

If mdl contains a single RL Agent block, specify agentBlocks as a string or character vector containing the block path.

If mdl contains multiple RL Agent blocks, specify agentBlocks as a string array, where each element contains the path of one agent block.

mdl can contain RL Agent blocks whose path is not included in agentBlocks. Such agent blocks behave as part of the environment, selecting actions based on their current policies. When you call [sim](#page-199-0) or [train](#page-205-0), the experiences of these agents are not returned and their policies are not updated.

Multi-agent simulation is not supported for MATLAB environments.

The agent blocks can be inside of a model reference. For more information on configuring an agent block for reinforcement learning, see [RL Agent.](#page-591-0)

### **obsInfo — Observation information**

```
rlNumericSpec object | rlFiniteSetSpec object | array of rlNumericSpec objects | array of
rlFiniteSetSpec objects | cell array
```
Observation information, specified as a specification object, an array of specification objects, or a cell array.

If mdl contains a single agent block, specify obsInfo as an [rlNumericSpec](#page-379-0) object, an [rlFiniteSetSpec](#page-338-0) object, or an array containing a mix of such objects.

If mdl contains multiple agent blocks, specify obsInfo as a cell array, where each cell contains a specification object or array of specification objects for the corresponding block in agentBlocks.

For more information, see [getObservationInfo](#page-97-0).

### **actInfo — Action information**

rlNumericSpec object | rlFiniteSetSpec object | cell array

Action information, specified as a specification object or a cell array.

If mdl contains a single agent block, specify actInfo as an [rlNumericSpec](#page-379-0) or [rlFiniteSetSpec](#page-338-0) object.

If mdl contains multiple agent blocks, specify actInfo as a cell array, where each cell contains a specification object for the corresponding block in agentBlocks.

For more information, see [getActionInfo](#page-67-0).

### **fastRestartToggle — Option to toggle fast restart**

'on' (default) | 'off'

Option to toggle fast restart, specified as either 'on' or 'off'. Fast restart allows you to perform iterative simulations without compiling a model or terminating the simulation each time.

For more information on fast restart, see "How Fast Restart Improves Iterative Simulations" (Simulink).

## **Output Arguments**

### **env — Reinforcement learning environment**

SimulinkEnvWithAgent object

Reinforcement learning environment, returned as a [SimulinkEnvWithAgent](#page-581-0) object.

For more information on reinforcement learning environments, see "Create Simulink Reinforcement Learning Environments".

## **See Also**

### **Functions**

[train](#page-205-0) | [sim](#page-199-0) | [getObservationInfo](#page-97-0) | [getActionInfo](#page-67-0) | [rlNumericSpec](#page-379-0) | [rlFiniteSetSpec](#page-338-0)

### **Blocks**

[RL Agent](#page-591-0)

### **Topics**

"Train DDPG Agent to Control Double Integrator System" "Train DDPG Agent to Swing Up and Balance Pendulum" "Train DDPG Agent to Swing Up and Balance Cart-Pole System" "Train DDPG Agent to Swing Up and Balance Pendulum with Bus Signal" "Train DDPG Agent to Swing Up and Balance Pendulum with Image Observation" "Train DDPG Agent for Adaptive Cruise Control" "How Fast Restart Improves Iterative Simulations" (Simulink)

### **Introduced in R2019a**

# **runEpisode**

**Package:** rl.env

Simulate reinforcement learning environment against policy or agent

# **Syntax**

 $output = runEpisode(\text{env}, policy)$ 

output = runEpisode(env,agent)

output = runEpisode( \_\_\_ ,Name=Value)

# **Description**

output = runEpisode(env,policy) runs a single simulation of environment env against policy policy.

output  $=$  runEpisode(env, agent) runs a single simulation of environment env against agent agent.

output = runEpisode( \_\_\_ , Name=Value) specifies nondefault simulation options using one or more name-value pair arguments.

# **Examples**

## **Simulate Environment and Agent**

Create a reinforcement learning environment and extract its observation and action specifications.

```
env = rlPredefinedEnv("CartPole-Discrete");
obsInfo = getObservationInfo(env);
actInfo = getActionInfo(env);
```
Create a Q-value function approximator.

```
actorNetwork = [...] featureInputLayer(obsInfo.Dimension(1),...
         Normalization="none",Name="state")
     fullyConnectedLayer(24,Name="fc1")
     reluLayer(Name="relu1")
     fullyConnectedLayer(24,Name="fc2")
     reluLayer(Name="relu2")
     fullyConnectedLayer(2,Name="output")
     softmaxLayer(Name="actionProb")];
actorNetwork = dlnetwork(actorNetwork);
```
actor = rlDiscreteCategoricalActor(actorNetwork,obsInfo,actInfo);

Create a policy object using the function approximator.

```
policy = rlStochasticActorPolicy(actor);
```
Create an experience buffer.

```
buffer = rlReplayMemory(obsInfo,actInfo);
```
Set up the environment for running multiple simulations. For this example, configure the training to log any errors rather than send them to the command window.

```
setup(env,StopOnError="off")
```
Simulate multiple episodes using the environment and policy. After each episode, append the experiences to the buffer. For this example, run 100 episodes.

```
for i=1:100
     output = runEpisode(env,policy,MaxSteps=300);
     append(buffer,output.AgentData.Experiences)
end
```
Cleanup the environment.

cleanup(env)

Sample a mini-batch of experiences from the buffer. For this example, sample 10 experiences.

```
batch = sample(buffer,10);
```
You can then learn from the sampled experiences and update the policy and actor.

# **Input Arguments**

### **env — Reinforcement learning environment**

```
rlFunctionEnv object | SimulinkEnvWithAgent object | rlNeuralNetworkEnvironment object
| rlMDPEnv object | ...
```
Reinforcement learning environment, specified as one of the following objects.

- [rlFunctionEnv](#page-342-0) Environment defined using custom functions.
- SimulinkEnvWithAgent Simulink environment created using [rlSimulinkEnv](#page-157-0) or [createIntegratedEnv](#page-35-0)
- [rlMDPEnv](#page-362-0) Markov decision process environment
- [rlNeuralNetworkEnvironment](#page-372-0) Environment with deep neural network transition models
- Predefined environment created using [rlPredefinedEnv](#page-144-0)
- Custom environment created from a template ([rlCreateEnvTemplate](#page-140-0))

## **policy — Policy**

policy object | array of policy objects

Policy object, specified as one of the following objects.

- rlDeterministicActorPolicy
- rlAdditiveNoisePolicy
- rlEpsilonGreedyPolicy
- rlMaxQPolicy
- rlStochasticActorPolicy

If env is a Simulink environment configured for multi-agent training, specify policy as an array of policy objects. The order of the policies in the array must match the agent order used to create env.

For more information on a policy object, at the MATLAB command line, type help followed by the policy object name.

## **agent — Reinforcement learning agent**

agent object | array of agent objects

Reinforcement learning agent, specified as one of the following objects.

- [rlQAgent](#page-422-0)
- [rlSARSAAgent](#page-482-0)
- [rlDQNAgent](#page-322-0)
- [rlPGAgent](#page-387-0)
- [rlDDPGAgent](#page-289-0)
- [rlTD3Agent](#page-506-0)
- [rlACAgent](#page-231-0)
- [rlSACAgent](#page-464-0)
- [rlPPOAgent](#page-404-0)
- [rlTRPOAgent](#page-536-0)
- [rlMBPOAgent](#page-351-0)
- Custom agent For more information, see "Create Custom Reinforcement Learning Agents".

If env is a Simulink environment configured for multi-agent training, specify agent as an array of agent objects. The order of the agents in the array must match the agent order used to create env.

### **Name-Value Pair Arguments**

Specify optional pairs of arguments as Name1=Value1, ..., NameN=ValueN, where Name is the argument name and Value is the corresponding value. Name-value arguments must appear after other arguments, but the order of the pairs does not matter.

Example: MaxSteps=1000

### **MaxSteps — Maximum simulation steps**

500 (default) | positive integer

Maximum simulation steps, specified as a positive integer.

### **ProcessExperienceFcn — Function for processing experiences**

function handle | cell array of function handles

Function for processing experiences and updating the policy or agent based on each experience as it occurs during the simulation, specified as a function handle with the following signature.

[updatedPolicy,updatedData] = myFcn(experience,episodeInfo,policy,data)

Here:

- experience is a structure that contains a single experience. For more information on the structure fields, see output.Experiences.
- episodeInfo contains data about the current episode and corresponds to output.EpisodeInfo.
- policy is the policy or agent object being simulated.
- data contains experience processing data. For more information, see ProcessExperienceData.
- updatedPolicy is the updated policy or agent.
- updatedData is the updated experience processing data, which is used as the data input when processing the next experience.

If env is a Simulink environment configured for multi-agent training, specify ProcessExperienceFcn as a cell array of function handles. The order of the function handles in the array must match the agent order used to create env.

## **ProcessExperienceData — Experience processing data**

any MATLAB data | cell array

Experience processing data, specified as any MATLAB data, such as an array or structure. Use this data to pass additional parameters or information to the experience processing function.

You can also update this data within the experience processing function to use different parameters when processing the next experience. The data values that you specify when you call runEpisode are used to process the first experience in the simulation.

If env is a Simulink environment configured for multi-agent training, specify ProcessExperienceData as a cell array. The order of the array elements must match the agent order used to create env.

## **CleanupPostSim — Option to clean up environment**

true (default) | false

Option to clean up the environment after the simulation, specified as true or false. When CleanupPostSim is true, runEpisode calls cleanup(env) when the simulation ends.

To run multiple episodes without cleaning up the environment, set CleanupPostSim to false. You can then call cleanup(env) after running your simulations.

If env is a SimulinkEnvWithAgent object and the associated Simulink model is configured to use fast restart, then the model remains in a compiled state between simulations when CleanUpPostSim is false.

## **LogExperiences — Option to log experiences**

true (default) | false

Option to log experiences for each policy or agent, specified as true or false. When LogExperiences is true, the experiences of the policy or agent are logged in output.Experiences.

# **Output Arguments**

### **output — Simulation output**

structure | structure array | rl.env.Future object

Simulation output, returned as a structure with the fields AgentData and SimulationInfo. When you simulate multiple policies or agents, output is returned as a structure array.

The AgentData field is a structure with the following fields.

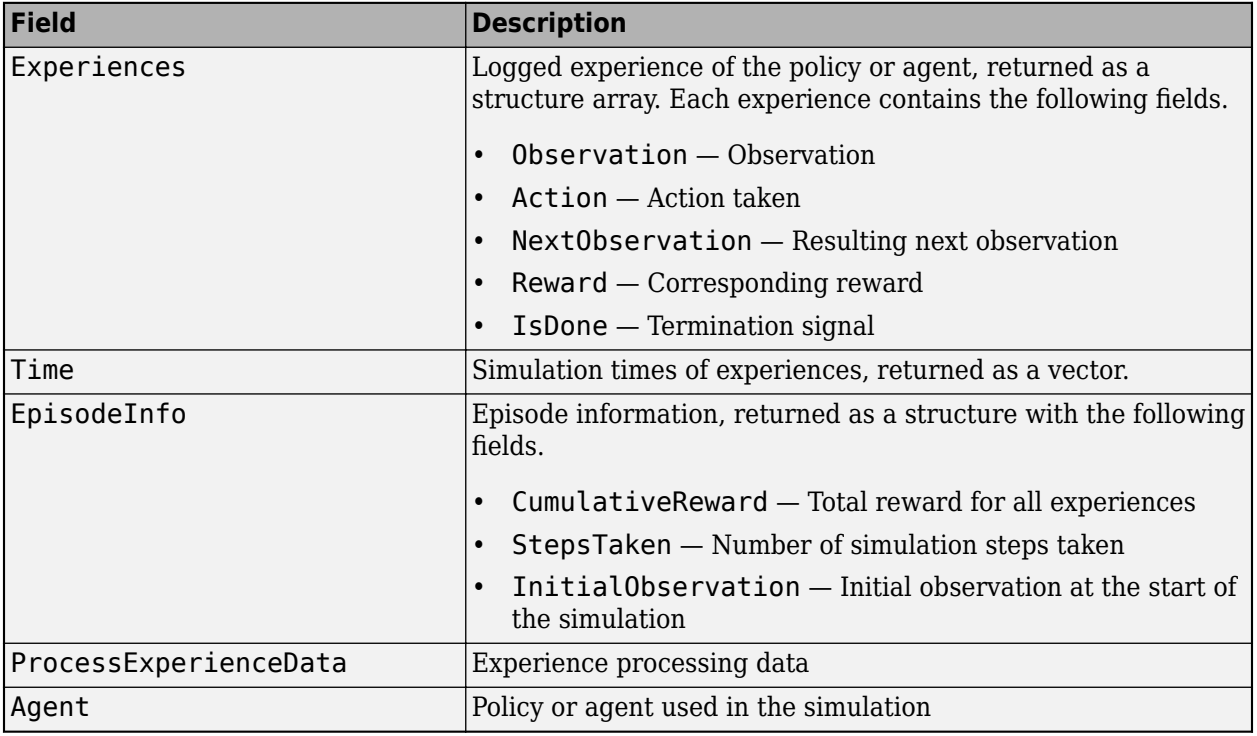

The SimulationInfo field is one of the following:

- For MATLAB environments Structure containing the field SimulationError. This structure contains any errors that occurred during simulation.
- For Simulink environments Simulink.SimulationOutput object containing simulation data. Recorded data includes any signals and states that the model is configured to log, simulation metadata, and any errors that occurred.

If env is configured to run simulations on parallel workers, then output is an rl.env.Future object to support deferred evaluation of the simulation.

# **Tips**

• You can speed up episode simulation by using parallel computing. To do so, use the [setup](#page-195-0) function and set the UseParallel argument to true.

setup(env,UseParallel=true)

# **See Also**

[setup](#page-195-0) | [cleanup](#page-28-0) | [reset](#page-135-0)

## **Topics**

"Custom Training Loop with Simulink Action Noise"

**Introduced in R2022a**

# **sample**

**Package:** rl.replay

Sample experiences from replay memory buffer

# **Syntax**

```
experience = sample(buffer,batchSize)
experience = sample(buffer,batchSize,Name=Value)
[experience,Mask] = sample(buffer,batchSize,Name=Value)
```
# **Description**

experience = sample(buffer,batchSize) returns a mini-batch of *N* experiences from the replay memory buffer, where *N* is specified using batchSize.

experience = sample(buffer,batchSize,Name=Value) specifies additional sampling options using one or more name-value pair arguments.

[experience,Mask] = sample(buffer,batchSize,Name=Value) specifies additional sampling options using one or more name-value pair arguments.

# **Examples**

### **Create Experience Buffer**

Define observation specifications for the environment. For this example, assume that the environment has a single observation channel with three continuous signals in specified ranges.

```
obsInfo = rlNumbericSpec([3 1],... LowerLimit=0,...
    UpperLimit=[1;5;10]);
```
Define action specifications for the environment. For this example, assume that the environment has a single action channel with two continuous signals in specified ranges.

```
actInfo = rlNumbericSpec([2 1], \ldots LowerLimit=0,...
     UpperLimit=[5;10]);
```
Create an experience buffer with a maximum length of 20,000.

```
buffer = rlReplayMemory(obsInfo,actInfo,20000);
```
Append a single experience to the buffer using a structure. Each experience contains the following elements: current observation, action, next observation, reward, and is-done.

For this example, create an experience with random observation, action, and reward values. Indicate that this experience is not a terminal condition by setting the IsDone value to 0.

```
exp.0bservation = \{obsInfo.UpperLimit.*rand(3,1)\};exp.Action = {actInfo.JpperLimit.*rand(2,1)};
exp.Next0bservation = \{obsInfo.JpperLimit.*rand(3,1)\};exp.Reward = 10*rand(1);
exp.IsDone = 0;
```
Append the experience to the buffer.

```
append(buffer,exp);
```
You can also append a batch of experiences to the experience buffer using a structure array. For this example, append a sequence of 100 random experiences, with the final experience representing a terminal condition.

```
for i = 1:100expBatch(i). Observation = {obsInfo. UpperLimit. *rand(3,1)};
    expBatch(i). Action = {actInfo. UpperLimit. * rand(2,1)};
    expBatch(i).NextObservation = {obsInfo.UpperLimit.*rand(3,1)};
    expBatch(i).Reward = 10*rand(1);
    expBatch(i). IsDone = 0;
end
expBatch(100). IsDone = 1;
```

```
append(buffer,expBatch);
```
After appending experiences to the buffer, you can sample mini-batches of experiences for training your RL agent. For example, randomly sample a batch of 50 experiences from the buffer.

```
minBatch = sample(bliffer, 50);
```
You can sample a horizon of data from the buffer. For example, sample a horizon of 10 consecutive experiences with a discount factor of 0.95.

```
horizonSample = sample(buffer, 1, ... NStepHorizon=10,...
     DiscountFactor=0.95);
```
The returned sample includes the following information.

- Observation and Action are the observation and action from the first experience in the horizon.
- NextObservation and IsDone are the next observation and termination signal from the final experience in the horizon.
- Reward is the cumulative reward across the horizon using the specified discount factor.

You can also sample a sequence of consecutive experiences. In this case, the structure fields contain arrays with values for all sampled experiences.

```
sequenceSample = sample(buffer, 1, ... SequenceLength=20);
```
### **Create Experience Buffer with Multiple Observation Channels**

Define observation specifications for the environment. For this example, assume that the environment has a two observations channel: one channel with two continuous observations and one channel with a three-valued discrete observation.

```
obsContinuous = rlNumericSpec([2 1],...
     LowerLimit=0,...
     UpperLimit=[1;5]);
obsDiscrete = rlFiniteSetSpec([1 2 3]);
obsInfo = [obsContinuous obsDiscrete];
```
Define action specifications for the environment. For this example, assume that the environment has a single action channel with one continuous action in a specified range.

```
\text{actInfo} = \text{rlNumericSpec}([2 1], \ldots LowerLimit=0,...
      UpperLimit=[5;10]);
```
Create an experience buffer with a maximum length of 5,000.

buffer = rlReplayMemory(obsInfo,actInfo,5000);

Append a sequence of 50 random experiences to the buffer.

```
for i = 1:50exp(i). Observation = ...
        \{obsInfo(1).UpperLimit.*rand(2,1) randi(3)};
    exp(i).Action = {actInfo.UpperLimit.*rand(2,1)};
    exp(i).NextObservation = ...
        {obsInfo(1)}.UpperLimit.*rand(2,1) randi(3)};
    exp(i).Reward = 10*rand(1);
    exp(i). IsDone = \theta;
end
```
append(buffer,exp);

After appending experiences to the buffer, you can sample mini-batches of experiences for training your RL agent. For example, randomly sample a batch of 10 experiences from the buffer.

```
miniBatch = sample(buffer,10);
```
# **Input Arguments**

### **buffer — Experience buffer**

rlReplayMemory object

Experience buffer, specified as an [rlReplayMemory](#page-455-0) object.

### **batchSize — Batch size**

positive integer

Batch size of experiences to sample, specified as a positive integer.

If batchSize is greater than the current length of the buffer, then sample returns no experiences.

### **Name-Value Pair Arguments**

Specify optional pairs of arguments as Name1=Value1, ..., NameN=ValueN, where Name is the argument name and Value is the corresponding value. Name-value arguments must appear after other arguments, but the order of the pairs does not matter.

Example: DiscountFactor=0.95

### **SequenceLength — Sequence length**

1 (default) | positive integer

Sequence length, specified as a positive integer. For each batch element, sample up to SequenceLength consecutive experiences. If a sampled experience has a nonzero IsDone value, stop the sequence at that experience.

## **NStepHorizon — N-step horizon length**

1 (default) | positive integer

N-step horizon length, specified as a positive integer. For each batch element, sample up to NStepHorizon consecutive experiences. If a sampled experience has a nonzero IsDone value, stop the horizon at that experience. Return the following experience information based on the sampled horizon.

- Observation and Action values from the first experience in the horizon
- NextObservation and IsDone values from the final experience in the horizon.
- Cumulative reward across the horizon using the specified discount factor, DiscountFactor.

If an experience in the horizon has a nonzero IsDone value,

Sampling an n-step horizon is not supported when sampling sequences. Therefore, if SequenceLength  $> 1$ , then NStepHorizon must be 1.

### **DiscountFactor — Discount factor**

0.99 (default) | nonnegative scalar less than or equal to one

Discount factor, specified as a nonnegative scalar less than or equal to one. When you sample a horizon of experiences (NStepHorizon > 1), sample returns the cumulative reward *R* computed as follows.

$$
R = \sum_{i=1}^{N} \gamma^{i} R_{i}
$$

Here:

- *γ* is the discount factor.
- *N* is the sampled horizon length, which can be less than NStepHorizon.
- *R<sup>i</sup>* is the reward for the *i*th horizon step.

DiscountFactor applies only when NStepHorizon is greater than one.

## **DataSourceID — Data source index**

-1 (default) | nonnegative integer

Data source index, specified as an one of the following:

- -1 Sample from the experiences of all data sources.
- Nonnegative integer Sample from the experiences of only the data source specified by DataSourceID.

## **Output Arguments**

### **experience — Experience sampled from the buffer**

structure

Experience sampled from the buffer, returned as a structure with the following fields.

### **Observation — Starting state**

cell array

Starting state, returned as a cell array with length equal to the number of observation specifications specified when creating the buffer. Each element of Observation contains a  $D_0$ -by-batchSize-by-SequenceLength array, where  $D<sub>O</sub>$  is the dimension of the corresponding observation specification.

### **Action — Agent action from starting state**

cell array

Agent action from starting state, returned as a cell array with length equal to the number of action specifications specified when creating the buffer. Each element of  $Action$  contains a  $D_A$ -bybatchSize-by-SequenceLength array, where  $D_A$  is the dimension of the corresponding action specification.

### **Reward — Reward value**

scalar | array

Reward value obtained by taking the specified action from the starting state, returned as a 1-by-1-by-SequenceLength array.

### **NextObservation — Next state**

cell array

Next state reached by taking the specified action from the starting state, returned as a cell array with the same format as Observation.

### **IsDone — Termination signal**

integer | array

Termination signal, returned as a 1-by-1-by-SequenceLength array of integers. Each element of IsDone has one of the following values.

- $\cdot$  0 This experience is not the end of an episode.
- 1 The episode terminated because the environment generated a termination signal.
- 2 The episode terminated by reaching the maximum episode length.

### **Mask — Sequence padding mask**

logical array

Sequence padding mask, returned as a logical array with length equal to SequenceLength. When the sampled sequence length is less than SequenceLength, the data returned in experience is padded. Each element of Mask is true for a real experience and false for a padded experience.

You can ignore Mask when SequenceLength is 1.

## **See Also**

[rlReplayMemory](#page-455-0) | [append](#page-17-0)

**Introduced in R2022a**

# **setActor**

**Package:** rl.agent

Set actor of reinforcement learning agent

# **Syntax**

```
agent = setAction(agent, actor)
```
# **Description**

agent = setActor(agent, actor) updates the reinforcement learning agent, agent, to use the specified actor object, actor.

# **Examples**

## **Modify Actor Parameter Values**

Assume that you have an existing trained reinforcement learning agent. For this example, load the trained agent from "Train DDPG Agent to Control Double Integrator System".

load('DoubleIntegDDPG.mat','agent')

Obtain the actor function approximator from the agent.

```
actor = getActor(agent);
```
Obtain the learnable parameters from the actor.

```
params = getLearnableParameters(actor)
```

```
params=2×1 cell array
    {[-15.4689 -7.1635]}
   \{ [ 0] \}
```
Modify the parameter values. For this example, simply multiply all of the parameters by 2.

```
modifiedParameters = cellfun(Q(x) x*2,params, 'UniformOutput', false);
```
Set the parameter values of the actor to the new modified values.

actor = setLearnableParameters(actor,modifiedParams);

Set the actor in the agent to the new modified actor.

setActor(agent,actor);

Display the new parameter values.

getLearnableParameters(getActor(agent))

```
ans=2×1 cell array
    {[-30.9378 -14.3269]}
   \{ [ 0] \}
```
### **Modify Deep Neural Networks in Reinforcement Learning Agent**

Create an environment with a continuous action space and obtain its observation and action specifications. For this example, load the environment used in the example "Train DDPG Agent to Control Double Integrator System".

Load the predefined environment.

```
env = rlPredefinedEnv("DoubleIntegrator-Continuous");
```
Obtain observation and action specifications.

```
obsInfo = getObservationInfo(env);
actInfo = getActionInfo(env);
```
Create a PPO agent from the environment observation and action specifications. This agent uses default deep neural networks for its actor and critic.

```
agent = rlPPOAgent(obsInfo,actInfo);
```
To modify the deep neural networks within a reinforcement learning agent, you must first extract the actor and critic function approximators.

```
actor = getAction(aqent);critic = getCrit(agent);
```
Extract the deep neural networks from both the actor and critic function approximators.

```
actorNet = getModel(actor);criticNet = getModel(critic);
```
The networks are dlnetwork objects. To view them using the plot function, you must convert them to layerGraph objects.

For example, view the actor network.

```
plot(layerGraph(actorNet))
```
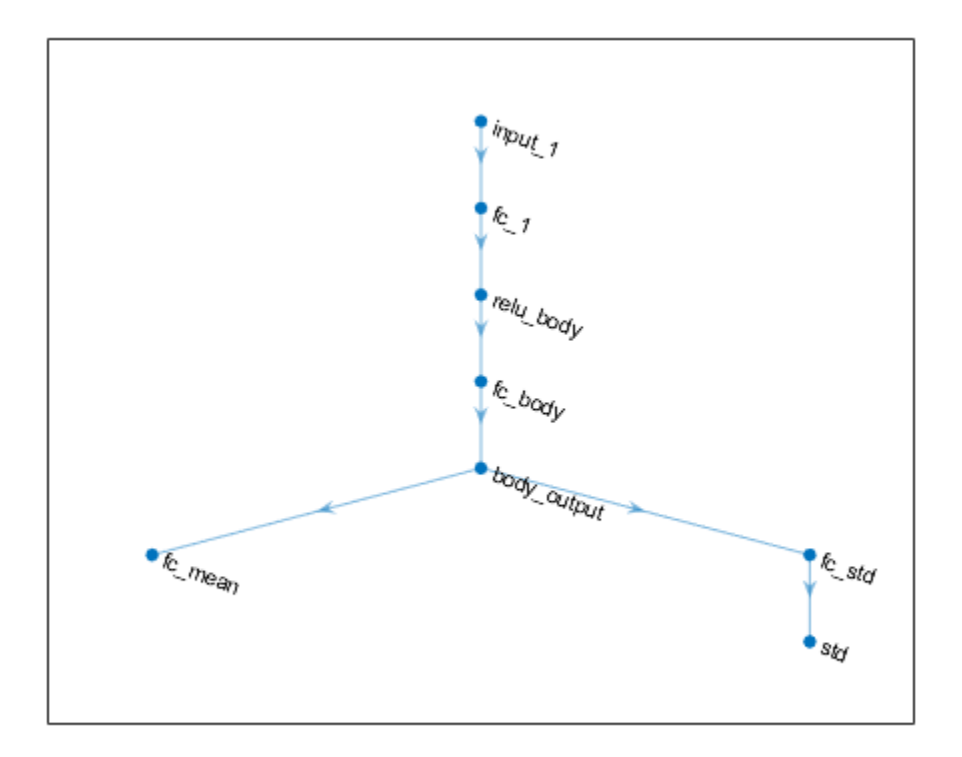

To validate a network, use analyzeNetwork. For example, validate the critic network.

```
analyzeNetwork(criticNet)
```
You can modify the actor and critic networks and save them back to the agent. To modify the networks, you can use the Deep Network Designer app. To open the app for each network, use the following commands.

deepNetworkDesigner(layerGraph(criticNet)) deepNetworkDesigner(layerGraph(actorNet))

In **Deep Network Designer**, modify the networks. For example, you can add additional layers to your network. When you modify the networks, do not change the input and output layers of the networks returned by getModel. For more information on building networks, see "Build Networks with Deep Network Designer".

To validate the modified network in **Deep Network Designer**, you must click on **Analyze for dlnetwork**, under the **Analysis** section. To export the modified network structures to the MATLAB® workspace, generate code for creating the new networks and run this code from the command line. Do not use the exporting option in **Deep Network Designer**. For an example that shows how to generate and run code, see "Create Agent Using Deep Network Designer and Train Using Image Observations".

For this example, the code for creating the modified actor and critic networks is in the createModifiedNetworks helper script.

createModifiedNetworks

Each of the modified networks includes an additional fullyConnectedLayer and reluLayer in their main common path. View the modified actor network.

plot(layerGraph(modifiedActorNet))

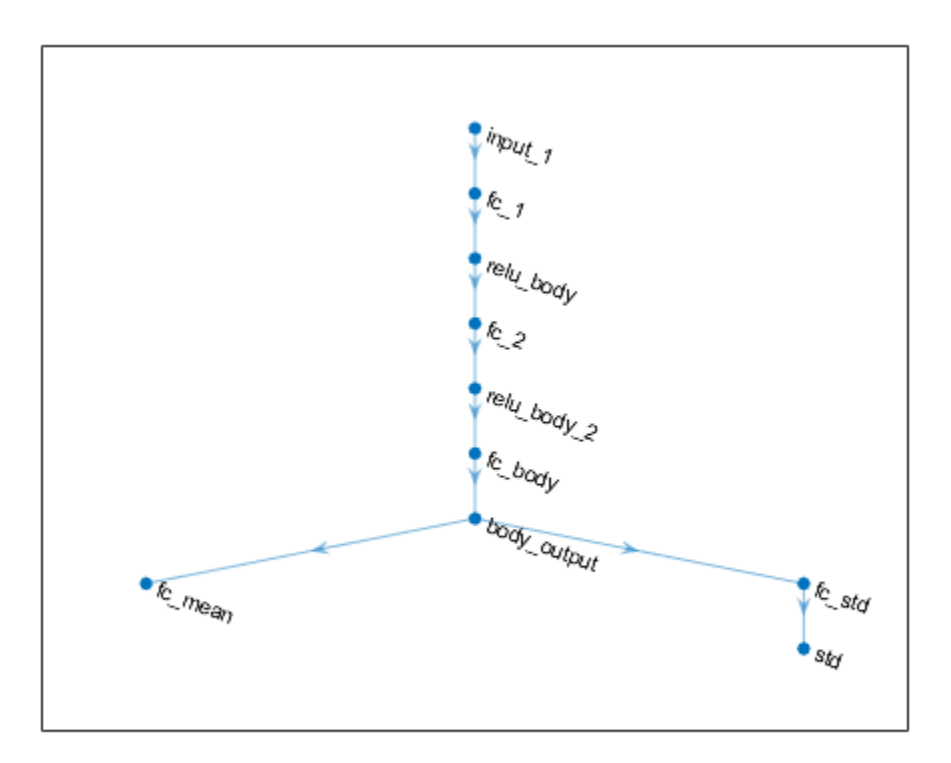

After exporting the networks, insert the networks into the actor and critic function approximators.

```
actor = setModel(actor,modifiedActorNet);
critic = setModel(critic,modifiedCriticNet);
```
Finally, insert the modified actor and critic function approximators into the actor and critic objects.

```
agent = setActor(agent,actor);
agent = setCritic(agent, critic);
```
## **Input Arguments**

```
agent — Reinforcement learning agent
```

```
rlPGAgent | rlDDPGAgent | rlTD3Agent | rlACAgent | rlSACAgent | rlPPOAgent |
rlTRPOAgent
```
Reinforcement learning agent that contains an actor, specified as one of the following:

- [rlPGAgent](#page-387-0) object
- [rlDDPGAgent](#page-289-0) object
- [rlTD3Agent](#page-506-0) object
- [rlACAgent](#page-231-0) object
- [rlSACAgent](#page-464-0) object
- [rlPPOAgent](#page-404-0) object
- [rlTRPOAgent](#page-536-0) object

**Note** agent is an handle object. Therefore is updated by setActor whether agent is returned as an output argument or not. For more information about handle objects, see "Handle Object Behavior".

### **actor — Actor**

rlContinuousDeterministicActor object | rlDiscreteCategoricalActor object | rlContinuousGaussianActor object

Actor object, specified as one of the following:

- [rlContinuousDeterministicActor](#page-251-0) object Specify when agent is an rlDDPGAgent or rlTD3Agent object
- [rlDiscreteCategoricalActor](#page-313-0) object Specify when agent is an rlACAgent, rlPGAgent, rlPPOAgent, rlTRPOAgent or rlSACAgent object for an environment with a discrete action space.
- [rlContinuousGaussianActor](#page-270-0) object Specify when agent is an rlACAgent, rlPGAgent, rlPPOAgent, rlTRPOAgent or rlSACAgent object for an environment with a continuous action space.

The input and outputs of the approximation model in the actor (typically, a neural network) must match the observation and action specifications of the original agent.

To create an actor, use one of the following methods:

- Create the actor using the corresponding function approximator object.
- Obtain the existing actor from an agent using [getActor](#page-75-0).

## **Output Arguments**

### **agent — Updated reinforcement learning agent**

```
rlPGAgent | rlDDPGAgent | rlTD3Agent | rlACAgent | rlSACAgent | rlPPOAgent |
rlTRPOAgent
```
Updated agent, returned as an agent object. Note that agent is an handle object. Therefore its actor is updated by setActor whether agent is returned as an output argument or not. For more information about handle objects, see "Handle Object Behavior".

## **See Also**

```
getActor | getCritic | setCritic | getModel | setModel | getLearnableParameters |
setLearnableParameters
```
### **Topics**

"Create Policies and Value Functions"

"Import Neural Network Models"

## **Introduced in R2019a**
# <span id="page-180-0"></span>**setCritic**

**Package:** rl.agent

Set critic of reinforcement learning agent

# **Syntax**

```
agent = setCritic(agent,critic)
```
# **Description**

agent = setCritic(agent, critic) updates the reinforcement learning agent, agent, to use the specified critic object, critic.

# **Examples**

### **Modify Critic Parameter Values**

Assume that you have an existing trained reinforcement learning agent. For this example, load the trained agent from "Train DDPG Agent to Control Double Integrator System".

load('DoubleIntegDDPG.mat','agent')

Obtain the critic function approximator from the agent.

```
critic = getCrit(agent);
```
Obtain the learnable parameters from the critic.

```
params = getLearnableParameters(critic)
```

```
params=2×1 cell array
  {[-.5.0077 -1.5619 -0.3475 -0.0961 -0.0455 -0.0026]}\{ [ 0] \}
```
Modify the parameter values. For this example, simply multiply all of the parameters by 2.

 $modifiedParameters = cellfun(Q(x) x*2,params, 'UniformOutput', false);$ 

Set the parameter values of the critic to the new modified values.

critic = setLearnableParameters(critic,modifiedParams);

Set the critic in the agent to the new modified critic.

setCritic(agent, critic);

Display the new parameter values.

getLearnableParameters(getCritic(agent))

```
ans=2×1 cell array
   {[-10.0154 -3.1238 -0.6950 -0.1922 -0.0911 -0.0052]}
\{ [ 0] \}
```
#### **Modify Deep Neural Networks in Reinforcement Learning Agent**

Create an environment with a continuous action space and obtain its observation and action specifications. For this example, load the environment used in the example "Train DDPG Agent to Control Double Integrator System".

Load the predefined environment.

```
env = rlPredefinedEnv("DoubleIntegrator-Continuous");
```
Obtain observation and action specifications.

```
obsInfo = getObservationInfo(env);
actInfo = getActionInfo(env);
```
Create a PPO agent from the environment observation and action specifications. This agent uses default deep neural networks for its actor and critic.

```
agent = rlPPOAgent(obsInfo,actInfo);
```
To modify the deep neural networks within a reinforcement learning agent, you must first extract the actor and critic function approximators.

```
actor = getAction(aqent);critic = getCritic(agent);
```
Extract the deep neural networks from both the actor and critic function approximators.

```
actorNet = getModel(actor);criticNet = getModel(critic);
```
The networks are dlnetwork objects. To view them using the plot function, you must convert them to layerGraph objects.

For example, view the actor network.

```
plot(layerGraph(actorNet))
```
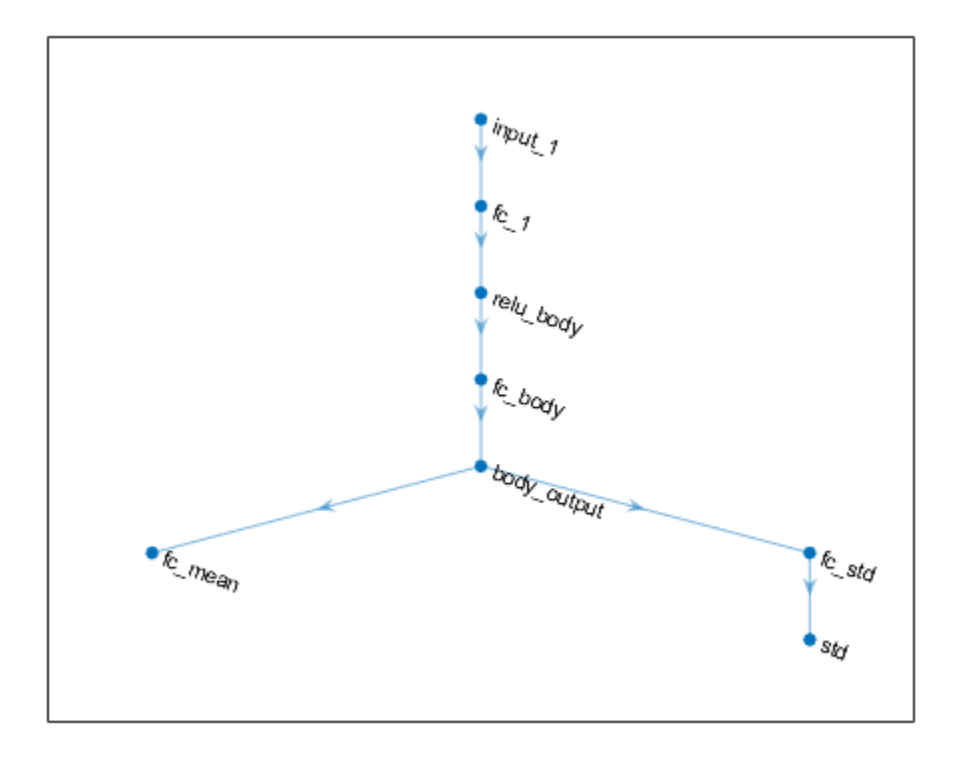

To validate a network, use analyzeNetwork. For example, validate the critic network.

```
analyzeNetwork(criticNet)
```
You can modify the actor and critic networks and save them back to the agent. To modify the networks, you can use the Deep Network Designer app. To open the app for each network, use the following commands.

deepNetworkDesigner(layerGraph(criticNet)) deepNetworkDesigner(layerGraph(actorNet))

In **Deep Network Designer**, modify the networks. For example, you can add additional layers to your network. When you modify the networks, do not change the input and output layers of the networks returned by getModel. For more information on building networks, see "Build Networks with Deep Network Designer".

To validate the modified network in **Deep Network Designer**, you must click on **Analyze for dlnetwork**, under the **Analysis** section. To export the modified network structures to the MATLAB® workspace, generate code for creating the new networks and run this code from the command line. Do not use the exporting option in **Deep Network Designer**. For an example that shows how to generate and run code, see "Create Agent Using Deep Network Designer and Train Using Image Observations".

For this example, the code for creating the modified actor and critic networks is in the createModifiedNetworks helper script.

createModifiedNetworks

Each of the modified networks includes an additional fullyConnectedLayer and reluLayer in their main common path. View the modified actor network.

plot(layerGraph(modifiedActorNet))

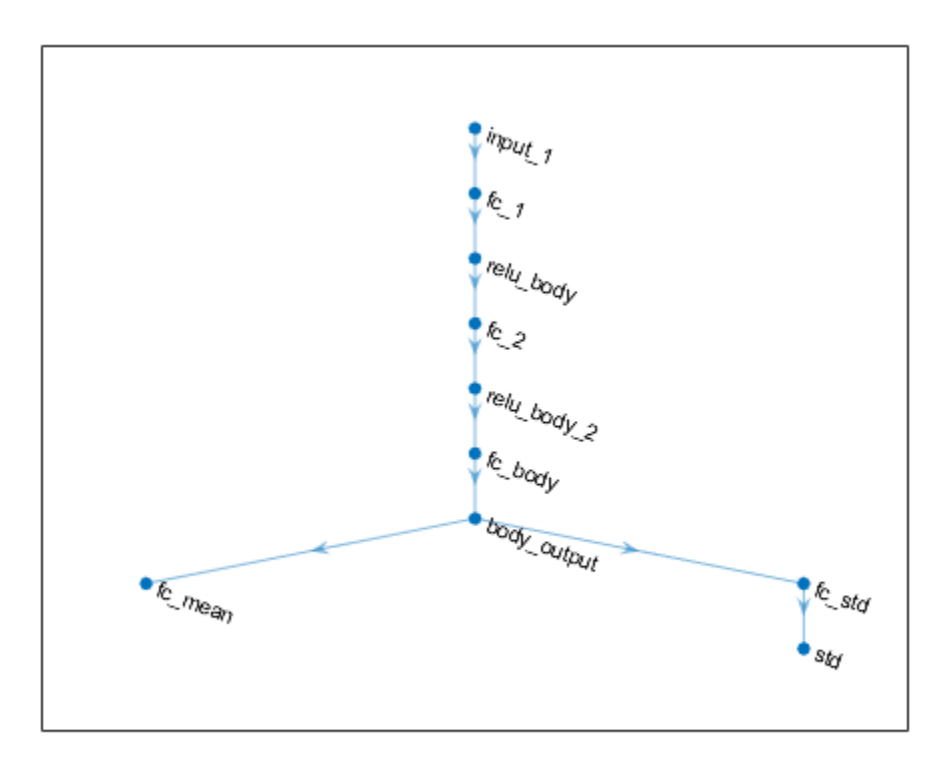

After exporting the networks, insert the networks into the actor and critic function approximators.

```
actor = setModel(actor,modifiedActorNet);
critic = setModel(critic,modifiedCriticNet);
```
Finally, insert the modified actor and critic function approximators into the actor and critic objects.

```
agent = setActor(agent,actor);
agent = setCritic(agent, critic);
```
### **Input Arguments**

#### **agent — Reinforcement learning agent**

```
rlQAgent | rlSARSAAgent | rlDQNAgent | rlPGAgent | rlDDPGAgent | rlTD3Agent | rlACAgent
| rlSACAgent | rlPPOAgent | rlTRPOAgent
```
Reinforcement learning agent that contains a critic, specified as one of the following:

- [rlQAgent](#page-422-0)
- [rlSARSAAgent](#page-482-0)
- [rlDQNAgent](#page-322-0)
- [rlPGAgent](#page-387-0) (when using a critic to estimate a baseline value function)
- [rlDDPGAgent](#page-289-0)
- [rlTD3Agent](#page-506-0)
- [rlACAgent](#page-231-0)
- [rlSACAgent](#page-464-0)
- [rlPPOAgent](#page-404-0)
- [rlTRPOAgent](#page-536-0)

**Note** agent is an handle object. Therefore is updated by setCritic whether agent is returned as an output argument or not. For more information about handle objects, see "Handle Object Behavior".

### **critic — Critic**

rlValueFunction object | rlQValueFunction object | rlVectorQValueFunction object | twoelement row vector of rlQValueFunction objects

Critic object, specified as one of the following:

- [rlValueFunction](#page-550-0) object Returned when agent is an rlACAgent, rlPGAgent, or rlPPOAgent object.
- [rlQValueFunction](#page-429-0) object Returned when agent is an rlQAgent, rlSARSAAgent, rlDQNAgent, rlDDPGAgent, or rlTD3Agent object with a single critic.
- [rlVectorQValueFunction](#page-570-0) object Returned when agent is an rlQAgent, rlSARSAAgent, rlDQNAgent, object with a discrete action space, vector Q-value function critic.
- Two-element row vector of [rlQValueFunction](#page-429-0) objects Returned when agent is an rlTD3Agent or rlSACAgent object with two critics.

# **Output Arguments**

#### **agent — Updated reinforcement learning agent**

```
rlQAgent | rlSARSAAgent | rlDQNAgent | rlPGAgent | rlDDPGAgent | rlTD3Agent | rlACAgent
| rlSACAgent | rlPPOAgent | rlTRPOAgent
```
Updated agent, returned as an agent object. Note that agent is an handle object. Therefore its actor is updated by setCritic whether agent is returned as an output argument or not. For more information about handle objects, see "Handle Object Behavior".

### **See Also**

[getActor](#page-75-0) | [getCritic](#page-80-0) | [setActor](#page-174-0) | [getModel](#page-92-0) | [setModel](#page-190-0) | [getLearnableParameters](#page-85-0) | [setLearnableParameters](#page-186-0)

### **Topics**

"Create Policies and Value Functions" "Import Neural Network Models"

**Introduced in R2019a**

# <span id="page-186-0"></span>**setLearnableParameters**

**Package:** rl.function

Set learnable parameter values of actor or critic function object

# **Syntax**

newFcn = setLearnableParameters(oldFcn,val)

# **Description**

newFcn = setLearnableParameters(oldFcn, val) returns a new actor or critic function object, newFcn, with the same structure as the original function object, oldFcn, and the learnable parameter values specified in val.

# **Examples**

### **Modify Critic Parameter Values**

Assume that you have an existing trained reinforcement learning agent. For this example, load the trained agent from "Train DDPG Agent to Control Double Integrator System".

load('DoubleIntegDDPG.mat','agent')

Obtain the critic function approximator from the agent.

```
critic = getCritic(agent);
```
Obtain the learnable parameters from the critic.

```
params = getLearnableParameters(critic)
```

```
params=2×1 cell array
   {[-5.0077 -1.5619 -0.3475 -0.0961 -0.0455 -0.0026]}
\{ [ 0] \}
```
Modify the parameter values. For this example, simply multiply all of the parameters by 2.

```
modifiedParameters = cellfun(Q(x) x*2,params, 'UniformOutput', false);
```
Set the parameter values of the critic to the new modified values.

critic = setLearnableParameters(critic,modifiedParams);

Set the critic in the agent to the new modified critic.

setCritic(agent,critic);

Display the new parameter values.

getLearnableParameters(getCritic(agent))

```
ans=2×1 cell array
   {[-10.0154 -3.1238 -0.6950 -0.1922 -0.0911 -0.0052]}
\{ [ 0] \}
```
#### **Modify Actor Parameter Values**

Assume that you have an existing trained reinforcement learning agent. For this example, load the trained agent from "Train DDPG Agent to Control Double Integrator System".

load('DoubleIntegDDPG.mat','agent')

Obtain the actor function approximator from the agent.

```
actor = getActor(agent);
```
Obtain the learnable parameters from the actor.

```
params = getLearnableParameters(actor)
```
params=*2×1 cell array* {[-15.4689 -7.1635]}  ${[ 0]}$ 

Modify the parameter values. For this example, simply multiply all of the parameters by 2.

modifiedParams = cellfun(@(x) x\*2,params,'UniformOutput',false);

Set the parameter values of the actor to the new modified values.

```
actor = setLearnableParameters(actor,modifiedParams);
```
Set the actor in the agent to the new modified actor.

```
setActor(agent,actor);
```
Display the new parameter values.

```
getLearnableParameters(getActor(agent))
```

```
ans=2×1 cell array
   {[-30.9378 -14.3269]}
   {[ 0] }
```
### **Input Arguments**

```
oldFcn — Original actor or critic function object
```

```
rlValueFunction object | rlQValueFunction object | rlVectorQValueFunction object |
rlContinuousDeterministicActor object | rlDiscreteCategoricalActor object |
rlContinuousGaussianActor object
```
Original actor or critic function object, specified as one of the following:

- [rlValueFunction](#page-550-0) object Value function critic
- [rlQValueFunction](#page-429-0) object Q-value function critic
- [rlVectorQValueFunction](#page-570-0) object Multi-output Q-value function critic with a discrete action space
- [rlContinuousDeterministicActor](#page-251-0) object Deterministic policy actor with a continuous action space
- [rlDiscreteCategoricalActor](#page-313-0) Stochastic policy actor with a discrete action space
- [rlContinuousGaussianActor](#page-270-0) object Stochastic policy actor with a continuous action space

To create an actor or critic function object, use one of the following methods.

- Create a function object directly.
- Obtain the existing critic from an agent using [getCritic](#page-80-0).
- Obtain the existing actor from an agent using [getActor](#page-75-0).

#### **val — Learnable parameter values**

cell array

Learnable parameter values for the representation object, specified as a cell array. The parameters in val must be compatible with the structure and parameterization of oldRep.

To obtain a cell array of learnable parameter values from an existing function approximator, which you can then modify, use the [getLearnableParameters](#page-85-0) function.

### **Output Arguments**

#### **newFcn — New actor or critic function object**

```
rlValueFunction object | rlQValueFunction object | rlVectorQValueFunction object |
rlContinuousDeterministicActor object | rlDiscreteCategoricalActor object |
rlContinuousGaussianActor object
```
New actor or critic function object, returned as a function object of the same type as oldFcn. Apart from the learnable parameter values, newFcn is the same as oldFcn.

### **Compatibility Considerations**

#### **setLearnableParameters now uses approximator objects instead of representation objects** *Behavior changed in R2022a*

Using representation objects to create actors and critics for reinforcement learning agents is no longer recommended. Therefore, setLearnableParameters now uses function approximator objects instead.

**setLearnableParameterValues is now setLearnableParameters**

*Behavior changed in R2020a*

setLearnableParameterValues is now setLearnableParameters. To update your code, change the function name from setLearnableParameterValues to setLearnableParameters. The syntaxes are equivalent.

## **See Also**

[getLearnableParameters](#page-85-0) | [getActor](#page-75-0) | [getCritic](#page-80-0) | [setActor](#page-174-0) | [setCritic](#page-180-0)

### **Topics**

"Create Policies and Value Functions" "Import Neural Network Models"

### **Introduced in R2019a**

# <span id="page-190-0"></span>**setModel**

**Package:** rl.function

Set function approximator for actor or critic

## **Syntax**

newFcnAppx = setModel(oldFcnAppx,model)

## **Description**

newFcnAppx = setModel(oldFcnAppx, model) returns a new actor or critic function object, newFcnAppx, with the same configuration as the original function object, oldFcnAppx, and the computational model specified in model.

## **Examples**

#### **Modify Deep Neural Networks in Reinforcement Learning Agent**

Create an environment with a continuous action space and obtain its observation and action specifications. For this example, load the environment used in the example "Train DDPG Agent to Control Double Integrator System".

Load the predefined environment.

```
env = rlPredefinedEnv("DoubleIntegrator-Continuous");
```
Obtain observation and action specifications.

```
obsInfo = getObservationInfo(env);
actInfo = getActionInfo(env);
```
Create a PPO agent from the environment observation and action specifications. This agent uses default deep neural networks for its actor and critic.

agent = rlPPOAgent(obsInfo,actInfo);

To modify the deep neural networks within a reinforcement learning agent, you must first extract the actor and critic function approximators.

```
actor = getActor(agent);
critic = getCritic(agent);
```
Extract the deep neural networks from both the actor and critic function approximators.

```
actorNet = getModel(actor);criticNet = getModel(critic);
```
The networks are dlnetwork objects. To view them using the plot function, you must convert them to layerGraph objects.

For example, view the actor network.

plot(layerGraph(actorNet))

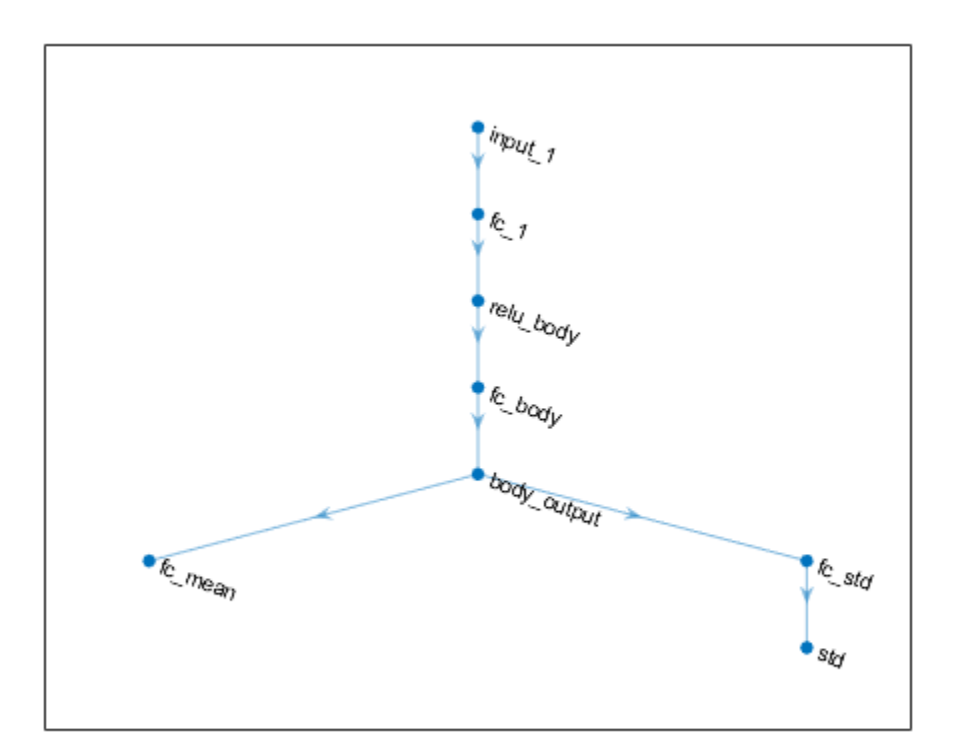

To validate a network, use analyzeNetwork. For example, validate the critic network.

```
analyzeNetwork(criticNet)
```
You can modify the actor and critic networks and save them back to the agent. To modify the networks, you can use the Deep Network Designer app. To open the app for each network, use the following commands.

```
deepNetworkDesigner(layerGraph(criticNet))
deepNetworkDesigner(layerGraph(actorNet))
```
In **Deep Network Designer**, modify the networks. For example, you can add additional layers to your network. When you modify the networks, do not change the input and output layers of the networks returned by getModel. For more information on building networks, see "Build Networks with Deep Network Designer".

To validate the modified network in **Deep Network Designer**, you must click on **Analyze for dlnetwork**, under the **Analysis** section. To export the modified network structures to the MATLAB® workspace, generate code for creating the new networks and run this code from the command line. Do not use the exporting option in **Deep Network Designer**. For an example that shows how to generate and run code, see "Create Agent Using Deep Network Designer and Train Using Image Observations".

For this example, the code for creating the modified actor and critic networks is in the createModifiedNetworks helper script.

#### createModifiedNetworks

Each of the modified networks includes an additional fullyConnectedLayer and reluLayer in their main common path. View the modified actor network.

plot(layerGraph(modifiedActorNet))

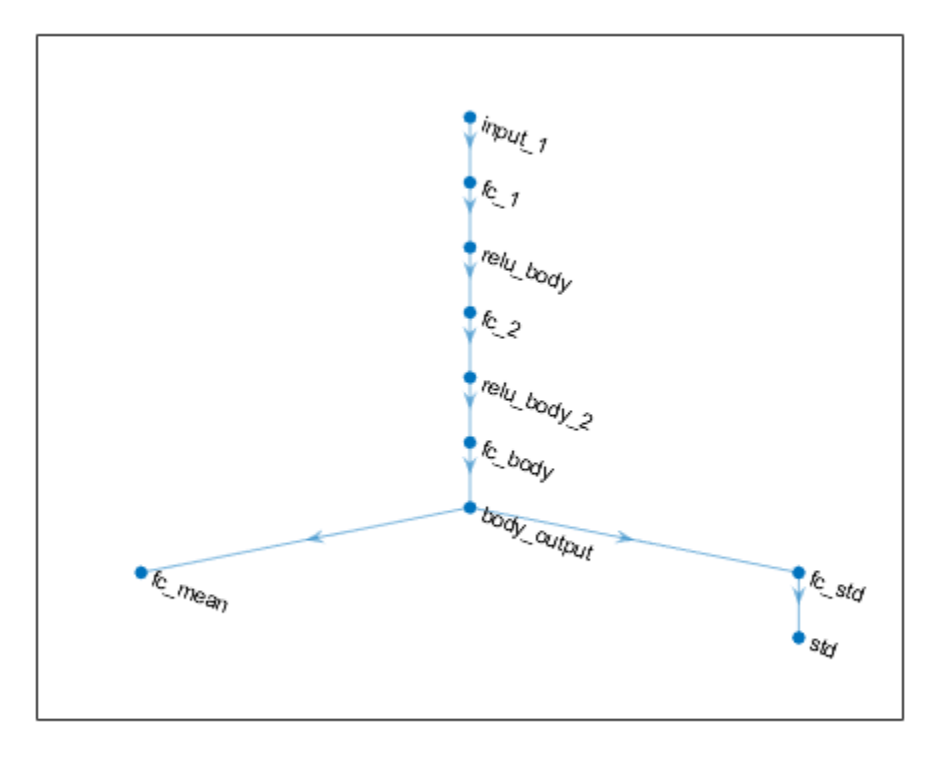

After exporting the networks, insert the networks into the actor and critic function approximators.

```
actor = setModel(actor,modifiedActorNet);
critic = setModel(critic,modifiedCriticNet);
```
Finally, insert the modified actor and critic function approximators into the actor and critic objects.

```
agent = setActor(agent,actor);
agent = setCrit(c^2);
```
### **Input Arguments**

#### **oldFcnAppx — Original actor or critic function object**

```
rlValueFunction object | rlQValueFunction object | rlVectorQValueFunction object |
rlContinuousDeterministicActor object | rlDiscreteCategoricalActor object |
rlContinuousGaussianActor object
```
Original actor or critic function object, specified as one of the following:

- [rlValueFunction](#page-550-0) object Value function critic
- [rlQValueFunction](#page-429-0) object Q-value function critic
- [rlVectorQValueFunction](#page-570-0) object Multi-output Q-value function critic with a discrete action space
- [rlContinuousDeterministicActor](#page-251-0) object Deterministic policy actor with a continuous action space
- [rlDiscreteCategoricalActor](#page-313-0) Stochastic policy actor with a discrete action space
- [rlContinuousGaussianActor](#page-270-0) object Stochastic policy actor with a continuous action space

To create an actor or critic function object, use one of the following methods.

- Create a function object directly.
- Obtain the existing critic from an agent using [getCritic](#page-80-0).
- Obtain the existing actor from an agent using [getActor](#page-75-0).

#### **model — Function approximator model**

```
array of Layer objects | layerGraph object | DAGNetwork object | dlnetwork object | rlTable
object | 1-by-2 cell array
```
Function approximator model, specified as one of the following:

- Deep neural network defined as an array of Layer objects, a layerGraph object, a DAGNetwork object, or a dlnetwork object. The input and output layers of model must have the same names and dimensions as the network returned by getModel for the same function object. Here, the output layer is the layer immediately before the output loss layer.
- rlTable object with the same dimensions as the table model defined in newRep.
- 1-by-2 cell array that contains the function handle for a custom basis function and the basis function parameters.

When specifying a new model, you must use the same type of model as the one already defined in newRep.

**Note** For agents with more than one critic, such as TD3 and SAC agents, you must call setModel for each critic representation individually, rather than calling setModel for the array of returned by getCritic.

```
critics = getCritic(myTD3Agent);
% Modify critic networks.
critics(1) = setModel(critics(1),criticNet1);
critics(2) = setModel(critics(2),criticNet2);
myTD3Agent = setCritic(myTD3Agent,critics);
```
### **Output Arguments**

#### **newFcnAppx — New actor or critic function object**

```
rlValueFunction object | rlQValueFunction object | rlVectorQValueFunction object |
rlContinuousDeterministicActor object | rlDiscreteCategoricalActor object |
rlContinuousGaussianActor object
```
New actor or critic function object, returned as a function object of the same type as oldFcnAppx. Apart from the new computational model, newFcnAppx is the same as oldFcnAppx.

### **Compatibility Considerations**

#### **setModel now uses approximator objects instead of representation objects**

*Behavior changed in R2022a*

Using representation objects to create actors and critics for reinforcement learning agents is no longer recommended. Therefore, setModel now uses function approximator objects instead.

### **See Also**

[getActor](#page-75-0) | [setActor](#page-174-0) | [getCritic](#page-80-0) | [setCritic](#page-180-0) | [getModel](#page-92-0)

#### **Topics**

"Create Policies and Value Functions"

**Introduced in R2020b**

# **setup**

**Package:** rl.env

Set up reinforcement learning environment to run multiple simulations

# **Syntax**

```
setup(env)
setup(env,Name=Value)
```
# **Description**

When you define a custom training loop for reinforcement learning, you can simulate an agent or policy against an environment using the runEpisode function. Use the setup function to configure the environment for running simulations using multiple calls to runEpisode.

setup(env) sets up the specified reinforcement learning environment for running multiple simulations using runEpisode.

setup(env,Name=Value) specifies nondefault configuration options using one or more name-value pair arguments.

# **Examples**

### **Simulate Environment and Agent**

Create a reinforcement learning environment and extract its observation and action specifications.

```
env = rlPredefinedEnv("CartPole-Discrete");
obsInfo = getObservationInfo(env);
actInfo = getActionInfo(env);
```
Create a Q-value function approximator.

```
actorNetwork = [...] featureInputLayer(obsInfo.Dimension(1),...
         Normalization="none",Name="state")
     fullyConnectedLayer(24,Name="fc1")
     reluLayer(Name="relu1")
     fullyConnectedLayer(24,Name="fc2")
     reluLayer(Name="relu2")
     fullyConnectedLayer(2,Name="output")
     softmaxLayer(Name="actionProb")];
actorNetwork = dlnetwork(actorNetwork);
actor = rlDiscreteCategoricalActor(actorNetwork,obsInfo,actInfo);
```
Create a policy object using the function approximator.

policy = rlStochasticActorPolicy(actor);

Create an experience buffer.

buffer = rlReplayMemory(obsInfo,actInfo);

Set up the environment for running multiple simulations. For this example, configure the training to log any errors rather than send them to the command window.

```
setup(env,StopOnError="off")
```
Simulate multiple episodes using the environment and policy. After each episode, append the experiences to the buffer. For this example, run 100 episodes.

```
for i=1:100 output = runEpisode(env,policy,MaxSteps=300);
     append(buffer,output.AgentData.Experiences)
end
```
Cleanup the environment.

cleanup(env)

Sample a mini-batch of experiences from the buffer. For this example, sample 10 experiences.

```
batch = sample(buffer,10);
```
You can then learn from the sampled experiences and update the policy and actor.

### **Input Arguments**

#### **env — Reinforcement learning environment**

```
rlFunctionEnv object | SimulinkEnvWithAgent object | rlNeuralNetworkEnvironment object
| rlMDPEnv object | ...
```
Reinforcement learning environment, specified as one of the following objects.

- [rlFunctionEnv](#page-342-0) Environment defined using custom functions.
- SimulinkEnvWithAgent Simulink environment created using [rlSimulinkEnv](#page-157-0) or [createIntegratedEnv](#page-35-0)
- [rlMDPEnv](#page-362-0) Markov decision process environment
- [rlNeuralNetworkEnvironment](#page-372-0) Environment with deep neural network transition models
- Predefined environment created using [rlPredefinedEnv](#page-144-0)
- Custom environment created from a template ([rlCreateEnvTemplate](#page-140-0))

#### **Name-Value Pair Arguments**

Specify optional pairs of arguments as Name1=Value1, ..., NameN=ValueN, where Name is the argument name and Value is the corresponding value. Name-value arguments must appear after other arguments, but the order of the pairs does not matter.

Example: StopOnError="on"

#### **StopOnError — Option to stop episode when error occurs**

"on" (default) | "off"

Option to stop an episode when an error occurs, specified as one of the following:

- "on" Stop the episode when an error occurs and generate an error message in the MATLAB command window.
- "off" Log errors in the SimulationInfo output of runEpisode.

#### **UseParallel — Option for using parallel simulations**

false (default) | true

Option for using parallel simulations, specified as a logical value. Using parallel computing allows the usage of multiple cores, processors, computer clusters, or cloud resources to speed up simulation.

When you set UseParallel to true, the output of a subsequent call to runEpisode is an rl.env.Future object, which supports deferred evaluation of the simulation.

#### **SetupFcn — Function to run on each worker before running an episode**

[] (default) | function handle

Function to run on the each worker before running an episode, specified as a handle to a function with no input arguments. Use this function to perform any preprocessing required before running an episode.

### **CleanupFcn — Function to run on each worker when cleaning up the environment**

[] (default) | function handle

Function to run on each worker when cleaning up the environment, specified as a handle to a function with no input arguments. Use this function to clean up the workspace or perform other processing after calling runEpisode.

#### **TransferBaseWorkspaceVariables — Option to send model and workspace variables to parallel workers**

"on" (default) | "off"

Option to send model and workspace variables to parallel workers, specified as "on" or "off". When the option is "on", the client sends variables used in models and defined in the base MATLAB workspace to the workers.

#### AttachedFiles – Additional files to attach to the parallel pool

string | string array

Additional files to attach to the parallel pool before running an episode, specified as a string or string array.

#### **WorkerRandomSeeds — Work random seeds**

-1 (default) | vector

Worker random seeds, specified as one of the following:

- -1 Set the random seed of each worker to the worker ID.
- Vector with length equal to the number of workers Specify the random seed for each worker.

### **See Also**

[runEpisode](#page-162-0) | [cleanup](#page-28-0) | [reset](#page-135-0)

### **Topics**

"Custom Training Loop with Simulink Action Noise"

### **Introduced in R2022a**

# **sim**

**Package:** rl.env

Simulate trained reinforcement learning agents within specified environment

# **Syntax**

```
experience = sim(env, agents)experience = sim(agents, env)
```
 $env = sim($ , simOpts)

# **Description**

experience = sim(env, agents) simulates one or more reinforcement learning agents within an environment, using default simulation options.

experience = sim(agents, env) performs the same simulation as the previous syntax.

env = sim( \_\_\_ , simOpts) uses the simulation options object simOpts. Use simulation options to specify parameters such as the number of steps per simulation or the number of simulations to run. Use this syntax after any of the input arguments in the previous syntaxes.

# **Examples**

#### **Simulate Reinforcement Learning Environment**

Simulate a reinforcement learning environment with an agent configured for that environment. For this example, load an environment and agent that are already configured. The environment is a discrete cart-pole environment created with rlPredefinedEnv. The agent is a policy gradient (rlPGAgent) agent. For more information about the environment and agent used in this example, see "Train PG Agent to Balance Cart-Pole System".

```
rng(0) % for reproducibility
load RLSimExample.mat
env
env = CartPoleDiscreteAction with properties:
                    Gravity: 9.8000
                  MassCart: 1
                  MassPole: 0.1000
                     Length: 0.5000
                  MaxForce: 10
                         Ts: 0.0200
     ThetaThresholdRadians: 0.2094
                XThreshold: 2.4000
       RewardForNotFalling: 1
         PenaltyForFalling: -5
```
State: [4×1 double]

#### agent

```
agent = rlPGAgent with properties:
            AgentOptions: [1×1 rl.option.rlPGAgentOptions]
    UseExplorationPolicy: 1
          ObservationInfo: [1×1 rl.util.rlNumericSpec]
               ActionInfo: [1×1 rl.util.rlFiniteSetSpec]
               SampleTime: 0.1000
```
Typically, you train the agent using [train](#page-205-0) and simulate the environment to test the performance of the trained agent. For this example, simulate the environment using the agent you loaded. Configure simulation options, specifying that the simulation run for 100 steps.

simOpts = rlSimulationOptions('MaxSteps',100);

For the predefined cart-pole environment used in this example. you can use plot to generate a visualization of the cart-pole system. When you simulate the environment, this plot updates automatically so that you can watch the system evolve during the simulation.

plot(env)

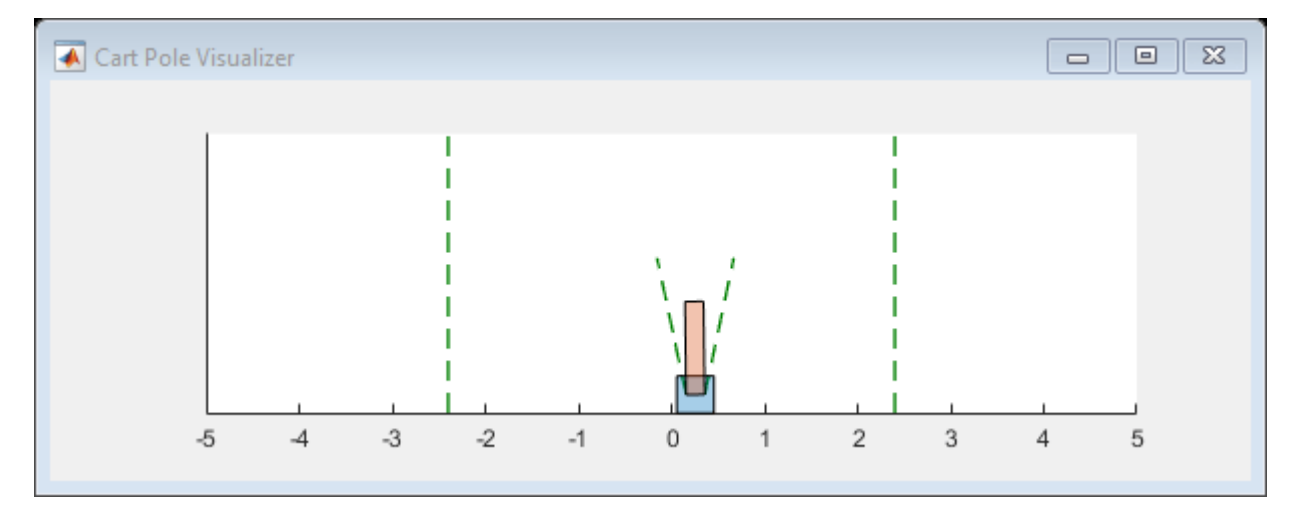

Simulate the environment.

experience = sim(env,agent,simOpts)

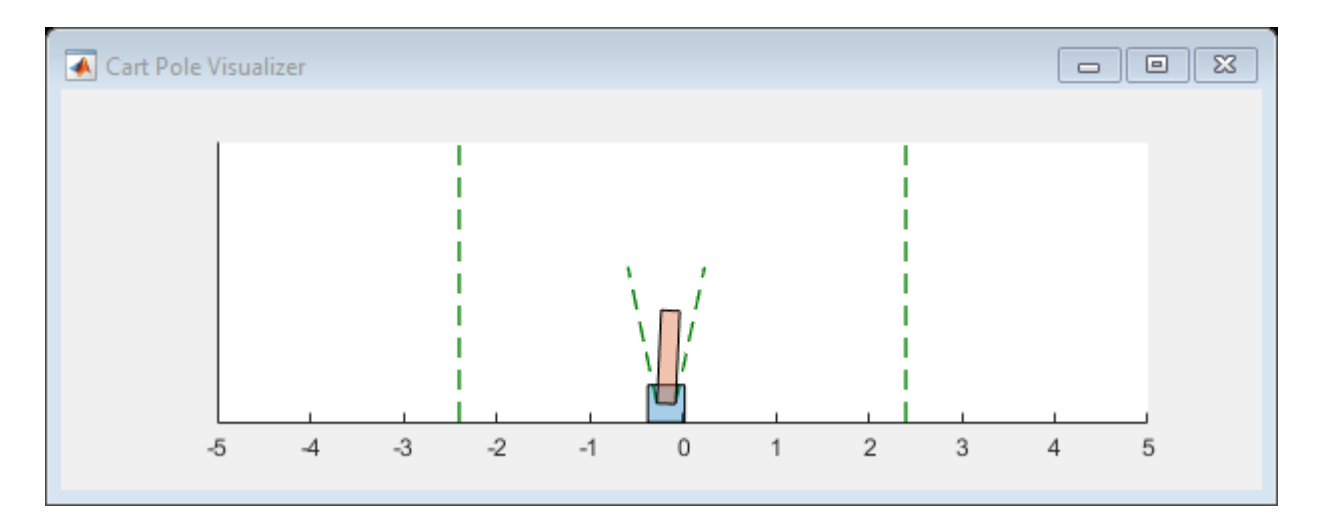

```
experience = struct with fields:
        Observation: [1×1 struct]
             Action: [1×1 struct]
             Reward: [1×1 timeseries]
             IsDone: [1×1 timeseries]
     SimulationInfo: [1×1 struct]
```
The output structure experience records the observations collected from the environment, the action and reward, and other data collected during the simulation. Each field contains a timeseries object or a structure of timeseries data objects. For instance, experience.Action is a timeseries containing the action imposed on the cart-pole system by the agent at each step of the simulation.

#### experience.Action

```
ans = struct with fields:
     CartPoleAction: [1×1 timeseries]
```
#### **Simulate Simulink Environment with Multiple Agents**

Simulate an environment created for the Simulink® model used in the example "Train Multiple Agents to Perform Collaborative Task", using the agents trained in that example.

Load the agents in the MATLAB® workspace.

load rlCollaborativeTaskAgents

Create an environment for the rlCollaborativeTask Simulink® model, which has two agent blocks. Since the agents used by the two blocks (agentA and agentB) are already in the workspace, you do not need to pass their observation and action specifications to create the environment.

env = rlSimulinkEnv('rlCollaborativeTask',["rlCollaborativeTask/Agent A","rlCollaborativeTask/Ag

Load the parameters that are needed by the rlCollaborativeTask Simulink® model to run.

rlCollaborativeTaskParams

Simulate the agents against the environment, saving the experiences in xpr.

 $xpr = sim(env, [agentA agentB]);$ 

Plot actions of both agents.

subplot(2,1,1); plot(xpr(1).Action.forces) subplot(2,1,2); plot(xpr(2).Action.forces)

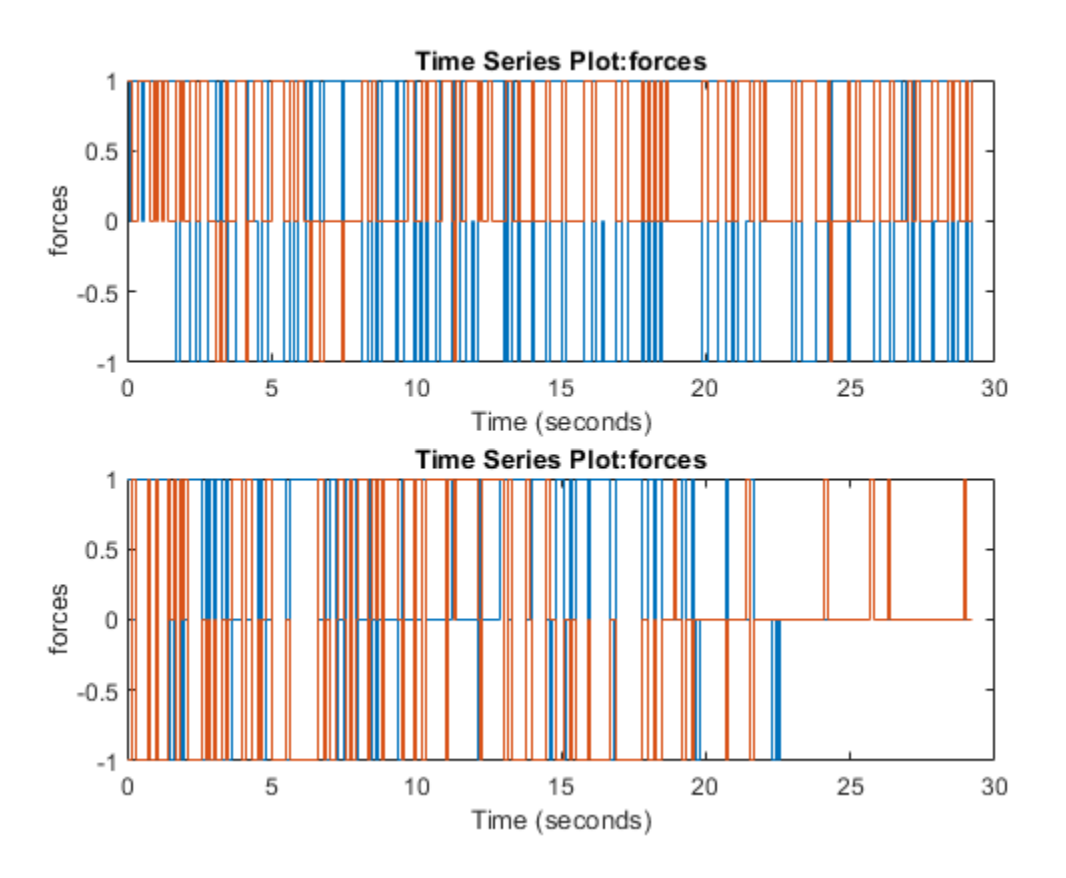

# **Input Arguments**

#### **env — Environment**

reinforcement learning environment object

Environment in which the agents act, specified as one of the following kinds of reinforcement learning environment object:

- A predefined MATLAB or Simulink environment created using [rlPredefinedEnv](#page-144-0). This kind of environment does not support training multiple agents at the same time.
- A custom MATLAB environment you create with functions such as [rlFunctionEnv](#page-342-0) or [rlCreateEnvTemplate](#page-140-0). This kind of environment does not support training multiple agents at the same time.
- A custom Simulink environment you create using [rlSimulinkEnv](#page-157-0). This kind of environment supports training multiple agents at the same time.

For more information about creating and configuring environments, see:

- "Create MATLAB Reinforcement Learning Environments"
- "Create Simulink Reinforcement Learning Environments"

When env is a Simulink environment, calling sim compiles and simulates the model associated with the environment.

#### **agents — Agents**

reinforcement learning agent object | array of agent objects

Agents to simulate, specified as a reinforcement learning agent object, such as [rlACAgent](#page-231-0) or [rlDDPGAgent](#page-289-0), or as an array of such objects.

If env is a multi-agent environment created with [rlSimulinkEnv](#page-157-0), specify agents as an array. The order of the agents in the array must match the agent order used to create env. Multi-agent simulation is not supported for MATLAB environments.

For more information about how to create and configure agents for reinforcement learning, see "Reinforcement Learning Agents".

#### **simOpts — Simulation options**

rlSimulationOptions object

Simulation options, specified as an [rlSimulationOptions](#page-489-0) object. Use this argument to specify options such as:

- Number of steps per simulation
- Number of simulations to run

For details, see [rlSimulationOptions](#page-489-0).

### **Output Arguments**

#### **experience — Simulation results**

structure | structure array

Simulation results, returned as a structure or structure array. The number of rows in the array is equal to the number of simulations specified by the NumSimulations option of rlSimulationOptions. The number of columns in the array is the number of agents. The fields of each experience structure are as follows.

#### **Observation — Observations**

structure

Observations collected from the environment, returned as a structure with fields corresponding to the observations specified in the environment. Each field contains a timeseries of length  $N + 1$ , where *N* is the number of simulation steps.

To obtain the current observation and the next observation for a given simulation step, use code such as the following, assuming one of the fields of Observation is obs1.

```
Obs = getSamples(experience.Observation.obs1,1:N);
NextObs = getSamples(experience.Observation.obs1,2:N+1);
```
These values can be useful if you are writing your own training algorithm using sim to generate experiences for training.

#### **Action — Actions**

structure

Actions computed by the agent, returned as a structure with fields corresponding to the action signals specified in the environment. Each field contains a timeseries of length *N*, where *N* is the number of simulation steps.

#### **Reward — Rewards**

timeseries

Reward at each step in the simulation, returned as a timeseries of length *N*, where *N* is the number of simulation steps.

#### **IsDone — Flag indicating termination of episode**

timeseries

Flag indicating termination of the episode, returned as a timeseries of a scalar logical signal. This flag is set at each step by the environment, according to conditions you specify for episode termination when you configure the environment. When the environment sets this flag to 1, simulation terminates.

#### **SimulationInfo — Information collected during simulation**

structure | vector of Simulink. SimulationOutput objects

Information collected during simulation, returned as one of the following:

- For MATLAB environments, a structure containing the field SimulationError. This structure contains any errors that occurred during simulation.
- For Simulink environments, a Simulink.SimulationOutput object containing simulation data. Recorded data includes any signals and states that the model is configured to log, simulation metadata, and any errors that occurred.

### **See Also**

[train](#page-205-0) | [rlSimulationOptions](#page-489-0)

#### **Topics**

"Train Reinforcement Learning Agents"

#### **Introduced in R2019a**

# <span id="page-205-0"></span>**train**

**Package:** rl.agent

Train reinforcement learning agents within a specified environment

# **Syntax**

```
trainStats = train(env,agents)
trainStats = train(agents,env)
```
 $env = train($ \_\_\_\_, trainOpts)

trainStats = train(agents,env,prevTrainStats)

# **Description**

trainStats = train(env,agents) trains one or more reinforcement learning agents within a specified environment, using default training options. Although agents is an input argument, after each training episode, train updates the parameters of each agent specified in agents to maximize their expected long-term reward from the environment. When training terminates, agents reflects the state of each agent at the end of the final training episode.

trainStats = train(agents,env) performs the same training as the previous syntax.

 $env = train($ , trainOpts) trains agents within env, using the training options object trainOpts. Use training options to specify training parameters such as the criteria for terminating training, when to save agents, the maximum number of episodes to train, and the maximum number of steps per episode. Use this syntax after any of the input arguments in the previous syntaxes.

trainStats = train(agents,env,prevTrainStats) resumes training from the last values of the agent parameters and training results contained in prevTrainStats obtained after the previous function call to train.

# **Examples**

### **Train a Reinforcement Learning Agent**

Train the agent configured in the "Train PG Agent to Balance Cart-Pole System" example, within the corresponding environment. The observation from the environment is a vector containing the position and velocity of a cart, as well as the angular position and velocity of the pole. The action is a scalar with two possible elements (a force of either -10 or 10 Newtons applied to a cart).

Load the file containing the environment and a PG agent already configured for it.

load RLTrainExample.mat

Specify some training parameters using [rlTrainingOptions](#page-525-0). These parameters include the maximum number of episodes to train, the maximum steps per episode, and the conditions for terminating training. For this example, use a maximum of 1000 episodes and 500 steps per episode. Instruct the training to stop when the average reward over the previous five episodes reaches 500. Create a default options set and use dot notation to change some of the parameter values.

```
trainOpts = rlTrainingOptions;
trainOpts.MaxEpisodes = 1000;
trainOpts.MaxStepsPerEpisode = 500;
trainOpts.StopTrainingCriteria = "AverageReward";
trainOpts.StopTrainingValue = 500;
trainOpts.ScoreAveragingWindowLength = 5;
```
During training, the train command can save candidate agents that give good results. Further configure the training options to save an agent when the episode reward exceeds 500. Save the agent to a folder called savedAgents.

```
trainOpts.SaveAgentCriteria = "EpisodeReward";
trainOpts.SaveAgentValue = 500;
trainOpts.SaveAgentDirectory = "savedAgents";
```
Finally, turn off the command-line display. Turn on the Reinforcement Learning Episode Manager so you can observe the training progress visually.

```
trainOpts.Verbose = false;
trainOpts.Plots = "training-progress";
```
You are now ready to train the PG agent. For the predefined cart-pole environment used in this example, you can use plot to generate a visualization of the cart-pole system.

plot(env)

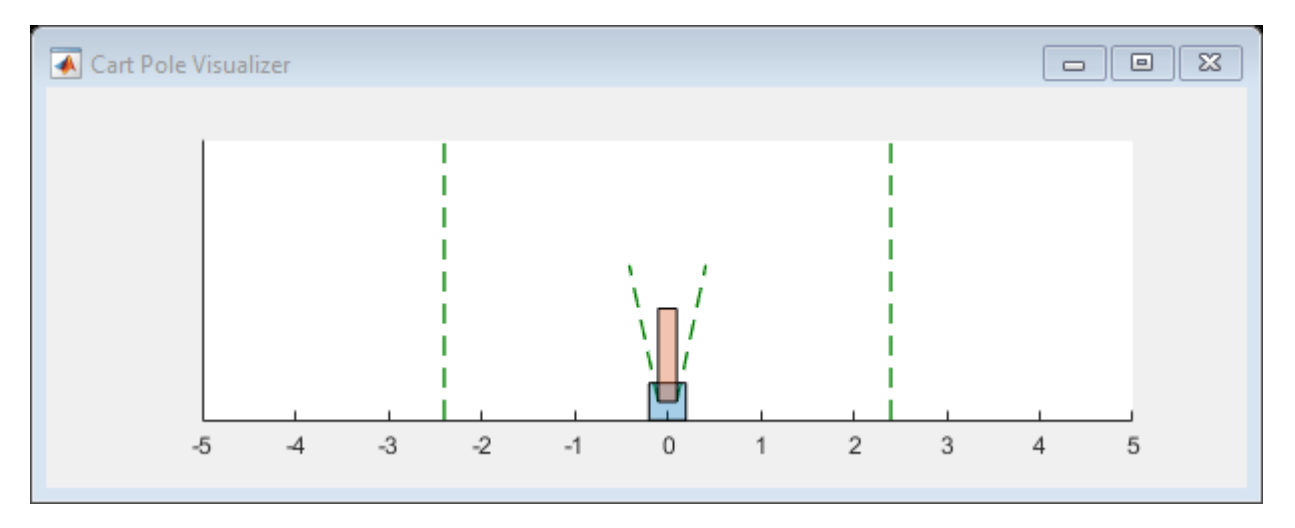

When you run this example, both this visualization and the Reinforcement Learning Episode Manager update with each training episode. Place them side by side on your screen to observe the progress, and train the agent. (This computation can take 20 minutes or more.)

trainingInfo = train(agent,env,trainOpts);

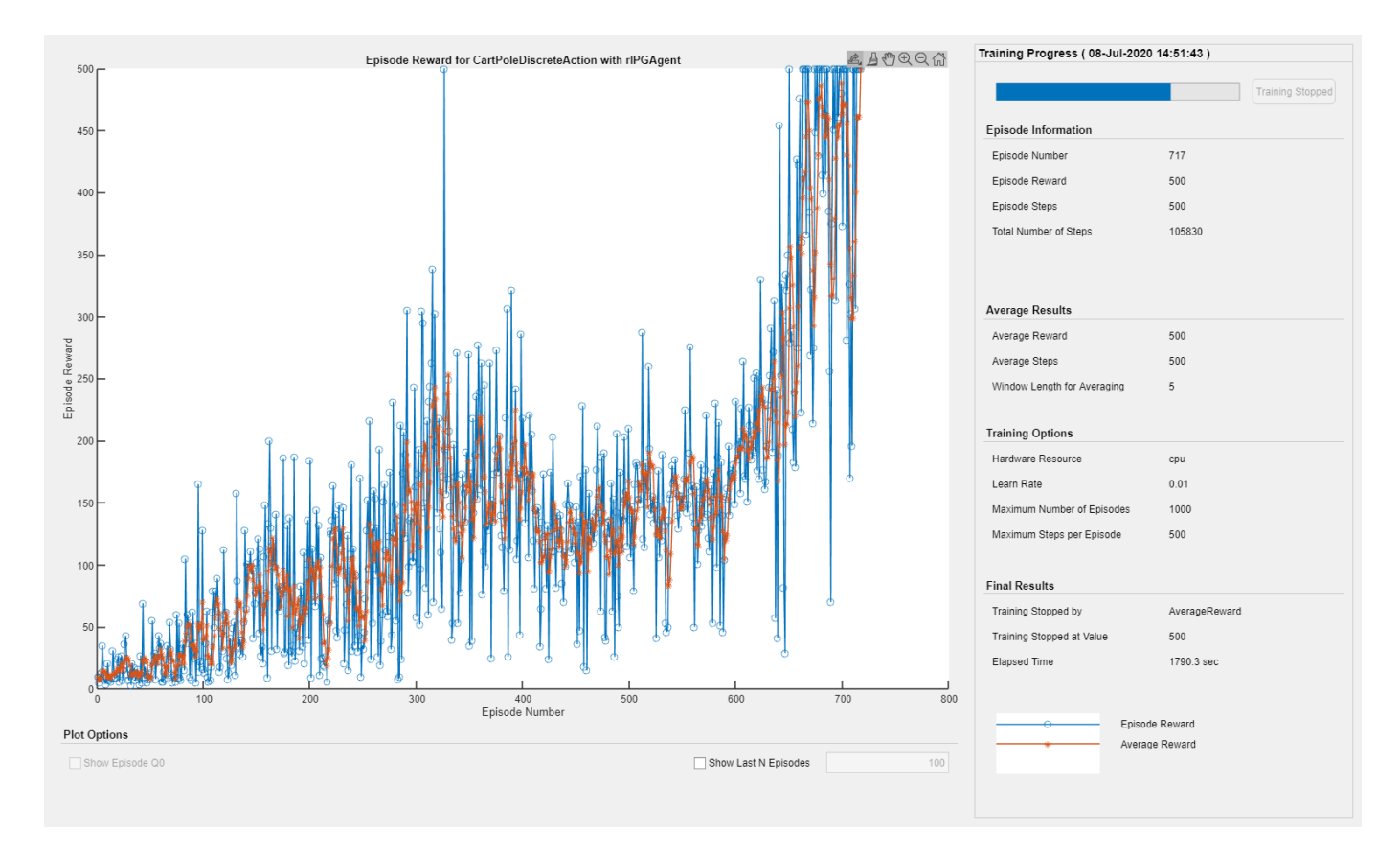

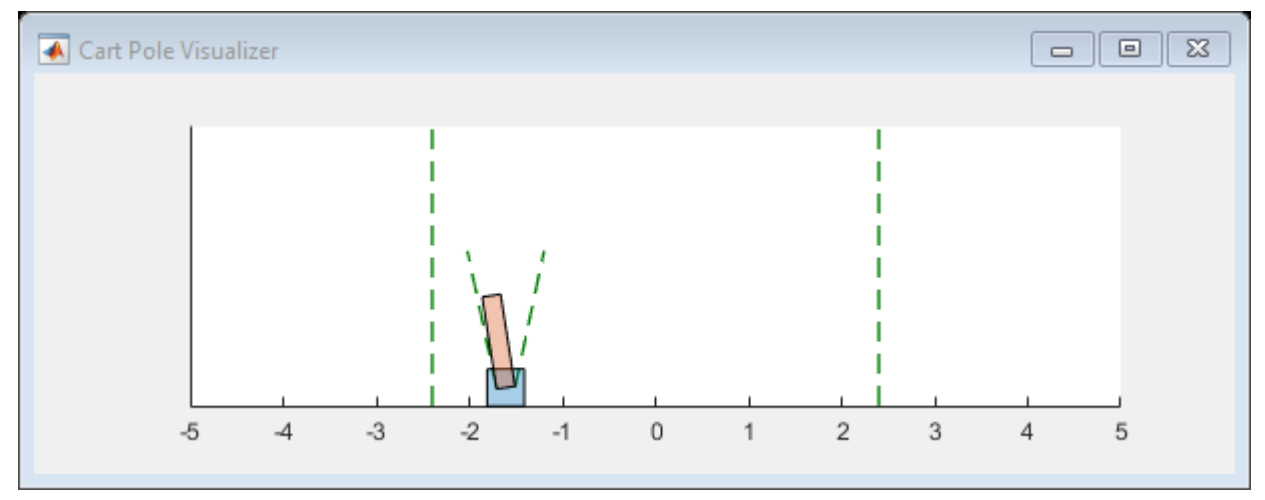

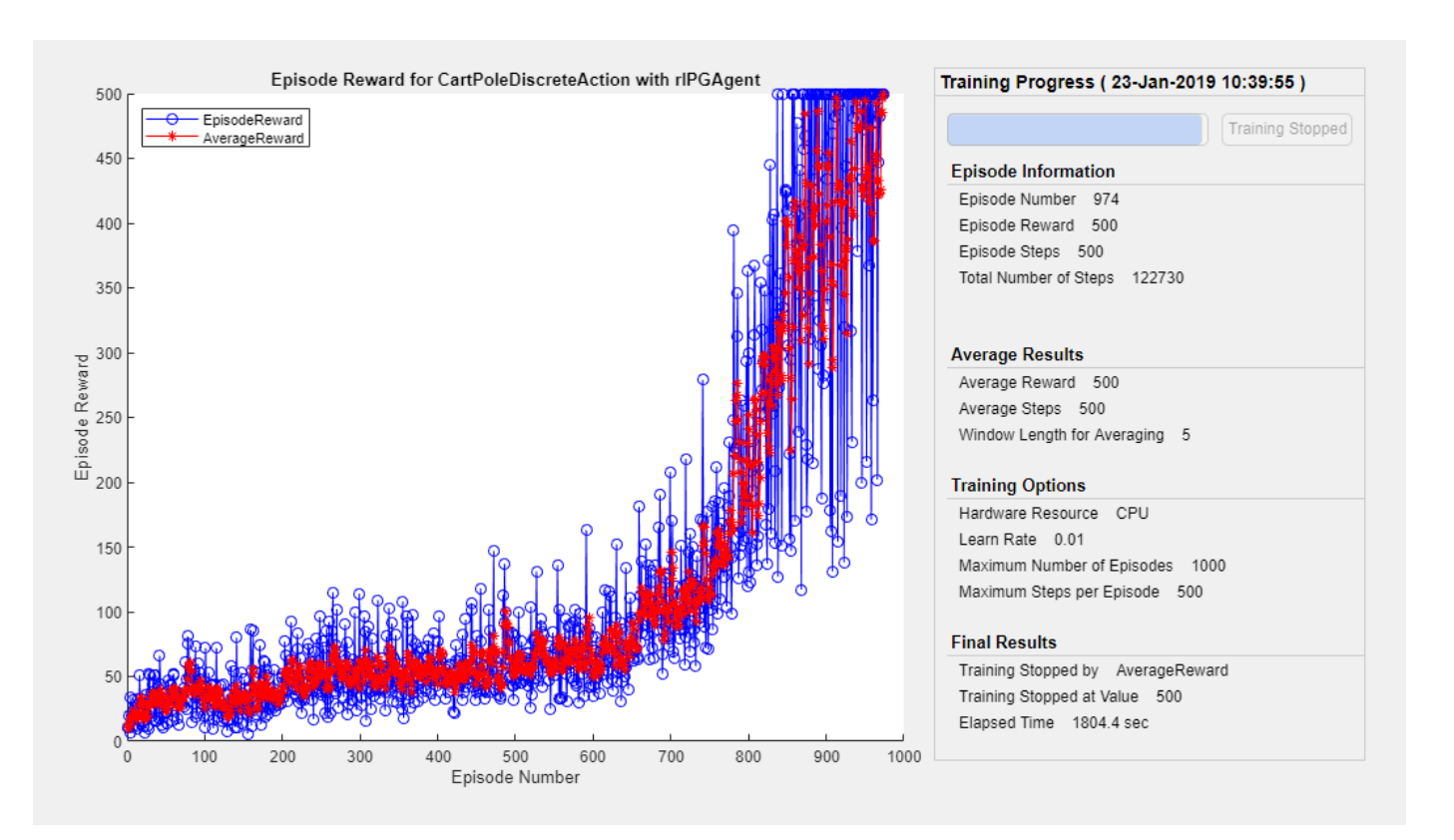

Episode Manager shows that the training successfully reaches the termination condition of a reward of 500 averaged over the previous five episodes. At each training episode, train updates agent with the parameters learned in the previous episode. When training terminates, you can simulate the environment with the trained agent to evaluate its performance. The environment plot updates during simulation as it did during training.

simOptions = rlSimulationOptions('MaxSteps',500); experience = sim(env, agent, simOptions);

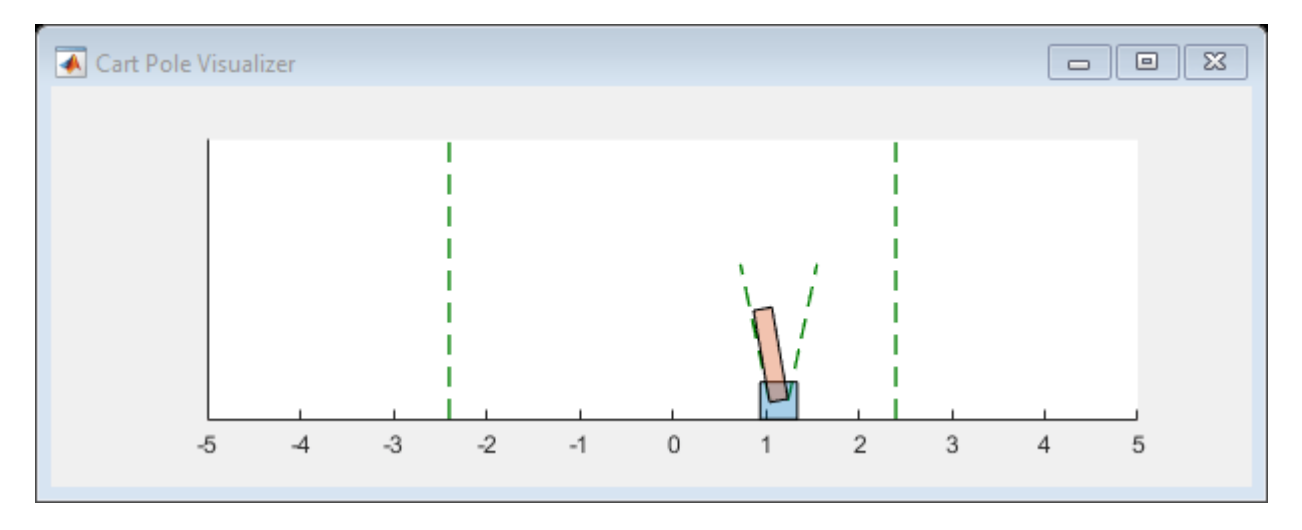

During training, train saves to disk any agents that meet the condition specified with trainOps.SaveAgentCritera and trainOpts.SaveAgentValue. To test the performance of any of those agents, you can load the data from the data files in the folder you specified using trainOpts.SaveAgentDirectory, and simulate the environment with that agent.

#### **Train Multiple Agents to Perform Collaborative Task**

This example shows how to set up a multi-agent training session on a Simulink® environment. In the example, you train two agents to collaboratively perform the task of moving an object.

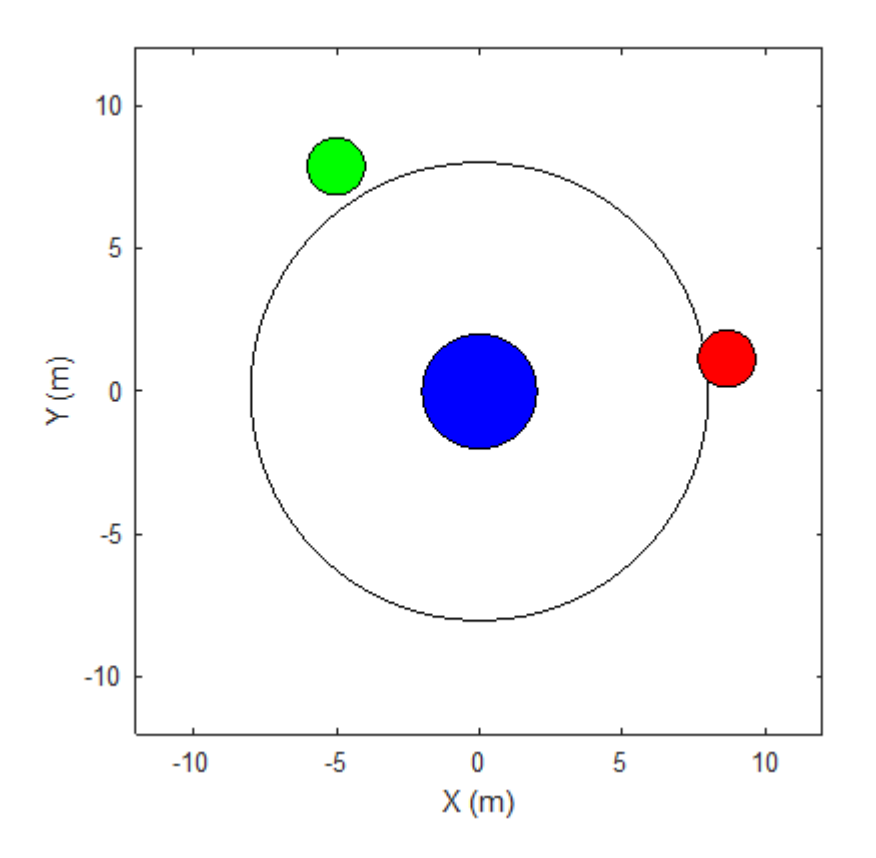

The environment in this example is a frictionless two dimensional surface containing elements represented by circles. A target object C is represented by the blue circle with a radius of 2 m, and robots A (red) and B (green) are represented by smaller circles with radii of 1 m each. The robots attempt to move object C outside a circular ring of a radius 8 m by applying forces through collision. All elements within the environment have mass and obey Newton's laws of motion. In addition, contact forces between the elements and the environment boundaries are modeled as spring and mass damper systems. The elements can move on the surface through the application of externally applied forces in the X and Y directions. There is no motion in the third dimension and the total energy of the system is conserved.

Set the random seed and create the set of parameters required for this example.

rng(10) rlCollaborativeTaskParams

Open the Simulink model.

mdl = "rlCollaborativeTask"; open\_system(mdl)

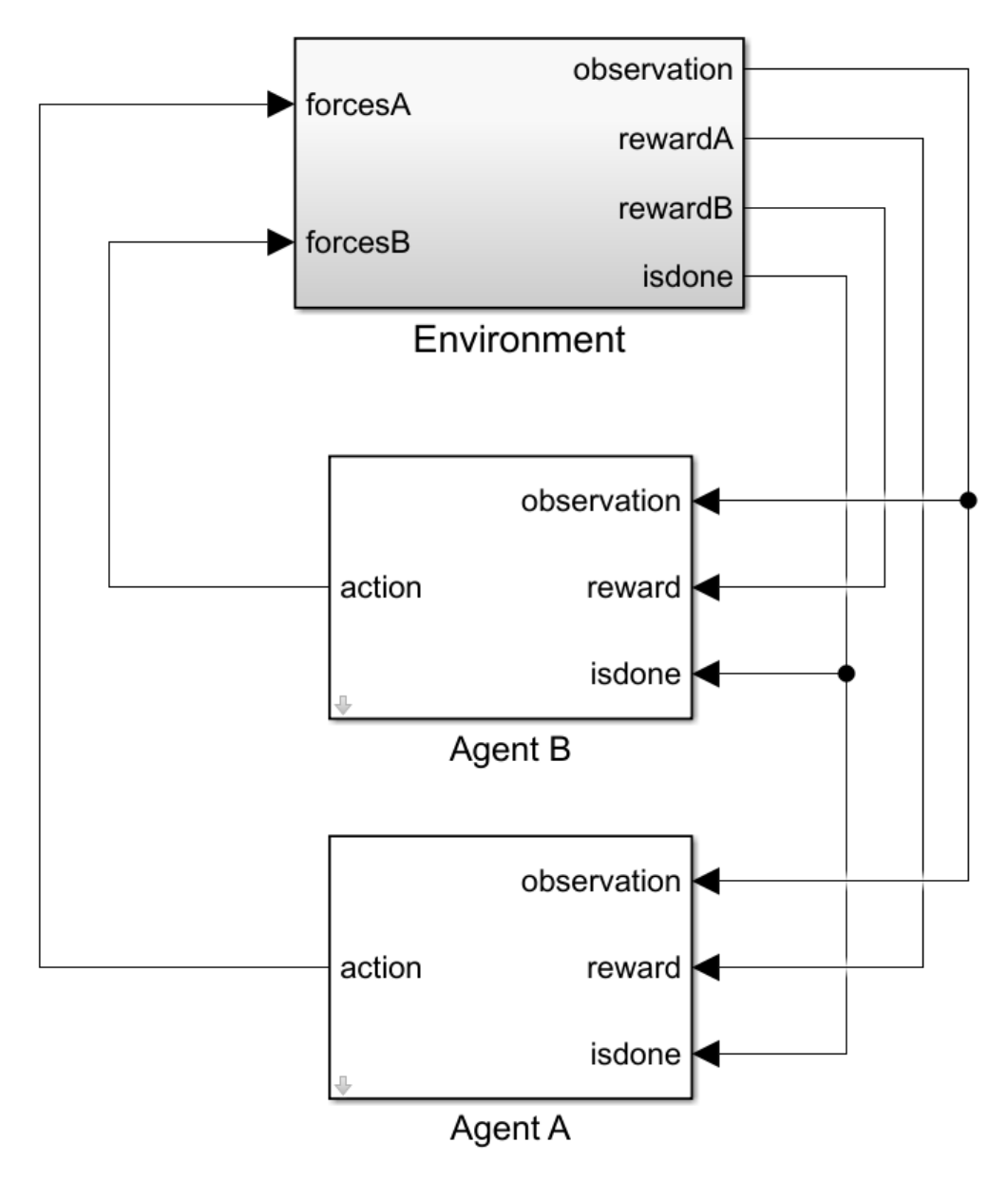

For this environment:

- The 2-dimensional space is bounded from –12 m to 12 m in both the X and Y directions.
- The contact spring stiffness and damping values are 100 N/m and 0.1 N/m/s, respectively.
- The agents share the same observations for positions, velocities of A, B, and C and the action values from the last time step.
- The simulation terminates when object C moves outside the circular ring.
- At each time step, the agents receive the following reward:

 $r_A = r_{\text{global}} + r_{\text{local}}$  $r_B = r_{\text{global}} + r_{\text{local}}$  $r_{\text{global}} = 0.001d_c$  $r_{\text{local, }A} = -0.005d_{\text{AC}} - 0.008u_{A}^{2}$  $r_{\text{local, }B} = -0$  . 005 $d_{\text{BC}}$   $-$  0 . 008 $u_B^2$ 

Here:

- *rA*and *rB* are the rewards received by agents A and B, respectively.
- *r*<sub>global</sub> is a team reward that is received by both agents as object C moves closer towards the boundary of the ring.
- *r*local, *<sup>A</sup>* and *r*local, *<sup>B</sup>* are local penalties received by agents A and B based on their distances from object C and the magnitude of the action from the last time step.
- $\bullet$  *d<sub>C</sub>* is the distance of object C from the center of the ring.
- $\bullet$  *d*<sub>AC</sub> and *d*<sub>BC</sub> are the distances between agent A and object C and agent B and object C, respectively.
- The agents apply external forces on the robots that result in motion.  $u_A$  and  $u_B$  are the action values of the two agents A and B from the last time step. The range of action values is between -1 and 1.

#### **Environment**

To create a multi-agent environment, specify the block paths of the agents using a string array. Also, specify the observation and action specification objects using cell arrays. The order of the specification objects in the cell array must match the order specified in the block path array. When agents are available in the MATLAB workspace at the time of environment creation, the observation and action specification arrays are optional. For more information on creating multi-agent environments, see [rlSimulinkEnv](#page-157-0).

Create the I/O specifications for the environment. In this example, the agents are homogeneous and have the same I/O specifications.

```
% Number of observations
numObs = 16;% Number of actions
numAct = 2;
% Maximum value of externally applied force (N)
maxF = 1.0:
% I/O specifications for each agent
oinfo = rlNumericSpec([numObs,1]);
ainfo = rlNumericSpec([numAct,1], "UpperLimit", maxF, "LowerLimit", -maxF);
oinfo.Name = "observations";
ainfo.Name = "forces";
```
Create the Simulink environment interface.

```
blks = ["rlCollaborativeTask/Agent A", "rlCollaborativeTask/Agent B"];
obsInfos = {oinfo, oinfo};
```

```
actInfos = {ainfo,ainfo};env = rlSimulinkEnv(mdl,blks,obsInfos,actInfos);
```
Specify a reset function for the environment. The reset function resetRobots ensures that the robots start from random initial positions at the beginning of each episode.

env.ResetFcn = @(in) resetRobots(in,RA,RB,RC,boundaryR);

#### **Agents**

This example uses two Proximal Policy Optimization (PPO) agents with continuous action spaces. The agents apply external forces on the robots that result in motion. To learn more about PPO agents, see "Proximal Policy Optimization Agents".

The agents collect experiences until the experience horizon (600 steps) is reached. After trajectory completion, the agents learn from mini-batches of 300 experiences. An objective function clip factor of 0.2 is used to improve training stability and a discount factor of 0.99 is used to encourage longterm rewards.

Specify the agent options for this example.

```
agentOptions = r1PP0AgentOptions(...
     "ExperienceHorizon",600,...
     "ClipFactor",0.2,...
     "EntropyLossWeight",0.01,...
     "MiniBatchSize",300,...
     "NumEpoch",4,...
     "AdvantageEstimateMethod","gae",...
     "GAEFactor",0.95,...
     "SampleTime",Ts,...
     "DiscountFactor",0.99);
agentOptions.ActorOptimizerOptions. Learning.agentOptions.CriticOptimizerOptions.LearnRate = 1e-4;
```
Create the agents using the default agent creation syntax. For more information see [rlPPOAgent](#page-404-0).

```
agentA = rlPPOAgent(oinfo, ainfo, rlAgentInitializationOptions("NumHiddenUnit", 200), agentOptio\,agentB = rlPPOAgent(oinfo, ainfo, rlAgentInitializationOptions("NumHiddenUnit", 200), agentOptio\,
```
#### **Training**

To train multiple agents, you can pass an array of agents to the train function. The order of agents in the array must match the order of agent block paths specified during environment creation. Doing so ensures that the agent objects are linked to their appropriate I/O interfaces in the environment.

You can train multiple agents in a decentralized or centralized manner. In decentralized training, agents collect their own set of experiences during the episodes and learn independently from those experiences. In centralized training, the agents share the collected experiences and learn from them together. The actor and critic functions are synchronized between the agents after trajectory completion.

To configure a multi-agent training, you can create agent groups and specify a learning strategy for each group through the rlMultiAgentTrainingOptions object. Each agent group may contain unique agent indices, and the learning strategy can be "centralized" or "decentralized". For example, you can use the following command to configure training for three agent groups with different learning strategies. The agents with indices [1,2] and [3,4] learn in a centralized manner while agent 4 learns in a decentralized manner.

```
opts = rlMultiAgentTrainingOptions("AgentGroups", {[1,2], 4, [3,5]},
"LearningStrategy", ["centralized","decentralized","centralized"])
```
For more information on multi-agent training, type help rlMultiAgentTrainingOptions in MATLAB.

You can perform decentralized or centralized training by running one of the following sections using the Run Section button.

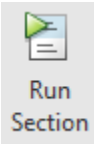

#### **1. Decentralized Training**

To configure decentralized multi-agent training for this example:

- Automatically assign agent groups using the AgentGroups=auto option. This allocates each agent in a separate group.
- Specify the "decentralized" learning strategy.
- Run the training for at most 1000 episodes, with each episode lasting at most 600 time steps.
- Stop the training of an agent when its average reward over 30 consecutive episodes is –10 or more.

```
trainOpts = rlMultiAgentTrainingOptions(...
    "AgentGroups", "auto", ...
```

```
 "LearningStrategy","decentralized",...
 "MaxEpisodes",1000,...
 "MaxStepsPerEpisode",600,...
 "ScoreAveragingWindowLength",30,...
 "StopTrainingCriteria","AverageReward",...
 "StopTrainingValue",-10);
```
Train the agents using the train function. Training can take several hours to complete depending on the available computational power. To save time, load the MAT file decentralizedAgents.mat which contains a set of pretrained agents. To train the agents yourself, set doTraining to true.

```
do\text{Training} = \text{false};
if doTraining
    decentralizedTrainResults = train([agentA,agentB],env,trainOpts);
else
     load("decentralizedAgents.mat");
end
```
The following figure shows a snapshot of decentralized training progress. You can expect different results due to randomness in the training process.

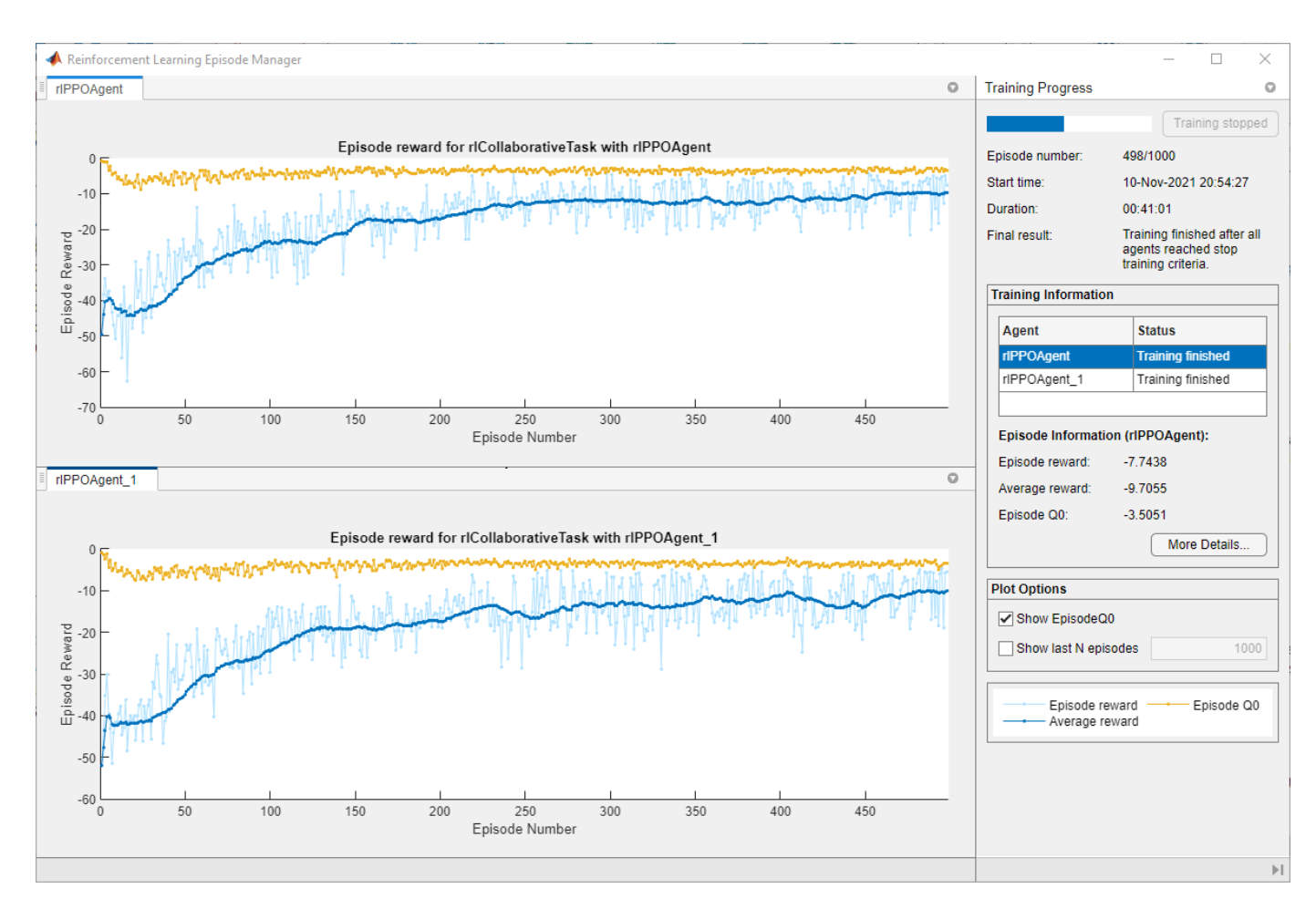

#### **2. Centralized Training**

To configure centralized multi-agent training for this example:

- Allocate both agents (with indices 1 and 2) in a single group. You can do this by specifying the agent indices in the "AgentGroups" option.
- Specify the "centralized" learning strategy.
- Run the training for at most 1000 episodes, with each episode lasting at most 600 time steps.
- Stop the training of an agent when its average reward over 30 consecutive episodes is –10 or more.

```
trainOpts = rlMultiAgentTrainingOptions(...
     "AgentGroups",{[1,2]},...
     "LearningStrategy","centralized",...
     "MaxEpisodes",1000,...
     "MaxStepsPerEpisode",600,...
     "ScoreAveragingWindowLength",30,...
     "StopTrainingCriteria","AverageReward",...
     "StopTrainingValue",-10);
```
Train the agents using the train function. Training can take several hours to complete depending on the available computational power. To save time, load the MAT file centralizedAgents.mat which contains a set of pretrained agents. To train the agents yourself, set doTraining to true.

```
doTraining = false;
if doTraining
     centralizedTrainResults = train([agentA,agentB],env,trainOpts);
else
     load("centralizedAgents.mat");
end
```
The following figure shows a snapshot of centralized training progress. You can expect different results due to randomness in the training process.

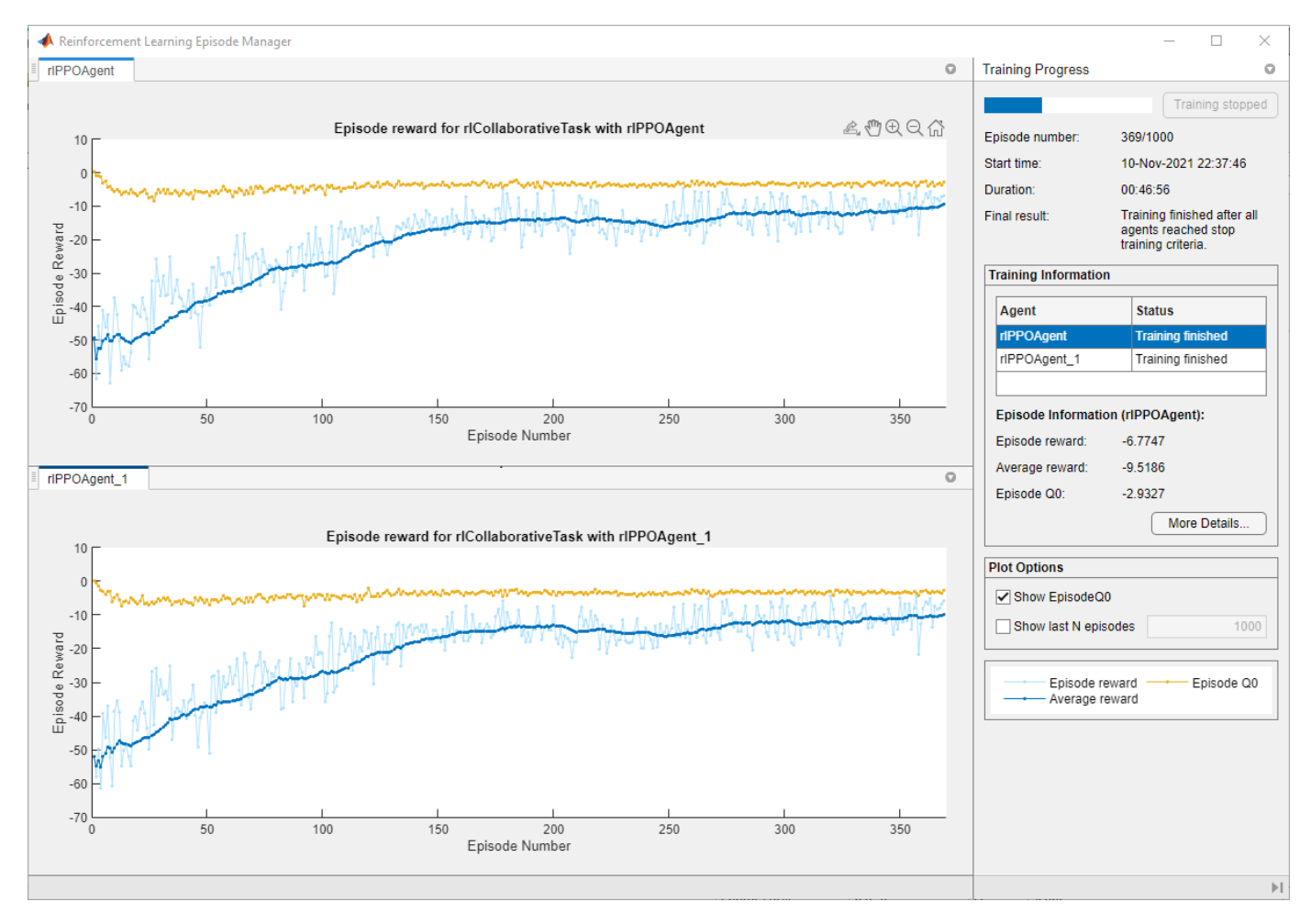

#### **Simulation**

Once the training is finished, simulate the trained agents with the environment.

simOptions = rlSimulationOptions("MaxSteps",300); exp = sim(env,[agentA agentB],simOptions);
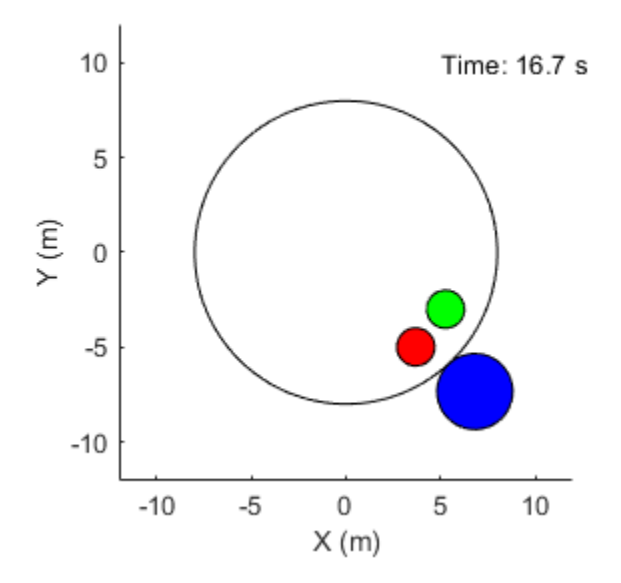

For more information on agent simulation, see [rlSimulationOptions](#page-489-0) and [sim](#page-199-0).

#### **Stop and Resume Training Using Existing Training Data**

This example shows how to resume training using existing training data for training Q-learning. For more information on these agents, see "Q-Learning Agents" and "SARSA Agents".

#### **Create Grid World Environment**

For this example, create the basic grid world environment.

```
env = rlPredefinedEnv("BasicGridWorld");
```
To specify that the initial state of the agent is always [2,1], create a reset function that returns the state number for the initial agent state.

x0 = [1:12 15:17 19:22 24]; env.ResetFcn =  $@() x0(randi(numel(x0)))$ ;

Fix the random generator seed for reproducibility.

 $rnq(1)$ 

#### **Create Q-Learning Agent**

To create a Q-learning agent, first create a Q table using the observation and action specifications from the grid world environment. Set the learning rate of the representation to 1.

qTable = rlTable(getObservationInfo(env),getActionInfo(env)); qVf = rlQValueFunction(qTable,getObservationInfo(env),getActionInfo(env));

Next, create a Q-learning agent using this table representation and configure the epsilon-greedy exploration. For more information on creating Q-learning agents, see [rlQAgent](#page-422-0) and [rlQAgentOptions](#page-426-0). Keep the default value of the discount factor to 0.99.

```
agentOpts = rlQAgentOptions;
agentOpts.EpsilonGreedyExploration.Epsilon = 0.2;
aqentOpts.CriticOptimizerOptions.LearnRate = 0.2;
agentOpts.EpsilonGreedyExploration.EpsilonDecay = 1e-3;
agentOpts.EpsilonGreedyExploration.EpsilonMin = 1e-3;
agent0pts.DiscountFactor = 1;qAgent = rQAgent(qVf,agent0pts);
```
#### **Train Q-Learning Agent for 100 Episodes**

To train the agent, first specify the training options. For more information, see [rlTrainingOptions](#page-525-0).

```
trainOpts = rlTrainingOptions;
trainOpts.MaxStepsPerEpisode = 200;
trainOpts.MaxEpisodes = 1e6;
trainOpts.Plots = "none";
trainOpts.Verbose = false;
trainOpts.StopTrainingCriteria = "EpisodeCount";
trainOpts.StopTrainingValue = 100;
trainOpts.ScoreAveragingWindowLength = 30;
```
Train the Q-learning agent using the [train](#page-205-0) function. Training can take several minutes to complete. To save time while running this example, load a pretrained agent by setting doTraining to false. To train the agent yourself, set doTraining to true.

trainingStats = train(qAgent,env,trainOpts);

Display index of last episode.

trainingStats.EpisodeIndex(end)

ans  $= 100$ 

#### **Train Q-Learning Agent for 200 More Episodes**

Set the training to stop after episode 300.

trainingStats.TrainingOptions.StopTrainingValue = 300;

Resume the training using the training data that exists in trainingStats.

trainingStats = train(qAgent,env,trainingStats);

Display index of last episode.

trainingStats.EpisodeIndex(end)

ans  $= 300$ 

Plot episode reward.

```
figure()
plot(trainingStats.EpisodeIndex,trainingStats.EpisodeReward)
title('Episode Reward')
xlabel('EpisodeIndex')
ylabel('EpisodeReward')
```
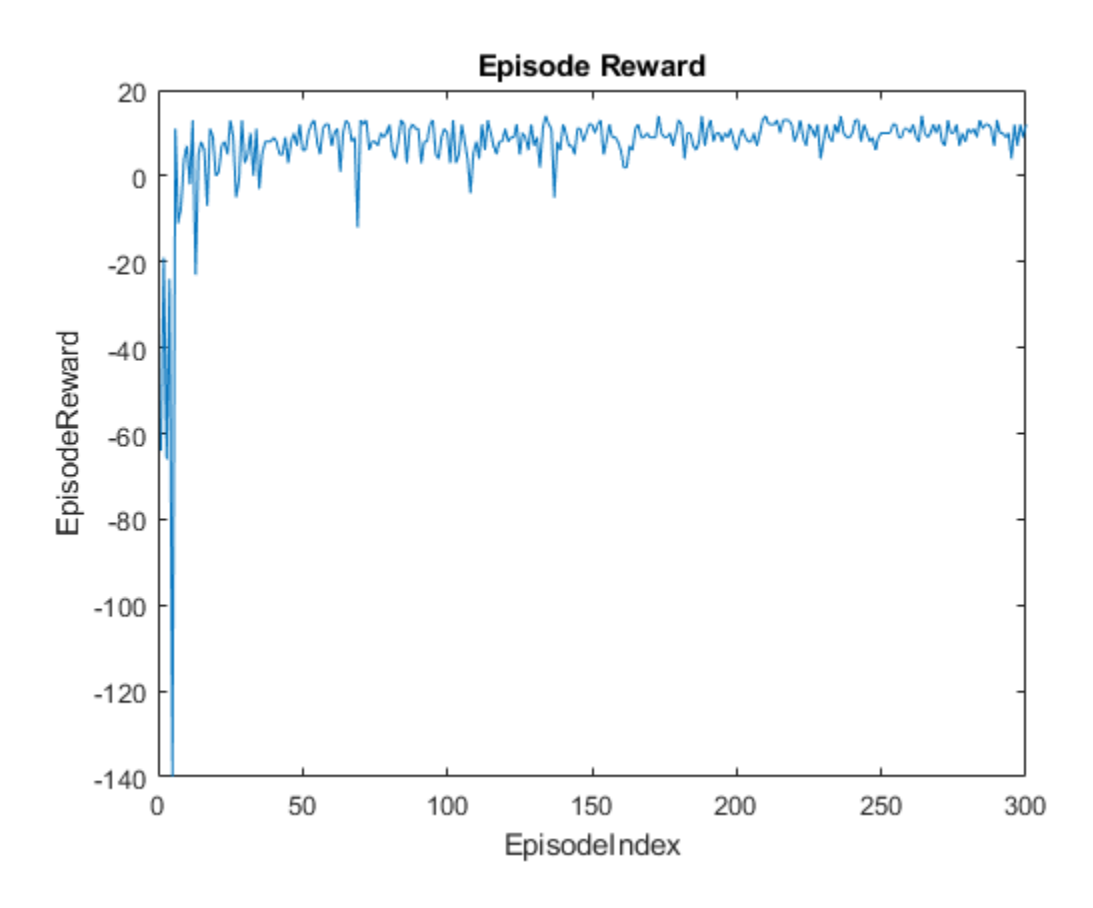

Display the final Q-value table.

```
qAgentFinalQ = getLearnableParameters(getCritic(qAgent));
qAgentFinalQ{1}
```
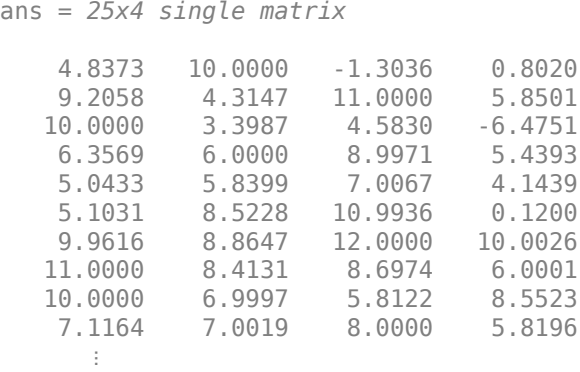

#### **Validate Q-Learning Results**

To validate the training results, simulate the agent in the training environment.

Before running the simulation, visualize the environment and configure the visualization to maintain a trace of the agent states.

```
plot(env)
env.ResetFcn = @() 2;
env.Model.Viewer.ShowTrace = true;
env.Model.Viewer.clearTrace;
```
Simulate the agent in the environment using the [sim](#page-199-0) function.

sim(qAgent,env)

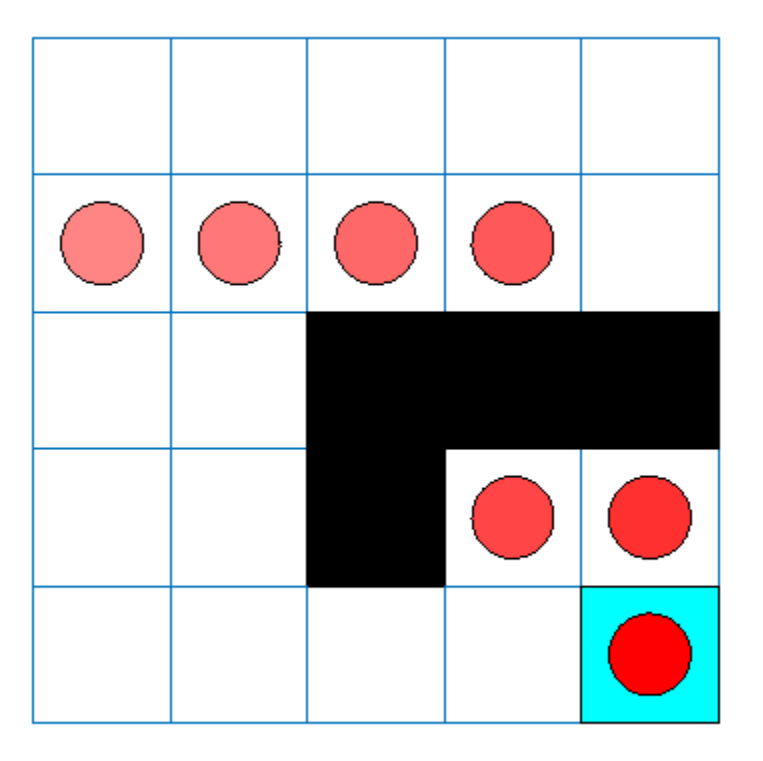

## **Input Arguments**

#### **agents — Agents**

agent object | array of agent objects

Agents to train, specified as a reinforcement learning agent object, such as [rlACAgent](#page-231-0) or [rlDDPGAgent](#page-289-0), or as an array of such objects.

If env is a multi-agent environment created with [rlSimulinkEnv](#page-157-0), specify agents as an array. The order of the agents in the array must match the agent order used to create env. Multi-agent training is not supported for MATLAB environments.

**Note** train updates agents at each training episode. When training terminates, agents reflects the state of each agent at the end of the final training episode. Therefore, the rewards obtained by the final agents are not necessarily the highest achieved during the training process, due to continuous exploration. To save agents during training, create an [rlTrainingOptions](#page-525-0) object

For more information about how to create and configure agents for reinforcement learning, see "Reinforcement Learning Agents".

#### **env — Environment**

reinforcement learning environment object

Environment in which the agents act, specified as one of the following kinds of reinforcement learning environment object:

- A predefined MATLAB or Simulink environment created using [rlPredefinedEnv](#page-144-0). This kind of environment does not support training multiple agents at the same time.
- A custom MATLAB environment you create with functions such as [rlFunctionEnv](#page-342-0) or [rlCreateEnvTemplate](#page-140-0). This kind of environment does not support training multiple agents at the same time.
- A custom Simulink environment you create using [rlSimulinkEnv](#page-157-0). This kind of environment supports training multiple agents at the same time.

For more information about creating and configuring environments, see:

- "Create MATLAB Reinforcement Learning Environments"
- "Create Simulink Reinforcement Learning Environments"

When env is a Simulink environment, calling train compiles and simulates the model associated with the environment.

#### **trainOpts — Training parameters and options**

rlTrainingOptions object | rlMultiAgentTrainingOptions object

Training parameters and options, specified as either an [rlTrainingOptions](#page-525-0) or an [rlMultiAgentTrainingOptions](#page-366-0) object. Use this argument to specify such parameters and options as:

- Criteria for ending training
- Criteria for saving candidate agents
- How to display training progress
- Options for parallel computing

For details, see [rlTrainingOptions](#page-525-0) and [rlMultiAgentTrainingOptions](#page-366-0).

#### **prevTrainStats — Training episode data**

rlTrainingResult object | array of rlTrainingResult objects

Training episode data, specified as an:

- rlTrainingResult object, when training a single agent.
- Array of rlTrainingResult objects when training multiple agents.

Use this argument to resume training from the exact point at which it stopped. This starts the training from the last values of the agent parameters and training results object obtained after the previous train function call. prevTrainStats contains, as one of its properties, the rlTrainingOptions object or the rlMultiAgentTrainingOptions object specifying the training option set. Therefore, to restart the training with updated training options, first change the training options in trainResults using dot notation. If the maximum number of episodes was already reached in the previous training session, you must increase the maximum number of episodes.

For details about the rlTrainingResult object properties, see the "trainStats" on page 2-0 output argument.

# **Output Arguments**

#### **trainStats — Training episode data**

rlTrainingResult object | array of rlTrainingResult objects

Training episode data, returned as an:

- rlTrainingResult object, when training a single agent.
- Array of rlTrainingResult objects when training multiple agents.

The following properties pertain to the rlTrainingResult object:

#### **EpisodeIndex — Episode numbers**

[1;2;…;N]

Episode numbers, returned as the column vector  $[1,2;...;N]$ , where N is the number of episodes in the training run. This vector is useful if you want to plot the evolution of other quantities from episode to episode.

#### **EpisodeReward — Reward for each episode**

column vector

Reward for each episode, returned in a column vector of length N. Each entry contains the reward for the corresponding episode.

#### **EpisodeSteps — Number of steps in each episode**

column vector

Number of steps in each episode, returned in a column vector of length N. Each entry contains the number of steps in the corresponding episode.

#### **AverageReward — Average reward over the averaging window**

column vector

Average reward over the averaging window specified in trainOpts, returned as a column vector of length N. Each entry contains the average award computed at the end of the corresponding episode.

#### **TotalAgentSteps — Total number of steps**

column vector

Total number of agent steps in training, returned as a column vector of length N. Each entry contains the cumulative sum of the entries in EpisodeSteps up to that point.

#### **EpisodeQ0 — Critic estimate of long-term reward for each episode**

column vector

Critic estimate of long-term reward using the current agent and the environment initial conditions, returned as a column vector of length N. Each entry is the critic estimate ( $Q_{\rm 0}$ ) for the agent of the corresponding episode. This field is present only for agents that have critics, such as [rlDDPGAgent](#page-289-0) and [rlDQNAgent](#page-322-0).

#### **SimulationInfo — Information collected during simulation**

structure | vector of Simulink.SimulationOutput objects

Information collected during the simulations performed for training, returned as:

- For training in MATLAB environments, a structure containing the field SimulationError. This field is a column vector with one entry per episode. When the StopOnError option of rlTrainingOptions is "off", each entry contains any errors that occurred during the corresponding episode.
- For training in Simulink environments, a vector of Simulink.SimulationOutput objects containing simulation data recorded during the corresponding episode. Recorded data for an episode includes any signals and states that the model is configured to log, simulation metadata, and any errors that occurred during the corresponding episode.

#### **TrainingOptions — Training options set**

rlTrainingOptions object | rlMultiAgentTrainingOptions object

Training options set, returned as:

- For a single agent, an rlTrainingOptions object. For more information, see the [rlTrainingOptions](#page-525-0) reference page.
- For multiple agents, an rlMultiAgentTrainingOptions object. For more information, see the [rlMultiAgentTrainingOptions](#page-366-0) reference page.

## **Tips**

- train updates the agents as training progresses. To preserve the original agent parameters for later use, save the agents to a MAT-file.
- By default, calling train opens the Reinforcement Learning Episode Manager, which lets you visualize the progress of the training. The Episode Manager plot shows the reward for each episode, a running average reward value, and the critic estimate  $Q_{0}$  (for agents that have critics). The Episode Manager also displays various episode and training statistics. To turn off the Reinforcement Learning Episode Manager, set the Plots option of trainOpts to "none".
- If you use a predefined environment for which there is a visualization, you can use plot(env) to visualize the environment. If you call  $plot(\text{env})$  before training, then the visualization updates during training to allow you to visualize the progress of each episode. (For custom environments, you must implement your own plot method.)
- Training terminates when the conditions specified in trainOpts are satisfied. To terminate training in progress, in the Reinforcement Learning Episode Manager, click **Stop Training**. Because train updates the agent at each episode, you can resume training by calling train(agent,env,trainOpts) again, without losing the trained parameters learned during the first call to train.
- During training, you can save candidate agents that meet conditions you specify with trainOpts. For instance, you can save any agent whose episode reward exceeds a certain value, even if the overall condition for terminating training is not yet satisfied. train stores saved agents in a MATfile in the folder you specify with trainOpts. Saved agents can be useful, for instance, to allow

you to test candidate agents generated during a long-running training process. For details about saving criteria and saving location, see [rlTrainingOptions](#page-525-0).

# **Algorithms**

In general, train performs the following iterative steps:

- **1** Initialize agent.
- **2** For each episode:
	- **a** Reset the environment.
	- **b** Get the initial observation  $s_0$  from the environment.
	- **c** Compute the initial action  $a_0 = \mu(s_0)$ .
	- **d** Set the current action to the initial action ( $a \leftarrow a_0$ ) and set the current observation to the initial observation  $(s \leftarrow s_0)$ .
	- **e** While the episode is not finished or terminated:
		- **i** Step the environment with action *a* to obtain the next observation *s*' and the reward *r*.
		- **ii** Learn from the experience set (*s*,*a*,*r*,*s*').
		- **iii** Compute the next action  $a' = \mu(s')$ .
		- **iv** Update the current action with the next action  $(a-a)$  and update the current observation with the next observation (*s*←*s*').
		- **v** Break if the episode termination conditions defined in the environment are met.
- **3** If the training termination condition defined by trainOpts is met, terminate training. Otherwise, begin the next episode.

The specifics of how train performs these computations depends on your configuration of the agent and environment. For instance, resetting the environment at the start of each episode can include randomizing initial state values, if you configure your environment to do so.

# **Version History**

#### **train now returns an object instead of a structure**

*Behavior change in future release*

Starting in R2022a, train returns an object or an array of objects instead of a structure. The properties of the object match the fields of the structure returned in previous versions. Therefore, the code based on dot notation works in the same way.

For example, if you train an agent using the following command:

trainStats = train(agent,env,trainOptions);

When training terminates, either because a termination condition is reached or because you click **Stop Training** in the Reinforcement Learning Episode Manager, trainStats is returned as an rlTrainingResult object.

The rlTrainingResult object contains the same training statistics previously returned in a structure along with data to correctly recreate the training scenario and update the episode manager. You can use trainStats as third argument for another train call, which (when executed with the same agents and environment) will cause training to resume from the exact point at which it stopped.

# **Extended Capabilities**

#### **Automatic Parallel Support**

Accelerate code by automatically running computation in parallel using Parallel Computing Toolbox<sup>™</sup>.

To train in parallel, set the UseParallel and ParallelizationOptions options in the option set trainOpts. Parallel training is not supported for multi-agent environments. For more information, see [rlTrainingOptions](#page-525-0).

## **See Also**

[rlTrainingOptions](#page-525-0) | [sim](#page-199-0) | [rlMultiAgentTrainingOptions](#page-366-0)

#### **Topics**

"Train Reinforcement Learning Agents"

#### **Introduced in R2019a**

# **validateEnvironment**

**Package:** rl.env

Validate custom reinforcement learning environment

# **Syntax**

validateEnvironment(env)

# **Description**

validateEnvironment(env) validates a reinforcement learning environment. This function is useful when:

- You are using a custom environment for which you supplied your own step and reset functions, such as an environment created using [rlCreateEnvTemplate](#page-140-0).
- You are using an environment you created from a Simulink model using [rlSimulinkEnv](#page-157-0).

validateEnvironment resets the environment, generates an initial observation and action, and simulates the environment for one or two steps (see ["Algorithms" on page 2-220\)](#page-227-0). If there are no errors during these operations, validation is successful, and validateEnvironment returns no result. If errors occur, these errors appear in the MATLAB command window. Use the errors to determine what to change in your observation specification, action specification, custom functions, or Simulink model.

# **Examples**

#### **Validate Simulink Environment**

This example shows how to validate a Simulink environment.

Create and validate and environment for the rlwatertank model, which represents a control system containing a reinforcement learning agent (For details about this model, see "Create Simulink Environment and Train Agent".)

```
open_system('rlwatertank')
```
Create observation and action specifications for the environment.

```
obsInfo = rlNumbericSpec([3 1],... 'LowerLimit',[-inf -inf 0 ]',...
 'UpperLimit',[ inf inf inf]');
obsInfo.Name = 'observations';
obsInfo.Description = 'integrated error, error, and measured height';
numObservations = obsInfo.Dimension(1);actInfo = rlNumbericSpec([1 1]);actInfo.Name = 'flow';numActions = numel(actInfo);
```
Create an environment from the model.

env = rlSimulinkEnv('rlwatertank','rlwatertank/RL Agent',obsInfo,actInfo);

Now you use validateEnvironment to check whether the model is configured correctly.

validateEnvironment(env)

Error using rl.env.SimulinkEnvWithAgent/validateEnvironment (line 187) Simulink environment validation requires an agent in the MATLAB base workspace or in a data dictionary linked to the model. Specify the agent in the Simulink model.

validateEnvironment attempts to compile the model, initialize the environment and the agent, and simulate the model. In this case, the RL Agent block is configured to use an agent called agent, but no such variable exists in the MATLAB® workspace. Thus, the function returns an error indicating the problem.

Create an appropriate agent for this system using the commands detailed in the "Create Simulink Environment and Train Agent" example. In this case, load the agent from the rlWaterTankDDPGAgent.mat file.

load rlWaterTankDDPGAgent

Now, run validateEnvironment again.

validateEnvironment(env)

# **Input Arguments**

#### **env — Environment to validate**

environment object

Environment to validate, specified as a reinforcement learning environment object, such as:

- A custom MATLAB environment you create with [rlCreateEnvTemplate](#page-140-0). In this case, validateEnvironment checks that the observations and actions generated during simulation of the environment are consistent in size, data type, and value range with the observation specification and action specification. It also checks that your custom step and reset functions run without error. (When you create a custom environment using [rlFunctionEnv](#page-342-0), the software runs validateEnvironment automatically.)
- A custom Simulink environment you create using [rlSimulinkEnv](#page-157-0). If you use a Simulink environment, you must also have an agent defined and associated with the RL Agent block in the model. For a Simulink model, validateEnvironment checks that the model compiles and runs without error. The function does not dirty your model.

For more information about creating and configuring environments, see:

- "Create MATLAB Reinforcement Learning Environments"
- "Create Simulink Reinforcement Learning Environments"

# <span id="page-227-0"></span>**Algorithms**

validateEnvironment works by running a brief simulation of the environment and making sure that the generated signals match the observation and action specifications you provided when you created the environment.

#### **MATLAB Environments**

For MATLAB environments, validation includes the following steps.

- **1** Reset the environment using the reset function associated with the environment.
- **2** Obtain the first observation and check whether it is consistent with the dimension, data type, and range of values in the observation specification.
- **3** Generate a test action based on the dimension, data type, and range of values in the action specification.
- **4** Simulate the environment for one step using the generated action and the step function associated with the environment.
- **5** Obtain the new observation signal and check whether it is consistent with the dimension, data type, and range of values in the observation specification.

If any of these operations generates an error, validateEnvironment returns the error. If validateEnvironment returns no result, then validation is successful.

#### **Simulink Environments**

For Simulink environments, validation includes the following steps.

- **1** Reset the environment.
- **2** Simulate the model for two time steps.

If any of these operations generates an error, validateEnvironment returns the error. If validateEnvironment returns no result, then validation is successful.

validateEnvironment performs these steps without dirtying the model, and leaves all model parameters in the state they were in when you called the function.

# **See Also**

[rlCreateEnvTemplate](#page-140-0) | [rlSimulinkEnv](#page-157-0) | [rlFunctionEnv](#page-342-0)

#### **Topics**

"Create Simulink Environment and Train Agent" "Create Custom MATLAB Environment from Template"

#### **Introduced in R2019a**

# **Objects**

# **quadraticLayer**

Quadratic layer for actor or critic network

# **Description**

A quadratic layer takes an input vector and outputs a vector of quadratic monomials constructed from the input elements. This layer is useful when you need a layer whose output is a quadratic function of its inputs. For example, to recreate the structure of quadratic value functions such as those used in LQR controller design.

For example, consider an input vector  $U = \begin{bmatrix} u_1 & u_2 & u_3 \end{bmatrix}$ . For this input, a quadratic layer gives the output Y =  $[u1*u1 u1*u2 u2*u2 u1*u3 u2*u3 u3*u3]$ . For an example that uses a QuadraticLayer, see "Train DDPG Agent to Control Double Integrator System".

**Note** The QuadraticLayer layer does not support inputs coming directly or indirectly from a featureInputLayer or sequenceInputLayer.

The parameters of a QuadraticLayer object are not learnable.

# **Creation**

# **Syntax**

qLayer = quadraticLayer  $q$ Layer =  $quadratic Layer (Name, Value)$ 

## **Description**

```
qLayer = quadraticLayer creates a quadratic layer with default property values.
```
 $qLayer = quadraticLayer (Name, Value) sets properties on page 3-2 using name-value pairs.$ For example, quadraticLayer('Name','quadlayer') creates a quadratic layer and assigns the name 'quadlayer'.

# **Properties**

#### **Name — Name of layer**

'quadratic' (default) | character vector

Name of layer, specified as a character vector. To include a layer in a layer graph, you must specify a nonempty unique layer name. If you train a series network with this layer and Name is set to '', then the software automatically assigns a name to the layer at training time.

## **Description — Description of layer**

'quadratic layer' (default) | character vector

This property is read-only.

Description of layer, specified as a character vector. When you create the quadratic layer, you can use this property to give it a description that helps you identify its purpose.

## **Examples**

#### **Create Quadratic Layer**

Create a quadratic layer that converts an input vector U into a vector of quadratic monomials constructed from binary combinations of the elements of U.

```
qLayer = quadraticLayer
aLaver = QuadraticLayer with properties:
    Name: 'quadratic'
    Learnable Parameters
    No properties.
    State Parameters
    No properties.
  Show all properties
```
Confirm that the layer produces the expected output. For instance, for  $U = [u1 u2 u3]$ , the expected output is [u1\*u1 u1\*u2 u2\*u2 u1\*u3 u2\*u3 u3\*u3].

```
predict(qLayer,[1 2 3])
ans = 1×3
     1 4 9
```
You can incorporate qLayer into an actor network or critic network for reinforcement learning.

## **See Also**

[scalingLayer](#page-578-0) | [softplusLayer](#page-587-0)

#### **Topics**

"Train DDPG Agent to Control Double Integrator System" "Create Policies and Value Functions"

#### **Introduced in R2019a**

# <span id="page-231-0"></span>**rlACAgent**

Actor-critic reinforcement learning agent

# **Description**

Actor-critic (AC) agents implement actor-critic algorithms such as A2C and A3C, which are modelfree, online, on-policy reinforcement learning methods. The actor-critic agent optimizes the policy (actor) directly and uses a critic to estimate the return or future rewards. The action space can be either discrete or continuous.

For more information, see "Actor-Critic Agents". For more information on the different types of reinforcement learning agents, see "Reinforcement Learning Agents".

# **Creation**

# **Syntax**

agent = rlACAgent(observationInfo,actionInfo) agent = rlACAgent(observationInfo,actionInfo,initOpts) agent = rlACAgent(actor,critic) agent = rlACAgent( \_\_\_ , agentOptions)

## **Description**

## **Create Agent from Observation and Action Specifications**

agent = rlACAgent(observationInfo, actionInfo) creates an actor-critic agent for an environment with the given observation and action specifications, using default initialization options. The actor and critic in the agent use default deep neural networks built from the observation specification observationInfo and the action specification actionInfo. The ObservationInfo and ActionInfo properties of agent are set to the observationInfo and actionInfo input arguments, respectively.

agent = rlACAgent(observationInfo, actionInfo, initOpts) creates an actor-critic agent for an environment with the given observation and action specifications. The agent uses default networks in which each hidden fully connected layer has the number of units specified in the initOpts object. Actor-critic agents do not support recurrent neural networks. For more information on the initialization options, see [rlAgentInitializationOptions](#page-249-0).

#### **Create Agent from Actor and Critic**

agent = rlACAgent(actor,critic) creates an actor-critic agent with the specified actor and critic, using the default options for the agent.

#### **Specify Agent Options**

agent =  $r1ACAgent($  \_\_\_ , agentOptions) creates an actor-critic agent and sets the AgentOptions property to the agentOptions input argument. Use this syntax after any of the input arguments in the previous syntaxes.

#### **Input Arguments**

#### **initOpts — Agent initialization options**

rlAgentInitializationOptions object

Agent initialization options, specified as an [rlAgentInitializationOptions](#page-249-0) object. Actor-critic agents do not support recurrent neural networks.

#### **actor — Actor**

rlDiscreteCategoricalActor object | rlContinuousGaussianActor object

Actor that implements the policy, specified as an [rlDiscreteCategoricalActor](#page-313-0) or [rlContinuousGaussianActor](#page-270-0) function approximator object. For more information on creating actor approximators, see "Create Policies and Value Functions".

**critic — Critic** rlValueFunction object

Critic that estimates the discounted long-term reward, specified as an [rlValueFunction](#page-550-0) object. For more information on creating critic approximators, see "Create Policies and Value Functions".

# **Properties**

#### **ObservationInfo** - Observation specifications

specification object | array of specification objects

Observation specifications, specified as a reinforcement learning specification object or an array of specification objects defining properties such as dimensions, data type, and names of the observation signals.

If you create the agent by specifying an actor and critic, the value of ObservationInfo matches the value specified in the actor and critic objects.

You can extract observationInfo from an existing environment or agent using [getObservationInfo](#page-97-0). You can also construct the specifications manually using [rlFiniteSetSpec](#page-338-0) or [rlNumericSpec](#page-379-0).

#### **ActionInfo** — Action specification

specification object

Action specifications, specified as a reinforcement learning specification object defining properties such as dimensions, data type, and names of the action signals.

For a discrete action space, you must specify actionInfo as an [rlFiniteSetSpec](#page-338-0) object.

For a continuous action space, you must specify actionInfo as an [rlNumericSpec](#page-379-0) object.

If you create the agent by specifying an actor and critic, the value of ActionInfo matches the value specified in the actor and critic objects.

You can extract actionInfo from an existing environment or agent using [getActionInfo](#page-67-0). You can also construct the specification manually using [rlFiniteSetSpec](#page-338-0) or [rlNumericSpec](#page-379-0).

#### **AgentOptions — Agent options**

rlACAgentOptions object

Agent options, specified as an [rlACAgentOptions](#page-246-0) object.

#### **UseExplorationPolicy — Option to use exploration policy**

true (default) | false

Option to use exploration policy when selecting actions, specified as a one of the following logical values.

- true Use the base agent exploration policy when selecting actions.
- false Use the base agent greedy policy when selecting actions.

#### **SampleTime — Sample time of agent**

positive scalar | -1

Sample time of agent, specified as a positive scalar or as -1. Setting this parameter to -1 allows for event-based simulations. The value of SampleTime matches the value specified in AgentOptions.

Within a Simulink environment, the [RL Agent](#page-591-0) block in which the agent is specified to execute every SampleTime seconds of simulation time. If SampleTime is -1, the block inherits the sample time from its parent subsystem.

Within a MATLAB environment, the agent is executed every time the environment advances. In this case, SampleTime is the time interval between consecutive elements in the output experience returned by [sim](#page-199-0) or [train](#page-205-0). If SampleTime is -1, the time interval between consecutive elements in the returned output experience reflects the timing of the event that triggers the agent execution.

## **Object Functions**

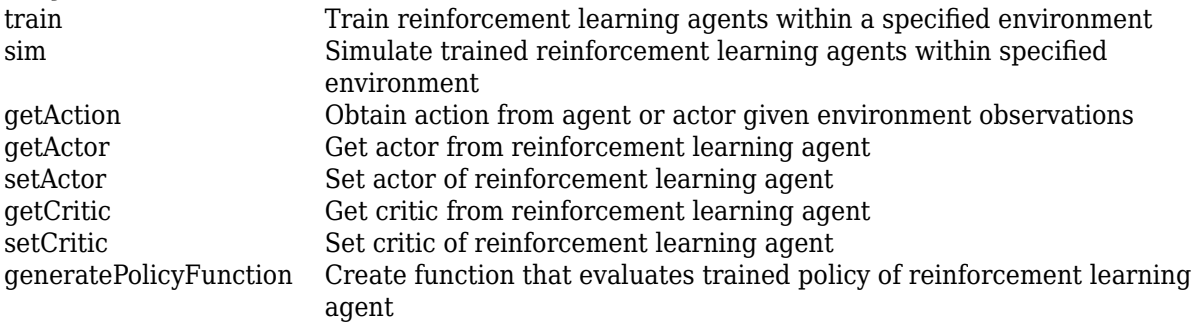

## **Examples**

#### **Create Discrete Actor-Critic Agent from Observation and Action Specifications**

Create an environment with a discrete action space, and obtain its observation and action specifications. For this example, load the environment used in the example "Create Agent Using Deep Network Designer and Train Using Image Observations". This environment has two observations: a

50-by-50 grayscale image and a scalar (the angular velocity of the pendulum). The action is a scalar with five possible elements (a torque of either  $-2$ ,  $-1$ , 0, 1, or 2 Nm applied to a swinging pole).

```
% load predefined environment
env = rlPredefinedEnv("SimplePendulumWithImage-Discrete");
% obtain observation and action specifications
obsInfo = getObservationInfo(exp);actInfo = getActionInfo(env);
```
The agent creation function initializes the actor and critic networks randomly. You can ensure reproducibility by fixing the seed of the random generator. To do so, uncomment the following line.

 $%$  rng $(0)$ 

Create an actor-critic agent from the environment observation and action specifications.

```
agent = rlACAgent(obsInfo,actInfo);
```
To check your agent, use getAction to return the action from a random observation.

```
getAction(agent,{rand(obsInfo(1).Dimension),rand(obsInfo(2).Dimension)})
```
ans = *1x1 cell array*  ${ [ -2] }$ 

You can now test and train the agent within the environment.

#### **Create Continuous Actor-Critic Agent Using Initialization Options**

Create an environment with a continuous action space and obtain its observation and action specifications. For this example, load the environment used in the example "Train DDPG Agent to Swing Up and Balance Pendulum with Image Observation". This environment has two observations: a 50-by-50 grayscale image and a scalar (the angular velocity of the pendulum). The action is a scalar representing a torque ranging continuously from -2 to 2 Nm.

```
% load predefined environment
env = rlPredefinedEnv("SimplePendulumWithImage-Continuous");
% obtain observation and action specifications
obsInfo = getObservationInfo(env);
```

```
actInfo = getActionInfo(env);
```
Create an agent initialization option object, specifying that each hidden fully connected layer in the network must have 128 neurons (instead of the default number, 256). Actor-critic agents do not support recurrent networks, so setting the UseRNN option to true generates an error when the agent is created.

```
initOpts = rlAgentInitializationOptions('NumHiddenUnit',128);
```
The agent creation function initializes the actor and critic networks randomly. You can ensure reproducibility by fixing the seed of the random generator. To do so, uncomment the following line.

 $%rnq(0)$ 

Create an actor-critic agent from the environment observation and action specifications.

agent = rlACAgent(obsInfo,actInfo,initOpts);

Extract the deep neural networks from both the agent actor and critic.

```
actorNet = getModel(getActor(agent));
criticNet = getModel(getCritic(agent));
```
Display the layers of the critic network, and verify that each hidden fully connected layer has 128 neurons

#### criticNet.Layers

```
ans = 11x1 Layer array with layers:
```
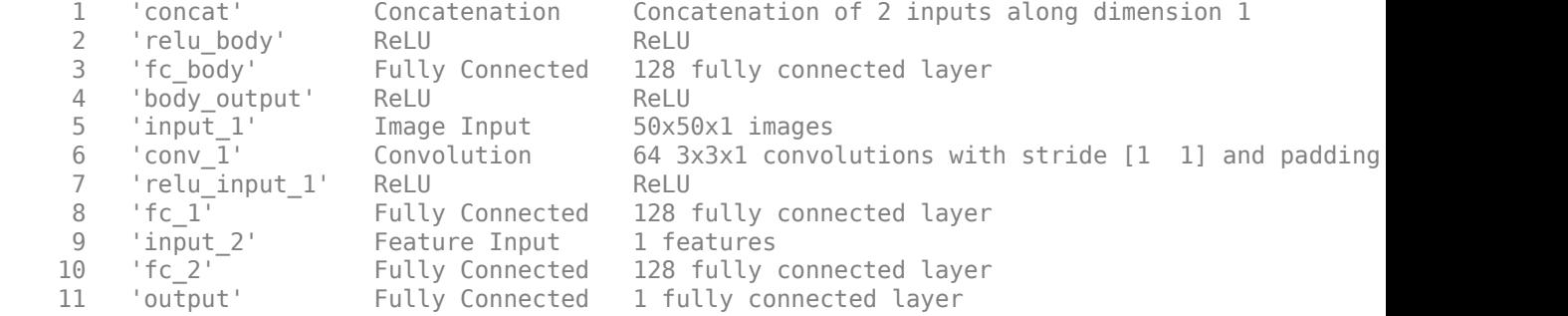

Plot actor and critic networks

plot(layerGraph(actorNet))

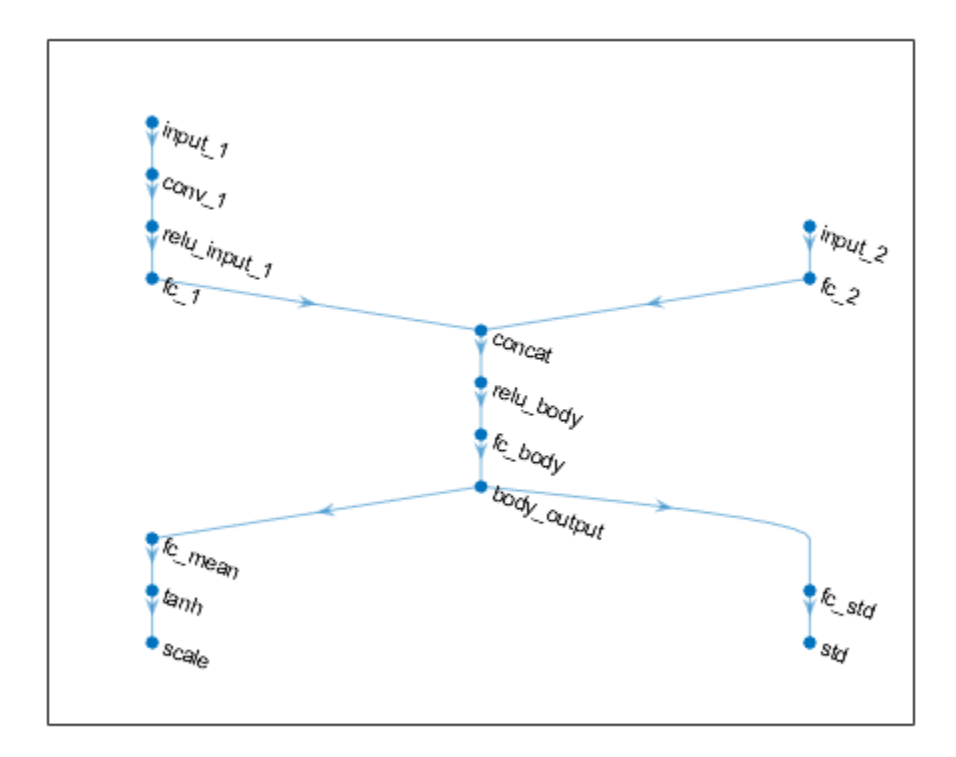

plot(layerGraph(criticNet))

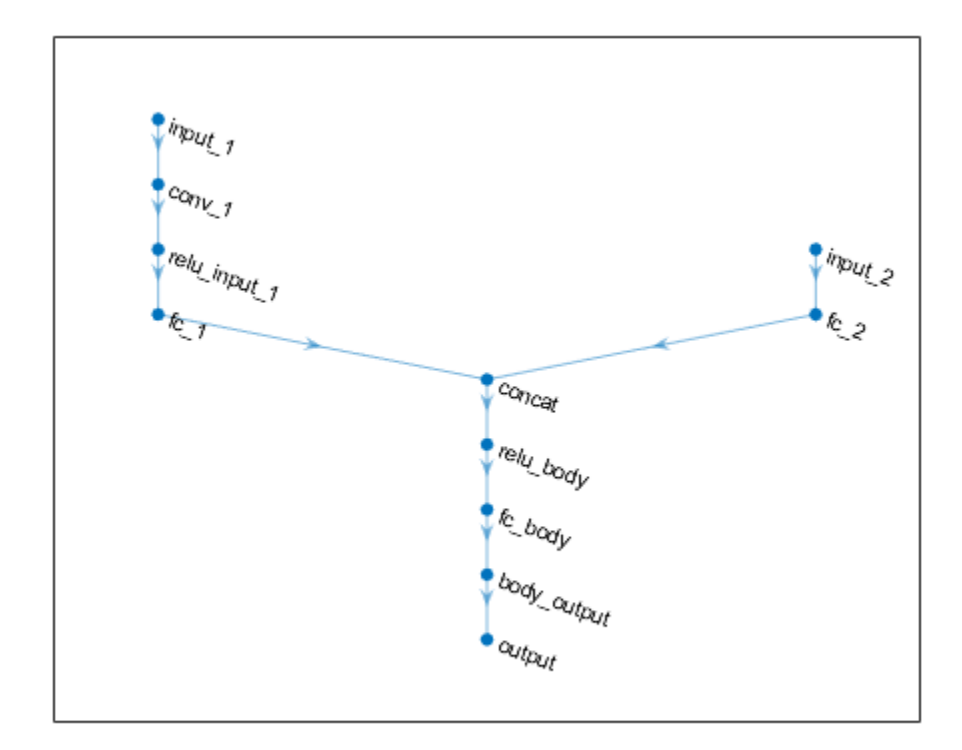

To check your agent, use getAction to return the action from a random observation. getAction(agent,{rand(obsInfo(1).Dimension),rand(obsInfo(2).Dimension)})

ans = *1x1 cell array* {[0.9228]}

You can now test and train the agent within the environment.

#### **Create Discrete Actor-Critic Agent from Actor and Critic**

Create an environment with a discrete action space and obtain its observation and action specifications. For this example, load the environment used in the example "Train DQN Agent to Balance Cart-Pole System". This environment has a four-dimensional observation vector (cart position and velocity, pole angle, and pole angle derivative), and a scalar action with two possible elements (a force of either  $-10$  or  $+10$  N applied on the cart).

```
% load predefined environment
env = rlPredefinedEnv("CartPole-Discrete");
% obtain observation specifications
obsInfo = getObservationInfo(env)
obsInfo = 
   rlNumericSpec with properties:
```

```
 LowerLimit: -Inf
  UpperLimit: Inf
        Name: "CartPole States"
 Description: "x, dx, theta, dtheta"
  Dimension: [4<sup>1]</sup>
    DataType: "double"
```
#### % obtain action specifications  $actInfo = getActionInfo(env)$

```
actInfo = rlFiniteSetSpec with properties:
        Elements: [-10 10]
            Name: "CartPole Action"
    Description: [0x0 string]
       Dimension: [1 1]
        DataType: "double"
```
The agent creation function initializes the actor and critic networks randomly. You can ensure reproducibility by fixing the seed of the random generator.

 $rnq(0)$ 

Create a deep neural network to be used as approximation model within the critic. For actor-critic agents, the critic estimates a value function, therefore it must take the observation signal as input and return a scalar value.

```
criticNetwork = [
     featureInputLayer(prod(obsInfo.Dimension),'Normalization','none')
     fullyConnectedLayer(1,'Name','CriticFC')];
```
Create the critic using criticNetwork. Actor-critic agents use an [rlValueFunction](#page-550-0) object to implement the critic.

```
critic = rlValueFunction(criticNetwork,obsInfo);
```
Set some training options for the critic.

```
criticOpts = rlOptimizerOptions( ...
     'LearnRate',8e-3,'GradientThreshold',1);
```
Create a deep neural network to be used as approximation model within the actor. For actor-critic agents, the actor executes a stochastic policy, which for discrete action spaces is implemented by a discrete categorical actor. In this case the network must take the observation signal as input and return a probability for each action. Therefore the output layer must have as many elements as the number of possible actions.

```
actorNetwork = [ featureInputLayer(prod(obsInfo.Dimension),'Normalization','none')
     fullyConnectedLayer(numel(actInfo.Dimension),'Name','action')];
```
Create the actor using actorNetwork. Actor-critic agents use an [rlDiscreteCategoricalActor](#page-313-0) object to implement the actor for discrete action spaces.

```
actor = rlDiscreteCategoricalActor(actorNetwork,obsInfo,actInfo);
```
Set some training options for the actor.

```
actorObs = r10ptimizer0ptions(...
     'LearnRate',8e-3,'GradientThreshold',1);
```
Specify agent options, and create an AC agent using the actor and the critic.

```
agent0pts = rlACAgent0ptions(...
     'NumStepsToLookAhead',32, ...
     'DiscountFactor',0.99, ...
     'CriticOptimizerOptions',criticOpts, ...
     'ActorOptimizerOptions',actorOpts);
agent = rlACAgent(actor,critic,agentOpts)
agent =
   rlACAgent with properties:
             AgentOptions: [1x1 rl.option.rlACAgentOptions]
    UseExplorationPolicy: 1
          ObservationInfo: [1x1 rl.util.rlNumericSpec]
               ActionInfo: [1x1 rl.util.rlFiniteSetSpec]
               SampleTime: 1
```
To check your agent, use getAction to return the action from a random observation.

getAction(agent,{rand(obsInfo.Dimension)})

ans = *1x1 cell array* {[-10]}

You can now test and train the agent within the environment.

#### **Create Continuous Actor-Critic Agent from Actor and Critic**

Create an environment with a continuous action space, and obtain its observation and action specifications. For this example, load the double integrator continuous action space environment used in the example "Train DDPG Agent to Control Double Integrator System".

```
% load predefined environment
env = rlPredefinedEnv("DoubleIntegrator-Continuous");
% obtain observation specifications
obsInfo = getObservationInfo(env)
obsInfo = rlNumericSpec with properties:
      LowerLimit: -Inf
      UpperLimit: Inf
            Name: "states"
     Description: "x, dx"
       Dimension: [2 1]
```
 DataType: "double" % obtain action specifications  $actInfo = getActionInfo(env)$ 

```
actInfo = 
   rlNumericSpec with properties:
      LowerLimit: -Inf
      UpperLimit: Inf
            Name: "force"
     Description: [0x0 string]
       Dimension: [1 1]
        DataType: "double"
```
In this example, the action is a scalar input representing a force ranging from -2 to 2 Newton, so it is a good idea to set the upper and lower limit of the action signal accordingly, so we can easily retrieve them when building the actor network.

```
% make sure action space upper and lower limits are finite
actInfo.LowerLimit=-2;
actInfo.UpperLimit=2;
```
The actor and critic networks are initialized randomly. You can ensure reproducibility by fixing the seed of the random generator.

 $rnq(0)$ 

Create a deep neural network to be used as approximation model within the critic. For actor-critic agents, the critic estimates a value function, therefore it must take the observation signal as input and return a scalar value.

```
criticNet = [
     featureInputLayer(prod(obsInfo.Dimension), ...
          'Normalization','none','Name','state')
     fullyConnectedLayer(10,'Name', 'fc_in')
     reluLayer('Name', 'relu')
     fullyConnectedLayer(1,'Name','out')];
```
Create the critic using criticNet. Actor-critic agents use an [rlValueFunction](#page-550-0) object to implement the critic.

critic = rlValueFunction(criticNet,obsInfo);

Set some training options for the critic.

```
criticOpts = rlOptimizerOptions( ...
     'LearnRate',8e-3,'GradientThreshold',1);
```
Create a deep neural network to be used as approximation model within the actor. For actor-critic agents, the actor executes a stochastic policy, which for continuous action spaces is implemented by a continuous Gaussian actor. In this case the network must take the observation signal as input and return both a mean value and a standard deviation value for each action. Therefore it must have two output layers (one for the mean values the other for the standard deviation values), each having as many elements as the dimension of the action space.

Note that standard deviations must be nonnegative and mean values must fall within the range of the action. Therefore the output layer that returns the standard deviations must be a softplus or ReLU layer, to enforce nonnegativity, while the output layer that returns the mean values must be a scaling layer, to scale the mean values to the output range.

```
% input path layers
inPath = [ featureInputLayer(prod(obsInfo.Dimension), ...
                'Normalization','none','Name','netObsIn')
            fullyConnectedLayer(prod(actInfo.Dimension), ...
               'Name','infc') ];
% path layers for mean value
meanPath = [ tanhLayer('Name', 'tanhMean');
              fullyConnectedLayer(prod(actInfo.Dimension));
              scalingLayer('Name','scale', ...
                  'Scale',actInfo.UpperLimit) ]; % scale to range
% path layers for standard deviations
sdevPath = [ tanhLayer('Name','tanhStdv');
              fullyConnectedLayer(prod(actInfo.Dimension));
              softplusLayer('Name','splus') ]; % nonnegative
% add layers to network object
net = layerGraph(inPath);
net = addLayers(net,meanPath);
net = addLayers(net,sdevPath);
% connect layers
net = connectLayers(net, 'infc', 'tanhMean/in');
net = connectLayers(net, 'infc', 'tanhStdv/in');
% plot network
plot(net)
```
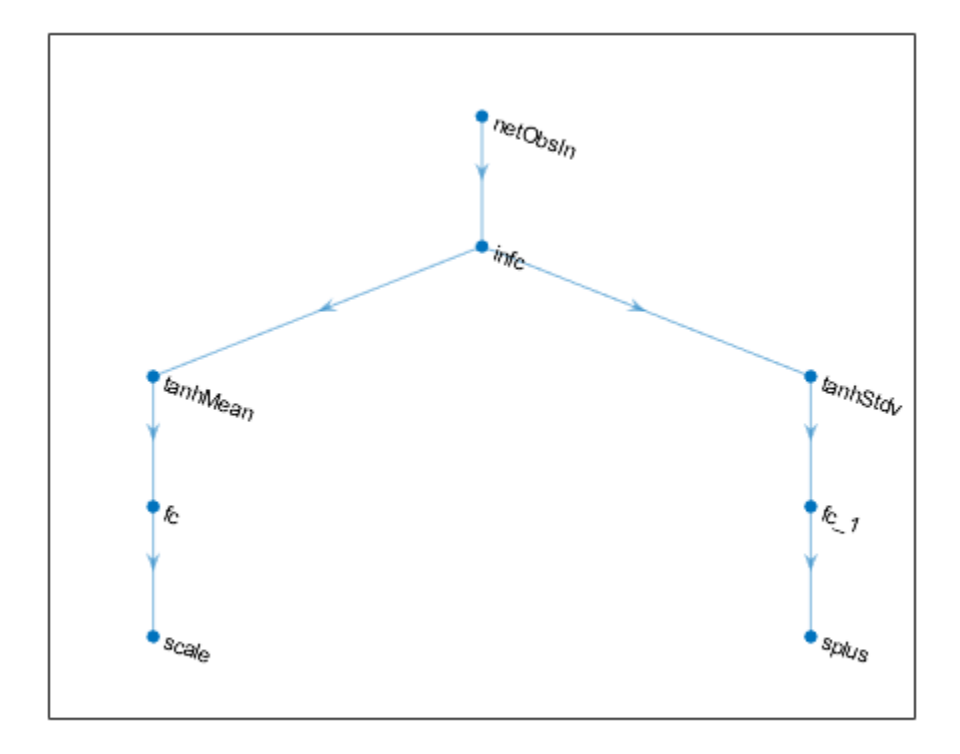

Create the actor using net. Actor-critic agents use an [rlContinuousGaussianActor](#page-270-0) object to implement the actor for continuous action spaces.

```
actor = rlContinuousGaussianActor(net, obsInfo, actInfo, ...
     'ActionMeanOutputNames','scale',...
     'ActionStandardDeviationOutputNames','splus',...
     'ObservationInputNames','netObsIn');
```
Set some training options for the actor.

```
actorOpts = rlOptimizerOptions( ...
     'LearnRate',8e-3,'GradientThreshold',1);
```
Specify agent options, and create an AC agent using actor, critic, and agent options.

```
agent0pts = rlACAgent0ptions(...
     'NumStepsToLookAhead',32, ...
     'DiscountFactor',0.99, ...
     'CriticOptimizerOptions',criticOpts, ...
     'ActorOptimizerOptions',actorOpts);
agent = rlACAgent(actor,critic,agentOpts)
agent = rlACAgent with properties:
             AgentOptions: [1x1 rl.option.rlACAgentOptions]
     UseExplorationPolicy: 1
          ObservationInfo: [1x1 rl.util.rlNumericSpec]
```

```
 ActionInfo: [1x1 rl.util.rlNumericSpec]
 SampleTime: 1
```
To check your agent, use getAction to return the action from a random observation.

getAction(agent,{rand(2,1)})

ans = *1x1 cell array* {[1.6791]}

You can now test and train the agent within the environment.

#### **Create a Discrete Actor-Critic Agent with Recurrent Neural Networks**

For this example load the predefined environment used for the "Train DQN Agent to Balance Cart-Pole System" example.

```
env = rlPredefinedEnv("CartPole-Discrete");
```
Get observation and action information. This environment has a four-dimensional observation vector (cart position and velocity, pole angle, and pole angle derivative), and a scalar action with two possible elements (a force of either -10 or +10 N applied on the cart).

```
obsInfo = getObservationInfo(env);actInfo = getActionInfo(env);
```
The agent creation function initializes the actor and critic networks randomly. You can ensure reproducibility by fixing the seed of the random generator.

 $rng(0)$ 

Create a deep neural network to be used as approximation model within the critic. For actor-critic agents, the critic estimates a value function, therefore it must take the observation signal as input and return a scalar value. To create a recurrent neural network, use a sequenceInputLayer as the input layer and include an lstmLayer as one of the other network layers.

```
criticNetwork = [
    sequenceInputLayer(prod(obsInfo.Dimension), ...
         'Normalization','none')
     lstmLayer(8,'OutputMode','sequence','Name','lstm')
     fullyConnectedLayer(1,'Name','CriticFC')];
```
Create the critic using criticNetwork. Actor-critic agents use an [rlValueFunction](#page-550-0) object to implement the critic.

critic = rlValueFunction(criticNetwork,obsInfo);

Set some training options for the critic.

```
criticOpts = rlOptimizerOptions( ...
     'LearnRate',8e-3,'GradientThreshold',1);
```
Create a neural network to be used as approximation model within the actor. Since the critic has a recurrent network, the actor must have a recurrent network too. For actor-critic agents, the actor

executes a stochastic policy, which for discrete action spaces is implemented by a discrete categorical actor. In this case the network must take the observation signal as input and return a probability for each action. Therefore the output layer must have as many elements as the number of possible actions.

```
actorNetwork = [
    sequenceInputLayer(prod(obsInfo.Dimension),'Normalization', ...
         'none','Name','myobs')
    lstmLayer(8,'OutputMode','sequence','Name','lstm')
     fullyConnectedLayer(numel(actInfo.Elements),'Name','action')];
```
Create the actor using actorNetwork. Actor-critic agents use an [rlDiscreteCategoricalActor](#page-313-0) object to implement the actor for discrete action spaces.

```
actor = rlDiscreteCategoricalActor(actorNetwork,obsInfo,actInfo);
```
Set some training options for the actor.

```
actor0pts = r10ptimizer0ptions(...
     'LearnRate',8e-3,'GradientThreshold',1);
```
Specify agent options, and create an AC agent using the actor, the critic, and the agent options object. Since the agent uses recurrent neural networks, NumStepsToLookAhead is treated as the training trajectory length.

```
agent0pts = rlACAgent0ptions(...
     'NumStepsToLookAhead',32, ...
     'DiscountFactor',0.99, ...
     'CriticOptimizerOptions',criticOpts, ...
     'ActorOptimizerOptions',actorOpts);
agent = rlACAgent(actor, critic, agentOpts);
```
To check your agent, use getAction to return the action from a random observation.

getAction(agent,{rand(obsInfo.Dimension)})

```
ans = 1×1 cell array
     {[-10]}
```
You can now test and train the agent within the environment.

## **Tips**

• For continuous action spaces, the rlACAgent object does not enforce the constraints set by the action specification, so you must enforce action space constraints within the environment.

### **See Also**

```
rlAgentInitializationOptions | rlACAgentOptions | rlValueFunction |
rlDiscreteCategoricalActor | rlContinuousGaussianActor | Deep Network Designer
```
#### **Topics**

"Actor-Critic Agents" "Reinforcement Learning Agents" "Train Reinforcement Learning Agents" **Introduced in R2019a**

# <span id="page-246-0"></span>**rlACAgentOptions**

Options for AC agent

# **Description**

Use an rlACAgentOptions object to specify options for creating actor-critic (AC) agents. To create an actor-critic agent, use [rlACAgent](#page-231-0)

For more information see "Actor-Critic Agents".

For more information on the different types of reinforcement learning agents, see "Reinforcement Learning Agents".

# **Creation**

# **Syntax**

opt = rlACAgentOptions opt = rlACAgentOptions(Name,Value)

#### **Description**

opt = rlACAgentOptions creates a default option set for an AC agent. You can modify the object properties using dot notation.

opt = rlACAgentOptions(Name,Value) sets option properties on page 3-19 using name-value pairs. For example, rlDQNAgentOptions('DiscountFactor',0.95) creates an option set with a discount factor of 0.95. You can specify multiple name-value pairs. Enclose each property name in quotes.

# **Properties**

#### **NumStepsToLookAhead — Number of steps ahead**

32 (default) | positive integer

Number of steps the agent interacts with the environment before learning from its experience, specified as a positive integer. When the agent uses a recurrent neural network, NumStepsToLookAhead is treated as the training trajectory length.

#### **EntropyLossWeight — Entropy loss weight**

0 (default) | scalar value between 0 and 1

Entropy loss weight, specified as a scalar value between 0 and 1. A higher entropy loss weight value promotes agent exploration by applying a penalty for being too certain about which action to take. Doing so can help the agent move out of local optima.

When gradients are computed during training, an additional gradient component is computed for minimizing this loss function.

#### **ActorOptimizerOptions — Actor optimizer options**

rlOptimizerOptions object

Actor optimizer options, specified as an [rlOptimizerOptions](#page-382-0) object. It allows you to specify training parameters of the actor approximator such as learning rate, gradient threshold, as well as the optimizer algorithm and its parameters. For more information, see [rlOptimizerOptions](#page-382-0) and [rlOptimizer](#page-141-0).

#### **CriticOptimizerOptions — Critic optimizer options**

rlOptimizerOptions object

Critic optimizer options, specified as an [rlOptimizerOptions](#page-382-0) object. It allows you to specify training parameters of the critic approximator such as learning rate, gradient threshold, as well as the optimizer algorithm and its parameters. For more information, see [rlOptimizerOptions](#page-382-0) and [rlOptimizer](#page-141-0).

#### **SampleTime — Sample time of agent**

1 (default) | positive scalar | -1

Sample time of agent, specified as a positive scalar or as -1. Setting this parameter to -1 allows for event-based simulations.

Within a Simulink environment, the [RL Agent](#page-591-0) block in which the agent is specified to execute every SampleTime seconds of simulation time. If SampleTime is -1, the block inherits the sample time from its parent subsystem.

Within a MATLAB environment, the agent is executed every time the environment advances. In this case, SampleTime is the time interval between consecutive elements in the output experience returned by [sim](#page-199-0) or [train](#page-205-0). If SampleTime is -1, the time interval between consecutive elements in the returned output experience reflects the timing of the event that triggers the agent execution.

#### **DiscountFactor — Discount factor**

0.99 (default) | positive scalar less than or equal to 1

Discount factor applied to future rewards during training, specified as a positive scalar less than or equal to 1.

## **Object Functions**

[rlACAgent](#page-231-0) Actor-critic reinforcement learning agent

# **Examples**

#### **Create AC Agent Options Object**

Create an AC agent options object, specifying the discount factor.

```
opt = rlACAgentOptions('DiscountFactor',0.95)
opt =
```

```
 rlACAgentOptions with properties:
```

```
 NumStepsToLookAhead: 32
   EntropyLossWeight: 0
```

```
 ActorOptimizerOptions: [1x1 rl.option.rlOptimizerOptions]
 CriticOptimizerOptions: [1x1 rl.option.rlOptimizerOptions]
             SampleTime: 1
         DiscountFactor: 0.9500
             InfoToSave: [1x1 struct]
```
You can modify options using dot notation. For example, set the agent sample time to  $0.5$ .

 $opt.SampleTime = 0.5;$ 

# **Compatibility Considerations**

#### **Default value for NumStepsToLookAhead changed to 32**

*Behavior change in future release*

A value of 32 for this property should work better than 1 for most environments. If you nave MATLAB R2020b or a later version and you want to reproduce how [rlACAgent](#page-231-0) behaved on versions prior to R2020b, set this value to 1.

## **See Also**

**Topics** "Actor-Critic Agents"

**Introduced in R2019a**

# <span id="page-249-0"></span>**rlAgentInitializationOptions**

Options for initializing reinforcement learning agents

# **Description**

Use the rlAgentInitializationOptions object to specify initialization options for an agent. To create an agent, use the specific agent creation function, such as rlACAgent.

# **Creation**

# **Syntax**

initOpts = rlAgentInitializationOptions initOpts = rlAgentInitializationOptions(Name,Value)

#### **Description**

initOpts = rlAgentInitializationOptions returns a default options object for initializing a reinforcement learning agent that supports default networks. Use the initialization options to specify agent initialization parameters, such as the number of units for each hidden layer of the agent networks and whether to use a recurrent neural network.

initOpts = rlAgentInitializationOptions(Name,Value) creates an initialization options object and sets its properties on page 3-22 by using one or more name-value pair arguments.

# **Properties**

#### **NumHiddenUnit — Number of units in each hidden fully connected layer**

256 (default) | positive integer

Number of units in each hidden fully connected layer of the agent networks, except for the fully connected layer just before the network output, specified as a positive integer. The value you set also applies to any LSTM layers.

Example: 'NumHiddenUnit',64

#### **UseRNN — Flag to use recurrent neural network**

false (default) | true

Flag to use recurrent neural network, specified as a logical.

If you set UseRNN to true, during agent creation the software inserts a recurrent LSTM layer with the output mode set to sequence in the output path of the agent networks. Policy gradient and actorcritic agents do not support recurrent neural networks. For more information on LSTM, see "Long Short-Term Memory Networks".

Example: 'UseRNN',true

# **Object Functions**

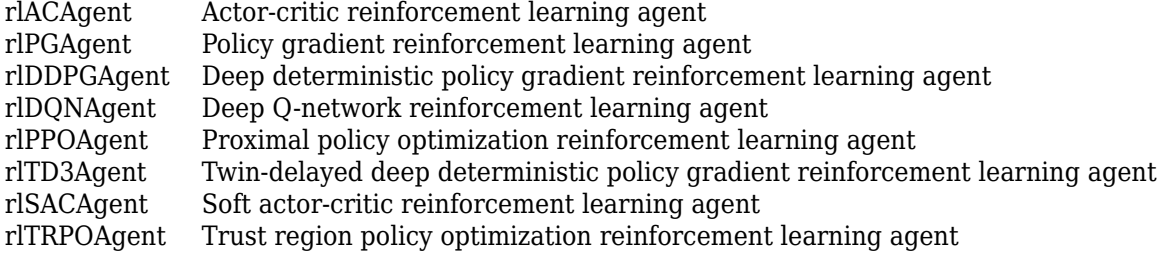

# **Examples**

#### **Create Agent Initialization Options Object**

Create an agent initialization options object, specifying the number of hidden neurons and use of a recurrent neural network.

```
initOpts = rlAgentInitializationOptions('NumHiddenUnit',64,'UseRNN',true)
```

```
initOpts = 
   rlAgentInitializationOptions with properties:
    NumHiddenUnit: 64
            UseRNN: 1
```
You can modify the options using dot notation. For example, set the agent sample time to 0.5.

#### initOpts.NumHiddenUnit = 128

```
initOpts = 
   rlAgentInitializationOptions with properties:
     NumHiddenUnit: 128
```
UseRNN: 1

## **See Also**

[getActionInfo](#page-67-0) | [getObservationInfo](#page-97-0)

**Topics** "Reinforcement Learning Agents"

#### **Introduced in R2020b**

# **rlContinuousDeterministicActor**

Deterministic actor with a continuous action space for reinforcement learning agents

# **Description**

This object implements a function approximator to be used as a deterministic actor within a reinforcement learning agent with a continuous action space. A continuous deterministic actor takes an environment state as input and returns as output the action that maximizes the expected discounted cumulative long-term reward, thereby implementing a deterministic policy. After you create an rlContinuousDeterministicActor object, use it to create a suitable agent, such as an [rlDDPGAgent](#page-289-0) agent. For more information on creating representations, see "Create Policies and Value Functions".

# **Creation**

# **Syntax**

```
actor = rlContinuousDeterministicActor(net,observationInfo,actionInfo)
actor = rlContinuousDeterministicActor(net,observationInfo,
actionInfo,ObservationInputNames=netObsNames)
actor = rlContinuousDeterministicActor({basisFcn,W0},observationInfo,
actionInfo)
actor = rlContinuousDeterministicActor( ,UseDevice=useDevice)
```
## **Description**

actor = rlContinuousDeterministicActor(net,observationInfo,actionInfo) creates a continuous deterministic actor object using the deep neural network net as underlying approximator. For this actor, actionInfo must specify a continuous action space. The network input layers are automatically associated with the environment observation channels according to the dimension specifications in observationInfo. The network must have a single output layer with the same data type and dimensions as the action specified in actionInfo. This function sets the ObservationInfo and ActionInfo properties of actor to the observationInfo and actionInfo input arguments, respectively.

**Note** actor does not enforce constraints set by the action specification, therefore, when using this actor, you must enforce action space constraints within the environment.

```
actor = rlContinuousDeterministicActor(net,observationInfo,
```
actionInfo,ObservationInputNames=netObsNames) specifies the names of the network input layers to be associated with the environment observation channels. The function assigns, in sequential order, each environment observation channel specified in observationInfo to the layer specified by the corresponding name in the string array netObsNames. Therefore, the network input layers, ordered as the names in netObsNames, must have the same data type and dimensions as the observation specifications, as ordered in observationInfo.
actor = rlContinuousDeterministicActor({basisFcn,W0},observationInfo, actionInfo) creates a continuous deterministic actor object using a custom basis function as underlying approximator. The first input argument is a two-element cell array whose first element is the handle basisFcn to a custom basis function and whose second element is the initial weight vector W0. This function sets the ObservationInfo and ActionInfo properties of actor to the observationInfo and actionInfo input arguments, respectively.

actor = rlContinuousDeterministicActor( .UseDevice=useDevice) specifies the device used to perform computational operations on the actor object, and sets the UseDevice property of actor to the useDevice input argument. You can use this syntax with any of the previous input-argument combinations.

### **Input Arguments**

#### **net — Deep neural network**

array of Layer objects | layerGraph object | DAGNetwork object | SeriesNetwork object | dlNetwork object (preferred)

Deep neural network used as the underlying approximator within the actor. The network must have the environment observation channels as inputs and a single output layer representing the action. You can specify the network as one of the following:

- Array of Layer objects
- layerGraph object
- DAGNetwork object
- SeriesNetwork object
- dlnetwork object

**Note** Among the different network representation options, dlnetwork is preferred, since it has built-in validation checks and supports automatic differentiation. If you pass another network object as an input argument, it is internally converted to a dlnetwork object. However, best practice is to convert other representations to dlnetwork explicitly *before* using it to create a critic or an actor for a reinforcement learning agent. You can do so using dlnet=dlnetwork(net), where net is any neural network object from the Deep Learning Toolbox. The resulting dlnet is the dlnetwork object that you use for your critic or actor. This practice allows a greater level of insight and control for cases in which the conversion is not straightforward and might require additional specifications.

rlContinuousDeterministicActor objects support recurrent deep neural networks. For an example, see ["Create Deterministic Actor from Recurrent Neural Network" on page 3-31](#page-258-0).

The learnable parameters of the actor are the weights of the deep neural network. For a list of deep neural network layers, see "List of Deep Learning Layers". For more information on creating deep neural networks for reinforcement learning, see "Create Policies and Value Functions".

### **netObsNames — Network input layers names corresponding to the environment observation channels**

string array | cell array of character vectors

Network input layers names corresponding to the environment observation channels. When you use the pair value arguments 'ObservationInputNames' with netObsNames, the function assigns, in sequential order, each environment observation channel specified in observationInfo to each

network input layer specified by the corresponding name in the string array netObsNames. Therefore, the network input layers, ordered as the names in netObsNames, must have the same data type and dimensions as the observation specifications, as ordered in observationInfo.

**Note** Of the information specified in observationInfo, the function only uses the data type and dimension of each channel, but not its (optional) name or description.

Example: {"NetInput1\_airspeed","NetInput2\_altitude"}

#### **basisFcn — Custom basis function**

function handle

Custom basis function, specified as a function handle to a user-defined MATLAB function. The user defined function can either be an anonymous function or a function on the MATLAB path. The action to be taken based on the current observation, which is the output of the actor, is the vector  $a =$ W'\*B, where W is a weight matrix containing the learnable parameters and B is the column vector returned by the custom basis function.

Your basis function must have the following signature.

 $B = myBasisFunction(obs1, obs2, ..., obsN)$ 

Here, obs1 to obsN are inputs in the same order and with the same data type and dimensions as the environment observation channels defined in observationInfo.

Example:  $@(obs1, obs2, obs3)$   $[obs3(2)*obs1(1)^2; abs(obs2(5)+obs3(1))]$ 

#### **W0 — Initial value of the basis function weights**

matrix

Initial value of the basis function weights W, specified as a matrix having as many rows as the length of the vector returned by the basis function and as many columns as the dimension of the action space.

## **Properties**

#### **ObservationInfo** - Observation specifications

rlFiniteSetSpec object | rlNumericSpec object | array

Observation specifications, specified as an [rlFiniteSetSpec](#page-338-0) or [rlNumericSpec](#page-379-0) object or an array of such objects. These objects define properties such as the dimensions, data types, and names of the observation signals.

rlContinuousDeterministicActor sets the ObservationInfo property of actor to the input observationInfo.

You can extract ObservationInfo from an existing environment or agent using [getObservationInfo](#page-97-0). You can also construct the specifications manually.

#### $ActionInfo - Action$  specifications

rlNumericSpec object

Action specifications for a continuous action space, specified as an [rlNumericSpec](#page-379-0) object defining properties such as dimensions, data type and name of the action signals.

rlContinuousDeterministicActor sets the ActionInfo property of actor to the input observationInfo.

You can extract ActionInfo from an existing environment or agent using [getActionInfo](#page-67-0). You can also construct the specification manually.

For custom basis function representations, the action signal must be a scalar, a column vector, or a discrete action.

**UseDevice — Computation device used for training and simulation**

"cpu" (default) | "gpu"

Computation device used to perform operations such as gradient computation, parameter update and prediction during training and simulation, specified as either "cpu" or "qpu".

The "gpu" option requires both Parallel Computing Toolbox<sup>™</sup> software and a CUDA<sup>®</sup> enabled NVIDIA® GPU. For more information on supported GPUs see "GPU Support by Release" (Parallel Computing Toolbox).

You can use gpuDevice (Parallel Computing Toolbox) to query or select a local GPU device to be used with MATLAB.

**Note** Training or simulating an agent on a GPU involves device-specific numerical round-off errors. These errors can produce different results compared to performing the same operations a CPU.

To speed up training by using parallel processing over multiple cores, you do not need to use this argument. Instead, when training your agent, use an [rlTrainingOptions](#page-525-0) object in which the UseParallel option is set to true. For more information about training using multicore processors and GPUs for training, see "Train Agents Using Parallel Computing and GPUs".

Example: 'UseDevice',"gpu"

# **Object Functions**

[rlDDPGAgent](#page-289-0) Deep deterministic policy gradient reinforcement learning agent [rlTD3Agent](#page-506-0) Twin-delayed deep deterministic policy gradient reinforcement learning agent [getAction](#page-70-0) Obtain action from agent or actor given environment observations

# **Examples**

### **Create Continuous Deterministic Actor from Deep Neural Network**

Create an observation specification object (or alternatively use getObservationInfo to extract the specification object from an environment). For this example, define the observation space as a continuous four-dimensional space, so that a single observation is a column vector containing four doubles.

 $obsInfo = rlNumbericSpec([4 1]);$ 

Create an action specification object (or alternatively use getActionInfo to extract the specification object from an environment). For this example, define the action space as a continuous two-dimensional space, so that a single action is a column vector containing two doubles.

```
actInfo = rlNumbericSpec([2 1]);
```
Create a deep neural network approximator for the actor. The input of the network must accept a four-element vector (the observation vector just defined by obsInfo), and its output must be the action and be a two-element vector, as defined by actInfo.

```
net = [featureInputLayer(4,'Normalization','none') 
        fullyConnectedLayer(2)];
```
Create the actor object with rlContinuousDeterministicActor, using the network, the observations and action specification objects as input arguments. The network input layer is automatically associated with the environment observation channel according to the dimension specifications in obsInfo.

```
actor = rlContinuousDeterministicActor(net,obsInfo,actInfo)
```

```
actor = 
   rlContinuousDeterministicActor with properties:
     ObservationInfo: [1×1 rl.util.rlNumericSpec]
          ActionInfo: [1×1 rl.util.rlNumericSpec]
           UseDevice: "cpu"
```
To check your actor, use getAction to return the action from a random observation, using the current network weights.

```
act = getAction(actor, {rand(4,1)}); act{1}ans = 2×1 single column vector
    -1.6408
    0.0651
```
You can now use the actor to create a suitable agent (such as an [rlACAgent](#page-231-0), [rlPGAgent](#page-387-0), or [rlDDPGAgent](#page-289-0) agent).

### **Create Continuous Deterministic Actor Specifying Network Input Layer Name**

Create an observation specification object (or alternatively use getObservationInfo to extract the specification object from an environment). For this example, define the observation space as a continuous four-dimensional space, so that a single observation is a column vector containing four doubles.

 $obsInfo = rlNumbericSpec([4 1]);$ 

Create an action specification object (or alternatively use getActionInfo to extract the specification object from an environment). For this example, define the action space as a continuous two-dimensional space, so that a single action is a column vector containing two doubles.

 $actInfo = rlNumbericSpec([2 1]);$ 

Create a deep neural network approximator for the actor. The input of the network (here called myobs) must accept a four-element vector (the observation vector just defined by obsInfo), and its output must be the action (here called myact) and be a two-element vector, as defined by actInfo.

```
net = [featureInputLayer(4,'Normalization','none',...
           'Name','myobs') 
        fullyConnectedLayer(2,'Name','myact')];
```
Create the actor object with rlContinuousDeterministicActor, using the network, the observations and action specification objects, as well as the name of the network input layer to be associated with the environment observation channel.

```
actor = rlContinuousDeterministicActor(net, ...
             obsInfo,actInfo, ...
             'Observation',{'myobs'})
actor = rlContinuousDeterministicActor with properties:
     ObservationInfo: [1×1 rl.util.rlNumericSpec]
          ActionInfo: [1×1 rl.util.rlNumericSpec]
           UseDevice: "cpu"
```
To check your actor, use getAction to return the action from a random observation, using the current network weights.

```
act = getAction(actor, {rand(4,1)}); act{1}ans = 2×1 single column vector
    -0.5054
     1.5390
```
You can now use the actor to create a suitable agent (such as an [rlACAgent](#page-231-0), [rlPGAgent](#page-387-0), or [rlDDPGAgent](#page-289-0) agent).

#### **Create Continuous Deterministic Actor from Custom Basis Function**

Create an observation specification object (or alternatively use getObservationInfo to extract the specification object from an environment). For this example, define the observation space as consisting of two channels, the first is a two-by-two continuous matrix, and the second is a scalar that can assume only two values, 0 and 1.

```
obsInfo = [rlNumericSpec([2 2]) 
            rlFiniteSetSpec([0 1])];
```
Create a *continuous* action space specification object (or alternatively use getActionInfo to extract the specification object from an environment). For this example, define the action space as a continuous three-dimensional space, so that a single action is a column vector containing 3 doubles.

 $actInfo = rlNumbericSpec([3 1]);$ 

Create a custom basis function with two input arguments in which each output element is a function of the observations defined by obsInfo.

```
myBasisFcn = @(obsA,obsB) [obsA(1,1)+obsB(1)^2];obsA(2,1) - obsB(1)^2;
                           obsA(1,2)^2+obsB(1);obsA(2,2)^2-obsB(1);
```
The output of the actor is the vector W'\*myBasisFcn(obsA,obsB), which is the action taken as a result of the given observation. The weight matrix W contains the learnable parameters and must have as many rows as the length of the basis function output and as many columns as the dimension of the action space.

Define an initial parameter matrix.

 $W0 = \text{rand}(4,3)$ ;

Create the actor. The first argument is a two-element cell containing both the handle to the custom function and the initial weight matrix. The second and third arguments are, respectively, the observation and action specification objects.

actor = rlContinuousDeterministicActor({myBasisFcn,W0},obsInfo,actInfo)

```
actor = rlContinuousDeterministicActor with properties:
     ObservationInfo: [2×1 rl.util.RLDataSpec]
          ActionInfo: [1×1 rl.util.rlNumericSpec]
           UseDevice: "cpu"
```
To check your actor, use the getAction function to return the action from a given observation, using the current parameter matrix.

```
a = getAction(actor, {rand(2, 2), 0})
```

```
a = 1×1 cell array
    {3×1 double}
```
a{1}

ans = *3×1* 1.3192 0.8420 1.5053

Note that the actor does not enforce the set constraint for the discrete set elements.

```
a = getAction(actor, {rand(2,2), -1});
a{1}
ans = 3×1
     2.7890
     1.8375
```
<span id="page-258-0"></span>3.0855

You can now use the actor (along with a critic) to create an agent such as an [rlDQNAgent](#page-322-0) or [rlTD3Agent](#page-506-0) agent.

#### **Create Deterministic Actor from Recurrent Neural Network**

Create observation and action information. You can also obtain these specifications from an environment. For this example, define the observation space as a continuous four-dimensional space, so that a single observation is a column vector containing four doubles, and the action space as a continuous two-dimensional space, so that a single action is a column vector containing two doubles.

```
obsinfo = rlNumbericSpec([4 1]);\text{action} = \text{r}lNumericSpec([2 1]);
```
Create a recurrent deep neural network for the actor. To create a recurrent neural network, use a sequenceInputLayer as the input layer and include at least one lstmLayer.

```
net = [sequenceInputLayer(obsinfo.Dimension(1), ...
             'Normalization','none')
        fullyConnectedLayer(10,'Name','fc1')
        reluLayer
        lstmLayer(8,'OutputMode','sequence')
        fullyConnectedLayer(20)
        fullyConnectedLayer(actinfo.Dimension(1))
        tanhLayer];
```
Create a deterministic actor representation for the network.

```
actor = rlContinuousDeterministicActor(net,obsinfo,actinfo);
```
To check your actor, use getAction to return the action from a random observation, using the current network weights.

```
a = getAction(actor, {rand(4,1)});a{1}
ans = 2×1 single column vector
    -0.0088
    -0.0291
```
You can now use the actor to create a suitable agent (such as an [rlACAgent](#page-231-0), [rlPGAgent](#page-387-0), or [rlDDPGAgent](#page-289-0) agent).

# **See Also**

### **Functions**

```
rlDiscreteCategoricalActor | rlContinuousGaussianActor | getActionInfo |
getObservationInfo
```
## **Topics**

"Create Policies and Value Functions" "Reinforcement Learning Agents"

**Introduced in R2022a**

# <span id="page-260-0"></span>**rlContinuousDeterministicRewardFunction**

Deterministic reward function approximator object for neural network-based environment

# **Description**

When creating a neural network-based environment using [rlNeuralNetworkEnvironment](#page-372-0), you can specify the reward function approximator using an

rlContinuousDeterministicRewardFunction object. Do so when you do not know a groundtruth reward signal for your environment but you expect the reward signal to be deterministic.

The reward function approximator object uses a deep neural network as internal approximation model to predict the reward signal for the environment given one of the following input combinations.

- Observations, actions, and next observations
- Observations and actions
- Actions and next observations
- Next observations

To specify a stochastic reward function, use an [rlContinuousGaussianRewardFunction](#page-277-0) object.

# **Creation**

# **Syntax**

rwdFcnAppx = rlContinuousDeterministicRewardFunction(net,observationInfo, actionInfo,Name=Value)

## **Description**

rwdFcnAppx = rlContinuousDeterministicRewardFunction(net,observationInfo, actionInfo,Name=Value) creates the deterministic reward function approximator object rwdFcnAppx using deep neural network net and sets the ObservationInfo and ActionInfo properties.

When creating a reward function you must specify the names of the deep neural network inputs using one of the following combinations of name-value pair arguments.

- ObservationInputNames, ActionInputNames, and NextObservationInputNames
- ObservationInputNames and ActionInputNames
- ActionInputNames and NextObservationInputNames
- NextObservationInputNames

You can also specify the UseDevice property using and an optional name-value pair argument. For example, to use a GPU for prediction, specify UseDevice="gpu".

## **Input Arguments**

## **net — Deep neural network**

dlnetwork object

Deep neural network with a scalar output value, specified as a dlnetwork object.

The input layer names for this network must match the input names specified using the ObservationInputNames, ActionInputNames, and NextObservationInputNames. The dimensions of the input layers must match the dimensions of the corresponding observation and action specifications in ObservationInfo and ActionInfo, respectively.

#### **Name-Value Pair Arguments**

Specify optional pairs of arguments as Name1=Value1,...,NameN=ValueN, where Name is the argument name and Value is the corresponding value. Name-value arguments must appear after other arguments, but the order of the pairs does not matter.

Example: ObservationInputNames="velocity"

#### **ObservationInputNames — Observation input layer names**

string | string array

Observation input layer names, specified as a string or string array. Specify ObservationInputNames when you expect the reward signal to depend on the current environment observation.

The number of observation input names must match the length of ObservationInfo and the order of the names must match the order of the specifications in ObservationInfo.

### **ActionInputNames — Action input layer names**

string | string array

Action input layer names, specified as a string or string array. Specify ActionInputNames when you expect the reward signal to depend on the current action value.

The number of action input names must match the length of ActionInfo and the order of the names must match the order of the specifications in ActionInfo.

### **NextObservationInputNames — Next observation input layer names**

string | string array

Next observation input layer names, specified as a string or string array. Specify NextObservationInputNames when you expect the reward signal to depend on the next environment observation.

The number of next observation input names must match the length of ObservationInfo and the order of the names must match the order of the specifications in ObservationInfo.

# **Properties**

**ObservationInfo** - Observation specifications specification object | array of specification objects

This property is read-only.

Observation specifications, specified as a reinforcement learning specification object or an array of specification objects defining properties such as dimensions, data type, and names of the observation signals.

You can extract the observation specifications from an existing environment or agent using [getObservationInfo](#page-97-0). You can also construct the specifications manually using [rlFiniteSetSpec](#page-338-0) or [rlNumericSpec](#page-379-0).

#### $ActionInfo - Action$  specifications

specification object

This property is read-only.

Action specifications, specified as a reinforcement learning specification object or an array of specification objects defining properties such as dimensions, data type, and names of the action signals.

You can extract the action specifications from an existing environment or agent using [getActionInfo](#page-67-0). You can also construct the specification manually using [rlFiniteSetSpec](#page-338-0) or [rlNumericSpec](#page-379-0).

#### **UseDevice — Computation device used for training and simulation**

"cpu" (default) | "gpu"

Computation device used to perform operations such as gradient computation, parameter updates, and prediction during training and simulation, specified as either "cpu" or "gpu".

The "gpu" option requires both Parallel Computing Toolbox software and a CUDA-enabled NVIDIA GPU. For more information on supported GPUs see "GPU Support by Release" (Parallel Computing Toolbox).

You can use gpuDevice (Parallel Computing Toolbox) to query or select a local GPU device to be used with MATLAB.

Training or simulating a network on a GPU involves device-specific numerical round-off errors. These errors can produce different results compared to performing the same operations using a CPU.

# **Object Functions**

[rlNeuralNetworkEnvironment](#page-372-0) Environment model with deep neural network transition models

# **Examples**

#### **Create Deterministic Reward Function and Predict Reward**

Create an environment interface and extract observation and action specifications. Alternatively, you can create specifications using rlNumericSpec and rlFiniteSetSpec.

```
env = rlPredefinedEnv("CartPole-Continuous");
obsInfo = getObservationInfo(\text{env});actInfo = getActionInfo(env);
```
Create a deep neural network. For this example, the network has two input channels, one for the current action and one for the next observations. The single output channel contains a scalar, which represents the value of the predicted reward.

```
actionPath = featureInputLayer(actInfo.Dimension(1), ...
     Normalization="none",Name="action");
nextStatePath = featureInputLayer(obsInfo.Dimension(1), ... Normalization="none",Name="nextState");
commonPath = [concatenationLayer(1,2,Name="concat")
     fullyConnectedLayer(64,Name="FC1")
     reluLayer(Name="CriticRelu1")
     fullyConnectedLayer(64,Name="FC2")
     reluLayer(Name="CriticCommonRelu2")
     fullyConnectedLayer(64,Name="FC3")
     reluLayer(Name="CriticCommonRelu3")
     fullyConnectedLayer(1,Name="reward")];
rewardNetwork = layerGraph(nextStatePath);
rewardNetwork = addLayers(rewardNetwork,actionPath);
rewardNetwork = addLayers(rewardNetwork,commonPath);
rewardNetwork = connectLayers(rewardNetwork,"nextState","concat/in1");
rewardNetwork = connectLayers(rewardNetwork,"action","concat/in2");
```

```
plot(rewardNetwork)
```
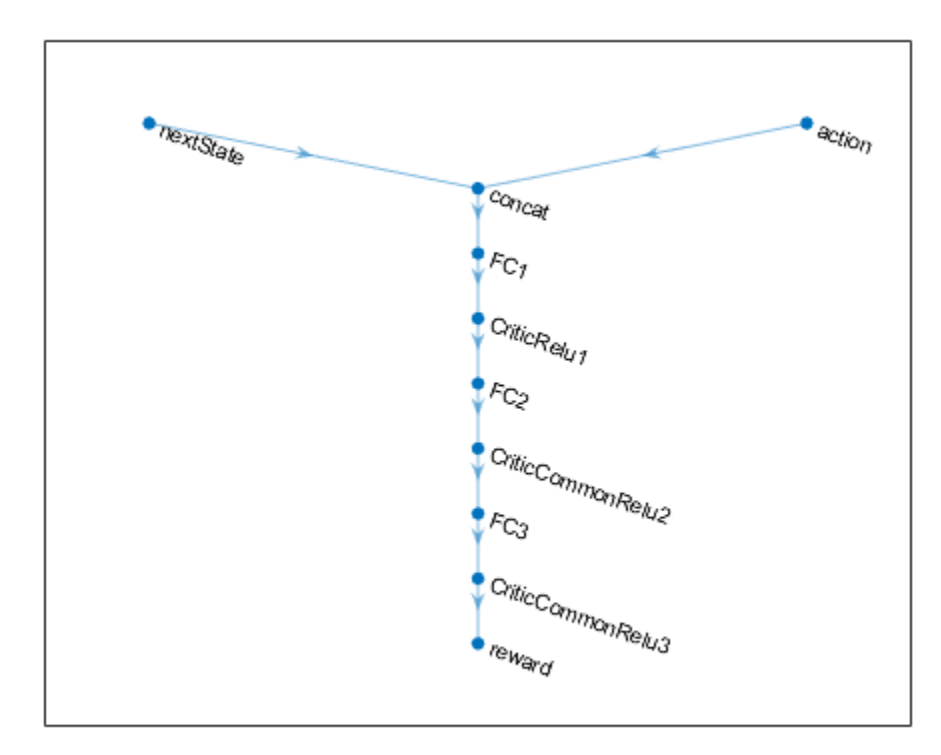

Create dlnetwork object.

rewardNetwork = dlnetwork(rewardNetwork);

Create deterministic transition function object.

```
rewardFcnAppx = rlContinuousDeterministicRewardFunction(...
     rewardNetwork,obsInfo,actInfo,...
    ActionInputNames="action", ...
    NextObservationInputNames="nextState");
```
Using this reward function object, you can predict the next reward value based on the current action and next observation. For example, predict the reward for a random action and next observation. Since, for this example, only the action and the next observation influence the reward, use an empty cell array for the current observation.

```
act = rand(actInfo.Dimensional);
nxtobs = rand(obsInfo.Dimension);
reward = predict(rewardFcnAppx, {}, {act}, {nxtobs})
reward = single
     0.1034
```
To predict the reward, you can also use evaluate.

```
reward ev = evaluate(rewardFcnAppx, {act,nxtobs} )
```

```
reward_ev = 1x1 cell array
     {[0.1034]}
```
# **See Also**

### **Objects**

```
rlContinuousDeterministicTransitionFunction |
rlContinuousGaussianTransitionFunction | rlContinuousGaussianRewardFunction |
rlNeuralNetworkEnvironment | rlIsDoneFunction | evaluate | gradient | accelerate
```
### **Topics**

"Model-Based Policy Optimization Agents"

**Introduced in R2022a**

# <span id="page-265-0"></span>**rlContinuousDeterministicTransitionFunction**

Deterministic transition function approximator object for neural network-based environment

# **Description**

When creating a neural network-based environment using [rlNeuralNetworkEnvironment](#page-372-0), you can specify deterministic transition function approximators using rlContinuousDeterministicTransitionFunction objects.

A transition function approximator object uses a deep neural network to predict the next observations based on the current observations and actions.

To specify stochastic transition function approximators, use [rlContinuousGaussianTransitionFunction](#page-283-0) objects.

# **Creation**

# **Syntax**

tsnFcnAppx = rlContinuousDeterministicTransitionFunction(net,observationInfo, actionInfo,Name=Value)

## **Description**

tsnFcnAppx = rlContinuousDeterministicTransitionFunction(net,observationInfo, actionInfo,Name=Value) creates a deterministic transition function approximator object using deep neural network net and sets the ObservationInfo and ActionInfo properties.

When creating a deterministic transition function approximator you must specify the names of the deep neural network inputs and outputs using the ObservationInputNames, ActionInputNames, and NextObservationOutputNames name-value pair arguments.

You can also specify the PredictDiff and UseDevice properties using optional name-value pair arguments. For example, to use a GPU for prediction, specify UseDevice="gpu".

## **Input Arguments**

### **net — Deep neural network**

dlnetwork object

Deep neural network, specified as a dlnetwork object.

The input layer names for this network must match the input names specified using ObservationInputNames and ActionInputNames. The dimensions of the input layers must match the dimensions of the corresponding observation and action specifications in ObservationInfo and ActionInfo, respectively.

The output layer names for this network must match the output names specified using NextObservationOutputNames. The dimensions of the input layers must match the dimensions of the corresponding observation specifications in ObservationInfo.

#### **Name-Value Pair Arguments**

Specify optional pairs of arguments as Name1=Value1, ..., NameN=ValueN, where Name is the argument name and Value is the corresponding value. Name-value arguments must appear after other arguments, but the order of the pairs does not matter.

Example: ObservationInputNames="velocity"

#### **ObservationInputNames — Observation input layer names**

string | string array

Observation input layer names, specified as a string or string array.

The number of observation input names must match the length of ObservationInfo and the order of the names must match the order of the specifications in ObservationInfo.

#### **ActionInputNames — Action input layer names**

string | string array

Action input layer names, specified as a string or string array.

The number of action input names must match the length of ActionInfo and the order of the names must match the order of the specifications in ActionInfo.

#### **NextObservationOutputNames — Next observation output layer names**

string | string array

Next observation output layer names, specified as a string or string array.

The number of next observation output names must match the length of ObservationInfo and the order of the names must match the order of the specifications in ObservationInfo.

# **Properties**

#### **ObservationInfo** - Observation specifications

specification object | array of specification objects

This property is read-only.

Observation specifications, specified as a reinforcement learning specification object or an array of specification objects defining properties such as dimensions, data type, and names of the observation signals.

You can extract the observation specifications from an existing environment or agent using [getObservationInfo](#page-97-0). You can also construct the specifications manually using [rlFiniteSetSpec](#page-338-0) or [rlNumericSpec](#page-379-0).

#### $ActionInfo - Action specification$

specification object

This property is read-only.

Action specifications, specified as a reinforcement learning specification object or an array of specification objects defining properties such as dimensions, data type, and names of the action signals.

You can extract the action specifications from an existing environment or agent using [getActionInfo](#page-67-0). You can also construct the specification manually using [rlFiniteSetSpec](#page-338-0) or [rlNumericSpec](#page-379-0).

#### **PredictDiff** — Option to predict the difference between the current observation and the **next observation**

false (default) | true

Option to predict the difference between the current observation and the next observation, specified as one of the following logical values.

- false Select this option if net outputs the value of the next observation.
- true Select this option if net outputs the difference between the next observation and the current observation. In this case, the predict function computes the next observation by adding the current observation to the output of net.

#### **UseDevice — Computation device used for training and simulation**

"cpu" (default) | "gpu"

Computation device used to perform operations such as gradient computation, parameter updates, and prediction during training and simulation, specified as either "cpu" or "gpu".

The "gpu" option requires both Parallel Computing Toolbox software and a CUDA-enabled NVIDIA GPU. For more information on supported GPUs see "GPU Support by Release" (Parallel Computing Toolbox).

You can use gpuDevice (Parallel Computing Toolbox) to query or select a local GPU device to be used with MATLAB.

**Note** Training or simulating a network on a GPU involves device-specific numerical round-off errors. These errors can produce different results compared to performing the same operations using a CPU.

## **Object Functions**

[rlNeuralNetworkEnvironment](#page-372-0) Environment model with deep neural network transition models

# **Examples**

#### **Create Deterministic Transition Function and Predict Next Observation**

Create an environment interface and extract observation and action specifications. Alternatively, you can create specifications using rlNumericSpec and rlFiniteSetSpec.

```
env = rlPredefinedEnv("CartPole-Continuous");
obsInfo = getObservationInfo(\text{env});actInfo = getActionInfo(env);
```
Create a deep neural network. The network has two input channels, one for the current observations and one for the current actions. The single output channel is for the predicted next observation.

```
statePath = featureInputLayer(obsInfo.Dimension(1),...
    Normalization="none",Name="state");
actionPath = featureInputLayer(actInfo.Dimension(1),...
    Normalization="none",Name="action");
commonPath = [concatenationLayer(1,2,Name="concat")
    fullyConnectedLayer(64,Name="FC1")
     reluLayer(Name="CriticRelu1")
     fullyConnectedLayer(64, Name="FC3")
     reluLayer(Name="CriticCommonRelu2")
    fullyConnectedLayer(obsInfo.Dimension(1),Name="nextObservation")];
tsnNet = layerGraph(statePath);
tsnNet = addLayers(tsnNet,actionPath);
tsnNet = addLayers(tsnNet,commonPath);
tsnNet = connectLayers(tsnNet,"state","concat/in1");
tsnNet = connectLayers(tsnNet,"action","concat/in2");
```
plot(tsnNet)

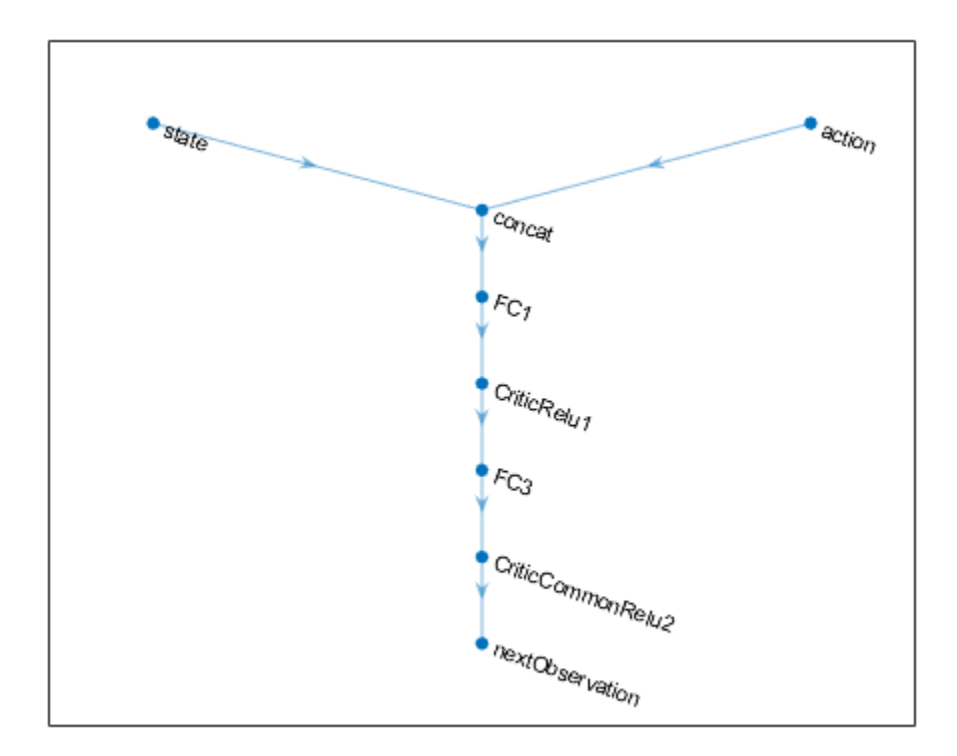

Create dlnetwork object.

tsnNet = dlnetwork(tsnNet);

Create a deterministic transition function object.

```
tsnFcnAppx = rlContinuousDeterministicTransitionFunction(...
    tsnNet,obsInfo,actInfo,...
```

```
 ObservationInputNames="state", ...
 ActionInputNames="action", ...
 NextObservationOutputNames="nextObservation");
```
Using this transition function object, you can predict the next observation based on the current observation and action. For example, predict the next observation for a random observation and action.

```
obs = rand(obsInfo.Dimension);
act = rand(actInfo.Dimension);
nextObsP = predict(tsnFcnAppx,{obs},{act})
```

```
nextObsP = 1x1 cell array
     {4x1 single}
```
#### nextObsP{1}

ans = *4x1 single column vector* -0.1172 0.1168 0.0493 -0.0155

You can also obtain the same result using evaluate.

```
nextObsE = evaluate(tsnFcnAppx,{obs,act})
```

```
nextObsE = 1x1 cell array
     {4x1 single}
```
### nextObsE{1}

ans = *4x1 single column vector*

 -0.1172 0.1168 0.0493 -0.0155

# **See Also**

#### **Objects**

[rlNeuralNetworkEnvironment](#page-372-0) | [rlContinuousGaussianTransitionFunction](#page-283-0) | [rlContinuousDeterministicRewardFunction](#page-260-0) | [rlContinuousGaussianRewardFunction](#page-277-0) | [rlIsDoneFunction](#page-346-0) | [evaluate](#page-45-0) | [gradient](#page-106-0) | [accelerate](#page-9-0)

### **Topics**

"Model-Based Policy Optimization Agents"

#### **Introduced in R2022a**

# <span id="page-270-0"></span>**rlContinuousGaussianActor**

Stochastic Gaussian actor with a continuous action space for reinforcement learning agents

# **Description**

This object implements a function approximator to be used as a stochastic actor within a reinforcement learning agent with a continuous action space. A continuous Gaussian actor takes an environment state as input and returns as output a random action sampled from a Gaussian probability distribution of the expected cumulative long term reward, thereby implementing a stochastic policy. After you create an rlContinuousGaussianActor object, use it to create a suitable agent, such as an [rlACAgent](#page-231-0) or [rlPGAgent](#page-387-0) agent. For more information on creating representations, see "Create Policies and Value Functions".

# **Creation**

# **Syntax**

```
actor = rlContinuousGaussianActor(net,observationInfo,
actionInfo,ActionMeanOutputNames=
netMeanActName,ActionStandardDeviationOutputNames=netStdvActName)
actor = rlContinuousGaussianActor(net,observationInfo,
actionInfo,ActionMeanOutputNames=
netMeanActName,ActionStandardDeviationOutputNames=
netStdActName,ObservationInputNames=netObsNames)
actor = rlContinuousGaussianActor( ,UseDevice=useDevice)
```
## **Description**

```
actor = rlContinuousGaussianActor(net,observationInfo,
actionInfo,ActionMeanOutputNames=
```
netMeanActName,ActionStandardDeviationOutputNames=netStdvActName) creates a Gaussian stochastic actor with a continuous action space using the deep neural network net as function approximator. Here, net must have two differently named output layers each with as many elements as the number of dimensions of the action space, as specified in actionInfo. The two output layers calculate the mean and standard deviation of each component of the action. The actor uses these layers, according to the names specified in the strings netMeanActName and netStdActName, to represent the Gaussian probability distribution from which the action is sampled. The function sets the ObservationInfo and ActionInfo properties of actor to the input arguments observationInfo and actionInfo, respectively.

**Note** actor does not enforce constraints set by the action specification, therefore, when using this actor, you must enforce action space constraints within the environment.

```
actor = rlContinuousGaussianActor(net,observationInfo,
actionInfo,ActionMeanOutputNames=
```
## netMeanActName,ActionStandardDeviationOutputNames=

netStdActName,ObservationInputNames=netObsNames) specifies the names of the network input layers to be associated with the environment observation channels. The function assigns, in sequential order, each environment observation channel specified in observationInfo to the layer specified by the corresponding name in the string array netObsNames. Therefore, the network input layers, ordered as the names in netObsNames, must have the same data type and dimensions as the observation specifications, as ordered in observationInfo.

actor = rlContinuousGaussianActor( \_\_\_ ,UseDevice=useDevice) specifies the device used to perform computational operations on the actor object, and sets the UseDevice property of actor to the useDevice input argument. You can use this syntax with any of the previous inputargument combinations.

## **Input Arguments**

## **net — Deep neural network**

array of Layer objects | layerGraph object | DAGNetwork object | SeriesNetwork object | dlNetwork object (preferred)

Deep neural network used as the underlying approximator within the actor. The network must have two differently named output layers each with as many elements as the number of dimensions of the action space, as specified in actionInfo. The two output layers calculate the mean and standard deviation of each component of the action. The actor uses these layers, according to the names specified in the strings netMeanActName and netStdActName, to represent the Gaussian probability distribution from which the action is sampled.

**Note** Standard deviations must be nonnegative and mean values must fall within the range of the action. Therefore the output layer that returns the standard deviations must be a softplus or ReLU layer, to enforce nonnegativity, and the output layer that returns the mean values must be a scaling layer, to scale the mean values to the output range.

You can specify the network as one of the following:

- Array of Layer objects
- layerGraph object
- DAGNetwork object
- SeriesNetwork object
- dlnetwork object

**Note** Among the different network representation options, dlnetwork is preferred, since it has built-in validation checks and supports automatic differentiation. If you pass another network object as an input argument, it is internally converted to a dlnetwork object. However, best practice is to convert other representations to dlnetwork explicitly *before* using it to create a critic or an actor for a reinforcement learning agent. You can do so using dlnet=dlnetwork(net), where net is any neural network object from the Deep Learning Toolbox. The resulting dlnet is the dlnetwork object that you use for your critic or actor. This practice allows a greater level of insight and control for cases in which the conversion is not straightforward and might require additional specifications.

rlContinuousGaussianActor objects support recurrent deep neural networks.

The learnable parameters of the actor are the weights of the deep neural network. For a list of deep neural network layers, see "List of Deep Learning Layers". For more information on creating deep neural networks for reinforcement learning, see "Create Policies and Value Functions".

### **netMeanActName — Names of the network output layers corresponding to the mean values of the action channel**

string | character vector

Names of the network output layers corresponding to the mean values of the action channel, specified as a string or character vector. The actor uses this name to select the network output layer that returns the mean values of each elements of the action channel. Therefore, this network output layer must be named as indicated in netMeanActName. Furthermore, it must be a scaling layer that scales the returned mean values to the desired action range.

**Note** Of the information specified in actionInfo, the function uses only the data type and dimension of each channel, but not its (optional) name or description.

Example: 'myNetOut Force Mean Values'

### **netStdvActName — Names of the network output layers corresponding to the standard deviations of the action channel**

string | character vector

Names of the network output layers corresponding to the standard deviations of the action channel, specified as a string or character vector. The actor uses this name to select the network output layer that returns the standard deviations of each elements of the action channel. Therefore, this network output layer must be named as indicated in netStdvActName. Furthermore, it must be a softplus or ReLU layer, to enforce nonnegativity of the returned standard deviations.

**Note** Of the information specified in actionInfo, the function uses only the data type and dimension of each channel, but not its (optional) name or description.

Example: 'myNetOut\_Force\_Standard\_Deviations'

#### **netObsNames — Network input layers names corresponding to the environment observation channels**

string array | cell array of character vectors

Network input layers names corresponding to the environment observation channels, specified as a string array or a cell array of character vectors. When you use the pair value arguments 'ObservationInputNames' and netObsNames, the function assigns, in sequential order, each environment observation channel specified in observationInfo to each network input layer specified by the corresponding name in the string array netObsNames. Therefore, the network input layers, ordered as the names in netObsNames, must have the same data type and dimensions as the observation specifications, as ordered in observationInfo.

**Note** Of the information specified in observationInfo, the function uses only the data type and dimension of each channel, but not its (optional) name or description.

```
Example: {"NetInput1_airspeed", "NetInput2_altitude"}
```
# **Properties**

## **ObservationInfo** - Observation specifications

rlFiniteSetSpec object | rlNumericSpec object | array

Observation specifications, specified as an [rlFiniteSetSpec](#page-338-0) or [rlNumericSpec](#page-379-0) object or an array of such objects. These objects define properties such as the dimensions, data types, and names of the observation signals.

rlContinuousGaussianActor sets the ObservationInfo property of actor to the input observationInfo.

You can extract ObservationInfo from an existing environment or agent using [getObservationInfo](#page-97-0). You can also construct the specifications manually.

## $ActionInfo - Action specification$

rlFiniteSetSpec object

Action specifications, specified as an [rlFiniteSetSpec](#page-338-0) object. This object defines the properties of the environment action channel, such as its dimensions, data type, and name. Note that the function does not use the name of the action channel specified in actionInfo.

**Note** Only one action channel is allowed.

rlContinuousGaussianActor sets the ActionInfo property of critic to the input actionInfo.

You can extract ActionInfo from an existing environment or agent using [getActionInfo](#page-67-0). You can also construct the specifications manually.

### **UseDevice — Computation device used for training and simulation**

"cpu" (default) | "gpu"

Computation device used to perform operations such as gradient computation, parameter update and prediction during training and simulation, specified as either "cpu" or "qpu".

The "gpu" option requires both Parallel Computing Toolbox software and a CUDA enabled NVIDIA GPU. For more information on supported GPUs see "GPU Support by Release" (Parallel Computing Toolbox).

You can use gpuDevice (Parallel Computing Toolbox) to query or select a local GPU device to be used with MATLAB.

**Note** Training or simulating an agent on a GPU involves device-specific numerical round-off errors. These errors can produce different results compared to performing the same operations a CPU.

To speed up training by using parallel processing over multiple cores, you do not need to use this argument. Instead, when training your agent, use an [rlTrainingOptions](#page-525-0) object in which the UseParallel option is set to true. For more information about training using multicore processors and GPUs for training, see "Train Agents Using Parallel Computing and GPUs".

Example: 'UseDevice',"gpu"

## **Object Functions**

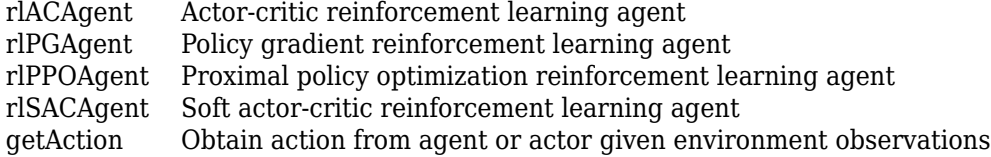

## **Examples**

#### **Create Continuous Gaussian Actor from Deep Neural Network**

Create an observation specification object (or alternatively use getObservationInfo to extract the specification object from an environment). For this example, define the observation space as a continuous six-dimensional space, so that a single observation is a column vector containing 5 doubles.

 $obsInfo = rlNumbericSpec([5 1]);$ 

Create an action specification object (or alternatively use getActionInfo to extract the specification object from an environment). For this example, define the action space as a continuous three-dimensional space, so that a single action is a column vector containing 3 doubles each between -10 and 10.

```
actInfo = rlNumbericSpec([3 1], ... 'LowerLimit',-10,'UpperLimit',10);
```
Create a deep neural network to be used as approximation model within the actor. For a continuous Gaussian actor, the network must take the observation signal as input and return both a mean value and a standard deviation value for each action. Therefore it must have two output layers (one for the mean values the other for the standard deviation values), each having as many elements as the dimension of the action space.

Note that standard deviations must be nonnegative and mean values must fall within the range of the action. Therefore the output layer that returns the standard deviations must be a softplus or ReLU layer, to enforce nonnegativity, while the output layer that returns the mean values must be a scaling layer, to scale the mean values to the output range.

```
% input path layers
inPath = [ featureInputLayer(prod(obsInfo.Dimension), ...
                'Normalization','none','Name','netObsIn')
            fullyConnectedLayer(prod(actInfo.Dimension), ...
                'Name','infc') ];
% path layers for mean value 
% using scalingLayer to scale range from (-1,1) to (-10,10)
meanPath = [ tanhLayer('Name', 'tanhMean');
              fullyConnectedLayer(prod(actInfo.Dimension));
             scalingLayer('Name','scale', ...
                  'Scale',actInfo.UpperLimit) ];
```

```
% path layers for standard deviations
```

```
% using softplus layer to make them non negative
sdevPath = [ tanhLayer('Name','tanhStdv');
              fullyConnectedLayer(prod(actInfo.Dimension));
              softplusLayer('Name','splus') ];
% add layers to network object
net = layerGraph(inPath);
net = addLayers(net,meanPath);
net = addLayers(net,sdevPath);
% connect layers
net = connectLayers(net,'infc','tanhMean/in');
net = connectLayers(net,'infc','tanhStdv/in');
% plot network
plot(net)
```
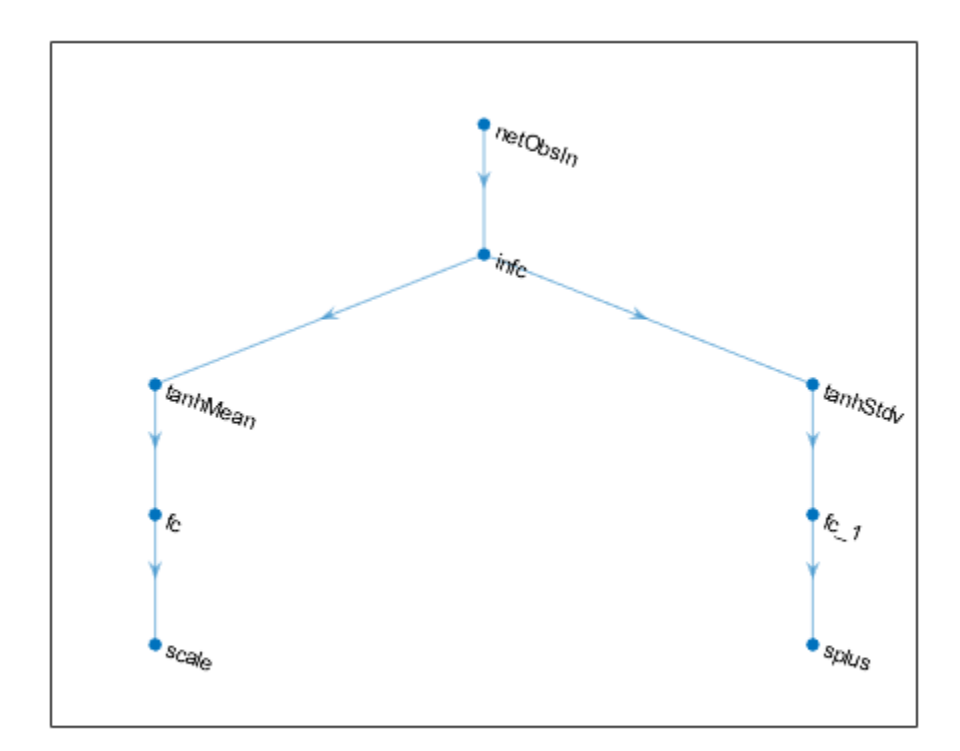

Create the actor with rlContinuousGaussianActor, using the network, the observations and action specification objects, the names of the network input layer and the options object.

```
actor = rlContinuousGaussianActor(net, obsInfo, actInfo, ...
     'ActionMeanOutputNames','scale',...
     'ActionStandardDeviationOutputNames','splus',...
     'ObservationInputNames','netObsIn');
```
To check your actor, use getAction to return an action from a random observation vector, using the current network weights. Each of the three elements of the action vector is a random sample from the Gaussian distribution with mean and standard deviation calculated, as a function of the current observation, by the neural network.

```
act = getAction(actor,{rand(obsInfo.Dimension)}); 
act{1}
ans = 3x1 single column vector
   -12.0285
     1.7628
    10.8733
```
To return the Gaussian distribution of the action, given an observation, use evaluate.

```
dist = evaluate(actor,{rand(obsInfo.Dimension)});
```
Display the vector of mean values.

```
dist{1}
```

```
ans = 3x1 single column vector
    -5.6127
     3.9449
     9.6213
```
Display the vector of standard deviations.

## dist{2}

```
ans = 3x1 single column vector
```
 0.8516 0.8366 0.7004

You can now use the actor to create a suitable agent (such as an [rlACAgent](#page-231-0), [rlPGAgent](#page-387-0), or [rlPPOAgent](#page-404-0) agent).

# **See Also**

#### **Functions**

```
rlContinuousDeterministicActor | rlDiscreteCategoricalActor | getActionInfo |
getObservationInfo
```
#### **Topics**

"Create Policies and Value Functions" "Reinforcement Learning Agents"

### **Introduced in R2022a**

# <span id="page-277-0"></span>**rlContinuousGaussianRewardFunction**

Stochastic Gaussian reward function approximator object for neural network-based environment

# **Description**

When creating a neural network-based environment using [rlNeuralNetworkEnvironment](#page-372-0), you can specify the reward function approximator using an

rlContinuousDeterministicRewardFunction object. Do so when you do not know a groundtruth reward signal for your environment and you expect the reward signal to be stochastic.

The reward function object uses a deep neural network as internal approximation model to predict the reward signal for the environment given one of the following input combinations.

- Observations, actions, and next observations
- Observations and actions
- Actions and next observations
- Next observations

To specify a deterministic reward function approximator, use an [rlContinuousDeterministicRewardFunction](#page-260-0) object.

# **Creation**

# **Syntax**

rwdFcnAppx = rlContinuousGaussianRewardFunction(net,observationInfo, actionInfo,Name=Value)

## **Description**

rwdFcnAppx = rlContinuousGaussianRewardFunction(net,observationInfo, actionInfo,Name=Value) creates a stochastic reward function using deep neural network net and sets the ObservationInfo and ActionInfo properties.

When creating a reward function you must specify the names of the deep neural network inputs using one of the following combinations of name-value pair arguments.

- ObservationInputNames, ActionInputNames, and NextObservationInputNames
- ObservationInputNames and ActionInputNames
- ActionInputNames and NextObservationInputNames
- NextObservationInputNames

You must also specify the names of the deep neural network outputs using the RewardMeanOutputName and RewardStandardDeviationOutputName name-value pair arguments.

You can also specify the UseDevice property using an optional name-value pair argument. For example, to use a GPU for prediction, specify UseDevice="gpu".

#### **Input Arguments**

### **net — Deep neural network**

dlnetwork object

Deep neural network with a scalar output value, specified as a dlnetwork object.

The input layer names for this network must match the input names specified using the ObservationInputNames, ActionInputNames, and NextObservationInputNames. The dimensions of the input layers must match the dimensions of the corresponding observation and action specifications in ObservationInfo and ActionInfo, respectively.

#### **Name-Value Pair Arguments**

Specify optional pairs of arguments as Name1=Value1,...,NameN=ValueN, where Name is the argument name and Value is the corresponding value. Name-value arguments must appear after other arguments, but the order of the pairs does not matter.

Example: ObservationInputNames="velocity"

#### **ObservationInputNames — Observation input layer names**

string | string array

Observation input layer names, specified as a string or string array. Specify ObservationInputNames when you expect the reward signal to depend on the current environment observation.

The number of observation input names must match the length of ObservationInfo and the order of the names must match the order of the specifications in ObservationInfo.

### **ActionInputNames — Action input layer names**

string | string array

Action input layer names, specified as a string or string array. Specify ActionInputNames when you expect the reward signal to depend on the current action value.

The number of action input names must match the length of ActionInfo and the order of the names must match the order of the specifications in ActionInfo.

### **NextObservationInputNames — Next observation input layer names**

string | string array

Next observation input layer names, specified as a string or string array. Specify NextObservationInputNames when you expect the reward signal to depend on the next environment observation.

The number of next observation input names must match the length of ObservationInfo and the order of the names must match the order of the specifications in ObservationInfo.

#### **RewardMeanOutputName — Reward mean output layer name**

string

Reward mean output layer name, specified as a string.

### **RewardStandardDeviationOutputName — Reward standard deviation output layer name** string

Reward standard deviation output layer name, specified as a string.

# **Properties**

## **ObservationInfo** - Observation specifications

specification object | array of specification objects

This property is read-only.

Observation specifications, specified as a reinforcement learning specification object or an array of specification objects defining properties such as dimensions, data type, and names of the observation signals.

You can extract the observation specifications from an existing environment or agent using [getObservationInfo](#page-97-0). You can also construct the specifications manually using [rlFiniteSetSpec](#page-338-0) or [rlNumericSpec](#page-379-0).

## $ActionInfo - Action$  specifications

specification object | array of specification objects

This property is read-only.

Action specifications, specified as a reinforcement learning specification object or an array of specification objects defining properties such as dimensions, data type, and names of the action signals.

You can extract the action specifications from an existing environment or agent using [getActionInfo](#page-67-0). You can also construct the specification manually using [rlFiniteSetSpec](#page-338-0) or [rlNumericSpec](#page-379-0).

### **UseDevice — Computation device used for training and simulation**

"cpu" (default) | "gpu"

Computation device used to perform operations such as gradient computation, parameter updates, and prediction during training and simulation, specified as either "cpu" or "gpu".

The "gpu" option requires both Parallel Computing Toolbox software and a CUDA-enabled NVIDIA GPU. For more information on supported GPUs see "GPU Support by Release" (Parallel Computing Toolbox).

You can use gpuDevice (Parallel Computing Toolbox) to query or select a local GPU device to be used with MATLAB.

**Note** Training or simulating a network on a GPU involves device-specific numerical round-off errors. These errors can produce different results compared to performing the same operations using a CPU.

# **Object Functions**

[rlNeuralNetworkEnvironment](#page-372-0) Environment model with deep neural network transition models

# **Examples**

### **Create Stochastic Reward Function and Predict Reward**

Create an environment interface and extract observation and action specifications. Alternatively, you can create specifications using rlNumericSpec and rlFiniteSetSpec.

```
env = rlPredefinedEnv("CartPole-Continuous");
obsInfo = getObservationInfo(exp);\text{actInfo} = \text{getActionInfo}(\text{env});
```
Create a deep neural network. The network has two input channels, one for the current action and one for the next observations. The single output channel is for the predicted reward value.

```
statePath = featureInputLayer(obsInfo.Dimension(1), Name="obs");
actionPath = featureInputLayer(actInfo.Dimension(1),Name="action");
nextStatePath = featureInputLayer(obsInfo.Dimension(1),Name="nextObs");
commonPath = [concatenationLayer(1,3,Name="concat") fullyConnectedLayer(32,Name="fc")
     reluLayer(Name="relu1")
     fullyConnectedLayer(32,Name="fc2")];
meanPath = [reluLayer(Name="rewardMeanRelu")
     fullyConnectedLayer(1,Name="rewardMean")];
stdPath = [reluLayer(Name="rewardStdRelu")
     fullyConnectedLayer(1,Name="rewardStdFc")
     softplusLayer(Name="rewardStd")];
rwdNet = layerGraph(statePath);
rwdNet = addLayers(rwdNet,actionPath);
rwdNet = addLayers(rwdNet,nextStatePath);
rwdNet = addLayers(rwdNet,commonPath);
rwdNet = addLayers(rwdNet, meanPath);
rwdNet = addLayers(rwdNet,stdPath);
rwdNet = connectLayers(rwdNet,"nextObs","concat/in1");
rwdNet = connectLayers(rwdNet,"action","concat/in2");
rwdNet = connectLayers(rwdNet,"obs",'concat/in3');
rwdNet = connectLayers(rwdNet,"fc2","rewardMeanRelu");
rwdNet = connectLayers(rwdNet,"fc2","rewardStdRelu");
```
plot(rwdNet)

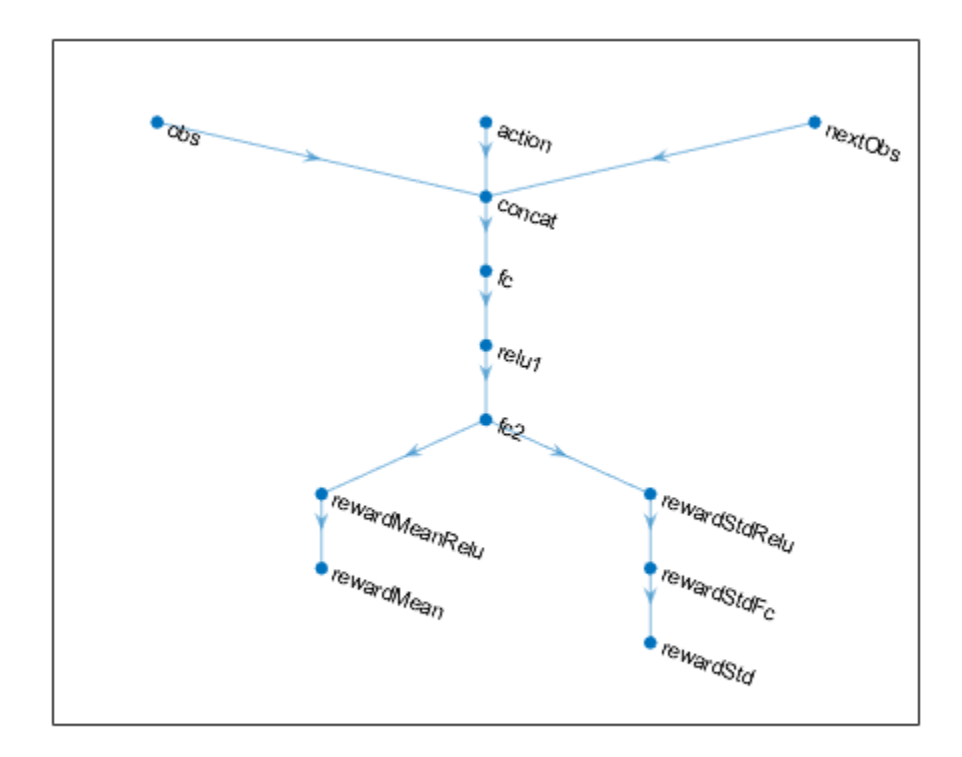

Create dlnetwork object.

```
rwdNet = dlnetwork(rwdNet);
```
Create a stochastic reward function object.

```
rwdFncAppx = rlContinuousGaussianRewardFunction(...
     rwdNet,obsInfo,actInfo,...
     ObservationInputNames="obs",...
   ActionInputNames="action", ...
    NextObservationInputNames="nextObs", ...
    RewardMeanOutputNames="rewardMean", ...
    RewardStandardDeviationOutputNames="rewardStd");
```
Using this reward function object, you can predict the next reward value based on the current action and next observation. For example, predict the reward for a random action and next observation. The reward value is sampled from a Gaussian distribution with the mean and standard deviation output by the reward network.

```
obs = rand(obsInfo.Dimension);
act = rand(actInfo.Dimension);
nextObs = rand(obsInfo.Dimension(1),1);
predRwd = predict(rwdFncAppx,{obs},{act},{nextObs})
predRwd = single
    -0.1308
```
You can obtain the mean value and standard deviation of the Gaussian distribution for the predicted reward using evaluate.

predRwdDist = evaluate(rwdFncAppx,{obs,act,nextObs})

```
predRwdDist=1×2 cell array
    {[-0.0995]} {[0.6195]}
```
# **See Also**

```
Objects
rlContinuousDeterministicTransitionFunction |
rlContinuousGaussianTransitionFunction |
rlContinuousDeterministicRewardFunction | rlNeuralNetworkEnvironment |
rlIsDoneFunction | evaluate | gradient | accelerate
```
**Topics** "Model-Based Policy Optimization Agents"

#### **Introduced in R2022a**

# <span id="page-283-0"></span>**rlContinuousGaussianTransitionFunction**

Stochastic Gaussian transition function approximator object for neural network-based environment

# **Description**

When creating a neural network-based environment using [rlNeuralNetworkEnvironment](#page-372-0), you can specify stochastic transition function approximators using rlContinuousDeterministicTransitionFunction objects.

A transition function approximator object uses a deep neural network as internal approximation model to predict the next observations based on the current observations and actions.

To specify deterministic transition function approximators, use rlContinuousGaussianTransitionFunction objects.

# **Creation**

# **Syntax**

tsnFcnAppx = rlContinuousGaussianTransitionFunction(net,observationInfo, actionInfo,Name=Value)

## **Description**

tsnFcnAppx = rlContinuousGaussianTransitionFunction(net,observationInfo, actionInfo,Name=Value) creates the stochastic transition function approximator object tsnFcnAppx using the deep neural network net and sets the ObservationInfo and ActionInfo properties.

When creating a stochastic transition function approximator, you must specify the names of the deep neural network inputs and outputs using the ObservationInputNames, ActionInputNames, NextObservationMeanOutputNames, and NextObservationStandardDeviationOutputNames name-value pair arguments.

You can also specify the PredictDiff and UseDevice properties using optional name-value pair arguments. For example, to use a GPU for prediction, specify UseDevice="gpu".

## **Input Arguments**

### **net — Deep neural network**

dlnetwork object

Deep neural network, specified as a dlnetwork object.

The input layer names for this network must match the input names specified using ObservationInputNames and ActionInputNames. The dimensions of the input layers must match the dimensions of the corresponding observation and action specifications in ObservationInfo and ActionInfo, respectively.

The output layer names for this network must match the output names specified using NextObservationOutputNames. The dimensions of the input layers must match the dimensions of the corresponding observation specifications in ObservationInfo.

#### **Name-Value Pair Arguments**

Specify optional pairs of arguments as Name1=Value1, ..., NameN=ValueN, where Name is the argument name and Value is the corresponding value. Name-value arguments must appear after other arguments, but the order of the pairs does not matter.

Example: ObservationInputNames="velocity"

#### **ObservationInputNames — Observation input layer names**

string | string array

Observation input layer names, specified as a string or string array.

The number of observation input names must match the length of ObservationInfo and the order of the names must match the order of the specifications in ObservationInfo.

#### **ActionInputNames — Action input layer names**

string | string array

Action input layer names, specified as a string or string array.

The number of action input names must match the length of ActionInfo and the order of the names must match the order of the specifications in ActionInfo.

## **NextObservationMeanOutputNames — Next observation mean output layer names**

string | string array

Next observation mean output layer names, specified as a string or string array.

The number of next observation mean output names must match the length of ObservationInfo and the order of the names must match the order of the specifications in ObservationInfo.

## **NextObservationStandardDeviationOutputNames — Next observation standard deviation output layer names**

string | string array

Next observation standard deviation output layer names, specified as a string or string array.

The number of next observation standard deviation output names must match the length of ObservationInfo and the order of the names must match the order of the specifications in ObservationInfo.

# **Properties**

### **ObservationInfo** - Observation specifications

specification object | array of specification objects

This property is read-only.

Observation specifications, specified as a reinforcement learning specification object or an array of specification objects defining properties such as dimensions, data type, and names of the observation signals.

You can extract the observation specifications from an existing environment or agent using [getObservationInfo](#page-97-0). You can also construct the specifications manually using [rlFiniteSetSpec](#page-338-0) or [rlNumericSpec](#page-379-0).

### $ActionInfo - Action specification$

specification object

This property is read-only.

Action specifications, specified as a reinforcement learning specification object or an array of specification objects defining properties such as dimensions, data type, and names of the action signals.

You can extract the action specifications from an existing environment or agent using [getActionInfo](#page-67-0). You can also construct the specification manually using [rlFiniteSetSpec](#page-338-0) or [rlNumericSpec](#page-379-0).

**UseDevice — Computation device used for training and simulation**

"cpu" (default) | "gpu"

Computation device used to perform operations such as gradient computation, parameter updates, and prediction during training and simulation, specified as either "cpu" or "gpu".

The "gpu" option requires both Parallel Computing Toolbox software and a CUDA-enabled NVIDIA GPU. For more information on supported GPUs see "GPU Support by Release" (Parallel Computing Toolbox).

You can use gpuDevice (Parallel Computing Toolbox) to query or select a local GPU device to be used with MATLAB.

**Note** Training or simulating a network on a GPU involves device-specific numerical round-off errors. These errors can produce different results compared to performing the same operations using a CPU.

## **PredictDiff** — Option to predict the difference between the current observation and the **next observation**

false (default) | true

Option to predict the difference between the current observation and the next observation, specified as one of the following logical values.

- false Select this option if net outputs the value of the next observation.
- true Select this option if net outputs the difference between the next observation and the current observation. In this case, the predict function computes the next observation by adding the current observation to the output of net.

# **Object Functions**

[rlNeuralNetworkEnvironment](#page-372-0) Environment model with deep neural network transition models

# **Examples**

### **Create Stochastic Transition Function and Predict Next Observation**

Create an environment interface and extract observation and action specifications. Alternatively, you can create specifications using rlNumericSpec and rlFiniteSetSpec.

```
env = rlPredefinedEnv("CartPole-Continuous");
obsInfo = getObservationInfo(exp);actInfo = getActionInfo(env);
```
Define the layers for the deep neural network. The network has two input channels, one for the current observations and one for the current actions. The output of the network is the predicted Gaussian distribution for each next observation. The two output channels correspond to the means and standard deviations of these distribution.

```
statePath = featureInputLayer(obsInfo.Dimension(1),Name="obs");
actionPath = featureInputLayer(actInfo.Dimension(1),Name="act");
commonPath = [concatenationLayer(1,2,Name="concat")
   fullyConnectedLayer(32,Name="fc")
   reluLayer(Name="CriticRelu1")
   fullyConnectedLayer(32,Name="fc2")];
meanPath = [reluLayer(Name="nextObsMeanRelu")
  fullyConnectedLayer(obsInfo.Dimension(1),Name="nextObsMean")];
stdPath = [reluLayer(Name="nextObsStdRelu")
   fullyConnectedLayer(obsInfo.Dimension(1),Name="nextObsStdReluFull")
   softplusLayer(Name="nextObsStd")];
tsnNet = layerGraph(statePath);
tsnNet = addLayers(tsnNet,actionPath);
tsnNet = addLayers(tsnNet,commonPath);
tsnNet = addLayers(tsnNet,meanPath);
tsnNet = addLayers(tsnNet,stdPath);
tsnNet = connectLayers(tsnNet,"obs","concat/in1");
tsnNet = connectLayers(tsnNet,"act","concat/in2");
tsnNet = connectLayers(tsnNet,"fc2","nextObsMeanRelu");
tsnNet = connectLayers(tsnNet,"fc2","nextObsStdRelu");
plot(tsnNet)
```
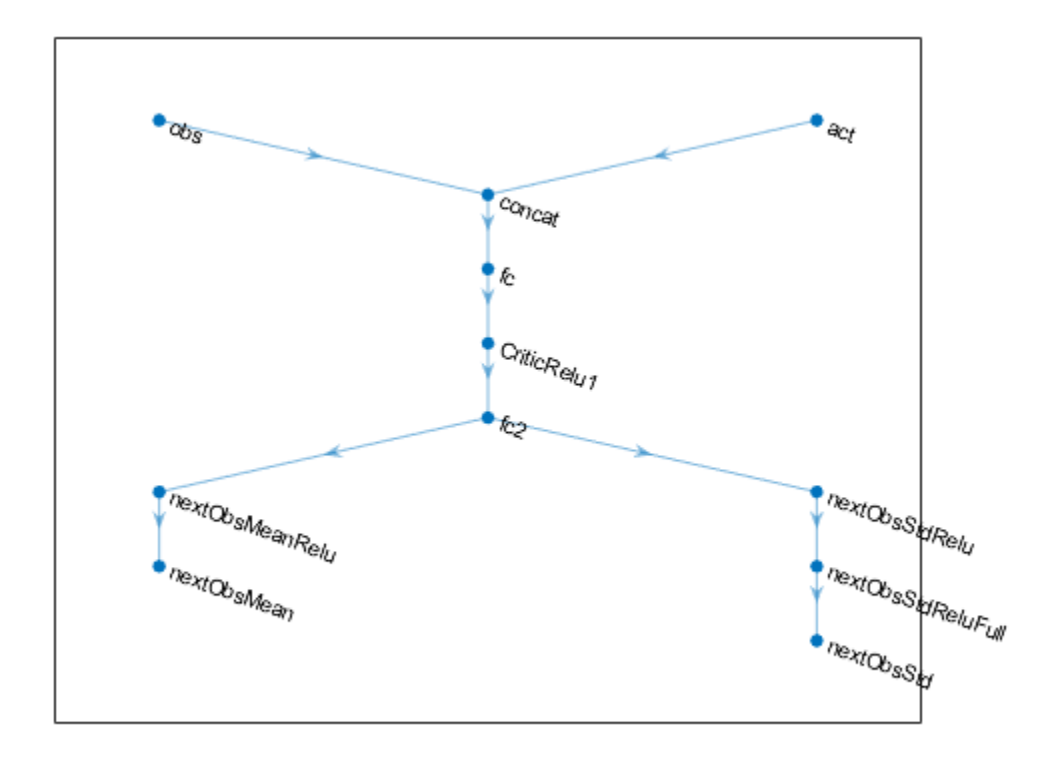

Create dlnetwork object.

```
tsnNet = dlnetwork(tsnNet);
```
Create stochastic transition function object.

```
tsnFcnAppx = rlContinuousGaussianTransitionFunction(tsnNet,obsInfo,actInfo, ...
    ObservationInputNames="obs",...
    ActionInputNames="act",...
    NextObservationMeanOutputNames="nextObsMean",...
    NextObservationStandardDeviationOutputNames="nextObsStd");
```
Using this transition function object, you can predict the next observation based on the current observation and action. For example, predict the next observation for a random observation and action. The next observation values are sampled from Gaussian distributions with the means and standard deviations output by the transition network.

```
observation = rand(obsInfo.Dimension);
action = rand(actInfo.Dimension);
nextObs = predict(tsnFcnAppx,{observation},{action})
nextObs = 1x1 cell array
     {4x1 single}
```
#### nextObs{1}

ans = *4x1 single column vector*
1.2414 0.7307 -0.5588 -0.9567

You can also obtain the mean value and standard deviation of the Gaussian distribution of the predicted next observation using evaluate.

nextObsDist = evaluate(tsnFcnAppx,{observation,action})

```
nextObsDist=1×2 cell array
    {4x1 single} {4x1 single}
```
# **See Also**

## **Objects**

[rlContinuousDeterministicTransitionFunction](#page-265-0) | [rlNeuralNetworkEnvironment](#page-372-0)

## **Topics**

"Model-Based Policy Optimization Agents"

## **Introduced in R2022a**

# <span id="page-289-0"></span>**rlDDPGAgent**

Deep deterministic policy gradient reinforcement learning agent

# **Description**

The deep deterministic policy gradient (DDPG) algorithm is an actor-critic, model-free, online, offpolicy reinforcement learning method which computes an optimal policy that maximizes the longterm reward. The action space can only be continuous.

For more information, see "Deep Deterministic Policy Gradient Agents". For more information on the different types of reinforcement learning agents, see "Reinforcement Learning Agents".

# **Creation**

# **Syntax**

agent = rlDDPGAgent(observationInfo,actionInfo) agent = rlDDPGAgent(observationInfo,actionInfo,initOpts)

agent = rlDDPGAgent(actor,critic,agentOptions)

agent = rlDDPGAgent( \_\_\_ , agentOptions)

# **Description**

## **Create Agent from Observation and Action Specifications**

agent = rlDDPGAgent(observationInfo,actionInfo) creates a deep deterministic policy gradient agent for an environment with the given observation and action specifications, using default initialization options. The actor and critic in the agent use default deep neural networks built from the observation specification observationInfo and the action specification actionInfo. The ObservationInfo and ActionInfo properties of agent are set to the observationInfo and actionInfo input arguments, respectively.

agent = rlDDPGAgent(observationInfo,actionInfo,initOpts) creates a deep deterministic policy gradient agent for an environment with the given observation and action specifications. The agent uses default networks configured using options specified in the initOpts object. For more information on the initialization options, see [rlAgentInitializationOptions](#page-249-0).

## **Create Agent from Actor and Critic**

agent = rlDDPGAgent(actor, critic, agentOptions) creates a DDPG agent with the specified actor and critic, using default DDPG agent options.

## **Specify Agent Options**

agent = rlDDPGAgent( \_\_\_\_, agentOptions) creates a DDPG agent and sets the AgentOptions property to the agentOptions input argument. Use this syntax after any of the input arguments in the previous syntaxes.

## **Input Arguments**

**initOpts — Agent initialization options**

rlAgentInitializationOptions object

Agent initialization options, specified as an [rlAgentInitializationOptions](#page-249-0) object.

#### **actor — Actor**

rlContinuousDeterministicActor object

Actor, specified as an [rlContinuousDeterministicActor](#page-251-0). For more information on creating actors, see "Create Policies and Value Functions".

## **critic — Critic**

rlQValueFunction object

Critic, specified as an [rlQValueFunction](#page-429-0) object. For more information on creating critics, see "Create Policies and Value Functions".

# **Properties**

#### **ObservationInfo** - Observation specifications

specification object | array of specification objects

Observation specifications, specified as a reinforcement learning specification object or an array of specification objects defining properties such as dimensions, data type, and names of the observation signals.

If you create the agent by specifying an actor and critic, the value of ObservationInfo matches the value specified in the actor and critic objects.

You can extract observationInfo from an existing environment or agent using [getObservationInfo](#page-97-0). You can also construct the specifications manually using [rlFiniteSetSpec](#page-338-0) or [rlNumericSpec](#page-379-0).

## $ActionInfo - Action specification$

specification object

Action specifications, specified as a reinforcement learning specification object defining properties such as dimensions, data type, and names of the action signals.

Since a DDPG agent operates in a continuous action space, you must specify actionInfo as an [rlNumericSpec](#page-379-0) object.

If you create the agent by specifying an actor and critic, the value of ActionInfo matches the value specified in the actor and critic objects.

You can extract actionInfo from an existing environment or agent using [getActionInfo](#page-67-0). You can also construct the specification manually using [rlNumericSpec](#page-379-0).

## **AgentOptions — Agent options**

rlDDPGAgentOptions object

Agent options, specified as an [rlDDPGAgentOptions](#page-300-0) object.

If you create a DDPG agent with default actor and critic that use recurrent neural networks, the default value of AgentOptions.SequenceLength is 32.

## **ExperienceBuffer — Experience buffer**

rlReplayMemory object

Experience buffer, specified as an [rlReplayMemory](#page-455-0) object. During training the agent stores each of its experiences (*S*,*A*,*R*,*S'*,*D*) in a buffer. Here:

- *S* is the current observation of the environment.
- *A* is the action taken by the agent.
- *R* is the reward for taking action *A*.
- *S'* is the next observation after taking action *A*.
- *D* is the is-done signal after taking action *A*.

# **UseExplorationPolicy — Option to use exploration policy**

false (default) | true

Option to use exploration policy when selecting actions, specified as a one of the following logical values.

- true Use the base agent exploration policy when selecting actions.
- false Use the base agent greedy policy when selecting actions.

# **SampleTime — Sample time of agent**

positive scalar | -1

Sample time of agent, specified as a positive scalar or as -1. Setting this parameter to -1 allows for event-based simulations. The value of SampleTime matches the value specified in AgentOptions.

Within a Simulink environment, the [RL Agent](#page-591-0) block in which the agent is specified to execute every SampleTime seconds of simulation time. If SampleTime is -1, the block inherits the sample time from its parent subsystem.

Within a MATLAB environment, the agent is executed every time the environment advances. In this case, SampleTime is the time interval between consecutive elements in the output experience returned by [sim](#page-199-0) or [train](#page-205-0). If SampleTime is -1, the time interval between consecutive elements in the returned output experience reflects the timing of the event that triggers the agent execution.

# **Object Functions**

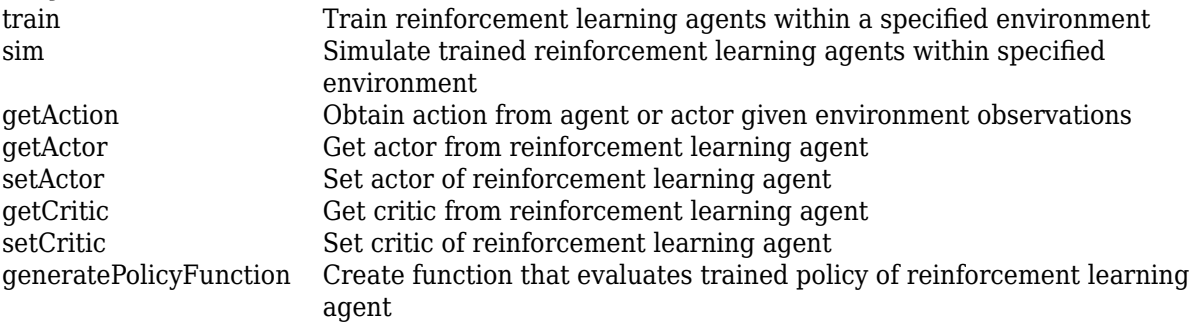

# **Examples**

#### **Create DDPG Agent from Observation and Action Specifications**

Create an environment with a continuous action space, and obtain its observation and action specifications. For this example, load the environment used in the example "Train DDPG Agent to Control Double Integrator System". The observation from the environment is a vector containing the position and velocity of a mass. The action is a scalar representing a force, applied to the mass, ranging continuously from -2 to 2 Newton.

```
% load predefined environment
env = rlPredefinedEnv("DoubleIntegrator-Continuous");
% obtain observation and action specifications
obsInfo = getObservationInfo(env);
actInfo = getActionInfo(env);
```
The agent creation function initializes the actor and critic networks randomly. You can ensure reproducibility by fixing the seed of the random generator.

 $rnq(0)$ 

Create a policy gradient agent from the environment observation and action specifications.

```
agent = rlDDPGAgent(obsInfo,actInfo);
```
To check your agent, use getAction to return the action from a random observation.

getAction(agent,{rand(obsInfo(1).Dimension)})

```
ans = 1x1 cell array
    {[0.0182]}
```
You can now test and train the agent within the environment.

#### **Create DDPG Agent Using Initialization Options**

Create an environment with a continuous action space and obtain its observation and action specifications. For this example, load the environment used in the example "Train DDPG Agent to Swing Up and Balance Pendulum with Image Observation". This environment has two observations: a 50-by-50 grayscale image and a scalar (the angular velocity of the pendulum). The action is a scalar representing a torque ranging continuously from -2 to 2 Nm.

```
% load predefined environment
env = rlPredefinedEnv("SimplePendulumWithImage-Continuous");
% obtain observation and action specifications
obsInfo = getObservationInfo(env);actInfo = getActionInfo(env);
```
Create an agent initialization option object, specifying that each hidden fully connected layer in the network must have 128 neurons (instead of the default number, 256).

initOpts = rlAgentInitializationOptions('NumHiddenUnit', 128);

The agent creation function initializes the actor and critic networks randomly. You can ensure reproducibility by fixing the seed of the random generator. To do so, uncomment the following line.

 $%rnq(0)$ 

Create a DDPG agent from the environment observation and action specifications.

agent = rlDDPGAgent(obsInfo,actInfo,initOpts);

Extract the deep neural networks from both the agent actor and critic.

```
actorNet = getModel(getActor(agent));
criticNet = getModel(getCritic(agent));
```
Display the layers of the critic network, and verify that each hidden fully connected layer has 128 neurons

criticNet.Layers

ans  $=$  13x1 Layer array with layers: 1 'concat' Concatenation Concatenation of 3 inputs along dimension 1<br>2 'relu body' ReLU ReLU 2 'relu\_body' ReLU ReLU<br>3 'fc body' Fully Connected 128 'fc\_body' Fully Connected 128 fully connected layer 4 'body\_output' ReLU<br>5 'input\_1' Image Input 50x50 5 'input\_1' Image Input 50x50x1 images Convolution 64 3x3x1 convolutions with stride  $[1 \ 1]$  and padding 7 'relu\_input\_1' ReLU ReLU 8 'fc\_1<sup>T</sup> Fully Connected 128 fully connected layer 9 'input\_2' Feature Input 1 features 10 'fc\_2' Fully Connected 128 fully connected layer 11 'input\_3' Feature Input 1 features 12 'fc\_3' Fully Connected 128 fully connected layer 13 'output' Fully Connected 1 fully connected layer

Plot actor and critic networks

plot(layerGraph(actorNet))

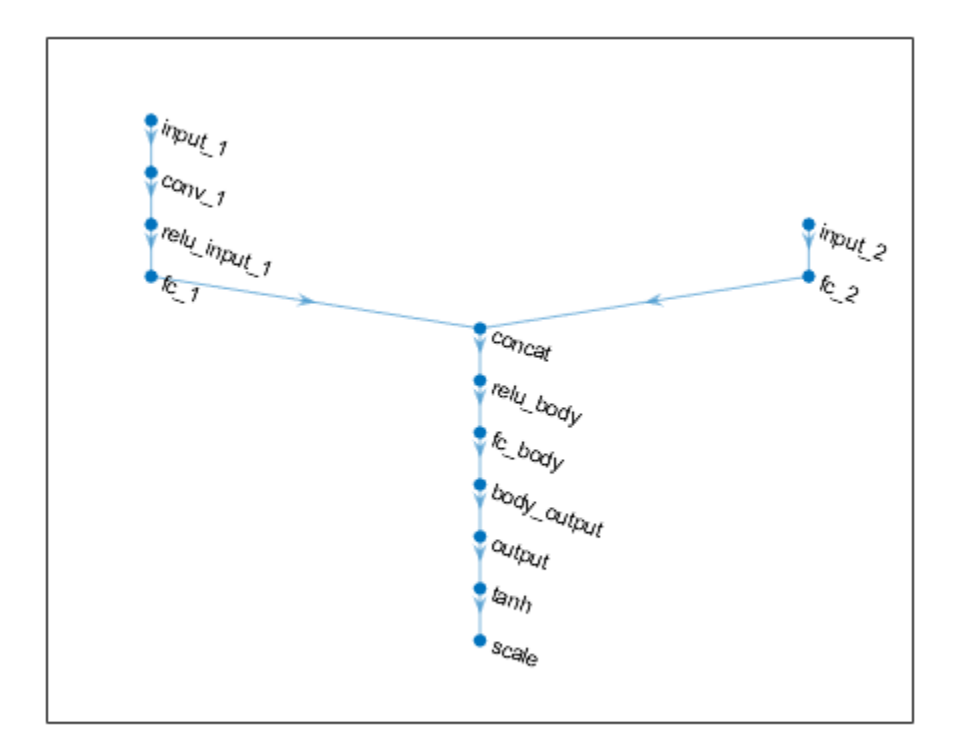

plot(layerGraph(criticNet))

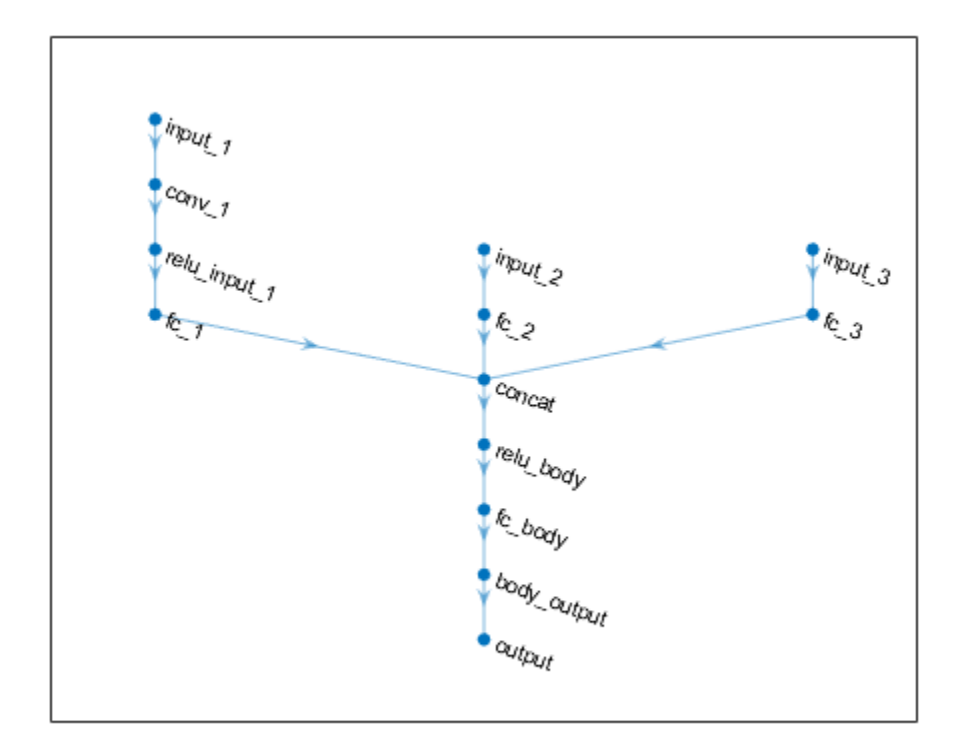

To check your agent, use getAction to return the action from a random observation.

```
getAction(agent,{rand(obsInfo(1).Dimension),rand(obsInfo(2).Dimension)})
```
ans = *1x1 cell array* {[-0.0364]}

You can now test and train the agent within the environment.

#### **Create DDPG Agent from Actor and Critic**

Create an environment with a continuous action space and obtain its observation and action specifications. For this example, load the environment used in the example "Train DDPG Agent to Control Double Integrator System". The observation from the environment is a vector containing the position and velocity of a mass. The action is a scalar representing a force ranging continuously from -2 to 2 Newton.

```
env = rlPredefinedEnv("DoubleIntegrator-Continuous");
obsInfo = getObservationInfo(env);
actInfo = getActionInfo(env);
```
The actor and critic networks are initialized randomly. You can ensure reproducibility by fixing the seed of the random generator.

#### $rng(0)$

Create a deep neural network to be used as approximation model within the critic. For DDPG agents, the critic estimates a Q-value function, therefore it must take both the observation and action signals as inputs and return a scalar value.

```
% define paths
statePath = featureInputLayer(prod(obsInfo.Dimension), ...
     'Normalization','none','Name','state');
actionPath = featureInputLayer(numel(actInfo), ... 'Normalization','none','Name','action');
commonPath = [concatenationLayer(1,2,'Name','concat')
               quadraticLayer('Name','quadratic')
               fullyConnectedLayer(1, ...
                 'Name','StateValue', ...
                 'BiasLearnRateFactor', 0, 'Bias', 0)];
% add paths to layerGraph network
criticNetwork = layerGraph(statePath);
criticNetwork = addLayers(criticNetwork, actionPath);
criticNetwork = addLayers(criticNetwork, commonPath);
criticNetwork = connectLayers(criticNetwork, ... 'state','concat/in1');
criticNetwork = connectLayers(criticNetwork, ...
     'action','concat/in2');
```
Create the critic using criticNetwork, specifying the names of the input layers. DDPG agents use an [rlQValueFunction](#page-429-0) object to implement the critic.

```
critic = rlQValueFunction(criticNetwork, obsInfo, actInfo, ...
      'ObservationInputNames',{'state'}, ...
     'ActionInputNames',{'action'});
```
Set some training options for the critic.

```
criticOpts = rlOptimizerOptions( ...
      'LearnRate',5e-3,'GradientThreshold',1);
```
Create a neural network to be used as approximation model within the actor. For DDPG agents, the actor executes a deterministic policy, which is implemented by a continuous deterministic actor. In this case the network must take the observation signal as input and return an action. Therefore the output layer must have as many elements as the number of possible actions.

```
% create a network to be used as underlying actor approximator
actorNetwork = [
    featureInputLayer(prod(obsInfo.Dimension), ...
          'Normalization','none','Name','state')
     fullyConnectedLayer(numel(actInfo),'Name','action', ...
          'BiasLearnRateFactor',0,'Bias',0)];
```
Create the actor using actorNetwork. DDPG agents use an [rlContinuousDeterministicActor](#page-251-0) object to implement the actor.

```
actor = rlContinuousDeterministicActor(actorNetwork, ...
     obsInfo,actInfo,...
     'ObservationInputNames',{'state'});
```
Set some training options for the actor.

```
actor0pts = r10ptimizer0ptions(...
     'LearnRate',1e-4,'GradientThreshold',1);
```
Specify agent options, and create a DDPG agent using the actor and critic.

```
agent0pts = r1DDPGAgent0ptions(...
     'SampleTime',env.Ts,...
     'TargetSmoothFactor',1e-3,...
     'ExperienceBufferLength',1e6,...
 'DiscountFactor',0.99,...
 'MiniBatchSize',32, ...
     'CriticOptimizerOptions',criticOpts, ...
     'ActorOptimizerOptions',actorOpts);
agent = rlDDPGAgent(actor,critic,agentOpts);
```
To check your agent, use getAction to return the action from a random observation.

```
getAction(agent,{rand(2,1)})
```
ans = *1x1 cell array*  $\{[-0.4719]\}$ 

You can now test and train the agent within the environment.

#### **Create DDPG Agent with Recurrent Neural Networks**

For this example, load the environment used in the example "Train DDPG Agent to Control Double Integrator System". The observation from the environment is a vector containing the position and velocity of a mass. The action is a scalar representing a force ranging continuously from -2 to 2 Newton.

```
env = rlPredefinedEnv("DoubleIntegrator-Continuous");
```
Get observation and action specification information.

```
obsInfo = getObservationInfo(env);actInfo = getActionInfo(env);
```
Create a deep neural network to be used as approximation model within the critic. For DDPG agents, the critic estimates a Q-value function, therefore it must take both the observation and action signals as inputs and return a scalar value. To create a recurrent neural network, use sequenceInputLayer as the input layer and include an lstmLayer as one of the other network layers.

```
% define paths
statePath = sequenceInputLayer(prod(obsInfo.Dimension) ...
     , 'Normalization', 'none', 'Name', 'myobs');
actionPath = sequenceInputLayer(numel(actInfo), ...
 'Normalization', 'none', 'Name', 'myact');
commonPath = [concatenationLayer(1,2,'Name','concat')
               reluLayer('Name','relu')
               lstmLayer(8,'OutputMode','sequence','Name','lstm') 
               fullyConnectedLayer(1,'Name','StateValue', ...
               'BiasLearnRateFactor', 0, 'Bias', 0)];
```

```
% add paths to layergraph network
criticNetwork = layerGraph(statePath);
criticNetwork = addLayers(criticNetwork, actionPath);
criticNetwork = addLayers(criticNetwork, commonPath);
% connect paths
criticNetwork = connectLayers(criticNetwork,'myobs','concat/in1');
criticNetwork = connectLayers(criticNetwork,'myact','concat/in2');
```
Create the critic using criticNetwork, specifying the names of the input layers. DDPG agents use an [rlQValueFunction](#page-429-0) object to implement the critic.

```
critic = rlQValueFunction(criticNetwork,obsInfo,actInfo,...
     'ObservationInputNames',{'myobs'},'ActionInputNames',{'myact'});
```
Set some training options for the critic.

```
criticOpts = rlOptimizerOptions( ...
      'LearnRate',5e-3,'GradientThreshold',1);
```
Create a neural network to be used as approximation model within the actor. For DDPG agents, the actor executes a deterministic policy, which is implemented by a continuous deterministic actor. In this case the network must take the observation signal as input and return an action. Therefore the output layer must have as many elements as the number of possible actions. Since the critic has a recurrent network, the actor must have a recurrent network too.

```
actorNetwork = [sequenceInputLayer(prod(obsInfo.Dimension), ...
         'Normalization', 'none', 'Name', 'myobs')
     lstmLayer(8,'OutputMode','sequence','Name','lstm')
     fullyConnectedLayer(numel(actInfo), 'Name', 'myact', ...
          'BiasLearnRateFactor', 0, 'Bias', 0) ];
```
Create the actor using actorNetwork. DDPG agents use an [rlContinuousDeterministicActor](#page-251-0) object to implement the actor.

```
actor = rlContinuousDeterministicActor(actorNetwork, ...
     obsInfo,actInfo,...
     'ObservationInputNames',{'myobs'});
```
Set some training options for the actor.

```
actor0pts = r10ptimizer0ptions(...
     'LearnRate',1e-4,'GradientThreshold',1);
```
Specify agent options, and create a DDPG agent using the actor and critic. To use a DDPG agent with recurrent neural networks, you must specify a SequenceLength greater than 1.

```
agent0pts = r1DDPGAgent0ptions(... 'SampleTime',env.Ts,...
     'TargetSmoothFactor',1e-3,...
     'ExperienceBufferLength',1e6,...
 'DiscountFactor',0.99,...
 'SequenceLength',20,...
     'MiniBatchSize',32, ...
     'CriticOptimizerOptions',criticOpts, ...
     'ActorOptimizerOptions',actorOpts);
agent = rlDDPGAgent(actor,critic,agentOpts);
```
To check your agent, use getAction to return the action from a random observation.

```
getAction(agent,{rand(obsInfo.Dimension)})
```

```
ans = 1x1 cell array
     {[-0.0250]}
```
You can now test and train the agent within the environment.

# **See Also**

```
rlAgentInitializationOptions | rlDDPGAgentOptions | rlQValueFunction |
rlContinuousDeterministicActor | Deep Network Designer
```
## **Topics**

"Deep Deterministic Policy Gradient Agents" "Reinforcement Learning Agents" "Train Reinforcement Learning Agents"

# **Introduced in R2019a**

# <span id="page-300-0"></span>**rlDDPGAgentOptions**

Options for DDPG agent

# **Description**

Use an rlDDPGAgentOptions object to specify options for deep deterministic policy gradient (DDPG) agents. To create a DDPG agent, use [rlDDPGAgent](#page-289-0).

For more information, see "Deep Deterministic Policy Gradient Agents".

For more information on the different types of reinforcement learning agents, see "Reinforcement Learning Agents".

# **Creation**

# **Syntax**

opt = rlDDPGAgentOptions opt = rlDDPGAgentOptions(Name,Value)

# **Description**

opt = rlDDPGAgentOptions creates an options object for use as an argument when creating a DDPG agent using all default options. You can modify the object properties using dot notation.

opt = rlDDPGAgentOptions(Name,Value) sets option properties on page 3-73 using namevalue pairs. For example, rlDDPGAgentOptions('DiscountFactor',0.95) creates an option set with a discount factor of 0.95. You can specify multiple name-value pairs. Enclose each property name in quotes.

# **Properties**

## **NoiseOptions — Noise model options**

```
OrnsteinUhlenbeckActionNoise object
```
Noise model options, specified as an OrnsteinUhlenbeckActionNoise object. For more information on the noise model, see ["Noise Model" on page 3-76](#page-303-0).

For an agent with multiple actions, if the actions have different ranges and units, it is likely that each action requires different noise model parameters. If the actions have similar ranges and units, you can set the noise parameters for all actions to the same value.

For example, for an agent with two actions, set the standard deviation of each action to a different value while using the same decay rate for both standard deviations.

```
opt = rlDDPGAgentOptions;
opt.NoiseOptions.StandardDeviation = [0.1 0.2];
opt.NoiseOptions.StandardDeviationDecayRate = 1e-4;
```
# **ActorOptimizerOptions — Actor optimizer options**

rlOptimizerOptions object

Actor optimizer options, specified as an [rlOptimizerOptions](#page-382-0) object. It allows you to specify training parameters of the actor approximator such as learning rate, gradient threshold, as well as the optimizer algorithm and its parameters. For more information, see [rlOptimizerOptions](#page-382-0) and [rlOptimizer](#page-141-0).

## **CriticOptimizerOptions — Critic optimizer options**

rlOptimizerOptions object

Critic optimizer options, specified as an [rlOptimizerOptions](#page-382-0) object. It allows you to specify training parameters of the critic approximator such as learning rate, gradient threshold, as well as the optimizer algorithm and its parameters. For more information, see [rlOptimizerOptions](#page-382-0) and [rlOptimizer](#page-141-0).

## **TargetSmoothFactor — Smoothing factor for target actor and critic updates**

1e-3 (default) | positive scalar less than or equal to 1

Smoothing factor for target actor and critic updates, specified as a positive scalar less than or equal to 1. For more information, see "Target Update Methods".

#### **TargetUpdateFrequency — Number of steps between target actor and critic updates** 1 (default) | positive integer

Number of steps between target actor and critic updates, specified as a positive integer. For more information, see "Target Update Methods".

#### **ResetExperienceBufferBeforeTraining — Option for clearing the experience buffer** true (default) | false

Option for clearing the experience buffer before training, specified as a logical value.

## **SequenceLength — Maximum batch-training trajectory length when using RNN**

1 (default) | positive integer

Maximum batch-training trajectory length when using a recurrent neural network, specified as a positive integer. This value must be greater than 1 when using a recurrent neural network and 1 otherwise.

## **MiniBatchSize — Size of random experience mini-batch**

64 (default) | positive integer

Size of random experience mini-batch, specified as a positive integer. During each training episode, the agent randomly samples experiences from the experience buffer when computing gradients for updating the critic properties. Large mini-batches reduce the variance when computing gradients but increase the computational effort.

**NumStepsToLookAhead — Number of future rewards used to estimate the value of the policy** 1 (default) | positive integer

Number of future rewards used to estimate the value of the policy, specified as a positive integer. For more information, see [1], Chapter 7.

Note that if parallel training is enabled (that is if an [rlTrainingOptions](#page-525-0) option object in which the UseParallel property is set to true is passed to [train](#page-205-0)) then NumStepsToLookAhead must be set to 1, otherwise an error is generated. This guarantees that experiences are stored contiguously.

#### **ExperienceBufferLength — Experience buffer size**

10000 (default) | positive integer

.

Experience buffer size, specified as a positive integer. During training, the agent computes updates using a mini-batch of experiences randomly sampled from the buffer.

#### **SampleTime — Sample time of agent**

1 (default) | positive scalar | -1

Sample time of agent, specified as a positive scalar or as -1. Setting this parameter to -1 allows for event-based simulations.

Within a Simulink environment, the [RL Agent](#page-591-0) block in which the agent is specified to execute every SampleTime seconds of simulation time. If SampleTime is -1, the block inherits the sample time from its parent subsystem.

Within a MATLAB environment, the agent is executed every time the environment advances. In this case, SampleTime is the time interval between consecutive elements in the output experience returned by [sim](#page-199-0) or [train](#page-205-0). If SampleTime is -1, the time interval between consecutive elements in the returned output experience reflects the timing of the event that triggers the agent execution.

#### **DiscountFactor — Discount factor**

0.99 (default) | positive scalar less than or equal to 1

Discount factor applied to future rewards during training, specified as a positive scalar less than or equal to 1.

# **Object Functions**

[rlDDPGAgent](#page-289-0) Deep deterministic policy gradient reinforcement learning agent

# **Examples**

#### **Create DDPG Agent Options Object**

This example shows how to create a DDPG agent option object.

Create an rlDDPGAgentOptions object that specifies the mini-batch size.

```
opt = rlDDPGAgentOptions('MiniBatchSize',48)
```

```
opt = rlDDPGAgentOptions with properties:
                            NoiseOptions: [1x1 rl.option.OrnsteinUhlenbeckActionNoise]
                   ActorOptimizerOptions: [1x1 rl.option.rlOptimizerOptions]
                  CriticOptimizerOptions: [1x1 rl.option.rlOptimizerOptions]
```
TargetSmoothFactor: 1.0000e-03

```
 TargetUpdateFrequency: 1
 ResetExperienceBufferBeforeTraining: 1
                       SequenceLength: 1
                        MiniBatchSize: 48
                 NumStepsToLookAhead: 1
              ExperienceBufferLength: 10000
                           SampleTime: 1
                       DiscountFactor: 0.9900
                           InfoToSave: [1x1 struct]
```
You can modify options using dot notation. For example, set the agent sample time to  $0.5$ .

 $opt.SampleTime = 0.5;$ 

# **Algorithms**

## **Noise Model**

DDPG agents use an Ornstein-Uhlenbeck action noise model for exploration.

#### **Ornstein-Uhlenbeck Action Noise**

An OrnsteinUhlenbeckActionNoise object has the following numeric value properties.

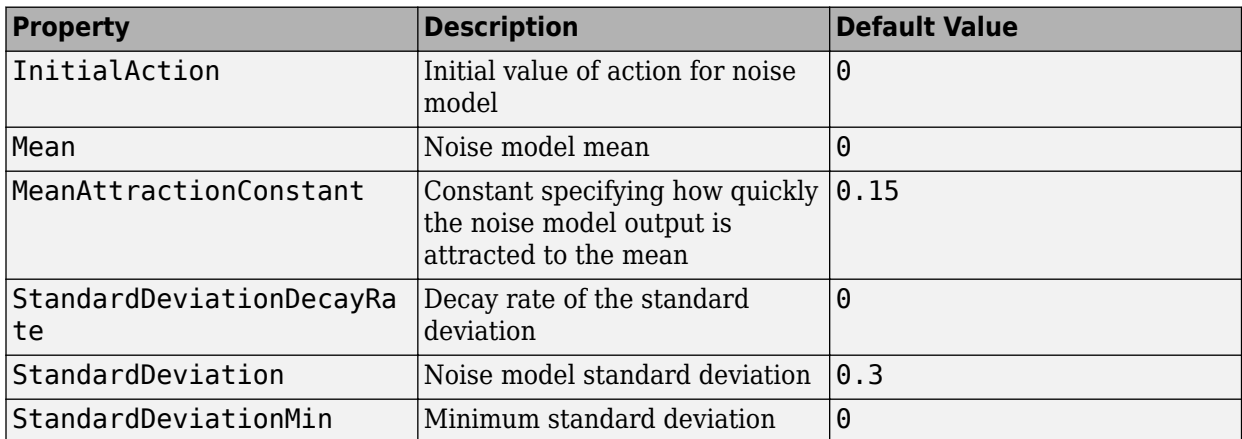

At each sample time step k, the noise value  $v(k)$  is updated using the following formula, where Ts is the agent sample time, and the initial value  $v(1)$  is defined by the InitialAction parameter.

 $v(k+1) = v(k) + MeanAttractionConstant.*(Mean - v(k)).*Ts$ + StandardDeviation(k).\*randn(size(Mean)).\*sqrt(Ts)

At each sample time step, the standard deviation decays as shown in the following code.

decayedStandardDeviation = StandardDeviation(k). $*(1 - StandardDeviationDecayRate)$ ; StandardDeviation(k+1) = max(decayedStandardDeviation,StandardDeviationMin);

You can calculate how many samples it will take for the standard deviation to be halved using this simple formula.

halflife = log(0.5)/log(1-StandardDeviationDecayRate);

For continuous action signals, it is important to set the noise standard deviation appropriately to encourage exploration. It is common to set StandardDeviation\*sqrt(Ts) to a value between 1% and 10% of your action range.

If your agent converges on local optima too quickly, promote agent exploration by increasing the amount of noise; that is, by increasing the standard deviation. Also, to increase exploration, you can reduce the StandardDeviationDecayRate.

# **Compatibility Considerations**

## **Property names defining noise probability distribution in the OrnsteinUhlenbeckActionNoise object have changed**

*Behavior changed in R2021a*

The properties defining the probability distribution of the Ornstein-Uhlenbeck (OU) noise model have been renamed. DDPG agents use OU noise for exploration.

- The Variance property has been renamed StandardDeviation.
- The VarianceDecayRate property has been renamed StandardDeviationDecayRate.
- The VarianceMin property has been renamed StandardDeviationMin.

The default values of these properties remain the same. When an OrnsteinUhlenbeckActionNoise noise object saved from a previous MATLAB release is loaded, the values of Variance, VarianceDecayRate, and VarianceMin are copied in the StandardDeviation, StandardDeviationDecayRate, and StandardDeviationMin, respectively.

The Variance, VarianceDecayRate, and VarianceMin properties still work, but they are not recommended. To define the probability distribution of the OU noise model, use the new property names instead.

#### **Update Code**

This table shows how to update your code to use the new property names for rlDDPGAgentOptions object ddpgopt.

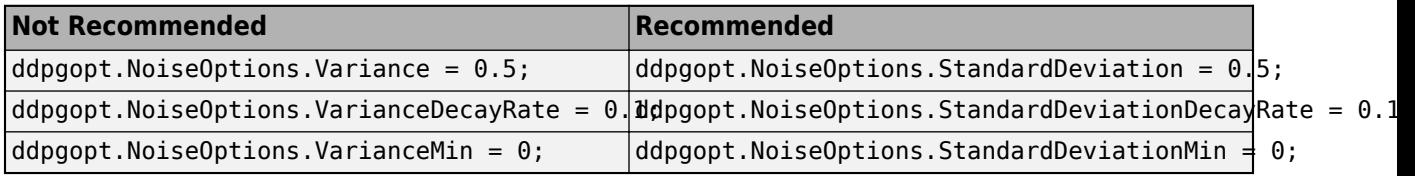

## **Target update method settings for DDPG agents have changed**

*Behavior changed in R2020a*

Target update method settings for DDPG agents have changed. The following changes require updates to your code:

- The TargetUpdateMethod option has been removed. Now, DDPG agents determine the target update method based on the TargetUpdateFrequency and TargetSmoothFactor option values.
- The default value of TargetUpdateFrequency has changed from 4 to 1.

To use one of the following target update methods, set the TargetUpdateFrequency and TargetSmoothFactor properties as indicated.

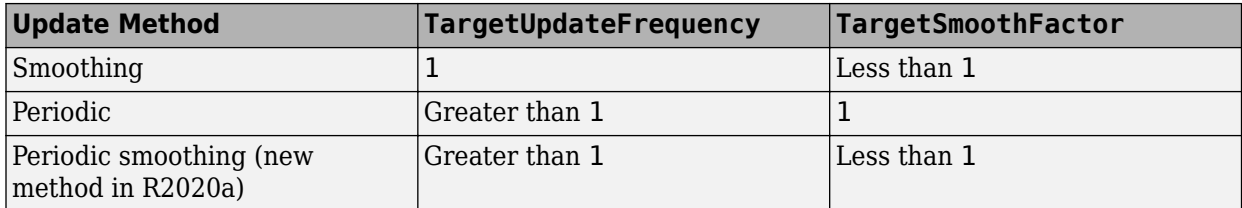

The default target update configuration, which is a smoothing update with a TargetSmoothFactor value of 0.001, remains the same.

## **Update Code**

This table shows some typical uses of rlDDPGAgentOptions and how to update your code to use the new option configuration.

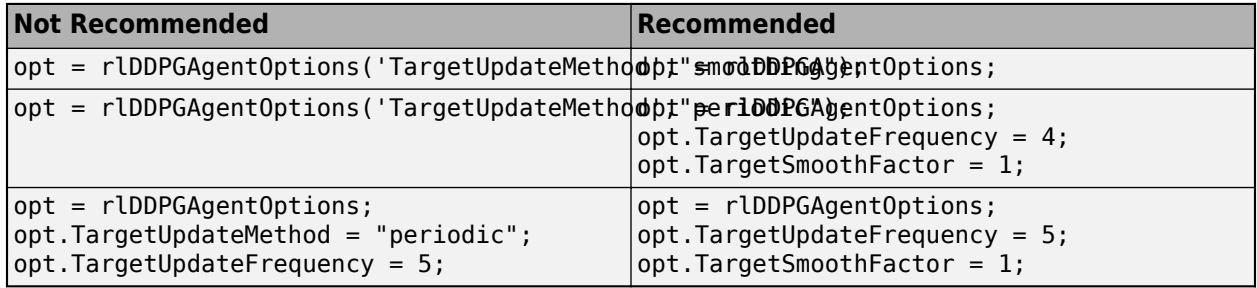

# **References**

[1] Sutton, Richard S., and Andrew G. Barto. *Reinforcement Learning: An Introduction*. Second edition. Adaptive Computation and Machine Learning. Cambridge, Mass: The MIT Press, 2018.

# **See Also**

**Topics**

"Deep Deterministic Policy Gradient Agents"

**Introduced in R2019a**

# <span id="page-306-0"></span>**rlDeterministicActorRepresentation**

(Not recommended) Deterministic actor representation for reinforcement learning agents

```
Note rlDeterministicActorRepresentation is not recommended. Use
rlContinuousDeterministicActor instead. For more information, see
"rlDeterministicActorRepresentation is not recommended".
```
# **Description**

This object implements a function approximator to be used as a deterministic actor within a reinforcement learning agent with a *continuous* action space. A deterministic actor takes observations as inputs and returns as outputs the action that maximizes the expected cumulative long-term reward, thereby implementing a deterministic policy. After you create an rlDeterministicActorRepresentation object, use it to create a suitable agent, such as an [rlDDPGAgent](#page-289-0) agent. For more information on creating representations, see "Create Policies and Value Functions".

# **Creation**

# **Syntax**

```
actor = rlDeterministicActorRepresentation(net, observationInfo,
actionInfo,'Observation',obsName,'Action',actName)
actor = rlDeterministicActorRepresentation({basisFcn,W0},observationInfo,
actionInfo)
actor = rlDeterministicActorRepresentation( , options)
```
# **Description**

actor = rlDeterministicActorRepresentation(net, observationInfo, actionInfo,'Observation',obsName,'Action',actName) creates a deterministic actor using the deep neural network net as approximator. This syntax sets the ObservationInfo and ActionInfo properties of actor to the inputs observationInfo and actionInfo, containing the specifications for observations and actions, respectively. actionInfo must specify a continuous action space, discrete action spaces are not supported. obsName must contain the names of the input layers of net that are associated with the observation specifications. The action names actName must be the names of the output layers of net that are associated with the action specifications.

actor = rlDeterministicActorRepresentation({basisFcn,W0},observationInfo, actionInfo) creates a deterministic actor using a custom basis function as underlying approximator. The first input argument is a two-elements cell in which the first element contains the handle basisFcn to a custom basis function, and the second element contains the initial weight matrix W0. This syntax sets the ObservationInfo and ActionInfo properties of actor respectively to the inputs observationInfo and actionInfo.

actor = rlDeterministicActorRepresentation( \_\_\_ , options) creates a deterministic actor using the additional options set options, which is an [rlRepresentationOptions](#page-459-0) object. This syntax sets the Options property of actor to theoptions input argument. You can use this syntax with any of the previous input-argument combinations.

#### **Input Arguments**

#### **net — Deep neural network**

```
array of Layer objects | layerGraph object | DAGNetwork object | SeriesNetwork object |
dlNetwork object
```
Deep neural network used as the underlying approximator within the actor, specified as one of the following:

- Array of Layer objects
- layerGraph object
- DAGNetwork object
- SeriesNetwork object
- dlnetwork object

The network input layers must be in the same order and with the same data type and dimensions as the signals defined in ObservationInfo. Also, the names of these input layers must match the observation names listed in obsName.

The network output layer must have the same data type and dimension as the signal defined in ActionInfo. Its name must be the action name specified in actName.

[rlDeterministicActorRepresentation](#page-306-0) objects support recurrent deep neural networks.

For a list of deep neural network layers, see "List of Deep Learning Layers". For more information on creating deep neural networks for reinforcement learning, see "Create Policies and Value Functions".

#### **obsName — Observation names**

string | character vector | cell array of character vectors

Observation names, specified as a cell array of strings or character vectors. The observation names must be the names of the input layers in net.

Example: {'my\_obs'}

#### **actName — Action name**

string | character vector | single-element cell array containing a character vector

Action name, specified as a single-element cell array that contains a character vector. It must be the name of the output layer of net.

Example: {'my\_act'}

## **basisFcn — Custom basis function**

function handle

Custom basis function, specified as a function handle to a user-defined MATLAB function. The user defined function can either be an anonymous function or a function on the MATLAB path. The action to be taken based on the current observation, which is the output of the actor, is the vector  $a =$ W'\*B, where W is a weight matrix containing the learnable parameters and B is the column vector returned by the custom basis function.

When creating a deterministic actor representation, your basis function must have the following signature.

B = myBasisFunction(obs1,obs2,...,obsN)

Here obs1 to obsN are observations in the same order and with the same data type and dimensions as the signals defined in observationInfo

Example:  $@(obs1, obs2, obs3)$   $[obs3(2)*obs1(1)^2; abs(obs2(5)+obs3(1))]$ 

#### **W0 — Initial value of the basis function weights**

column vector

Initial value of the basis function weights, W, specified as a matrix having as many rows as the length of the vector returned by the basis function and as many columns as the dimension of the action space.

# **Properties**

#### **Options — Representation options**

rlRepresentationOptions object

Representation options, specified as an [rlRepresentationOptions](#page-459-0) object. Available options include the optimizer used for training and the learning rate.

#### **ObservationInfo** - Observation specifications

rlFiniteSetSpec object | rlNumericSpec object | array

Observation specifications, specified as an [rlFiniteSetSpec](#page-338-0) or [rlNumericSpec](#page-379-0) object or an array of such objects. These objects define properties such as the dimensions, data types, and names of the observation signals.

rlDeterministicActorRepresentation sets the ObservationInfo property of actor to the input observationInfo.

You can extract ObservationInfo from an existing environment or agent using [getObservationInfo](#page-97-0). You can also construct the specifications manually.

#### **ActionInfo** — Action specifications

rlNumericSpec object

Action specifications for a continuous action space, specified as an [rlNumericSpec](#page-379-0) object defining properties such as dimensions, data type and name of the action signals. The deterministic actor representation does not support discrete actions.

rlDeterministicActorRepresentation sets the ActionInfo property of actor to the input observationInfo.

You can extract ActionInfo from an existing environment or agent using [getActionInfo](#page-67-0). You can also construct the specification manually.

For custom basis function representations, the action signal must be a scalar, a column vector, or a discrete action.

# **Object Functions**

[rlDDPGAgent](#page-289-0) Deep deterministic policy gradient reinforcement learning agent [rlTD3Agent](#page-506-0) Twin-delayed deep deterministic policy gradient reinforcement learning agent [getAction](#page-70-0) Obtain action from agent or actor given environment observations

# **Examples**

#### **Create Deterministic Actor from Deep Neural Network**

Create an observation specification object (or alternatively use getObservationInfo to extract the specification object from an environment). For this example, define the observation space as a continuous four-dimensional space, so that a single observation is a column vector containing four doubles.

```
obsInfo = rlNumbericSpec([4 1]);
```
Create an action specification object (or alternatively use getActionInfo to extract the specification object from an environment). For this example, define the action space as a continuous two-dimensional space, so that a single action is a column vector containing two doubles.

```
actInfo = rlNumbericSpec([2 1]);
```
Create a deep neural network approximator for the actor. The input of the network (here called myobs) must accept a four-element vector (the observation vector just defined by obsInfo), and its output must be the action (here called myact) and be a two-element vector, as defined by actInfo.

```
net = [featureInputLayer(4,'Normalization','none','Name','myobs') 
     fullyConnectedLayer(2,'Name','myact')];
```
Create the critic with rlQValueRepresentation, using the network, the observations and action specification objects, as well as the names of the network input and output layers.

```
actor = rlDeterministicActorRepresentation(net,obsInfo,actInfo, ...
     'Observation',{'myobs'},'Action',{'myact'})
```

```
actor = rlDeterministicActorRepresentation with properties:
          ActionInfo: [1x1 rl.util.rlNumericSpec]
     ObservationInfo: [1x1 rl.util.rlNumericSpec]
             Options: [1x1 rl.option.rlRepresentationOptions]
```
To check your actor, use getAction to return the action from a random observation, using the current network weights.

```
act = getAction(actor, \{rand(4,1)\}); act{1}
```
ans = *2x1 single column vector*

 -0.5054 1.5390

You can now use the actor to create a suitable agent (such as an [rlACAgent](#page-231-0), [rlPGAgent](#page-387-0), or [rlDDPGAgent](#page-289-0) agent).

#### **Create Deterministic Actor from Custom Basis Function**

Create an observation specification object (or alternatively use getObservationInfo to extract the specification object from an environment). For this example, define the observation space as a continuous four-dimensional space, so that a single observation is a column vector containing 3 doubles.

obsInfo = rlNumericSpec([3 1]);

The deterministic actor does not support discrete action spaces. Therefore, create a *continuous action space* specification object (or alternatively use getActionInfo to extract the specification object from an environment). For this example, define the action space as a continuous twodimensional space, so that a single action is a column vector containing 2 doubles.

 $actInfo = rlNumbericSpec([2 1]);$ 

Create a custom basis function. Each element is a function of the observations defined by obsInfo.

```
myBasisFcn = @(myobs) [myobs(2)^2; myobs(1); 2*myobs(2)+myobs(1); -myobs(3)]
```

```
myBasisFcn = function_handle with value:
    @(myobs)[myobs(2)<sup>7</sup>2;myobs(1);2*myobs(2)+myobs(1);-myobs(3)]
```
The output of the actor is the vector W'\*myBasisFcn(myobs), which is the action taken as a result of the given observation. The weight matrix W contains the learnable parameters and must have as many rows as the length of the basis function output and as many columns as the dimension of the action space.

Define an initial parameter matrix.

 $W0 = rand(4, 2);$ 

Create the actor. The first argument is a two-element cell containing both the handle to the custom function and the initial weight matrix. The second and third arguments are, respectively, the observation and action specification objects.

actor = rlDeterministicActorRepresentation({myBasisFcn,W0},obsInfo,actInfo)

```
actor = rlDeterministicActorRepresentation with properties:
          ActionInfo: [1x1 rl.util.rlNumericSpec]
     ObservationInfo: [1x1 rl.util.rlNumericSpec]
             Options: [1x1 rl.option.rlRepresentationOptions]
```
To check your actor, use the getAction function to return the action from a given observation, using the current parameter matrix.

```
a = getAction(actor, { [1 2 3]'});a{1}
ans = 2x1 dlarray
```
<span id="page-311-0"></span> 2.0595 2.3788

You can now use the actor (along with an critic) to create a suitable continuous action space agent.

#### **Create Deterministic Actor from Recurrent Neural Network**

Create observation and action information. You can also obtain these specifications from an environment.

```
obsinfo = rlNumbericSpec([4 1]);\text{action} = \text{r}lNumericSpec([2 1]);
numObs = obsinfo.Dimension(1);
numAct = actinfo.Dimension(1);
```
Create a recurrent deep neural network for the actor. To create a recurrent neural network, use a sequenceInputLayer as the input layer and include at least one lstmLayer.

```
net = [sequenceInputLayer(numObs,'Normalization','none','Name','state')
             fullyConnectedLayer(10,'Name','fc1')
             reluLayer('Name','relu1')
             lstmLayer(8,'OutputMode','sequence','Name','ActorLSTM')
             fullyConnectedLayer(20,'Name','CriticStateFC2')
             fullyConnectedLayer(numAct,'Name','action')
             tanhLayer('Name','tanh1')];
```
Create a deterministic actor representation for the network.

```
actorOptions = rlRepresentationOptions('LearnRate',1e-3,'GradientThreshold',1);
actor = rlDeterministicActorRepresentation(net, obsinfo, actinfo, ...
     'Observation',{'state'},'Action',{'tanh1'});
```
# **Compatibility Considerations**

**rlDeterministicActorRepresentation is not recommended** *Not recommended starting in R2022a*

rlDeterministicActorRepresentation is not recommended. Use [rlContinuousDeterministicActor](#page-251-0) instead.

The following table shows some typical uses of rlDeterministicActorRepresentation, and how to update your code with [rlContinuousDeterministicActor](#page-251-0) instead. The first table entry uses a neural network, the second one uses a basis function.

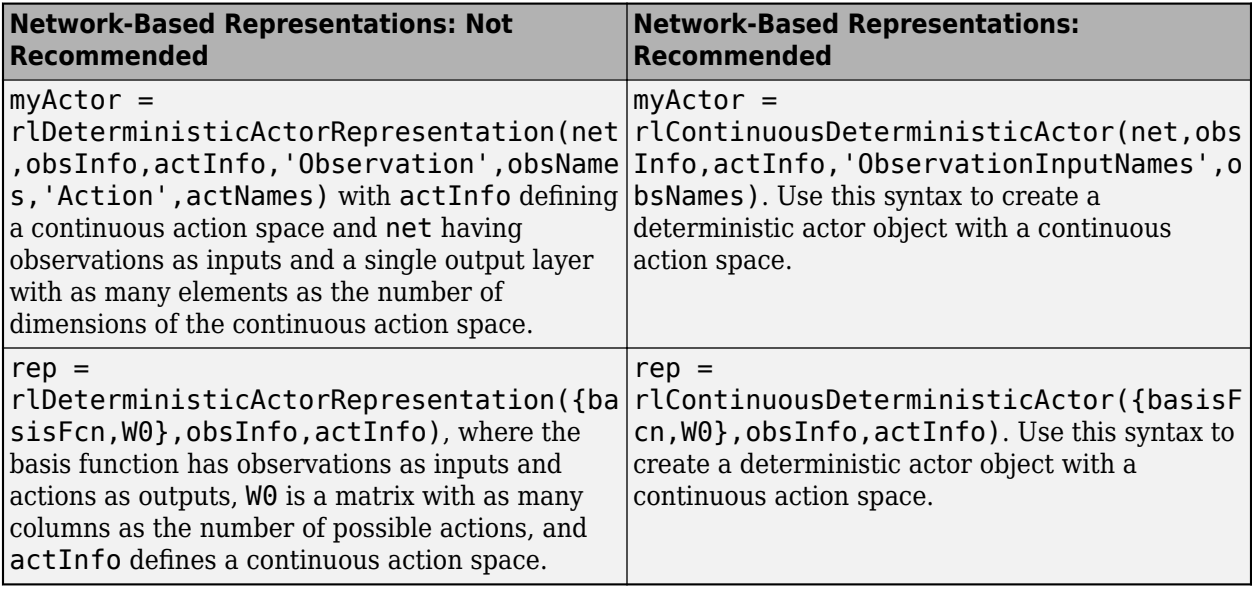

# **See Also**

## **Functions**

[rlContinuousDeterministicActor](#page-251-0) | [rlRepresentationOptions](#page-459-0) | [getActionInfo](#page-67-0) | [getObservationInfo](#page-97-0)

## **Topics**

"Create Policies and Value Functions" "Reinforcement Learning Agents"

## **Introduced in R2020a**

# **rlDiscreteCategoricalActor**

Stochastic categorical actor with a discrete action space for reinforcement learning agents

# **Description**

This object implements a function approximator to be used as a stochastic actor within a reinforcement learning agent with a discrete action space. A discrete categorical actor takes an environment state as input and returns as output a random action sampled from a categorical (also known as Multinoulli) probability distribution of the expected cumulative long term reward, thereby implementing a stochastic policy. After you create an rlDiscreteCategoricalActor object, use it to create a suitable agent, such as an [rlACAgent](#page-231-0) or [rlPGAgent](#page-387-0) agent. For more information on creating representations, see "Create Policies and Value Functions".

# **Creation**

# **Syntax**

```
actor = rlDiscreteCategoricalActor(net,observationInfo,actionInfo)
actor = rlDiscreteCategoricalActor(net,observationInfo,
actionInfo,ObservationInputNames=netObsNames)
actor = rlDiscreteCategoricalActor({basisFcn,W0},observationInfo,actionInfo)
actor = rlDiscreteCategoricalActor( ___ ,UseDevice=useDevice)
```
# **Description**

actor = rlDiscreteCategoricalActor(net,observationInfo,actionInfo) creates a stochastic actor with a discrete action space, using the deep neural network net as function approximator. For this actor, actionInfo must specify a discrete action space. The network input layers are automatically associated with the environment observation channels according to the dimension specifications in observationInfo. The network must have a single output layer with as many elements as the number of possible discrete actions, as specified in actionInfo. This function sets the ObservationInfo and ActionInfo properties of actor to the inputs observationInfo and actionInfo, respectively.

**Note** actor does not enforce constraints set by the action specification, therefore, when using this actor, you must enforce action space constraints within the environment.

```
actor = rlDiscreteCategoricalActor(net,observationInfo,
```
actionInfo,ObservationInputNames=netObsNames) specifies the names of the network input layers to be associated with the environment observation channels. The function assigns, in sequential order, each environment observation channel specified in observationInfo to the layer specified by the corresponding name in the string array netObsNames. Therefore, the network input layers, ordered as the names in netObsNames, must have the same data type and dimensions as the observation specifications, as ordered in observationInfo.

actor = rlDiscreteCategoricalActor({basisFcn,W0},observationInfo,actionInfo) creates a discrete space stochastic actor using a custom basis function as underlying approximator. The first input argument is a two-element cell array whose first element is the handle basisFcn to a custom basis function and whose second element is the initial weight matrix W0. This function sets the ObservationInfo and ActionInfo properties of actor to the inputs observationInfo and actionInfo, respectively.

actor = rlDiscreteCategoricalActor( \_\_\_ ,UseDevice=useDevice) specifies the device used to perform computational operations on the actor object, and sets the UseDevice property of actor to the useDevice input argument. You can use this syntax with any of the previous inputargument combinations.

## **Input Arguments**

## **net — Deep neural network**

```
array of Layer objects | layerGraph object | DAGNetwork object | SeriesNetwork object |
dlNetwork object (preferred)
```
Deep neural network used as the underlying approximator within the actor. The network must have the environment observation channels as inputs and a single output layer with as many elements as the number of possible discrete actions. Since the output of the network must represent the probability of executing each possible action, the software automatically adds a softmaxLayer as a final output layer if you do not specify it explicitly. When computing the action, the actor then randomly samples the distribution to return an action.

You can specify the network as one of the following:

- Array of Layer objects
- layerGraph object
- DAGNetwork object
- SeriesNetwork object
- dlnetwork object

**Note** Among the different network representation options, dlnetwork is preferred, since it has built-in validation checks and supports automatic differentiation. If you pass another network object as an input argument, it is internally converted to a dlnetwork object. However, best practice is to convert other representations to dlnetwork explicitly *before* using it to create a critic or an actor for a reinforcement learning agent. You can do so using dlnet=dlnetwork(net), where net is any neural network object from the Deep Learning Toolbox. The resulting dlnet is the dlnetwork object that you use for your critic or actor. This practice allows a greater level of insight and control for cases in which the conversion is not straightforward and might require additional specifications.

rlDiscreteCategoricalActor objects support recurrent deep neural networks. For an example, see ["Create Discrete Categorical Actor from Deep Recurrent Neural Network" on page 3-92.](#page-319-0)

The learnable parameters of the actor are the weights of the deep neural network. For a list of deep neural network layers, see "List of Deep Learning Layers". For more information on creating deep neural networks for reinforcement learning, see "Create Policies and Value Functions".

#### **netObsNames — Network input layers names corresponding to the environment observation channels**

string array | cell array of character vectors

Network input layers names corresponding to the environment observation channels, specified as a string array or a cell array of character vectors. When you use the pair value arguments 'ObservationInputNames' with netObsNames, the function assigns, in sequential order, each environment observation channel specified in observationInfo to each network input layer specified by the corresponding name in the string array netObsNames. Therefore, the network input layers, ordered as the names in netObsNames, must have the same data type and dimensions as the observation specifications, as ordered in observationInfo.

**Note** Of the information specified in observationInfo, the function uses only the data type and dimension of each channel, but not its (optional) name or description.

Example: {"NetInput1\_airspeed","NetInput2\_altitude"}

## **basisFcn — Custom basis function**

function handle

Custom basis function, specified as a function handle to a user-defined MATLAB function. The user defined function can either be an anonymous function or a function on the MATLAB path. The number of the action to be taken based on the current observation, which is the output of the actor, is randomly sampled from a categorical distribution with probabilities  $p = softmax(W^*B)$ , where W is a weight matrix containing the learnable parameters and B is the column vector returned by the custom basis function. Each element of p represents the probability of executing the corresponding action from the observed state.

Your basis function must have the following signature.

B = myBasisFunction(obs1,obs2,...,obsN)

Here, obs1 to obsN are inputs in the same order and with the same data type and dimensions as the environment observation channels defined in observationInfo.

Example:  $@(obs1, obs2, obs3)$   $[obs3(2)*obs1(1)^2; abs(obs2(5)+obs3(1))]$ 

#### **W0 — Initial value of the basis function weights**

matrix

Initial value of the basis function weights W, specified as a matrix having as many rows as the length of the vector returned by the basis function and as many columns as the dimension of the action space.

# **Properties**

## **ObservationInfo** - Observation specifications

rlFiniteSetSpec object | rlNumericSpec object | array

Observation specifications, specified as an [rlFiniteSetSpec](#page-338-0) or [rlNumericSpec](#page-379-0) object or an array of such objects. These objects define properties such as the dimensions, data types, and names of the observation signals.

rlDiscreteCategoricalActor sets the ObservationInfo property of actor to the input observationInfo.

You can extract ObservationInfo from an existing environment or agent using [getObservationInfo](#page-97-0). You can also construct the specifications manually.

#### $ActionInfo - Action specification$

rlFiniteSetSpec object

Action specifications, specified as an [rlFiniteSetSpec](#page-338-0) object. This object defines the properties of the environment action channel, such as its dimensions, data type, and name. Note that the function does not use the name of the action channel specified in actionInfo.

**Note** Only one action channel is allowed.

rlDiscreteCategoricalActor sets the ActionInfo property of critic to the input actionInfo.

You can extract ActionInfo from an existing environment or agent using [getActionInfo](#page-67-0). You can also construct the specifications manually.

#### **UseDevice — Computation device used for training and simulation**

"cpu" (default) | "gpu"

Computation device used to perform operations such as gradient computation, parameter update and prediction during training and simulation, specified as either "cpu" or "qpu".

The "gpu" option requires both Parallel Computing Toolbox software and a CUDA enabled NVIDIA GPU. For more information on supported GPUs see "GPU Support by Release" (Parallel Computing Toolbox).

You can use gpuDevice (Parallel Computing Toolbox) to query or select a local GPU device to be used with MATLAB.

**Note** Training or simulating an agent on a GPU involves device-specific numerical round-off errors. These errors can produce different results compared to performing the same operations a CPU.

To speed up training by using parallel processing over multiple cores, you do not need to use this argument. Instead, when training your agent, use an [rlTrainingOptions](#page-525-0) object in which the UseParallel option is set to true. For more information about training using multicore processors and GPUs for training, see "Train Agents Using Parallel Computing and GPUs".

Example: 'UseDevice',"gpu"

# **Object Functions**

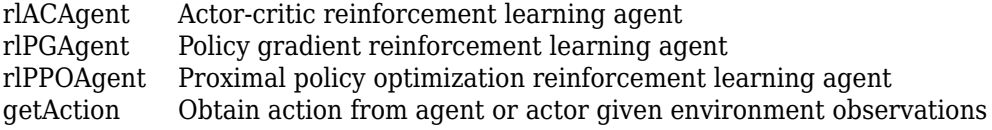

# **Examples**

## **Create Discrete Categorical Actor from Deep Neural Network**

Create an observation specification object (or alternatively use getObservationInfo to extract the specification object from an environment). For this example, define the observation space as a continuous four-dimensional space, so that a single observation is a column vector containing four doubles.

```
obsInfo = rlNumbericSpec([4 1]);
```
Create an action specification object (or alternatively use getActionInfo to extract the specification object from an environment). For this example, define the action space as consisting of three values, -10, 0, and 10.

```
actInfo = rlFiniteSetSpec([ -10 0 10]);
```
Create a deep neural network approximator for the actor. The input of the network must accept a four-element vector (the observation vector just defined by obsInfo), and its output must be a threeelement vector. Each element of the output vector must be between 0 and 1 since it represents the probability of executing each of the three possible actions (as defined by actInfo). Using softmax as the output layer enforces this requirement (the software automatically adds a softmaxLayer as a final output layer if you do not specify it explicitly). When computing the action, the actor then randomly samples the distribution to return an action.

```
net = [ featureInputLayer(4,'Normalization','none')
          fullyConnectedLayer(3) ];
```
Create the actor with rlDiscreteCategoricalActor, using the network, the observations and action specification objects. When the network has multiple input layers, they are automatically associated with the environment observation channels according to the dimension specifications in obsInfo.

```
actor = rlDiscreteCategoricalActor(net,obsInfo,actInfo);
```
To validate your actor, use getAction to return a random action from the observation vector  $[1\;1\;1\;1]$ 1], using the current network weights.

```
act = getAction(actor, { [1 1 1 1] });act
```
 $act = 0$ 

You can now use the actor to create a suitable agent, such as an [rlACAgent](#page-231-0), or [rlPGAgent](#page-387-0) agent.

# **Create Discrete Categorical Actor from Deep Neural Network Specifying Input Layer Name**

Create an observation specification object (or alternatively use getObservationInfo to extract the specification object from an environment). For this example, define the observation space as a continuous four-dimensional space, so that a single observation is a column vector containing four doubles.

```
obsInfo = rlNumbericSpec([4 1]);
```
Create an action specification object (or alternatively use getActionInfo to extract the specification object from an environment). For this example, define the action space as consisting of three values, -10, 0, and 10.

```
actInfo = rlFiniteSetSpec([ -10 0 10]);
```
Create a deep neural network approximator for the actor. The input of the network (here called state) must accept a four-element vector (the observation vector just defined by obsInfo), and its output (here called actionProb) must be a three-element vector. Each element of the output vector must be between 0 and 1 since it represents the probability of executing each of the three possible actions (as defined by actInfo). Using softmax as the output layer enforces this requirement (however, the software automatically adds a softmaxLayer as a final output layer if you do not specify it explicitly). When computing the action, the actor then randomly samples the distribution to return an action.

```
net = [ featureInputLayer(4,'Normalization','none', ...
              'Name','state')
          fullyConnectedLayer(3,'Name','fc')
          softmaxLayer('Name','actionProb') ];
```
Create the actor with rlDiscreteCategoricalActor, using the network, the observations and action specification objects, as well as the name of the network input layer.

```
actor = rlDiscreteCategoricalActor(net,obsInfo,actInfo,...
             'Observation','state');
```
To validate your actor, use getAction to return a random action from the observation vector  $[1\;1\;1\;1]$ 1], using the current network weights.

```
act = getAction(actor, { [1 1 1 1] });act
act = 10
```
You can now use the actor to create a suitable agent, such as an [rlACAgent](#page-231-0), or [rlPGAgent](#page-387-0) agent.

#### **Create Discrete Categorical Actor from Custom Basis Function**

Create an observation specification object (or alternatively use getObservationInfo to extract the specification object from an environment). For this example, define the observation space as consisting of two channels, the first being a two-dimensional vector in a continuous space, the second being a two dimensional vector that can only assume three values -[1 1], [0 0], and [1 1]. Therefore a single observation consists of two two-dimensional vectors, one continuous, the other discrete.

```
obsInfo = [rlNumericSpec([2 1]) rlFiniteSetSpec({-[1 1],[0 0],[1 1]})];
```
Create a *discrete action space* specification object (or alternatively use getActionInfo to extract the specification object from an environment with a discrete action space). For this example, define the action space as a finite set consisting of 3 possible values (named 7, 5, and 3 in this case).

```
actInfo = rlFiniteSetSpec([7 5 3]);
```
Create a custom basis function. Each element is a function of the observation defined by obsInfo.

```
myBasisFcn = @(obsC,obsD) [obsC(1)^2-obsD(2)^2;
                           obsC(2)^2-obsD(1)^2;exp(obsC(2))+abs(obsD(1));exp(obsC(1)) + abs(obsD(2))];
```
The output of the actor is the action, among the ones defined in actInfo, corresponding to the element of softmax(W'\*myBasisFcn(obsC,obsD)) which has the highest value. W is a weight matrix, containing the learnable parameters, which must have as many rows as the length of the basis function output, and as many columns as the number of possible actions.

Define an initial parameter matrix.

 $W0 = rand(4,3);$ 

Create the actor. The first argument is a two-element cell containing both the handle to the custom function and the initial parameter matrix. The second and third arguments are, respectively, the observation and action specification objects.

actor = rlDiscreteCategoricalActor({myBasisFcn,W0},obsInfo,actInfo);

To check your actor use the getAction function to return one of the three possible actions, depending on a given random observation and on the current parameter matrix.

```
getAction(actor, {rand(2,1), [1 1]})
```
ans  $= 3$ 

Note that the discrete set constrain is not enforced.

```
getAction(actor,{rand(2,1),[0.5 -0.7]})
```
ans  $= 3$ 

You can now use the actor (along with an critic) to create a suitable discrete action space agent (such as an [rlACAgent](#page-231-0), [rlPGAgent](#page-387-0), or [rlPPOAgent](#page-404-0) agent).

#### **Create Discrete Categorical Actor from Deep Recurrent Neural Network**

This example shows you how to create a stochastic actor with a discrete action space using a recurrent neural network. You can also use a recurrent neural network for a continuous stochastic actor.

For this example, use the same environment used in "Train PG Agent to Balance Cart-Pole System". Load the environment and obtain the observation and action specifications.

```
env = rlPredefinedEnv('CartPole-Discrete');
obsInfo = getObservationInfo(env);
actInfo = getActionInfo(env);
```
Create a recurrent deep neural network for the actor. To create a recurrent neural network, use a sequenceInputLayer as the input layer (with size equal to the number of dimensions of the observation channel) and include at least one lstmLayer.

```
actorNetwork = [sequenceInputLayer(prod(obsInfo.Dimension), ...
```

```
 'Normalization','none','Name','state')
 fullyConnectedLayer(8,'Name','fc')
 reluLayer('Name','relu')
 lstmLayer(8,'OutputMode','sequence','Name','lstm')
 fullyConnectedLayer(numel(actInfo.Elements)) ];
```
Create a stochastic actor representation for the network.

```
actor = rlDiscreteCategoricalActor(actorNetwork, ...
    obsInfo,actInfo,...
     'Observation','state');
```
To check your actor use getAction to return one of the two possible actions, depending on a given random observation and on the current network weights.

```
getAction(actor,{rand(obsInfo.Dimension)})
```

```
ans = 1x1 cell array
    {[-10]}
```
Use evaluate to return the probability of each of the two possible actions. Note that the type of the returned numbers is single, not double.

```
prob = evaluate(actor,{rand(obsInfo.Dimension)});
prob{1}
ans = 2x1 single column vector
```
 0.4704 0.5296

You can use getState and setState to extract and set the current state of the recurrent neural network in the actor.

```
getState(actor)
ans=2×1 cell array
     {8x1 single}
     {8x1 single}
actor = setState(actor, \ldots)\{-0.01*single(rand(8,1)), ...
       0.01*single(rand(8,1))});
```
To evaluate the actor using sequential observations, use the sequence length (time) dimension. For example, obtain actions for 5 independent sequences each one consisting of 9 sequential observations.

```
[action, state] = getAction(actor, ... {rand([obsInfo.Dimension 5 9])});
```
Display the action corresponding to the seventh element of the observation sequence in the fourth sequence.

```
action = action{1};action(1,1,4,7)
```
ans  $= 10$ 

Display the updated state of the recurrent neural network.

state

```
state=2×1 cell array
    {8x5 single}
     {8x5 single}
```
For more information on input and output format for recurrent neural networks, see the Algorithms section of lstmLayer.

You can now use the actor (along with an critic) to create a suitable discrete action space agent (such as an [rlACAgent](#page-231-0), [rlPGAgent](#page-387-0), or [rlPPOAgent](#page-404-0) agent).

# **See Also**

# **Functions**

```
rlContinuousDeterministicActor | rlContinuousGaussianActor | getActionInfo |
getObservationInfo
```
## **Topics**

"Create Policies and Value Functions" "Reinforcement Learning Agents"

# **Introduced in R2022a**

# **rlDQNAgent**

Deep Q-network reinforcement learning agent

# **Description**

The deep Q-network (DQN) algorithm is a model-free, online, off-policy reinforcement learning method. A DQN agent is a value-based reinforcement learning agent that trains a critic to estimate the return or future rewards. DQN is a variant of Q-learning, and it operates only within discrete action spaces.

For more information, "Deep Q-Network Agents". For more information on the different types of reinforcement learning agents, see "Reinforcement Learning Agents".

# **Creation**

# **Syntax**

agent = rlDQNAgent(observationInfo,actionInfo) agent = rlDQNAgent(observationInfo,actionInfo,initOpts)

agent = rlDQNAgent(critic)

agent = rlDQNAgent(critic,agentOptions)

# **Description**

## **Create Agent from Observation and Action Specifications**

agent = rlDQNAgent(observationInfo, actionInfo) creates a DQN agent for an environment with the given observation and action specifications, using default initialization options. The critic in the agent uses a default vector (that is, multi-output) Q-value deep neural network built from the observation specification observationInfo and the action specification actionInfo. The ObservationInfo and ActionInfo properties of agent are set to the observationInfo and actionInfo input arguments, respectively.

agent = rlDQNAgent(observationInfo,actionInfo,initOpts) creates a DQN agent for an environment with the given observation and action specifications. The agent uses a default network configured using options specified in the initOpts object. For more information on the initialization options, see [rlAgentInitializationOptions](#page-249-0).

# **Create Agent from Critic**

agent = rlDQNAgent(critic) creates a DQN agent with the specified critic network using a default option set for a DQN agent.

## **Specify Agent Options**

agent = rlDQNAgent(critic,agentOptions) creates a DQN agent with the specified critic network and sets the AgentOptions property to the agentOptions input argument. Use this syntax after any of the input arguments in the previous syntaxes..

## **Input Arguments**

**initOpts — Agent initialization options** rlAgentInitializationOptions object

Agent initialization options, specified as an [rlAgentInitializationOptions](#page-249-0) object.

## **critic — Critic**

rlQValueFunction object | rlVectorQValueFunction object

Critic, specified as an [rlQValueFunction](#page-429-0) or as the generally more efficient [rlVectorQValueFunction](#page-570-0) object. For more information on creating critics, see "Create Policies and Value Functions".

Your critic can use a recurrent neural network as its function approximator. However, only rlVectorQValueFunction supports recurrent neural networks. For an example, see ["Create DQN](#page-330-0) [Agent with Recurrent Neural Network" on page 3-103](#page-330-0).

# **Properties**

## **ObservationInfo** - Observation specifications

specification object | array of specification objects

Observation specifications, specified as a reinforcement learning specification object or an array of specification objects defining properties such as dimensions, data type, and names of the observation signals.

If you create the agent by specifying a critic object, the value of ObservationInfo matches the value specified in critic.

You can extract observationInfo from an existing environment or agent using [getObservationInfo](#page-97-0). You can also construct the specifications manually using [rlFiniteSetSpec](#page-338-0) or [rlNumericSpec](#page-379-0).

## $ActionInfo - Action specification$

specification object

Action specifications, specified as a reinforcement learning specification object defining properties such as dimensions, data type, and names of the action signals.

Since a DDPG agent operates in a discrete action space, you must specify actionInfo as an [rlFiniteSetSpec](#page-338-0) object.

If you create the agent by specifying a critic object, the value of ActionInfo matches the value specified in critic.

You can extract actionInfo from an existing environment or agent using [getActionInfo](#page-67-0). You can also construct the specification manually using [rlFiniteSetSpec](#page-338-0).

## **AgentOptions — Agent options**

rlDQNAgentOptions object

Agent options, specified as an [rlDQNAgentOptions](#page-333-0) object.
If you create a DQN agent with a default critic that uses a recurrent neural network, the default value of AgentOptions.SequenceLength is 32.

## **ExperienceBuffer — Experience buffer**

rlReplayMemory object

Experience buffer, specified as an [rlReplayMemory](#page-455-0) object. During training the agent stores each of its experiences (*S*,*A*,*R*,*S'*,*D*) in a buffer. Here:

- *S* is the current observation of the environment.
- *A* is the action taken by the agent.
- *R* is the reward for taking action *A*.
- *S'* is the next observation after taking action *A*.
- *D* is the is-done signal after taking action *A*.

### **UseExplorationPolicy — Option to use exploration policy**

false (default) | true

Option to use exploration policy when selecting actions, specified as a one of the following logical values.

- true Use the base agent exploration policy when selecting actions.
- false Use the base agent greedy policy when selecting actions.

## **SampleTime — Sample time of agent**

positive scalar | -1

Sample time of agent, specified as a positive scalar or as -1. Setting this parameter to -1 allows for event-based simulations. The value of SampleTime matches the value specified in AgentOptions.

Within a Simulink environment, the [RL Agent](#page-591-0) block in which the agent is specified to execute every SampleTime seconds of simulation time. If SampleTime is -1, the block inherits the sample time from its parent subsystem.

Within a MATLAB environment, the agent is executed every time the environment advances. In this case, SampleTime is the time interval between consecutive elements in the output experience returned by [sim](#page-199-0) or [train](#page-205-0). If SampleTime is -1, the time interval between consecutive elements in the returned output experience reflects the timing of the event that triggers the agent execution.

# **Object Functions**

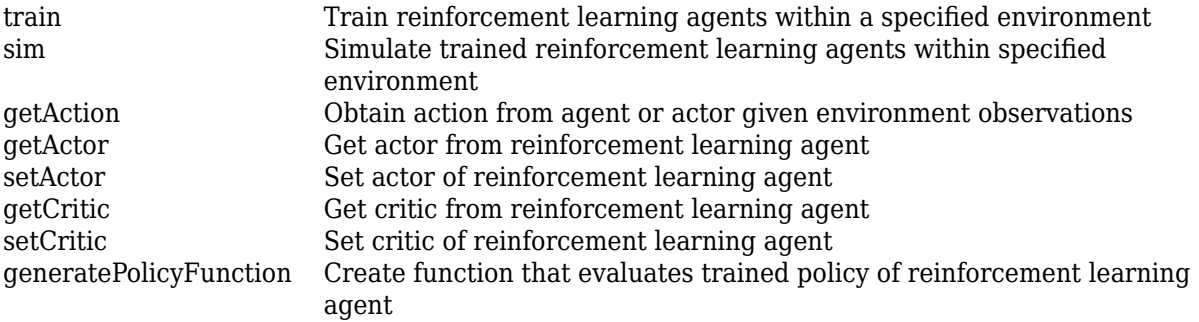

# **Examples**

### **Create DQN Agent from Observation and Action Specifications**

Create an environment with a discrete action space, and obtain its observation and action specifications. For this example, load the environment used in the example "Create Agent Using Deep Network Designer and Train Using Image Observations". This environment has two observations: a 50-by-50 grayscale image and a scalar (the angular velocity of the pendulum). The action is a scalar with five possible elements (a torque of either  $-2$ ,  $-1$ , 0, 1, or 2 Nm applied to a swinging pole).

```
% load predefined environment
env = rlPredefinedEnv("SimplePendulumWithImage-Discrete");
% obtain observation and action specifications
obsInfo = getObservationInfo(env);
```
 $actInfo = getActionInfo(env);$ 

The agent creation function initializes the actor and critic networks randomly. You can ensure reproducibility by fixing the seed of the random generator.

 $rnq(0)$ 

Create a deep Q-network agent from the environment observation and action specifications.

```
agent = rlDQNAgent(obsInfo,actInfo);
```
To check your agent, use getAction to return the action from a random observation.

getAction(agent,{rand(obsInfo(1).Dimension),rand(obsInfo(2).Dimension)})

ans = *1x1 cell array* {[1]}

You can now test and train the agent within the environment.

#### **Create DQN Agent Using Initialization Options**

Create an environment with a discrete action space, and obtain its observation and action specifications. For this example, load the environment used in the example "Create Agent Using Deep Network Designer and Train Using Image Observations". This environment has two observations: a 50-by-50 grayscale image and a scalar (the angular velocity of the pendulum). The action is a scalar with five possible elements (a torque of either  $-2$ ,  $-1$ , 0, 1, or 2 Nm applied to a swinging pole).

```
% load predefined environment
env = rlPredefinedEnv("SimplePendulumWithImage-Discrete");
% obtain observation and action specifications
obsInfo = getObservationInfo(env);
actInfo = getActionInfo(env);
```
Create an agent initialization option object, specifying that each hidden fully connected layer in the network must have 128 neurons (instead of the default number, 256).

initOpts = rlAgentInitializationOptions('NumHiddenUnit', 128);

The agent creation function initializes the actor and critic networks randomly. You can ensure reproducibility by fixing the seed of the random generator. To do so, uncomment the following line.

 $%rnq(0)$ 

Create a policy gradient agent from the environment observation and action specifications.

```
agent = rlPGAgent(obsInfo,actInfo,initOpts);
```
Extract the deep neural network from both the critic.

criticNet = getModel(getCritic(agent));

The default DQN agent uses a multi-output Q-value critic approximator. A multi-output approximator has observations as inputs and state-action values as outputs. Each output element represents the expected cumulative long-term reward for taking the corresponding discrete action from the state indicated by the observation inputs.

Display the layers of the critic network, and verify that each hidden fully connected layer has 128 neurons

### criticNet.Layers

```
ans = 11x1 Layer array with layers:
     1 'concat' Concatenation Concatenation of 2 inputs along dimension 1
    2 'relu body' ReLU ReLU
     3 'fc_body' Fully Connected 128 fully connected layer
    4 'body_output' ReLU ReLU<br>5 'input 1' Image Input 50x50
     5 'input_1' Image Input 50x50x1 images
    6 'conv_1' Convolution 64 3x3x1 convolutions with stride [1 \t1] and padding \overline{Q} or Q or Q or Q or Q or Q or Q or Q or Q or Q or Q or Q or Q or Q or Q or Q or Q or Q or Q or Q or
         'relu<sup>i</sup>nput 1' ReLU ReLU
    8 'fc 1<sup>'</sup> Fully Connected 128 fully connected layer
    9 'input 2' Feature Input 1 features
     10 'fc_2' Fully Connected 128 fully connected layer
     11 'output' Fully Connected 1 fully connected layer
```
Plot the critic network

plot(layerGraph(criticNet))

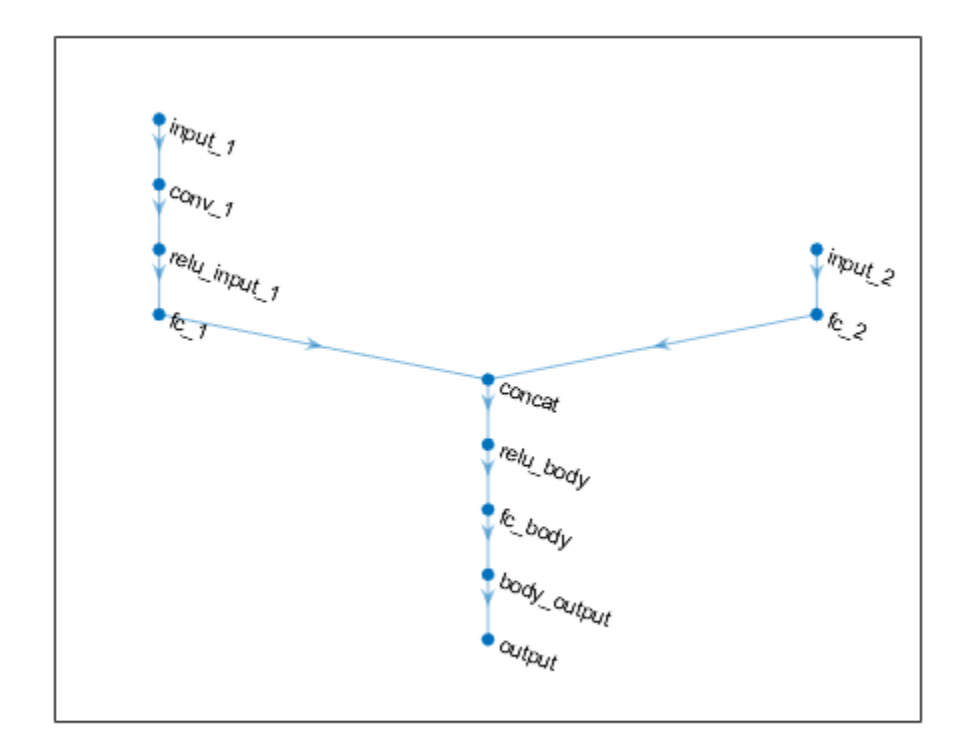

To check your agent, use getAction to return the action from a random observation. getAction(agent,{rand(obsInfo(1).Dimension),rand(obsInfo(2).Dimension)})

ans = *1x1 cell array* {[2]}

You can now test and train the agent within the environment.

#### **Create a DQN Agent Using a Multi-Output Critic**

Create an environment interface and obtain its observation and action specifications. For this example load the predefined environment used for the "Train DQN Agent to Balance Cart-Pole System" example. This environment has a continuous four-dimensional observation space (the positions and velocities of both cart and pole) and a discrete one-dimensional action space consisting on the application of two possible forces, -10N or 10N.

```
% load predefined environment
env = rlPredefinedEnv("CartPole-Discrete");
% get observation and action specification objects
obsInfo = getObservationInfo(env);
actInfo = getActionInfo(env);
```
Create a deep neural network to be used as approximation model within the critic. For DQN agents, you have the option to create a multi-output Q-value function critic, which is generally more efficient than a comparable single-output critic.

The network for this critic must take only the observation as input and return a vector of values for each action. Therefore, it must have an input layer with as many elements as the dimension of the observation space and an output layer having as many elements as the number of possible discrete actions. Each output element represents the expected cumulative long-term reward following from the observation given as input, when the corresponding action is taken.

```
dnn = 1 featureInputLayer(prod(obsInfo.Dimension), ...
          'Normalization', 'none', 'Name', 'state')
     fullyConnectedLayer(24, 'Name', 'CriticStateFC1')
     reluLayer('Name', 'CriticRelu1')
     fullyConnectedLayer(24, 'Name', 'CriticStateFC2')
     reluLayer('Name','CriticCommonRelu')
     fullyConnectedLayer(length(actInfo.Elements), ...
         'Name', 'output')];
```
Create the critic using [rlVectorQValueFunction](#page-570-0), the network dnn as well as the observation and action specifications.

critic = rlVectorQValueFunction(dnn,obsInfo,actInfo);

Define some training options for the critic.

```
criticOpts = rlOptimizerOptions( ...
     'LearnRate',1e-2,'GradientThreshold',1);
```
Specify agent options, and create a DQN agent using the critic.

```
agent0pts = r1DQNAgent0ptions(...
    'UseDoubleDQN', false, ...
     'TargetUpdateMethod',"periodic", ...
     'TargetUpdateFrequency',4, ... 
     'ExperienceBufferLength',100000, ...
 'DiscountFactor',0.99, ...
 'MiniBatchSize',256, ...
     'CriticOptimizerOptions',criticOpts);
agent = rlDQNAgent(critic,agentOpts)
agent = rlDQNAgent with properties:
         ExperienceBuffer: [1x1 rl.replay.rlReplayMemory]
             AgentOptions: [1x1 rl.option.rlDQNAgentOptions]
   UseExplorationPolicy: 0
          ObservationInfo: [1x1 rl.util.rlNumericSpec]
               ActionInfo: [1x1 rl.util.rlFiniteSetSpec]
               SampleTime: 1
```
To check your agent, use getAction to return the action from a random observation.

```
getAction(agent,{rand(obsInfo.Dimension)})
```

```
ans = 1x1 cell array
     {[10]}
```
You can now test and train the agent against the environment.

#### **Create a DQN Agent Using a Single-Output Critic**

Create an environment interface and obtain its observation and action specifications. For this example load the predefined environment used for the "Train DQN Agent to Balance Cart-Pole System" example. This environment has a continuous four-dimensional observation space (the positions and velocities of both cart and pole) and a discrete one-dimensional action space consisting on the application of two possible forces, -10N or 10N.

```
env = rlPredefinedEnv("CartPole-Discrete");
obsInfo = getObservationInfo(env);
actInfo = getActionInfo(env);
```
Create a deep neural network to be used as approximation model within the critic. For DQN agents, you have the option to create a multi-output Q-value function critic, which is generally more efficient than a comparable single-output critic. However, for this example, create a single-output Q-value function critic instead.

The network for this critic must have two input layers, one for the observation and the other for the action, and return a scalar value representing the expected cumulative long-term reward following from the given observation and action.

```
% define paths
statePath = [
     featureInputLayer(prod(obsInfo.Dimension), ...
         'Normalization', 'none', 'Name', 'state')
     fullyConnectedLayer(24, 'Name', 'CriticStateFC1')
     reluLayer('Name', 'CriticRelu1')
     fullyConnectedLayer(24, 'Name', 'CriticStateFC2')];
actionPath = <math>[</math> featureInputLayer(prod(actInfo.Dimension), ...
           'Normalization', 'none', 'Name', 'action')
     fullyConnectedLayer(24, 'Name', 'CriticActionFC1')];
commonPath = [
     additionLayer(2,'Name', 'add')
     reluLayer('Name','CriticCommonRelu')
     fullyConnectedLayer(1, 'Name', 'output')];
% add paths to network
criticNetwork = layerGraph(statePath);
criticNetwork = addLayers(criticNetwork, actionPath);
criticNetwork = addLayers(criticNetwork, commonPath);
% connect layers
criticNetwork = connectLayers(criticNetwork, ...
      'CriticStateFC2','add/in1');
criticNetwork = connectLayers(criticNetwork, ...
     'CriticActionFC1','add/in2');
```
Create the critic using [rlQValueFunction](#page-429-0), criticNetwork, as well as the observation and action specifications.

critic = rlQValueFunction(criticNetwork,obsInfo,actInfo);

Define some training options for the critic.

```
criticOptions = rlOptimizerOptions( ...
     'LearnRate',1e-2,'GradientThreshold',1);
```
Specify agent options, and create a DQN agent using the critic.

```
agentOpts = rlDQNAgentOptions(...
     'UseDoubleDQN',false, ... 
     'TargetUpdateMethod',"periodic", ...
     'TargetUpdateFrequency',4, ... 
     'ExperienceBufferLength',100000, ...
 'DiscountFactor',0.99, ...
 'MiniBatchSize',256, ...
     'CriticOptimizerOptions',criticOptions);
```
agent = rlDQNAgent(critic,agentOpts)

```
agent =
   rlDQNAgent with properties:
         ExperienceBuffer: [1x1 rl.replay.rlReplayMemory]
             AgentOptions: [1x1 rl.option.rlDQNAgentOptions]
   UseExplorationPolicy: 0
          ObservationInfo: [1x1 rl.util.rlNumericSpec]
               ActionInfo: [1x1 rl.util.rlFiniteSetSpec]
               SampleTime: 1
```
To check your agent, use getAction to return the action from a random observation.

```
getAction(agent,{rand(4,1)})
```
ans = *1x1 cell array* {[10]}

You can now test and train the agent against the environment.

#### **Create DQN Agent with Recurrent Neural Network**

For this example load the predefined environment used for the "Train DQN Agent to Balance Cart-Pole System" example.

```
env = rlPredefinedEnv('CartPole-Discrete');
```
Get observation and action information. This environment has a continuous four-dimensional observation space (the positions and velocities of both cart and pole) and a discrete one-dimensional action space consisting on the application of two possible forces, -10N or 10N.

```
obsInfo = getObservationInfo(env);
actInfo = getActionInfo(env);
```
Create a recurrent deep neural network for your critic. To create a recurrent neural network, use a sequenceInputLayer as the input layer and include an lstmLayer as one of the other network layers.

For DQN agents, only the vector function approximator, [rlVectorQValueFunction](#page-570-0), supports recurrent neural networks models. For vector Q-value function critics, the number of elements of the output layer has to be equal to the number of possible actions: numel(actInfo.Elements).

```
criticNetwork = [
     sequenceInputLayer(obsInfo.Dimension(1), ...
         'Normalization','none','Name','state')
     fullyConnectedLayer(50, 'Name', 'cFC1')
     reluLayer('Name','cRelu1')
     lstmLayer(20,'OutputMode','sequence','Name','cLSTM');
     fullyConnectedLayer(20,'Name','cFC2')
     reluLayer('Name','cRelu2')
     fullyConnectedLayer(numel(actInfo.Elements), ...
         'Name','output')];
```
Create a critic using the recurrent neural network.

```
critic = rlVectorQValueFunction(criticNetwork,obsInfo,actInfo);
```
Define some training options for the critic.

```
criticOptions = rlOptimizerOptions( ...
     'LearnRate',1e-3,'GradientThreshold',1);
```
Specify options for creating the DQN agent. To use a recurrent neural network, you must specify a SequenceLength greater than 1.

```
agentOptions = r1DQNAgentOptions(...
     'UseDoubleDQN',false, ...
     'TargetSmoothFactor',5e-3, ...
     'ExperienceBufferLength',1e6, ...
     'SequenceLength',32, ...
     'CriticOptimizerOptions',criticOptions);
```
agentOptions.EpsilonGreedyExploration.EpsilonDecay = 1e-4;

Create the agent. The actor and critic networks are initialized randomly.

agent = rlDQNAgent(critic,agentOptions);

Check your agent using getAction to return the action from a random observation.

```
getAction(agent,rand(obsInfo.Dimension))
```
ans = *1x1 cell array* {[-10]}

You can now test and train the agent against the environment.

# **See Also**

[rlAgentInitializationOptions](#page-249-0) | [rlDQNAgentOptions](#page-333-0) | [rlVectorQValueFunction](#page-570-0) | [rlQValueFunction](#page-429-0) | **Deep Network Designer**

# **Topics**

"Deep Q-Network Agents"

"Reinforcement Learning Agents"

"Train Reinforcement Learning Agents"

**Introduced in R2019a**

# <span id="page-333-0"></span>**rlDQNAgentOptions**

Options for DQN agent

# **Description**

Use an rlDQNAgentOptions object to specify options for deep Q-network (DQN) agents. To create a DQN agent, use [rlDQNAgent](#page-322-0).

For more information, see "Deep Q-Network Agents".

For more information on the different types of reinforcement learning agents, see "Reinforcement Learning Agents".

# **Creation**

# **Syntax**

opt = rlDQNAgentOptions opt = rlDQNAgentOptions(Name,Value)

# **Description**

opt = rlDQNAgentOptions creates an options object for use as an argument when creating a DQN agent using all default settings. You can modify the object properties using dot notation.

opt = rlDQNAgentOptions(Name,Value) sets option properties on page 3-106 using name-value pairs. For example, rlDQNAgentOptions ('DiscountFactor', 0.95) creates an option set with a discount factor of 0.95. You can specify multiple name-value pairs. Enclose each property name in quotes.

# **Properties**

# **UseDoubleDQN — Flag for using double DQN**

true (default) | false

Flag for using double DQN for value function target updates, specified as a logical value. For most application set UseDoubleDQN to "on". For more information, see "Deep Q-Network Agents".

# **EpsilonGreedyExploration — Options for epsilon-greedy exploration**

EpsilonGreedyExploration object

Options for epsilon-greedy exploration, specified as an EpsilonGreedyExploration object with the following properties.

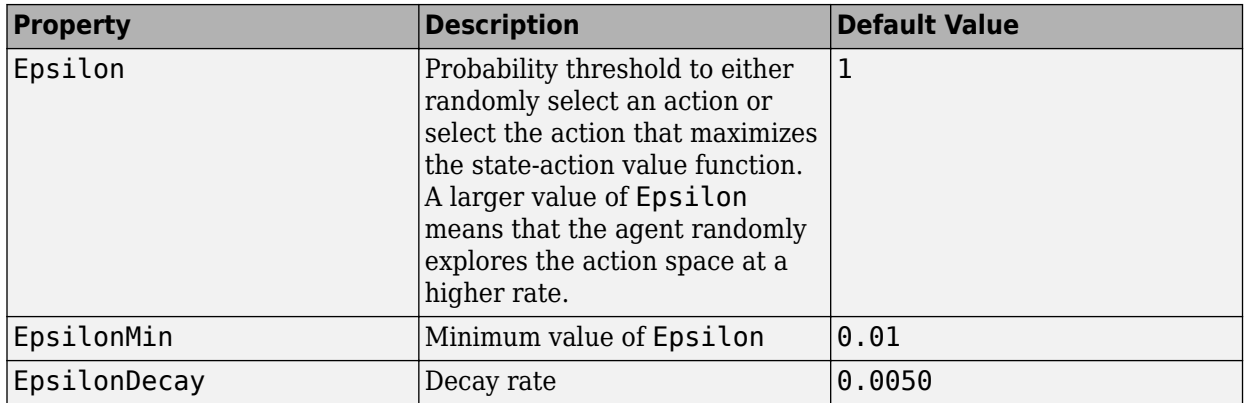

At the end of each training time step, if Epsilon is greater than EpsilonMin, then it is updated using the following formula.

Epsilon = Epsilon\*(1-EpsilonDecay)

If your agent converges on local optima too quickly, you can promote agent exploration by increasing Epsilon.

To specify exploration options, use dot notation after creating the rlDQNAgentOptions object opt. For example, set the epsilon value to 0.9.

opt.EpsilonGreedyExploration.Epsilon = 0.9;

#### **CriticOptimizerOptions — Critic optimizer options**

rlOptimizerOptions object

Critic optimizer options, specified as an [rlOptimizerOptions](#page-382-0) object. It allows you to specify training parameters of the critic approximator such as learning rate, gradient threshold, as well as the optimizer algorithm and its parameters. For more information, see [rlOptimizerOptions](#page-382-0) and [rlOptimizer](#page-141-0).

#### **TargetSmoothFactor — Smoothing factor for target critic updates**

1e-3 (default) | positive scalar less than or equal to 1

Smoothing factor for target critic updates, specified as a positive scalar less than or equal to 1. For more information, see "Target Update Methods".

#### **TargetUpdateFrequency — Number of steps between target critic updates**

1 (default) | positive integer

Number of steps between target critic updates, specified as a positive integer. For more information, see "Target Update Methods".

#### **ResetExperienceBufferBeforeTraining — Option for clearing the experience buffer** true (default) | false

Option for clearing the experience buffer before training, specified as a logical value.

# **SequenceLength — Maximum batch-training trajectory length when using RNN**

1 (default) | positive integer

Maximum batch-training trajectory length when using a recurrent neural network for the critic, specified as a positive integer. This value must be greater than 1 when using a recurrent neural network for the critic and 1 otherwise.

### **MiniBatchSize — Size of random experience mini-batch**

64 (default) | positive integer

Size of random experience mini-batch, specified as a positive integer. During each training episode, the agent randomly samples experiences from the experience buffer when computing gradients for updating the critic properties. Large mini-batches reduce the variance when computing gradients but increase the computational effort.

When using a recurrent neural network for the critic, MiniBatchSize is the number of experience trajectories in a batch, where each trajectory has length equal to SequenceLength.

### **NumStepsToLookAhead — Number of future rewards used to estimate the value of the policy** 1 (default) | positive integer

Number of future rewards used to estimate the value of the policy, specified as a positive integer. For more information, see chapter 7 of [1].

N-step Q learning is not supported when using a recurrent neural network for the critic. In this case, NumStepsToLookAhead must be 1.

## **ExperienceBufferLength — Experience buffer size**

10000 (default) | positive integer

Experience buffer size, specified as a positive integer. During training, the agent computes updates using a mini-batch of experiences randomly sampled from the buffer.

#### **SampleTime — Sample time of agent**

1 (default) | positive scalar | -1

Sample time of agent, specified as a positive scalar or as -1. Setting this parameter to -1 allows for event-based simulations.

Within a Simulink environment, the [RL Agent](#page-591-0) block in which the agent is specified to execute every SampleTime seconds of simulation time. If SampleTime is -1, the block inherits the sample time from its parent subsystem.

Within a MATLAB environment, the agent is executed every time the environment advances. In this case, SampleTime is the time interval between consecutive elements in the output experience returned by [sim](#page-199-0) or [train](#page-205-0). If SampleTime is -1, the time interval between consecutive elements in the returned output experience reflects the timing of the event that triggers the agent execution.

# **DiscountFactor — Discount factor**

0.99 (default) | positive scalar less than or equal to 1

Discount factor applied to future rewards during training, specified as a positive scalar less than or equal to 1.

# **Object Functions**

[rlDQNAgent](#page-322-0) Deep Q-network reinforcement learning agent

# **Examples**

## **Create DQN Agent Options Object**

This example shows how to create a DQN agent options object.

Create an rlDQNAgentOptions object that specifies the agent mini-batch size.

```
opt = rlDQNAgentOptions('MiniBatchSize',48)
opt = rlDQNAgentOptions with properties:
                             UseDoubleDQN: 1
                EpsilonGreedyExploration: [1x1 rl.option.EpsilonGreedyExploration]
                  CriticOptimizerOptions: [1x1 rl.option.rlOptimizerOptions]
                      TargetSmoothFactor: 1.0000e-03
                   TargetUpdateFrequency: 1
     ResetExperienceBufferBeforeTraining: 1
                          SequenceLength: 1
                           MiniBatchSize: 48
                     NumStepsToLookAhead: 1
                  ExperienceBufferLength: 10000
                               SampleTime: 1
                          DiscountFactor: 0.9900
                               InfoToSave: [1x1 struct]
```
You can modify options using dot notation. For example, set the agent sample time to 0.5.

 $opt.SampleTime = 0.5;$ 

# **Compatibility Considerations**

## **Target update method settings for DQN agents have changed**

*Behavior changed in R2020a*

Target update method settings for DQN agents have changed. The following changes require updates to your code:

- The TargetUpdateMethod option has been removed. Now, DQN agents determine the target update method based on the TargetUpdateFrequency and TargetSmoothFactor option values.
- The default value of TargetUpdateFrequency has changed from 4 to 1.

To use one of the following target update methods, set the TargetUpdateFrequency and TargetSmoothFactor properties as indicated.

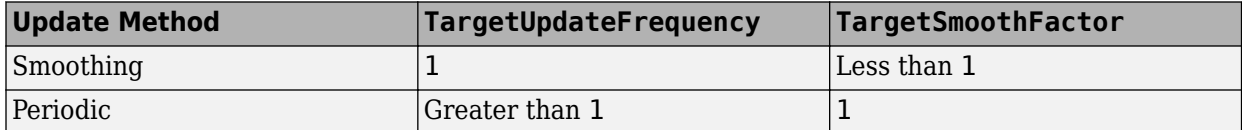

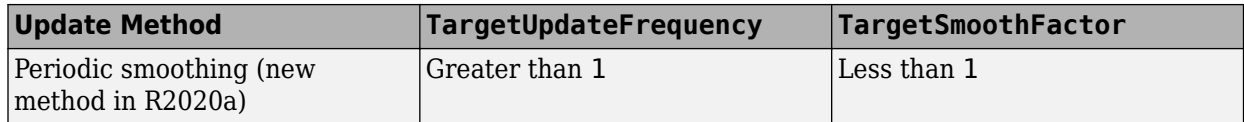

The default target update configuration, which is a smoothing update with a TargetSmoothFactor value of 0.001, remains the same.

#### **Update Code**

This table shows some typical uses of [rlDQNAgentOptions](#page-333-0) and how to update your code to use the new option configuration.

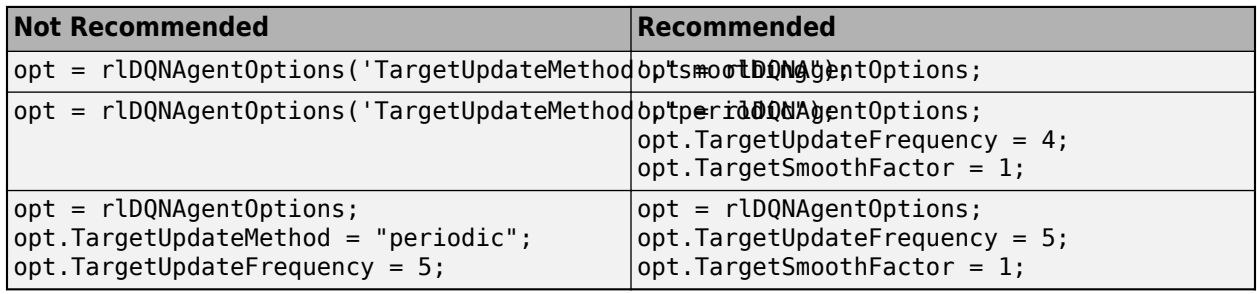

# **References**

[1] Sutton, Richard S., and Andrew G. Barto. *Reinforcement Learning: An Introduction*. Second edition. Adaptive Computation and Machine Learning. Cambridge, Mass: The MIT Press, 2018.

# **See Also**

## **Topics**

"Deep Q-Network Agents"

# **Introduced in R2019a**

# <span id="page-338-0"></span>**rlFiniteSetSpec**

Create discrete action or observation data specifications for reinforcement learning environments

# **Description**

An rlFiniteSetSpec object specifies discrete action or observation data specifications for reinforcement learning environments.

# **Creation**

# **Syntax**

spec = rlFiniteSetSpec(elements)

## **Description**

spec = rlFiniteSetSpec(elements) creates a data specification with a discrete set of actions or observations, setting the Elements property.

# **Properties**

## **Elements — Set of valid actions or observations**

vector | cell array

Set of valid actions or observations for the environment, specified as one of the following:

- Vector Specify valid numeric values for a single action or single observation.
- Cell array Specify valid numeric value combinations when you have more than one action or observation. Each entry of the cell array must have the same dimensions.

## **Name — Name of the rlFiniteSetSpec object**

string (default)

Name of the rlFiniteSetSpec object, specified as a string. Use this property to set a meaningful name for your finite set.

## **Description — Description of the rlFiniteSetSpec object**

string (default)

Description of the rlFiniteSetSpec object, specified as a string. Use this property to specify a meaningful description of the finite set values.

## **Dimension — Size of each element**

vector (default)

This property is read-only.

Size of each element, specified as a vector.

If you specify Elements as a vector, then Dimension is [1 1]. Otherwise, if you specify a cell array, then Dimension indicates the size of the entries in Elements.

#### **DataType — Information about the type of data**

string (default)

This property is read-only.

Information about the type of data, specified as a string.

# **Object Functions**

[rlSimulinkEnv](#page-157-0) Create reinforcement learning environment using dynamic model implemented in Simulink [rlFunctionEnv](#page-342-0) Specify custom reinforcement learning environment dynamics using functions [rlRepresentation](#page-148-0) (Not recommended) Model representation for reinforcement learning agents

# **Examples**

#### **Create Reinforcement Learning Environment for Simulink Model**

For this example, consider the rlSimplePendulumModel Simulink model. The model is a simple frictionless pendulum that initially hangs in a downward position.

Open the model.

mdl = 'rlSimplePendulumModel'; open\_system(mdl)

Create rlNumericSpec and rlFiniteSetSpec objects for the observation and action information, respectively.

obsInfo = rlNumericSpec([3 1]) % vector of 3 observations: sin(theta), cos(theta), d(theta)/dt

```
obsInfo = 
   rlNumericSpec with properties:
      LowerLimit: -Inf
      UpperLimit: Inf
            Name: [0x0 string]
     Description: [0x0 string]
       Dimension: [3 1]
        DataType: "double"
```
actInfo = rlFiniteSetSpec([-2 0 2]) % 3 possible values for torque: -2 Nm, 0 Nm and 2 Nm

actInfo = rlFiniteSetSpec with properties:

```
 Elements: [3x1 double]
        Name: [0x0 string]
 Description: [0x0 string]
   Dimension: [1 1]
    DataType: "double"
```
You can use dot notation to assign property values for the rlNumericSpec and rlFiniteSetSpec objects.

```
obsInfo.Name = 'observations';
actInfo.Name = 'torque';
```
Assign the agent block path information, and create the reinforcement learning environment for the Simulink model using the information extracted in the previous steps.

```
agentBlk = [mol' /RL Agent'];
env = rlSimulinkEnv(mdl,agentBlk,obsInfo,actInfo)
env =SimulinkEnvWithAgent with properties:
            Model : rlSimplePendulumModel
       AgentBlock : rlSimplePendulumModel/RL Agent
        ResetFcn : []
  UseFastRestart : on
```
You can also include a reset function using dot notation. For this example, randomly initialize theta0 in the model workspace.

```
env.ResetFcn = @(in) setVariable(in, 'theta0', randn, 'Workspace', mdl)
```

```
env =SimulinkEnvWithAgent with properties:
            Model : rlSimplePendulumModel
       AgentBlock : rlSimplePendulumModel/RL Agent
        ResetFcn : @(in) setVariable(in, 'theta0', randn, 'Workspace', mdl)
   UseFastRestart : on
```
#### **Specify Discrete Value Set for Multiple Actions**

If the actor for your reinforcement learning agent has multiple outputs, each with a discrete action space, you can specify the possible discrete actions combinations using an rlFiniteSetSpec object.

Suppose that the valid values for a two-output system are [1 2] for the first output and [10 20 30] for the second output. Create a discrete action space specification for all possible input combinations.

```
actionsSpec = r1FiniteSetSpec({11 10}, [1 20], [1 30],... [2 10],[2 20],[2 30]})
actionSpec = 
   rlFiniteSetSpec with properties:
        Elements: {6x1 cell}
            Name: [0x0 string]
     Description: [0x0 string]
       Dimension: [1 2]
        DataType: "double"
```
# **See Also**

[rlNumericSpec](#page-379-0) | [rlSimulinkEnv](#page-157-0) | [getActionInfo](#page-67-0) | [getObservationInfo](#page-97-0) | [rlValueRepresentation](#page-561-0) | [rlQValueRepresentation](#page-442-0) | [rlDeterministicActorRepresentation](#page-306-0) | [rlStochasticActorRepresentation](#page-493-0) | [rlFunctionEnv](#page-342-0)

**Introduced in R2019a**

# <span id="page-342-0"></span>**rlFunctionEnv**

Specify custom reinforcement learning environment dynamics using functions

# **Description**

Use rlFunctionEnv to define a custom reinforcement learning environment. You provide MATLAB functions that define the step and reset behavior for the environment. This object is useful when you want to customize your environment beyond the predefined environments available with [rlPredefinedEnv](#page-144-0).

# **Creation**

# **Syntax**

env = rlFunctionEnv(obsInfo,actInfo,stepfcn,resetfcn)

# **Description**

env = rlFunctionEnv(obsInfo,actInfo,stepfcn,resetfcn) creates a reinforcement learning environment using the provided observation and action specifications, obsInfo and actInfo, respectively. You also set the StepFcn and ResetFcn properties using MATLAB functions.

# **Input Arguments**

## **obsInfo** - Observation specification

rlFiniteSetSpec object | rlNumericSpec object | array

Observation specification, specified as an [rlFiniteSetSpec](#page-338-0) or [rlNumericSpec](#page-379-0) object or an array containing a mix of such objects. These objects define properties such as the dimensions, data types, and names of the observation signals.

# $actInfo - Action specification$

rlFiniteSetSpec object | rlNumericSpec object

Action specification, specified as an [rlFiniteSetSpec](#page-338-0) or [rlNumericSpec](#page-379-0) object. These objects define properties such as the dimensions, data types, and names of the action signals.

# **Properties**

# **StepFcn — Step behavior for the environment**

function name | function handle | anonymous function handle

Step behavior for the environment, specified as a function name, function handle, or anonymous function.

StepFcn is a function that you provide which describes how the environment advances to the next state from a given action. When using a function name or function handle, this function must have two inputs and four outputs, as illustrated by the following signature.

[Observation,Reward,IsDone,LoggedSignals] = myStepFunction(Action,LoggedSignals)

To use additional input arguments beyond the required set, specify StepFcn using an anonymous function handle.

The step function computes the values of the observation and reward for the given action in the environment. The required input and output arguments are as follows.

- Action Current action, which must match the dimensions and data type specified in actInfo.
- Observation Returned observation, which must match the dimensions and data types specified in obsInfo.
- Reward Reward for the current step, returned as a scalar value.
- IsDone Logical value indicating whether to end the simulation episode. The step function that you define can include logic to decide whether to end the simulation based on the observation, reward, or any other values.
- LoggedSignals Any data that you want to pass from one step to the next, specified as a structure.

For an example showing multiple ways to define a step function, see "Create MATLAB Environment Using Custom Functions".

#### **ResetFcn — Reset behavior for the environment**

function name | function handle | anonymous function handle

Reset behavior for the environment, specified as a function, function handle, or anonymous function handle.

The reset function that you provide must have no inputs and two outputs, as illustrated by the following signature.

[InitialObservation,LoggedSignals] = myResetFunction

To use input arguments with your reset function, specify ResetFcn using an anonymous function handle.

The reset function sets the environment to an initial state and computes the initial values of the observation signals. For example, you can create a reset function that randomizes certain state values, such that each training episode begins from different initial conditions.

The [sim](#page-199-0) function calls the reset function to reset the environment at the start of each simulation, and the [train](#page-205-0) function calls it at the start of each training episode.

The InitialObservation output must match the dimensions and data type of obsInfo.

To pass information from the reset condition into the first step, specify that information in the reset function as the output structure LoggedSignals.

For an example showing multiple ways to define a reset function, see "Create MATLAB Environment Using Custom Functions".

#### **LoggedSignals — Information to pass to next step**

structure

Information to pass to the next step, specified as a structure. When you create the environment, whatever you define as the LoggedSignals output of ResetFcn initializes this property. When a step occurs, the software populates this property with data to pass to the next step, as defined in StepFcn.

# **Object Functions**

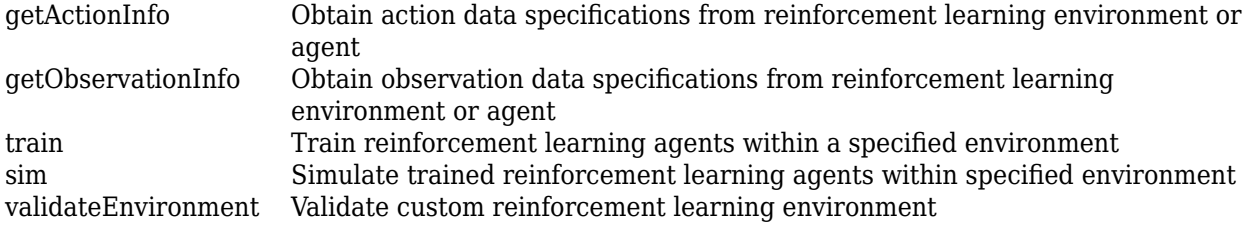

# **Examples**

### **Create Custom MATLAB Environment**

Create a reinforcement learning environment by supplying custom dynamic functions in MATLAB®. Using rlFunctionEnv, you can create a MATLAB reinforcement learning environment from an observation specification, action specification, and step and reset functions that you define.

For this example, create an environment that represents a system for balancing a cart on a pole. The observations from the environment are the cart position, cart velocity, pendulum angle, and pendulum angle derivative. (For additional details about this environment, see "Create MATLAB Environment Using Custom Functions".) Create an observation specification for those signals.

```
oinfo = rlNumbericSpec([4 1]);oinfo.Name = 'CartPole States';
oinfo.Description = 'x, dx, theta, dtheta';
```
The environment has a discrete action space where the agent can apply one of two possible force values to the cart, –10 N or 10 N. Create the action specification for those actions.

```
ActionInfo = rlFiniteSetSpec([-10 10]);
ActionInfo.Name = 'CartPole Action';
```
Next, specify the custom step and reset functions. For this example, use the supplied functions myResetFunction.m and myStepFunction.m. For details about these functions and how they are constructed, see "Create MATLAB Environment Using Custom Functions".

Construct the custom environment using the defined observation specification, action specification, and function names.

```
env = rlFunctionEnv(oinfo,ActionInfo,'myStepFunction','myResetFunction');
```
You can create agents for  $env$  and train them within the environment as you would for any other reinforcement learning environment.

As an alternative to using function names, you can specify the functions as function handles. For more details and an example, see "Create MATLAB Environment Using Custom Functions".

# **See Also**

[rlPredefinedEnv](#page-144-0) | [rlCreateEnvTemplate](#page-140-0)

# **Topics**

"Create MATLAB Environment Using Custom Functions"

# **Introduced in R2019a**

# <span id="page-346-0"></span>**rlIsDoneFunction**

Is-done function approximator object for neural network-based environment

# **Description**

When creating a neural network-based environment using [rlNeuralNetworkEnvironment](#page-372-0), you can specify the is-done function approximator using an rlIsDoneFunction object. Do so when you do not know a ground-truth termination signal for your environment.

The is-done function approximator object uses a deep neural network as internal approximation model to predict the termination signal for the environment given one of the following input combinations.

- Observations, actions, and next observations
- Observations and actions
- Actions and next observations
- Next observations

# **Creation**

# **Syntax**

isdFcnAppx = rlIsDoneFunction(net,observationInfo,actionInfo,Name=Value)

# **Description**

isdFcnAppx = rlIsDoneFunction(net,observationInfo,actionInfo,Name=Value) creates the is-done function approximator object isdFcnAppx using the deep neural network net and sets the ObservationInfo and ActionInfo properties.

When creating an is-done function approximator you must specify the names of the deep neural network inputs using one of the following combinations of name-value pair arguments.

- ObservationInputNames, ActionInputNames, and NextObservationInputNames
- ObservationInputNames and ActionInputNames
- ActionInputNames and NextObservationInputNames
- NextObservationInputNames

You can also specify the UseDeterministicPredict and UseDevice properties using optional name-value pair arguments. For example, to use a GPU for prediction, specify UseDevice="gpu".

## **Input Arguments**

## **net — Deep neural network**

dlnetwork object

Deep neural network with a scalar output value, specified as a dlnetwork object.

The input layer names for this network must match the input names specified using the ObservationInputNames, ActionInputNames, and NextObservationInputNames. The dimensions of the input layers must match the dimensions of the corresponding observation and action specifications in ObservationInfo and ActionInfo, respectively.

#### **Name-Value Pair Arguments**

Specify optional pairs of arguments as Name1=Value1, ..., NameN=ValueN, where Name is the argument name and Value is the corresponding value. Name-value arguments must appear after other arguments, but the order of the pairs does not matter.

Example: ObservationInputNames="velocity"

### **ObservationInputNames — Observation input layer names**

string | string array

Observation input layer names, specified as a string or string array. Specify ObservationInputNames when you expect the termination signal to depend on the current environment observation.

The number of observation input names must match the length of ObservationInfo and the order of the names must match the order of the specifications in ObservationInfo.

#### **ActionInputNames — Action input layer names**

string | string array

Action input layer names, specified as a string or string array. Specify ActionInputNames when you expect the termination signal to depend on the current action value.

The number of action input names must match the length of ActionInfo and the order of the names must match the order of the specifications in ActionInfo.

#### **NextObservationInputNames — Next observation input layer names**

string | string array

Next observation input layer names, specified as a string or string array. Specify NextObservationInputNames when you expect the termination signal to depend on the next environment observation.

The number of next observation input names must match the length of ObservationInfo and the order of the names must match the order of the specifications in ObservationInfo.

# **Properties**

# **ObservationInfo** - Observation specifications

specification object | array of specification objects

This property is read-only.

Observation specifications, specified as a reinforcement learning specification object or an array of specification objects defining properties such as dimensions, data type, and names of the observation signals.

You can extract the observation specifications from an existing environment or agent using [getObservationInfo](#page-97-0). You can also construct the specifications manually using [rlFiniteSetSpec](#page-338-0) or [rlNumericSpec](#page-379-0).

### **ActionInfo** — Action specifications

specification object | array of specification objects

This property is read-only.

Action specifications, specified as a reinforcement learning specification object or an array of specification objects defining properties such as dimensions, data type, and names of the action signals.

You can extract the action specifications from an existing environment or agent using [getActionInfo](#page-67-0). You can also construct the specification manually using [rlFiniteSetSpec](#page-338-0) or [rlNumericSpec](#page-379-0).

#### **UseDeterministicPredict — Option to predict the terminal signal deterministically** true (default) | false

Option to predict the terminal signal deterministically, specified as one of the following values.

- true Use deterministic network prediction.
- false Use stochastic network prediction.

#### **UseDevice — Computation device used for training and simulation**

"cpu" (default) | "gpu"

Computation device used to perform operations such as gradient computation, parameter updates, and prediction during training and simulation, specified as either "cpu" or "gpu".

The "gpu" option requires both Parallel Computing Toolbox software and a CUDA-enabled NVIDIA GPU. For more information on supported GPUs see "GPU Support by Release" (Parallel Computing Toolbox).

You can use gpuDevice (Parallel Computing Toolbox) to query or select a local GPU device to be used with MATLAB.

**Note** Training or simulating a network on a GPU involves device-specific numerical round-off errors. These errors can produce different results compared to performing the same operations using a CPU.

# **Object Functions**

[rlNeuralNetworkEnvironment](#page-372-0) Environment model with deep neural network transition models

# **Examples**

### **Create Is-Done Function and Predict Termination**

Create an environment interface and extract observation and action specifications. Alternatively, you can create specifications using rlNumericSpec and rlFiniteSetSpec.

```
env = rlPredefinedEnv("CartPole-Continuous");
obsInfo = getObservationInfo(env);
actInfo = getActionInfo(env);
```
Create a deep neural network. The network has one input channel for the next observations. The single output channel is for the predicted termination signal.

```
commonPath = [featureInputLayer(obsInfo.Dimension(1), ...
                    Normalization="none",Name="nextState");
     fullyConnectedLayer(64,Name="FC1")
     reluLayer(Name="CriticRelu1")
     fullyConnectedLayer(64,Name="FC3")
     reluLayer(Name="CriticCommonRelu2")
     fullyConnectedLayer(2,Name="isdone0")
     softmaxLayer(Name="isdone")];
```

```
isDoneNetwork = layerGraph(commonPath);
```

```
plot(isDoneNetwork)
```
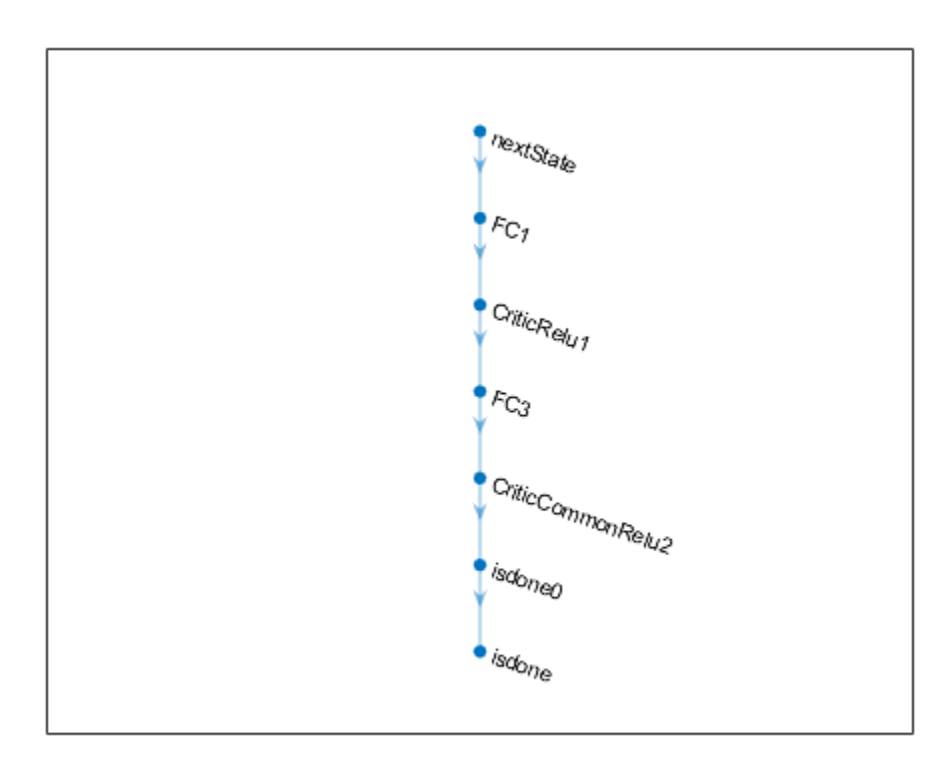

Covert the network to a dlnetwork object. isDoneNetwork = dlnetwork(isDoneNetwork); Create an is-done function approximator object.

```
isDoneFcnAppx = rlIsDoneFunction(...
     isDoneNetwork,obsInfo,actInfo,...
    NextObservationInputNames="nextState");
```
Using this is-done function approximator object, you can predict the termination signal based on the next observation. For example, predict the termination signal for a random next observation. Since for this example the termination signal only depends on the next observation, use empty cell arrays for the current action and observation inputs.

```
nxtobs = rand(obsInfo.Dimension);
predIsDone = predict(isDoneFcnAppx, {}, {}, {}, {}, {}, {} {} {} , {} {} {}  \leq {} {} \leq {} {} \leq {} {} \leq {} {} \leq {} \leq {} \leq {} \leq {} \leq {} \leq {} \leq {} \leq {} \leq {} \leq
```

```
predIsDone = 0
```
You can obtain the termination probability using evaluate.

```
predIsDoneProb = evaluate(isDoneFcnAppx,{nxtobs})
```

```
predIsDoneProb = 1x1 cell array
     {2x1 single}
```

```
predIsDoneProb{1}
```
ans = *2x1 single column vector* 0.5405 0.4595

The first number is the probability of obtaining a 0 (no termination predicted), the second one is the probability of obtaining a 1 (termination predicted).

# **See Also**

## **Objects**

[rlNeuralNetworkEnvironment](#page-372-0) | [rlContinuousDeterministicTransitionFunction](#page-265-0) | [rlContinuousGaussianTransitionFunction](#page-283-0) | [rlContinuousDeterministicRewardFunction](#page-260-0) | [rlContinuousGaussianRewardFunction](#page-277-0) | [rlIsDoneFunction](#page-346-0) | [evaluate](#page-45-0) | [accelerate](#page-9-0) | [gradient](#page-106-0)

**Topics**

"Model-Based Policy Optimization Agents"

### **Introduced in R2022a**

# <span id="page-351-0"></span>**rlMBPOAgent**

Model-based policy optimization reinforcement learning agent

# **Description**

A model-based policy optimization (MBPO) agent is a model-based, online, off-policy, reinforcement learning method. An MBPO agent contains an internal model of the environment, which it uses to generate additional experiences without interacting with the environment.

During training, the MBPO agent generates real experiences by interacting with the environment. These experiences are used to train the internal environment model, which is used to generate additional experiences. The training algorithm then uses both the real and generated experiences to update the agent policy.

# **Creation**

# **Syntax**

agent = rlMBPOAgent(baseAgent,envModel) agent = rlMBPOAgent( ,agentOptions)

# **Description**

agent = rlMBPOAgent(baseAgent,envModel) creates a model-based policy optimization agent with default options and sets the BaseAgent and EnvModel properties.

agent = rlMBPOAgent( ,agentOptions) creates a model-based policy optimization agent using specified options and sets the AgentOptions property.

# **Properties**

# **BaseAgent — Base reinforcement learning agent**

rlDQNAgent | rlDDPGAgent | rlTD3Agent | rlSACAgent

Base reinforcement learning agent, specified as an off-policy agent object.

For environments with a discrete action space, specify a DQN agent using an [rlDQNAgent](#page-322-0) object.

For environments with a continuous action space, use one of the following agent objects.

- [rlDDPGAgent](#page-289-0) DDPG agent
- [rlTD3Agent](#page-506-0) TD3 agent
- [rlSACAgent](#page-464-0) SAC agent

# **EnvModel — Environment model**

rlNeuralNetworkEnvironment

Environment model, specified as an [rlNeuralNetworkEnvironment](#page-372-0) object. This environment contains transition functions, a reward function, and an is-done function.

### **AgentOptions — Agent options**

rlMBPOAgentOptions object

Agent options, specified as an [rlMBPOAgentOptions](#page-356-0) object.

#### **RolloutHorizon — Current roll-out horizon value**

positive integer

Current roll-out horizon value, specified as a positive integer. For more information on setting the initial horizon value and the horizon update method, see [rlMBPOAgentOptions](#page-356-0).

#### **ModelExperienceBuffer — Model experience buffer**

rlReplayMemory object

Model experience buffer, specified as an [rlReplayMemory](#page-455-0) object. During training the agent stores each of its generated experiences (*S*,*A*,*R*,*S'*,*D*) in a buffer. Here:

- *S* is the current observation of the environment.
- *A* is the action taken by the agent.
- *R* is the reward for taking action *A*.
- *S'* is the next observation after taking action *A*.
- *D* is the is-done signal after taking action *A*.

## **UseExplorationPolicy — Option to use exploration policy**

true | false

Option to use exploration policy when selecting actions, specified as a one of the following logical values.

- true Use the base agent exploration policy when selecting actions.
- false Use the base agent greedy policy when selecting actions.

The initial value of UseExplorationPolicy matches the value specified in BaseAgent. If you change the value of UseExplorationPolicy in either the base agent or the MBPO agent, the same value is used for the other agent.

#### **ObservationInfo** - Observation specifications

specification object | array of specification objects

This property is read-only.

Observation specifications, specified as a reinforcement learning specification object or an array of specification objects defining properties such as dimensions, data type, and names of the observation signals.

The value of ObservationInfo matches the corresponding value specified in BaseAgent.

#### **ActionInfo** — Action specification

specification object | array of specification objects

This property is read-only.

Action specification, specified as a reinforcement learning specification object or an array of specification objects defining properties such as dimensions, data type, and names of the action signals.

The value of ActionInfo matches the corresponding value specified in BaseAgent.

### **SampleTime — Sample time of agent**

positive scalar | -1

Sample time of agent, specified as a positive scalar or as -1. Setting this parameter to -1 allows for event-based simulations.

The initial value of SampleTime matches the value specified in BaseAgent. If you change the value of SampleTime in either the base agent or the MBPO agent, the same value is used for the other agent.

Within a Simulink environment, the [RL Agent](#page-591-0) block in which the agent is specified to execute every SampleTime seconds of simulation time. If SampleTime is -1, the block inherits the sample time from its parent subsystem.

Within a MATLAB environment, the agent is executed every time the environment advances. In this case, SampleTime is the time interval between consecutive elements in the output experience returned by [sim](#page-199-0) or [train](#page-205-0). If SampleTime is -1, the time interval between consecutive elements in the returned output experience reflects the timing of the event that triggers the agent execution.

# **Object Functions**

[train](#page-205-0) Train reinforcement learning agents within a specified environment [sim](#page-199-0) Simulate trained reinforcement learning agents within specified environment

# **Examples**

## **Create MBPO Agent**

Create environment interface and extract observation and action specifications.

```
env = rlPredefinedEnv("CartPole-Continuous");
obsInfo = getObservationInfo(env);
numObservations = obsInfo.Dimension(1);actInfo = getActionInfo(env);
numActions = actInfo.Dimension(1);
```
Create a base off-policy agent. For this example, use a SAC agent.

```
agentOpts = rlSACAgentOptions;
agentOpts.MiniBatchSize = 256;
initOpts = rlAgentInitializationOptions("NumHiddenUnit",64);
baseagent = rlSACAgent(obsInfo,actInfo,initOpts,agentOpts);
```
Define a transition model for the neural network environment. For this example, create a single transition model. To account for modeling uncertainty, you can specify multiple transition models.

```
statePath = featureInputLayer(numObservations, ...
     Normalization="none",Name="state");
actionPath = featureInputLayer(numActions, ...
```

```
 Normalization="none",Name="action");
commonPath = [concatenationLayer(1,2,Name="concat")
     fullyConnectedLayer(64,Name="FC1")
     reluLayer(Name="CriticRelu1")
     fullyConnectedLayer(64, "Name","FC3")
     reluLayer(Name="CriticCommonRelu2")
     fullyConnectedLayer(numObservations,Name="nextObservation")];
transitionNetwork = layerGraph(statePath);
transitionNetwork = addLayers(transitionNetwork,actionPath);
transitionNetwork = addLayers(transitionNetwork,commonPath);
transitionNetwork = connectLayers(transitionNetwork,"state","concat/in1");
transitionNetwork = connectLayers(transitionNetwork,"action","concat/in2");
transitionNetwork = dlnetwork(transitionNetwork);
transitionFcn = rlContinuousDeterministicTransitionFunction( ...
     transitionNetwork,obsInfo,actInfo,...
     ObservationInputNames="state",...
     ActionInputNames="action",...
     NextObservationOutputNames="nextObservation");
```
Create a reward model for the neural network environment.

```
actionPath = featureInputLayer(numActions,...
     Normalization="none",Name="action");
nextStatePath = featureInputLayer(numObservations,...
     Normalization="none",Name="nextState");
commonPath = [concatenationLayer(1,2,Name="concat")
     fullyConnectedLayer(64,Name="FC1")
     reluLayer(Name="CriticRelu1")
     fullyConnectedLayer(64, "Name","FC2")
     reluLayer(Name="CriticCommonRelu2")
     fullyConnectedLayer(64, "Name","FC3")
     reluLayer(Name="CriticCommonRelu3")
     fullyConnectedLayer(1,Name="reward")];
rewardNetwork = layerGraph(nextStatePath);
rewardNetwork = addLayers(rewardNetwork,actionPath);
rewardNetwork = addLayers(rewardNetwork,commonPath);
rewardNetwork = connectLayers(rewardNetwork,"nextState","concat/in1");
rewardNetwork = connectLayers(rewardNetwork,"action","concat/in2");
rewardNetwork = dlnetwork(rewardNetwork);
rewardFcn = rlContinuousDeterministicRewardFunction( ...
     rewardNetwork,obsInfo,actInfo, ...
     ActionInputNames="action",...
     NextObservationInputNames="nextState");
Create an is-done model for the neural network environment.
commonPath = [featureInputLayer(numObservations, ...
```

```
 Normalization="none",Name="nextState");
fullyConnectedLayer(64,Name="FC1")
reluLayer(Name="CriticRelu1")
```

```
fullyConnectedLayer(64,'Name',"FC3")
reluLayer(Name="CriticCommonRelu2")
fullyConnectedLayer(2,Name="isdone0")
softmaxLayer(Name="isdone")];
isDoneNetwork = layerGraph(commonPath);
isDoneNetwork = dlnetwork(isDoneNetwork);
isdoneFcn = rlIsDoneFunction(isDoneNetwork,obsInfo,actInfo, ...
    NextObservationInputNames="nextState");
```
Create the neural network environment.

```
generativeEnv = rlNeuralNetworkEnvironment(obsInfo,actInfo,...
    transitionFcn,rewardFcn,isdoneFcn);
```
Specify options for creating an MBPO agent. Specify the optimizer options for the transition network and use default values for all other options.

```
MBPOAgentOpts = rlMBPOAgentOptions;
MBPOAgentOpts.TransitionOptimizerOptions = rlOptimizerOptions(...
     LearnRate=1e-4,...
     GradientThreshold=1.0);
```
Create the MBPO agent.

agent = rlMBPOAgent(baseagent,generativeEnv,MBPOAgentOpts);

# **See Also**

## **Objects**

[rlMBPOAgentOptions](#page-356-0) | [rlNeuralNetworkEnvironment](#page-372-0)

## **Topics**

"Model-Based Policy Optimization Agents" "Train MBPO Agent to Balance Cart-Pole System"

## **Introduced in R2022a**

# <span id="page-356-0"></span>**rlMBPOAgentOptions**

Options for MBPO agent

# **Description**

Use an rlMBPOAgentOptions object to specify options for model-based policy optimization (MBPO) agents. To create an MBPO agent, use [rlMBPOAgent](#page-351-0).

For more information, see "Model-Based Policy Optimization Agents".

# **Creation**

# **Syntax**

opt = rlMBPOAgentOptions opt = rlMBPOAgentOptions(Name=Value)

# **Description**

opt = rlMBPOAgentOptions creates an option object for use as an argument when creating an MBPO agent using all default options. You can modify the object properties using dot notation.

opt = rlMBPOAgentOptions(Name=Value) sets option properties on page 3-129 using namevalue pair arguments. For example, rlMBPOAgentOptions(DiscountFactor=0.95) creates an option set with a discount factor of 0.95. You can specify multiple name-value pair arguments.

# **Properties**

# **NumEpochForTrainingModel — Number of epochs**

5 (default) | positive integer

Number of epochs for training the environment model, specified as a positive integer.

## **NumMiniBatches — Number of mini-batches**

10 (default) | positive integer | "all"

Number of mini-batches used in each environment model training epoch, specified as a positive scalar or "all". When you specify NumMiniBatches to "all", the agent selects the number of minibatches such that all samples in the base agents experience buffer are used to train the model.

# **MiniBatchSize — Size of random experience mini-batch**

128 (default) | positive integer

Size of random experience mini-batch for training environment model, specified as a positive integer. During each model training episode, the agent randomly samples experiences from the experience buffer when computing gradients for updating the environment model properties. Large mini-batches reduce the variance when computing gradients but increase the computational effort.

# **ModelExperienceBufferLength — Generated experience buffer size**

100000 (default) | positive integer

Generated experience buffer size, specified as a positive integer. When the agent generates experiences, they are added to the model experience buffer.

### **RealSampleRatio — Ratio of real experiences in a mini-batch**

0.2 (default) | nonnegative scalar less than or equal to 1

Ratio of real experiences in a mini-batch for agent training, specified as a nonnegative scalar less than or equal to 1.

## **TransitionOptimizerOptions — Transition function optimizer options**

rlOptimizerOptions object | array of rlOptimizerOptions objects

Transition function optimizer options, specified as one of the following:

- [rlOptimizerOptions](#page-382-0) object When your neural network environment has a single transition function or if you want to use the same options for multiple transition functions, specify a single options object.
- Array of rlOptimizerOptions objects When your neural network environment agent has multiple transition functions and you want to use different optimizer options for the transition functions, specify an array of options objects with length equal to the number of transition functions.

Using these objects, you can specify training parameters for the transition deep neural network approximators as well as the optimizer algorithms and parameters.

If you have previously trained transition models and do not want the MBPO agent to modify these models during training, set TransitionOptimizerOptions.LearnRate to 0.

## **RewardOptimizerOptions — Reward function optimizer options**

rlOptimizerOptions object

Reward function optimizer options, specified as an [rlOptimizerOptions](#page-382-0) object. Using this object, you can specify training parameters for the reward deep neural network approximator as well as the optimizer algorithm and its parameters.

If you specify a ground-truth reward function using a custom function, the MBPO agent ignores these options.

If you have a previously trained reward model and do not want the MBPO agent to modify the model during training, set RewardOptimizerOptions.LearnRate to 0.

## **IsDoneOptimizerOptions — Is-done function optimizer options**

rlOptimizerOptions object

Is-done function optimizer options, specified as an [rlOptimizerOptions](#page-382-0) object. Using this object, you can specify training parameters for the is-done deep neural network approximator as well as the optimizer algorithm and its parameters.

If you specify a ground-truth is-done function using a custom function, the MBPO agent ignores these options.

If you have a previously trained is-done model and do not want the MBPO agent to modify the model during training, set IsDoneOptimizerOptions.LearnRate to 0.

#### **ModelRolloutOptions — Model roll-out options**

rlModelRolloutOptions object

Model roll-out options for controlling the number and length of generated experience trajectories, specified as an rlModelRolloutOptions object with the following fields. At the start of each epoch, the agent generates the roll-out trajectories and adds them to the model experience buffer. To modify the roll-out options, use dot notation.

#### **NumRollout — Number of trajectories**

2000 (default) | positive integer

Number of trajectories for generating samples, specified as a positive integer.

### **Horizon — Initial trajectory horizon**

1 (default) | positive integer

Initial trajectory horizon, specified as a positive integer.

### **HorizonUpdateSchedule — Option for increasing horizon length**

"none" (default) | "piecewise"

Option for increasing the horizon length, specified as one of the following values.

- "none" Do not increase the horizon length.
- "piecewise" Increase the horizon length by one after every *N* model training epochs, where *N* is equal to HorizonUpdateFrequency.

# **RolloutHorizonUpdateFrequency — Number of epochs after which the horizon increases**

100 (default) | positive integer

Number of epochs after which the horizon increases, specified as a positive integer. When RolloutHorizonSchedule is "none" this option is ignored.

#### **HorizonMax — Maximum horizon length**

20 (default) | positive integer

Maximum horizon length, specified as a positive integer greater than or equal to RolloutHorizon. When RolloutHorizonSchedule is "none" this option is ignored.

# **HorizonUpdateStartEpoch — Training epoch at which to start generating trajectories**

1 (default) | positive integer

Training epoch at which to start generating trajectories, specified as a positive integer.

#### **NoiseOptions — Exploration model options**

[] (default) | EpsilonGreedyExploration object | GaussianActionNoise object

Exploration model options for generating experiences using the internal environment model, specified as one of the following:

• [] — Use the exploration policy of the base agent. You must use this option when training a SAC base agent.

- EpsilonGreedyExploration object  $-$  You can use this option when training a DQN base agent.
- GaussianActionNoise object You can use this option when training a DDPG or TD3 base agent.

The exploration model uses only the initial noise option values and does not update the values during training.

To specify NoiseOptions, create a default model object. Then, specify any nondefault model properties using dot notation.

Specify epsilon greedy exploration options.

```
opt = rlMBPOAgentOptions;
opt.ModelRolloutOptions.NoiseOptions = ...
     rl.option.EpsilonGreedyExploration;
opt.ModelRolloutOptions.NoiseOptions.EpsilonMin = 0.03;
```
• Specify Gaussian action noise options.

```
opt = rlMBPOAgentOptions;
opt.ModelRolloutOptions.NoiseOptions = ...
     rl.option.GaussianActionNoise;
opt.ModelRolloutOptions.NoiseOptions.StandardDeviation = sqrt(0.15);
```
For more information on noise models, see ["Noise Models" on page 3-133](#page-360-0).

# **Object Functions**

[rlMBPOAgent](#page-351-0) Model-based policy optimization reinforcement learning agent

# **Examples**

#### **Create MBPO Agent Options Object**

Create an MBPO agent options object, specifying the ratio of real experiences to use for training the agent as 30%.

```
opt = rlMBPOAgentOptions(RealSampleRatio=0.3)
```

```
opt = rlMBPOAgentOptions with properties:
        NumEpochForTrainingModel: 1
                  NumMiniBatches: 10
                   MiniBatchSize: 128
      TransitionOptimizerOptions: [1×1 rl.option.rlOptimizerOptions]
          RewardOptimizerOptions: [1×1 rl.option.rlOptimizerOptions]
          IsDoneOptimizerOptions: [1×1 rl.option.rlOptimizerOptions]
     ModelExperienceBufferLength: 100000
             ModelRolloutOptions: [1×1 rl.option.rlModelRolloutOptions]
                    NoiseOptions: []
                 RealSampleRatio: 0.3000
                      InfoToSave: [1×1 struct]
```
You can modify options using dot notation. For example, set the mini-batch size to 64.
opt.MiniBatchSize = 64;

# **Algorithms**

### **Noise Models**

### **Gaussian Action Noise**

A GaussianActionNoise object has the following numeric value properties. When generating experiences, MBPO agents do not update their exploration model parameters.

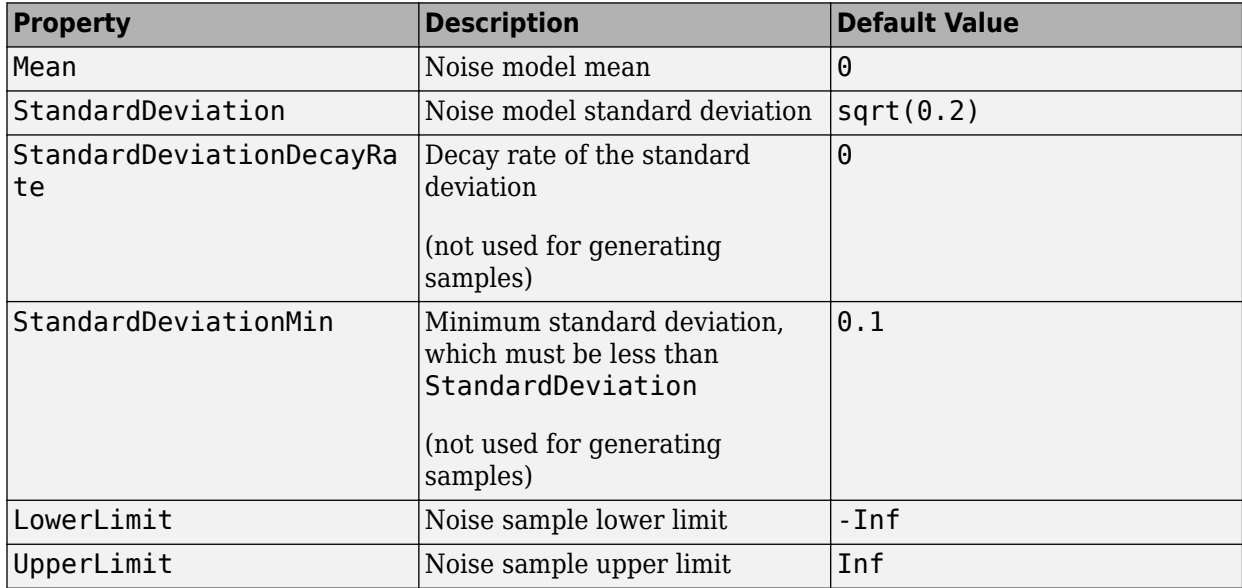

At each time step k, the Gaussian noise v is sampled as shown in the following code.

```
w = Mean + rand(ActionSize) . *StandardDeviation(k);v(k+1) = min(max(w,LowerLimit), UpperLimit);
```
### **Epsilon Greedy Exploration**

An EpsilonGreedyExploration object has the following numeric value properties. When generating experiences, MBPO agents do not update their exploration model parameters.

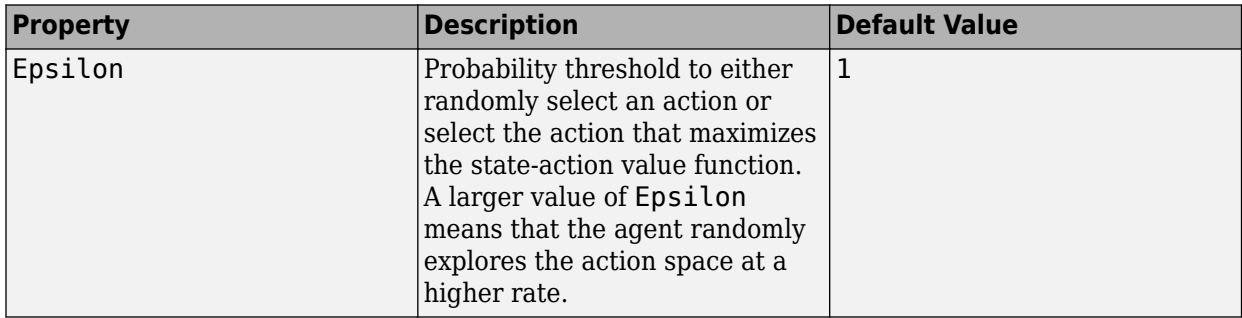

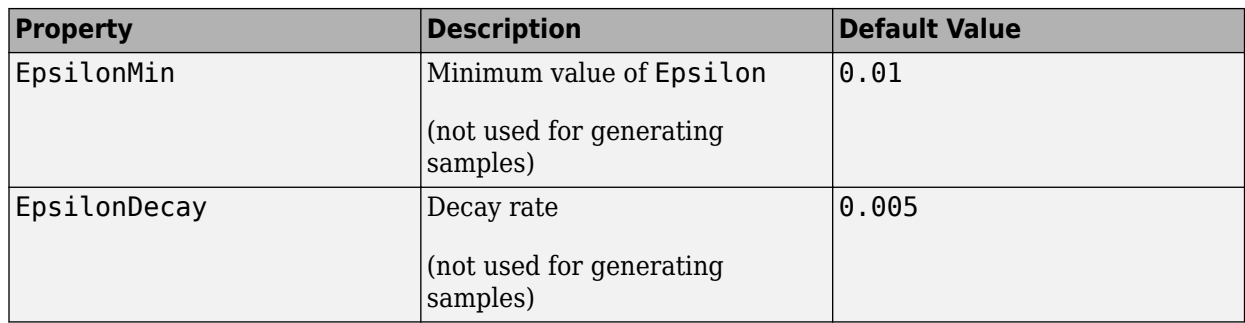

# **See Also**

**Objects** [rlMBPOAgent](#page-351-0) | [rlNeuralNetworkEnvironment](#page-372-0)

**Topics** "Model-Based Policy Optimization Agents"

**Introduced in R2022a**

# **rlMDPEnv**

Create Markov decision process environment for reinforcement learning

# **Description**

A Markov decision process (MDP) is a discrete time stochastic control process. It provides a mathematical framework for modeling decision making in situations where outcomes are partly random and partly under the control of the decision maker. MDPs are useful for studying optimization problems solved using reinforcement learning. Use rlMDPEnv to create a Markov decision process environment for reinforcement learning in MATLAB.

# **Creation**

# **Syntax**

env = rlMDPEnv(MDP)

## **Description**

env = rlMDPEnv(MDP) creates a reinforcement learning environment env with the specified MDP model.

## **Input Arguments**

### **MDP — Markov decision process model**

GridWorld object | GenericMDP object

Markov decision process model, specified as one of the following:

- GridWorld object created using [createGridWorld](#page-30-0).
- GenericMDP object created using [createMDP](#page-41-0).

# **Properties**

## **Model — Markov decision process model**

GridWorld object | GenericMDP object

Markov decision process model, specified as a GridWorld object or GenericMDP object.

### **ResetFcn — Reset function**

function handle

Reset function, specified as a function handle.

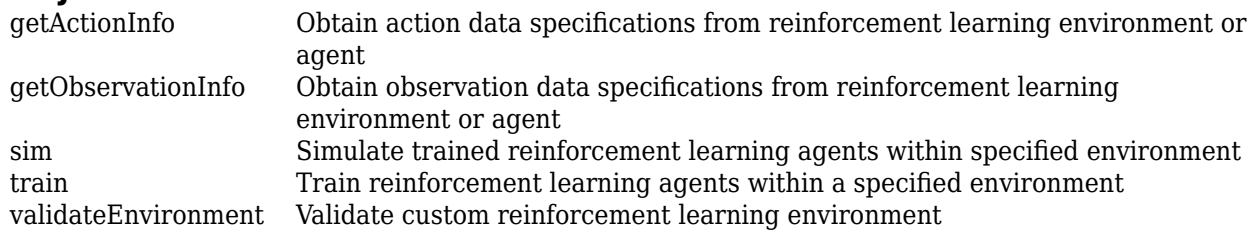

## **Object Functions**

# **Examples**

## **Create Grid World Environment**

For this example, consider a 5-by-5 grid world with the following rules:

- **1** A 5-by-5 grid world bounded by borders, with 4 possible actions (North = 1, South = 2, East = 3,  $West = 4$ ).
- **2** The agent begins from cell [2,1] (second row, first column).
- **3** The agent receives reward +10 if it reaches the terminal state at cell [5,5] (blue).
- **4** The environment contains a special jump from cell [2,4] to cell [4,4] with +5 reward.
- **5** The agent is blocked by obstacles in cells [3,3], [3,4], [3,5] and [4,3] (black cells).
- **6** All other actions result in -1 reward.

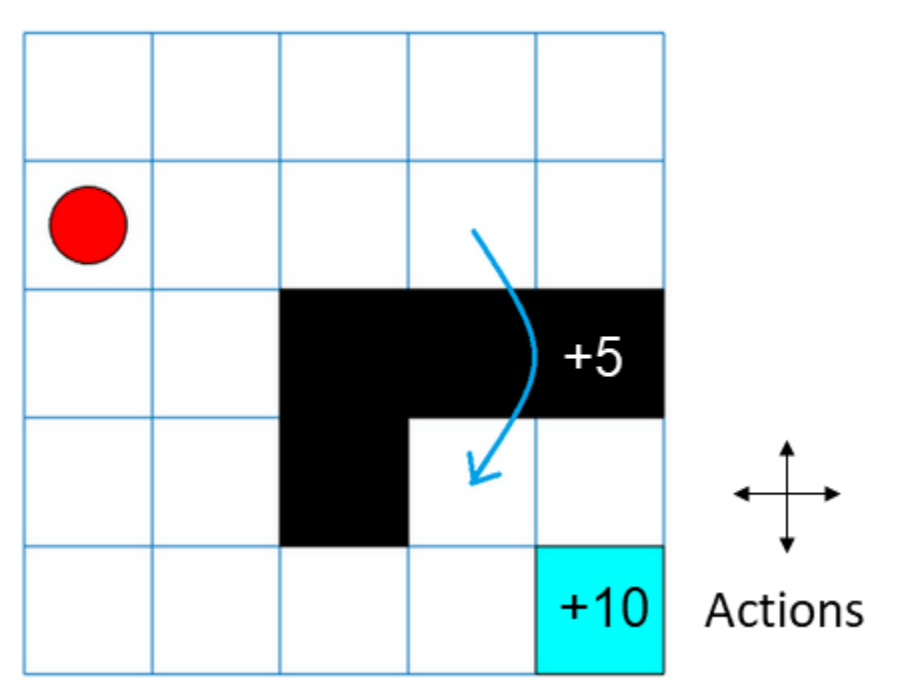

First, create a GridWorld object using the createGridWorld function.

```
GW = createGridWorld(5,5)
```

```
GW = GridWorld with properties:
```

```
 GridSize: [5 5]
   CurrentState: "[1,1]"
         States: [25x1 string]
        Actions: [4x1 string]
              T: [25x25x4 double]
              R: [25x25x4 double]
 ObstacleStates: [0x1 string]
 TerminalStates: [0x1 string]
```
Now, set the initial, terminal and obstacle states.

```
GW.CurrentState = '[2,1]';
GW.TerminalStates = '[5,5]';
GW.ObstacleStates = ["[3,3]";"[3,4]";"[3,5]";"[4,3]"];
```
Update the state transition matrix for the obstacle states and set the jump rule over the obstacle states.

```
updateStateTranstionForObstacles(GW)
GW.T(state2idx(GW,"[2,4]"),:,:) = 0;
GW.T(state2idx(GW,"[2,4]"),state2idx(GW,"[4,4]"),:) = 1;
```
Next, define the rewards in the reward transition matrix.

```
nS = numel(GW.States);
nA = numel(GW.Actions);
GW.R = -1*ones(nS, nS, nA);GW.R(state2idx(GW,"[2,4]"),state2idx(GW,"[4,4]"),:) = 5;
GW.R(:,state2idx(GW,GW.TerminalStates); ) = 10;
```
Now, use rlMDPEnv to create a grid world environment using the GridWorld object GW.

```
env = rlMDPEnv(GW)
env = rlMDPEnv with properties:
        Model: [1x1 rl.env.GridWorld]
     ResetFcn: []
```
You can visualize the grid world environment using the plot function.

plot(env)

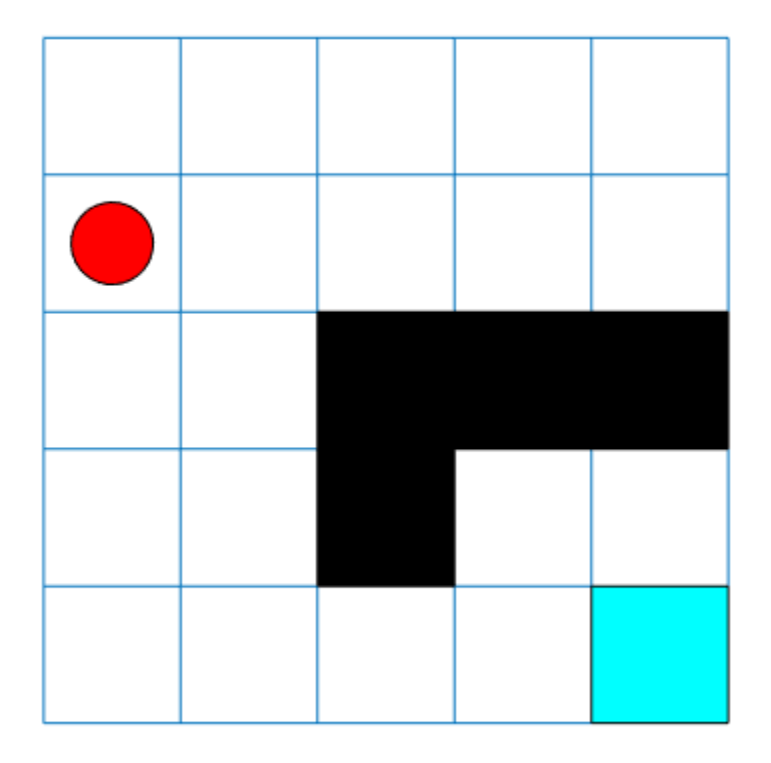

# **See Also**

[createGridWorld](#page-30-0) | [rlPredefinedEnv](#page-144-0)

## **Topics**

"Train Reinforcement Learning Agent in Basic Grid World" "Create Custom Grid World Environments" "Train Reinforcement Learning Agent in MDP Environment"

### **Introduced in R2019a**

# **rlMultiAgentTrainingOptions**

Options for training multiple reinforcement learning agents

# **Description**

Use an rlMultiAgentTrainingOptions object to specify training options for multiple agents. To train the agents, use [train](#page-205-0).

For more information on training agents, see "Train Reinforcement Learning Agents".

# **Creation**

# **Syntax**

trainOpts = rlMultiAgentTrainingOptions trainOpts = rlMultiAgentTrainingOptions(Name,Value)

## **Description**

trainOpts = rlMultiAgentTrainingOptions returns the default options for training multiple reinforcement learning agents. Use training options to specify parameters for the training session, such as the maximum number of episodes to train, criteria for stopping training, and criteria for saving agents. After configuring the options, use trainOpts as an input argument for [train](#page-205-0).

trainOpts = rlMultiAgentTrainingOptions(Name,Value) creates a training option set and sets object "Properties" on page 3-139 using one or more name-value pair arguments.

# **Properties**

## **AgentGroups — Agent grouping indices**

"auto" (default) | cell array of positive integers | cell array of integer arrays

Agent grouping indices, specified as a cell array of positive integers or a cell array of integer arrays.

For instance, consider a training scenario with 4 agents. You can group the agents in the following ways:

• Allocate each agent in a separate group:

trainOpts = rlMultiAgentTrainingOptions("AgentGroups","auto")

• Specify four agent groups with one agent in each group:

trainOpts = rlMultiAgentTrainingOptions("AgentGroups",{1,2,3,4})

• Specify two agent groups with two agents each:

trainOpts = rlMultiAgentTrainingOptions("AgentGroups",{[1,2],[3,4]})

• Specify three agent groups:

trainOpts = rlMultiAgentTrainingOptions("AgentGroups",{[1,4],2,3})

AgentGroups and LearningStrategy must be used together to specify whether agent groups learn in a centralized manner or decentralized manner.

Example: 'AgentGroups',{1,2,[3,4]}

### **LearningStrategy — Learning strategy for each agent group**

"decentralized" (default) | "centralized"

Learning strategy for each agent group, specified as either "decentralized" or "centralized". In decentralized training, agents collect their own set of experiences during the episodes and learn independently from those experiences. In centralized training, the agents share the collected experiences and learn from them together.

AgentGroups and LearningStrategy must be used together to specify whether agent groups learn in a centralized manner or decentralized manner. For example, you can use the following command to configure training for three agent groups with different learning strategies. The agents with indices [1,2] and [3,5] learn in a centralized manner while agent 4 learns in a decentralized manner.

trainOpts = rlMultiAgentTrainingOptions("AgentGroups",{[1,2],4,[3,5]},"LearningStrategy",["centralized","centr

Example: 'LearningStrategy',"centralized"

#### **MaxEpisodes — Maximum number of episodes to train the agents**

500 (default) | positive integer

Maximum number of episodes to train the agents, specified as a positive integer. Regardless of other criteria for termination, training terminates after MaxEpisodes.

Example: 'MaxEpisodes',1000

#### **MaxStepsPerEpisode — Maximum number of steps to run per episode**

500 (default) | positive integer

Maximum number of steps to run per episode, specified as a positive integer. In general, you define episode termination conditions in the environment. This value is the maximum number of steps to run in the episode if other termination conditions are not met.

Example: 'MaxStepsPerEpisode',1000

#### **ScoreAveragingWindowLength — Window length for averaging**

5 (default) | positive integer scalar | positive integer vector

Window length for averaging the scores, rewards, and number of steps for each agent, specified as a scalar or vector.

Specify a scalar to apply the same window length to all agents. To use a different window length for each agent, specify ScoreAveragingWindowLength as a vector. In this case, the order of the elements in the vector correspond to the order of the agents used during environment creation.

For options expressed in terms of averages, ScoreAveragingWindowLength is the number of episodes included in the average. For instance, if StopTrainingCriteria is "AverageReward", and StopTrainingValue is 500 for a given agent, then for that agent, training terminates when the average reward over the number of episodes specified in ScoreAveragingWindowLength equals or exceeds 500. For the other agents, training continues until:

- All agents reach their stop criteria.
- The number of episodes reaches MaxEpisodes.
- You stop training by clicking the **Stop Training** button in Episode Manager or pressing **Ctrl-C** at the MATLAB command line.

Example: 'ScoreAveragingWindowLength',10

### **StopTrainingCriteria — Training termination condition**

"AverageSteps" (default) | "AverageReward" | "EpisodeCount" | ...

Training termination condition, specified as one of the following strings:

- "AverageSteps" Stop training when the running average number of steps per episode equals or exceeds the critical value specified by the option StopTrainingValue. The average is computed using the window 'ScoreAveragingWindowLength'.
- "AverageReward" Stop training when the running average reward equals or exceeds the critical value.
- "EpisodeReward" Stop training when the reward in the current episode equals or exceeds the critical value.
- "GlobalStepCount" Stop training when the total number of steps in all episodes (the total number of times the agent is invoked) equals or exceeds the critical value.
- "EpisodeCount" Stop training when the number of training episodes equals or exceeds the critical value.

Example: 'StopTrainingCriteria',"AverageReward"

### **StopTrainingValue — Critical value of training termination condition**

500 (default) | scalar | vector

Critical value of the training termination condition, specified as a scalar or a vector.

Specify a scalar to apply the same termination criterion to all agents. To use a different termination criterion for each agent, specify StopTrainingValue as a vector. In this case, the order of the elements in the vector corresponds to the order of the agents used during environment creation.

For a given agent, training ends when the termination condition specified by the StopTrainingCriteria option equals or exceeds this value. For the other agents, the training continues until:

- All agents reach their stop criteria.
- The number of episodes reaches maxEpisodes.
- You stop training by clicking the **Stop Training** button in Episode Manager or pressing **Ctrl-C** at the MATLAB command line.

For instance, if StopTrainingCriteria is "AverageReward", and StopTrainingValue is 100 for a given agent, then for that agent, training terminates when the average reward over the number of episodes specified in ScoreAveragingWindowLength equals or exceeds 100.

Example: 'StopTrainingValue',100

### **SaveAgentCriteria — Condition for saving agents during training**

"None" (default) | "EpisodeReward" | "AverageReward" | "EpisodeCount" | ...

Condition for saving agents during training, specified as one of the following strings:

- "None" Do not save any agents during training.
- "EpisodeReward" Save the agent when the reward in the current episode equals or exceeds the critical value.
- "AverageSteps" Save the agent when the running average number of steps per episode equals or exceeds the critical value specified by the option StopTrainingValue. The average is computed using the window 'ScoreAveragingWindowLength'.
- "AverageReward" Save the agent when the running average reward over all episodes equals or exceeds the critical value.
- "GlobalStepCount" Save the agent when the total number of steps in all episodes (the total number of times the agent is invoked) equals or exceeds the critical value.
- "EpisodeCount" Save the agent when the number of training episodes equals or exceeds the critical value.

Set this option to store candidate agents that perform well according to the criteria you specify. When you set this option to a value other than "none", the software sets the SaveAgentValue option to 500. You can change that value to specify the condition for saving the agent.

For instance, suppose you want to store for further testing any agent that yields an episode reward that equals or exceeds 100. To do so, set SaveAgentCriteria to "EpisodeReward" and set the SaveAgentValue option to 100. When an episode reward equals or exceeds 100, train saves the corresponding agent in a MAT file in the folder specified by the SaveAgentDirectory option. The MAT file is called AgentK.mat, where K is the number of the corresponding episode. The agent is stored within that MAT file as saved agent.

Example: 'SaveAgentCriteria',"EpisodeReward"

### **SaveAgentValue — Critical value of condition for saving agents**

"none" (default) | 500 | scalar | vector

Critical value of the condition for saving agents, specified as a scalar or a vector.

Specify a scalar to apply the same saving criterion to each agent. To save the agents when one meets a particular criterion, specify SaveAgentValue as a vector. In this case, the order of the elements in the vector corresponds to the order of the agents used when creating the environment. When a criteria for saving an agent is met, all agents are saved in the same MAT file.

When you specify a condition for saving candidate agents using SaveAgentCriteria, the software sets this value to 500. Change the value to specify the condition for saving the agent. See the SaveAgentCriteria option for more details.

Example: 'SaveAgentValue',100

### **SaveAgentDirectory — Folder for saved agents**

"savedAgents" (default) | string | character vector

Folder for saved agents, specified as a string or character vector. The folder name can contain a full or relative path. When an episode occurs that satisfies the condition specified by the SaveAgentCriteria and SaveAgentValue options, the software saves the agents in a MAT file in this folder. If the folder does not exist, train creates it. When SaveAgentCriteria is "none", this option is ignored and train does not create a folder.

Example: 'SaveAgentDirectory', pwd + "\run1\Agents"

### **StopOnError — Option to stop training when error occurs**

"on" (default) | "off"

Option to stop training when an error occurs during an episode, specified as "on" or "off". When this option is "off", errors are captured and returned in the SimulationInfo output of train, and training continues to the next episode.

### **Verbose — Display training progress on the command line**

false (0) (default) | true (1)

Display training progress on the command line, specified as the logical values false (0) or true (1). Set to true to write information from each training episode to the MATLAB command line during training.

### **Plots — Option to display training progress with Episode Manager**

"training-progress" (default) | "none"

Option to display training progress with Episode Manager, specified as "training-progress" or "none". By default, calling train opens the Reinforcement Learning Episode Manager, which graphically and numerically displays information about the training progress, such as the reward for each episode, average reward, number of episodes, and total number of steps. (For more information, see [train](#page-205-0).) To turn off this display, set this option to "none".

## **Object Functions**

[train](#page-205-0) Train reinforcement learning agents within a specified environment

## **Examples**

### **Configure Options for Multi Agent Training**

Create an options set for training 5 reinforcement learning agents. Set the maximum number of episodes and the maximum number of steps per episode to 1000. Configure the options to stop training when the average reward equals or exceeds 480, and turn on both the command-line display and Reinforcement Learning Episode Manager for displaying training results. You can set the options using name-value pair arguments when you create the options set. Any options that you do not explicitly set have their default values.

```
trainOpts = rlMultiAgentTrainingOptions(...
```

```
 'AgentGroups',{[1,2],3,[4,5]},...
     'LearningStrategy',["centralized","decentralized","centralized"],...
     'MaxEpisodes',1000,...
     'MaxStepsPerEpisode',1000,...
     'StopTrainingCriteria',"AverageReward",...
     'StopTrainingValue',480,...
 'Verbose',true,...
 'Plots',"training-progress")
train0pts = rlMultiAgentTrainingOptions with properties:
                    AgentGroups: {[1 2] [3] [4 5]}
              LearningStrategy: ["centralized" "decentralized" ... ]
                    MaxEpisodes: 1000
```

```
 MaxStepsPerEpisode: 1000
 ScoreAveragingWindowLength: 5
       StopTrainingCriteria: "AverageReward"
          StopTrainingValue: 480
          SaveAgentCriteria: "none"
             SaveAgentValue: "none"
         SaveAgentDirectory: "savedAgents"
                     Verbose: 1
                       Plots: "training-progress"
                StopOnError: "on"
```
Alternatively, create a default options set and use dot notation to change some of the values.

```
trainOpts = rlMultiAgentTrainingOptions;
train0pts.AgentGroups = {1,2},3, [4,5];
trainOpts.LearningStrategy = ["centralized","decentralized","centralized"];
trainOpts.MaxEpisodes = 1000;
trainOpts.MaxStepsPerEpisode = 1000;
trainOpts.StopTrainingCriteria = "AverageReward";
trainOpts.StopTrainingValue = 480;
trainOpts.Verbose = true;
trainOpts.Plots = "training-progress";
```
### trainOpts

```
train0pts = rlMultiAgentTrainingOptions with properties:
                    AgentGroups: {[1 2] [3] [4 5]}
              LearningStrategy: ["centralized" "decentralized" ... ]
                    MaxEpisodes: 1000
             MaxStepsPerEpisode: 1000
    ScoreAveragingWindowLength: 5
           StopTrainingCriteria: "AverageReward"
              StopTrainingValue: 480
              SaveAgentCriteria: "none"
                 SaveAgentValue: "none"
             SaveAgentDirectory: "savedAgents"
                        Verbose: 1
                          Plots: "training-progress"
                    StopOnError: "on"
```
You can now use trainOpts as an input argument to the train command.

## **See Also**

[train](#page-205-0) | [rlTrainingOptions](#page-525-0)

## **Topics**

"Reinforcement Learning Agents"

### **Introduced in R2022a**

# <span id="page-372-0"></span>**rlNeuralNetworkEnvironment**

Environment model with deep neural network transition models

# **Description**

Use an rlNeuralNetworkEnvironment object to create a reinforcement learning environment that computes state transitions using deep neural networks.

Using an rlNeuralNetworkEnvironment object you can:

- Create an internal environment model for a model-based policy optimization (MBPO) agent.
- Create an environment for training other types of reinforcement learning agents. You can identify the state-transition network using experimental or simulated data.

Such environments can compute environment rewards and termination conditions using deep neural networks or custom functions.

# **Creation**

# **Syntax**

env = rlNeuralNetworkEnvironment(obsInfo,actInfo,transitionFcn,rewardFcn, isDoneFcn)

### **Description**

env = rlNeuralNetworkEnvironment(obsInfo, actInfo, transitionFcn, rewardFcn, isDoneFcn) creates a model for an environment with the observation and action specifications specified in obsInfo and actInfo, respectively. This syntax sets the TransitionFcn, RewardFcn, and IsDoneFcn properties.

### **Input Arguments**

### **obsInfo** - Observation specifications

specification object | array of specification objects

Observation specifications, specified as a reinforcement learning specification object or an array of specification objects defining properties such as dimensions, data type, and names of the observation signals.

You can extract the observation specifications from an existing environment or agent using [getObservationInfo](#page-97-0). You can also construct the specifications manually using [rlFiniteSetSpec](#page-338-0) or [rlNumericSpec](#page-379-0).

### $actInfo - Action specification$

specification object

Action specifications, specified as a reinforcement learning specification object defining properties such as dimensions, data type, and names of the action signals.

You can extract the action specifications from an existing environment or agent using [getActionInfo](#page-67-0). You can also construct the specification manually using [rlFiniteSetSpec](#page-338-0) or [rlNumericSpec](#page-379-0).

# **Properties**

### **TransitionFcn — Environment transition function**

```
rlContinuousDeterministicTransitionFunction object |
rlContinuousGaussianTransitionFunction object | array of transition objects
```
Environment transition function, specified as one of the following:

- [rlContinuousDeterministicTransitionFunction](#page-265-0) object Use this option when you expect the environment transitions to be deterministic.
- [rlContinuousGaussianTransitionFunction](#page-283-0) object Use this option when you expect the environment transitions to be stochastic.
- Vector of transition objects Use multiple transition models for an MBPO agent.

### **RewardFcn — Environment reward function**

rlContinuousDeterministicRewardFunction object | rlContinuousGaussianRewardFunction object | function handle

### Environment reward function, specified as one of the following:

- [rlContinuousDeterministicRewardFunction](#page-260-0) object Use this option when you do not know a ground-truth reward signal for your environment and you expect the reward signal to be deterministic.
- [rlContinuousGaussianRewardFunction](#page-277-0) object Use this option when you do not know a ground-truth reward signal for your environment and you expect the reward signal to be stochastic.
- Function handle Use this option when you know a ground-truth reward signal for your environment. When you use an rlNeuralNetworkEnvironment object to create an rlMBPOAgent object, the custom reward function must return a batch of rewards given a batch of inputs.

### **IsDoneFcn — Environment is-done function**

rlIsDoneFunction object | function handle

Environment is-done function, specified as one of the following:

- [rlIsDoneFunction](#page-346-0) object Use this option when you do not know a ground-truth termination signal for your environment.
- Function handle Use this option when you know a ground-truth termination signal for your environment. When you use an rlNeuralNetworkEnvironment object to create an rlMBPOAgent object, the custom is-done function must return a batch of termination signals given a batch of inputs.

### **Observation — Observation values**

cell array

Observation values, specified as a cell array with length equal to the number of specification objects in obsInfo. The order of the observations in Observation must match the order in obsInfo. Also, the dimensions of each element of the cell array must match the dimensions of the corresponding observation specification in obsInfo.

To evaluate whether the transition models are well-trained, you can manually evaluate the environment for a given observation value using the step function. Specify the observation values before calling step.

When you use this neural network environment object within an MBPO agent, this property is ignored.

### **TransitionModelNum — Transition model index**

1 (default) | positive integer

Transition model index, specified as a positive integer.

To evaluate whether the transition models are well-trained, you can manually evaluate the environment for a given observation value using the step function. To select which transition model in TransitionFcn to evaluate, specify the transition model index before calling step.

When you use this neural network environment object within an MBPO agent, this property is ignored.

## **Object Functions**

[rlMBPOAgent](#page-351-0) Model-based policy optimization reinforcement learning agent

# **Examples**

### **Create Neural Network Environment**

Create an environment interface and extract observation and action specifications. Alternatively, you can create specifications using rlNumericSpec and rlFiniteSetSpec.

```
env = rlPredefinedEnv("CartPole-Continuous");
obsInfo = getObservationInfo(exp);numObservations = obsInfo.Dimension(1):actInfo = getActionInfo(env);numActions = actInfo.Dimension(1);
```
Create a deterministic transition function based on a deep neural network with two input channels (current observations and actions) and one output channel (predicted next observation).

```
% Create network layers.
statePath = featureInputLayer(numObservations, \ldots) Normalization="none",Name="state");
actionPath = featureInputLayer(numActions,...
     Normalization="none",Name="action");
commonPath = [concatenationLayer(1,2,Name="concat")
     fullyConnectedLayer(64,Name="FC1")
     reluLayer(Name="CriticRelu1")
     fullyConnectedLayer(64, Name="FC3")
     reluLayer(Name="CriticCommonRelu2")
     fullyConnectedLayer(numObservations,Name="nextObservation")];
```

```
% Combine network layers.
transitionNetwork = layerGraph(statePath);transitionNetwork = addLayers(transitionNetwork,actionPath);
transitionNetwork = addLayers(transitionNetwork,commonPath);
transitionNetwork = connectLayers(transitionNetwork,"state","concat/in1");
transitionNetwork = connectLayers(transitionNetwork,"action","concat/in2");
% Create dlnetwork object.
transitionNetwork = dlnetwork(transitionNetwork);
% Create transition function object.
transitionFor = rlContinuous DeterministicTransformationFunction(... transitionNetwork,obsInfo,actInfo,...
     ObservationInputNames="state", ...
     ActionInputNames="action", ...
    NextObservationOutputNames="nextObservation");
```
Create a deterministic reward function with two input channels (current action and next observations) and one output channel (predicted reward value).

```
% Create network layers.
nextStatePath = featureInputLayer(numObservations,Name="nextState");
commonPath = [concatenationLayer(1,3,Name="concat")
     fullyConnectedLayer(32,Name="fc")
     reluLayer(Name="relu1")
     fullyConnectedLayer(32,Name="fc2")];
meanPath = [reluLayer(Name="rewardMeanRelu")
     fullyConnectedLayer(1,Name="rewardMean")];
stdPath = [reluLayer(Name="rewardStdRelu")
     fullyConnectedLayer(1,Name="rewardStdFc")
     softplusLayer(Name="rewardStd")];
% Combine network layers.
rewardNetwork = layerGraph(statePath);
rewardNetwork = addLayers(rewardNetwork,actionPath);
rewardNetwork = addLayers(rewardNetwork,nextStatePath);
rewardNetwork = addLayers(rewardNetwork,commonPath);
rewardNetwork = addLayers(rewardNetwork,meanPath);
rewardNetwork = addLayers(rewardNetwork,stdPath);
rewardNetwork = connectLayers(rewardNetwork,"nextState","concat/in1");
rewardNetwork = connectLayers(rewardNetwork,"action","concat/in2");
rewardNetwork = connectLayers(rewardNetwork,"state","concat/in3");
rewardNetwork = connectLayers(rewardNetwork,"fc2","rewardMeanRelu");
rewardNetwork = connectLayers(rewardNetwork,"fc2","rewardStdRelu");
% Create dlnetwork object.
rewardNetwork = dlnetwork(rewardNetwork);
% Create reward function object.
rewardFcn = rlContinuousGaussianRewardFunction(...
     rewardNetwork,obsInfo,actInfo,...
     ObservationInputNames="state",...
     ActionInputNames="action", ...
     NextObservationInputNames="nextState", ...
     RewardMeanOutputNames="rewardMean", ...
     RewardStandardDeviationOutputNames="rewardStd");
```
Create an is-done function with one input channel (next observations) and one output channel (predicted termination signal).

```
% Create network layers.
commonPath = [featureInputLayer(numObservations,Normalization="none",Name="nextState");
     fullyConnectedLayer(64,Name="FC1")
     reluLayer(Name="CriticRelu1")
     fullyConnectedLayer(64,Name="FC3")
     reluLayer(Name="CriticCommonRelu2")
     fullyConnectedLayer(2,Name="isdone0")
     softmaxLayer(Name="isdone")];
isDoneNetwork = layerGraph(commonPath);% Create dlnetwork object.
isDoneNetwork = dlnetwork(isDoneNetwork);
% Create is-done function object.
isDoneFcn = rlIsDoneFunction(...
     isDoneNetwork,obsInfo,actInfo,...
     NextObservationInputNames="nextState");
```
Create a neural network environment using the transition, reward, and is-done functions.

env = rlNeuralNetworkEnvironment(obsInfo,actInfo,transitionFcn,rewardFcn,isDoneFcn);

#### **Create Neural Network Environment Using Custom Functions**

Create an environment interface and extract observation and action specifications. Alternatively, you can create specifications using rlNumericSpec and rlFiniteSetSpec.

```
env = rlPredefinedEnv("CartPole-Continuous");
obsInfo = getObservationInfo(exp);numObservations = obsInfo.Dimension(1):actInfo = getActionInfo(exp);numActions = actInfo.Dimensional(1):
```
Create a deterministic transition function based on a deep neural network with two input channels (current observations and actions) and one output channel (predicted next observation).

```
% Create network layers.
statePath = featureInputLayer(numObservations,...
     Normalization="none",Name="state");
actionPath = featureInputLayer(numActions, ... Normalization="none",Name="action");
commonPath = [concatenationLayer(1,2,Name="concat")
     fullyConnectedLayer(64,Name="FC1")
     reluLayer(Name="CriticRelu1")
     fullyConnectedLayer(64, Name="FC3")
     reluLayer(Name="CriticCommonRelu2")
    fullyConnectedLayer(numObservations,Name="nextObservation")];
% Combine network layers.
transitionNetwork = layerGraph(statePath);
```

```
transitionNetwork = addLayers(transitionNetwork,actionPath);
transitionNetwork = addLayers(transitionNetwork,commonPath);
```

```
transitionNetwork = connectLayers(transitionNetwork,"state","concat/in1");
transitionNetwork = connectLayers(transitionNetwork,"action","concat/in2");
% Create dlnetwork object.
transitionNetwork = dlnetwork(transitionNetwork);
% Create transition function object.
transitionFcn = rlContinuousDeterministicTransitionFunction(...
     transitionNetwork,obsInfo,actInfo,...
     ObservationInputNames="state", ...
     ActionInputNames="action", ...
    NextObservationOutputNames="nextObservation");
```
You can define a known reward function for your environment using a custom function. Your custom reward function must take the observations, actions, and next observations as cell-array inputs and return a scalar reward value. For this example, use the following custom reward function, which computes the reward based on the next observation.

#### type cartPoleRewardFunction.m

```
function reward = cartPoleRewardFunction(obs, action, nextObs)
% Compute reward value based on the next observation.
     if iscell(nextObs)
        nextObs = nextObs{1}; end
    % Distance at which to fail the episode
   xThreshold = 2.4; % Reward each time step the cart-pole is balanced
     rewardForNotFalling = 1;
     % Penalty when the cart-pole fails to balance
    penaltyForFalling = -5;
    x = next0bs(1, :);
    distReward = 1 - abs(x)/xThreshold;
     isDone = cartPoleIsDoneFunction(obs,action,nextObs);
     reward = zeros(size(isDone));
     reward(logical(isDone)) = penaltyForFalling;
    reward(-logical(isDone)) = ...0.5 * rewardForNotFalling + 0.5 * distReward(~logical(isDone));
end
```
You can define a known is-done function for your environment using a custom function. Your custom is-done function must take the observations, actions, and next observations as cell-array inputs and return a logical termination signal. For this example, use the following custom is-done function, which computes the termination signal based on the next observation.

```
type cartPoleIsDoneFunction.m
```

```
function isDone = cartPoleIsDoneFunction(obs,action,nextObs)
% Compute termination signal based on next observation.
```
if iscell(nextObs)

```
nextObs = nextObs{1}; end
     % Angle at which to fail the episode
    thetaThresholdRadians = 12 * pi/180;
     % Distance at which to fail the episode
    xThreshold = 2.4;x = \text{nextObs}(1,:);theta = nextObs(3,:);isDone = abs(x) > xThreshold | abs(theta) > thetaThresholdRadius;end
```
Create a neural network environment using the transition function object and the custom reward and is-done functions.

```
env = rlNeuralNetworkEnvironment(obsInfo, actInfo, transitionFcn, ...
     @cartPoleRewardFunction,@cartPoleIsDoneFunction);
```
# **See Also**

### **Objects**

```
rlMBPOAgent | rlMBPOAgentOptions | rlContinuousDeterministicTransitionFunction |
rlContinuousGaussianTransitionFunction |
rlContinuousDeterministicRewardFunction | rlContinuousGaussianRewardFunction |
rlIsDoneFunction
```
### **Topics**

"Model-Based Policy Optimization Agents"

### **Introduced in R2022a**

# <span id="page-379-0"></span>**rlNumericSpec**

Create continuous action or observation data specifications for reinforcement learning environments

# **Description**

An rlNumericSpec object specifies continuous action or observation data specifications for reinforcement learning environments.

# **Creation**

# **Syntax**

spec = rlNumericSpec(dimension) spec = rlNumericSpec(dimension, Name, Value)

## **Description**

spec = rlNumericSpec(dimension) creates a data specification for continuous actions or observations and sets the Dimension property.

spec = rlNumericSpec(dimension, Name, Value) sets "Properties" on page 3-152 using namevalue pair arguments.

# **Properties**

### **LowerLimit — Lower limit of the data space**

'-inf' (default) | scalar | matrix

Lower limit of the data space, specified as a scalar or matrix of the same size as the data space. When LowerLimit is specified as a scalar, rlNumericSpec applies it to all entries in the data space.

### **UpperLimit — Upper limit of the data space**

'inf' (default) | scalar | matrix

Upper limit of the data space, specified as a scalar or matrix of the same size as the data space. When UpperLimit is specified as a scalar, rlNumericSpec applies it to all entries in the data space.

### **Name — Name of the rlNumericSpec object**

string (default)

Name of the rlNumericSpec object, specified as a string.

**Description — Description of the rlNumericSpec object** string (default)

Description of the rlNumericSpec object, specified as a string.

### **Dimension — Dimension of the data space**

numeric vector (default)

This property is read-only.

Dimension of the data space, specified as a numeric vector.

### **DataType — Information about the type of data**

string (default)

This property is read-only.

Information about the type of data, specified as a string.

# **Object Functions**

[rlSimulinkEnv](#page-157-0) Create reinforcement learning environment using dynamic model implemented in Simulink [rlFunctionEnv](#page-342-0) Specify custom reinforcement learning environment dynamics using functions [rlRepresentation](#page-148-0) (Not recommended) Model representation for reinforcement learning agents

## **Examples**

### **Create Reinforcement Learning Environment for Simulink Model**

For this example, consider the rlSimplePendulumModel Simulink model. The model is a simple frictionless pendulum that initially hangs in a downward position.

Open the model.

```
mdl = 'rlSimplePendulumModel';
open_system(mdl)
```
Create rlNumericSpec and rlFiniteSetSpec objects for the observation and action information, respectively.

```
obsInfo = rlNumericSpec([3 1]) % vector of 3 observations: sin(theta), cos(theta), d(theta)/dt
```

```
obsInfo = 
   rlNumericSpec with properties:
      LowerLimit: -Inf
      UpperLimit: Inf
            Name: [0x0 string]
     Description: [0x0 string]
       Dimension: [3 1]
        DataType: "double"
```
 $actInfo = r1FiniteSetSpec([ -2 0 2]) % 3 possible values for torque: -2 Nm, 0 Nm and 2 Nm$ 

```
actInfo = rlFiniteSetSpec with properties:
```

```
 Elements: [3x1 double]
     Name: [0x0 string]
```

```
 Description: [0x0 string]
   Dimension: [1 1]
    DataType: "double"
```
You can use dot notation to assign property values for the rlNumericSpec and rlFiniteSetSpec objects.

```
obsInfo.Name = 'observations';
actInfo.Name = 'torque';
```
Assign the agent block path information, and create the reinforcement learning environment for the Simulink model using the information extracted in the previous steps.

```
agentBlk = [mdl'/RL Agent'];
env = rlSimulinkEnv(mdl,agentBlk,obsInfo,actInfo)
env = 
SimulinkEnvWithAgent with properties:
            Model : rlSimplePendulumModel
       AgentBlock : rlSimplePendulumModel/RL Agent
         ResetFcn : []
   UseFastRestart : on
```
You can also include a reset function using dot notation. For this example, randomly initialize theta0 in the model workspace.

```
env.ResetFcn = @(in) setVariable(in, 'theta0', randn, 'Workspace', mdl)
env =SimulinkEnvWithAgent with properties:
```

```
 Model : rlSimplePendulumModel
     AgentBlock : rlSimplePendulumModel/RL Agent
      ResetFcn : @(in) setVariable(in, 'theta0', randn, 'Workspace', mdl)
 UseFastRestart : on
```
## **See Also**

```
rlFiniteSetSpec | rlSimulinkEnv | getActionInfo | getObservationInfo |
rlValueRepresentation | rlQValueRepresentation |
rlDeterministicActorRepresentation | rlStochasticActorRepresentation |
rlFunctionEnv
```
### **Topics**

"Train DDPG Agent for Adaptive Cruise Control"

### **Introduced in R2019a**

# **rlOptimizerOptions**

Optimization options for actors and critics

# **Description**

Use an rlOptimizerOptions object to specify an optimization options set for actors and critics.

# **Creation**

# **Syntax**

optOpts = rlOptimizerOptions optOpts = rlOptimizerOptions(Name=Value)

## **Description**

optOpts = rlOptimizerOptions creates a default optimizer option set to use as a CriticOptimizerOptions or ActorOptimizerOptions property of an agent option object, or as a last argument of rlOptimizer to create an optimizer object. You can modify the object properties using dot notation.

optOpts = rlOptimizerOptions(Name=Value) creates an options set with the specified properties using one or more name-value arguments.

# **Properties**

**LearnRate — Learning rate used in training the actor or critic function approximator** 0.01 (default) | positive scalar

Learning rate used in training the actor or critic function approximator, specified as a positive scalar. If the learning rate is too low, then training takes a long time. If the learning rate is too high, then training might reach a suboptimal result or diverge.

Example: 'LearnRate', 0.025

### **GradientThreshold — Gradient threshold value for the training of the actor or critic function approximator**

Inf (default) | positive scalar

Gradient threshold value used in training the actor or critic function approximator, specified as Inf or a positive scalar. If the gradient exceeds this value, the gradient is clipped as specified by the GradientThresholdMethod option. Clipping the gradient limits how much the network parameters can change in a training iteration.

Example: 'GradientThreshold',1

### **GradientThresholdMethod — Gradient threshold method used in training the actor or critic function approximator**

"l2norm" (default) | "global-l2norm" | "absolute-value"

Gradient threshold method used in training the actor or critic function approximator. This is the specific method used to clip gradient values that exceed the gradient threshold, and it is specified as one of the following values.

- $"$  l2norm"  $-$  If the  $L_2$  norm of the gradient of a learnable parameter is larger than <code>GradientThreshold</code>, then scale the gradient so that the  $L_2$  norm equals <code>GradientThreshold.</code>
- " $g$ lobal-l $2$ norm"  $-$  If the  $g$ lobal  $L_2$  norm,  $L$ , is larger than <code>GradientThreshold</code>, then scale all gradients by a factor of GradientThreshold/*L*. The global *L*<sup>2</sup> norm considers all learnable parameters.
- "absolute-value" If the absolute value of an individual partial derivative in the gradient of a learnable parameter is larger than GradientThreshold, then scale the partial derivative to have magnitude equal to GradientThreshold and retain the sign of the partial derivative.

For more information, see "Gradient Clipping" in the Algorithms section of trainingOptions in Deep Learning Toolbox.

Example: 'GradientThresholdMethod',"absolute-value"

### **L2RegularizationFactor — Factor for** *L***2 regularization used in training the actor or critic function approximator**

0.0001 (default) | nonnegative scalar

Factor for  $L_2$  regularization (weight decay) used in training the actor or critic function approximator, specified as a nonnegative scalar. For more information, see "L2 Regularization" in the Algorithms section of trainingOptions in Deep Learning Toolbox.

To avoid overfitting when using a representation with many parameters, consider increasing the L2RegularizationFactor option.

Example: 'L2RegularizationFactor',0.0005

#### **Algorithm — Algorithm used for training the actor or critic function approximator** "adam" (default) | "sgdm" | "rmsprop"

Algorithm used for training the actor or critic function approximator, specified as one of the following values.

- "adam" Use the Adam (adaptive movement estimation) algorithm. You can specify the decay rates of the gradient and squared gradient moving averages using the GradientDecayFactor and SquaredGradientDecayFactor fields of the OptimizerParameters option.
- "sgdm" Use the stochastic gradient descent with momentum (SGDM) algorithm. You can specify the momentum value using the Momentum field of the OptimizerParameters option.
- "rmsprop" Use the RMSProp algorithm. You can specify the decay rate of the squared gradient moving average using the SquaredGradientDecayFactor fields of the OptimizerParameters option.

For more information about these algorithms, see "Stochastic Gradient Descent" in the Algorithms section of trainingOptions in Deep Learning Toolbox.

Example: 'Optimizer',"sgdm"

## **OptimizerParameters — Parameters for the training algorithm used for training the actor or critic function approximator**

OptimizerParameters object

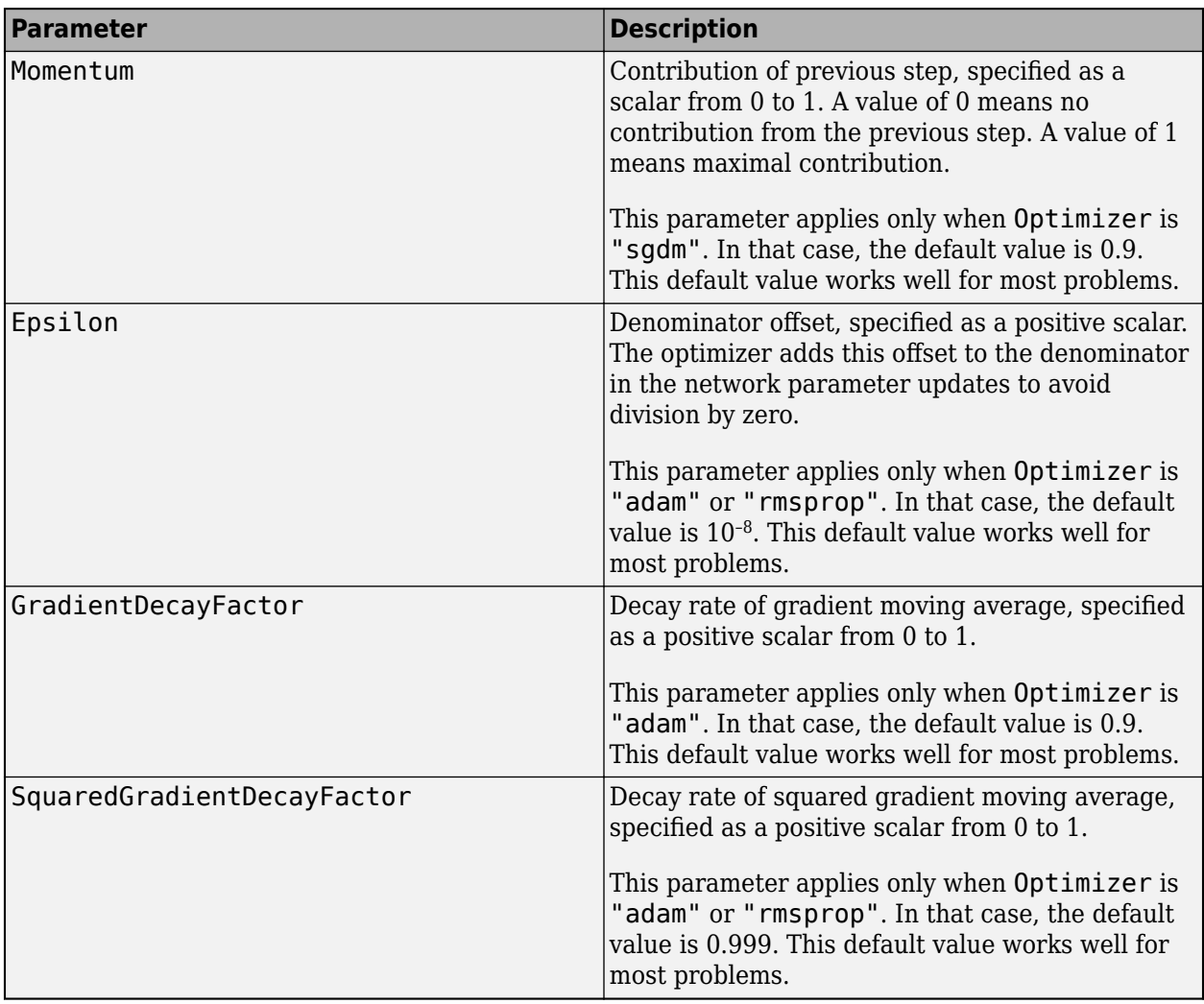

Parameters for the training algorithm used for training the actor or critic function approximator, specified as an OptimizerParameters object with the following parameters.

When a particular property of OptimizerParameters is not applicable to the optimizer type specified in the Optimizer option, that property is set to "Not applicable".

To change the default values, create an rlRepresentationOptions set and use dot notation to access and change the properties of OptimizerParameters.

repOpts = rlRepresentationOptions; repOpts.OptimizerParameters.GradientDecayFactor = 0.95;

# **Object Functions**

[rlQAgentOptions](#page-426-0) Options for Q-learning agent [rlSARSAAgentOptions](#page-486-0) Options for SARSA agent [rlDQNAgentOptions](#page-333-0) Options for DQN agent [rlPGAgentOptions](#page-401-0) Options for PG agent [rlDDPGAgentOptions](#page-300-0) Options for DDPG agent [rlTD3AgentOptions](#page-518-0) Options for TD3 agent [rlACAgentOptions](#page-246-0) Options for AC agent

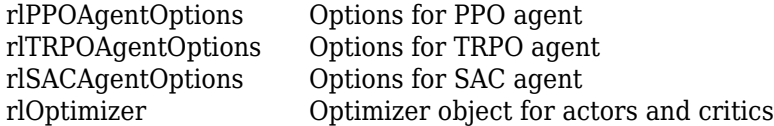

# **Examples**

### **Create Optimizer Options Object**

Use rlOprimizerOptions to create a default optimizer option object to use for the training of a critic function approximator.

#### myCriticOpts=rlOptimizerOptions

```
myCriticOpts = rlOptimizerOptions with properties:
                   LearnRate: 0.0100
           GradientThreshold: Inf
    GradientThresholdMethod: "l2norm"
     L2RegularizationFactor: 1.0000e-04
                   Algorithm: "adam"
         OptimizerParameters: [1×1 rl.option.OptimizerParameters]
```
Using dot notation, change the training algorithm to stochastic gradient descent with momentum and set the value of the momentum parameter to  $0.6$ .

```
myCriticOpts.Algorithm = "sgdm";
myCriticQpts.Dptimize rParameters.Momentum = <math>0.6</math>;
```

```
Create an AC agent option object, and set its CriticOptimizerOptions property to
myCriticOpts.
```

```
myAgentOpt = rlACAgentOptions;
myAgentOpt.CriticOptimizerOptions = myCriticOpts;
```
You can now use myAgentOpt as last input argument to rlACAgent when creating your AC agent.

### **Create Optimizer Options Object Specifying Property Values**

Use rlOprimizerOptions to create an optimizer option object to use for the training of an actor function approximator. Specify a learning rate of 0.2 and set the GradientThresholdMethod to "absolute-value".

```
myActorOpts=rlOptimizerOptions(LearnRate=0.2, ...
    GradientThresholdMethod="absolute-value")
myActorOpts = 
   rlOptimizerOptions with properties:
                   LearnRate: 0.2000
           GradientThreshold: Inf
```

```
 GradientThresholdMethod: "absolute-value"
  L2RegularizationFactor: 1.0000e-04
               Algorithm: "adam"
     OptimizerParameters: [1×1 rl.option.OptimizerParameters]
```
Using dot notation, change the a GradientThreshold to 10.

myActorOpts.GradientThreshold = 10;

Create an AC agent option object, and set its ActorOptimizerOptions property to myActorOpts.

```
myAgentOpt = rlACAgentOptions( ...
     "ActorOptimizerOptions",myActorOpts);
```
You can now use myAgentOpt as last input argument to rlACAgent when creating your AC agent.

# **See Also**

# **Functions**

[rlOptimizer](#page-141-0)

### **Topics**

"Create Policies and Value Functions" "Reinforcement Learning Agents"

### **Introduced in R2022a**

# **rlPGAgent**

Policy gradient reinforcement learning agent

# **Description**

The policy gradient (PG) algorithm is a model-free, online, on-policy reinforcement learning method. A PG agent is a policy-based reinforcement learning agent that uses the REINFORCE algorithm to directly compute an optimal policy which maximizes the long-term reward. The action space can be either discrete or continuous.

For more information on PG agents and the REINFORCE algorithm, see "Policy Gradient Agents". For more information on the different types of reinforcement learning agents, see "Reinforcement Learning Agents".

# **Creation**

# **Syntax**

```
agent = rlPGAgent(observationInfo,actionInfo)
agent = rlPGAgent(observationInfo,actionInfo,initOpts)
agent = rlPGAgent(actor)
agent = rlPGAgent(actor,critic)
agent = rlPGAgent( ,agentOptions)
```
## **Description**

## **Create Agent from Observation and Action Specifications**

agent = rlPGAgent(observationInfo, actionInfo) creates a policy gradient agent for an environment with the given observation and action specifications, using default initialization options. The actor and critic in the agent use default deep neural networks built from the observation specification observationInfo and the action specification actionInfo. The ObservationInfo and ActionInfo properties of agent are set to the observationInfo and actionInfo input arguments, respectively.

agent = rlPGAgent(observationInfo, actionInfo, initOpts) creates a policy gradient agent for an environment with the given observation and action specifications. The agent uses default networks in which each hidden fully connected layer has the number of units specified in the initOpts object. Policy gradient agents do not support recurrent neural networks. For more information on the initialization options, see [rlAgentInitializationOptions](#page-249-0).

## **Create Agent from Actor and Critic**

agent = rlPGAgent(actor) creates a PG agent with the specified actor network. By default, the UseBaseline property of the agent is false in this case.

agent = rlPGAgent(actor, critic) creates a PG agent with the specified actor and critic networks. By default, the UseBaseline option is true in this case.

#### **Specify Agent Options**

agent = rlPGAgent( \_\_\_ , agentOptions) creates a PG agent and sets the AgentOptions property to the agentOptions input argument. Use this syntax after any of the input arguments in the previous syntaxes.

#### **Input Arguments**

### **initOpts — Agent initialization options**

rlAgentInitializationOptions object

Agent initialization options, specified as an [rlAgentInitializationOptions](#page-249-0) object. Policy gradient agents do not support recurrent neural networks.

#### **actor — Actor**

rlDiscreteCategoricalActor object | rlContinuousGaussianActor object

Actor that implements the policy, specified as an [rlDiscreteCategoricalActor](#page-313-0) or [rlContinuousGaussianActor](#page-270-0) function approximator object. For more information on creating actor approximators, see "Create Policies and Value Functions".

#### **critic — Baseline critic**

rlValueFunction object

Baseline critic that estimates the discounted long-term reward, specified as an [rlValueFunction](#page-550-0) object. For more information on creating critic approximators, see "Create Policies and Value Functions".

# **Properties**

### **ObservationInfo** - Observation specifications

specification object | array of specification objects

Observation specifications, specified as a reinforcement learning specification object or an array of specification objects defining properties such as dimensions, data type, and names of the observation signals.

If you create the agent by specifying an actor and critic, the value of ObservationInfo matches the value specified in the actor and critic objects.

You can extract observationInfo from an existing environment or agent using [getObservationInfo](#page-97-0). You can also construct the specifications manually using [rlFiniteSetSpec](#page-338-0) or [rlNumericSpec](#page-379-0).

### **ActionInfo** — Action specification

specification object

Action specifications, specified as a reinforcement learning specification object defining properties such as dimensions, data type, and names of the action signals.

For a discrete action space, you must specify actionInfo as an [rlFiniteSetSpec](#page-338-0) object.

For a continuous action space, you must specify actionInfo as an [rlNumericSpec](#page-379-0) object.

If you create the agent by specifying an actor and critic, the value of ActionInfo matches the value specified in the actor and critic objects.

You can extract actionInfo from an existing environment or agent using [getActionInfo](#page-67-0). You can also construct the specification manually using [rlFiniteSetSpec](#page-338-0) or [rlNumericSpec](#page-379-0).

### **AgentOptions — Agent options**

rlPGAgentOptions object

Agent options, specified as an [rlPGAgentOptions](#page-401-0) object.

### **UseExplorationPolicy — Option to use exploration policy**

true (default) | false

Option to use exploration policy when selecting actions, specified as a one of the following logical values.

- true Use the base agent exploration policy when selecting actions.
- false Use the base agent greedy policy when selecting actions.

### **SampleTime — Sample time of agent**

positive scalar | -1

Sample time of agent, specified as a positive scalar or as -1. Setting this parameter to -1 allows for event-based simulations. The value of SampleTime matches the value specified in AgentOptions.

Within a Simulink environment, the [RL Agent](#page-591-0) block in which the agent is specified to execute every SampleTime seconds of simulation time. If SampleTime is -1, the block inherits the sample time from its parent subsystem.

Within a MATLAB environment, the agent is executed every time the environment advances. In this case, SampleTime is the time interval between consecutive elements in the output experience returned by [sim](#page-199-0) or [train](#page-205-0). If SampleTime is -1, the time interval between consecutive elements in the returned output experience reflects the timing of the event that triggers the agent execution.

## **Object Functions**

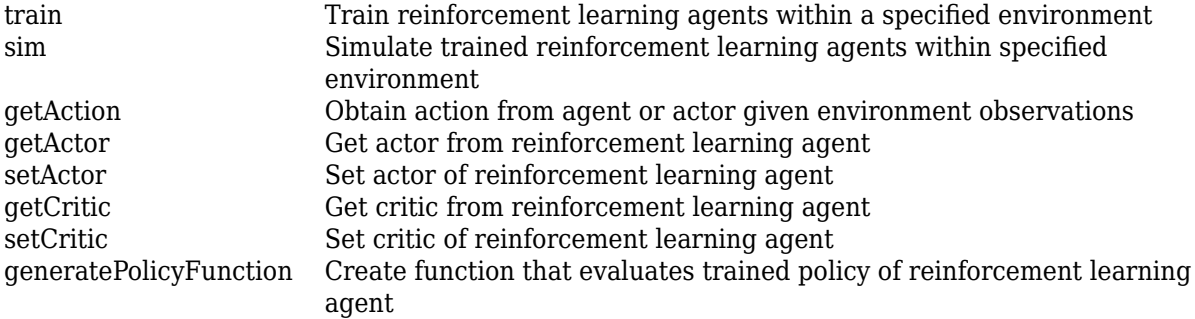

## **Examples**

### **Create Discrete Policy Gradient Agent from Observation and Action Specifications**

Create an environment with a discrete action space, and obtain its observation and action specifications. For this example, load the environment used in the example "Create Agent Using Deep Network Designer and Train Using Image Observations". This environment has two observations: a 50-by-50 grayscale image and a scalar (the angular velocity of the pendulum). The action is a scalar with five possible elements (a torque of either  $-2$ ,  $-1$ , 0, 1, or 2 Nm applied to the pole).

```
% load predefined environment
env = rlPredefinedEnv("SimplePendulumWithImage-Discrete");
```

```
% obtain observation and action specifications
obsInfo = getObservationInfo(\text{env});actInfo = getActionInfo(env);
```
The agent creation function initializes the actor and critic networks randomly. You can ensure reproducibility by fixing the seed of the random generator. To do so, uncomment the following line.

#### $%rnq(0)$

Create a policy gradient agent from the environment observation and action specifications.

```
agent = rlPGAgent(obsInfo,actInfo);
```
To check your agent, use getAction to return the action from a random observation.

getAction(agent,{rand(obsInfo(1).Dimension),rand(obsInfo(2).Dimension)})

ans = *1x1 cell array*  ${1 - 21}$ 

You can now test and train the agent within the environment.

### **Create Continuous Policy Gradient Agent Using Initialization Options**

Create an environment with a continuous action space and obtain its observation and action specifications. For this example, load the environment used in the example "Train DDPG Agent to Swing Up and Balance Pendulum with Image Observation". This environment has two observations: a 50-by-50 grayscale image and a scalar (the angular velocity of the pendulum). The action is a scalar representing a torque ranging continuously from -2 to 2 Nm.

```
% load predefined environment
env = rlPredefinedEnv("SimplePendulumWithImage-Continuous");
```

```
% obtain observation and action specifications
obsInfo = getObservationInfo(env);
actInfo = getActionInfo(env);
```
Create an agent initialization option object, specifying that each hidden fully connected layer in the network must have 128 neurons (instead of the default number, 256). Policy gradient agents do not support recurrent networks, so setting the UseRNN option to true generates an error when the agent is created.

initOpts = rlAgentInitializationOptions('NumHiddenUnit',128);

The agent creation function initializes the actor and critic networks randomly. You can ensure reproducibility by fixing the seed of the random generator. To do so, uncomment the following line.

% rng(0)

Create a policy gradient agent from the environment observation and action specifications.

```
agent = rlPGAgent(obsInfo,actInfo,initOpts);
```
Extract the deep neural networks from both the agent actor and critic.

```
actorNet = getModel(getActor(agent));
criticNet = getModel(getCritic(agent));
```
Display the layers of the critic network, and verify that each hidden fully connected layer has 128 neurons

#### criticNet.Layers

 $ans =$  11x1 Layer array with layers: 1 'concat' Concatenation Concatenation of 2 inputs along dimension 1<br>2 'relu body' ReLU ReLU 2 'relu\_body' ReLU ReLU<br>3 'fc\_body' Fully Connected 128 Fully Connected 128 fully connected layer 4 'body\_output' ReLU ReLU<br>5 'input 1' Image Input 50x50 'input\_1' Image Input 50x50x1 images<br>'conv\_1' Convolution 64 3x3x1 convo 6 'conv 1' Convolution 64 3x3x1 convolutions with stride [1 1] and padding 7 'relu\_input\_1' ReLU ReLU<br>8 'fc\_1' Fully Connected 128 Fully Connected 128 fully connected layer 9 'input\_2' Feature Input 1 features 10 'fc\_2' Fully Connected 128 fully connected layer<br>11 'output' Fully Connected 1 fully connected layer Fully Connected 1 fully connected layer

Plot actor and critic networks

```
plot(layerGraph(actorNet))
```
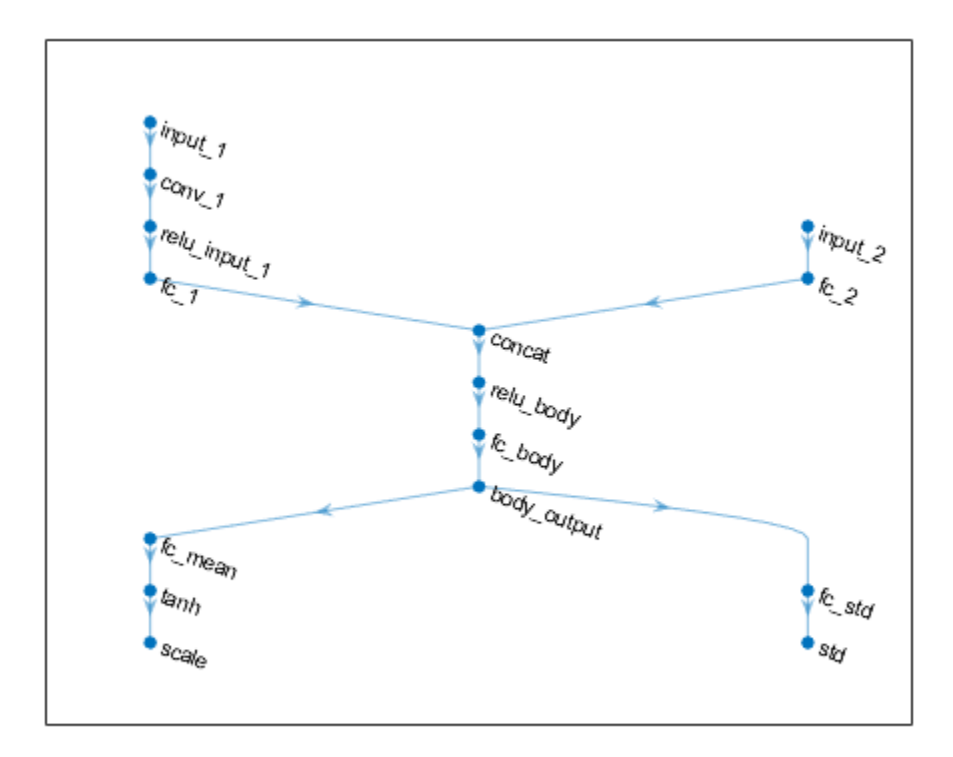

```
plot(layerGraph(criticNet))
```
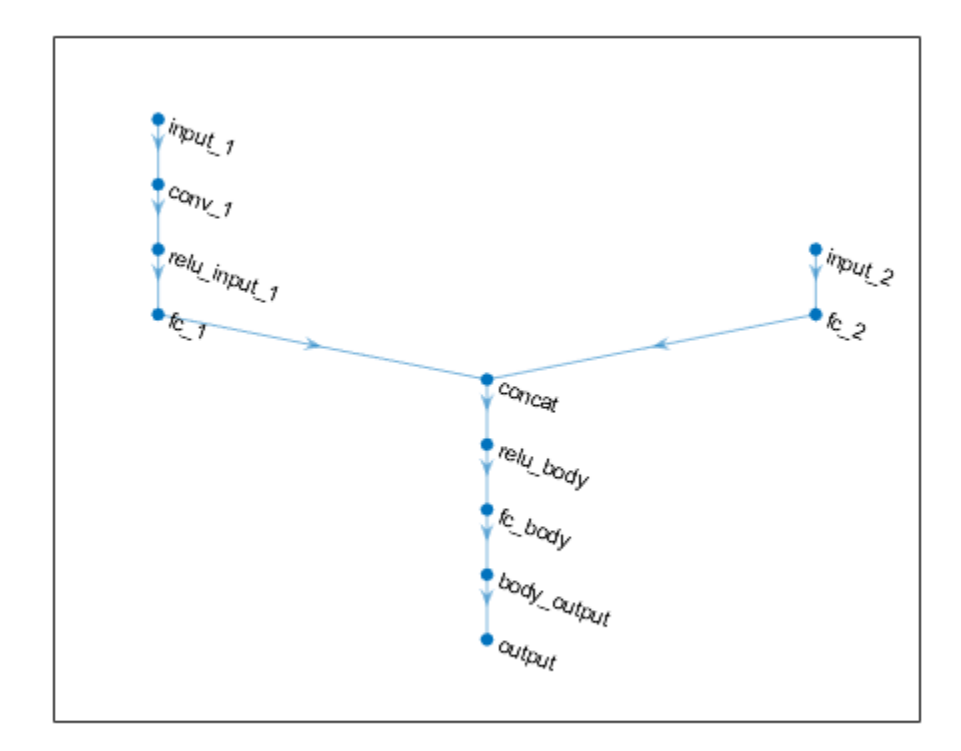

To check your agent, use getAction to return the action from a random observation. getAction(agent,{rand(obsInfo(1).Dimension),rand(obsInfo(2).Dimension)})

ans = *1x1 cell array* {[0.9228]}

You can now test and train the agent within the environment.

### **Create a Discrete PG Agent from Actor and Baseline Critic**

Create an environment with a discrete action space, and obtain its observation and action specifications. For this example, load the environment used in the example "Train PG Agent with Baseline to Control Double Integrator System". The observation from the environment is a vector containing the position and velocity of a mass. The action is a scalar representing a force, applied to the mass, having three possible values (-2, 0, or 2 Newton).

```
env = rlPredefinedEnv("DoubleIntegrator-Discrete");
obsInfo = getObservationInfo(env);actInfo = getActionInfo(env);
```
Create a neural network to be used as approximation model within the baseline critic. For policy gradient agents, the baseline critic estimates a value function, therefore it must take the observation signal as input and return a scalar value.

```
baselineNetwork = [
     featureInputLayer(prod(obsInfo.Dimension), ...
 'Normalization', 'none', 'Name', 'state')
 fullyConnectedLayer(8, 'Name', 'BaselineFC')
     reluLayer('Name', 'CriticRelu1')
     fullyConnectedLayer(1, 'Name', 'BaselineFC2', ...
         'BiasLearnRateFactor', 0)];
```
Create a critic to use as a baseline. Policy gradient agents use an [rlValueFunction](#page-550-0) object to implement the critic.

baseline = rlValueFunction(baselineNetwork,obsInfo);

Set some training options for the critic.

```
baselineQpts = r10ptimizePQptions(...
     'LearnRate',5e-3,'GradientThreshold',1);
```
Create a deep neural network to be used as approximation model within the actor. For policy gradient agents, the actor executes a stochastic policy, which for discrete action spaces is implemented by a discrete categorical actor. In this case the network must take the observation signal as input and return a probability for each action. Therefore the output layer must have as many elements as the number of possible actions.

```
actorNetwork = [
     featureInputLayer(prod(obsInfo.Dimension), ...
         'Normalization', 'none', 'Name', 'state')
     fullyConnectedLayer(numel(actInfo.Elements), ...
         'Name', 'action', 'BiasLearnRateFactor', 0)];
```
Create the actor using [rlDiscreteCategoricalActor](#page-313-0), as well as the observation and action specifications.

actor = rlDiscreteCategoricalActor(actorNetwork,obsInfo,actInfo);

Set some training options for the actor.

```
actor0pts = r10ptimizer0ptions(...
     'LearnRate',5e-3,'GradientThreshold',1);
```
Specify agent options.

```
agent0pts = rlPGAgent0ptions(...
     'UseBaseline',true, ...
 'DiscountFactor', 0.99, ...
 'CriticOptimizerOptions',baselineOpts, ...
     'ActorOptimizerOptions',actorOpts);
```
Create a PG agent using the actor, critic, and the agent options object.

```
agent = rlPGAgent(actor,baseline,agentOpts)
agent = rlPGAgent with properties:
             AgentOptions: [1x1 rl.option.rlPGAgentOptions]
     UseExplorationPolicy: 1
          ObservationInfo: [1x1 rl.util.rlNumericSpec]
```

```
 ActionInfo: [1x1 rl.util.rlFiniteSetSpec]
 SampleTime: 1
```
To check your agent, use getAction to return the action from a random observation.

getAction(agent,{rand(obsInfo.Dimension)})

ans = *1x1 cell array* {[-2]}

You can now test and train the agent within the environment.

#### **Create a Continuous PG Agent from Actor and Baseline Critic**

Create an environment with a continuous action space, and obtain its observation and action specifications. For this example, load the double integrator continuous action space environment used in the example "Train DDPG Agent to Control Double Integrator System".

```
env = rlPredefinedEnv("DoubleIntegrator-Continuous");
obsInfo = getObservationInfo(env)
```

```
obsInfo = 
   rlNumericSpec with properties:
      LowerLimit: -Inf
      UpperLimit: Inf
            Name: "states"
     Description: "x, dx"
       Dimension: [2 1]
        DataType: "double"
```
#### $actInfo = getActionInfo(env)$

```
actInfo = 
   rlNumericSpec with properties:
      LowerLimit: -Inf
      UpperLimit: Inf
            Name: "force"
     Description: [0x0 string]
      Dimension: [1 1]
        DataType: "double"
```
In this example, the action is a scalar input representing a force ranging from -2 to 2 Newton, so it is a good idea to set the upper and lower limit of the action signal accordingly. This must be done when the network for the actor has an nonlinear output layer than needs to be scaled accordingly to produce an output in the desired range.

actInfo.LowerLimit=-2; actInfo.UpperLimit=2;
Policy gradient agents use a value function critic for the baseline. For policy gradient agents, the baseline critic estimates a value function, therefore it must take the observation signal as input and return a scalar value.

```
baselineNetwork = [
     featureInputLayer(prod(obsInfo.Dimension), ...
          'Normalization', 'none', 'Name', 'state')
     fullyConnectedLayer(8, 'Name', 'bFC1')
     reluLayer('Name', 'bRelu1')
     fullyConnectedLayer(1, 'Name', 'bFC2', ...
          'BiasLearnRateFactor', 0)];
```
Create a critic to use as a baseline. Policy gradient agents use an [rlValueFunction](#page-550-0) object to implement the critic.

baseline = rlValueFunction(baselineNetwork,obsInfo);

Set some training options for the critic.

```
baselineOrs = rloptimeOrts ...
     'LearnRate',5e-3,'GradientThreshold',1);
```
Create a deep neural network to be used as approximation model within the actor. For policy gradient agents, the actor executes a stochastic policy, which for continuous action spaces is implemented by a continuous Gaussian actor. In this case the network must take the observation signal as input and return both a mean value and a standard deviation value for each action. Therefore it must have two output layers (one for the mean values the other for the standard deviation values), each having as many elements as the dimension of the action space.

Note that standard deviations must be nonnegative and mean values must fall within the range of the action. Therefore the output layer that returns the standard deviations must be a softplus or ReLU layer, to enforce nonnegativity, while the output layer that returns the mean values must be a scaling layer, to scale the mean values to the output range.

```
% input path layers (1 by 1 output)
inPath = [featureInputLayer(prod(obsInfo.Dimension), ...
         'Normalization','none','Name','state')
     fullyConnectedLayer(10,'Name', 'ip_fc') 
     reluLayer('Name', 'ip_relu') 
    fullyConnectedLayer(1,'Name','ip out') ];
% mean path layers (1 by 1 output)
meanPath = 1 fullyConnectedLayer(15,'Name', 'mp_fc1')
     reluLayer('Name', 'mp_relu') 
     fullyConnectedLayer(1,'Name','mp_fc2');
    tanhLayer('Name','tanh'); % out range: -1,1
     scalingLayer('Name','mp_out', ...
          'Scale',actInfo.UpperLimit) ]; % range: -2,2
% std path layers (1 by 1 output)
sdevPath = [ fullyConnectedLayer(15,'Name', 'vp_fc1')
     reluLayer('Name', 'vp_relu') 
     fullyConnectedLayer(1,'Name','vp_fc2'); 
     softplusLayer('Name', 'vp_out') ]; % non negative
```

```
% add layers to layerGraph network object
actorNet = layerGraph(inPath);actorNet = addLayers(actorNet,meanPath);
actorNet = addLayers(actorNet, sdevPath);
% connect output of inPath to meanPath input
actorNet = connectLayers(actorNet,'ip_out','mp_fc1/in');
% connect output of inPath to variancePath input
actorNet = connectLayers(actorNet,'ip_out','vp_fc1/in');
% plot network
```
plot(actorNet)

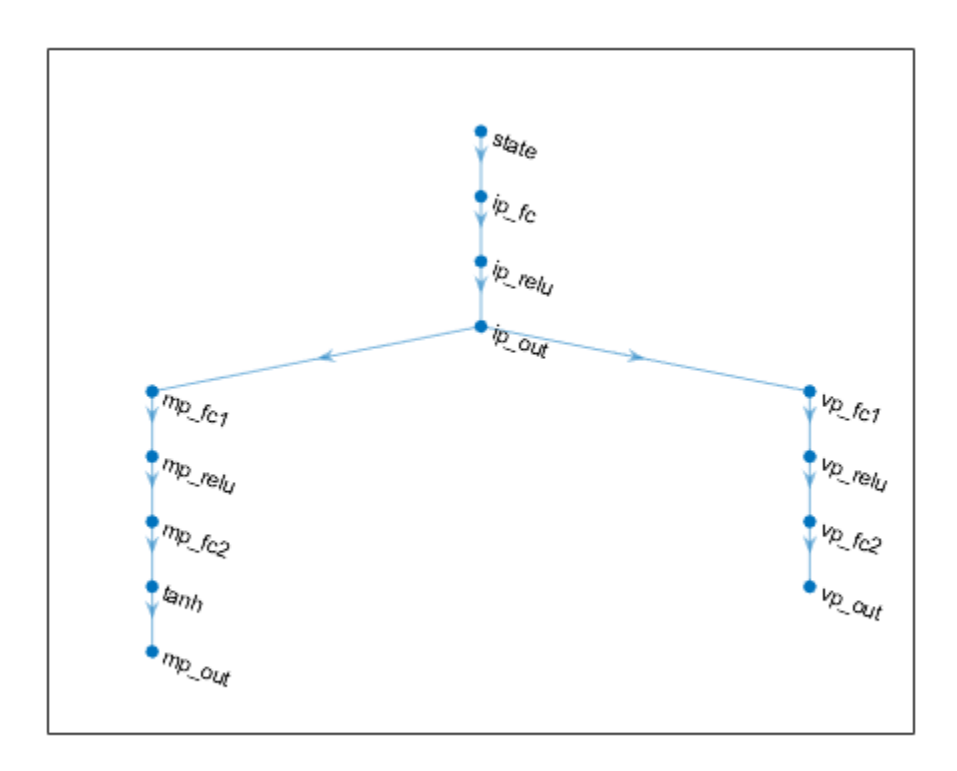

Create the actor using [rlContinuousGaussianActor](#page-270-0), together with actorNet, the observation and action specifications, as well as the names of the network input and output layers.

```
actor = rlContinuousGaussianActor(actorNet, ...
    obsInfo,actInfo, ...
     'ObservationInputNames',{'state'}, ...
 'ActionMeanOutputNames',{'mp_out'}, ...
 'ActionStandardDeviationOutputNames',{'vp_out'});
```
Set some training options for the actor.

```
actorOpts = rlOptimizerOptions( ...
     'LearnRate',5e-3,'GradientThreshold',1);
```
Specify agent options, and create a PG agent using actor, baseline and agent options.

```
agent0pts = rlPGAgent0ptions(...
    'UseBaseline', true, ...
     'DiscountFactor', 0.99, ...
     'ActorOptimizerOptions', actorOpts);
agent = rlPGAgent(actor,baseline,agentOpts)
agent =
   rlPGAgent with properties:
             AgentOptions: [1x1 rl.option.rlPGAgentOptions]
    UseExplorationPolicy: 1
          ObservationInfo: [1x1 rl.util.rlNumericSpec]
               ActionInfo: [1x1 rl.util.rlNumericSpec]
               SampleTime: 1
```
To check your agent, use getAction to return the action from a random observation.

getAction(agent,{rand(obsInfo.Dimension)})

ans = *1x1 cell array* {[0.0347]}

You can now test and train the agent within the environment.

#### **Create a Discrete PG Agent with Recurrent Neural Networks**

For this example, load the environment used in the example "Train PG Agent with Baseline to Control Double Integrator System". The observation from the environment is a vector containing the position and velocity of a mass. The action is a scalar representing a force, applied to the mass, having three possible values (-2, 0, or 2 Newton).

```
env = rlPredefinedEnv("DoubleIntegrator-Discrete");
```
Get observation and specification information.

```
obsInfo = getObservationInfo(env);actInfo = getActionInfo(env);
```
Create a critic to use as a baseline. For policy gradient agents, the baseline critic estimates a value function, therefore it must take the observation signal as input and return a scalar value. To create a recurrent neural network for the critic, use sequenceInputLayer as the input layer and include an lstmLayer as one of the other network layers.

```
baselineNetwork = [
     sequenceInputLayer(prod(obsInfo.Dimension), ...
 'Normalization', 'none', 'Name','myobs')
 fullyConnectedLayer(8, 'Name', 'BaselineFC')
     lstmLayer(8,'OutputMode','sequence','Name','lstm')
     reluLayer('Name', 'CriticRelu1')
     fullyConnectedLayer(1, 'Name', 'BaselineFC2', ...
         'BiasLearnRateFactor', 0)];
```
Create the critic based on the network approximator model. Policy gradient agents use an [rlValueFunction](#page-550-0) object to implement the critic.

baseline = rlValueFunction(baselineNetwork,obsInfo);

Set some training options for the critic.

```
baselineOrs = rloptimeOrts ...
     'LearnRate',5e-3,'GradientThreshold',1);
```
Since the critic has a recurrent network, the actor must have a recurrent network too. Define a recurrent neural network for the actor. For policy gradient agents, the actor executes a stochastic policy, which for discrete action spaces is implemented by a discrete categorical actor. In this case the network must take the observation signal as input and return a probability for each action. Therefore the output layer must have as many elements as the number of possible actions.

```
actorNetwork = [sequenceInputLayer(prod(obsInfo.Dimension), ...
     'Normalization', 'none', 'Name', 'myobs')
     lstmLayer(8,'OutputMode','sequence','Name','lstm')
     fullyConnectedLayer(numel(actInfo.Elements), ...
     'Name', 'action', 'BiasLearnRateFactor', 0)];
```
Create the actor. Policy gradient agents use stochastic actors, which for discrete action spaces are implemented by [rlDiscreteCategoricalActor](#page-313-0) objects.

```
actor = rlDiscreteCategoricalActor(actorNetwork, ...
    obsInfo,actInfo,...
     'Observation',{'myobs'});
```
Set some training options for the actor.

```
actor0pts = r10ptimizer0ptions(...
     'LearnRate',5e-3,'GradientThreshold',1);
```
Specify agent options, and create a PG agent using the actor and critic.

```
agent0pts = rlPGAgent0ptions(...'UseBaseline', true, ...
     'DiscountFactor', 0.99, ...
     'CriticOptimizerOptions',baselineOpts, ...
     'ActorOptimizerOptions', actorOpts);
agent = rlPGAgent(actor,baseline);
```
For PG agent with recurrent neural networks, the training sequence length is the whole episode.

To check your agent, use getAction to return the action from a random observation.

```
getAction(agent,{rand(obsInfo.Dimension)})
```

```
ans = 1x1 cell array
     {[-2]}
```
You can now test and train the agent within the environment.

# **Tips**

• For continuous action spaces, the rlPGAgent agent does not enforce the constraints set by the action specification, so you must enforce action space constraints within the environment.

# **See Also**

```
rlAgentInitializationOptions | rlPGAgentOptions | rlQValueFunction |
rlDiscreteCategoricalActor | rlContinuousGaussianActor | Deep Network Designer
```
# **Topics**

"Policy Gradient Agents" "Reinforcement Learning Agents" "Train Reinforcement Learning Agents"

## **Introduced in R2019a**

# <span id="page-401-0"></span>**rlPGAgentOptions**

Options for PG agent

# **Description**

Use an rlPGAgentOptions object to specify options for policy gradient (PG) agents. To create a PG agent, use [rlPGAgent](#page-387-0)

For more information on PG agents, see "Policy Gradient Agents".

For more information on the different types of reinforcement learning agents, see "Reinforcement Learning Agents".

# **Creation**

# **Syntax**

opt = rlPGAgentOptions opt = rlPGAgentOptions(Name,Value)

## **Description**

opt = rlPGAgentOptions creates an rlPGAgentOptions object for use as an argument when creating a PG agent using all default settings. You can modify the object properties using dot notation.

opt = rlPGAgentOptions(Name,Value) sets option properties on page 3-174 using name-value pairs. For example, rlPGAgentOptions('DiscountFactor',0.95) creates an option set with a discount factor of 0.95. You can specify multiple name-value pairs. Enclose each property name in quotes.

# **Properties**

### **UseBaseline — Use baseline for learning**

true (default) | false

Option to use baseline for learning, specified as a logical value. When UseBaseline is true, you must specify a critic network as the baseline function approximator.

In general, for simpler problems with smaller actor networks, PG agents work better without a baseline.

### **EntropyLossWeight — Entropy loss weight**

0 (default) | scalar value between 0 and 1

Entropy loss weight, specified as a scalar value between 0 and 1. A higher entropy loss weight value promotes agent exploration by applying a penalty for being too certain about which action to take. Doing so can help the agent move out of local optima.

When gradients are computed during training, an additional gradient component is computed for minimizing this loss function.

#### **ActorOptimizerOptions — Actor optimizer options**

rlOptimizerOptions object

Actor optimizer options, specified as an [rlOptimizerOptions](#page-382-0) object. It allows you to specify training parameters of the actor approximator such as learning rate, gradient threshold, as well as the optimizer algorithm and its parameters. For more information, see [rlOptimizerOptions](#page-382-0) and [rlOptimizer](#page-141-0).

#### **CriticOptimizerOptions — Critic optimizer options**

rlOptimizerOptions object

Critic optimizer options, specified as an [rlOptimizerOptions](#page-382-0) object. It allows you to specify training parameters of the critic approximator such as learning rate, gradient threshold, as well as the optimizer algorithm and its parameters. For more information, see [rlOptimizerOptions](#page-382-0) and [rlOptimizer](#page-141-0).

## **SampleTime — Sample time of agent**

1 (default) | positive scalar | -1

Sample time of agent, specified as a positive scalar or as -1. Setting this parameter to -1 allows for event-based simulations.

Within a Simulink environment, the [RL Agent](#page-591-0) block in which the agent is specified to execute every SampleTime seconds of simulation time. If SampleTime is -1, the block inherits the sample time from its parent subsystem.

Within a MATLAB environment, the agent is executed every time the environment advances. In this case, SampleTime is the time interval between consecutive elements in the output experience returned by [sim](#page-199-0) or [train](#page-205-0). If SampleTime is -1, the time interval between consecutive elements in the returned output experience reflects the timing of the event that triggers the agent execution.

#### **DiscountFactor — Discount factor**

0.99 (default) | positive scalar less than or equal to 1

Discount factor applied to future rewards during training, specified as a positive scalar less than or equal to 1.

## **Object Functions**

[rlPGAgent](#page-387-0) Policy gradient reinforcement learning agent

## **Examples**

#### **Create PG Agent Options Object**

This example shows how to create and modify a PG agent options object.

Create a PG agent options object, specifying the discount factor.

```
opt = rlPGAgentOptions('DiscountFactor',0.9)
```

```
opt = 
  rlPGAgentOptions with properties:
               UseBaseline: 1
         EntropyLossWeight: 0
     ActorOptimizerOptions: [1x1 rl.option.rlOptimizerOptions]
 CriticOptimizerOptions: [1x1 rl.option.rlOptimizerOptions]
 SampleTime: 1
            DiscountFactor: 0.9000
                InfoToSave: [1x1 struct]
```
You can modify options using dot notation. For example, set the agent sample time to 0.5.

opt.SampleTime = 0.5;

# **See Also**

**Topics** "Policy Gradient Agents"

**Introduced in R2019a**

# <span id="page-404-0"></span>**rlPPOAgent**

Proximal policy optimization reinforcement learning agent

# **Description**

Proximal policy optimization (PPO) is a model-free, online, on-policy, policy gradient reinforcement learning method. This algorithm alternates between sampling data through environmental interaction and optimizing a clipped surrogate objective function using stochastic gradient descent. The action space can be either discrete or continuous.

For more information on PPO agents, see "Proximal Policy Optimization Agents". For more information on the different types of reinforcement learning agents, see "Reinforcement Learning Agents".

# **Creation**

# **Syntax**

```
agent = rlPPOAgent(observationInfo,actionInfo)
agent = rlPPOAgent(observationInfo,actionInfo,initOpts)
agent = rlPPOAgent(actor,critic)
agent = rlPPOAgent( ,agentOptions)
```
## **Description**

### **Create Agent from Observation and Action Specifications**

agent = rlPPOAgent(observationInfo,actionInfo) creates a proximal policy optimization (PPO) agent for an environment with the given observation and action specifications, using default initialization options. The actor and critic in the agent use default deep neural networks built from the observation specification observationInfo and the action specification actionInfo. The ObservationInfo and ActionInfo properties of agent are set to the observationInfo and actionInfo input arguments, respectively.

agent = rlPPOAgent(observationInfo,actionInfo,initOpts) creates a PPO agent for an environment with the given observation and action specifications. The agent uses default networks configured using options specified in the initOpts object. Actor-critic agents do not support recurrent neural networks. For more information on the initialization options, see [rlAgentInitializationOptions](#page-249-0).

### **Create Agent from Actor and Critic**

agent = rlPPOAgent(actor, critic) creates a PPO agent with the specified actor and critic, using the default options for the agent.

#### **Specify Agent Options**

agent = rlPPOAgent( \_\_\_\_, agentOptions) creates a PPO agent and sets the AgentOptions property to the agentOptions input argument. Use this syntax after any of the input arguments in the previous syntaxes.

### **Input Arguments**

**initOpts — Agent initialization options**

rlAgentInitializationOptions object

Agent initialization options, specified as an [rlAgentInitializationOptions](#page-249-0) object.

**actor — Actor** rlDiscreteCategoricalActor object | rlContinuousGaussianActor object

Actor that implements the policy, specified as an [rlDiscreteCategoricalActor](#page-313-0) or [rlContinuousGaussianActor](#page-270-0) function approximator object. For more information on creating actor approximators, see "Create Policies and Value Functions".

### **critic — Critic**

rlValueFunction object

Critic that estimates the discounted long-term reward, specified as an [rlValueFunction](#page-550-0) object. For more information on creating critic approximators, see "Create Policies and Value Functions".

Your critic can use a recurrent neural network as its function approximator. In this case, your actor must also use a recurrent neural network. For an example, see ["Create PPO Agent with Recurrent](#page-415-0) [Neural Networks" on page 3-188](#page-415-0).

# **Properties**

### **ObservationInfo** - Observation specifications

specification object | array of specification objects

Observation specifications, specified as a reinforcement learning specification object or an array of specification objects defining properties such as dimensions, data type, and names of the observation signals.

If you create the agent by specifying an actor and critic, the value of ObservationInfo matches the value specified in the actor and critic objects.

You can extract observationInfo from an existing environment or agent using [getObservationInfo](#page-97-0). You can also construct the specifications manually using [rlFiniteSetSpec](#page-338-0) or [rlNumericSpec](#page-379-0).

## **ActionInfo** — Action specification

specification object

Action specifications, specified as a reinforcement learning specification object defining properties such as dimensions, data type, and names of the action signals.

For a discrete action space, you must specify actionInfo as an [rlFiniteSetSpec](#page-338-0) object.

For a continuous action space, you must specify actionInfo as an [rlNumericSpec](#page-379-0) object.

If you create the agent by specifying an actor and critic, the value of ActionInfo matches the value specified in the actor and critic objects.

You can extract actionInfo from an existing environment or agent using [getActionInfo](#page-67-0). You can also construct the specification manually using [rlFiniteSetSpec](#page-338-0) or [rlNumericSpec](#page-379-0).

#### **AgentOptions — Agent options**

rlPPOAgentOptions object

Agent options, specified as an [rlPPOAgentOptions](#page-418-0) object.

#### **UseExplorationPolicy — Option to use exploration policy**

true (default) | false

Option to use exploration policy when selecting actions, specified as a one of the following logical values.

- true Use the base agent exploration policy when selecting actions.
- false Use the base agent greedy policy when selecting actions.

#### **SampleTime — Sample time of agent**

positive scalar | -1

Sample time of agent, specified as a positive scalar or as -1. Setting this parameter to -1 allows for event-based simulations. The value of SampleTime matches the value specified in AgentOptions.

Within a Simulink environment, the [RL Agent](#page-591-0) block in which the agent is specified to execute every SampleTime seconds of simulation time. If SampleTime is -1, the block inherits the sample time from its parent subsystem.

Within a MATLAB environment, the agent is executed every time the environment advances. In this case, SampleTime is the time interval between consecutive elements in the output experience returned by [sim](#page-199-0) or [train](#page-205-0). If SampleTime is -1, the time interval between consecutive elements in the returned output experience reflects the timing of the event that triggers the agent execution.

# **Object Functions**

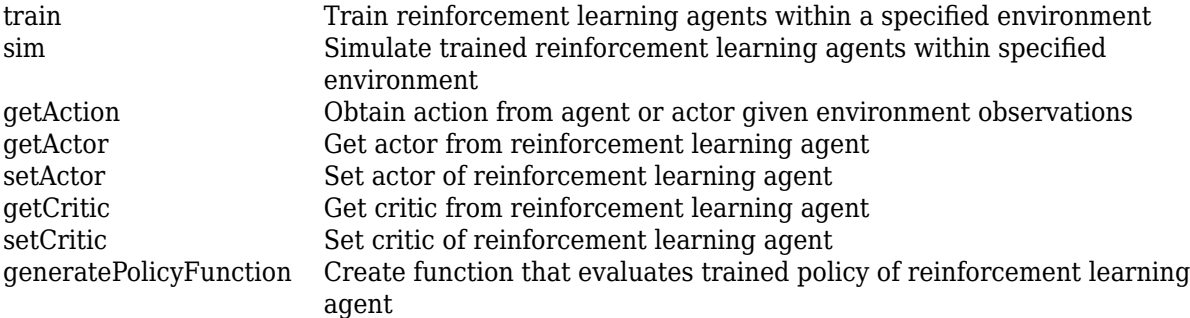

# **Examples**

#### **Create Discrete PPO Agent from Observation and Action Specifications**

Create an environment with a discrete action space, and obtain its observation and action specifications. For this example, load the environment used in the example "Create Agent Using Deep Network Designer and Train Using Image Observations". This environment has two observations: a 50-by-50 grayscale image and a scalar (the angular velocity of the pendulum). The action is a scalar with five possible elements (a torque of either  $-2$ ,  $-1$ , 0, 1, or 2 Nm applied to a swinging pole).

```
% load predefined environment
env = rlPredefinedEnv("SimplePendulumWithImage-Discrete");
```
Obtain observation and action specifications from the environment.

```
obsInfo = getObservationInfo(env);actInfo = getActionInfo(env);
```
The agent creation function initializes the actor and critic networks randomly. You can ensure reproducibility by fixing the seed of the random generator. To do so, uncomment the following line.

 $% \,$  rng(0)

Create a PPO agent from the environment observation and action specifications.

```
agent = rlPPOAgent(obsInfo,actInfo);
```
To check your agent, use getAction to return the action from a random observation.

getAction(agent,{rand(obsInfo(1).Dimension),rand(obsInfo(2).Dimension)})

```
ans = 1x1 cell array
    {[-2]}
```
You can now test and train the agent within the environment.

#### **Create Continuous PPO Agent Using Initialization Options**

Create an environment with a continuous action space and obtain its observation and action specifications. For this example, load the environment used in the example "Train DDPG Agent to Swing Up and Balance Pendulum with Image Observation". This environment has two observations: a 50-by-50 grayscale image and a scalar (the angular velocity of the pendulum). The action is a scalar representing a torque ranging continuously from -2 to 2 Nm.

```
% load predefined environment
env = rlPredefinedEnv("SimplePendulumWithImage-Continuous");
% obtain observation and action specifications
obsInfo = getObservationInfo(\text{env});actInfo = getActionInfo(env);
```
Create an agent initialization option object, specifying that each hidden fully connected layer in the network must have 128 neurons (instead of the default number, 256).

initOpts = rlAgentInitializationOptions('NumHiddenUnit',128);

The agent creation function initializes the actor and critic networks randomly. You can ensure reproducibility by fixing the seed of the random generator. To do so, uncomment the following line.

 $%rnq(0)$ 

Create a PPO actor-critic agent from the environment observation and action specifications.

agent = rlPPOAgent(obsInfo, actInfo, initOpts);

Extract the deep neural networks from both the agent actor and critic.

```
actorNet = getModel(getActor(agent));
criticNet = getModel(getCritic(agent));
```
Display the layers of the critic network, and verify that each hidden fully connected layer has 128 neurons

### criticNet.Layers

```
ans = 11x1 Layer array with layers:
     1 'concat' Concatenation Concatenation of 2 inputs along dimension 1
```
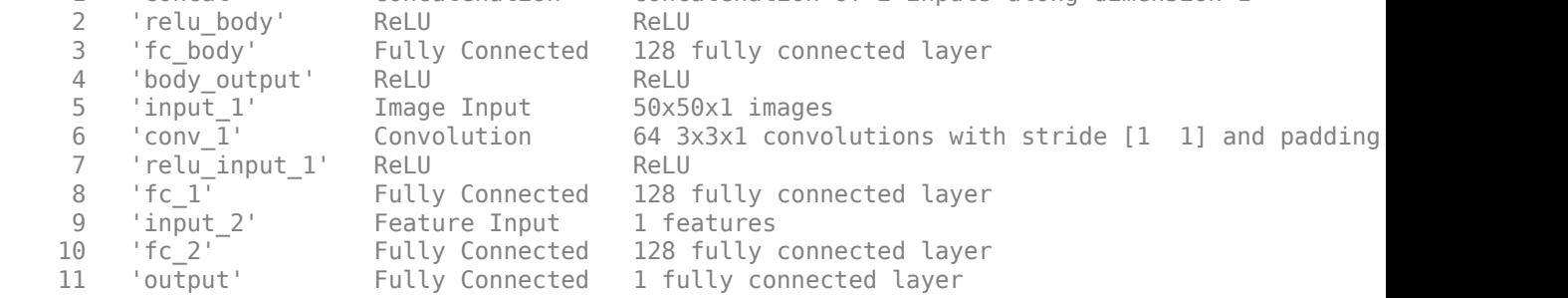

Plot actor and critic networks

plot(layerGraph(actorNet))

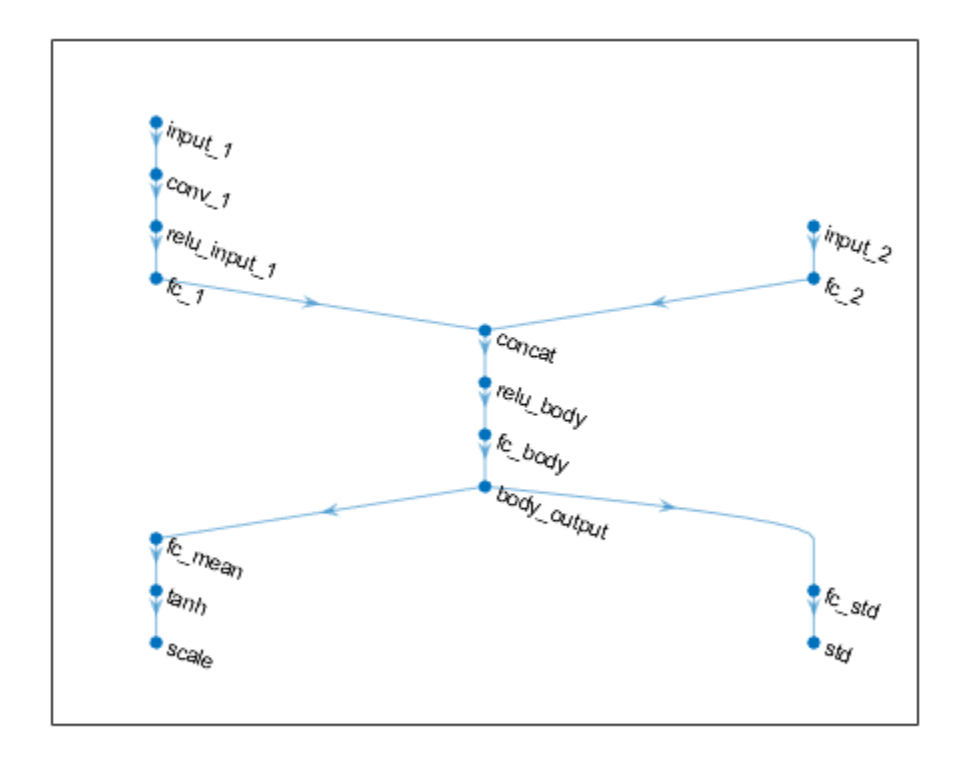

plot(layerGraph(criticNet))

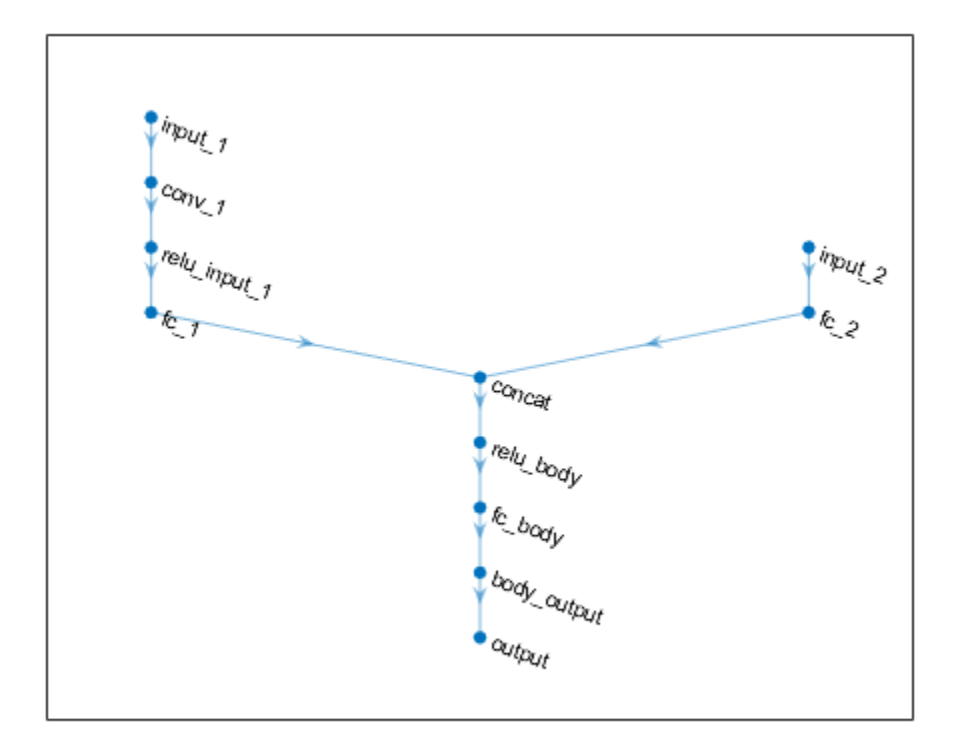

To check your agent, use getAction to return the action from a random observation.

```
getAction(agent,{rand(obsInfo(1).Dimension),rand(obsInfo(2).Dimension)})
```
ans = *1x1 cell array* {[0.9228]}

You can now test and train the agent within the environment.

### **Create Proximal Policy Optimization Agent**

Create an environment interface, and obtain its observation and action specifications.

```
env = rlPredefinedEnv("CartPole-Discrete");
obsInfo = getObservationInfo(env);
actInfo = getActionInfo(env);
```
Create a deep neural network to be used as approximation model within the critic. For PPO agents, the critic estimates a value function, therefore it must take the observation signal as input and return a scalar value.

```
criticNetwork = [
     featureInputLayer(prod(obsInfo.Dimension), ...
```

```
 'Normalization','none','Name','state')
 fullyConnectedLayer(1,'Name','CriticFC')];
```
Create the critic using criticNetwork. PPO agents use an [rlValueFunction](#page-550-0) object to implement the critic.

critic = rlValueFunction(criticNetwork,obsInfo);

Set some training options for the critic.

```
criticOpts = rlOptimizerOptions( ...
     'LearnRate',5e-3,'GradientThreshold',1);
```
Create a deep neural network to be used as approximation model within the actor. For PPO agents, the actor executes a stochastic policy, which for discrete action spaces is implemented by a discrete categorical actor. In this case the network must take the observation signal as input and return a probability for each action. Therefore the output layer must have as many elements as the number of possible actions.

```
actorNetwork = 1 featureInputLayer(prod(obsInfo.Dimension), ...
          'Normalization','none','Name','state')
     fullyConnectedLayer(numel(actInfo.Dimension), ...
          'Name','action') ];
```
Create the actor using actorNetwork. PPO agents use an [rlDiscreteCategoricalActor](#page-313-0) object to implement the actor for discrete action spaces.

```
actor = rlDiscreteCategoricalActor(actorNetwork,obsInfo,actInfo);
```
Set some training options for the actor.

```
actorOpts = rlOptimizerOptions('LearnRate',8e-3, ...
     'GradientThreshold',1);
```
Specify agent options, and create a PPO agent using the actor, critic, and the agent options object.

```
agent0pts = r1PP0Agent0ptions(...
     'ExperienceHorizon',1024, ...
     'DiscountFactor',0.95, ...
     'CriticOptimizerOptions',criticOpts, ...
     'ActorOptimizerOptions',actorOpts);
agent = rlPPOAgent(actor,critic,agentOpts)
agent =
   rlPPOAgent with properties:
             AgentOptions: [1x1 rl.option.rlPPOAgentOptions]
     UseExplorationPolicy: 1
          ObservationInfo: [1x1 rl.util.rlNumericSpec]
               ActionInfo: [1x1 rl.util.rlFiniteSetSpec]
               SampleTime: 1
```
To check your agent, use getAction to return the action from a random observation.

```
getAction(agent,{rand(obsInfo.Dimension)})
```

```
ans = 1x1 cell array
     {[-10]}
```
You can now test and train the agent against the environment.

#### **Create Continuous PPO Agent**

Create an environment with a continuous action space, and obtain its observation and action specifications. For this example, load the double integrator continuous action space environment used in the example "Train DDPG Agent to Control Double Integrator System". The observation from the environment is a vector containing the position and velocity of a mass. The action is a scalar representing a force, applied to the mass, ranging continuously from -2 to 2 Newton.

```
env = rlPredefinedEnv("DoubleIntegrator-Continuous");
obsInfo = getObservationInfo(env)
```

```
obsInfo = 
   rlNumericSpec with properties:
     LowerLimit: -Inf
     UpperLimit: Inf
 Name: "states"
 Description: "x, dx"
      Dimension: [2 1]
       DataType: "double"
```
#### $actInfo = getActionInfo(env)$

```
actInfo = rlNumericSpec with properties:
      LowerLimit: -Inf
      UpperLimit: Inf
            Name: "force"
     Description: [0x0 string]
       Dimension: [1 1]
        DataType: "double"
```
Since the action must be contained in a limited range, set the upper and lower limit of the action signal accordingly, so you can easily retrieve them when building the actor network.

actInfo.LowerLimit=-2; actInfo.UpperLimit=2;

The actor and critic networks are initialized randomly. You can ensure reproducibility by fixing the seed of the random generator.

 $rng(0)$ 

Create a deep neural network to be used as approximation model within the critic. For PPO agents, the critic estimates a value function, therefore it must take the observation signal as input and return a scalar value.

```
criticNet = 1 featureInputLayer(prod(obsInfo.Dimension), ...
          'Normalization','none','Name','state')
     fullyConnectedLayer(10,'Name', 'fc_in')
     reluLayer('Name', 'relu')
     fullyConnectedLayer(1,'Name','out')];
```
Create the critic using criticNet. PPO agents use an [rlValueFunction](#page-550-0) object to implement the critic.

critic = rlValueFunction(criticNet,obsInfo);

Set some training options for the critic.

```
criticOpts = rlOptimizerOptions( ...
     'LearnRate',8e-3,'GradientThreshold',1);
```
Create a deep neural network to be used as approximation model within the actor. For PPO agents, the actor executes a stochastic policy, which for continuous action spaces is implemented by a continuous Gaussian actor. In this case the network must take the observation signal as input and return both a mean value and a standard deviation value for each action. Therefore it must have two output layers (one for the mean values the other for the standard deviation values), each having as many elements as the dimension of the action space.

Note that standard deviations must be nonnegative and mean values must fall within the range of the action. Therefore the output layer that returns the standard deviations must be a softplus or ReLU layer, to enforce nonnegativity, while the output layer that returns the mean values must be a scaling layer, to scale the mean values to the output range.

```
% input path layer
inPath = [ featureInputLayer(prod(obsInfo.Dimension), ...
         'Normalization','none','Name','state')
     fullyConnectedLayer(10,'Name', 'ip_fc')
     reluLayer('Name', 'ip_relu')
     fullyConnectedLayer(1,'Name','ip_out') ];
% path layers for mean value
meanPath = \Gamma fullyConnectedLayer(15,'Name', 'mp_fc1')
     reluLayer('Name', 'mp_relu')
     fullyConnectedLayer(1,'Name','mp_fc2');
     tanhLayer('Name','tanh');
    scalingLayer('Name','mp_out', ...
           'Scale',actInfo.UpperLimit) ]; % range: (-2N,2N)
% path layers for standard deviation 
sdevPath = [ fullyConnectedLayer(15,'Name', 'vp_fc1')
     reluLayer('Name', 'vp_relu')
     fullyConnectedLayer(1,'Name','vp_fc2');
     softplusLayer('Name', 'vp_out') ]; % range: (0,+Inf)
% add layers to layerGraph network object
actorNet = layerGraph(inPath);
actorNet = addLayers(actorNet,meanPath);
actorNet = addLayers(actorNet, sdevPath);
```

```
% connect layers
actorNet = connectLayers(actorNet, 'ip_out', 'mp_fc1/in');
actorNet = connectLayers(actorNet,'ip_out','vp_fc1/in');
```
% plot network plot(actorNet)

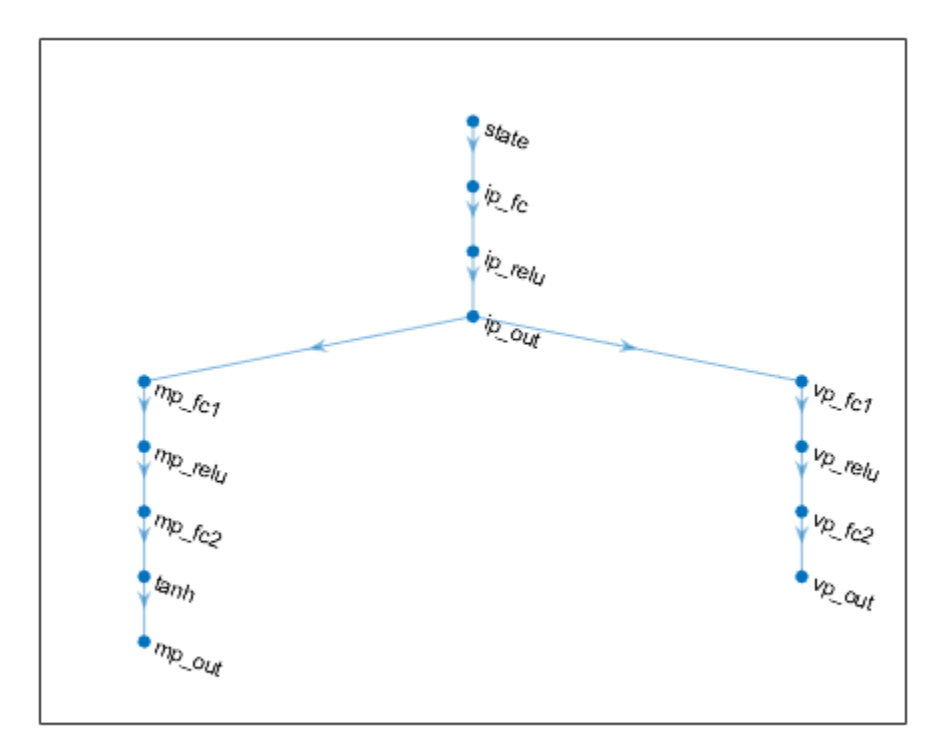

Create the actor using actorNet. PPO agents use an [rlContinuousGaussianActor](#page-270-0) object to implement the actor for continuous action spaces.

```
actor = rlContinuousGaussianActor(actorNet, obsInfo, actInfo, ...
     'ActionMeanOutputNames','mp_out',...
     'ActionStandardDeviationOutputNames','vp_out',...
     'ObservationInputNames','state');
```
Set some training options for the actor.

```
actorOpts = rlOptimizerOptions( ...
     'LearnRate',8e-3,'GradientThreshold',1)
actor0pts = rlOptimizerOptions with properties:
                   LearnRate: 0.0080
           GradientThreshold: 1
     GradientThresholdMethod: "l2norm"
      L2RegularizationFactor: 1.0000e-04
```

```
 Algorithm: "adam"
 OptimizerParameters: [1x1 rl.option.OptimizerParameters]
```
Specify agent options, and create a PPO agent using the actor, critic and agent options.

```
agent0pts = r1PP0Agent0ptions(...
     'ExperienceHorizon',1024, ...
     'DiscountFactor',0.95);
agent = rlPPOAgent(actor,critic,agentOpts)
agent = rlPPOAgent with properties:
             AgentOptions: [1x1 rl.option.rlPPOAgentOptions]
    UseExplorationPolicy: 1
          ObservationInfo: [1x1 rl.util.rlNumericSpec]
               ActionInfo: [1x1 rl.util.rlNumericSpec]
               SampleTime: 1
```
To check your agent, use getAction to return the action from a random observation.

```
getAction(agent,{rand(2,1)})
```

```
ans = 1x1 cell array
     {[0.6668]}
```
You can now test and train the agent within the environment.

#### **Create PPO Agent with Recurrent Neural Networks**

For this example load the predefined environment used for the "Train DQN Agent to Balance Cart-Pole System" example.

```
env = rlPredefinedEnv('CartPole-Discrete');
```
Get observation and action information. This environment has a continuous four-dimensional observation space (the positions and velocities of both cart and pole) and a discrete one-dimensional action space consisting on the application of two possible forces, -10N or 10N.

```
obsInfo = getObservationInfo(env);
actInfo = getActionInfo(env);
```
Create a recurrent deep neural network for the critic. For PPO agents, the critic estimates a value function, therefore it must take the observation signal as input and return a scalar value. To create a recurrent neural network, use a sequenceInputLayer as the input layer and include an lstmLayer as one of the other network layers.

```
criticNetwork = [
    sequenceInputLayer(prod(obsInfo.Dimension), ...
          'Normalization','none','Name','myobs')
     fullyConnectedLayer(8, 'Name', 'fc')
     reluLayer('Name','relu')
```

```
 lstmLayer(8,'OutputMode','sequence','Name','lstm')
 fullyConnectedLayer(1,'Name','output')];
```
Create the critic using criticNetwork. PPO agents use an [rlValueFunction](#page-550-0) object to implement the critic.

```
critic = rlValueFunction(criticNetwork,obsInfo);
```
Set some training option for the critic.

```
criticOptions = rlOptimizerOptions( ...
     'LearnRate',1e-2,'GradientThreshold',1);
```
Create a neural network to be used as approximation model within the actor. Since the critic has a recurrent network, the actor must have a recurrent network too. For PPO agents, the actor executes a stochastic policy, which for discrete action spaces is implemented by a discrete categorical actor. In this case the network must take the observation signal as input and return a probability for each action. Therefore the output layer must have as many elements as the number of possible actions.

```
actorNetwork = [
    sequenceInputLayer(prod(obsInfo.Dimension), ...
         'Normalization','none','Name','myobs')
     fullyConnectedLayer(8,'Name','fc')
     reluLayer('Name','relu')
     lstmLayer(8,'OutputMode','sequence','Name','lstm')
     fullyConnectedLayer(numel(actInfo.Elements),'Name','output')
     softmaxLayer('Name','actionProb')];
```
Create the actor using actorNetwork. PPO agents use an [rlDiscreteCategoricalActor](#page-313-0) object to implement the actor for discrete action spaces.

```
actor = rlDiscreteCategoricalActor(actorNetwork,obsInfo,actInfo);
```
Set some training options for the actor.

```
actorOptions = rloptimizerOptions( ... 'LearnRate',1e-3,'GradientThreshold',1);
```
Create the agent options object.

```
agentOptions = rIPPOAgentOptions(...
     'AdvantageEstimateMethod', 'finite-horizon', ...
     'ClipFactor', 0.1, ...
     'CriticOptimizerOptions',criticOptions, ...
     'ActorOptimizerOptions',actorOptions);
```
When recurrent neural networks are used, the MiniBatchSize property is the length of the learning trajectory.

agentOptions.MiniBatchSize

ans  $= 128$ 

Create the agent using the actor and critic, as well as the agent options object.

agent = rlPPOAgent(actor, critic, agentOptions);

Check your agent using getAction to return the action from a random observation.

```
getAction(agent,rand(obsInfo.Dimension))
```

```
ans = 1x1 cell array
     {[10]}
```
# **Tips**

- For continuous action spaces, this agent does not enforce the constraints set by the action specification. In this case, you must enforce action space constraints within the environment.
- While tuning the learning rate of the actor network is necessary for PPO agents, it is not necessary for TRPO agents.

# **See Also**

```
rlAgentInitializationOptions | rlPPOAgentOptions | rlValueFunction |
rlDiscreteCategoricalActor | rlContinuousGaussianActor | Deep Network Designer
```
## **Topics**

```
"Proximal Policy Optimization Agents"
"Reinforcement Learning Agents"
"Train Reinforcement Learning Agents"
```
### **Introduced in R2019b**

# <span id="page-418-0"></span>**rlPPOAgentOptions**

Options for PPO agent

# **Description**

Use an rlPPOAgentOptions object to specify options for proximal policy optimization (PPO) agents. To create a PPO agent, use [rlPPOAgent](#page-404-0).

For more information on PPO agents, see "Proximal Policy Optimization Agents".

For more information on the different types of reinforcement learning agents, see "Reinforcement Learning Agents".

# **Creation**

# **Syntax**

opt = rlPPOAgentOptions opt = rlPPOAgentOptions(Name,Value)

## **Description**

opt = rlPPOAgentOptions creates an rlPPOAgentOptions object for use as an argument when creating a PPO agent using all default settings. You can modify the object properties using dot notation.

opt = rlPPOAgentOptions(Name,Value) sets option properties on page 3-191 using name-value arguments. For example, rlPPOAgentOptions('DiscountFactor',0.95) creates an option set with a discount factor of 0.95. You can specify multiple name-value arguments. Enclose each property name in quotes.

# **Properties**

### **ExperienceHorizon — Number of steps the agent interacts with the environment before learning**

512 (default) | positive integer

Number of steps the agent interacts with the environment before learning from its experience, specified as a positive integer.

The ExperienceHorizon value must be greater than or equal to the MiniBatchSize value.

## **MiniBatchSize — Mini-batch size**

128 (default) | positive integer

Mini-batch size used for each learning epoch, specified as a positive integer. When the agent uses a recurrent neural network, MiniBatchSize is treated as the training trajectory length.

The MiniBatchSize value must be less than or equal to the ExperienceHorizon value.

## **ClipFactor — Clip factor**

0.2 (default) | positive scalar less than 1

Clip factor for limiting the change in each policy update step, specified as a positive scalar less than 1.

### **EntropyLossWeight — Entropy loss weight**

0.01 (default) | scalar value between 0 and 1

Entropy loss weight, specified as a scalar value between 0 and 1. A higher entropy loss weight value promotes agent exploration by applying a penalty for being too certain about which action to take. Doing so can help the agent move out of local optima.

When gradients are computed during training, an additional gradient component is computed for minimizing this loss function. For more information, see "Entropy Loss".

## **NumEpoch — Number of epochs**

3 (default) | positive integer

Number of epochs for which the actor and critic networks learn from the current experience set, specified as a positive integer.

## **AdvantageEstimateMethod — Method for estimating advantage values**

"gae" (default) | "finite-horizon"

Method for estimating advantage values, specified as one of the following:

- "gae" Generalized advantage estimator
- "finite-horizon" Finite horizon estimation

For more information on these methods, see the training algorithm information in "Proximal Policy Optimization Agents".

### **GAEFactor — Smoothing factor for generalized advantage estimator**

0.95 (default) | scalar value between 0 and 1

Smoothing factor for generalized advantage estimator, specified as a scalar value between 0 and 1, inclusive. This option applies only when the AdvantageEstimateMethod option is "gae"

## **NormalizedAdvantageMethod — Method for normalizing advantage function**

"none" (default) | "current | "moving"

Method for normalizing advantage function values, specified as one of the following:

- "none" Do not normalize advantage values
- "current" Normalize the advantage function using the mean and standard deviation for the current mini-batch of experiences.
- "moving" Normalize the advantage function using the mean and standard deviation for a moving window of recent experiences. To specify the window size, set the AdvantageNormalizingWindow option.

In some environments, you can improve agent performance by normalizing the advantage function during training. The agent normalizes the advantage function by subtracting the mean advantage value and scaling by the standard deviation.

### **AdvantageNormalizingWindow — Window size for normalizing advantage function**

1e6 (default) | positive integer

Window size for normalizing advantage function values, specified as a positive integer. Use this option when the NormalizedAdvantageMethod option is "moving".

### **ActorOptimizerOptions — Actor optimizer options**

rlOptimizerOptions object

Actor optimizer options, specified as an [rlOptimizerOptions](#page-382-0) object. It allows you to specify training parameters of the actor approximator such as learning rate, gradient threshold, as well as the optimizer algorithm and its parameters. For more information, see [rlOptimizerOptions](#page-382-0) and [rlOptimizer](#page-141-0).

### **CriticOptimizerOptions — Critic optimizer options**

rlOptimizerOptions object

Critic optimizer options, specified as an [rlOptimizerOptions](#page-382-0) object. It allows you to specify training parameters of the critic approximator such as learning rate, gradient threshold, as well as the optimizer algorithm and its parameters. For more information, see [rlOptimizerOptions](#page-382-0) and [rlOptimizer](#page-141-0).

### **SampleTime — Sample time of agent**

1 (default) | positive scalar | -1

Sample time of agent, specified as a positive scalar or as -1. Setting this parameter to -1 allows for event-based simulations.

Within a Simulink environment, the [RL Agent](#page-591-0) block in which the agent is specified to execute every SampleTime seconds of simulation time. If SampleTime is -1, the block inherits the sample time from its parent subsystem.

Within a MATLAB environment, the agent is executed every time the environment advances. In this case, SampleTime is the time interval between consecutive elements in the output experience returned by [sim](#page-199-0) or [train](#page-205-0). If SampleTime is -1, the time interval between consecutive elements in the returned output experience reflects the timing of the event that triggers the agent execution.

## **DiscountFactor — Discount factor**

0.99 (default) | positive scalar less than or equal to 1

Discount factor applied to future rewards during training, specified as a positive scalar less than or equal to 1.

# **Object Functions**

[rlPPOAgent](#page-404-0) Proximal policy optimization reinforcement learning agent

# **Examples**

## **Create PPO Agent Options Object**

Create a PPO agent options object, specifying the experience horizon.

```
opt = rlPPOAgentOptions('ExperienceHorizon',256)
opt = rlPPOAgentOptions with properties:
              ExperienceHorizon: 256
                  MiniBatchSize: 128
                     ClipFactor: 0.2000
              EntropyLossWeight: 0.0100
                       NumEpoch: 3
        AdvantageEstimateMethod: "gae"
                      GAEFactor: 0.9500
     NormalizedAdvantageMethod: "none"
    AdvantageNormalizingWindow: 1000000
          ActorOptimizerOptions: [1x1 rl.option.rlOptimizerOptions]
         CriticOptimizerOptions: [1x1 rl.option.rlOptimizerOptions]
                     SampleTime: 1
                 DiscountFactor: 0.9900
                     InfoToSave: [1x1 struct]
```
You can modify options using dot notation. For example, set the agent sample time to 0.5.

 $opt.SampleTime = 0.5;$ 

# **See Also**

**Topics** "Proximal Policy Optimization Agents"

**Introduced in R2019b**

# <span id="page-422-0"></span>**rlQAgent**

Q-learning reinforcement learning agent

# **Description**

The Q-learning algorithm is a model-free, online, off-policy reinforcement learning method. A Qlearning agent is a value-based reinforcement learning agent which trains a critic to estimate the return or future rewards.

For more information on Q-learning agents, see "Q-Learning Agents".

For more information on the different types of reinforcement learning agents, see "Reinforcement Learning Agents".

# **Creation**

# **Syntax**

agent = rlQAgent(critic,agentOptions)

# **Description**

agent = rlQAgent(critic,agentOptions) creates a Q-learning agent with the specified critic network and sets the AgentOptions property.

## **Input Arguments**

#### **critic — Critic** rlQValueFunction object

Critic, specified as an [rlQValueFunction](#page-429-0) object. For more information on creating critics, see "Create Policies and Value Functions".

# **Properties**

# **AgentOptions — Agent options**

rlQAgentOptions object

Agent options, specified as an [rlQAgentOptions](#page-426-0) object.

## **UseExplorationPolicy — Option to use exploration policy**

false (default) | true

Option to use exploration policy when selecting actions, specified as a one of the following logical values.

• false — Use the agent greedy policy when selecting actions.

• true — Use the agent exploration policy when selecting actions.

#### **ObservationInfo** - Observation specifications

specification object

This property is read-only.

Observation specifications, specified as a reinforcement learning specification object defining properties such as dimensions, data type, and name of the observation signal.

The value of ObservationInfo matches the corresponding value specified in critic.

#### $ActionInfo - Action specification$

rlFiniteSetSpec object

This property is read-only.

Action specification, specified as an [rlFiniteSetSpec](#page-338-0) object.

The value of ActionInfo matches the corresponding value specified in critic.

#### **SampleTime — Sample time of agent**

positive scalar | -1

Sample time of agent, specified as a positive scalar or as -1. Setting this parameter to -1 allows for event-based simulations. The value of SampleTime matches the value specified in AgentOptions.

Within a Simulink environment, the [RL Agent](#page-591-0) block in which the agent is specified to execute every SampleTime seconds of simulation time. If SampleTime is -1, the block inherits the sample time from its parent subsystem.

Within a MATLAB environment, the agent is executed every time the environment advances. In this case, SampleTime is the time interval between consecutive elements in the output experience returned by [sim](#page-199-0) or [train](#page-205-0). If SampleTime is -1, the time interval between consecutive elements in the returned output experience reflects the timing of the event that triggers the agent execution.

# **Object Functions**

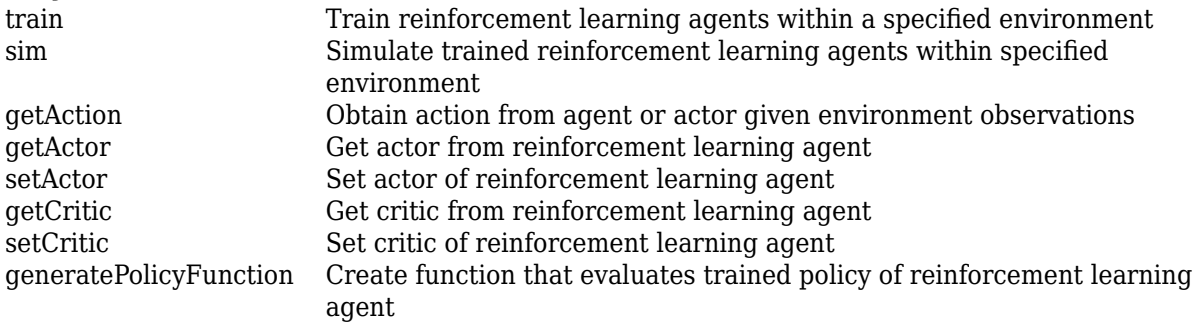

# **Examples**

#### **Create a Q-Learning Agent**

Create an environment interface. For this example, use the same environment as in the example "Train Reinforcement Learning Agent in Basic Grid World".

```
env = rlPredefinedEnv("BasicGridWorld");
```
Create a table approximation model derived from the environment observation and action specifications.

```
qTable = rlTable( ...
     getObservationInfo(env), ...
     getActionInfo(env));
```
Create the critic using qTable. Q agents use an [rlValueFunction](#page-550-0) object to implement the critic.

```
critic = rlQValueFunction(qTable, ...
     getObservationInfo(env), ...
     getActionInfo(env));
```
Create a Q-learning agent using the specified critic and an epsilon value of 0.05.

```
opt = rlQAgentOptions;
opt.EpsilonGreedyExploration.Epsilon = 0.05;
agent = rlQAgent(critic,opt)
agent =
```

```
 rlQAgent with properties:
           AgentOptions: [1x1 rl.option.rlQAgentOptions]
  UseExplorationPolicy: 0
        ObservationInfo: [1x1 rl.util.rlFiniteSetSpec]
             ActionInfo: [1x1 rl.util.rlFiniteSetSpec]
             SampleTime: 1
```
To check your agent, use getAction to return the action from a random observation.

```
getAction(agent,{randi(25)})
```

```
ans = 1x1 cell array
     {[1]}
```
You can now test and train the agent against the environment.

# **See Also**

```
Functions
rlQAgentOptions | rlQValueFunction
```
**Topics** "Q-Learning Agents" "Reinforcement Learning Agents" "Train Reinforcement Learning Agents" **Introduced in R2019a**

# <span id="page-426-0"></span>**rlQAgentOptions**

Options for Q-learning agent

# **Description**

Use an rlQAgentOptions object to specify options for creating Q-learning agents. To create a Qlearning agent, use [rlQAgent](#page-422-0)

For more information on Q-learning agents, see "Q-Learning Agents".

For more information on the different types of reinforcement learning agents, see "Reinforcement Learning Agents".

# **Creation**

# **Syntax**

opt = rlQAgentOptions opt = rlQAgentOptions(Name,Value)

## **Description**

opt = rlQAgentOptions creates an rlQAgentOptions object for use as an argument when creating a Q-learning agent using all default settings. You can modify the object properties using dot notation.

opt = rlQAgentOptions(Name,Value)sets option properties on page 3-199 using name-value pairs. For example, rlQAgentOptions('DiscountFactor',0.95) creates an option set with a discount factor of 0.95. You can specify multiple name-value pairs. Enclose each property name in quotes.

# **Properties**

### **EpsilonGreedyExploration — Options for epsilon-greedy exploration**

EpsilonGreedyExploration object

Options for epsilon-greedy exploration, specified as an EpsilonGreedyExploration object with the following properties.

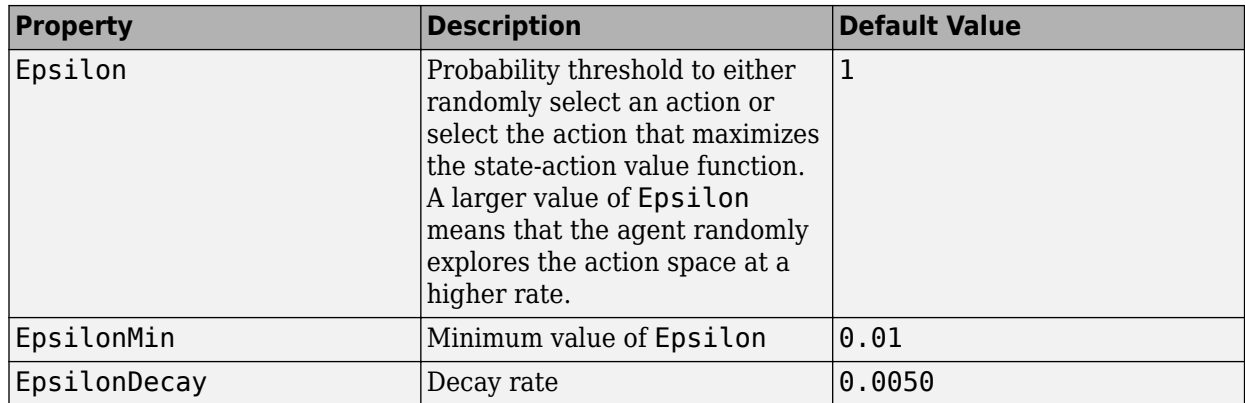

At the end of each training time step, if Epsilon is greater than EpsilonMin, then it is updated using the following formula.

Epsilon = Epsilon\*(1-EpsilonDecay)

If your agent converges on local optima too quickly, you can promote agent exploration by increasing Epsilon.

To specify exploration options, use dot notation after creating the rlQAgentOptions object opt. For example, set the epsilon value to 0.9.

opt.EpsilonGreedyExploration.Epsilon = 0.9;

#### **CriticOptimizerOptions — Critic optimizer options**

rlOptimizerOptions object

Critic optimizer options, specified as an [rlOptimizerOptions](#page-382-0) object. It allows you to specify training parameters of the critic approximator such as learning rate, gradient threshold, as well as the optimizer algorithm and its parameters. For more information, see [rlOptimizerOptions](#page-382-0) and [rlOptimizer](#page-141-0).

#### **SampleTime — Sample time of agent**

1 (default) | positive scalar | -1

Sample time of agent, specified as a positive scalar or as -1. Setting this parameter to -1 allows for event-based simulations.

Within a Simulink environment, the [RL Agent](#page-591-0) block in which the agent is specified to execute every SampleTime seconds of simulation time. If SampleTime is -1, the block inherits the sample time from its parent subsystem.

Within a MATLAB environment, the agent is executed every time the environment advances. In this case, SampleTime is the time interval between consecutive elements in the output experience returned by [sim](#page-199-0) or [train](#page-205-0). If SampleTime is -1, the time interval between consecutive elements in the returned output experience reflects the timing of the event that triggers the agent execution.

#### **DiscountFactor — Discount factor**

0.99 (default) | positive scalar less than or equal to 1

Discount factor applied to future rewards during training, specified as a positive scalar less than or equal to 1.

# **Object Functions**

[rlQAgent](#page-422-0) Q-learning reinforcement learning agent

# **Examples**

## **Create Q-Learning Agent Options Object**

This example shows how to create an options object for a Q-Learning agent.

Create an rlQAgentOptions object that specifies the agent sample time.

```
opt = rlQAgentOptions('SampleTime',0.5)
opt = 
   rlQAgentOptions with properties:
     EpsilonGreedyExploration: [1x1 rl.option.EpsilonGreedyExploration]
       CriticOptimizerOptions: [1x1 rl.option.rlOptimizerOptions]
                   SampleTime: 0.5000
               DiscountFactor: 0.9900
                   InfoToSave: [1x1 struct]
```
You can modify options using dot notation. For example, set the agent discount factor to 0.95.

opt.DiscountFactor = 0.95;

# **See Also**

**Topics** "Q-Learning Agents"

**Introduced in R2019a**

# <span id="page-429-0"></span>**rlQValueFunction**

Q-Value function approximator object for reinforcement learning agents

# **Description**

This object implements a Q-value function approximator that you can use as a critic for a reinforcement learning agent. A Q-value function maps an environment state-action pair to a scalar value representing the predicted discounted cumulative long-term reward when the agent starts from the given state and executes the given action. A Q-value function critic therefore needs both the environment state and an action as inputs. After you create an rlQValueFunction critic, use it to create an agent such as an [rlQAgent](#page-422-0), [rlDQNAgent](#page-322-0), [rlSARSAAgent](#page-482-0), [rlDDPGAgent](#page-289-0), or [rlTD3Agent](#page-506-0) agent. For more information on creating representations, see "Create Policies and Value Functions".

# **Creation**

# **Syntax**

```
critic = rlQValueFunction(net,observationInfo,actionInfo)
critic = rlQValueFunction(net,observationInfo,
actionInfo,ObservationInputNames=netObsNames,ActionInputNames=netActName)
critic = rlQValueFunction(tab,observationInfo,actionInfo)
critic = rlQValueFunction({basisFcn,W0},observationInfo,actionInfo)
critic = rlQValueFunction( ___ ,UseDevice=useDevice)
```
# **Description**

critic = rlQValueFunction(net,observationInfo,actionInfo) creates the Q-value function object critic and sets the ObservationInfo Here, net is the deep neural network used as an approximator, and must have both observation and action as inputs, and a single scalar output. The network input layers are automatically associated with the environment observation and action channels according to the dimension specifications in observationInfo and actionInfo. This function sets the ActionInfo properties of critic to the observationInfo and actionInfo input arguments, respectively.

```
critic = rlQValueFunction(net,observationInfo,
```
actionInfo,ObservationInputNames=netObsNames,ActionInputNames=netActName) specifies the names of the network input layers to be associated with the environment observation and action channels. The function assigns, in sequential order, each environment observation channel specified in observationInfo to the layer specified by the corresponding name in the string array netObsNames, and the environment action channel specified in actionInfo to the layer specified by the string netActName. Therefore, the network input layers, ordered as the names in netObsNames, must have the same data type and dimensions as the observation specifications, as ordered in observationInfo. Furthermore, the network input layer indicated by netActName must have the same data type and dimensions as the action specifications defined in  $activation$ .

critic = rlQValueFunction(tab,observationInfo,actionInfo) creates the Q-value function object critic with *discrete action and observation spaces* from the Q-value table tab. tab is a [rlTable](#page-503-0) object containing a table with as many rows as the possible observations and as many columns as the possible actions. The function sets the ObservationInfo and ActionInfo properties of critic respectively to the observationInfo and actionInfo input arguments, which in this case must be scalar [rlFiniteSetSpec](#page-338-0) objects.

critic = rlQValueFunction({basisFcn,W0},observationInfo,actionInfo) creates a Qvalue function object critic using a custom basis function as underlying approximator. The first input argument is a two-element cell array whose first element is the handle basisFcn to a custom basis function and whose second element is the initial weight vector W0. Here the basis function must have both observation and action as inputs and W0 must be a column vector. The function sets the ObservationInfo and ActionInfo properties of critic to the observationInfo and actionInfo input arguments, respectively.

critic = rlQValueFunction( \_\_\_ ,UseDevice=useDevice) specifies the device used to perform computational operations on the critic object, and sets the UseDevice property of critic to the useDevice input argument. You can use this syntax with any of the previous inputargument combinations.

### **Input Arguments**

#### **net — Deep neural network**

array of Layer objects | layerGraph object | DAGNetwork object | SeriesNetwork object | dlNetwork object (preferred)

Deep neural network used as the underlying approximator within the critic. The network must have both the environment observation and action as inputs and a single scalar as output, and can be specified as one of the following:

- Array of Layer objects
- layerGraph object
- DAGNetwork object
- SeriesNetwork object
- dlnetwork object

**Note** Among the different network representation options, dlnetwork is preferred, since it has built-in validation checks and supports automatic differentiation. If you pass another network object as an input argument, it is internally converted to a dlnetwork object. However, best practice is to convert other representations to dlnetwork explicitly *before* using it to create a critic or an actor for a reinforcement learning agent. You can do so using dlnet=dlnetwork(net), where net is any neural network object from the Deep Learning Toolbox. The resulting dlnet is the dlnetwork object that you use for your critic or actor. This practice allows a greater level of insight and control for cases in which the conversion is not straightforward and might require additional specifications.

rlQValueFunction objects support recurrent deep neural networks.

The learnable parameters of the critic are the weights of the deep neural network. For a list of deep neural network layers, see "List of Deep Learning Layers". For more information on creating deep neural networks for reinforcement learning, see "Create Policies and Value Functions".

#### **netObsNames — Network input layers names corresponding to the environment observation channels**

string array | cell array of character vectors

Network input layers names corresponding to the environment observation channels, specified as a string array or a cell array of character vectors. When you use the pair value arguments 'ObservationInputNames' with netObsNames and 'ActionInputNames' with netActName, the function assigns, in sequential order, each environment observation channel specified in observationInfo to each network input layer specified by the corresponding name in the string array netObsNames. It then assigns the environment action channel specified in actionInfo to the network input layer specified by the name in the string netActName. Therefore, the network input layers, ordered as the names in netObsNames, must have the same data type and dimensions as the observation specifications, as ordered in observationInfo. Furthermore, the network input layer indicated by netActName must have the same data type and dimensions as the action specifications defined in actionInfo.

**Note** Of the information specified in observationInfo, the function uses only the data type and dimension of each channel, but not its (optional) name or description.

Example: {"NetInput1\_airspeed","NetInput2\_altitude"}

#### **netActName — Network input layers name corresponding to the environment action channel**

string array | cell array of character vectors

Network input layers name corresponding to the environment action channel. When you use the pair value arguments 'ObservationInputNames' with netObsNames and 'ActionInputNames' with netActName, the function assigns, in sequential order, each environment observation channel specified in observationInfo to each network input layer specified by the corresponding name in the string array netObsNames. It then assigns the environment action channel specified in actionInfo to the network input layer specified by the name in the string netActName. Therefore, the network input layers, ordered as the names in the string array netObsNames, must have the same data type and dimensions as the observation channels, as ordered in observationInfo. Furthermore, the network input layer indicated by netActName must have the same data type and dimensions as the action channel as defined in actionInfo.

**Note** The function does not use the name or the description (if any) of the action channel specified in actionInfo.

Example: 'myNetOutput\_Force'

#### **tab — Q-value table**

rlTable object

Q-value table, specified as an [rlTable](#page-503-0) object containing an array with as many rows as the possible observations and as many columns as the possible actions. The element  $(s,a)$  is the expected cumulative long-term reward for taking action a from observed state s. The elements of this array are the learnable parameters of the critic.

#### **basisFcn — Custom basis function**

function handle
Custom basis function, specified as a function handle to a user-defined MATLAB function. The user defined function can either be an anonymous function or a function on the MATLAB path. The output of the critic is the scalar  $c = W^*B$ , where W is a weight vector containing the learnable parameters, and B is the column vector returned by the custom basis function.

Your basis function must have the following signature.

B = myBasisFunction(obs1,obs2,...,obsN,act)

Here, obs1 to obsN are inputs in the same order and with the same data type and dimensions as the environment observation channels defined in observationInfo and act is an input with the data type and dimension as the environment action channel defined in actionInfo.

For an example on how to use a basis function to create a Q-value function critic with a mixed continuous and discrete observation space, see ["Create Mixed Observation Space Q-Value Function](#page-440-0) [Critic from Custom Basis Function" on page 3-213.](#page-440-0)

Example:  $\varphi(\text{obs1}, \text{obs2}, \text{act})$  [act(2)\* $\varphi(\text{obs1}(1)^2; \text{abs}(\text{obs2}(5) + \text{act}(1)))$ ]

### **W0 — Initial value of the basis function weights**

column vector

Initial value of the basis function weights W, specified as a column vector having the same length as the vector returned by the basis function.

## **Properties**

### **ObservationInfo** - Observation specifications

rlFiniteSetSpec object | rlNumericSpec object | array

Observation specifications, specified as an [rlFiniteSetSpec](#page-338-0) or [rlNumericSpec](#page-379-0) object or an array containing a mix of such objects. Each element in the array defines the properties of an environment observation channel, such as its dimensions, data type, and name. Note that only the data type and dimension of a channel are used by the software to create actors or critics, but not its (optional) name.

rlQValueFucntion sets the ObservationInfo property of critic to the input argument observationInfo.

You can extract ObservationInfo from an existing environment or agent using [getObservationInfo](#page-97-0). You can also construct the specifications manually.

### **ActionInfo** — Action specifications

rlFiniteSetSpec object | rlNumericSpec object

Action specifications, specified as an [rlFiniteSetSpec](#page-338-0) or [rlNumericSpec](#page-379-0) object. This object defines the properties of the environment action channel, such as its dimensions, data type, and name. Note that the function does not use the name of the action channel specified in actionInfo.

**Note** Only one action channel is allowed.

rlQValueRepresentation sets the ActionInfo property of critic to the input actionInfo.

You can extract ActionInfo from an existing environment or agent using [getActionInfo](#page-67-0). You can also construct the specifications manually.

### **UseDevice — Computation device used for training and simulation**

"cpu" (default) | "gpu"

Computation device used to perform operations such as gradient computation, parameter update and prediction during training and simulation, specified as either "cpu" or "gpu".

The "gpu" option requires both Parallel Computing Toolbox software and a CUDA enabled NVIDIA GPU. For more information on supported GPUs see "GPU Support by Release" (Parallel Computing Toolbox).

You can use gpuDevice (Parallel Computing Toolbox) to query or select a local GPU device to be used with MATLAB.

**Note** Training or simulating an agent on a GPU involves device-specific numerical round-off errors. These errors can produce different results compared to performing the same operations a CPU.

To speed up training by using parallel processing over multiple cores, you do not need to use this argument. Instead, when training your agent, use an [rlTrainingOptions](#page-525-0) object in which the UseParallel option is set to true. For more information about training using multicore processors and GPUs for training, see "Train Agents Using Parallel Computing and GPUs".

Example: 'UseDevice',"gpu"

## **Object Functions**

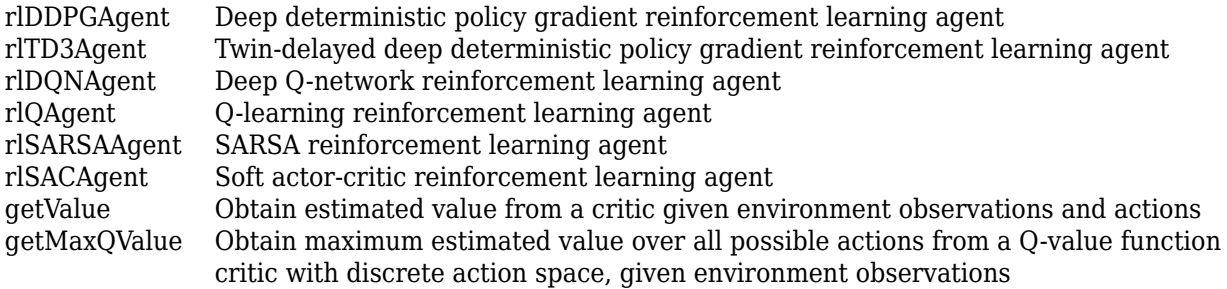

# **Examples**

### **Create Q-Value Function Critic from Deep Neural Network**

Create an observation specification object (or alternatively use getObservationInfo to extract the specification object from an environment). For this example, define the observation space as a continuous four-dimensional space, so that a single observation is a column vector containing four doubles.

 $obsInfo = rlNumbericSpec([4 1]);$ 

Create an action specification object (or alternatively use getActionInfo to extract the specification object from an environment). For this example, define the action space as a continuous two-dimensional space, so that a single action is a column vector containing two doubles.

```
actInfo = rlNumbericSpec([2 1]);
```
Create a deep neural network to approximate the Q-value function. The network must have two inputs, one for the observation and one for the action. The observation input must accept a fourelement vector (the observation vector defined by obsInfo). The action input must accept a twoelement vector (the action vector defined by actInfo). The output of the network must be a scalar, representing the expected cumulative long-term reward when the agent starts from the given observation and takes the given action.

```
% observation path layers
obsPath = [featureInputLayer(4,'Normalization','none') 
            fullyConnectedLayer(1,'Name','obsout')];
% action path layers
actPath = [featureInputLayer(2,'Normalization','none') 
            fullyConnectedLayer(1,'Name','actout')];
% common path to output layers
comPath = [additionLayer(2,'Name', 'add') ...
            fullyConnectedLayer(1, 'Name', 'output')];
% add layers to network object
net = addLayers(layerGraph(obsPath), actPath);
net = addLayers(net,comPath);
% connect layers
net = connectLayers(net,'obsout','add/in1');
net = connectLayers(net,'actout','add/in2');
% plot network
plot(net)
```
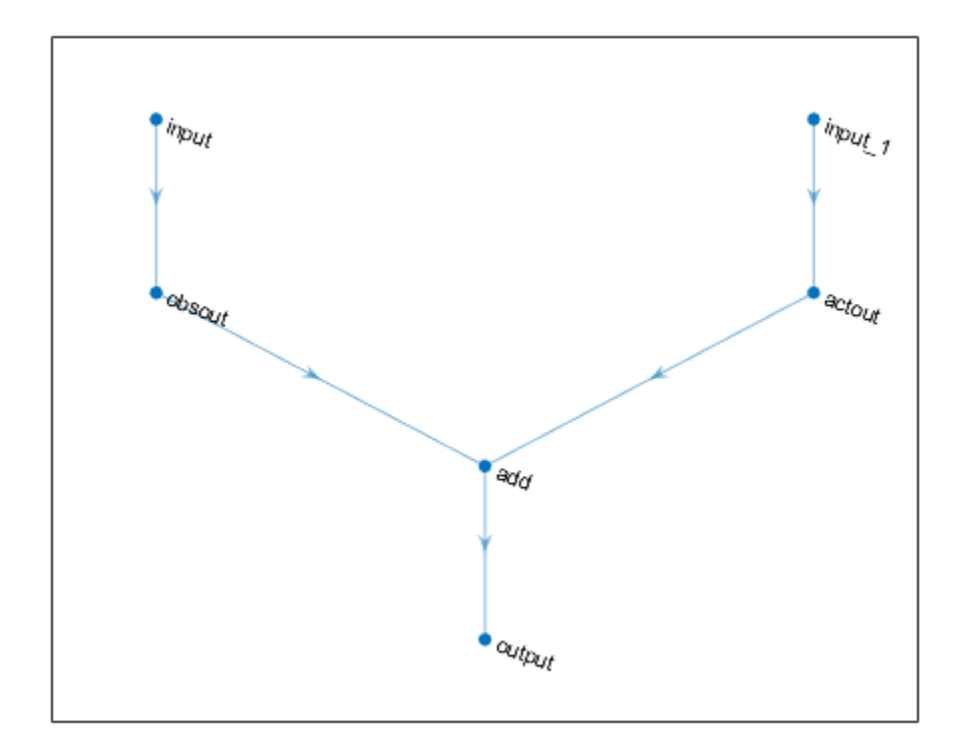

```
% convert the network to a dlnetwork object
net = dlnetwork(net);
```
Create the critic with rlQValueFunction, using the network as well as the observations and action specification objects. When using this syntax, the network input layers are automatically associated with the components of the observation and action signals according to the dimension specifications in obsInfo and actInfo.

```
critic = rlQValueFunction(net,obsInfo,actInfo)
```

```
critic = 
   rlQValueFunction with properties:
     ObservationInfo: [1×1 rl.util.rlNumericSpec]
          ActionInfo: [1×1 rl.util.rlNumericSpec]
           UseDevice: "cpu"
```
To check your critic, use the getValue function to return the value of a random observation and action, using the current network weights.

```
v = getValue(critic, {rand(4,1)}, {rand(2,1)})
```

```
v = single
     0.9559
```
You can now use the critic (along with an with an actor) to create an agent relying on a Q-value function critic (such as an [rlQAgent](#page-422-0), [rlDQNAgent](#page-322-0), [rlSARSAAgent](#page-482-0), or [rlDDPGAgent](#page-289-0) agent).

### **Create Q-Value Function Critic from Deep Neural Network Specifying Layer Names**

Create an observation specification object (or alternatively use getObservationInfo to extract the specification object from an environment). For this example, define the observation space as a continuous four-dimensional space, so that a single observation is a column vector containing four doubles.

```
obsInfo = rlNumbericSpec([4 1]);
```
Create an action specification object (or alternatively use getActionInfo to extract the specification object from an environment). For this example, define the action space as a continuous two-dimensional space, so that a single action is a column vector containing two doubles.

```
actInfo = rlNumbericSpec([2 1]);
```
Create a deep neural network to approximate the Q-value function. The network must have two inputs, one for the observation and one for the action. The observation input (here called netObsInput) must accept a four-element vector (the observation vector defined by obsInfo). The action input (here called netActInput) must accept a two-element vector (the action vector defined by actInfo). The output of the network must be a scalar, representing the expected cumulative longterm reward when the agent starts from the given observation and takes the given action.

```
% observation path layers
obsPath = [featureInputLayer(4, ...)] 'Normalization','none','Name','netObsInput') 
            fullyConnectedLayer(1,'Name','obsout')];
% action path layers
actPath = [featureInputLayer(2, ...)] 'Normalization','none','Name','netActInput') 
            fullyConnectedLayer(1,'Name','actout')];
% common path to output layers
comPath = [additionLayer(2, 'Name', 'add')] fullyConnectedLayer(1, 'Name', 'output')];
% add layers to network object
net = addLayers(layerGraph(obsPath), actPath);
net = addLayers(net,comPath);
% connect layers
net = connectLayers(net,'obsout','add/in1');
net = connectLayers(net,'actout','add/in2');
% plot network
plot(net)
```
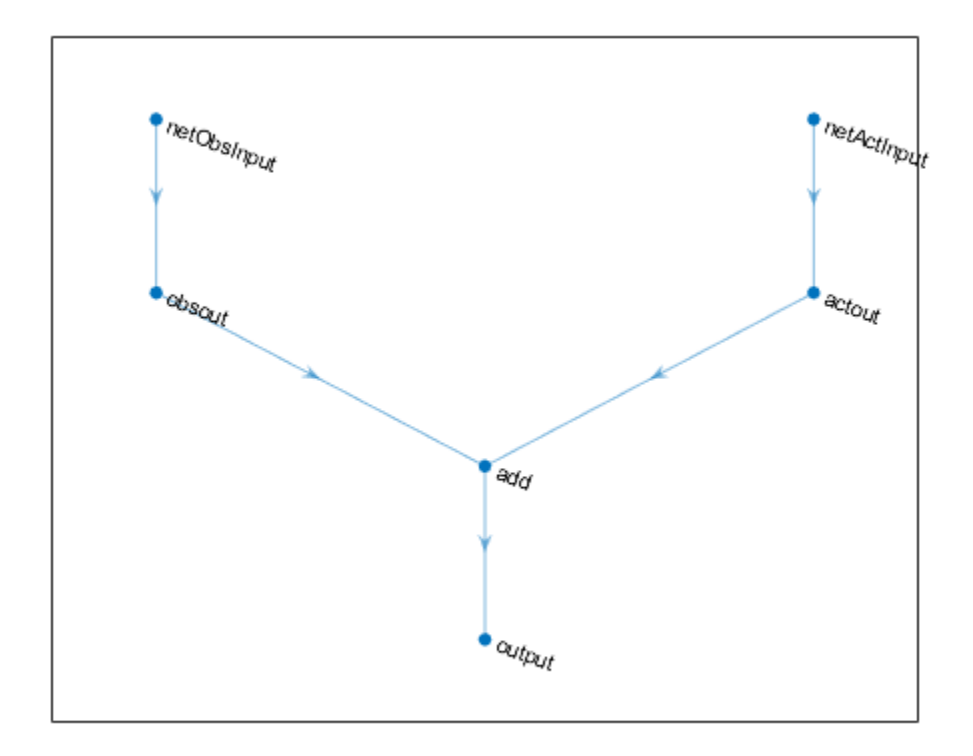

```
% convert the network to a dlnetwork object
net = dlnetwork(net);
```
Create the critic with rlQValueFunction, using the network, the observations and action specification objects, as well as the names of the network input layers to be associated with the observation and action from the environment.

```
critic = rlQValueFunction(net,...
              obsInfo,actInfo, ...
              'ObservationInputNames',{'netObsInput'},...
              'ActionInputNames',{'netActInput'})
critic = 
   rlQValueFunction with properties:
    ObservationInfo: [1×1 rl.util.rlNumericSpec]
          ActionInfo: [1×1 rl.util.rlNumericSpec]
           UseDevice: "cpu"
```
To check your critic, use the getValue function to return the value of a random observation and action, using the current network weights.

```
v = getValue(critic, {rand(4,1)}, {rand(2,1)})
v = single
     0.1102
```
You can now use the critic (along with an with an actor) to create an agent relying on a Q-value function critic (such as an [rlQAgent](#page-422-0), [rlDQNAgent](#page-322-0), [rlSARSAAgent](#page-482-0), or [rlDDPGAgent](#page-289-0) agent).

#### **Create Q-Value Function Critic from Table**

Create a finite set observation specification object (or alternatively use getObservationInfo to extract the specification object from an environment with a discrete observation space). For this example define the observation space as a finite set with of 4 possible values.

```
obsInfo = rlFiniteSetSpec([7 5 3 1]);
```
Create a finite set action specification object (or alternatively use getActionInfo to extract the specification object from an environment with a discrete action space). For this example define the action space as a finite set with 2 possible values.

```
actInfo = rlFiniteSetSpec([4 8]);
```
Create a table to approximate the value function within the critic. rlTable creates a value table object from the observation and action specifications objects.

 $qTable = rlTable(obsInfo, actInfo);$ 

The table stores a value (representing the expected cumulative long term reward) for each possible observation-action pair. Each row corresponds to an observation and each column corresponds to an action. You can access the table using the Table property of the vTable object. The initial value of each element is zero.

qTable.Table

```
ans = 4×2
 0 0
    0 0
    0 0
 0 0
```
You can initialize the table to any value, in this case, an array containing the integer from 1 through 8.

#### qTable.Table=reshape(1:8,4,2)

```
qTable = rlTable with properties:
     Table: [4×2 double]
```
Create the critic using the table as well as the observations and action specification objects.

```
critic = rlQValueFunction(qTable,obsInfo,actInfo)
```

```
critic = 
   rlQValueFunction with properties:
```

```
 ObservationInfo: [1×1 rl.util.rlFiniteSetSpec]
      ActionInfo: [1×1 rl.util.rlFiniteSetSpec]
      UseDevice: "cpu"
```
To check your critic, use the getValue function to return the value of a given observation and action, using the current table entries.

 $v = getValue(critic, {5}, {8})$ 

 $v = 6$ 

You can now use the critic (along with an with an actor) to create a discrete action space agent relying on a Q-value function critic (such as an [rlQAgent](#page-422-0), [rlDQNAgent](#page-322-0), or [rlSARSAAgent](#page-482-0) agent).

### **Create Q-Value Function Critic from Custom Basis Function**

Create an observation specification object (or alternatively use getObservationInfo to extract the specification object from an environment). For this example, define the observation space as a continuous three-dimensional space, so that a single observation is a column vector containing 3 doubles.

 $obsInfo = rlNumbericSpec([3 1]);$ 

Create an action specification object (or alternatively use getActionInfo to extract the specification object from an environment). For this example, define the action space as a continuous two-dimensional space, so that a single action is a column vector containing 2 doubles.

```
actInfo = rlNumbericSpec([2 1]);
```
Create a custom basis function to approximate the value function within the critic. The custom basis function must return a column vector. Each vector element must be a function of the observations and actions respectively defined by obsInfo and actInfo.

```
myBasisFcn = <math>\mathcal{O}(myobs, myact)</math> [ ...myobs(2)^2; ...
    myobs(1)+exp(myact(1));...
    abs(myact(2)); \ldots myobs(3) ]
myBasisFcn = function_handle with value:
    @(myobs,myact)[myobs(2)^2;myobs(1)+exp(myact(1));abs(myact(2));myobs(3)]
```
The output of the critic is the scalar W'\*myBasisFcn(myobs,myact), where W is a weight column vector which must have the same size of the custom basis function output. This output is the expected cumulative long term reward when the agent starts from the given observation and takes the best possible action. The elements of W are the learnable parameters.

Define an initial parameter vector.

 $W0 = [1; 4; 4; 2];$ 

<span id="page-440-0"></span>Create the critic. The first argument is a two-element cell containing both the handle to the custom function and the initial weight vector. The second and third arguments are, respectively, the observation and action specification objects.

```
critic = rlQValueFunction({myBasisFcn,W0}, ...
     obsInfo,actInfo)
critic = 
   rlQValueFunction with properties:
     ObservationInfo: [1x1 rl.util.rlNumericSpec]
          ActionInfo: [1x1 rl.util.rlNumericSpec]
           UseDevice: "cpu"
```
To check your critic, use getValue to return the value of a given observation-action pair, using the current parameter vector.

 $v = getValue(critic, \{[1\ 2\ 3]'\}, \{[4\ 5]'\})$ 

 $v = 252.3926$ 

You can now use the critic (along with an with an actor) to create an agent relying on a Q-value function critic (such as an [rlQAgent](#page-422-0), [rlDQNAgent](#page-322-0), [rlSARSAAgent](#page-482-0), or [rlDDPGAgent](#page-289-0) agent).

#### **Create Mixed Observation Space Q-Value Function Critic from Custom Basis Function**

Create an observation specification object (or alternatively use getObservationInfo to extract the specification object from an environment). For this example, define the observation space as consisting of two channels, the first is vector over a continuous two-dimensional space, and the second is a vector over a three-dimensional space that can assume only four values.

```
obsInfo = [rlNumbericSpec([1 2])]rlFiniteSetSpec(\{[1 \ 0 \ -1], \ldots\}[-1 2 1], \ldots[0.1 0.2 0.3], ... [0 0 0]})];
```
Create an action specification object (or alternatively use getActionInfo to extract the specification object from an environment). For this example, define the action space as discrete set consisting of three possible actions, 1, 2, and 3.

 $actInfo = rlFiniteSetSpec({1, 2, 3})$ ;

Create a custom basis function to approximate the value function within the critic. The custom basis function must return a column vector. Each vector element must be a function of the observations and the action respectively defined by obsInfo and actInfo. Note that the selected action, as defined, has only one element, while each observation channel has two elements.

```
myBasisFcn = @(obsA,obsB,act) [obsA(1)+obsB(2)+obsB(3)+act(1);
                                obsA(2) + obsB(1) + obsB(2) - act(1);obsA(1)+obsB(2)+obsB(3)+act(1)^2;obsA(1)+obsB(1)+obsB(2)-act(1)^2;
```
The output of the critic is the scalar W<sup>'\*</sup>myBasisFcn(obsA,obsB,act), where W is a weight column vector which must have the same size of the custom basis function output. This output is the expected cumulative long term reward when the agent starts from the given observation and takes the action specified as last input. The elements of W are the learnable parameters.

Define an initial parameter vector.

 $W0 = ones(4, 1);$ 

Create the critic. The first argument is a two-element cell containing both the handle to the custom function and the initial weight vector. The second and third arguments are, respectively, the observation and action specification objects.

```
critic = rlQValueFunction({myBasisFcn,W0},obsInfo,actInfo)
```

```
critic = 
   rlQValueFunction with properties:
     ObservationInfo: [2×1 rl.util.RLDataSpec]
          ActionInfo: [1×1 rl.util.rlFiniteSetSpec]
           UseDevice: "cpu"
```
To check your critic, use the getValue function to return the value of a given observation-action pair, using the current parameter vector.

```
v = getValue(critic, {[-0.5 0.6], [1 0 -1]}, {3})
```

```
v = -0.9000
```
Note that the critic does not enforce the set constraint for the discrete set elements.

```
v = getValue(critic, {[-0.5 \ 0.6], [10 \ -10 \ -0.05]}, {33})
```
 $v = -21.0000$ 

You can now use the critic (along with an with an actor) to create an agent with a discrete action space relying on a Q-value function critic (such as an [rlQAgent](#page-422-0), [rlDQNAgent](#page-322-0), or [rlSARSAAgent](#page-482-0) agent).

# **See Also**

```
Functions
```

```
rlValueFunction | rlVectorQValueFunction | rlTable | getActionInfo |
getObservationInfo
```
### **Topics**

"Create Policies and Value Functions" "Reinforcement Learning Agents"

### **Introduced in R2022a**

# <span id="page-442-0"></span>**rlQValueRepresentation**

(Not recommended) Q-Value function critic representation for reinforcement learning agents

**Note** rlQValueRepresentation is not recommended. Use [rlQValueFunction](#page-429-0) or [rlVectorQValueFunction](#page-570-0) instead. For more information, see ["rlQValueRepresentation is not](#page-453-0) [recommended".](#page-453-0)

# **Description**

This object implements a Q-value function approximator to be used as a critic within a reinforcement learning agent. A Q-value function is a function that maps an observation-action pair to a scalar value representing the expected total long-term rewards that the agent is expected to accumulate when it starts from the given observation and executes the given action. Q-value function critics therefore need both observations and actions as inputs. After you create an rlQValueRepresentation critic, use it to create an agent relying on a Q-value function critic, such as an [rlQAgent](#page-422-0), [rlDQNAgent](#page-322-0), [rlSARSAAgent](#page-482-0), [rlDDPGAgent](#page-289-0), or [rlTD3Agent](#page-506-0). For more information on creating representations, see "Create Policies and Value Functions".

# **Creation**

# **Syntax**

critic = rlQValueRepresentation(net,observationInfo,actionInfo,'Observation', obsName,'Action',actName) critic = rlQValueRepresentation(tab,observationInfo,actionInfo) critic = rlQValueRepresentation({basisFcn,W0},observationInfo,actionInfo) critic = rlQValueRepresentation(net,observationInfo,actionInfo,'Observation', obsName) critic = rlQValueRepresentation({basisFcn,W0},observationInfo,actionInfo) critic = rlQValueRepresentation( , options)

## **Description**

### **Scalar Output Q-Value Critic**

critic = rlQValueRepresentation(net,observationInfo,actionInfo,'Observation', obsName,'Action',actName) creates the Q-value function critic. net is the deep neural network used as an approximator, and must have both observations and action as inputs, and a single scalar output. This syntax sets the ObservationInfo and ActionInfo properties of critic respectively to the inputs observationInfo and actionInfo, containing the observations and action specifications. obsName must contain the names of the input layers of net that are associated with the observation specifications. The action name actName must be the name of the input layer of net that is associated with the action specifications.

 $critic = rlQValueRepresentation(tab, observationInfo, activationInfo) creates the Q$ value function based critic with *discrete action and observation spaces* from the Q-value table tab. tab is a [rlTable](#page-503-0) object containing a table with as many rows as the possible observations and as many columns as the possible actions. This syntax sets the ObservationInfo and ActionInfo properties of critic respectively to the inputs observationInfo and actionInfo, which must be [rlFiniteSetSpec](#page-338-0) objects containing the specifications for the discrete observations and action spaces, respectively.

critic = rlQValueRepresentation({basisFcn,W0},observationInfo,actionInfo) creates a Q-value function based critic using a custom basis function as underlying approximator. The first input argument is a two-elements cell in which the first element contains the handle basisFcn to a custom basis function, and the second element contains the initial weight vector W0. Here the basis function must have both observations and action as inputs and W0 must be a column vector. This syntax sets the ObservationInfo and ActionInfo properties of critic respectively to the inputs observationInfo and actionInfo.

### **Multi-Output Discrete Action Space Q-Value Critic**

critic = rlQValueRepresentation(net,observationInfo,actionInfo,'Observation', obsName) creates the *multi-output* Q-value function critic *for a discrete action space*. net is the deep neural network used as an approximator, and must have only the observations as input and a single output layer having as many elements as the number of possible discrete actions. This syntax sets the ObservationInfo and ActionInfo properties of critic respectively to the inputs observationInfo and actionInfo, containing the observations and action specifications. Here, actionInfo must be an [rlFiniteSetSpec](#page-338-0) object containing the specifications for the discrete action space. The observation names obsName must be the names of the input layers of net.

critic = rlQValueRepresentation({basisFcn,W0},observationInfo,actionInfo) creates the *multi-output* Q-value function critic *for a discrete action space* using a custom basis function as underlying approximator. The first input argument is a two-elements cell in which the first element contains the handle basisFcn to a custom basis function, and the second element contains the initial weight matrix W0. Here the basis function must have only the observations as inputs, and W0 must have as many columns as the number of possible actions. This syntax sets the ObservationInfo and ActionInfo properties of critic respectively to the inputs observationInfo and actionInfo.

### **Options**

critic = rlQValueRepresentation( , options) creates the value function based critic using the additional option set options, which is an [rlRepresentationOptions](#page-459-0) object. This syntax sets the Options property of critic to the options input argument. You can use this syntax with any of the previous input-argument combinations.

### **Input Arguments**

### **net — Deep neural network**

array of Layer objects | layerGraph object | DAGNetwork object | SeriesNetwork object | dlNetwork object

Deep neural network used as the underlying approximator within the critic, specified as one of the following:

- Array of Layer objects
- layerGraph object
- DAGNetwork object
- SeriesNetwork object
- dlnetwork object

For *single output* critics, net must have both observations and actions as inputs, and a scalar output, representing the expected cumulative long-term reward when the agent starts from the given observation and takes the given action. For *multi-output discrete action space* critics, net must have only the observations as input and a single output layer having as many elements as the number of possible discrete actions. Each output element represents the expected cumulative long-term reward when the agent starts from the given observation and takes the corresponding action. The learnable parameters of the critic are the weights of the deep neural network.

The network input layers must be in the same order and with the same data type and dimensions as the signals defined in ObservationInfo. Also, the names of these input layers must match the observation names listed in obsName.

The network output layer must have the same data type and dimension as the signal defined in ActionInfo. Its name must be the action name specified in actName.

[rlQValueRepresentation](#page-442-0) objects support recurrent deep neural networks for multi-output discrete action space critics.

For a list of deep neural network layers, see "List of Deep Learning Layers". For more information on creating deep neural networks for reinforcement learning, see "Create Policies and Value Functions".

#### **obsName — Observation names**

string | character vector | cell array or character vectors

Observation names, specified as a cell array of strings or character vectors. The observation names must be the names of the input layers in net.

Example: { 'my\_obs' }

#### **actName — Action name**

string | character vector | single-element cell array containing a character vector

Action name, specified as a single-element cell array that contains a character vector. It must be the name of the output layer of net.

Example: {'my\_act'}

### **tab — Q-value table**

rlTable object

Q-value table, specified as an [rlTable](#page-503-0) object containing an array with as many rows as the possible observations and as many columns as the possible actions. The element  $(s,a)$  is the expected cumulative long-term reward for taking action a from observed state s. The elements of this array are the learnable parameters of the critic.

### **basisFcn — Custom basis function**

function handle

Custom basis function, specified as a function handle to a user-defined MATLAB function. The user defined function can either be an anonymous function or a function on the MATLAB path. The output of the critic is  $c = W^*B$ , where W is a weight vector or matrix containing the learnable parameters, and B is the column vector returned by the custom basis function.

For a single-output Q-value critic, c is a scalar representing the expected cumulative long term reward when the agent starts from the given observation and takes the given action. In this case, your basis function must have the following signature.

```
B = myBasisFunction(obs1,obs2,...,obsN,act)
```
For a multiple-output Q-value critic with a discrete action space, c is a vector in which each element is the expected cumulative long term reward when the agent starts from the given observation and takes the action corresponding to the position of the considered element. In this case, your basis function must have the following signature.

```
B = myBasisFunction(obs1, obs2, ..., obsN)
```
Here, obs1 to obsN are observations in the same order and with the same data type and dimensions as the signals defined in observationInfo and act has the same data type and dimensions as the action specifications in actionInfo.

Example:  $\mathcal{O}(\text{obs1}, \text{obs2}, \text{act})$  [act(2)\*obs1(1)^2; abs(obs2(5)+act(1))]

### **W0 — Initial value of the basis function weights**

matrix

Initial value of the basis function weights, W. For a single-output Q-value critic, W is a column vector having the same length as the vector returned by the basis function. For a multiple-output Q-value critic with a discrete action space, W is a matrix which must have as many rows as the length of the basis function output, and as many columns as the number of possible actions.

# **Properties**

### **Options — Representation options**

rlRepresentationOptions object

Representation options, specified as an [rlRepresentationOptions](#page-459-0) object. Available options include the optimizer used for training and the learning rate.

### **ObservationInfo** - Observation specifications

rlFiniteSetSpec object | rlNumericSpec object | array

Observation specifications, specified as an [rlFiniteSetSpec](#page-338-0) or [rlNumericSpec](#page-379-0) object or an array containing a mix of such objects. These objects define properties such as the dimensions, data type, and names of the observation signals.

rlQValueRepresentation sets the ObservationInfo property of critic to the input observationInfo.

You can extract ObservationInfo from an existing environment or agent using [getObservationInfo](#page-97-0). You can also construct the specifications manually.

### $ActionInfo - Action specification$

rlFiniteSetSpec object | rlNumericSpec object

Action specifications, specified as an [rlFiniteSetSpec](#page-338-0) or [rlNumericSpec](#page-379-0) object. These objects define properties such as the dimensions, data type and name of the action signals.

rlQValueRepresentation sets the ActionInfo property of critic to the input actionInfo.

You can extract ActionInfo from an existing environment or agent using [getActionInfo](#page-67-0). You can also construct the specifications manually.

### **Object Functions**

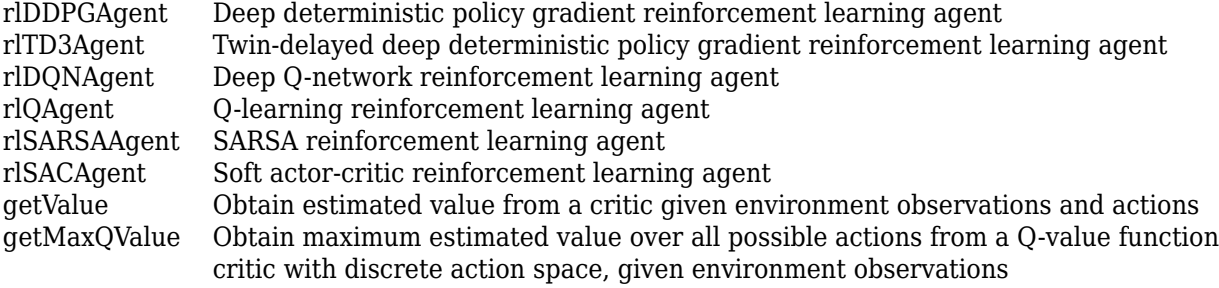

## **Examples**

#### **Create Q-Value Function Critic from Deep Neural Network**

Create an observation specification object (or alternatively use getObservationInfo to extract the specification object from an environment). For this example, define the observation space as a continuous four-dimensional space, so that a single observation is a column vector containing four doubles.

```
obsInfo = rlNumbericSpec([4 1]);
```
Create an action specification object (or alternatively use getActionInfo to extract the specification object from an environment). For this example, define the action space as a continuous two-dimensional space, so that a single action is a column vector containing two doubles.

```
actInfo = rlNumbericSpec([2 1]);
```
Create a deep neural network to approximate the Q-value function. The network must have two inputs, one for the observation and one for the action. The observation input (here called myobs) must accept a four-element vector (the observation vector defined by obsInfo). The action input (here called myact) must accept a two-element vector (the action vector defined by actInfo). The output of the network must be a scalar, representing the expected cumulative long-term reward when the agent starts from the given observation and takes the given action.

```
% observation path layers
obsPath = [featureInputLayer(4, ...)] 'Normalization','none','Name','myobs') 
           fullyConnectedLayer(1,'Name','obsout')];
% action path layers
actPath = [featureInputLayer(2, ...
 'Normalization','none','Name','myact') 
           fullyConnectedLayer(1,'Name','actout')];
% common path to output layers
comPath = [additionLayer(2,'Name', 'add') ...
 fullyConnectedLayer(1, 'Name', 'output')];
% add layers to network object
```

```
net = addLayers(layerGraph(obsPath), actPath);
net = addLayers(net,comPath);
% connect layers
net = connectLayers(net,'obsout','add/in1');
net = connectLayers(net,'actout','add/in2');
```
Create the critic with rlQValueRepresentation, using the network, the observations and action specification objects, as well as the names of the network input layers.

```
critic = rlQValueRepresentation(net,obsInfo,actInfo, ...
     'Observation',{'myobs'},'Action',{'myact'})
critic = 
   rlQValueRepresentation with properties:
          ActionInfo: [1x1 rl.util.rlNumericSpec]
     ObservationInfo: [1x1 rl.util.rlNumericSpec]
             Options: [1x1 rl.option.rlRepresentationOptions]
```
To check your critic, use the getValue function to return the value of a random observation and action, using the current network weights.

```
v = getValue(critic, {rand(4,1)}, {rand(2,1)})v = single
```
0.1102

You can now use the critic (along with an with an actor) to create an agent relying on a Q-value function critic (such as an [rlQAgent](#page-422-0), [rlDQNAgent](#page-322-0), [rlSARSAAgent](#page-482-0), or [rlDDPGAgent](#page-289-0) agent).

### **Create Multi-Output Q-Value Function Critic from Deep Neural Network**

This example shows how to create a multi-output Q-value function critic for a discrete action space using a deep neural network approximator.

This critic takes only the observation as input and produces as output a vector with as many elements as the possible actions. Each element represents the expected cumulative long term reward when the agent starts from the given observation and takes the action corresponding to the position of the element in the output vector.

Create an observation specification object (or alternatively use getObservationInfo to extract the specification object from an environment). For this example, define the observation space as a continuous four-dimensional space, so that a single observation is a column vector containing four doubles.

 $obsInfo = rlNumbericSpec([4 1]);$ 

Create a finite set action specification object (or alternatively use getActionInfo to extract the specification object from an environment with a discrete action space). For this example, define the action space as a finite set consisting of three possible values (named 7, 5, and 3 in this case).

actInfo = rlFiniteSetSpec([7 5 3]);

Create a deep neural network approximator to approximate the Q-value function within the critic. The input of the network (here called myobs) must accept a four-element vector, as defined by obsInfo. The output must be a single output layer having as many elements as the number of possible discrete actions (three in this case, as defined by actInfo).

```
net = [featureInputLayer(4, \ldots)] 'Normalization','none','Name','myobs') 
        fullyConnectedLayer(3,'Name','value')];
```
Create the critic using the network, the observations specification object, and the name of the network input layer.

```
critic = rlQValueRepresentation(net,obsInfo,actInfo,...
              'Observation',{'myobs'})
critic = 
   rlQValueRepresentation with properties:
          ActionInfo: [1x1 rl.util.rlFiniteSetSpec]
     ObservationInfo: [1x1 rl.util.rlNumericSpec]
             Options: [1x1 rl.option.rlRepresentationOptions]
```
To check your critic, use the getValue function to return the values of a random observation, using the current network weights. There is one value for each of the three possible actions.

```
v = qetValue(critic, \{rand(4,1)\})
```

```
v = 3x1 single column vector
     0.7232
     0.8177
    -0.2212
```
You can now use the critic (along with an actor) to create a discrete action space agent relying on a Q-value function critic (such as an [rlQAgent](#page-422-0), [rlDQNAgent](#page-322-0), or [rlSARSAAgent](#page-482-0) agent).

### **Create Q-Value Function Critic from Table**

Create a finite set observation specification object (or alternatively use getObservationInfo to extract the specification object from an environment with a discrete observation space). For this example define the observation space as a finite set with of 4 possible values.

```
obsInfo = rlFiniteSetSpec([7 5 3 1]);
```
Create a finite set action specification object (or alternatively use getActionInfo to extract the specification object from an environment with a discrete action space). For this example define the action space as a finite set with 2 possible values.

```
actInfo = rlFiniteSetSpec([4 8]);
```
Create a table to approximate the value function within the critic. rlTable creates a value table object from the observation and action specifications objects.

qTable = rlTable(obsInfo,actInfo);

The table stores a value (representing the expected cumulative long term reward) for each possible observation-action pair. Each row corresponds to an observation and each column corresponds to an action. You can access the table using the Table property of the vTable object. The initial value of each element is zero.

qTable.Table

```
ans = 4×2
 0 0
    0 0
    0 0
 0 0
```
You can initialize the table to any value, in this case, an array containing the integer from 1 through 8.

```
qTable.Table=reshape(1:8,4,2)
```

```
qTable = rlTable with properties:
     Table: [4x2 double]
```
Create the critic using the table as well as the observations and action specification objects.

```
critic = rlQValueRepresentation(qTable,obsInfo,actInfo)
```

```
critic = rlQValueRepresentation with properties:
          ActionInfo: [1x1 rl.util.rlFiniteSetSpec]
     ObservationInfo: [1x1 rl.util.rlFiniteSetSpec]
             Options: [1x1 rl.option.rlRepresentationOptions]
```
To check your critic, use the getValue function to return the value of a given observation and action, using the current table entries.

```
v = getValue(critic, {5}, {8})
```
 $v = 6$ 

You can now use the critic (along with an with an actor) to create a discrete action space agent relying on a Q-value function critic (such as an [rlQAgent](#page-422-0), [rlDQNAgent](#page-322-0), or [rlSARSAAgent](#page-482-0) agent).

### **Create Q-Value Function Critic from Custom Basis Function**

Create an observation specification object (or alternatively use getObservationInfo to extract the specification object from an environment). For this example, define the observation space as a continuous four-dimensional space, so that a single observation is a column vector containing 3 doubles.

```
obsInfo = rlNumbericSpec([3 1]);
```
Create an action specification object (or alternatively use getActionInfo to extract the specification object from an environment). For this example, define the action space as a continuous two-dimensional space, so that a single action is a column vector containing 2 doubles.

```
actInfo = rlNumbericSpec([2 1]);
```
Create a custom basis function to approximate the value function within the critic. The custom basis function must return a column vector. Each vector element must be a function of the observations and actions respectively defined by obsInfo and actInfo.

```
myBasisFcn = @(myobs,myact) [...
   myobs(2)^2; ...
   myobs(1)+exp(myact(1));...
   abs(myact(2)); ...
    myobs(3)]
myBasisFcn = function_handle with value:
   @(myobs,myact)[myobs(2)^2;myobs(1)+exp(myact(1));abs(myact(2));myobs(3)]
```
The output of the critic is the scalar W'\*myBasisFcn(myobs,myact), where W is a weight column vector which must have the same size of the custom basis function output. This output is the expected cumulative long term reward when the agent starts from the given observation and takes the best possible action. The elements of W are the learnable parameters.

Define an initial parameter vector.

 $W0 = [1; 4; 4; 2];$ 

Create the critic. The first argument is a two-element cell containing both the handle to the custom function and the initial weight vector. The second and third arguments are, respectively, the observation and action specification objects.

```
critic = rlQValueRepresentation({myBasisFcn,W0},...
          obsInfo,actInfo)
critic = 
   rlQValueRepresentation with properties:
          ActionInfo: [1×1 rl.util.rlNumericSpec]
     ObservationInfo: [1×1 rl.util.rlNumericSpec]
             Options: [1×1 rl.option.rlRepresentationOptions]
```
To check your critic, use the getValue function to return the value of a given observation-action pair, using the current parameter vector.

```
v = getValue(critic, \{[1\ 2\ 3]'\}, \{[4\ 5]'\})V = 1×1 dlarray
   252.3926
```
You can now use the critic (along with an with an actor) to create an agent relying on a Q-value function critic (such as an [rlQAgent](#page-422-0), [rlDQNAgent](#page-322-0), [rlSARSAAgent](#page-482-0), or [rlDDPGAgent](#page-289-0) agent).

### **Create Multi-Output Q-Value Function Critic from Custom Basis Function**

This example shows how to create a multi-output Q-value function critic for a discrete action space using a custom basis function approximator.

This critic takes only the observation as input and produces as output a vector with as many elements as the possible actions. Each element represents the expected cumulative long term reward when the agent starts from the given observation and takes the action corresponding to the position of the element in the output vector.

Create an observation specification object (or alternatively use getObservationInfo to extract the specification object from an environment). For this example, define the observation space as a continuous four-dimensional space, so that a single observation is a column vector containing 2 doubles.

 $obsInfo = rlNumbericSpec([2 1]);$ 

Create a finite set action specification object (or alternatively use getActionInfo to extract the specification object from an environment with a discrete action space). For this example, define the action space as a finite set consisting of 3 possible values (named 7, 5, and 3 in this case).

```
actInfo = rlFiniteSetSpec([7 5 3]);
```
Create a custom basis function to approximate the value function within the critic. The custom basis function must return a column vector. Each vector element must be a function of the observations defined by obsInfo.

```
myBasisFcn = @(myobs) [myobs(2)^2; ...
                       myobs(1); \ldotsexp(myobs(2)); ...
                        abs(myobs(1))]
myBasisFcn = function_handle with value:
   @(myobs)[myobs(2)^2;myobs(1);exp(myobs(2));abs(myobs(1))]
```
The output of the critic is the vector  $c = W^*$ myBasisFcn(myobs), where W is a weight matrix which must have as many rows as the length of the basis function output, and as many columns as the number of possible actions.

Each element of c is the expected cumulative long term reward when the agent starts from the given observation and takes the action corresponding to the position of the considered element. The elements of W are the learnable parameters.

Define an initial parameter matrix.

 $W0 = \text{rand}(4.3)$ :

Create the critic. The first argument is a two-element cell containing both the handle to the custom function and the initial parameter matrix. The second and third arguments are, respectively, the observation and action specification objects.

```
critic = rlQValueRepresentation({myBasisFcn,W0},...
              obsInfo,actInfo)
critic = rlQValueRepresentation with properties:
          ActionInfo: [1x1 rl.util.rlFiniteSetSpec]
     ObservationInfo: [1x1 rl.util.rlNumericSpec]
             Options: [1x1 rl.option.rlRepresentationOptions]
```
To check your critic, use the getValue function to return the values of a random observation, using the current parameter matrix. Note that there is one value for each of the three possible actions.

```
v = getValue(critic, {rand(2,1)})v = 3x1 dlarray
     2.1395
     1.2183
     2.3342
```
You can now use the critic (along with an actor) to create a discrete action space agent relying on a Q-value function critic (such as an [rlQAgent](#page-422-0), [rlDQNAgent](#page-322-0), or [rlSARSAAgent](#page-482-0) agent).

### **Create Q-Value Function Critic from Recurrent Neural Network**

Create an environment and obtain observation and action information.

```
env = rlPredefinedEnv('CartPole-Discrete');
obsInfo = getObservationInfo(env);
actInfo = getActionInfo(env);numObs = obsInfo.Dimension(1);
numDiscreteAct = number(actInfo.Elements);
```
Create a recurrent deep neural network for your critic. To create a recurrent neural network, use a sequenceInputLayer as the input layer and include at least one lstmLayer.

Create a recurrent neural network for a multi-output Q-value function representation.

```
criticNetwork = [
     sequenceInputLayer(numObs,...
         'Normalization','none','Name','state')
     fullyConnectedLayer(50, 'Name', 'CriticStateFC1')
     reluLayer('Name','CriticRelu1')
     lstmLayer(20,'OutputMode','sequence',...
         'Name','CriticLSTM');
     fullyConnectedLayer(20,'Name','CriticStateFC2')
     reluLayer('Name','CriticRelu2')
     fullyConnectedLayer(numDiscreteAct,...
          'Name','output')];
```
Create a representation for your critic using the recurrent neural network.

```
criticOptions = rlRepresentationOptions(...
                 'LearnRate',1e-3,'GradientThreshold',1);
critic = rlQValueRepresentation(criticNetwork,...
                 obsInfo,actInfo,...
                 'Observation','state',criticOptions);
```
# **Compatibility Considerations**

### **rlQValueRepresentation is not recommended**

*Not recommended starting in R2022a*

rlQValueRepresentation is not recommended. Use either [rlQValueFunction](#page-429-0) or [rlVectorQValueFunction](#page-570-0) instead.

The following table shows some typical uses of rlQValueRepresentation, and how to update your code with one of the two new objects instead.

The following table shows some typical uses of rlQValueRepresentation to create *neural network*-based critics, and how to update your code with one of the new objects instead.

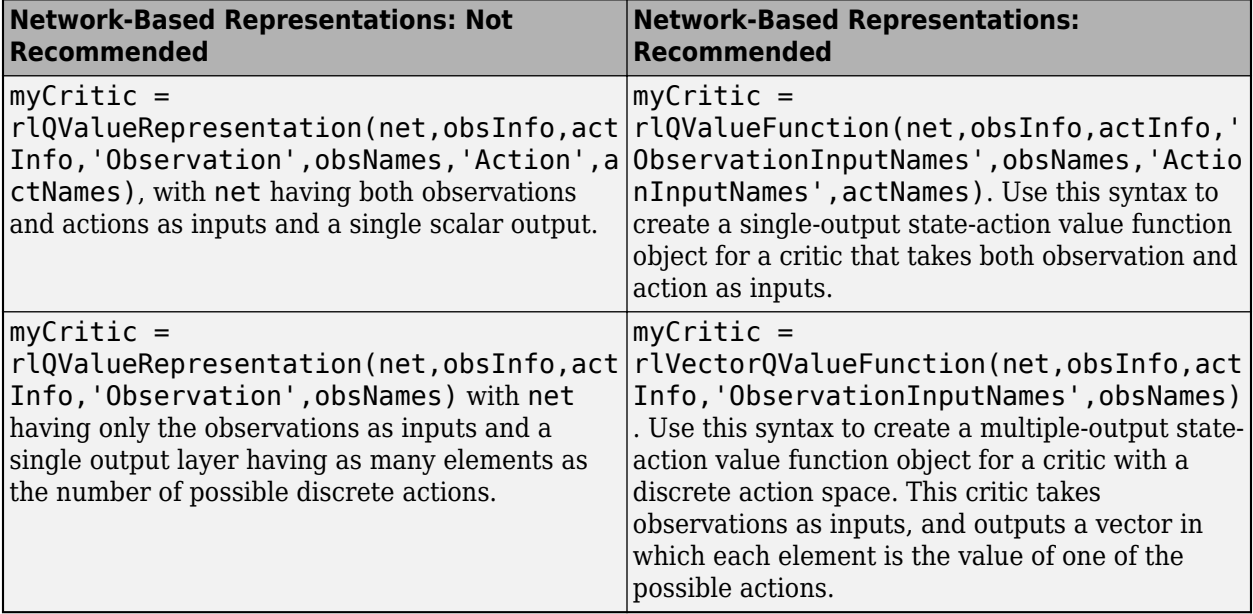

The following table shows some typical uses of rlQValueRepresentation to create *table*-based critics with discrete observation and action spaces, and how to update your code with one of the new objects instead.

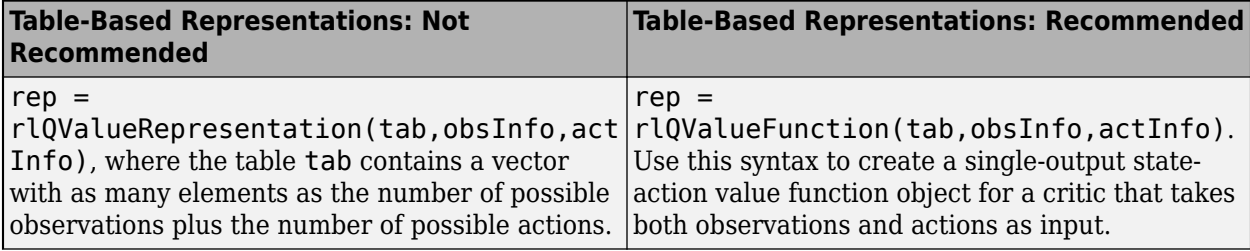

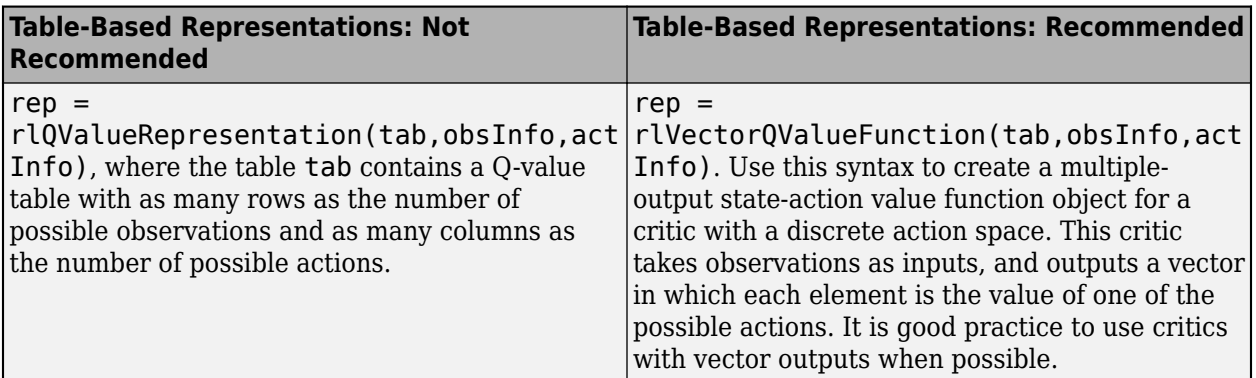

The following table shows some typical uses of rlQValueRepresentation to create critics which use a (linear in the learnable parameters) *custom basis function*, and how to update your code with one of the new objects instead. In these function calls, the first input argument is a two-element cell array containing both the handle to the custom basis function and the initial weight vector or matrix.

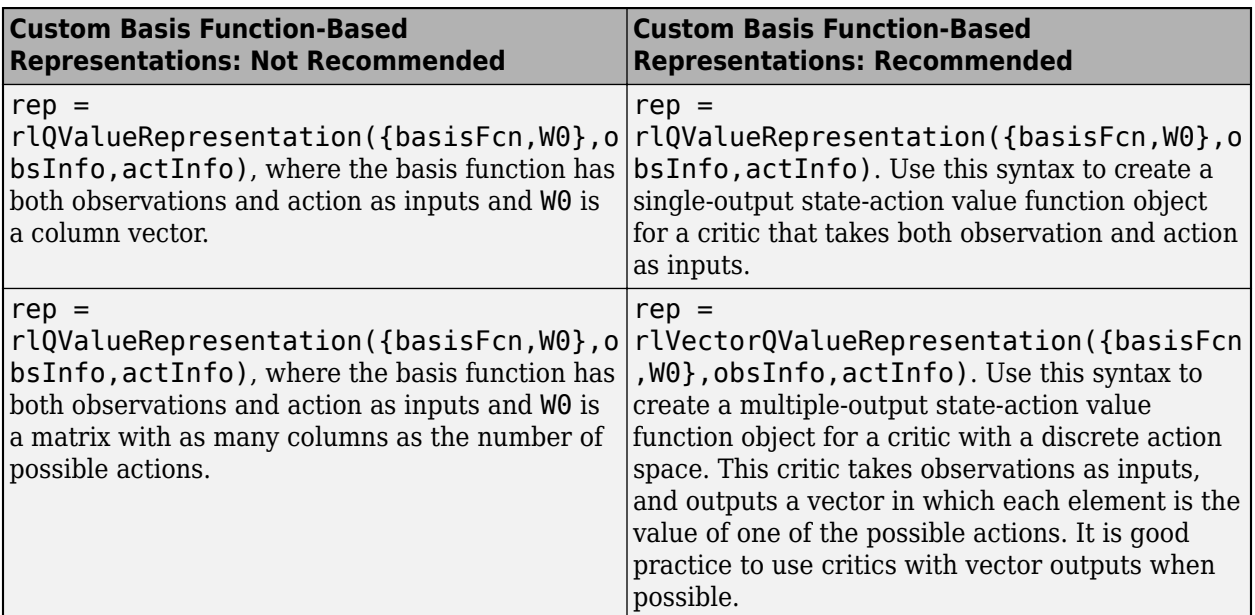

# **See Also**

### **Functions**

[rlQValueFunction](#page-429-0) | [rlRepresentationOptions](#page-459-0) | [getActionInfo](#page-67-0) | [getObservationInfo](#page-97-0)

### **Topics**

"Create Policies and Value Functions" "Reinforcement Learning Agents"

### **Introduced in R2020a**

# <span id="page-455-0"></span>**rlReplayMemory**

Replay memory experience buffer

# **Description**

An off-policy reinforcement learning agent stores experiences in an experience buffer. During training, the agent samples mini-batches of experiences from the buffer and uses these mini-batches to update its actor and critic function approximators. When you create a custom off-policy reinforcement learning agent, you can create a circular experience buffer using an rlReplayMemory object.

# **Creation**

# **Syntax**

buffer = rlReplayMemory(obsInfo,actInfo) buffer = rlReplayMemory(obsInfo,actInfo,maxLength)

### **Description**

buffer = rlReplayMemory(obsInfo,actInfo) creates a replay memory experience buffer that is compatible with the observation and action specifications in obsInfo and actInfo, respectively.

buffer = rlReplayMemory(obsInfo,actInfo,maxLength) sets the maximum length of the buffer by setting the MaxLength property.

### **Input Arguments**

### **obsInfo** - Observation specifications

specification object | array of specification objects

Observation specifications, specified as a reinforcement learning specification object or an array of specification objects defining properties such as dimensions, data type, and names of the observation signals.

You can extract the observation specifications from an existing environment or agent using [getObservationInfo](#page-97-0). You can also construct the specifications manually using [rlFiniteSetSpec](#page-338-0) or [rlNumericSpec](#page-379-0).

### $actInfo - Action specification$

specification object | array of specification objects

Action specifications, specified as a reinforcement learning specification object defining properties such as dimensions, data type, and names of the action signals.

You can extract the action specifications from an existing environment or agent using [getActionInfo](#page-67-0). You can also construct the specification manually using [rlFiniteSetSpec](#page-338-0) or [rlNumericSpec](#page-379-0).

## **Properties**

### **MaxLength — Maximum buffer length**

10000 (default) | positive integer

This property is read-only.

Maximum buffer length, specified as a positive integer.

**Length — Number of experiences in buffer** 0 (default) | nonnegative integer

This property is read-only.

Number of experiences in buffer, specified as a nonnegative integer.

# **Object Functions**

## **Examples**

### **Create Experience Buffer**

Define observation specifications for the environment. For this example, assume that the environment has a single observation channel with three continuous signals in specified ranges.

```
obsInfo = rlNumbericSpec([3 1],... LowerLimit=0,...
    UpperLimit=[1;5;10]);
```
Define action specifications for the environment. For this example, assume that the environment has a single action channel with two continuous signals in specified ranges.

```
actInfo = rlNumbericSpec([2 1], \ldots LowerLimit=0,...
     UpperLimit=[5;10]);
```
Create an experience buffer with a maximum length of 20,000.

buffer = rlReplayMemory(obsInfo,actInfo,20000);

Append a single experience to the buffer using a structure. Each experience contains the following elements: current observation, action, next observation, reward, and is-done.

For this example, create an experience with random observation, action, and reward values. Indicate that this experience is not a terminal condition by setting the IsDone value to 0.

```
exp.0bservation = \{obsInfo.UpperLimit.*rand(3,1)\};exp.Action = {actInfo.JpperLimit.*rand(2,1)};
exp.NextObservation = \{obsInfo.JpperLimit.*rand(3,1)\};exp.Reward = 10*rand(1);
exp.IsDone = 0;
```
Append the experience to the buffer.

```
append(buffer,exp);
```
You can also append a batch of experiences to the experience buffer using a structure array. For this example, append a sequence of 100 random experiences, with the final experience representing a terminal condition.

```
for i = 1:100expBatch(i). Observation = {obsInfo. UpperLimit. *rand(3,1)};
    expBatch(i). Action = {actInfo. UpperLimit. * rand(2,1) };
    expBatch(i).NextObservation = {obsInfo.LpperLimit.*rand(3,1)};
    expBatch(i).Reward = 10*rand(1);
    expBatch(i).IsDone = 0;end
expBatch(100). IsDone = 1;
append(buffer,expBatch);
```
After appending experiences to the buffer, you can sample mini-batches of experiences for training your RL agent. For example, randomly sample a batch of 50 experiences from the buffer.

```
miniBatch = sample(buffer,50);
```
You can sample a horizon of data from the buffer. For example, sample a horizon of 10 consecutive experiences with a discount factor of 0.95.

```
horizonSample = sample(buffer, 1, ... NStepHorizon=10,...
     DiscountFactor=0.95);
```
The returned sample includes the following information.

- Observation and Action are the observation and action from the first experience in the horizon.
- NextObservation and IsDone are the next observation and termination signal from the final experience in the horizon.
- Reward is the cumulative reward across the horizon using the specified discount factor.

You can also sample a sequence of consecutive experiences. In this case, the structure fields contain arrays with values for all sampled experiences.

```
sequenceSample = sample(buffer, 1, ... SequenceLength=20);
```
### **Create Experience Buffer with Multiple Observation Channels**

Define observation specifications for the environment. For this example, assume that the environment has a two observations channel: one channel with two continuous observations and one channel with a three-valued discrete observation.

```
obsContinuous = rlNumericSpec([2 1],...
     LowerLimit=0,...
     UpperLimit=[1;5]);
obsDiscrete = rlFiniteSetSpec([1 2 3]);
obsInfo = [obsContinuous obsDiscrete];
```
Define action specifications for the environment. For this example, assume that the environment has a single action channel with one continuous action in a specified range.

```
\text{actInfo} = \text{rlNumericSpec}([2 1], \ldots LowerLimit=0,...
     UpperLimit=[5;10]);
```
Create an experience buffer with a maximum length of 5,000.

buffer = rlReplayMemory(obsInfo,actInfo,5000);

Append a sequence of 50 random experiences to the buffer.

```
for i = 1:50exp(i).Observation = ...
         {obsInfo(1).UpperLimit.*rand(2,1) randi(3)};
    exp(i).Action = {actInfo.UpperLimit.*rand(2,1)};
    exp(i).NextObservation = ...
         {obsInfo(1).UpperLimit.*rand(2,1) randi(3)};
    exp(i).Reward = 10*rand(1);
    exp(i). IsDone = 0;
end
```
append(buffer,exp);

After appending experiences to the buffer, you can sample mini-batches of experiences for training your RL agent. For example, randomly sample a batch of 10 experiences from the buffer.

```
miniBatch = sample(buffer,10);
```
## **See Also**

[append](#page-17-0) | [sample](#page-168-0)

### **Introduced in R2022a**

# <span id="page-459-0"></span>**rlRepresentationOptions**

(Not recommended) Options set for reinforcement learning agent representations (critics and actors)

**Note** rlRepresentationOptions is not recommended. Use an [rlOptimizerOptions](#page-382-0) object within an agent options object instead. For more information, see the compatibility considerations.

# **Description**

Use an rlRepresentationOptions object to specify an options set for critics ([rlValueRepresentation](#page-561-0), [rlQValueRepresentation](#page-442-0)) and actors ([rlDeterministicActorRepresentation](#page-306-0), [rlStochasticActorRepresentation](#page-493-0)).

# **Creation**

# **Syntax**

repOpts = rlRepresentationOptions repOpts = rlRepresentationOptions(Name,Value)

### **Description**

repOpts = rlRepresentationOptions creates a default option set to use as a last argument when creating a reinforcement learning actor or critic. You can modify the object properties using dot notation.

repOpts = rlRepresentationOptions(Name,Value) creates an options set with the specified "Properties" on page 3-232 using one or more name-value pair arguments.

# **Properties**

### **LearnRate — Learning rate for the representation**

0.01 (default) | positive scalar

Learning rate for the representation, specified as a positive scalar. If the learning rate is too low, then training takes a long time. If the learning rate is too high, then training might reach a suboptimal result or diverge.

Example: 'LearnRate',0.025

### **Optimizer — Optimizer for representation**

"adam" (default) | "sgdm" | "rmsprop"

Optimizer for training the network of the representation, specified as one of the following values.

• "adam" — Use the Adam optimizer. You can specify the decay rates of the gradient and squared gradient moving averages using the GradientDecayFactor and SquaredGradientDecayFactor fields of the OptimizerParameters option.

- "sgdm" Use the stochastic gradient descent with momentum (SGDM) optimizer. You can specify the momentum value using the Momentum field of the OptimizerParameters option.
- "rmsprop" Use the RMSProp optimizer. You can specify the decay rate of the squared gradient moving average using the SquaredGradientDecayFactor fields of the OptimizerParameters option.

For more information about these optimizers, see "Stochastic Gradient Descent" in the Algorithms section of trainingOptions in Deep Learning Toolbox.

Example: 'Optimizer',"sgdm"

### **OptimizerParameters — Applicable parameters for optimizer**

OptimizerParameters object

Applicable parameters for the optimizer, specified as an OptimizerParameters object with the following parameters.

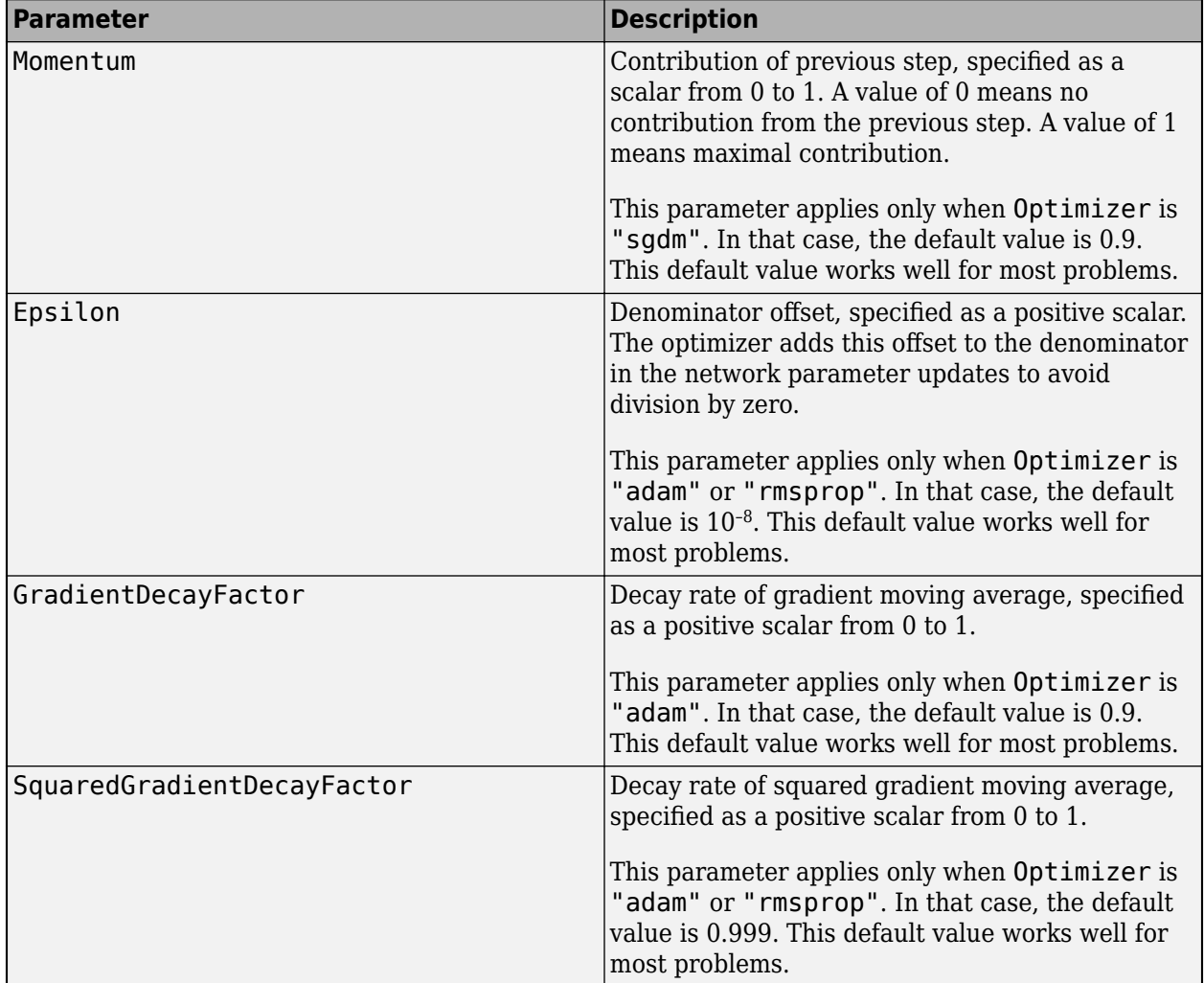

When a particular property of OptimizerParameters is not applicable to the optimizer type specified in the Optimizer option, that property is set to "Not applicable".

To change the default values, create an rlRepresentationOptions set and use dot notation to access and change the properties of OptimizerParameters.

```
repOpts = rlRepresentationOptions;
repOpts.OptimizerParameters.GradientDecayFactor = 0.95;
```
### **GradientThreshold — Threshold value for gradient**

Inf (default) | positive scalar

Threshold value for the representation gradient, specified as Inf or a positive scalar. If the gradient exceeds this value, the gradient is clipped as specified by the GradientThresholdMethod option. Clipping the gradient limits how much the network parameters change in a training iteration.

Example: 'GradientThreshold',1

### **GradientThresholdMethod — Gradient threshold method**

"l2norm" (default) | "global-l2norm" | "absolute-value"

Gradient threshold method used to clip gradient values that exceed the gradient threshold, specified as one of the following values.

- $"$  l2norm"  $-$  If the  $L_2$  norm of the gradient of a learnable parameter is larger than <code>GradientThreshold</code>, then scale the gradient so that the  $L_2$  norm equals <code>GradientThreshold.</code>
- "global-l2norm"  $-$  If the global  $L_2$  norm,  $L$ , is larger than GradientThreshold, then scale all gradients by a factor of GradientThreshold/*L*. The global *L*<sup>2</sup> norm considers all learnable parameters.
- "absolute-value" If the absolute value of an individual partial derivative in the gradient of a learnable parameter is larger than GradientThreshold, then scale the partial derivative to have magnitude equal to GradientThreshold and retain the sign of the partial derivative.

For more information, see "Gradient Clipping" in the Algorithms section of trainingOptions in Deep Learning Toolbox.

Example: 'GradientThresholdMethod',"absolute-value"

### **L2RegularizationFactor — Factor for** *L***2 regularization**

0.0001 (default) | nonnegative scalar

Factor for *L*<sup>2</sup> regularization (weight decay), specified as a nonnegative scalar. For more information, see "L2 Regularization" in the Algorithms section of trainingOptions in Deep Learning Toolbox.

To avoid overfitting when using a representation with many parameters, consider increasing the L2RegularizationFactor option.

Example: 'L2RegularizationFactor',0.0005

### **UseDevice — Computation device for training**

"cpu" (default) | "gpu"

Computation device used to perform deep neural network operations such as gradient computation, parameter update and prediction during training. It is specified as either "cpu" or "gpu".

The "gpu" option requires both Parallel Computing Toolbox software and a CUDA enabled NVIDIA GPU. For more information on supported GPUs see "GPU Support by Release" (Parallel Computing Toolbox).

You can use gpuDevice (Parallel Computing Toolbox) to query or select a local GPU device to be used with MATLAB.

**Note** Training or simulating an agent on a GPU involves device-specific numerical round off errors. These errors can produce different results compared to performing the same operations a CPU.

Note that if you want to use parallel processing to speed up training, you do not need to set UseDevice. Instead, when training your agent, use an [rlTrainingOptions](#page-525-0) object in which the UseParallel option is set to true. For more information about training using multicore processors and GPUs for training, see "Train Agents Using Parallel Computing and GPUs".

Example: 'UseDevice',"gpu"

## **Object Functions**

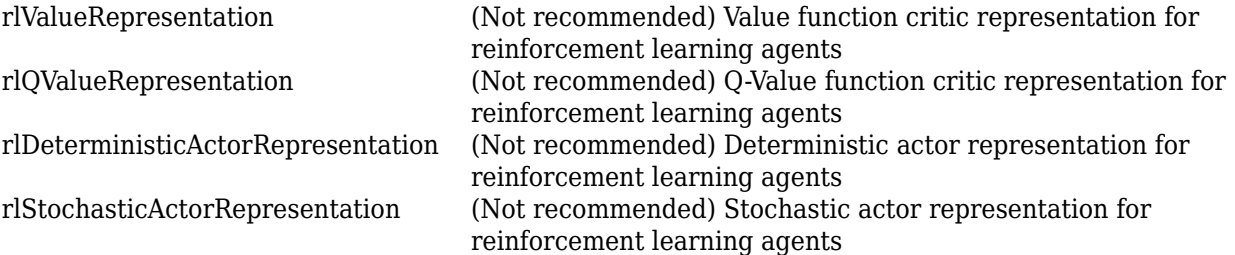

## **Examples**

### **Configure Options for Creating Representation**

Create an options set for creating a critic or actor representation for a reinforcement learning agent. Set the learning rate for the representation to 0.05, and set the gradient threshold to 1. You can set the options using Name,Value pairs when you create the options set. Any options that you do not explicitly set have their default values.

```
repOpts = rlRepresentationOptions('LearnRate',5e-2,...
                                    'GradientThreshold',1)
repOpts = 
   rlRepresentationOptions with properties:
                   LearnRate: 0.0500
           GradientThreshold: 1
 GradientThresholdMethod: "l2norm"
 L2RegularizationFactor: 1.0000e-04
                   UseDevice: "cpu"
                   Optimizer: "adam"
         OptimizerParameters: [1x1 rl.option.OptimizerParameters]
```
Alternatively, create a default options set and use dot notation to change some of the values.

```
repOpts = rlRepresentationOptions;
repOpts.LearnRate = 5e-2;
rep0pts.GradientThreshold = 1
```

```
repOpts = 
  rlRepresentationOptions with properties:
                 LearnRate: 0.0500
          GradientThreshold: 1
    GradientThresholdMethod: "l2norm"
     L2RegularizationFactor: 1.0000e-04
 UseDevice: "cpu"
 Optimizer: "adam"
        OptimizerParameters: [1x1 rl.option.OptimizerParameters]
```
If you want to change the properties of the OptimizerParameters option, use dot notation to access them.

```
repOpts.OptimizerParameters.Epsilon = 1e-7;
repOpts.OptimizerParameters
```

```
ans = OptimizerParameters with properties:
                       Momentum: "Not applicable"
                        Epsilon: 1.0000e-07
```

```
 GradientDecayFactor: 0.9000
 SquaredGradientDecayFactor: 0.9990
```
# **See Also**

### **Topics**

"Create Policies and Value Functions" "Reinforcement Learning Agents"

### **Introduced in R2019a**

# <span id="page-464-0"></span>**rlSACAgent**

Soft actor-critic reinforcement learning agent

# **Description**

The soft actor-critic (SAC) algorithm is a model-free, online, off-policy, actor-critic reinforcement learning method. The SAC algorithm computes an optimal policy that maximizes both the long-term expected reward and the entropy of the policy. The policy entropy is a measure of policy uncertainty given the state. A higher entropy value promotes more exploration. Maximizing both the reward and the entropy balances exploration and exploitation of the environment. The action space can only be continuous.

For more information, see "Soft Actor-Critic Agents".

For more information on the different types of reinforcement learning agents, see "Reinforcement Learning Agents".

# **Creation**

# **Syntax**

```
agent = rlSACAgent(observationInfo,actionInfo)
agent = rlSACAgent(observationInfo,actionInfo,initOptions)
agent = rlSACAgent(actor,critics)
agent = rlSACAgent( ___ , agentOptions)
```
## **Description**

### **Create Agent from Observation and Action Specifications**

agent = rlSACAgent(observationInfo, actionInfo) creates a SAC agent for an environment with the given observation and action specifications, using default initialization options. The actor and critics in the agent use default deep neural networks built using the observation specification observationInfo and action specification actionInfo. The ObservationInfo and ActionInfo properties of agent are set to the observationInfo and actionInfo input arguments, respectively.

agent = rlSACAgent(observationInfo,actionInfo,initOptions) creates a SAC agent with deep neural networks configured using the specified initialization options (initOptions).

### **Create Agent from Actor and Critic**

agent = rlSACAgent(actor,critics) creates a SAC agent with the specified actor and critic networks and default agent options.

### **Specify Agent Options**

agent = rlSACAgent( ,agentOptions) sets the AgentOptions property for any of the previous syntaxes.

### **Input Arguments**

### **initOptions — Agent initialization options**

rlAgentInitializationOptions object

Agent initialization options, specified as an rlAgentInitializationOptions object.

### **actor — Actor**

rlContinuousGaussianActor object

Actor that implements the policy, specified as an [rlContinuousGaussianActor](#page-270-0) function approximator object. For more information on creating actor approximators, see "Create Policies and Value Functions".

### **critics — Critic**

rlQValueFunction object | two-element row vector of rlQValueFunction objects

Critic, specified as one of the following:

- [rlQValueFunction](#page-429-0) object Create a SAC agent with a single Q-value function.
- Two-element row vector of [rlQValueFunction](#page-429-0) objects Create a SAC agent with two critic value functions. The two critic must be unique rlQValueFunction objects with the same observation and action specifications. The critics can either have different structures or the same structure but with different initial parameters.

For a SAC agent, each critic must be a single-output rlQValueFunction object that takes both the action and observations as inputs.

For more information on creating critics, see "Create Policies and Value Functions".

# **Properties**

### **ObservationInfo** - Observation specifications

specification object | array of specification objects

Observation specifications, specified as a reinforcement learning specification object or an array of specification objects defining properties such as dimensions, data type, and names of the observation signals.

If you create the agent by specifying an actor and critic, the value of ObservationInfo matches the value specified in the actor and critic objects.

You can extract observationInfo from an existing environment or agent using [getObservationInfo](#page-97-0). You can also construct the specifications manually using [rlFiniteSetSpec](#page-338-0) or [rlNumericSpec](#page-379-0).

### **ActionInfo** — Action specification

rlNumericSpec object

Action specification for a continuous action space, specified as an [rlNumericSpec](#page-379-0) object defining properties such as dimensions, data type and name of the action signals.

If you create the agent by specifying an actor and critic, the value of ActionInfo matches the value specified in the actor and critic objects.

You can extract actionInfo from an existing environment or agent using [getActionInfo](#page-67-0). You can also construct the specification manually using [rlFiniteSetSpec](#page-338-0) or [rlNumericSpec](#page-379-0).

#### **AgentOptions — Agent options**

rlSACAgentOptions object

Agent options, specified as an [rlSACAgentOptions](#page-476-0) object.

If you create a SAC agent with default actor and critic that use recurrent neural networks, the default value of AgentOptions.SequenceLength is 32.

#### **ExperienceBuffer — Experience buffer**

rlReplayMemory object

Experience buffer, specified as an [rlReplayMemory](#page-455-0) object. During training the agent stores each of its experiences (*S*,*A*,*R*,*S'*,*D*) in a buffer. Here:

- *S* is the current observation of the environment.
- *A* is the action taken by the agent.
- *R* is the reward for taking action *A*.
- *S'* is the next observation after taking action *A*.
- *D* is the is-done signal after taking action *A*.

#### **UseExplorationPolicy — Option to use exploration policy**

true (default) | false

Option to use exploration policy when selecting actions, specified as a one of the following logical values.

- true Use the base agent exploration policy when selecting actions.
- false Use the base agent greedy policy when selecting actions.

### **SampleTime — Sample time of agent**

positive scalar | -1

Sample time of agent, specified as a positive scalar or as -1. Setting this parameter to -1 allows for event-based simulations. The value of SampleTime matches the value specified in AgentOptions.

Within a Simulink environment, the [RL Agent](#page-591-0) block in which the agent is specified to execute every SampleTime seconds of simulation time. If SampleTime is -1, the block inherits the sample time from its parent subsystem.

Within a MATLAB environment, the agent is executed every time the environment advances. In this case, SampleTime is the time interval between consecutive elements in the output experience returned by [sim](#page-199-0) or [train](#page-205-0). If SampleTime is -1, the time interval between consecutive elements in the returned output experience reflects the timing of the event that triggers the agent execution.

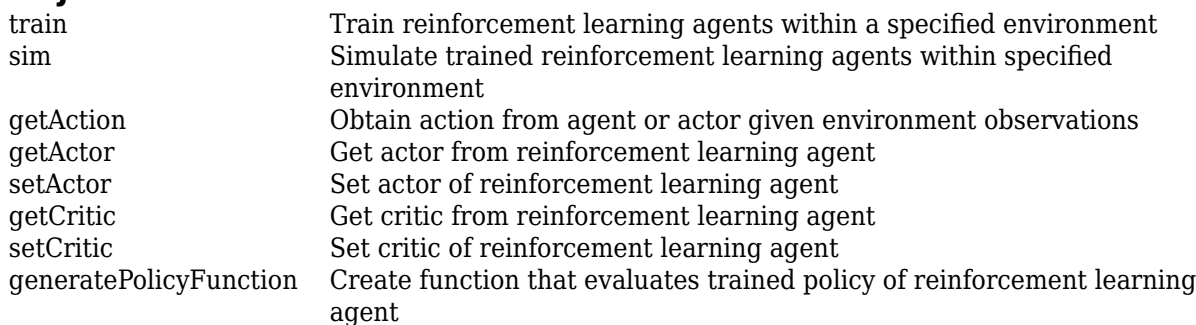

## **Object Functions**

## **Examples**

### **Create SAC Agent from Observation and Action Specifications**

Create environment and obtain observation and action specifications. For this example, load the environment used in the example "Train DDPG Agent to Control Double Integrator System". The observation from the environment is a vector containing the position and velocity of a mass. The action is a scalar representing a force, applied to the mass, ranging continuously from -2 to 2 Newton.

```
env = rlPredefinedEnv("DoubleIntegrator-Continuous");
obsInfo = getObservationInfo(\text{env});actInfo = getActionInfo(env);
```
The agent creation function initializes the actor and critic networks randomly. You can ensure reproducibility by fixing the seed of the random generator. To do so, uncomment the following line.

### $%$  rng $(0)$

Create a SAC agent from the environment observation and action specifications.

```
agent = rlSACAgent(obsInfo,actInfo);
```
To check your agent, use getAction to return the action from a random observation.

getAction(agent,{rand(obsInfo(1).Dimension)})

```
ans = 1x1 cell array
     {[0.0546]}
```
You can now test and train the agent within the environment.

### **Create SAC Agent Using Initialization Options**

Create an environment with a continuous action space and obtain its observation and action specifications. For this example, load the environment used in the example "Train DDPG Agent to Control Double Integrator System". The observation from the environment is a vector containing the position and velocity of a mass. The action is a scalar representing a force, applied to the mass, ranging continuously from -2 to 2 Newton.
```
env = rlPredefinedEnv("DoubleIntegrator-Continuous");
obsInfo = getObservationInfo(\text{env});actInfo = getActionInfo(env);
```
Create an agent initialization option object, specifying that each hidden fully connected layer in the network must have 128 neurons.

initOpts = rlAgentInitializationOptions('NumHiddenUnit',128);

The agent creation function initializes the actor and critic networks randomly. You can ensure reproducibility by fixing the seed of the random generator. To do so, uncomment the following line.

 $% \,$  rng(0)

Create a SAC agent from the environment observation and action specifications using the initialization options.

```
agent = rlSACAgent(obsInfo, actInfo, initOpts);
```
Extract the deep neural network from the actor.

```
actorNet = getModel(getActor(agent));
```
Extract the deep neural networks from the two critics. Note that getModel(critics) only returns the first critic network.

```
critics = getCritic(agent);
criticNet1 = getModel(critics(1));criticNet2 = getModel(critics(2));
```
Display the layers of the first critic network, and verify that each hidden fully connected layer has 128 neurons.

#### criticNet1.Layers

```
ans = 9x1 Layer array with layers:
     1 'concat' Concatenation Concatenation of 2 inputs along dimension 1
     2 'relu_body' ReLU ReLU
     3 'fc_body' Fully Connected 128 fully connected layer
    4 'body_output' ReLU ReLU
     5 'input_1' Feature Input 2 features
    6 'fc_1' Fully Connected 128 fully connected layer<br>7 'input 2' Feature Input 1 features
                     Feature Input 1 features
    8 'fc 2' Fully Connected 128 fully connected layer
     9 'output' Fully Connected 1 fully connected layer
```
Plot the networks of the actor and of the second critic.

```
plot(layerGraph(actorNet))
```
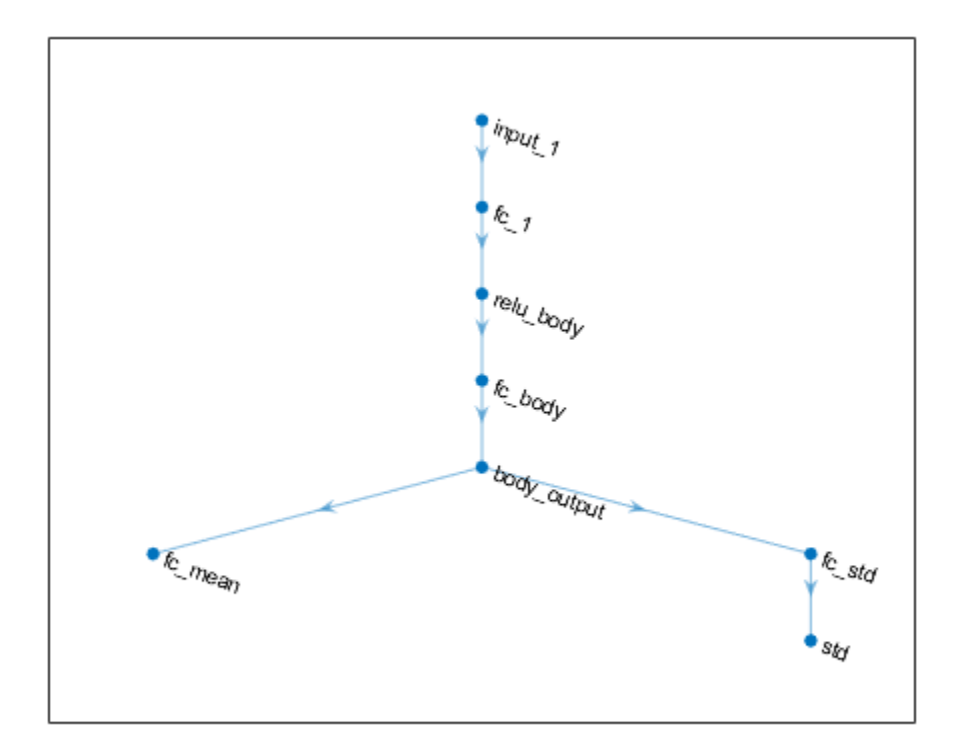

plot(layerGraph(criticNet2))

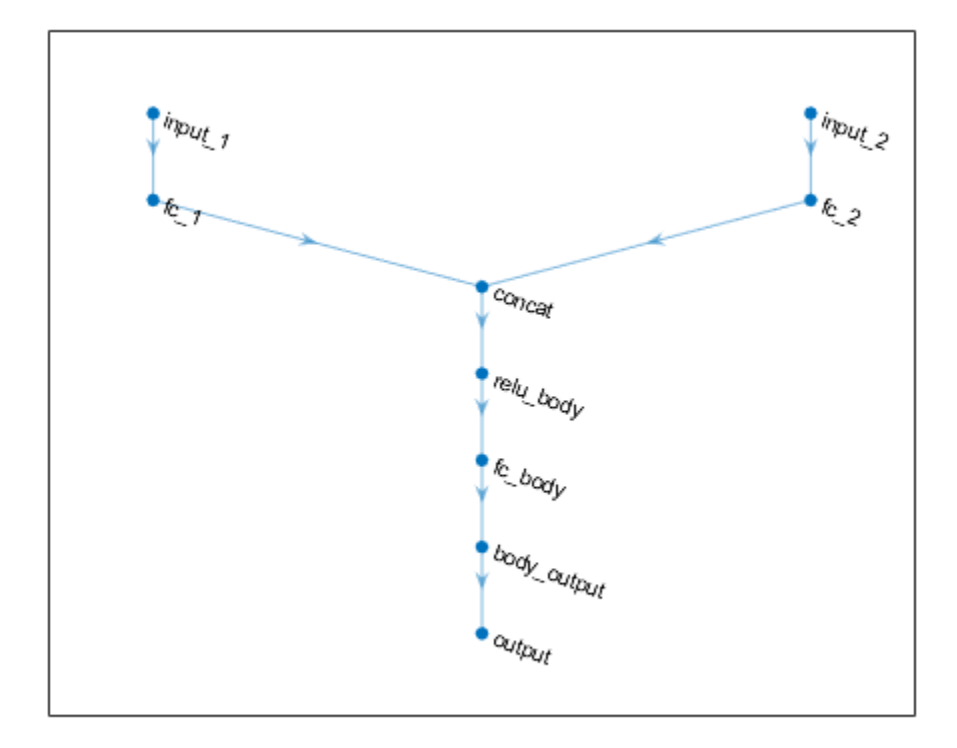

To check your agent, use getAction to return the action from a random observation.

```
getAction(agent,{rand(obsInfo(1).Dimension)})
```

```
ans = 1x1 cell array
     {[-0.9867]}
```
You can now test and train the agent within the environment.

### **Create SAC Agent from Actor and Critics**

Create an environment and obtain observation and action specifications. For this example, load the environment used in the example "Train DDPG Agent to Control Double Integrator System". The observations from the environment is a vector containing the position and velocity of a mass. The action is a scalar representing a force, applied to the mass, ranging continuously from -2 to 2 Newton.

```
env = rlPredefinedEnv("DoubleIntegrator-Continuous");
obsInfo = getObservationInfo(env);
actInfo = getActionInfo(env);
```
Create two Q-value critics. First, create a critic deep neural network structure. The network for a single-output Q-value function critic must have two input layers, one for the observation and the

other for the action, and return a scalar value representing the expected cumulative long-term reward following from the given observation and action.

```
% observation input and path
statePath1 = [ featureInputLayer(prod(obsInfo.Dimension), ...
          'Normalization', 'none','Name','observation')
     fullyConnectedLayer(400,'Name','CriticStateFC1')
     reluLayer('Name','CriticStateRelu1')
     fullyConnectedLayer(300,'Name','CriticStateFC2')
     ];
% action input and path
actionPath1 = 1 featureInputLayer(prod(actInfo.Dimension),'Normalization', ...
         'none','Name','action')
     fullyConnectedLayer(300,'Name','CriticActionFC1')
     ];
% common path
commonPath1 = [
     additionLayer(2,'Name','add')
     reluLayer('Name','CriticCommonRelu1')
     fullyConnectedLayer(1,'Name','CriticOutput')
     ];
% connect layers
criticNet = layerGraph(statePath1);criticNet = addLayers(criticNet,actionPath1);
criticNet = addLayers(criticNet,commonPath1);
criticNet = connectLayers(criticNet,'CriticStateFC2','add/in1');
criticNet = connectLayers(criticNet,'CriticActionFC1','add/in2');
```
Create the critic using [rlQValueFunction](#page-429-0). Use the same network structure for both critics. The SAC agent initializes the two networks using different default parameters.

```
critic1 = rlQValueFunction(criticNet,obsInfo,actInfo);
critic2 = rlQValueFunction(criticNet,obsInfo,actInfo);
```
Set some training options for the critics.

```
criticOptions = rlOptimizerOptions( ...
     'Optimizer','adam','LearnRate',1e-3,...
     'GradientThreshold',1,'L2RegularizationFactor',2e-4);
```
Create a deep neural network to be used as approximation model within the actor. Since SAC agents use a continuous Gaussian actor, the network must take the observation signal as input and return both a mean value and a standard deviation value for each action. Therefore it must have two output layers (one for the mean values the other for the standard deviation values), each having as many elements as the dimension of the action space.

Do not add a tanhLayer or scalingLayer in the mean output path. The SAC agent internally transforms the unbounded Gaussian distribution to the bounded distribution to compute the probability density function and entropy properly.

```
statePath = \Gamma featureInputLayer(prod(obsInfo.Dimension), ...
          'Normalization','none','Name','observation')
```

```
 fullyConnectedLayer(400, 'Name','commonFC1')
     reluLayer('Name','CommonRelu')];
meanPath = 1 fullyConnectedLayer(300,'Name','MeanFC1')
     reluLayer('Name','MeanRelu')
     fullyConnectedLayer(prod(actInfo.Dimension),'Name','Mean')
     ];
stdPath = <math>[ fullyConnectedLayer(300,'Name','StdFC1')
     reluLayer('Name','StdRelu')
     fullyConnectedLayer(prod(actInfo.Dimension),'Name','StdFC2')
     softplusLayer('Name','StandardDeviation')];
actorNetwork = layerGraph(statePath);actorNetwork = addLayers(actorNetwork,meanPath);
actorNetwork = addLayers(actorNetwork,stdPath);
actorNetwork = connectLayers(actorNetwork,'CommonRelu','MeanFC1/in');
actorNetwork = connectLayers(actorNetwork,'CommonRelu','StdFC1/in');
Create the actor using actorNetwork.
actor = rlContinuousGaussianActor(actorNetwork, obsInfo, actInfo, ...
     'ActionMeanOutputNames','Mean',...
     'ActionStandardDeviationOutputNames','StandardDeviation',...
     'ObservationInputNames','observation');
Set some training options for the actor.
```

```
actorOptions = rloptimizerOptions( ... 'Optimizer','adam','LearnRate',1e-3,...
     'GradientThreshold',1,'L2RegularizationFactor',1e-5);
```
Specify agent options.

```
agentOptions = rlSACAgentOptions;
agentOptions.SampleTime = env.Ts;
agentOptions.DiscountFactor = 0.99;
agentOptions.TargetSmoothFactor = 1e-3;
agentOptions.ExperienceBufferLength = 1e6;
agentOptions.MiniBatchSize = 32;
agentOptions.CriticOptimizerOptions = criticOptions;
agentOptions.ActorOptimizerOptions = actorOptions;
```
Create SAC agent using actor, critics, and options.

agent = rlSACAgent(actor,[critic1 critic2],agentOptions);

To check your agent, use getAction to return the action from a random observation.

```
getAction(agent,{rand(obsInfo(1).Dimension)})
```

```
ans = 1x1 cell array
     {[0.1259]}
```
You can now test and train the agent within the environment.

### **Create SAC Agent using Recurrent Neural Networks**

For this example, load the environment used in the example "Train DDPG Agent to Control Double Integrator System". The observations from the environment is a vector containing the position and velocity of a mass. The action is a scalar representing a force, applied to the mass, ranging continuously from -2 to 2 Newton.

```
env = rlPredefinedEnv("DoubleIntegrator-Continuous");
obsInfo = getObservationInfo(\text{env});actInfo = getActionInfo(env);
```
Create two Q-value critics. First, create a critic deep neural network structure. The network for a single-output Q-value function critic must have two input layers, one for the observation and the other for the action, and return a scalar value representing the expected cumulative long-term reward following from the given observation and action. To create a recurrent neural network, use sequenceInputLayer as the input layer and include an lstmLayer as one of the other network layers.

```
statePath1 = [
    sequenceInputLayer(prod(obsInfo.Dimension), ...
          'Normalization','none','Name','observation')
     fullyConnectedLayer(400,'Name','CriticStateFC1')
     reluLayer('Name','CriticStateRelu1')
     fullyConnectedLayer(300,'Name','CriticStateFC2')
     ];
actionPath1 = [sequenceInputLayer(prod(actInfo.Dimension), ...
         'Normalization','none','Name','action')
     fullyConnectedLayer(300,'Name','CriticActionFC1')
     ];
commonPath1 = [
     additionLayer(2,'Name','add')
     lstmLayer(8,'OutputMode','sequence','Name','lstm')
     reluLayer('Name','CriticCommonRelu1')
     fullyConnectedLayer(1,'Name','CriticOutput')
     ];
criticNet = layerGraph(statePath1);criticNet = addLayers(criticNet,actionPath1);
criticNet = addLayers(criticNet,commonPath1);
criticNet = connectLayers(criticNet,'CriticStateFC2','add/in1');
criticNet = connectLayers(criticNet,'CriticActionFC1','add/in2');
```
Create the critic using [rlQValueFunction](#page-429-0). Use the same network structure for both critics. The SAC agent initializes the two networks using different default parameters.

critic1 = rlQValueFunction(criticNet,obsInfo,actInfo); critic2 = rlQValueFunction(criticNet,obsInfo,actInfo);

Set some training options for the critics.

```
criticOptions = rlOptimizerOptions( ...
     'Optimizer','adam','LearnRate',1e-3,...
     'GradientThreshold',1,'L2RegularizationFactor',2e-4);
```
Create an actor deep neural network. Since the critic has a recurrent network, the actor must have a recurrent network too. The network must have two output layers (one for the mean values the other for the standard deviation values), each having as many elements as the dimension of the action space.

Do not add a tanhLayer or scalingLayer in the mean output path. The SAC agent internally transforms the unbounded Gaussian distribution to the bounded distribution to compute the probability density function and entropy properly.

```
statePath = [
    sequenceInputLayer(prod(obsInfo.Dimension), ...
          'Normalization','none','Name','observation')
 fullyConnectedLayer(400, 'Name','commonFC1')
 lstmLayer(8,'OutputMode','sequence','Name','lstm') 
     reluLayer('Name','CommonRelu')];
meanPath = [
     fullyConnectedLayer(300,'Name','MeanFC1')
     reluLayer('Name','MeanRelu')
     fullyConnectedLayer(prod(actInfo.Dimension),'Name','Mean')
     ];
stdPath = <math>[ fullyConnectedLayer(300,'Name','StdFC1')
     reluLayer('Name','StdRelu')
     fullyConnectedLayer(prod(actInfo.Dimension),'Name','StdFC2')
     softplusLayer('Name','StandardDeviation')];
actorNetwork = layerGraph(statePath);actorNetwork = addLayers(actorNetwork,meanPath);
actorNetwork = addLayers(actorNetwork,stdPath);
actorNetwork = connectLayers(actorNetwork, 'CommonRelu', 'MeanFC1/in');
actorNetwork = connectLayers(actorNetwork,'CommonRelu','StdFC1/in');
```
Create the actor using actorNetwork.

```
actor = rlContinuousGaussianActor(actorNetwork, obsInfo, actInfo, ...
     'ActionMeanOutputNames','Mean',...
     'ActionStandardDeviationOutputNames','StandardDeviation',...
     'ObservationInputNames','observation');
```
Set some training options for the actor.

```
actorOptions = rloptimizerOptions( ... 'Optimizer','adam','LearnRate',1e-3,...
 'GradientThreshold',1,'L2RegularizationFactor',1e-5);
```
Specify agent options. To use a recurrent neural network, you must specify a SequenceLength greater than 1.

```
agentOptions = rlSACAgentOptions;
agentOptions.SampleTime = env.Ts;
agentOptions.DiscountFactor = 0.99;
```

```
agentOptions.TargetSmoothFactor = 1e-3;
agentOptions.ExperienceBufferLength = 1e6;
agentOptions.SequenceLength = 32;
agentOptions.MiniBatchSize = 32;
```
Create SAC agent using actor, critics, and options.

```
agent = rlSACAgent(actor,[critic1 critic2],agent0ptions);
```
To check your agent, use getAction to return the action from a random observation.

getAction(agent,{rand(obsInfo.Dimension)})

ans = *1x1 cell array* {[0.6552]}

You can now test and train the agent within the environment.

## **See Also**

[rlAgentInitializationOptions](#page-249-0) | [rlSACAgentOptions](#page-476-0) | [rlQValueFunction](#page-429-0) | [rlContinuousGaussianActor](#page-270-0) | **Deep Network Designer**

## **Topics**

"Soft Actor-Critic Agents" "Reinforcement Learning Agents" "Train Reinforcement Learning Agents"

## **Introduced in R2020b**

# <span id="page-476-0"></span>**rlSACAgentOptions**

Options for SAC agent

# **Description**

Use an rlSACAgentOptions object to specify options for soft actor-critic (SAC) agents. To create a SAC agent, use [rlSACAgent](#page-464-0).

For more information, see "Soft Actor-Critic Agents".

For more information on the different types of reinforcement learning agents, see "Reinforcement Learning Agents".

# **Creation**

## **Syntax**

opt = rlSACAgentOptions opt = rlSACAgentOptions(Name,Value)

## **Description**

opt = rlSACAgentOptions creates an options object for use as an argument when creating a SAC agent using all default options. You can modify the object properties using dot notation.

opt = rlSACAgentOptions(Name,Value) sets option [properties on page 3-73](#page-300-0) using name-value pairs. For example, rlSACAgentOptions('DiscountFactor',0.95) creates an option set with a discount factor of 0.95. You can specify multiple name-value pairs. Enclose each property name in quotes.

## **Properties**

## **EntropyWeightOptions — Entropy tuning options**

EntropyWeightOptions object

Entropy tuning options, specified as an EntropyWeightOptions object with the following properties.

## **EntropyWeight — Initial entropy component weight**

1 (default) | positive scalar

Initial entropy component weight, specified as a positive scalar.

## **LearnRate — Optimizer learning rate**

3e-4 (default) | nonnegative scalar

Optimizer learning rate, specified as a nonnegative scalar. If LearnRate is zero, the EntropyWeight value is fixed during training and the TargetEntropy value is ignored.

## **TargetEntropy — Target entropy value**

[] (default) | scalar

Target entropy value for tuning entropy weight, specified as a scalar. A higher target entropy value encourages more exploration.

If you do not specify TargetEntropy, the agent uses –*A* as the target value, where *A* is the number of actions.

## **Algorithm — Algorithm to tune entropy**

"adam" (default) | "sgdm" | "rmsprop"

Algorithm to tune entropy, specified as one of the following strings.

- "adam" Use the Adam optimizer. You can specify the decay rates of the gradient and squared gradient moving averages using the GradientDecayFactor and SquaredGradientDecayFactor fields of the OptimizerParameters option.
- "sgdm" Use the stochastic gradient descent with momentum (SGDM) optimizer. You can specify the momentum value using the Momentum field of the OptimizerParameters option.
- "rmsprop" Use the RMSProp optimizer. You can specify the decay rate of the squared gradient moving average using the SquaredGradientDecayFactor fields of the OptimizerParameters option.

For more information about these optimizers, see "Stochastic Gradient Descent" in Deep Learning Toolbox.

## **GradientThreshold — Threshold value for gradient**

Inf (default) | positive scalar

Threshold value for the entropy gradient, specified as Inf or a positive scalar. If the gradient exceeds this value, the gradient is clipped.

## **OptimizerParameters — Applicable parameters for optimizer**

OptimizerParameters object

Applicable parameters for the optimizer, specified as an OptimizerParameters object with the following parameters. The default parameter values work well for most problems.

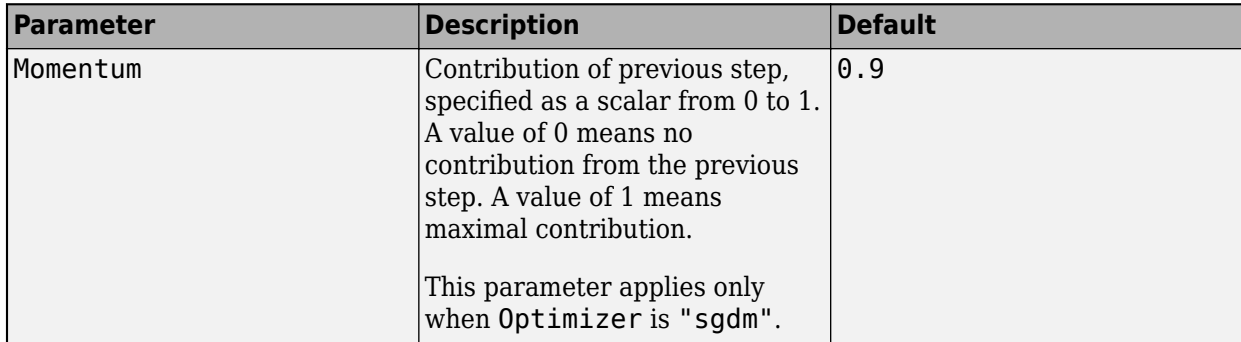

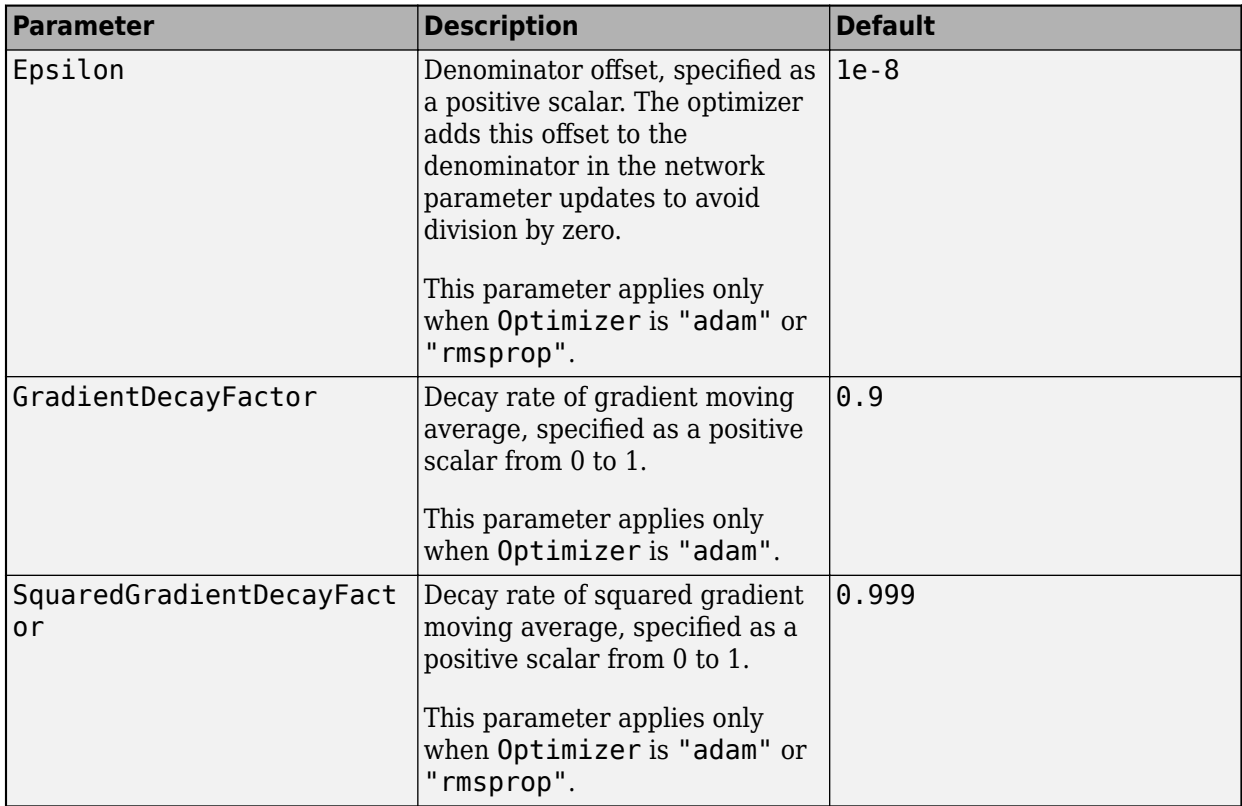

When a particular property of OptimizerParameters is not applicable to the optimizer type specified in the Algorithm option, that property is set to "Not applicable".

To change the default values, access the properties of OptimizerParameters using dot notation.

opt = rlSACAgentOptions; opt.EntropyWeightOptions.OptimizerParameters.GradientDecayFactor = 0.95;

### **PolicyUpdateFrequency — Number of steps between actor policy updates**

1 (default) | positive integer

Number of steps between actor policy updates, specified as a positive integer. For more information, see "Training Algorithm".

## **CriticUpdateFrequency — Number of steps between critic updates**

1 (default) | positive integer

Number of steps between critic updates, specified as a positive integer. For more information, see "Training Algorithm".

**NumWarmStartSteps — Number of actions to take before updating actor and critic** positive integer

Number of actions to take before updating actor and critics, specified as a positive integer. By default, the NumWarmStartSteps value is equal to the MiniBatchSize value.

**NumGradientStepsPerUpdate — Number of gradient steps when updating actor and critics** 1 (default) | positive integer

Number of gradient steps to take when updating actor and critics, specified as a positive integer.

### **ActorOptimizerOptions — Actor optimizer options**

rlOptimizerOptions object

Actor optimizer options, specified as an [rlOptimizerOptions](#page-382-0) object. It allows you to specify training parameters of the actor approximator such as learning rate, gradient threshold, as well as the optimizer algorithm and its parameters. For more information, see [rlOptimizerOptions](#page-382-0) and [rlOptimizer](#page-141-0).

## **CriticOptimizerOptions — Critic optimizer options**

rlOptimizerOptions object

Critic optimizer options, specified as an [rlOptimizerOptions](#page-382-0) object. It allows you to specify training parameters of the critic approximator such as learning rate, gradient threshold, as well as the optimizer algorithm and its parameters. For more information, see [rlOptimizerOptions](#page-382-0) and [rlOptimizer](#page-141-0).

### **TargetSmoothFactor — Smoothing factor for target critic updates**

1e-3 (default) | positive scalar less than or equal to 1

Smoothing factor for target critic updates, specified as a positive scalar less than or equal to 1. For more information, see "Target Update Methods".

### **TargetUpdateFrequency — Number of steps between target critic updates**

1 (default) | positive integer

Number of steps between target critic updates, specified as a positive integer. For more information, see "Target Update Methods".

## **ResetExperienceBufferBeforeTraining — Option for clearing the experience buffer**

true (default) | false

Option for clearing the experience buffer before training, specified as a logical value.

## **SequenceLength — Maximum batch-training trajectory length when using RNN**

1 (default) | positive integer

Maximum batch-training trajectory length when using a recurrent neural network, specified as a positive integer. This value must be greater than 1 when using a recurrent neural network and 1 otherwise.

## **MiniBatchSize — Size of random experience mini-batch**

64 (default) | positive integer

Size of random experience mini-batch, specified as a positive integer. During each training episode, the agent randomly samples experiences from the experience buffer when computing gradients for updating the actor and critics. Large mini-batches reduce the variance when computing gradients but increase the computational effort.

**NumStepsToLookAhead — Number of future rewards used to estimate the value of the policy** 1 (default) | positive integer

Number of future rewards used to estimate the value of the policy, specified as a positive integer. For more information, see [1], Chapter 7.

Note that if parallel training is enabled (that is if an [rlTrainingOptions](#page-525-0) option object in which the UseParallel property is set to true is passed to [train](#page-205-0)) then NumStepsToLookAhead must be set to 1, otherwise an error is generated. This guarantees that experiences are stored contiguously.

#### **ExperienceBufferLength — Experience buffer size**

10000 (default) | positive integer

.

Experience buffer size, specified as a positive integer. During training, the agent computes updates using a mini-batch of experiences randomly sampled from the buffer.

#### **SampleTime — Sample time of agent**

1 (default) | positive scalar | -1

Sample time of agent, specified as a positive scalar or as -1. Setting this parameter to -1 allows for event-based simulations.

Within a Simulink environment, the [RL Agent](#page-591-0) block in which the agent is specified to execute every SampleTime seconds of simulation time. If SampleTime is -1, the block inherits the sample time from its parent subsystem.

Within a MATLAB environment, the agent is executed every time the environment advances. In this case, SampleTime is the time interval between consecutive elements in the output experience returned by [sim](#page-199-0) or [train](#page-205-0). If SampleTime is -1, the time interval between consecutive elements in the returned output experience reflects the timing of the event that triggers the agent execution.

### **DiscountFactor — Discount factor**

0.99 (default) | positive scalar less than or equal to 1

Discount factor applied to future rewards during training, specified as a positive scalar less than or equal to 1.

## **Object Functions**

[rlSACAgent](#page-464-0) Soft actor-critic reinforcement learning agent

## **Examples**

### **Create SAC Agent Options Object**

Create a SAC agent options object, specifying the discount factor.

```
opt = rlSACAgentOptions('DiscountFactor',0.95)
opt = rlSACAgentOptions with properties:
                    EntropyWeightOptions: [1x1 rl.option.EntropyWeightOptions]
                   PolicyUpdateFrequency: 1
                   CriticUpdateFrequency: 1
                       NumWarmStartSteps: 64
               NumGradientStepsPerUpdate: 1
                   ActorOptimizerOptions: [1x1 rl.option.rlOptimizerOptions]
```

```
 CriticOptimizerOptions: [1x2 rl.option.rlOptimizerOptions]
                  TargetSmoothFactor: 1.0000e-03
               TargetUpdateFrequency: 1
 ResetExperienceBufferBeforeTraining: 1
                      SequenceLength: 1
                       MiniBatchSize: 64
                 NumStepsToLookAhead: 1
              ExperienceBufferLength: 10000
                           SampleTime: 1
                      DiscountFactor: 0.9500
                           InfoToSave: [1x1 struct]
```
You can modify options using dot notation. For example, set the agent sample time to  $0.5$ .

 $opt.SampleTime = 0.5;$ 

For SAC agents, configure the entropy weight optimizer using the options in EntropyWeightOptions. For example, set the target entropy value to –5.

opt.EntropyWeightOptions.TargetEntropy = -5;

## **References**

[1] Sutton, Richard S., and Andrew G. Barto. *Reinforcement Learning: An Introduction*. Second edition. Adaptive Computation and Machine Learning. Cambridge, Mass: The MIT Press, 2018.

## **See Also**

[rlSACAgent](#page-464-0)

## **Topics**

"Soft Actor-Critic Agents"

## **Introduced in R2020b**

# <span id="page-482-0"></span>**rlSARSAAgent**

SARSA reinforcement learning agent

# **Description**

The SARSA algorithm is a model-free, online, on-policy reinforcement learning method. A SARSA agent is a value-based reinforcement learning agent which trains a critic to estimate the return or future rewards.

For more information on SARSA agents, see "SARSA Agents".

For more information on the different types of reinforcement learning agents, see "Reinforcement Learning Agents".

# **Creation**

## **Syntax**

```
agent = rlSARSAAgent(critic,agentOptions)
```
## **Description**

agent = rlSARSAAgent(critic, agentOptions) creates a SARSA agent with the specified critic network and sets the AgentOptions property.

## **Input Arguments**

### **critic — Critic** rlQValueFunction object

Critic, specified as an [rlQValueFunction](#page-429-0) object. For more information on creating critics, see "Create Policies and Value Functions".

## **Properties**

## **AgentOptions — Agent options**

rlSARSAAgentOptions object

Agent options, specified as an [rlSARSAAgentOptions](#page-486-0) object.

## **UseExplorationPolicy — Option to use exploration policy**

false (default) | true

Option to use exploration policy when selecting actions, specified as a one of the following logical values.

• false — Use the agent greedy policy when selecting actions.

• true — Use the agent exploration policy when selecting actions.

### **ObservationInfo** - Observation specifications

specification object

This property is read-only.

Observation specifications, specified as a reinforcement learning specification object defining properties such as dimensions, data type, and name of the observation signal.

The value of ObservationInfo matches the corresponding value specified in critic.

### $ActionInfo - Action specification$

rlFiniteSetSpec object

This property is read-only.

Action specification, specified as an [rlFiniteSetSpec](#page-338-0) object.

The value of ActionInfo matches the corresponding value specified in critic.

### **SampleTime — Sample time of agent**

positive scalar | -1

Sample time of agent, specified as a positive scalar or as -1. Setting this parameter to -1 allows for event-based simulations. The initial value of SampleTime matches the value specified in AgentOptions.

Within a Simulink environment, the [RL Agent](#page-591-0) block in which the agent is specified to execute every SampleTime seconds of simulation time. If SampleTime is -1, the block inherits the sample time from its parent subsystem.

Within a MATLAB environment, the agent is executed every time the environment advances. In this case, SampleTime is the time interval between consecutive elements in the output experience returned by [sim](#page-199-0) or [train](#page-205-0). If SampleTime is -1, the time interval between consecutive elements in the returned output experience reflects the timing of the event that triggers the agent execution.

## **Object Functions**

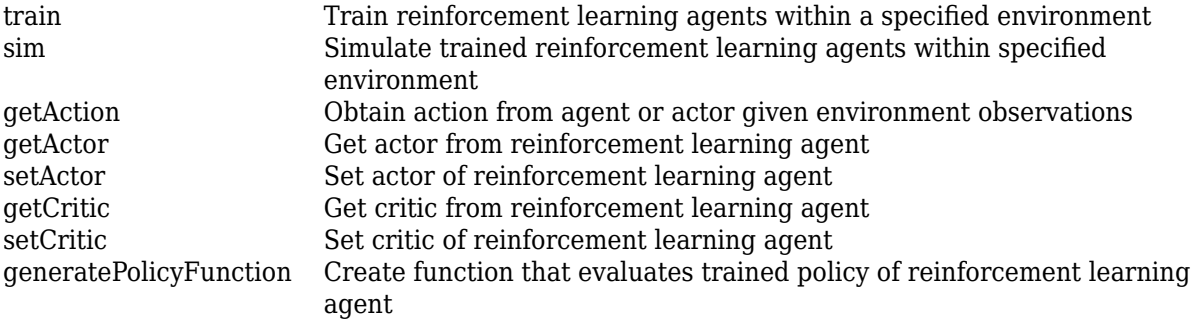

## **Examples**

### **Create a SARSA Agent**

Create or load an environment interface. For this example load the Basic Grid World environment interface also used in the example "Train Reinforcement Learning Agent in Basic Grid World".

```
env = rlPredefinedEnv("BasicGridWorld");
```
Create a table approximation model derived from the environment observation and action specifications.

```
qTable = rltTable(...
     getObservationInfo(env), ...
    getActionInfo(env));
```
Create the critic using qTable. SARSA agents use an [rlValueFunction](#page-550-0) object to implement the critic.

```
critic = r10ValueFunction(afable, \ldots getObservationInfo(env), ...
    getActionInfo(env));
```
Create a SARSA agent using the specified critic and an epsilon value of 0.05.

```
opt = rlSARSAAgentOptions;
opt.EpsilonGreedyExploration.Epsilon = 0.05;
```

```
agent = rlSARSAAgent(critic,opt)
```

```
agent = rlSARSAAgent with properties:
             AgentOptions: [1x1 rl.option.rlSARSAAgentOptions]
    UseExplorationPolicy: 0
          ObservationInfo: [1x1 rl.util.rlFiniteSetSpec]
               ActionInfo: [1x1 rl.util.rlFiniteSetSpec]
               SampleTime: 1
```
To check your agent, use getAction to return the action from a random observation.

```
getAction(agent,{randi(25)})
ans = 1x1 cell array
     {[1]}
```
You can now test and train the agent against the environment.

## **See Also**

[rlSARSAAgentOptions](#page-486-0)

```
Topics
"SARSA Agents"
"Reinforcement Learning Agents"
"Train Reinforcement Learning Agents"
```
**Introduced in R2019a**

# <span id="page-486-0"></span>**rlSARSAAgentOptions**

Options for SARSA agent

# **Description**

Use an rlSARSAAgentOptions object to specify options for creating SARSA agents. To create a SARSA agent, use [rlSARSAAgent](#page-482-0)

For more information on SARSA agents, see "SARSA Agents".

For more information on the different types of reinforcement learning agents, see "Reinforcement Learning Agents".

# **Creation**

## **Syntax**

opt = rlSARSAAgentOptions opt = rlSARSAAgentOptions(Name,Value)

## **Description**

opt = rlSARSAAgentOptions creates an rlSARSAAgentOptions object for use as an argument when creating a SARSA agent using all default settings. You can modify the object properties using dot notation.

opt = rlSARSAAgentOptions(Name,Value) sets option properties on page 3-259 using namevalue pairs. For example, rlSARSAAgentOptions('DiscountFactor',0.95) creates an option set with a discount factor of 0.95. You can specify multiple name-value pairs. Enclose each property name in quotes.

## **Properties**

## **EpsilonGreedyExploration — Options for epsilon-greedy exploration**

EpsilonGreedyExploration object

Options for epsilon-greedy exploration, specified as an EpsilonGreedyExploration object with the following properties.

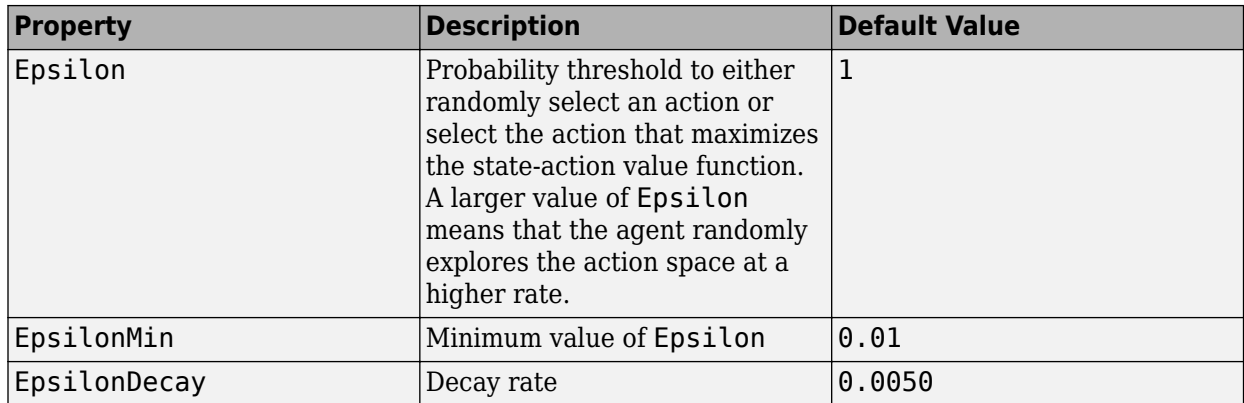

At the end of each training time step, if Epsilon is greater than EpsilonMin, then it is updated using the following formula.

Epsilon = Epsilon\*(1-EpsilonDecay)

If your agent converges on local optima too quickly, you can promote agent exploration by increasing Epsilon.

To specify exploration options, use dot notation after creating the rlSARSAAgentOptions object opt. For example, set the epsilon value to 0.9.

opt.EpsilonGreedyExploration.Epsilon = 0.9;

### **CriticOptimizerOptions — Critic optimizer options**

rlOptimizerOptions object

Critic optimizer options, specified as an [rlOptimizerOptions](#page-382-0) object. It allows you to specify training parameters of the critic approximator such as learning rate, gradient threshold, as well as the optimizer algorithm and its parameters. For more information, see [rlOptimizerOptions](#page-382-0) and [rlOptimizer](#page-141-0).

### **SampleTime — Sample time of agent**

1 (default) | positive scalar | -1

Sample time of agent, specified as a positive scalar or as -1. Setting this parameter to -1 allows for event-based simulations.

Within a Simulink environment, the [RL Agent](#page-591-0) block in which the agent is specified to execute every SampleTime seconds of simulation time. If SampleTime is -1, the block inherits the sample time from its parent subsystem.

Within a MATLAB environment, the agent is executed every time the environment advances. In this case, SampleTime is the time interval between consecutive elements in the output experience returned by [sim](#page-199-0) or [train](#page-205-0). If SampleTime is -1, the time interval between consecutive elements in the returned output experience reflects the timing of the event that triggers the agent execution.

### **DiscountFactor — Discount factor**

0.99 (default) | positive scalar less than or equal to 1

Discount factor applied to future rewards during training, specified as a positive scalar less than or equal to 1.

## **Object Functions**

[rlSARSAAgent](#page-482-0) SARSA reinforcement learning agent

## **Examples**

## **Create a SARSA Agent Options Object**

This example shows how to create a SARSA agent option object.

Create an rlSARSAAgentOptions object that specifies the agent sample time.

```
opt = rlSARSAAgentOptions('SampleTime',0.5)
opt = rlSARSAAgentOptions with properties:
    EpsilonGreedyExploration: [1x1 rl.option.EpsilonGreedyExploration]
       CriticOptimizerOptions: [1x1 rl.option.rlOptimizerOptions]
                   SampleTime: 0.5000
               DiscountFactor: 0.9900
                   InfoToSave: [1x1 struct]
```
You can modify options using dot notation. For example, set the agent discount factor to 0.95.

opt.DiscountFactor = 0.95;

## **See Also**

**Topics** "SARSA Agents"

**Introduced in R2019a**

# **rlSimulationOptions**

Options for simulating a reinforcement learning agent within an environment

# **Description**

Use an rlSimulationOptions object to specify simulation options for simulating a reinforcement learning agent within an environment. To perform the simulation, use [sim](#page-199-0).

For more information on agents training and simulation, see "Train Reinforcement Learning Agents".

# **Creation**

## **Syntax**

simOpts = rlSimulationOptions  $opt = rlsimulationOptions (Name, Value)$ 

## **Description**

simOpts = rlSimulationOptions returns the default options for simulating a reinforcement learning environment against an agent. Use simulation options to specify parameters about the simulation such as the maximum number of steps to run per simulation and the number of simulations to run. After configuring the options, use simOpts as an input argument for [sim](#page-199-0).

 $opt = rlsimulationOptions (Name, Value) creates a simulation options set with the specified$ "Properties" on page 3-262 using one or more name-value pair arguments.

## **Properties**

## **MaxSteps — Number of steps to run the simulation**

500 (default) | positive integer

Number of steps to run the simulation, specified as the comma-separated pair consisting of 'MaxSteps' and a positive integer. In general, you define episode termination conditions in the environment. This value is the maximum number of steps to run in the simulation if those termination conditions are not met.

Example: 'MaxSteps',1000

## **NumSimulations — Number of simulations**

1 (default) | positive integer

Number of simulations to run, specified as the comma-separated pair consisting of 'NumSimulations' and a positive integer. At the start of each simulation, sim resets the environment. You specify what happens on environment reset when you create the environment. For instance, resetting the environment at the start of each episode can include randomizing initial state values, if you configure your environment to do so. In that case, running multiple simulations allows you to validate performance of a trained agent over a range of initial conditions.

Example: 'NumSimulations',10

#### **StopOnError — Stop simulation when error occurs**

"on" (default) | "off"

Stop simulation when an error occurs, specified as "off" or "on". When this option is "off", errors are captured and returned in the SimulationInfo output of sim, and simulation continues.

#### **UseParallel — Flag for using parallel simulation**

false (default) | true

Flag for using parallel simulation, specified as a logical. Setting this option to true configures the simulation to use parallel processing to simulate the environment, thereby enabling usage of multiple cores, processors, computer clusters or cloud resources to speed up simulation. To specify options for parallel simulation, use the ParallelizationOptions property.

Note that if you want to speed up deep neural network calculations (such as gradient computation, parameter update and prediction) using a local GPU you do not need to set UseParallel to true. Instead, when creating your actor or critic representation, use an [rlRepresentationOptions](#page-459-0) object in which the UseDevice option is set to "gpu".

Using parallel computing or the GPU requires Parallel Computing Toolbox software. Using computer clusters or cloud resources additionally requires MATLAB Parallel Server™.

For more information about training using multicore processors and GPUs, see "Train Agents Using Parallel Computing and GPUs".

Example: 'UseParallel',true

## **ParallelizationOptions — Options to control parallel simulation**

ParallelTraining object

Parallelization options to control parallel simulation, specified as a ParallelTraining object. For more information about training using parallel computing, see "Train Reinforcement Learning Agents".

The ParallelTraining object has the following properties, which you can modify using dot notation after creating the rlTrainingOptions object.

### **WorkerRandomSeeds — Randomizer initialization for workers**

 $-1$  (default)  $|-2|$  vector

Randomizer initialization for workers, specified as one the following:

- $\cdot$  -1 Assign a unique random seed to each worker. The value of the seed is the worker ID.
- $\cdot$   $-2$   $-$  Do not assign a random seed to the workers.
- Vector Manually specify the random seed for each work. The number of elements in the vector must match the number of workers.

## **TransferBaseWorkspaceVariables — Send model and workspace variables to parallel workers**

"on" (default) | "off"

Send model and workspace variables to parallel workers, specified as "on" or "off". When the option is "on", the host sends variables used in models and defined in the base MATLAB workspace to the workers.

### AttachedFiles – Additional files to attach to the parallel pool

[] (default) | string | string array

Additional files to attach to the parallel pool, specified as a string or string array.

### **SetupFcn — Function to run before simulation starts**

[] (default) | function handle

Function to run before simulation starts, specified as a handle to a function having no input arguments. This function is run once per worker before simulation begins. Write this function to perform any processing that you need prior to simulation.

### **CleanupFcn — Function to run after simulation ends**

[] (default) | function handle

Function to run after simulation ends, specified as a handle to a function having no input arguments. You can write this function to clean up the workspace or perform other processing after simulation terminates.

## **Object Functions**

[sim](#page-199-0) Simulate trained reinforcement learning agents within specified environment

## **Examples**

### **Configure Options for Simulation**

Create an options set for simulating a reinforcement learning environment. Set the number of steps to simulate to 1000, and configure the options to run three simulations.

You can set the options using Name,Value pairs when you create the options set. Any options that you do not explicitly set have their default values.

```
simOrts = rlsimulationOptions(... 'MaxSteps',1000,...
     'NumSimulations',3)
simOrts = rlSimulationOptions with properties:
                   MaxSteps: 1000
             NumSimulations: 3
                StopOnError: "on"
                UseParallel: 0
     ParallelizationOptions: [1x1 rl.option.ParallelSimulation]
```
Alternatively, create a default options set and use dot notation to change some of the values.

```
simOpts = rlSimulationOptions;
simOpts.MaxSteps = 1000;
```
### simOpts.NumSimulations = 3;

#### simOpts

simOpts = rlSimulationOptions with properties:

 MaxSteps: 1000 NumSimulations: 3 StopOnError: "on" UseParallel: 0 ParallelizationOptions: [1x1 rl.option.ParallelSimulation]

## **See Also**

```
Topics
"Reinforcement Learning Agents"
```
## **Introduced in R2019a**

# <span id="page-493-0"></span>**rlStochasticActorRepresentation**

(Not recommended) Stochastic actor representation for reinforcement learning agents

```
Note rlStochasticActorRepresentation is not recommended. Use either
rlDiscreteCategoricalActor or rlContinuousGaussianActor instead. For more information,
see "rlStochasticActorRepresentation is not recommended".
```
# **Description**

This object implements a function approximator to be used as a stochastic actor within a reinforcement learning agent. A stochastic actor takes the observations as inputs and returns a random action, thereby implementing a stochastic policy with a specific probability distribution. After you create an rlStochasticActorRepresentation object, use it to create a suitable agent, such as an [rlACAgent](#page-231-0) or [rlPGAgent](#page-387-0) agent. For more information on creating representations, see "Create Policies and Value Functions".

# **Creation**

## **Syntax**

```
discActor = rlStochasticActorRepresentation(net,observationInfo,
discActionInfo,'Observation',obsName)
discActor = rlStochasticActorRepresentation({basisFcn,W0},observationInfo,
actionInfo)
discActor = rlStochasticActorRepresentation( ___ ,options)
contActor = rlStochasticActorRepresentation(net, observationInfo,
contActionInfo,'Observation',obsName)
contActor = rlStochasticActorRepresentation( ___ ,options)
```
## **Description**

## **Discrete Action Space Stochastic Actor**

```
discActor = rlStochasticActorRepresentation(net,observationInfo,
discActionInfo,'Observation',obsName) creates a stochastic actor with a discrete action
space, using the deep neural network net as function approximator. Here, the output layer of net
must have as many elements as the number of possible discrete actions. This syntax sets the
ObservationInfo and ActionInfo properties of discActor to the inputs observationInfo and
discActionInfo, respectively. obsName must contain the names of the input layers of net.
```
discActor = rlStochasticActorRepresentation({basisFcn,W0},observationInfo, actionInfo) creates a discrete space stochastic actor using a custom basis function as underlying approximator. The first input argument is a two-elements cell in which the first element contains the handle basisFcn to a custom basis function, and the second element contains the initial weight matrix W0. This syntax sets the ObservationInfo and ActionInfo properties of discActor to the inputs observationInfo and actionInfo, respectively.

discActor = rlStochasticActorRepresentation( \_\_\_ , options) creates the discrete action space, stochastic actor discActor using the additional options set options, which is an [rlRepresentationOptions](#page-459-0) object. This syntax sets the Options property of discActor to the options input argument. You can use this syntax with any of the previous input-argument combinations.

### **Continuous Action Space Gaussian Actor**

contActor = rlStochasticActorRepresentation(net, observationInfo, contActionInfo,'Observation',obsName) creates a Gaussian stochastic actor with a continuous action space using the deep neural network net as function approximator. Here, the output layer of net must have twice as many elements as the number of dimensions of the continuous action space. This syntax sets the ObservationInfo and ActionInfo properties of contActor to the inputs observationInfo and contActionInfo respectively. obsName must contain the names of the input layers of net.

**Note** contActor does not enforce constraints set by the action specification, therefore, when using this actor, you must enforce action space constraints within the environment.

contActor = rlStochasticActorRepresentation( \_\_\_ ,options) creates the continuous action space, Gaussian actor contActor using the additional options option set, which is an [rlRepresentationOptions](#page-459-0) object. This syntax sets the Options property of contActor to the options input argument. You can use this syntax with any of the previous input-argument combinations.

### **Input Arguments**

### **net — Deep neural network**

array of Layer objects | layerGraph object | DAGNetwork object | SeriesNetwork object | dlNetwork object

Deep neural network used as the underlying approximator within the actor, specified as one of the following:

- Array of Layer objects
- layerGraph object
- DAGNetwork object
- SeriesNetwork object
- dlnetwork object

For a discrete action space stochastic actor, net must have the observations as input and a single output layer having as many elements as the number of possible discrete actions. Each element represents the probability (which must be nonnegative) of executing the corresponding action.

For a continuous action space stochastic actor, net must have the observations as input and a single output layer having twice as many elements as the number of dimensions of the continuous action space. The elements of the output vector represent all the mean values followed by all the standard deviations (which must be nonnegative) of the Gaussian distributions for the dimensions of the action space.

**Note** The fact that standard deviations must be nonnegative while mean values must fall within the output range means that the network must have two separate paths. The first path must produce an estimation for the mean values, so any output nonlinearity must be scaled so that its output falls in the desired range. The second path must produce an estimation for the standard deviations, so you must use a softplus or ReLU layer to enforce nonnegativity.

The network input layers must be in the same order and with the same data type and dimensions as the signals defined in ObservationInfo. Also, the names of these input layers must match the observation names specified in obsName. The network output layer must have the same data type and dimension as the signal defined in ActionInfo.

rlStochasticActorRepresentation objects support recurrent deep neural networks.

For a list of deep neural network layers, see "List of Deep Learning Layers". For more information on creating deep neural networks for reinforcement learning, see "Create Policies and Value Functions".

### **obsName — Observation names**

string | character vector | cell array of character vectors

Observation names, specified as a cell array of strings or character vectors. The observation names must be the names of the input layers in net.

Example: { 'my\_obs' }

### **basisFcn — Custom basis function**

function handle

Custom basis function, specified as a function handle to a user-defined MATLAB function. The user defined function can either be an anonymous function or a function on the MATLAB path. The output of the actor is the vector  $a = softmax(W^*B)$ , where W is a weight matrix and B is the column vector returned by the custom basis function. Each element of a represents the probability of taking the corresponding action. The learnable parameters of the actor are the elements of W.

When creating a stochastic actor representation, your basis function must have the following signature.

B = myBasisFunction(obs1,obs2,...,obsN)

Here obs1 to obsN are observations in the same order and with the same data type and dimensions as the signals defined in observationInfo

Example: @(obs1,obs2,obs3) [obs3(2)\*obs1(1)^2; abs(obs2(5)+obs3(1))]

## **W0 — Initial value of the basis function weights**

column vector

Initial value of the basis function weights, W, specified as a matrix. It must have as many rows as the length of the basis function output, and as many columns as the number of possible actions.

## **Properties**

### **Options — Representation options**

rlRepresentationOptions object

Representation options, specified as an [rlRepresentationOptions](#page-459-0) object. Available options include the optimizer used for training and the learning rate.

**Note** TRPO agents use only the Options.UseDevice representation options and ignore the other training and learning rate options.

#### **ObservationInfo** - Observation specifications

rlFiniteSetSpec object | rlNumericSpec object | array

Observation specifications, specified as specified as an [rlFiniteSetSpec](#page-338-0) or [rlNumericSpec](#page-379-0) object or an array containing a mix of such objects. These objects define properties such as dimensions, data type, and names of the observation signals.

[rlStochasticActorRepresentation](#page-493-0) sets the ObservationInfo property of contActor or discActor to the input observationInfo.

You can extract observationInfo from an existing environment or agent using [getObservationInfo](#page-97-0). You can also construct the specifications manually using [rlFiniteSetSpec](#page-338-0) or [rlNumericSpec](#page-379-0).

### **ActionInfo** - Action specifications

rlFiniteSetSpec object | rlNumericSpec object

Action specifications, specified as an [rlFiniteSetSpec](#page-338-0) or [rlNumericSpec](#page-379-0) object. These objects define properties such as the dimensions, data type and name of the action signals.

For a discrete action space actor, rlStochasticActorRepresentation sets ActionInfo to the input discActionInfo, which must be an rlFiniteSetSpec object.

For a continuous action space actor, rlStochasticActorRepresentation sets ActionInfo to the input contActionInfo, which must be an rlNumericSpec object.

You can extract ActionInfo from an existing environment or agent using [getActionInfo](#page-67-0). You can also construct the specification manually.

For custom basis function representations, the action signal must be a scalar, a column vector, or a discrete action.

## **Object Functions**

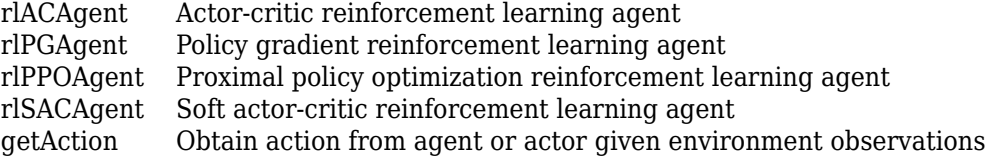

## **Examples**

### **Create Discrete Stochastic Actor from Deep Neural Network**

Create an observation specification object (or alternatively use getObservationInfo to extract the specification object from an environment). For this example, define the observation space as a continuous four-dimensional space, so that a single observation is a column vector containing four doubles.

 $obsInfo = rlNumbericSpec([4 1]);$ 

Create an action specification object (or alternatively use getActionInfo to extract the specification object from an environment). For this example, define the action space as consisting of three values, -10, 0, and 10.

```
actInfo = rlFiniteSetSpec([-10 0 10]);
```
Create a deep neural network approximator for the actor. The input of the network (here called state) must accept a four-element vector (the observation vector just defined by obsInfo), and its output (here called actionProb) must be a three-element vector. Each element of the output vector must be between 0 and 1 since it represents the probability of executing each of the three possible actions (as defined by actInfo). Using softmax as the output layer enforces this requirement.

```
net = [ featureInputLayer(4,'Normalization','none',...
              'Name','state')
          fullyConnectedLayer(3,'Name','fc')
          softmaxLayer('Name','actionProb') ];
```
Create the actor with rlStochasticActorRepresentation, using the network, the observations and action specification objects, as well as the names of the network input layer.

```
actor = rlStochasticActorRepresentation(net,obsInfo,actInfo,...
            'Observation','state')
actor = rlStochasticActorRepresentation with properties:
          ActionInfo: [1x1 rl.util.rlFiniteSetSpec]
     ObservationInfo: [1x1 rl.util.rlNumericSpec]
             Options: [1x1 rl.option.rlRepresentationOptions]
```
To validate your actor, use getAction to return a random action from the observation vector  $[1\;1\;1\;1]$ 1], using the current network weights.

```
act = getAction(actor, { [1 1 1 1] });act{1}
```
ans  $= 10$ 

You can now use the actor to create a suitable agent, such as an [rlACAgent](#page-231-0), or [rlPGAgent](#page-387-0) agent.

### **Create Continuous Stochastic Actor from Deep Neural Network**

Create an observation specification object (or alternatively use getObservationInfo to extract the specification object from an environment). For this example, define the observation space as a continuous six-dimensional space, so that a single observation is a column vector containing 6 doubles.

```
obsInfo = rlNumbericSpec([6 1]);
```
Create an action specification object (or alternatively use getActionInfo to extract the specification object from an environment). For this example, define the action space as a continuous two-dimensional space, so that a single action is a column vector containing 2 doubles both between -10 and 10.

```
actInfo = rlNumericSpec([2 1],'LowerLimit',-10,'UpperLimit',10);
```
Create a deep neural network approximator for the actor. The observation input (here called myobs) must accept a six-dimensional vector (the observation vector just defined by obsInfo). The output (here called myact) must be a four-dimensional vector (twice the number of dimensions defined by actInfo). The elements of the output vector represent, in sequence, all the means and all the standard deviations of every action.

The fact that standard deviations must be non-negative while mean values must fall within the output range means that the network must have two separate paths. The first path is for the mean values, and any output nonlinearity must be scaled so that it can produce values in the output range. The second path is for the standard deviations, and you can use a softplus or relu layer to enforce nonnegativity.

```
% input path layers (6 by 1 input and a 2 by 1 output)
inPath = [ imageInputLayer([6 1 1], ... 'Normalization','none',...
                'Name','myobs') 
            fullyConnectedLayer(2,'Name','infc') ];
% path layers for mean value 
% (2 by 1 input and 2 by 1 output)
% using scalingLayer to scale the range
meanPath = [ tanhLayer('Name','tanh'); % range: (-1,1)scalingLayer('Name','scale',..
              'Scale',actInfo.UpperLimit) ]; % range: (-10,10)
% path layers for standard deviations 
% (2 by 1 input and output)
% using softplus layer to make it non negative
sdevPath = softplusLayer('Name', 'splus');
% conctatenate two inputs (along dimension #3) 
% to form a single (4 by 1) output layer
outLayer = concatenationLayer(3,2,'Name','mean&sdev');
% add layers to network object
net = layerGraph(inPath);net = addLayers(net,meanPath);
net = addLayers(net,sdevPath);
net = addLayers(net,outLayer);
% connect layers: the mean value path output MUST 
% be connected to the FIRST input of the concatenationLayer
% connect output of inPath to meanPath input
net = connectLayers(net,'infc','tanh/in'); 
% connect output of inPath to sdevPath input 
net = connectLayers(net,'infc','splus/in'); 
% connect output of meanPath to gaussPars input #1
net = connectLayers(net,'scale','mean&sdev/in1');
% connect output of sdevPath to gaussPars input #2
net = connectLayers(net,'splus','mean&sdev/in2');
```
Set some training options for the actor.

actorOpts = rlRepresentationOptions('LearnRate',8e-3,'GradientThreshold',1);

Create the actor with rlStochasticActorRepresentation, using the network, the observations and action specification objects, the names of the network input layer and the options object.

```
actor = rlStochasticActorRepresentation(net, obsInfo, actInfo, 'Observation','myobs',actorOpts)
```

```
actor = rlStochasticActorRepresentation with properties:
          ActionInfo: [1x1 rl.util.rlNumericSpec]
    ObservationInfo: [1x1 rl.util.rlNumericSpec]
             Options: [1x1 rl.option.rlRepresentationOptions]
```
To check your actor, use getAction to return a random action from the observation vector ones(6,1), using the current network weights.

```
act = getAction(actor, {ones(6,1)});act{1}
ans = 2x1 single column vector
    -0.0763
     9.6860
```
You can now use the actor to create a suitable agent (such as an [rlACAgent](#page-231-0), [rlPGAgent](#page-387-0), or [rlPPOAgent](#page-404-0) agent).

### **Create Stochastic Actor from Custom Basis Function**

Create an observation specification object (or alternatively use getObservationInfo to extract the specification object from an environment). For this example, define the observation space as a continuous four-dimensional space, so that a single observation is a column vector containing 2 doubles.

```
obsInfo = rlNumbericSpec([2 1]);
```
The stochastic actor based on a custom basis function does not support continuous action spaces. Therefore, create a *discrete action space* specification object (or alternatively use getActionInfo to extract the specification object from an environment with a discrete action space). For this example, define the action space as a finite set consisting of 3 possible values (named 7, 5, and 3 in this case).

```
actInfo = rlFiniteSetSpec([7 5 3]);
```
Create a custom basis function. Each element is a function of the observations defined by obsInfo.

```
myBasisFcn = @(myobs) [myobs(2)^2;
                        myobs(1); 
                        exp(myobs(2)); 
                        abs(myobs(1))]
myBasisFcn = function_handle with value:
   @(myobs)[myobs(2)^2;myobs(1);exp(myobs(2));abs(myobs(1))]
```
The output of the actor is the action, among the ones defined in actInfo, corresponding to the element of softmax(W'\*myBasisFcn(myobs)) which has the highest value. W is a weight matrix, containing the learnable parameters, which must have as many rows as the length of the basis function output, and as many columns as the number of possible actions.

Define an initial parameter matrix.

 $W0 = \text{rand}(4,3)$ ;

Create the actor. The first argument is a two-element cell containing both the handle to the custom function and the initial parameter matrix. The second and third arguments are, respectively, the observation and action specification objects.

```
actor = rlStochasticActorRepresentation({myBasisFcn,W0},obsInfo,actInfo)
```

```
actor = rlStochasticActorRepresentation with properties:
          ActionInfo: [1x1 rl.util.rlFiniteSetSpec]
    ObservationInfo: [1x1 rl.util.rlNumericSpec]
             Options: [1x1 rl.option.rlRepresentationOptions]
```
To check your actor use the getAction function to return one of the three possible actions, depending on a given random observation and on the current parameter matrix.

```
v = getAction(actor, {rand(2,1)})v = 1x1 cell array
     {[3]}
```
You can now use the actor (along with an critic) to create a suitable discrete action space agent.

## **Create Stochastic Actor with Recurrent Neural Network**

For this example, you create a stochastic actor with a discrete action space using a recurrent neural network. You can also use a recurrent neural network for a continuous stochastic actor using the same method.

Create an environment and obtain observation and action information.

```
env = rlPredefinedEnv('CartPole-Discrete');
obsInfo = getObservationInfo(env);actInfo = getActionInfo(env);numObs = obsInfo.Dimension(1);
numDiscreteAct = numel(actInfo.Elements);
```
Create a recurrent deep neural network for the actor. To create a recurrent neural network, use a sequenceInputLayer as the input layer and include at least one lstmLayer.

```
actorNetwork = [ sequenceInputLayer(numObs,'Normalization','none','Name','state')
     fullyConnectedLayer(8,'Name','fc')
     reluLayer('Name','relu')
```

```
 lstmLayer(8,'OutputMode','sequence','Name','lstm')
 fullyConnectedLayer(numDiscreteAct,'Name','output')
 softmaxLayer('Name','actionProb')];
```
Create a stochastic actor representation for the network.

```
actorOptions = rlRepresentationOptions('LearnRate', 1e-3,...
                     'GradientThreshold',1);
actor = rlStochasticActorRepresentation(actorNetwork,obsInfo,actInfo,...
                     'Observation','state', actorOptions);
```
## **Compatibility Considerations**

**rlStochasticActorRepresentation is not recommended**

*Not recommended starting in R2022a*

rlStochasticActorRepresentation is not recommended. Use either [rlDiscreteCategoricalActor](#page-313-0) or [rlContinuousGaussianActor](#page-270-0) instead.

The following table shows some typical uses of rlStochasticActorRepresentation, and how to update your code with one of the two new objects instead.

The following table shows some typical uses of rlStochasticActorRepresentation to create *neural network*-based actors, and how to update your code with one of the new objects instead. The first table entry builds an actor with a discrete action space, the second one builds an actor with a continuous action space.

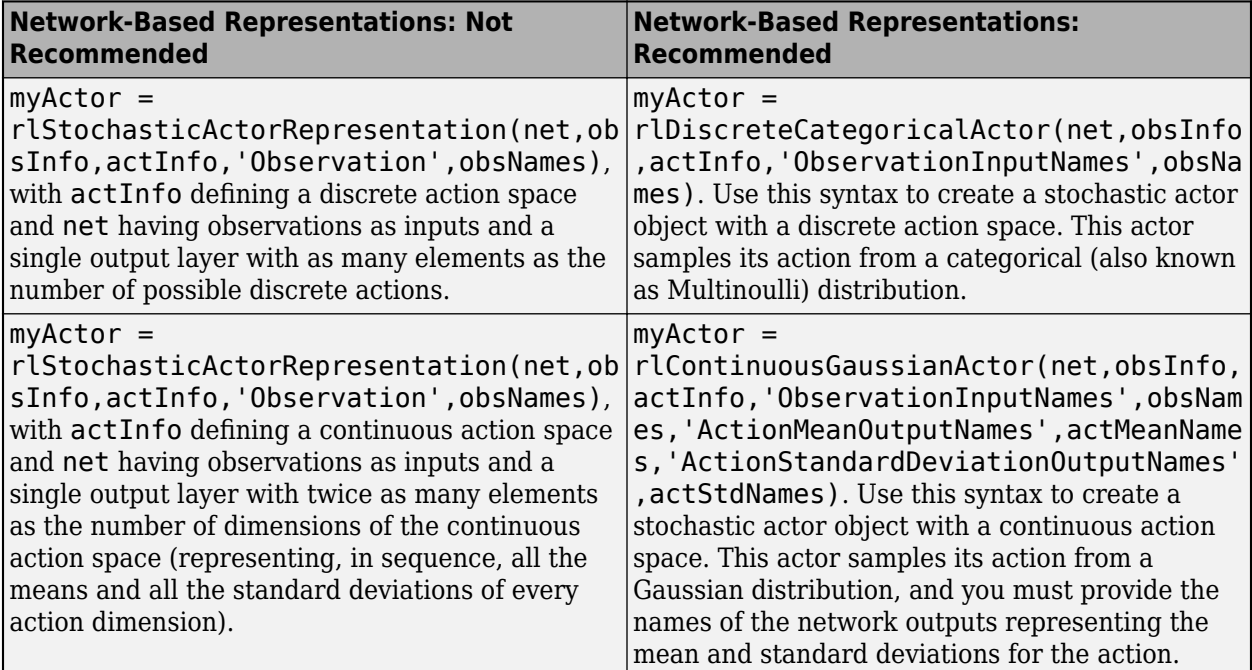

The following table shows a typical use of rlStochasticActorRepresentation to create a (discrete action space) actor which use a (linear in the learnable parameters) *custom basis function*, and how to update your code with one of the new objects instead. In these function calls, the first

input argument is a two-element cell array containing both the handle to the custom basis function and the initial weight vector or matrix.

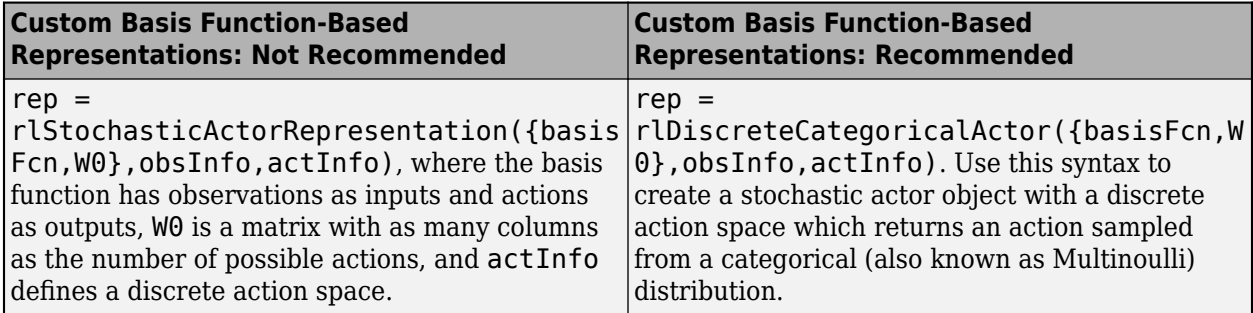

## **See Also**

## **Functions**

[rlDiscreteCategoricalActor](#page-313-0) | [rlContinuousGaussianActor](#page-270-0) | [rlRepresentationOptions](#page-459-0) | [getActionInfo](#page-67-0) | [getObservationInfo](#page-97-0)

### **Topics**

"Create Policies and Value Functions"

"Reinforcement Learning Agents"

## **Introduced in R2020a**

# **rlTable**

Value table or Q table

# **Description**

Value tables and Q tables are one way to represent critic networks for reinforcement learning. Value tables store rewards for a finite set of observations. Q tables store rewards for corresponding finite observation-action pairs.

To create a value function approximator using an rlTable object, use an [rlValueFunction](#page-550-0), [rlQValueFunction](#page-429-0), or [rlVectorQValueFunction](#page-570-0) object.

# **Creation**

## **Syntax**

```
T = rlTable(obsinfo)T = rlTable(obsinfo,actinfo)
```
## **Description**

 $T = rlTable(obsinfo)$  creates a value table for the given discrete observations.

```
T = rlTable(obsinfo, actinfo) creates a Q table for the given discrete observations and
actions.
```
## **Input Arguments**

## **obsinfo** - Observation specification

rlFiniteSetSpec object

Observation specification, specified as an [rlFiniteSetSpec](#page-338-0) object.

## $\arctin$ <sup>6</sup> — Action specification

```
rlFiniteSetSpec object
```
Action specification, specified as an [rlFiniteSetSpec](#page-338-0) object.

## **Properties**

## **Table — Reward table**

array

Reward table, returned as an array. When Table is a:

- Value table, it contains  $N_O$  rows, where  $N_O$  is the number of finite observation values.
- Q table, it contains  $N_O$  rows and  $N_A$  columns, where  $N_A$  is the number of possible finite actions.
#### **Object Functions**

[rlValueFunction](#page-550-0) Value function approximator object for reinforcement learning agents [rlQValueFunction](#page-429-0) Q-Value function approximator object for reinforcement learning agents [rlVectorQValueFunction](#page-570-0) Vector Q-Value function approximator for reinforcement learning agents

### **Examples**

#### **Create a Value Table**

This example shows how to use rlTable to create a value table. You can use such a table to represent the critic of an actor-critic agent with a finite observation space.

Create an environment interface, and obtain its observation specifications.

```
env = rlPredefinedEnv("BasicGridWorld");
obsInfo = getObservationInfo(env)
obsInfo = 
  rlFiniteSetSpec with properties:
       Elements: [25x1 double]
 Name: "MDP Observations"
 Description: [0x0 string]
      Dimension: [1 1]
       DataType: "double"
```
Create the value table using the observation specification.

```
vTable = rlTable(obsInfo)
vTable = rlTable with properties:
     Table: [25x1 double]
```
#### **Create a Q Table**

This example shows how to use rlTable to create a Q table. Such a table could be used to represent the actor or critic of an agent with finite observation and action spaces.

Create an environment interface, and obtain its observation and action specifications.

```
env=rlMDPEnv(createMDP(8,["up";"down"]));
obsInfo = getObservationInfo(env)
obsInfo = 
   rlFiniteSetSpec with properties:
        Elements: [8x1 double]
            Name: "MDP Observations"
     Description: [0x0 string]
```

```
 Dimension: [1 1]
        DataType: "double"
actInfo = getActionInfo(env)actInfo = 
  rlFiniteSetSpec with properties:
        Elements: [2x1 double]
            Name: "MDP Actions"
     Description: [0x0 string]
       Dimension: [1 1]
        DataType: "double"
```
Create the Q table using the observation and action specifications.

#### qTable = rlTable(obsInfo,actInfo)

```
qTable = 
  rlTable with properties:
     Table: [8x2 double]
```
# **See Also**

**Topics** "Create Policies and Value Functions"

**Introduced in R2019a**

# <span id="page-506-0"></span>**rlTD3Agent**

Twin-delayed deep deterministic policy gradient reinforcement learning agent

# **Description**

The twin-delayed deep deterministic policy gradient (DDPG) algorithm is an actor-critic, model-free, online, off-policy reinforcement learning method which computes an optimal policy that maximizes the long-term reward. The action space can only be continuous.

Use rlTD3Agent to create one of the following types of agents.

- Twin-delayed deep deterministic policy gradient (TD3) agent with two Q-value functions. This agent prevents overestimation of the value function by learning two Q value functions and using the minimum values for policy updates.
- Delayed deep deterministic policy gradient (delayed DDPG) agent with a single Q value function. This agent is a DDPG agent with target policy smoothing and delayed policy and target updates.

For more information, see "Twin-Delayed Deep Deterministic Policy Gradient Agents". For more information on the different types of reinforcement learning agents, see "Reinforcement Learning Agents".

# **Creation**

# **Syntax**

```
agent = rlTD3Agent(observationInfo,actionInfo)
agent = rlTD3Agent(observationInfo,actionInfo,initOpts)
agent = rlTD3Agent(actor,critics,agentOptions)
agent = rlTD3Agent( ,agentOptions)
```
### **Description**

#### **Create Agent from Observation and Action Specifications**

agent = rlTD3Agent(observationInfo, actionInfo) creates a TD3 agent for an environment with the given observation and action specifications, using default initialization options. The actor and critics in the agent use default deep neural networks built from the observation specification observationInfo and the action specification actionInfo. The ObservationInfo and ActionInfo properties of agent are set to the observationInfo and actionInfo input arguments, respectively.

agent = rlTD3Agent(observationInfo,actionInfo,initOpts) creates a deep deterministic policy gradient agent for an environment with the given observation and action specifications. The agent uses default networks configured using options specified in the initOpts object. For more information on the initialization options, see [rlAgentInitializationOptions](#page-249-0).

#### **Create Agent from Actor and Critic**

agent = rlTD3Agent(actor, critics, agentOptions) creates an agent with the specified actor and critic. To create a:

- TD3 agent, specify a two-element row vector of critic.
- Delayed DDPG agent, specify a single critic.

#### **Specify Agent Options**

agent = rlTD3Agent( \_\_\_ , agentOptions) creates a TD3 agent and sets the AgentOptions property to the agentOptions input argument. Use this syntax after any of the input arguments in the previous syntaxes.

#### **Input Arguments**

#### **initOpts — Agent initialization options**

rlAgentInitializationOptions object

Agent initialization options, specified as an [rlAgentInitializationOptions](#page-249-0) object.

#### **actor — Actor**

rlContinuousDeterministicActor object

Actor, specified as an [rlContinuousDeterministicActor](#page-251-0). For more information on creating actors, see "Create Policies and Value Functions".

#### **critics — Critic network**

rlQValueFunction object | two-element row vector of rlQValueFunction objects

Critic, specified as one of the following:

- [rlQValueFunction](#page-429-0) object Create a delayed DDPG agent with a single Q value function. This agent is a DDPG agent with target policy smoothing and delayed policy and target updates.
- Two-element row vector of [rlQValueFunction](#page-429-0) objects Create a TD3 agent with two critic value functions. The two critic networks must be unique rlQValueFunction objects with the same observation and action specifications. The critics can either have different structures or the same structure but with different initial parameters.

For more information on creating critics, see "Create Policies and Value Functions".

## **Properties**

#### **ObservationInfo** - Observation specifications

specification object | array of specification objects

Observation specifications, specified as a reinforcement learning specification object or an array of specification objects defining properties such as dimensions, data type, and names of the observation signals.

If you create the agent by specifying an actor and critic, the value of ObservationInfo matches the value specified in the actor and critic objects.

You can extract observationInfo from an existing environment or agent using [getObservationInfo](#page-97-0). You can also construct the specifications manually using [rlFiniteSetSpec](#page-338-0) or [rlNumericSpec](#page-379-0).

#### **ActionInfo** — Action specification

specification object

Action specifications, specified as a reinforcement learning specification object defining properties such as dimensions, data type, and names of the action signals.

Since a TD3 agent operates in a continuous action space, you must specify actionInfo as an [rlNumericSpec](#page-379-0) object.

If you create the agent by specifying an actor and critic, the value of ActionInfo matches the value specified in the actor and critic objects.

You can extract actionInfo from an existing environment or agent using [getActionInfo](#page-67-0). You can also construct the specification manually using [rlNumericSpec](#page-379-0).

#### **AgentOptions — Agent options**

rlTD3AgentOptions object

Agent options, specified as an [rlTD3AgentOptions](#page-518-0) object.

If you create a TD3 agent with default actor and critic that use recurrent neural networks, the default value of AgentOptions.SequenceLength is 32.

#### **UseExplorationPolicy — Option to use exploration policy**

false (default) | true

Option to use exploration policy when selecting actions, specified as a one of the following logical values.

- true Use the base agent exploration policy when selecting actions.
- false Use the base agent greedy policy when selecting actions.

#### **ExperienceBuffer — Experience buffer**

rlReplayMemory object

Experience buffer, specified as an [rlReplayMemory](#page-455-0) object. During training the agent stores each of its experiences (*S*,*A*,*R*,*S'*,*D*) in a buffer. Here:

- *S* is the current observation of the environment.
- *A* is the action taken by the agent.
- *R* is the reward for taking action *A*.
- *S'* is the next observation after taking action *A*.
- *D* is the is-done signal after taking action *A*.

#### **SampleTime — Sample time of agent**

positive scalar | -1

Sample time of agent, specified as a positive scalar or as -1. Setting this parameter to -1 allows for event-based simulations. The value of SampleTime matches the value specified in AgentOptions.

Within a Simulink environment, the [RL Agent](#page-591-0) block in which the agent is specified to execute every SampleTime seconds of simulation time. If SampleTime is -1, the block inherits the sample time from its parent subsystem.

Within a MATLAB environment, the agent is executed every time the environment advances. In this case, SampleTime is the time interval between consecutive elements in the output experience returned by [sim](#page-199-0) or [train](#page-205-0). If SampleTime is -1, the time interval between consecutive elements in the returned output experience reflects the timing of the event that triggers the agent execution.

## **Object Functions**

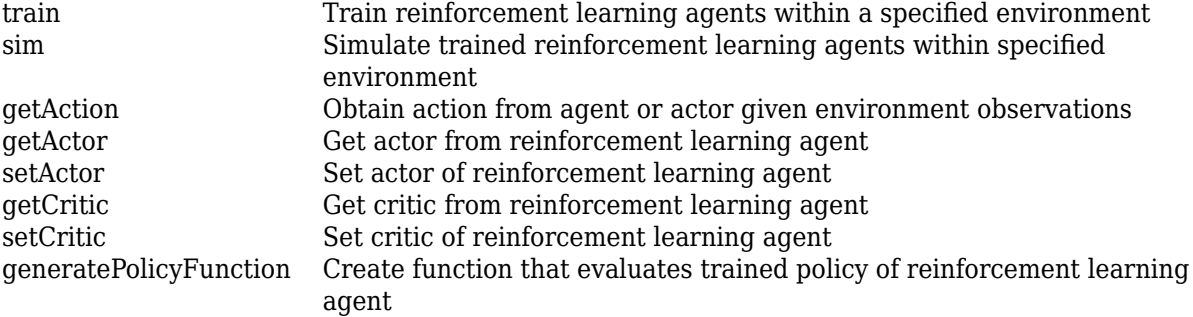

## **Examples**

#### **Create TD3 Agent from Observation and Action Specifications**

Create an environment with a continuous action space, and obtain its observation and action specifications. For this example, load the environment used in the example "Train DDPG Agent to Control Double Integrator System". The observation from the environment is a vector containing the position and velocity of a mass. The action is a scalar representing a force, applied to the mass, ranging continuously from -2 to 2 Newton.

```
% load predefined environment
env = rlPredefinedEnv("DoubleIntegrator-Continuous");
```

```
% obtain observation and action specifications
obsInfo = getObservationInfo(env);
actInfo = getActionInfo(env);
```
The agent creation function initializes the actor and critic networks randomly. You can ensure reproducibility by fixing the seed of the random generator. To do so, uncomment the following line.

 $% \,$ rng $(0)$ 

Create a TD3 agent from the environment observation and action specifications.

```
agent = rlTD3Agent(obsInfo,actInfo);
```
To check your agent, use getAction to return the action from a random observation.

```
getAction(agent,{rand(obsInfo(1).Dimension)})
```

```
ans = 1x1 cell array
    {[0.0087]}
```
You can now test and train the agent within the environment.

#### **Create TD3 Agent Using Initialization Options**

Create an environment with a continuous action space and obtain its observation and action specifications. For this example, load the environment used in the example "Train DDPG Agent to Swing Up and Balance Pendulum with Image Observation". This environment has two observations: a 50-by-50 grayscale image and a scalar (the angular velocity of the pendulum). The action is a scalar representing a torque ranging continuously from -2 to 2 Nm.

```
% load predefined environment
env = rlPredefinedEnv("SimplePendulumWithImage-Continuous");
% obtain observation and action specifications
obsInfo = getObservationInfo(env);actInfo = getActionInfo(env);
```
Create an agent initialization option object, specifying that each hidden fully connected layer in the network must have 128 neurons (instead of the default number, 256).

initOpts = rlAgentInitializationOptions('NumHiddenUnit',128);

The agent creation function initializes the actor and critic networks randomly. You can ensure reproducibility by fixing the seed of the random generator. To do so, uncomment the following line.

 $%rnq(0)$ 

Create a DDPG agent from the environment observation and action specifications.

```
agent = rlTD3Agent(obsInfo,actInfo,initOpts);
```
Extract the deep neural networks from the actor.

```
actorNet = getModel(qetAction(aqent));
```
Extract the deep neural networks from the two critics. Note that getModel(critics) only returns the first critic network.

```
critics = getCritic(agent);
criticNet1 = getModel(critics(1));criticNet2 = getModel(critics(2));
```
Display the layers of the first critic network, and verify that each hidden fully connected layer has 128 neurons.

#### criticNet1.Layers

```
ans = 13x1 Layer array with layers:
     1 'concat' Concatenation Concatenation of 3 inputs along dimension 1
    2 'relu_body' ReLU ReLU<br>3 'fc body' Fully Connected 128
                       Fully Connected 128 fully connected layer
     4 'body_output' ReLU ReLU
     5 'input_1' Image Input 50x50x1 images
```
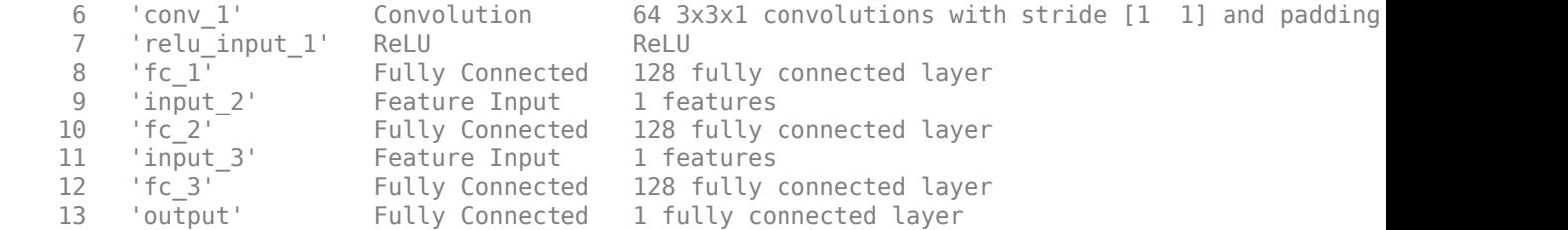

Plot the networks of the actor and of the second critic.

## plot(layerGraph(actorNet))

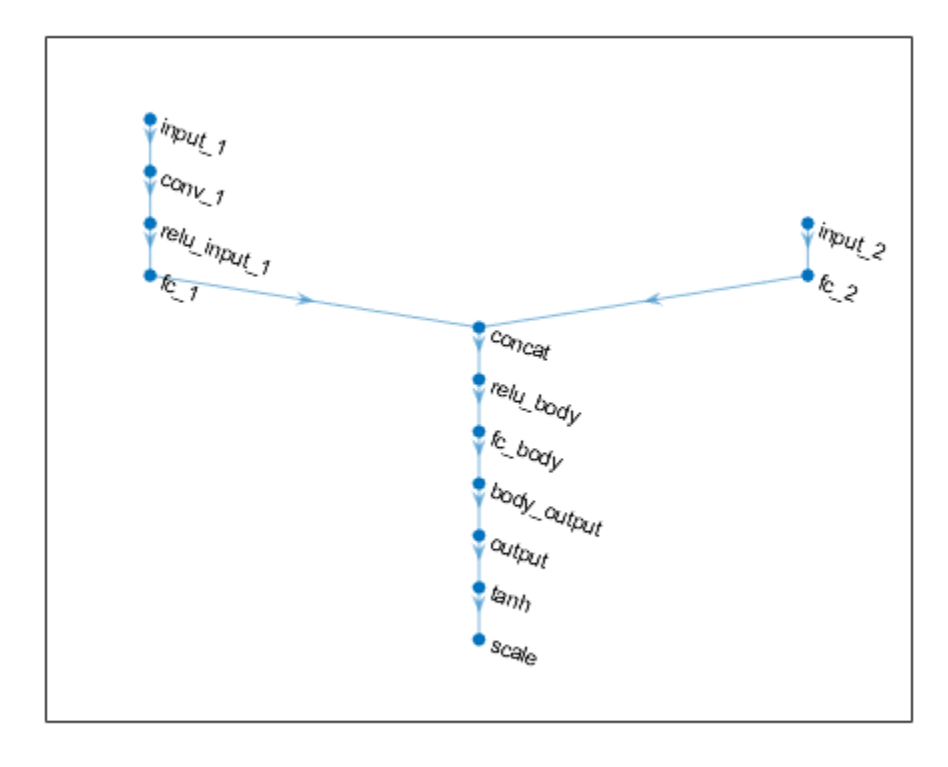

plot(layerGraph(criticNet2))

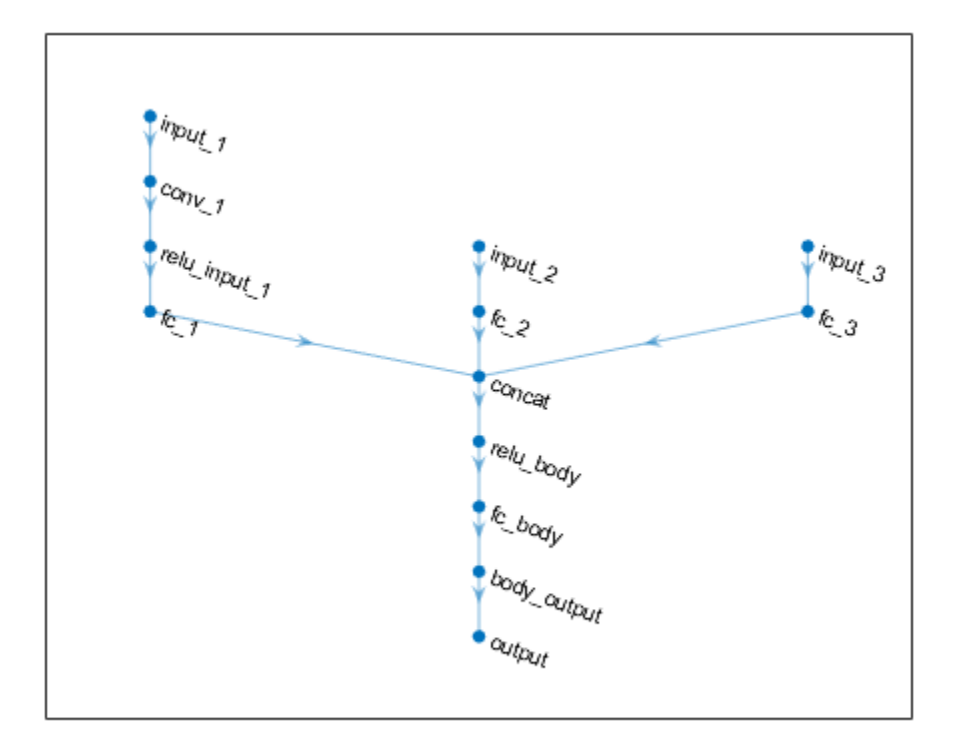

To check your agent, use getAction to return the action from a random observation.

```
getAction(agent,{rand(obsInfo(1).Dimension),rand(obsInfo(2).Dimension)})
```
ans = *1x1 cell array* {[0.0675]}

You can now test and train the agent within the environment.

#### **Create TD3 Agent from Actor and Critic**

Create an environment with a continuous action space and obtain its observation and action specifications. For this example, load the environment used in the example "Train DDPG Agent to Control Double Integrator System". The observation from the environment is a vector containing the position and velocity of a mass. The action is a scalar representing a force ranging continuously from -2 to 2 Newton.

```
env = rlPredefinedEnv("DoubleIntegrator-Continuous");
obsInfo = getObservationInfo(env);
actInfo = getActionInfo(env);
```
Create two Q-value critics. First, create a critic deep neural network structure. The network for a single-output Q-value function critic must have two input layers, one for the observation and the

other for the action, and return a scalar value representing the expected cumulative long-term reward following from the given observation and action.

```
statePath1 = [
     featureInputLayer(prod(obsInfo.Dimension), ...
          'Normalization','none','Name','observation')
     fullyConnectedLayer(400,'Name','CriticStateFC1')
     reluLayer('Name','CriticStateRelu1')
     fullyConnectedLayer(300,'Name','CriticStateFC2')
     ];
actionPath1 = [featureInputLayer(prod(actInfo.Dimension), ...
         'Normalization','none','Name','action')
     fullyConnectedLayer(300,'Name','CriticActionFC1')
     ];
commonPath1 = [
     additionLayer(2,'Name','add')
     reluLayer('Name','CriticCommonRelu1')
     fullyConnectedLayer(1,'Name','CriticOutput')
     ];
criticNet = layerGraph(statePath1);
criticNet = addLayers(criticNet,actionPath1);
criticNet = addLayers(criticNet,commonPath1);
criticNet = connectLayers(criticNet,'CriticStateFC2','add/in1');
criticNet = connectLayers(criticNet,'CriticActionFC1','add/in2');
```
Create the critic using [rlQValueFunction](#page-429-0). Use the same network structure for both critics. The TD3 agent initializes the two networks using different default parameters.

```
critic1 = rlQValueFunction(criticNet,obsInfo,actInfo);
critic2 = rlQValueFunction(criticNet,obsInfo,actInfo);
```
Set some training options for the critics.

```
criticOptions = rlOptimizerOptions( ...
      'Optimizer','adam','LearnRate',1e-3,...
     'GradientThreshold',1,'L2RegularizationFactor',2e-4);
```
Create a neural network to be used as approximation model within the actor. For TD3 agents, the actor executes a deterministic policy, which is implemented by a continuous deterministic actor. In this case the network must take the observation signal as input and return an action. Therefore the output layer must have as many elements as the number of possible actions.

```
actorNet = [
     featureInputLayer(prod(obsInfo.Dimension),'Normalization','none','Name','observation')
     fullyConnectedLayer(400,'Name','ActorFC1')
     reluLayer('Name','ActorRelu1')
     fullyConnectedLayer(300,'Name','ActorFC2')
     reluLayer('Name','ActorRelu2')
     fullyConnectedLayer(prod(actInfo.Dimension),'Name','ActorFC3') 
     tanhLayer('Name','ActorTanh1')
     ];
```
Create the actor using actorNet. TD3 agents use an [rlContinuousDeterministicActor](#page-251-0) object to implement the actor.

actor = rlContinuousDeterministicActor(actorNet,obsInfo,actInfo);

Set some training options for the actor.

```
actorOptions = rlOptimizerOptions( ...
      'Optimizer','adam','LearnRate',1e-3,...
     'GradientThreshold',1,'L2RegularizationFactor',1e-5);
```
Specify agent options.

```
agentOptions = rlTD3AgentOptions;
agentOptions.DiscountFactor = 0.99;
agentOptions.TargetSmoothFactor = 5e-3;
agentOptions.TargetPolicySmoothModel.Variance = 0.2;
agentOptions.TargetPolicySmoothModel.LowerLimit = -0.5;
agentOptions.TargetPolicySmoothModel.UpperLimit = 0.5;
agentOptions.CriticOptimizerOptions = criticOptions;
agentOptions.ActorOptimizerOptions = actorOptions;
```
Create TD3 agent using actor, critics, and options.

agent = rlTD3Agent(actor,[critic1 critic2],agentOptions);

You can also create an rlTD3Agent object with a single critic. In this case, the object represents a DDPG agent with target policy smoothing and delayed policy and target updates.

delayedDDPGAgent = rlTD3Agent(actor,critic1,agentOptions);

To check your agents, use getAction to return the action from a random observation.

```
getAction(agent,{rand(2,1)})
```

```
ans = 1x1 cell array
     {[0.0304]}
```
getAction(delayedDDPGAgent,{rand(2,1)})

```
ans = 1x1 cell array
     {[-0.0142]}
```
You can now test and train either agents within the environment.

#### **Create TD3 Agent with Recurrent Neural Networks**

For this example, load the environment used in the example "Train DDPG Agent to Control Double Integrator System". The observation from the environment is a vector containing the position and velocity of a mass. The action is a scalar representing a force ranging continuously from -2 to 2 Newton.

```
env = rlPredefinedEnv("DoubleIntegrator-Continuous");
```
Obtain observation and action specifications.

```
obsInfo = getObservationInfo(env);
actInfo = getActionInfo(env);
```
Create two Q-value critics. First, create a critic deep neural network structure. The network for a single-output Q-value function critic must have two input layers, one for the observation and the other for the action, and return a scalar value representing the expected cumulative long-term reward following from the given observation and action.

To create a recurrent neural network, use a sequenceInputLayer as the input layer and include an lstmLayer as one of the other network layers.

```
statePath1 = [
    sequenceInputLayer(prod(obsInfo.Dimension), ...
         'Normalization','none','Name','observation')
     fullyConnectedLayer(400,'Name','CriticStateFC1')
     reluLayer('Name','CriticStateRelu1')
     fullyConnectedLayer(300,'Name','CriticStateFC2')
     ];
actionPath1 = [ sequenceInputLayer(prod(actInfo.Dimension),'Normalization','none','Name','action')
     fullyConnectedLayer(300,'Name','CriticActionFC1')
     ];
commonPath1 = [ additionLayer(2,'Name','add')
     reluLayer('Name','CriticCommonRelu1')
     lstmLayer(16,'OutputMode','sequence','Name','CriticLSTM');
     fullyConnectedLayer(1,'Name','CriticOutput')
     ];
criticNet = laverGraph(statePath1);criticNet = addLayers(criticNet,actionPath1);
criticNet = addLayers(criticNet,commonPath1);
criticNet = connectLayers(criticNet,'CriticStateFC2','add/in1');
criticNet = connectLayers(criticNet,'CriticActionFC1','add/in2');
```
Create the critic using [rlQValueFunction](#page-429-0). Use the same network structure for both critics. The TD3 agent initializes the two networks using different default parameters.

```
critic1 = rlQValueFunction(criticNet,obsInfo,actInfo);
critic2 = rlQValueFunction(criticNet,obsInfo,actInfo);
```
Set some training options for the critic.

```
criticOptions = rlOptimizerOptions( ...
     'Optimizer','adam','LearnRate',1e-3,...
     'GradientThreshold',1,'L2RegularizationFactor',2e-4);
```
Create a neural network to be used as approximation model within the actor. For TD3 agents, the actor executes a deterministic policy, which is implemented by a continuous deterministic actor. In this case the network must take the observation signal as input and return an action. Therefore the output layer must have as many elements as the number of possible actions. Since the critics has a recurrent network, the actor must have a recurrent network too.

```
actorNet = 1 sequenceInputLayer(prod(obsInfo.Dimension),'Normalization','none','Name','observation')
     fullyConnectedLayer(400,'Name','ActorFC1')
     lstmLayer(8,'OutputMode','sequence','Name','ActorLSTM')
     reluLayer('Name','ActorRelu1')
     fullyConnectedLayer(300,'Name','ActorFC2')
     reluLayer('Name','ActorRelu2')
     fullyConnectedLayer(prod(actInfo.Dimension),'Name','ActorFC3') 
     tanhLayer('Name','ActorTanh1')
     ];
```
Create the actor using actorNet. TD3 agents use an [rlContinuousDeterministicActor](#page-251-0) object to implement the actor.

```
actor = rlContinuousDeterministicActor(actorNet,obsInfo,actInfo);
```
Set some training options for the actor.

```
actorOptions = rloptimizerOptions( ... 'Optimizer','adam','LearnRate',1e-3,...
     'GradientThreshold',1,'L2RegularizationFactor',1e-5);
```
Specify agent options. To use a TD3 agent with recurrent neural networks, you must specify a SequenceLength greater than 1.

```
agentOptions = rlTD3AgentOptions;
agentOptions.DiscountFactor = 0.99;
agentOptions.SequenceLength = 32;
agentOptions.TargetSmoothFactor = 5e-3;
agentOptions.TargetPolicySmoothModel.Variance = 0.2;
agentOptions.TargetPolicySmoothModel.LowerLimit = -0.5;
agentOptions.TargetPolicySmoothModel.UpperLimit = <math>0.5;</math>agentOptions.CriticOptimizerOptions = criticOptions;
agentOptions.ActorOptimizerOptions = actorOptions;
```
Create TD3 agent using actor, critics, and options.

```
agent = rlTD3Agent(actor,[critic1 critic2],agentOptions);
```
You can also create an rlTD3Agent object with a single critic. In this case, the object represents a DDPG agent with target policy smoothing and delayed policy and target updates.

delayedDDPGAgent = rlTD3Agent(actor,critic1,agentOptions);

To check your agents, use getAction to return the action from a random observation.

getAction(agent,{rand(obsInfo.Dimension)})

```
ans = 1×1 cell array
     {[-0.0018]}
```
getAction(delayedDDPGAgent,{rand(obsInfo.Dimension)})

ans = *1×1 cell array* {[-0.0014]}

You can now test and train either agents within the environment.

# **See Also**

[rlAgentInitializationOptions](#page-249-0) | [rlTD3AgentOptions](#page-518-0) | [rlQValueFunction](#page-429-0) | [rlContinuousDeterministicActor](#page-251-0) | **Deep Network Designer**

### **Topics**

"Twin-Delayed Deep Deterministic Policy Gradient Agents"

"Reinforcement Learning Agents"

"Train Reinforcement Learning Agents"

"Train Biped Robot to Walk Using Reinforcement Learning Agents"

#### **Introduced in R2020a**

# <span id="page-518-0"></span>**rlTD3AgentOptions**

Options for TD3 agent

# **Description**

Use an rlTD3AgentOptions object to specify options for twin-delayed deep deterministic policy gradient (TD3) agents. To create a TD3 agent, use [rlTD3Agent](#page-506-0)

For more information see "Twin-Delayed Deep Deterministic Policy Gradient Agents".

For more information on the different types of reinforcement learning agents, see "Reinforcement Learning Agents".

# **Creation**

## **Syntax**

opt = rlTD3AgentOptions opt = rlTD3AgentOptions(Name,Value)

### **Description**

opt = rlTD3AgentOptions creates an options object for use as an argument when creating a TD3 agent using all default options. You can modify the object properties using dot notation.

opt = rlTD3AgentOptions(Name,Value) sets option properties on page 3-291 using name-value pairs. For example, rlTD3AgentOptions ('DiscountFactor', 0.95) creates an option set with a discount factor of 0.95. You can specify multiple name-value pairs. Enclose each property name in quotes.

## **Properties**

#### **ExplorationModel — Exploration noise model options**

GaussianActionNoise object (default) | OrnsteinUhlenbeckActionNoise object

Noise model options, specified as a GaussianActionNoise object or an OrnsteinUhlenbeckActionNoise object. For more information on noise models, see ["Noise](#page-521-0) [Models" on page 3-294.](#page-521-0)

For an agent with multiple actions, if the actions have different ranges and units, it is likely that each action requires different noise model parameters. If the actions have similar ranges and units, you can set the noise parameters for all actions to the same value.

For example, for an agent with two actions, set the standard deviation of each action to a different value while using the same decay rate for both standard deviations.

```
opt = rlTD3AgentOptions;
opt.ExplorationModel.StandardDeviation = [0.1 0.2];
opt.ExplorationModel.StandardDeviationDecayRate = 1e-4;
```
To use Ornstein-Uhlenbeck action noise, first create a default OrnsteinUhlenbeckActionNoise object. Then, specify any nondefault model properties using dot notation.

```
opt = rlTD3AgentOptions;
opt.ExplorationModel = rl.option.OrnsteinUhlenbeckActionNoise;
opt.ExplorationModel.StandardDeviation = 0.05;
```
#### **TargetPolicySmoothModel — Target smoothing noise model options**

GaussianActionNoise object

Target smoothing noise model options, specified as a GaussianActionNoise object. This model helps the policy exploit actions with high Q-value estimates. For more information on noise models, see ["Noise Models" on page 3-294](#page-521-0).

For an agent with multiple actions, if the actions have different ranges and units, it is likely that each action requires different smoothing noise model parameters. If the actions have similar ranges and units, you can set the noise parameters for all actions to the same value.

For example, for an agent with two actions, set the standard deviation of each action to a different value while using the same decay rate for both standard deviations.

```
opt = rlTD3AgentOptions;
opt.TargetPolicySmoothModel.StandardDeviation = [0.1 0.2];
opt.TargetPolicySmoothModel.StandardDeviationDecayRate = 1e-4;
```
#### **PolicyUpdateFrequency — Number of steps between policy updates**

2 (default) | positive integer

Number of steps between policy updates, specified as a positive integer.

#### **ActorOptimizerOptions — Actor optimizer options**

rlOptimizerOptions object

Actor optimizer options, specified as an [rlOptimizerOptions](#page-382-0) object. It allows you to specify training parameters of the actor approximator such as learning rate, gradient threshold, as well as the optimizer algorithm and its parameters. For more information, see [rlOptimizerOptions](#page-382-0) and [rlOptimizer](#page-141-0).

#### **CriticOptimizerOptions — Critic optimizer options**

rlOptimizerOptions object

Critic optimizer options, specified as an [rlOptimizerOptions](#page-382-0) object. It allows you to specify training parameters of the critic approximator such as learning rate, gradient threshold, as well as the optimizer algorithm and its parameters. For more information, see [rlOptimizerOptions](#page-382-0) and [rlOptimizer](#page-141-0).

#### **TargetSmoothFactor — Smoothing factor for target actor and critic updates**

0.005 (default) | positive scalar less than or equal to 1

Smoothing factor for target actor and critic updates, specified as a positive scalar less than or equal to 1. For more information, see "Target Update Methods".

#### **TargetUpdateFrequency — Number of steps between target actor and critic updates** 2 (default) | positive integer

Number of steps between target actor and critic updates, specified as a positive integer. For more information, see "Target Update Methods".

#### **ResetExperienceBufferBeforeTraining — Option for clearing the experience buffer** true (default) | false

Option for clearing the experience buffer before training, specified as a logical value.

**SequenceLength — Maximum batch-training trajectory length when using RNN**

1 (default) | positive integer

Maximum batch-training trajectory length when using a recurrent neural network, specified as a positive integer. This value must be greater than 1 when using a recurrent neural network and 1 otherwise.

#### **MiniBatchSize — Size of random experience mini-batch**

64 (default) | positive integer

Size of random experience mini-batch, specified as a positive integer. During each training episode, the agent randomly samples experiences from the experience buffer when computing gradients for updating the critic properties. Large mini-batches reduce the variance when computing gradients but increase the computational effort.

**NumStepsToLookAhead — Number of future rewards used to estimate the value of the policy** 1 (default) | positive integer

Number of future rewards used to estimate the value of the policy, specified as a positive integer. For more information, see [1], Chapter 7.

Note that if parallel training is enabled (that is if an [rlTrainingOptions](#page-525-0) option object in which the UseParallel property is set to true is passed to [train](#page-205-0)) then NumStepsToLookAhead must be set to 1, otherwise an error is generated. This guarantees that experiences are stored contiguously.

#### **ExperienceBufferLength — Experience buffer size**

10000 (default) | positive integer

.

Experience buffer size, specified as a positive integer. During training, the agent computes updates using a mini-batch of experiences randomly sampled from the buffer.

#### **SampleTime — Sample time of agent**

1 (default) | positive scalar | -1

Sample time of agent, specified as a positive scalar or as -1. Setting this parameter to -1 allows for event-based simulations.

Within a Simulink environment, the [RL Agent](#page-591-0) block in which the agent is specified to execute every SampleTime seconds of simulation time. If SampleTime is -1, the block inherits the sample time from its parent subsystem.

Within a MATLAB environment, the agent is executed every time the environment advances. In this case, SampleTime is the time interval between consecutive elements in the output experience

<span id="page-521-0"></span>returned by [sim](#page-199-0) or [train](#page-205-0). If SampleTime is -1, the time interval between consecutive elements in the returned output experience reflects the timing of the event that triggers the agent execution.

#### **DiscountFactor — Discount factor**

0.99 (default) | positive scalar less than or equal to 1

Discount factor applied to future rewards during training, specified as a positive scalar less than or equal to 1.

## **Object Functions**

[rlTD3Agent](#page-506-0) Twin-delayed deep deterministic policy gradient reinforcement learning agent

## **Examples**

#### **Create TD3 Agent Options Object**

This example shows how to create a TD3 agent option object.

Create an rlTD3AgentOptions object that specifies the mini-batch size.

```
opt = rlTD3AgentOptions('MiniBatchSize',48)
```

```
opt = rlTD3AgentOptions with properties:
                        ExplorationModel: [1x1 rl.option.GaussianActionNoise]
                 TargetPolicySmoothModel: [1x1 rl.option.GaussianActionNoise]
                   PolicyUpdateFrequency: 2
                   ActorOptimizerOptions: [1x1 rl.option.rlOptimizerOptions]
                  CriticOptimizerOptions: [1x2 rl.option.rlOptimizerOptions]
                      TargetSmoothFactor: 0.0050
                   TargetUpdateFrequency: 2
     ResetExperienceBufferBeforeTraining: 1
                          SequenceLength: 1
                           MiniBatchSize: 48
                     NumStepsToLookAhead: 1
                  ExperienceBufferLength: 10000
                               SampleTime: 1
                          DiscountFactor: 0.9900
                               InfoToSave: [1x1 struct]
```
You can modify options using dot notation. For example, set the agent sample time to 0.5.

 $opt.SampleTime = 0.5;$ 

### **Algorithms**

#### **Noise Models**

#### **Gaussian Action Noise**

A GaussianActionNoise object has the following numeric value properties.

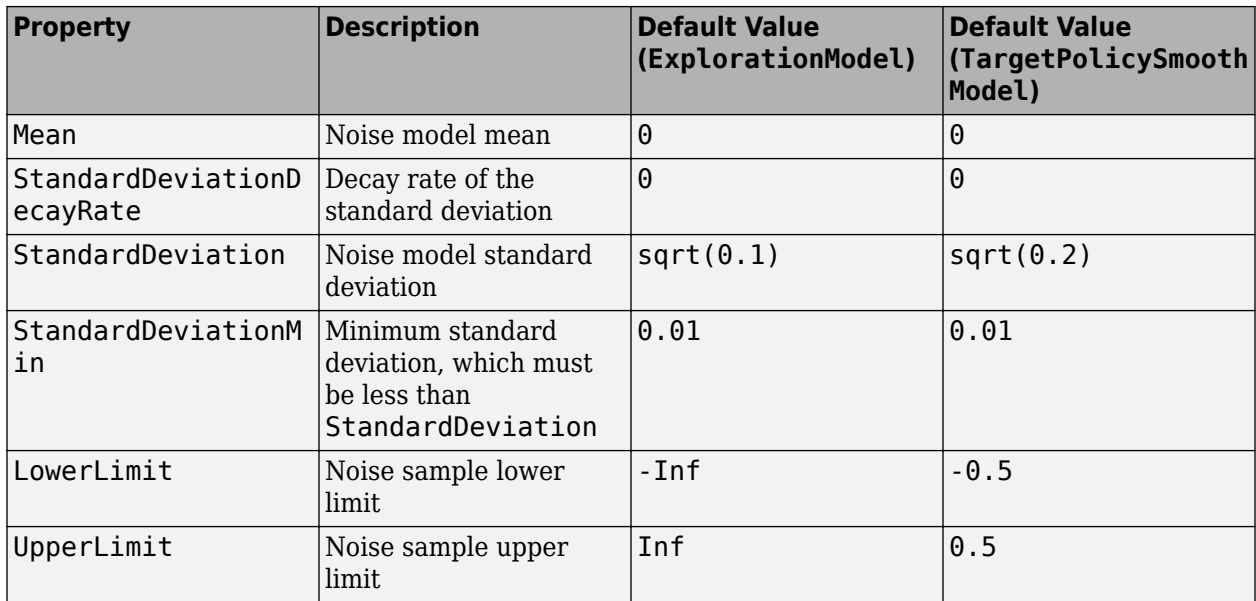

At each time step k, the Gaussian noise v is sampled as shown in the following code.

 $w = Mean + randn(ActionSize). *StandardDeviation(k);$  $v(k+1) = min(max(w,LowerLimit), UpperLimit);$ 

Where the initial value  $v(1)$  is defined by the InitialAction parameter. At each sample time step, the standard deviation decays as shown in the following code.

decayedStandardDeviation = StandardDeviation(k). $*(1 - StandardDeviationDecayRate)$ ; StandardDeviation(k+1) = max(decayedStandardDeviation,StandardDeviationMin);

#### **Ornstein-Uhlenbeck Action Noise**

An OrnsteinUhlenbeckActionNoise object has the following numeric value properties.

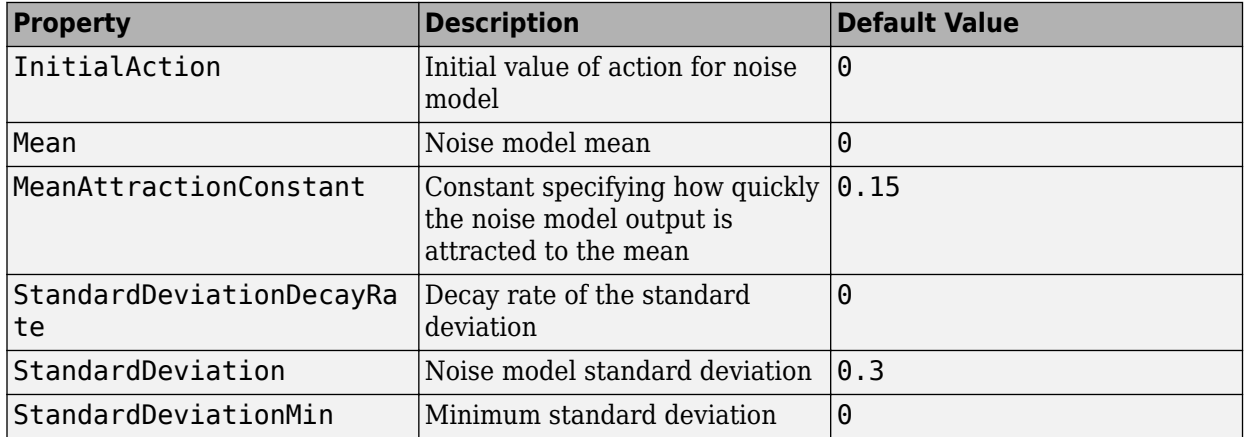

At each sample time step k, the noise value  $v(k)$  is updated using the following formula, where  $Ts$  is the agent sample time, and the initial value v(1) is defined by the InitialAction parameter.

 $v(k+1) = v(k) + MeanAttractionConstant.*(Mean - v(k)).*Ts$ + StandardDeviation(k).\*randn(size(Mean)).\*sqrt(Ts) At each sample time step, the standard deviation decays as shown in the following code.

decayedStandardDeviation = StandardDeviation(k). $*(1 - StandardDeviationDecayRate)$ ; StandardDeviation(k+1) = max(decayedStandardDeviation,StandardDeviationMin);

You can calculate how many samples it will take for the standard deviation to be halved using this simple formula.

halflife = log(0.5)/log(1-StandardDeviationDecayRate);

For continuous action signals, it is important to set the noise standard deviation appropriately to encourage exploration. It is common to set StandardDeviation\*sqrt(Ts) to a value between 1% and 10% of your action range.

If your agent converges on local optima too quickly, promote agent exploration by increasing the amount of noise; that is, by increasing the standard deviation. Also, to increase exploration, you can reduce the StandardDeviationDecayRate.

## **Compatibility Considerations**

#### **Properties defining noise probability distribution in the GaussianActionNoise object have changed**

*Behavior changed in R2021a*

The properties defining the probability distribution of the Gaussian action noise model have changed. This noise model is used by TD3 agents for exploration and target policy smoothing.

- The Variance property has been replaced by the StandardDeviation property.
- The VarianceDecayRate property has been replaced by the StandardDeviationDecayRate property.
- The VarianceMin property has been replaced by the StandardDeviationMin property.

When a GaussianActionNoise noise object saved from a previous MATLAB release is loaded, the value of VarianceDecayRate is copied to StandardDeviationDecayRate, while the square root of the values of Variance and VarianceMin are copied to StandardDeviation and StandardDeviationMin, respectively.

The Variance, VarianceDecayRate, and VarianceMin properties still work, but they are not recommended. To define the probability distribution of the Gaussian action noise model, use the new property names instead.

#### **Update Code**

This table shows how to update your code to use the new property names for rlTD3AgentOptions object td3opt.

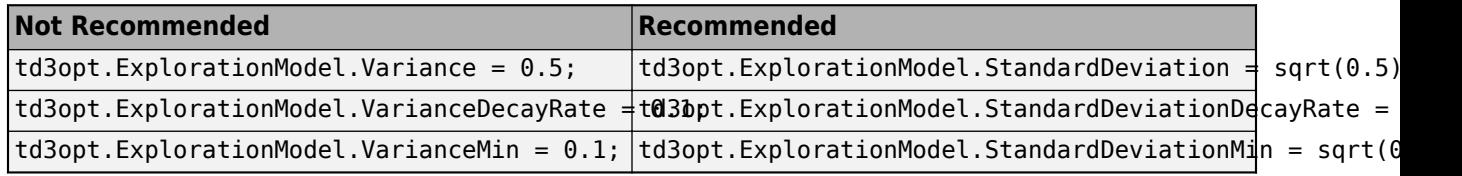

#### Property names defining noise probability distribution in the **OrnsteinUhlenbeckActionNoise object have changed** *Behavior changed in R2021a*

The properties defining the probability distribution of the Ornstein-Uhlenbeck (OU) noise model have been renamed. TD3 agents use OU noise for exploration.

- The Variance property has been renamed StandardDeviation.
- The VarianceDecayRate property has been renamed StandardDeviationDecayRate.
- The VarianceMin property has been renamed StandardDeviationMin.

The default values of these properties remain the same. When an OrnsteinUhlenbeckActionNoise noise object saved from a previous MATLAB release is loaded, the values of Variance, VarianceDecayRate, and VarianceMin are copied in the StandardDeviation, StandardDeviationDecayRate, and StandardDeviationMin, respectively.

The Variance, VarianceDecayRate, and VarianceMin properties still work, but they are not recommended. To define the probability distribution of the OU noise model, use the new property names instead.

#### **Update Code**

This table shows how to update your code to use the new property names for rlTD3AgentOptions object td3opt.

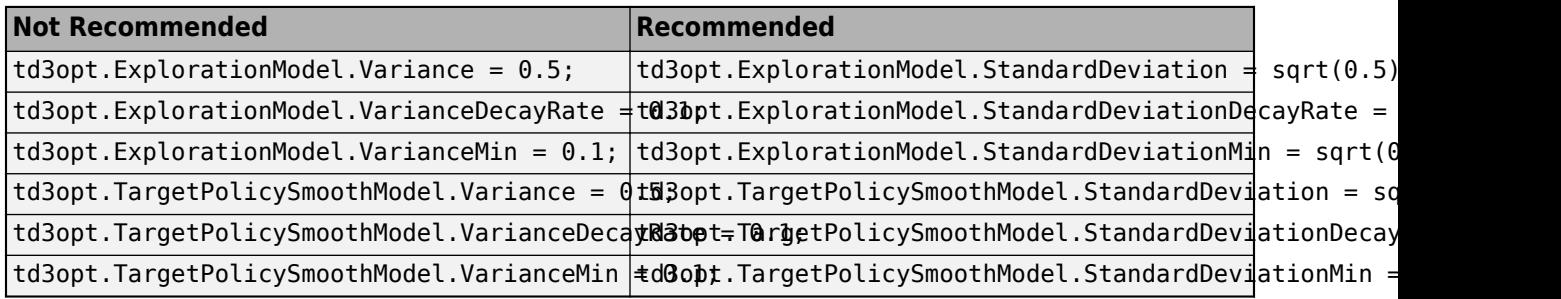

### **References**

[1] Sutton, Richard S., and Andrew G. Barto. *Reinforcement Learning: An Introduction*. Second edition. Adaptive Computation and Machine Learning. Cambridge, Mass: The MIT Press, 2018.

## **See Also**

**Topics**

"Twin-Delayed Deep Deterministic Policy Gradient Agents"

#### **Introduced in R2020a**

# <span id="page-525-0"></span>**rlTrainingOptions**

Options for training reinforcement learning agents

# **Description**

Use an rlTrainingOptions object to specify training options for an agent. To train an agent, use [train](#page-205-0).

For more information on training agents, see "Train Reinforcement Learning Agents".

# **Creation**

# **Syntax**

trainOpts = rlTrainingOptions opt = rlTrainingOptions(Name,Value)

### **Description**

trainOpts = rlTrainingOptions returns the default options for training a reinforcement learning agent. Use training options to specify parameters for the training session, such as the maximum number of episodes to train, criteria for stopping training, criteria for saving agents, and options for using parallel computing. After configuring the options, use trainOpts as an input argument for [train](#page-205-0).

opt = rlTrainingOptions(Name,Value) creates a training option set and sets object "Properties" on page 3-298 using one or more name-value pair arguments.

## **Properties**

### **MaxEpisodes — Maximum number of episodes to train the agent**

500 (default) | positive integer

Maximum number of episodes to train the agent, specified as a positive integer. Regardless of other criteria for termination, training terminates after MaxEpisodes.

Example: 'MaxEpisodes',1000

### **MaxStepsPerEpisode — Maximum number of steps to run per episode**

500 (default) | positive integer

Maximum number of steps to run per episode, specified as a positive integer. In general, you define episode termination conditions in the environment. This value is the maximum number of steps to run in the episode if other termination conditions are not met.

Example: 'MaxStepsPerEpisode',1000

**ScoreAveragingWindowLength — Window length for averaging**

5 (default) | positive integer scalar | positive integer vector

Window length for averaging the scores, rewards, and number of steps for each agent, specified as a scalar or vector.

If the training environment contains a single agent, specify ScoreAveragingWindowLength as a scalar.

If the training environment is a multi-agent Simulink environment, specify a scalar to apply the same window length to all agents.

To use a different window length for each agent, specify ScoreAveragingWindowLength as a vector. In this case, the order of the elements in the vector correspond to the order of the agents used during environment creation.

For options expressed in terms of averages, ScoreAveragingWindowLength is the number of episodes included in the average. For instance, if StopTrainingCriteria is "AverageReward", and StopTrainingValue is 500 for a given agent, then for that agent, training terminates when the average reward over the number of episodes specified in ScoreAveragingWindowLength equals or exceeds 500. For the other agents, training continues until:

- All agents reach their stop criteria.
- The number of episodes reaches MaxEpisodes.
- You stop training by clicking the **Stop Training** button in Episode Manager or pressing **Ctrl-C** at the MATLAB command line.

Example: 'ScoreAveragingWindowLength',10

#### **StopTrainingCriteria — Training termination condition**

"AverageSteps" (default) | "AverageReward" | "EpisodeCount" | ...

Training termination condition, specified as one of the following strings:

- "AverageSteps" Stop training when the running average number of steps per episode equals or exceeds the critical value specified by the option StopTrainingValue. The average is computed using the window 'ScoreAveragingWindowLength'.
- "AverageReward" Stop training when the running average reward equals or exceeds the critical value.
- "EpisodeReward" Stop training when the reward in the current episode equals or exceeds the critical value.
- "GlobalStepCount" Stop training when the total number of steps in all episodes (the total number of times the agent is invoked) equals or exceeds the critical value.
- "EpisodeCount" Stop training when the number of training episodes equals or exceeds the critical value.

Example: 'StopTrainingCriteria',"AverageReward"

#### **StopTrainingValue — Critical value of training termination condition**

500 (default) | scalar | vector

Critical value of the training termination condition, specified as a scalar or a vector.

If the training environment contains a single agent, specify StopTrainingValue as a scalar.

If the training environment is a multi-agent Simulink environment, specify a scalar to apply the same termination criterion to all agents. To use a different termination criterion for each agent, specify

StopTrainingValue as a vector. In this case, the order of the elements in the vector corresponds to the order of the agents used during environment creation.

For a given agent, training ends when the termination condition specified by the StopTrainingCriteria option equals or exceeds this value. For the other agents, the training continues until:

- All agents reach their stop criteria.
- The number of episodes reaches maxEpisodes.
- You stop training by clicking the **Stop Training** button in Episode Manager or pressing **Ctrl-C** at the MATLAB command line.

For instance, if StopTrainingCriteria is "AverageReward", and StopTrainingValue is 100 for a given agent, then for that agent, training terminates when the average reward over the number of episodes specified in ScoreAveragingWindowLength equals or exceeds 100.

Example: 'StopTrainingValue',100

#### **SaveAgentCriteria — Condition for saving agents during training**

"none" (default) | "EpisodeReward" | "AverageReward" | "EpisodeCount" | ...

Condition for saving agents during training, specified as one of the following strings:

- "none" Do not save any agents during training.
- "EpisodeReward" Save the agent when the reward in the current episode equals or exceeds the critical value.
- "AverageSteps" Save the agent when the running average number of steps per episode equals or exceeds the critical value specified by the option StopTrainingValue. The average is computed using the window 'ScoreAveragingWindowLength'.
- "AverageReward" Save the agent when the running average reward over all episodes equals or exceeds the critical value.
- "GlobalStepCount" Save the agent when the total number of steps in all episodes (the total number of times the agent is invoked) equals or exceeds the critical value.
- "EpisodeCount" Save the agent when the number of training episodes equals or exceeds the critical value.

Set this option to store candidate agents that perform well according to the criteria you specify. When you set this option to a value other than "none", the software sets the SaveAgentValue option to 500. You can change that value to specify the condition for saving the agent.

For instance, suppose you want to store for further testing any agent that yields an episode reward that equals or exceeds 100. To do so, set SaveAgentCriteria to "EpisodeReward" and set the SaveAgentValue option to 100. When an episode reward equals or exceeds 100, train saves the corresponding agent in a MAT file in the folder specified by the SaveAgentDirectory option. The MAT file is called AgentK.mat, where K is the number of the corresponding episode. The agent is stored within that MAT file as saved agent.

Example: 'SaveAgentCriteria',"EpisodeReward"

#### **SaveAgentValue — Critical value of condition for saving agents**

"none" (default) | 500 | scalar | vector

Critical value of the condition for saving agents, specified as a scalar or a vector.

If the training environment contains a single agent, specify SaveAgentValue as a scalar.

If the training environment is a multi-agent Simulink environment, specify a scalar to apply the same saving criterion to each agent. To save the agents when one meets a particular criterion, specify SaveAgentValue as a vector. In this case, the order of the elements in the vector corresponds to the order of the agents used when creating the environment. When a criteria for saving an agent is met, all agents are saved in the same MAT file.

When you specify a condition for saving candidate agents using SaveAgentCriteria, the software sets this value to 500. Change the value to specify the condition for saving the agent. See the SaveAgentCriteria option for more details.

Example: 'SaveAgentValue',100

#### **SaveAgentDirectory — Folder for saved agents**

"savedAgents" (default) | string | character vector

Folder for saved agents, specified as a string or character vector. The folder name can contain a full or relative path. When an episode occurs that satisfies the condition specified by the SaveAgentCriteria and SaveAgentValue options, the software saves the agents in a MAT file in this folder. If the folder does not exist, train creates it. When SaveAgentCriteria is "none", this option is ignored and train does not create a folder.

Example: 'SaveAgentDirectory', pwd + "\run1\Agents"

#### **UseParallel — Flag for using parallel training**

false (default) | true

Flag for using parallel training, specified as a logical. Setting this option to true configures training to use parallel processing to simulate the environment, thereby enabling usage of multiple cores, processors, computer clusters or cloud resources to speed up training. To specify options for parallel training, use the ParallelizationOptions property.

When UseParallel is true then for DQN, DDPG, TD3, and SAC the NumStepsToLookAhead property or the corresponding agent option object must be set to 1, otherwise an error is generated. This guarantees that experiences are stored contiguously. When AC agents are trained in parallel, a warning is generated if the StepsUntilDataIsSent property of the ParallelizationOptions object is set to a different value than the NumStepToLookAhead property of the AC agent option object.

Note that if you want to speed up deep neural network calculations (such as gradient computation, parameter update and prediction) using a local GPU, you do not need to set UseParallel to true. Instead, when creating your actor or critic representation, use an [rlRepresentationOptions](#page-459-0) object in which the UseDevice option is set to "gpu". Using parallel computing or the GPU requires Parallel Computing Toolbox software. Using computer clusters or cloud resources additionally requires MATLAB Parallel Server. For more information about training using multicore processors and GPUs, see "Train Agents Using Parallel Computing and GPUs".

Example: 'UseParallel',true

#### **ParallelizationOptions — Options to control parallel training**

ParallelTraining object

Parallelization options to control parallel training, specified as a ParallelTraining object. For more information about training using parallel computing, see "Train Reinforcement Learning Agents".

The ParallelTraining object has the following properties, which you can modify using dot notation after creating the rlTrainingOptions object.

#### **Mode — Parallel computing mode**

"sync" (default) | "async"

Parallel computing mode, specified as one of the following:

- "sync" Use parpool to run synchronous training on the available workers. In this case, workers pause execution until all workers are finished. The host updates the actor and critic parameters based on the results from all the workers and sends the updated parameters to all workers. Note that synchronous training is required for gradient-based parallelization, that is when DataToSendFromWorkers is set to "gradients" then Mode must be set to "sync".
- "async" Use parpool to run asynchronous training on the available workers. In this case, workers send their data back to the host as soon as they finish and receive updated parameters from the host. The workers then continue with their task.

#### **DataToSendFromWorkers — Type of data that workers send to the host**

"experiences" (default) | "gradients"

Type of data that workers send to the host, specified as one of the following strings:

- "experiences" The simulation is performed by the workers, and the learning is performed by the host. Specifically, the workers simulate the agent against the environment, and send experience data (observation, action, reward, next observation, and a flag indicating whether a terminal condition has been reached) to the host. For agents with gradients, the host computes gradients from the experiences, updates the network parameters and sends back the updated parameters to the workers to they can perform a new simulation against the environment.
- "gradients" Both simulation and learning are performed by the workers. Specifically, the workers simulate the agent against the environment, compute the gradients from experiences, and send the gradients to the host. The host averages the gradients, updates the network parameters and sends back the updated parameters to the workers to they can perform a new simulation against the environment. This option requires synchronous training, that is it requires Mode to be set to "sync".

**Note** For AC and PG agents, you must specify DataToSendFromWorkers as "gradients".

For DQN, DDPG, PPO, TD3, and SAC agents, you must specify DataToSendFromWorkers as "experiences".

## **StepsUntilDataIsSent — Number of steps after which workers send data to the host**

–1 (default) | positive integer

Number of steps after which workers send data to the host and receive updated parameters, specified as –1 or a positive integer. When this option is –1, the worker waits until the end of the episode and then sends all step data to the host. Otherwise, the worker waits the specified number of steps before sending data.

#### **Note**

• AC agents do not accept StepsUntilDataIsSent = -1. For AC training, set StepsUntilDataIsSent equal to the NumStepToLookAhead AC agent option. • For PG agents, you must specify StepsUntilDataIsSent = -1.

#### **WorkerRandomSeeds — Randomizer initialization for workers**

–1 (default) | –2 | vector

Randomizer initialization for workers, specified as one of the following:

- $\cdot$  -1 Assign a unique random seed to each worker. The value of the seed is the worker ID.
- $\cdot$   $-2$   $-$  Do not assign a random seed to the workers.
- Vector Manually specify the random seed for each worker. The number of elements in the vector must match the number of workers.

#### **TransferBaseWorkspaceVariables — Option to send model and workspace variables to parallel workers**

"on" (default) | "off"

Option to send model and workspace variables to parallel workers, specified as "on" or "off". When the option is "on", the host sends variables used in models and defined in the base MATLAB workspace to the workers.

#### AttachedFiles – Additional files to attach to the parallel pool

[] (default) | string | string array

Additional files to attach to the parallel pool, specified as a string or string array.

#### **SetupFcn — Function to run before training starts**

[] (default) | function handle

Function to run before training starts, specified as a handle to a function having no input arguments. This function is run once per worker before training begins. Write this function to perform any processing that you need prior to training.

#### **CleanupFcn — Function to run after training ends**

[] (default) | function handle

Function to run after training ends, specified as a handle to a function having no input arguments. You can write this function to clean up the workspace or perform other processing after training terminates.

#### **Verbose — Display training progress on the command line**

false  $(0)$  (default) | true  $(1)$ 

Display training progress on the command line, specified as the logical values false (0) or true (1). Set to true to write information from each training episode to the MATLAB command line during training.

#### **StopOnError — Option to stop training when error occurs**

"on" (default) | "off"

Option to stop training when an error occurs during an episode, specified as "on" or "off". When this option is "off", errors are captured and returned in the SimulationInfo output of train, and training continues to the next episode.

#### **Plots — Option to display training progress with Episode Manager**

"training-progress" (default) | "none"

Option to display training progress with Episode Manager, specified as "training-progress" or "none". By default, calling train opens the Reinforcement Learning Episode Manager, which graphically and numerically displays information about the training progress, such as the reward for each episode, average reward, number of episodes, and total number of steps. (For more information, see [train](#page-205-0).) To turn off this display, set this option to "none".

## **Object Functions**

[train](#page-205-0) Train reinforcement learning agents within a specified environment

## **Examples**

#### **Configure Options for Training**

Create an options set for training a reinforcement learning agent. Set the maximum number of episodes and the maximum number of steps per episode to 1000. Configure the options to stop training when the average reward equals or exceeds 480, and turn on both the command-line display and Reinforcement Learning Episode Manager for displaying training results. You can set the options using name-value pair arguments when you create the options set. Any options that you do not explicitly set have their default values.

```
train0pts = r1TrainingOptions(...
     'MaxEpisodes',1000,...
     'MaxStepsPerEpisode',1000,...
     'StopTrainingCriteria',"AverageReward",...
     'StopTrainingValue',480,...
     'Verbose',true,...
     'Plots',"training-progress")
trainOpts = 
   rlTrainingOptions with properties:
                     MaxEpisodes: 1000
             MaxStepsPerEpisode: 1000
     ScoreAveragingWindowLength: 5
           StopTrainingCriteria: "AverageReward"
              StopTrainingValue: 480
              SaveAgentCriteria: "none"
                  SaveAgentValue: "none"
             SaveAgentDirectory: "savedAgents"
                         Verbose: 1
                           Plots: "training-progress"
                     StopOnError: "on"
                     UseParallel: 0
         ParallelizationOptions: [1x1 rl.option.ParallelTraining]
```
Alternatively, create a default options set and use dot notation to change some of the values.

```
trainOpts = rlTrainingOptions;
trainOpts.MaxEpisodes = 1000;
trainOpts.MaxStepsPerEpisode = 1000;
```

```
trainOpts.StopTrainingCriteria = "AverageReward";
trainOpts.StopTrainingValue = 480;
trainOpts.Verbose = true;
trainOpts.Plots = "training-progress";
```
#### trainOpts

```
train0pts = rlTrainingOptions with properties:
                   MaxEpisodes: 1000
            MaxStepsPerEpisode: 1000
    ScoreAveragingWindowLength: 5
          StopTrainingCriteria: "AverageReward"
             StopTrainingValue: 480
 SaveAgentCriteria: "none"
 SaveAgentValue: "none"
 SaveAgentDirectory: "savedAgents"
                      Verbose: 1
                        Plots: "training-progress"
                   StopOnError: "on"
                   UseParallel: 0
        ParallelizationOptions: [1x1 rl.option.ParallelTraining]
```
You can now use trainOpts as an input argument to the train command.

#### **Configure Parallel Computing Options for Training**

To turn on parallel computing for training a reinforcement learning agent, set the UseParallel training option to true.

```
trainOpts = rlTrainingOptions('UseParallel',true);
```
To configure your parallel training, configure the fields of the trainOpts.ParallelizationOptions. For example, specify the following training options:

- Asynchronous mode
- Workers send data to the host every 100 steps within a training episode
- Workers compute and send gradients to the host

```
trainOpts.ParallelizationOptions.Mode = "async";
trainOpts.ParallelizationOptions.StepsUntilDataIsSent = 100;
trainOpts.ParallelizationOptions.DataToSendFromWorkers = "Gradients";
trainOpts.ParallelizationOptions
ans =
```

```
 ParallelTraining with properties:
```

```
 Mode: "async"
 WorkerRandomSeeds: -1
 TransferBaseWorkspaceVariables: "on"
                   AttachedFiles: []
                        SetupFcn: []
```

```
 CleanupFcn: []
```
You can now use trainOpts as an input argument to the train command to perform training with parallel computing.

#### **Configure Options for Training a Multi-Agent Environment**

Create an options object for concurrently training three agents in the same environment.

Set the maximum number of episodes and the maximum steps per episode to 1000. Configure the options to stop training the first agent when its average reward over 5 episodes equals or exceeds 400, the second agent when its average reward over 10 episodes equals or exceeds 500, and the third when its average reward over 15 episodes equals or exceeds 600. The order of agents is the one used during environment creation.

Save the agents when the reward for the first agent in the current episode exceeds 100, or when the reward for the second agent exceeds 120, the reward for the third agent equals or exceeds 140.

Turn on both the command-line display and Reinforcement Learning Episode Manager for displaying training results. You can set the options using name-value pair arguments when you create the options set. Any options that you do not explicitly set have their default values.

```
trainOpts = rlTrainingOptions(...
     'MaxEpisodes',1000,...
     'MaxStepsPerEpisode',1000,... 
     'ScoreAveragingWindowLength',[5 10 15],... 
     'StopTrainingCriteria',"AverageReward",...
     'StopTrainingValue',[400 500 600],... 
     'SaveAgentCriteria',"EpisodeReward",...
     'SaveAgentValue',[100 120 140],... 
     'Verbose',true,...
     'Plots',"training-progress")
train0pts = rlTrainingOptions with properties:
                    MaxEpisodes: 1000
             MaxStepsPerEpisode: 1000
     ScoreAveragingWindowLength: [5 10 15]
           StopTrainingCriteria: "AverageReward"
              StopTrainingValue: [400 500 600]
              SaveAgentCriteria: "EpisodeReward"
                  SaveAgentValue: [100 120 140]
             SaveAgentDirectory: "savedAgents"
                         Verbose: 1
                           Plots: "training-progress"
                     StopOnError: "on"
                     UseParallel: 0
         ParallelizationOptions: [1x1 rl.option.ParallelTraining]
```
Alternatively, create a default options set and use dot notation to change some of the values.

trainOpts = rlTrainingOptions; trainOpts.MaxEpisodes = 1000;

```
trainOpts.MaxStepsPerEpisode = 1000;
trainOpts.ScoreAveragingWindowLength = [5 10 15];
trainOpts.StopTrainingCriteria = "AverageReward";
trainOpts.StopTrainingValue = [400 500 600];
trainOpts.SaveAgentCriteria = "EpisodeReward";
train0pts.SaveAgentValue = [100 120 140];trainOpts.Verbose = true;
trainOpts.Plots = "training-progress";
trainOpts
train0pts = rlTrainingOptions with properties:
                    MaxEpisodes: 1000
             MaxStepsPerEpisode: 1000
     ScoreAveragingWindowLength: [5 10 15]
           StopTrainingCriteria: "AverageReward"
              StopTrainingValue: [400 500 600]
              SaveAgentCriteria: "EpisodeReward"
                 SaveAgentValue: [100 120 140]
             SaveAgentDirectory: "savedAgents"
                        Verbose: 1
                          Plots: "training-progress"
                    StopOnError: "on"
                    UseParallel: 0
         ParallelizationOptions: [1x1 rl.option.ParallelTraining]
```
You can specify a scalar to apply the same criterion to all agents. For example, use a window length of 10 for all three agents.

trainOpts.ScoreAveragingWindowLength = 10

```
train0pts = rlTrainingOptions with properties:
                  MaxEpisodes: 1000
            MaxStepsPerEpisode: 1000
    ScoreAveragingWindowLength: 10
          StopTrainingCriteria: "AverageReward"
             StopTrainingValue: [400 500 600]
             SaveAgentCriteria: "EpisodeReward"
                SaveAgentValue: [100 120 140]
            SaveAgentDirectory: "savedAgents"
                      Verbose: 1
 Plots: "training-progress"
 StopOnError: "on"
                  UseParallel: 0
        ParallelizationOptions: [1x1 rl.option.ParallelTraining]
```
You can now use trainOpts as an input argument to the train command.

## **See Also**

**Topics** "Reinforcement Learning Agents"

**Introduced in R2019a**

# **rlTRPOAgent**

Trust region policy optimization reinforcement learning agent

# **Description**

Trust region policy optimization (TRPO) is a model-free, online, on-policy, policy gradient reinforcement learning method. This algorithm prevents significant performance drops compared to standard policy gradient methods by keeping the updated policy within a trust region close to the current policy. The action space can be either discrete or continuous.

For more information on TRPO agents, see "Trust Region Policy Optimization Agents". For more information on the different types of reinforcement learning agents, see "Reinforcement Learning Agents".

# **Creation**

## **Syntax**

```
agent = rlTRPOAgent(observationInfo,actionInfo)
agent = rlTRPOAgent(observationInfo,actionInfo,initOpts)
agent = rlTRPOAgent(actor,critic)
agent = rlTRPOAgent( ___ ,agentOptions)
```
### **Description**

#### **Create Agent from Observation and Action Specifications**

agent = rlTRPOAgent(observationInfo,actionInfo) creates a trust region policy optimization (TRPO) agent for an environment with the given observation and action specifications, using default initialization options. The actor and critic in the agent use default deep neural networks built from the observation specification observationInfo and the action specification actionInfo. The ObservationInfo and ActionInfo properties of agent are set to the observationInfo and actionInfo input arguments, respectively.

agent = rlTRPOAgent(observationInfo,actionInfo,initOpts) creates a TRPO agent for an environment with the given observation and action specifications. The agent uses default networks configured using options specified in the initOpts object. TRPO agents do not support recurrent neural networks. For more information on the initialization options, see [rlAgentInitializationOptions](#page-249-0).

#### **Create Agent from Actor and Critic**

agent = rlTRPOAgent(actor,critic) creates a TRPO agent with the specified actor and critic, using the default options for the agent.

#### **Specify Agent Options**

agent = rlTRPOAgent( \_\_\_ , agentOptions) creates a TRPO agent and sets the AgentOptions property to the agentOptions input argument. Use this syntax after any of the input arguments in the previous syntaxes.

#### **Input Arguments**

#### **initOpts — Agent initialization options**

rlAgentInitializationOptions object

Agent initialization options, specified as an [rlAgentInitializationOptions](#page-249-0) object.

TRPO agents do not support recurrent neural networks. Therefore initOpts.UseRNNmust be false.

#### **actor — Actor**

rlDiscreteCategoricalActor object | rlContinuousGaussianActor object

Actor that implements the policy, specified as an [rlDiscreteCategoricalActor](#page-313-0) or [rlContinuousGaussianActor](#page-270-0) function approximator object. For more information on creating actor approximators, see "Create Policies and Value Functions".

#### **critic — Critic**

rlValueFunction object

Critic that estimates the discounted long-term reward, specified as an [rlValueFunction](#page-550-0) object. For more information on creating critic approximators, see "Create Policies and Value Functions".

## **Properties**

#### **ObservationInfo** - Observation specifications

specification object | array of specification objects

Observation specifications, specified as a reinforcement learning specification object or an array of specification objects defining properties such as dimensions, data type, and names of the observation signals.

If you create the agent by specifying an actor and critic, the value of ObservationInfo matches the value specified in the actor and critic objects.

You can extract observationInfo from an existing environment or agent using [getObservationInfo](#page-97-0). You can also construct the specifications manually using [rlFiniteSetSpec](#page-338-0) or [rlNumericSpec](#page-379-0).

#### $ActionInfo - Action specification$

specification object

Action specifications, specified as a reinforcement learning specification object defining properties such as dimensions, data type, and names of the action signals.

For a discrete action space, you must specify actionInfo as an [rlFiniteSetSpec](#page-338-0) object.

For a continuous action space, you must specify actionInfo as an [rlNumericSpec](#page-379-0) object.

If you create the agent by specifying an actor and critic, the value of ActionInfo matches the value specified in the actor and critic objects.

You can extract actionInfo from an existing environment or agent using [getActionInfo](#page-67-0). You can also construct the specification manually using [rlFiniteSetSpec](#page-338-0) or [rlNumericSpec](#page-379-0).

#### **AgentOptions — Agent options**

rlTRPOAgentOptions object

Agent options, specified as an [rlTRPOAgentOptions](#page-546-0) object.

#### **UseExplorationPolicy — Option to use exploration policy**

true (default) | false

Option to use exploration policy when selecting actions, specified as a one of the following logical values.

- true Use the base agent exploration policy when selecting actions.
- false Use the base agent greedy policy when selecting actions.

#### **SampleTime — Sample time of agent**

positive scalar | -1

Sample time of agent, specified as a positive scalar or as -1. Setting this parameter to -1 allows for event-based simulations. The value of SampleTime matches the value specified in AgentOptions.

Within a Simulink environment, the [RL Agent](#page-591-0) block in which the agent is specified to execute every SampleTime seconds of simulation time. If SampleTime is -1, the block inherits the sample time from its parent subsystem.

Within a MATLAB environment, the agent is executed every time the environment advances. In this case, SampleTime is the time interval between consecutive elements in the output experience returned by [sim](#page-199-0) or [train](#page-205-0). If SampleTime is -1, the time interval between consecutive elements in the returned output experience reflects the timing of the event that triggers the agent execution.

### **Object Functions**

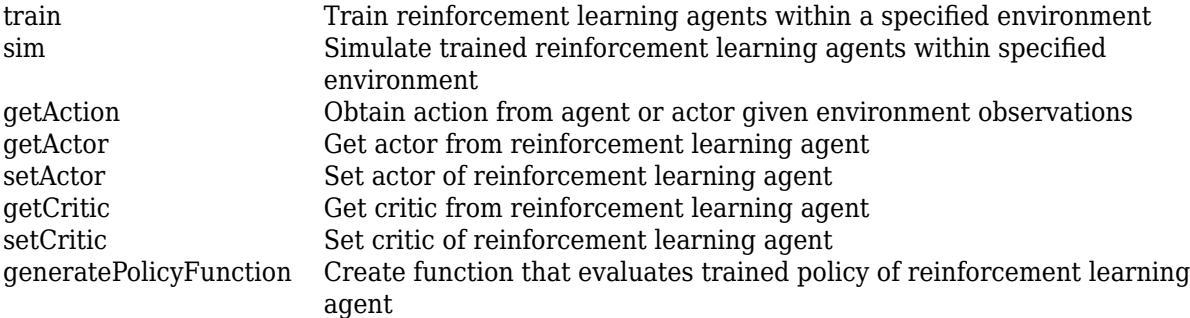

### **Examples**

#### **Create Discrete TRPO Agent from Observation and Action Specifications**

Create an environment with a discrete action space, and obtain its observation and action specifications. For this example, load the environment used in the example "Create Agent Using Deep Network Designer and Train Using Image Observations". This environment has two observations: a 50-by-50 grayscale image and a scalar (the angular velocity of the pendulum). The action is a scalar with five possible elements (a torque of either  $-2$ ,  $-1$ , 0, 1, or 2 Nm applied to a swinging pole).

```
% load predefined environment
env = rlPredefinedEnv("SimplePendulumWithImage-Discrete");
```
Obtain the observation and action specifications for this environment.

```
obsInfo = getObservationInfo(env);actInfo = getActionInfo(env);
```
The agent creation function initializes the actor and critic networks randomly. You can ensure reproducibility by fixing the seed of the random generator. To do so, uncomment the following line.

 $%$  rng( $0$ )

Create a TRPO agent from the environment observation and action specifications.

```
agent = rlTRPOAgent(obsInfo,actInfo);
```
To check your agent, use getAction to return the action from a random observation.

getAction(agent,{rand(obsInfo(1).Dimension),rand(obsInfo(2).Dimension)})

```
ans = 1x1 cell array
    {[ -2] }
```
You can now test and train the agent within the environment.

#### **Create Continuous TRPO Agent Using Initialization Options**

Create an environment with a continuous action space and obtain its observation and action specifications. For this example, load the environment used in the example "Train DDPG Agent to Swing Up and Balance Pendulum with Image Observation". This environment has two observations: a 50-by-50 grayscale image and a scalar (the angular velocity of the pendulum). The action is a scalar representing a torque ranging continuously from -2 to 2 Nm.

env = rlPredefinedEnv("SimplePendulumWithImage-Continuous");

Obtain observation and action specifications for this environment.

```
obsInfo = getObservationInfo(env);
actInfo = getActionInfo(env);
```
Create an agent initialization options object, specifying that each hidden fully connected layer in the network must have 128 neurons.

initOpts = rlAgentInitializationOptions('NumHiddenUnit',128);

The agent creation function initializes the actor and critic networks randomly. You can ensure reproducibility by fixing the seed of the random generator. To do so, uncomment the following line.

 $%rnq(0)$
Create a TRPO agent from the environment observation and action specifications using the specified initialization options.

agent = rlTRPOAgent(obsInfo,actInfo,initOpts);

Extract the deep neural networks from both the agent actor and critic.

```
actorNet = getModel(qetAction(agent));
criticNet = getModel(getCritic(agent));
```
You can verify that the networks have 128 units in their hidden fully connected layers. For example, display the layers of the critic network.

#### criticNet.Layers

```
ans = 11x1 Layer array with layers:
     1 'concat' Concatenation Concatenation of 2 inputs along dimension 1
    2 'relu_body' ReLU ReLU<br>3 'fc body' Fully Connected 128
                          Fully Connected 128 fully connected layer
    4 'body_output' ReLU<br>5 'input_1' Image_Input 50x50
     5 'input_1' Image Input 50x50x1 images
    6 'conv 1' Convolution 64 3x3x1 convolutions with stride [1 1] and padding
    7 'relu_input_1' ReLU ReLU
    8 'fc_1' Fully Connected 128 fully connected layer<br>9 'input 2' Feature Input 1 features
    9 'input 2' Feature Input 1 features
    10 'fc_2' Fully Connected 128 fully connected layer<br>11 'output' Fully Connected 1 fully connected layer
         'output' Fully Connected 1 fully connected layer
```
To check your agent, use getAction to return the action from a random observation.

getAction(agent,{rand(obsInfo(1).Dimension),rand(obsInfo(2).Dimension)})

```
ans = 1x1 cell array
     {[0.9228]}
```
You can now test and train the agent within the environment.

#### **Create Trust Region Policy Optimization Agent**

Create an environment interface, and obtain its observation and action specifications.

```
env = rlPredefinedEnv("CartPole-Discrete");
obsInfo = getObservationInfo(env);
actInfo = getActionInfo(env);
```
Create a deep neural network to be used as approximation model within the critic. For PPO agents, the critic estimates a value function, therefore it must take the observation signal as input and return a scalar value.

```
criticNetwork = [
     featureInputLayer(prod(obsInfo.Dimension), ...
          'Normalization','none','Name','state')
     fullyConnectedLayer(1,'Name','CriticFC')];
```
Create the critic using criticNetwork. TRPO agents use an [rlValueFunction](#page-550-0) object to implement the critic.

critic = rlValueFunction(criticNetwork,obsInfo);

Set some training options for the critic.

```
criticOpts = rlOptimizerOptions( ...
     'LearnRate',8e-3,'GradientThreshold',1);
```
Create a deep neural network to be used as approximation model within the actor. For TRPO agents, the actor executes a stochastic policy, which for discrete action spaces is implemented by a discrete categorical actor. In this case the network must take the observation signal as input and return a probability for each action. Therefore the output layer must have as many elements as the number of possible actions.

```
actorNetwork = [ featureInputLayer(prod(obsInfo.Dimension), ...
          'Normalization','none','Name','state')
     fullyConnectedLayer(numel(actInfo.Dimension), ...
          'Name','action') ];
```
Create the actor using actorNetwork. PPO agents use an [rlDiscreteCategoricalActor](#page-313-0) object to implement the actor for discrete action spaces.

actor = rlDiscreteCategoricalActor(actorNetwork,obsInfo,actInfo);

Specify agent options, and create a TRPO agent using the environment, actor, and critic.

```
agent0pts = r1TRPOAgent0ptions(...
     'ExperienceHorizon',1024, ...
     'DiscountFactor',0.95, ...
     'CriticOptimizerOptions',criticOpts);
agent = rlTRPOAgent(actor,critic,agentOpts)
agent = rlTRPOAgent with properties:
             AgentOptions: [1x1 rl.option.rlTRPOAgentOptions]
     UseExplorationPolicy: 1
          ObservationInfo: [1x1 rl.util.rlNumericSpec]
               ActionInfo: [1x1 rl.util.rlFiniteSetSpec]
               SampleTime: 1
```
To check your agent, use getAction to return the action from a random observation.

getAction(agent,{rand(obsInfo.Dimension)})

```
ans = 1x1 cell array
     {[-10]}
```
You can now test and train the agent against the environment.

#### **Create Continuous TRPO Agent**

Create an environment with a continuous action space, and obtain its observation and action specifications. For this example, load the double integrator continuous action space environment used in the example "Train DDPG Agent to Control Double Integrator System". The observation from the environment is a vector containing the position and velocity of a mass. The action is a scalar representing a force applied to the mass, ranging continuously from -2 to 2 Newton.

```
env = rlPredefinedEnv("DoubleIntegrator-Continuous");
obsInfo = getObservationInfo(env)
```

```
obsInfo = 
  rlNumericSpec with properties:
     LowerLimit: -Inf
     UpperLimit: Inf
 Name: "states"
 Description: "x, dx"
      Dimension: [2 1]
       DataType: "double"
```
#### $actInfo = getActionInfo(env)$

```
actInfo = rlNumericSpec with properties:
      LowerLimit: -Inf
      UpperLimit: Inf
            Name: "force"
     Description: [0x0 string]
       Dimension: [1 1]
        DataType: "double"
```
Since the action must be contained in a limited range, set the upper and lower limit of the action signal accordingly, so you can easily retrieve them when building the actor network.

```
actInfo.LowerLimit=-2;
actInfo.UpperLimit=2;
```
The actor and critic networks are initialized randomly. You can ensure reproducibility by fixing the seed of the random generator.

 $rng(0)$ 

Create a deep neural network to be used as approximation model within the critic. For TRPO agents, the critic estimates a value function, therefore it must take the observation signal as input and return a scalar value.

```
criticNet = <math>[</math> featureInputLayer(prod(obsInfo.Dimension), ...
          'Normalization','none','Name','state')
     fullyConnectedLayer(10,'Name', 'fc_in')
     reluLayer('Name', 'relu')
     fullyConnectedLayer(1,'Name','out')];
```
Create the critic using criticNet. PPO agents use an [rlValueFunction](#page-550-0) object to implement the critic.

critic = rlValueFunction(criticNet,obsInfo);

Set some training options for the critic.

```
criticOpts = rlOptimizerOptions( ...
     'LearnRate',8e-3,'GradientThreshold',1);
```
Create a deep neural network to be used as approximation model within the actor. For PPO agents, the actor executes a stochastic policy, which for continuous action spaces is implemented by a continuous Gaussian actor. In this case the network must take the observation signal as input and return both a mean value and a standard deviation value for each action. Therefore it must have two output layers (one for the mean values the other for the standard deviation values), each having as many elements as the dimension of the action space.

Note that standard deviations must be nonnegative and mean values must fall within the range of the action. Therefore the output layer that returns the standard deviations must be a softplus or ReLU layer, to enforce nonnegativity, while the output layer that returns the mean values must be a scaling layer, to scale the mean values to the output range.

```
% input path layer
inPath = featureInputLayer(prod(obsInfo.Dimension), ...
         'Normalization','none','Name','state')
     fullyConnectedLayer(10,'Name', 'ip_fc')
     reluLayer('Name', 'ip_relu')
     fullyConnectedLayer(1,'Name','ip_out') ];
% path layers for mean value
meanPath = 1 fullyConnectedLayer(15,'Name', 'mp_fc1')
     reluLayer('Name', 'mp_relu')
     fullyConnectedLayer(1,'Name','mp_fc2');
     tanhLayer('Name','tanh');
    scalingLayer('Name','mp_out', ...
          'Scale',actInfo.UpperLimit) ]; % range: (-2N,2N)
% path layers for standard deviation 
sdevPath = \lceil fullyConnectedLayer(15,'Name', 'vp_fc1')
     reluLayer('Name', 'vp_relu')
    fullyConnectedLayer(1,'Name','vp_fc2');
    softplusLayer('Name', 'vp_out') \overline{1}; % range: (0,+Inf)
% add layers to layerGraph network object
actorNet = layerGraph(inPath);actorNet = addLayers(actorNet,meanPath);
actorNet = addLayers(actorNet,sdevPath);
% connect layers
actorNet = connectLayers(actorNet,'ip_out','mp_fc1/in');
actorNet = connectLayers(actorNet,'ip_out','vp_fc1/in');
% plot network 
plot(actorNet)
```
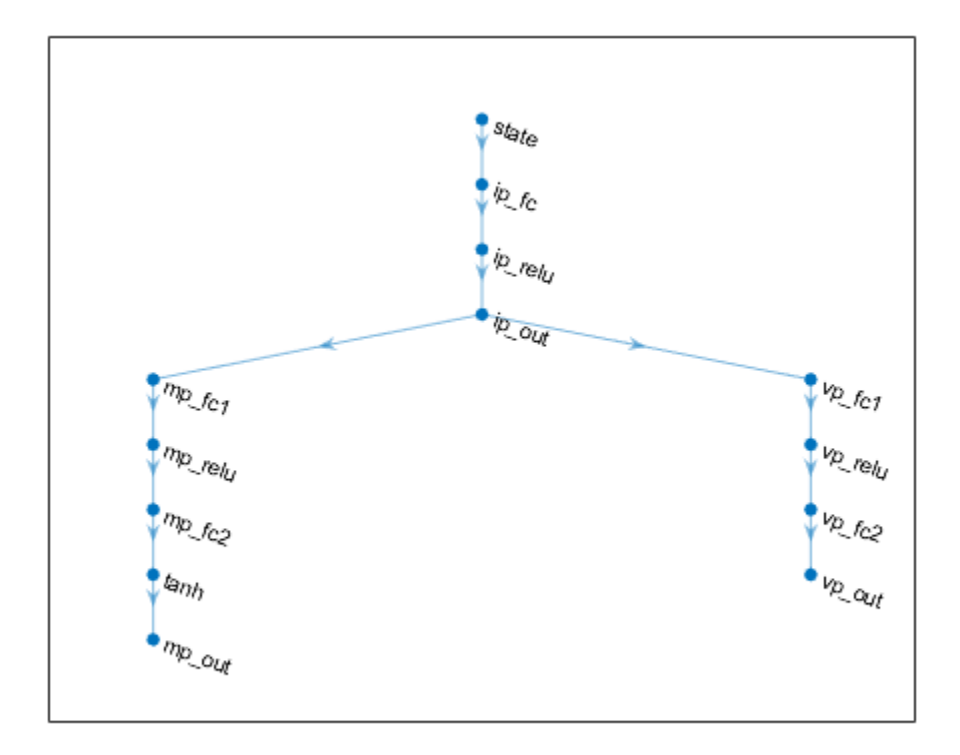

Create the actor using actorNet. PPO agents use an [rlContinuousGaussianActor](#page-270-0) object to implement the actor for continuous action spaces.

```
actor = rlContinuousGaussianActor(actorNet, obsInfo, actInfo, ...
     'ActionMeanOutputNames','mp_out',...
    'ActionStandardDeviationOutputNames', 'vp_out',...
     'ObservationInputNames','state');
```
Specify agent options, and create a TRPO agent using the actor, critic and agent options.

```
agentOpts = rlTRPOAgentOptions(...
     'ExperienceHorizon',1024, ...
     'DiscountFactor',0.95, ...
     'CriticOptimizerOptions',criticOpts);
agent = rlTRPOAgent(actor,critic,agentOpts)
agent = rlTRPOAgent with properties:
             AgentOptions: [1x1 rl.option.rlTRPOAgentOptions]
     UseExplorationPolicy: 1
          ObservationInfo: [1x1 rl.util.rlNumericSpec]
               ActionInfo: [1x1 rl.util.rlNumericSpec]
               SampleTime: 1
```
To check your agent, use getAction to return the action from a random observation.

```
getAction(agent,{rand(2,1)})
ans = 1x1 cell array
```

```
 {[0.6668]}
```
You can now test and train the agent within the environment.

## **Tips**

- For continuous action spaces, this agent does not enforce the constraints set by the action specification. In this case, you must enforce action space constraints within the environment.
- While tuning the learning rate of the actor network is necessary for PPO agents, it is not necessary for TRPO agents.
- For high-dimensional observations, such as for images, it is recommended to use PPO, SAC, or TD3 agents.

## **See Also**

```
rlTRPOAgentOptions | rlValueFunction | rlDiscreteCategoricalActor |
rlContinuousGaussianActor | Deep Network Designer
```
## **Topics**

"Trust Region Policy Optimization Agents"

"Reinforcement Learning Agents"

"Train Reinforcement Learning Agents"

## **Introduced in R2021b**

# <span id="page-546-0"></span>**rlTRPOAgentOptions**

Options for TRPO agent

## **Description**

Use an rlTRPOAgentOptions object to specify options for trust region policy optimization (TRPO) agents. To create a TRPO agent, use [rlTRPOAgent](#page-536-0).

For more information on TRPO agents, see "Trust Region Policy Optimization Agents".

For more information on the different types of reinforcement learning agents, see "Reinforcement Learning Agents".

## **Creation**

## **Syntax**

opt = rlTRPOAgentOptions  $opt = r1TRPOAgentOptions (Name, Value)$ 

## **Description**

opt = rlTRPOAgentOptions creates an rlPPOAgentOptions object for use as an argument when creating a TRPO agent using all default settings. You can modify the object properties using dot notation.

opt = rlTRPOAgentOptions(Name,Value) sets option properties on page 3-319 using namevalue arguments. For example, rlTRPOAgentOptions('DiscountFactor',0.95) creates an option set with a discount factor of 0.95. You can specify multiple name-value arguments. Enclose each property name in quotes.

## **Properties**

## **ExperienceHorizon — Number of steps the agent interacts with the environment before learning**

512 (default) | positive integer

Number of steps the agent interacts with the environment before learning from its experience, specified as a positive integer.

The ExperienceHorizon value must be greater than or equal to the MiniBatchSize value.

## **MiniBatchSize — Mini-batch size**

128 (default) | positive integer

Mini-batch size used for each learning epoch, specified as a positive integer. When the agent uses a recurrent neural network, MiniBatchSize is treated as the training trajectory length.

The MiniBatchSize value must be less than or equal to the ExperienceHorizon value.

### **EntropyLossWeight — Entropy loss weight**

0.01 (default) | scalar value between 0 and 1

Entropy loss weight, specified as a scalar value between 0 and 1. A higher entropy loss weight value promotes agent exploration by applying a penalty for being too certain about which action to take. Doing so can help the agent move out of local optima.

When gradients are computed during training, an additional gradient component is computed for minimizing the entropy loss. For more information, see "Entropy Loss".

### **NumEpoch — Number of epochs**

1 (default) | positive integer

Number of epochs for which the actor and critic networks learn from the current experience set, specified as a positive integer.

## **AdvantageEstimateMethod — Method for estimating advantage values**

"gae" (default) | "finite-horizon"

Method for estimating advantage values, specified as one of the following:

- "gae" Generalized advantage estimator
- "finite-horizon" Finite horizon estimation

For more information on these methods, see the training algorithm information in "Proximal Policy Optimization Agents".

### **GAEFactor — Smoothing factor for generalized advantage estimator**

0.95 (default) | scalar value between 0 and 1

Smoothing factor for generalized advantage estimator, specified as a scalar value between 0 and 1, inclusive. This option applies only when the AdvantageEstimateMethod option is "gae"

## **ConjugateGradientDamping — Conjugate gradient damping factor**

1e-4 (default) | nonnegative scalar

Conjugate gradient damping factor for numerical stability, specified as a nonnegative scalar.

### **KLDivergenceLimit — Upper limit for KL divergence**

0.01 (default) | positive scalar

Upper limit for the Kullback-Leibler (KL) divergence between the old policy and the current policy, specified as a positive scalar.

## **NumIterationsConjugateGradient — Maximum number of iterations for conjugate gradient decent**

10 (default) | positive integer

Maximum number of iterations for conjugate gradient decent, specified as positive integer.

## **NumIterationsLineSearch — Number of iterations for line search**

10 (default) | positive integer

Number of iterations for line search, specified as a positive integer.

Typically, the default value works well for most cases.

**ConjugateGradientResidualTolerance — Conjugate gradient residual tolerance factor** 1e-8 (default) | positive scalar

Conjugate gradient residual tolerance, specified as a positive scalar. Once the residual for the conjugate gradient algorithm is below this tolerance, the algorithm stops.

Typically, the default value works well for most cases.

#### **NormalizedAdvantageMethod — Method for normalizing advantage function**

"none" (default) | "current | "moving"

Method for normalizing advantage function values, specified as one of the following:

- "none" Do not normalize advantage values
- "current" Normalize the advantage function using the mean and standard deviation for the current mini-batch of experiences.
- "moving" Normalize the advantage function using the mean and standard deviation for a moving window of recent experiences. To specify the window size, set the AdvantageNormalizingWindow option.

In some environments, you can improve agent performance by normalizing the advantage function during training. The agent normalizes the advantage function by subtracting the mean advantage value and scaling by the standard deviation.

### **AdvantageNormalizingWindow — Window size for normalizing advantage function**

1e6 (default) | positive integer

Window size for normalizing advantage function values, specified as a positive integer. Use this option when the NormalizedAdvantageMethod option is "moving".

### **CriticOptimizerOptions — Critic optimizer options**

rlOptimizerOptions object

Critic optimizer options, specified as an [rlOptimizerOptions](#page-382-0) object. It allows you to specify training parameters of the critic approximator such as learning rate, gradient threshold, as well as the optimizer algorithm and its parameters. For more information, see [rlOptimizerOptions](#page-382-0) and [rlOptimizer](#page-141-0).

#### **SampleTime — Sample time of agent**

1 (default) | positive scalar | -1

Sample time of agent, specified as a positive scalar or as -1. Setting this parameter to -1 allows for event-based simulations.

Within a Simulink environment, the [RL Agent](#page-591-0) block in which the agent is specified to execute every SampleTime seconds of simulation time. If SampleTime is -1, the block inherits the sample time from its parent subsystem.

Within a MATLAB environment, the agent is executed every time the environment advances. In this case, SampleTime is the time interval between consecutive elements in the output experience returned by [sim](#page-199-0) or [train](#page-205-0). If SampleTime is -1, the time interval between consecutive elements in the returned output experience reflects the timing of the event that triggers the agent execution.

## **DiscountFactor — Discount factor**

0.99 (default) | positive scalar less than or equal to 1

Discount factor applied to future rewards during training, specified as a positive scalar less than or equal to 1.

## **Object Functions**

[rlTRPOAgent](#page-536-0) Trust region policy optimization reinforcement learning agent

## **Examples**

## **Create TRPO Agent Options Object**

Create a TRPO agent options object, specifying the discount factor.

```
opt = rlTRPOAgentOptions('DiscountFactor',0.9)
opt = rlTRPOAgentOptions with properties:
                      ExperienceHorizon: 512
                           MiniBatchSize: 128
                       EntropyLossWeight: 0.0100
                                NumEpoch: 3
                AdvantageEstimateMethod: "gae"
                               GAEFactor: 0.9500
               ConjugateGradientDamping: 0.1000
                      KLDivergenceLimit: 0.0100
         NumIterationsConjugateGradient: 10
                NumIterationsLineSearch: 10
     ConjugateGradientResidualTolerance: 1.0000e-08
              NormalizedAdvantageMethod: "none"
             AdvantageNormalizingWindow: 1000000
                 CriticOptimizerOptions: [1x1 rl.option.rlOptimizerOptions]
                              SampleTime: 1
                          DiscountFactor: 0.9000
                              InfoToSave: [1x1 struct]
```
You can modify options using dot notation. For example, set the agent sample time to 0.1.

 $opt.SampleTime = 0.1;$ 

## **See Also**

**Topics** "Trust Region Policy Optimization Agents"

## **Introduced in R2021b**

# <span id="page-550-0"></span>**rlValueFunction**

Value function approximator object for reinforcement learning agents

## **Description**

This object implements a value function approximator object that you can use as a critic for a reinforcement learning agent. A value function maps an environment state to a scalar value. The output represents the predicted discounted cumulative long-term reward when the agent starts from the given state and takes the best possible action. After you create an rlValueFunction critic, use it to create an agent such as an [rlACAgent](#page-231-0), [rlPGAgent](#page-387-0), or [rlPPOAgent](#page-404-0) agent. For an example of this workflow, see ["Create Actor and Critic Representations" on page 3-337.](#page-564-0) For more information on creating value functions, see "Create Policies and Value Functions".

# **Creation**

## **Syntax**

```
critic = rlValueFunction(net,observationInfo)
critic = rlValueFunction(net,observationInfo,'ObservationInputNames',
netObsNames)
critic = rlValueFunction(tab,observationInfo)
critic = rlValueFunction({basisFcn,W0},observationInfo)
critic = rlValueFunction( ___ ,UseDevice=useDevice)
```
## **Description**

critic = rlValueFunction(net,observationInfo) creates the value-function object critic from the deep neural network net and sets the ObservationInfo property of critic to the observationInfo input argument. The network input layers are automatically associated with the environment observation channels according to the dimension specifications in observationInfo.

critic = rlValueFunction(net,observationInfo,'ObservationInputNames', netObsNames) specifies the names of the network input layers to be associated with the environment observation channels. The function assigns, in sequential order, each environment observation channel specified in observationInfo to the layer specified by the corresponding name in the string array netObsNames. Therefore, the network input layers, ordered as the names in netObsNames, must have the same data type and dimensions as the observation channels, as ordered in observationInfo.

critic = rlValueFunction(tab,observationInfo) creates the value function object critic with a *discrete observation space*, from the table tab, which is an [rlTable](#page-503-0) object containing a column array with as many elements as the number of possible observations. The function sets the ObservationInfo property of critic to the observationInfo input argument, which in this case must be a scalar [rlFiniteSetSpec](#page-338-0) object.

critic =  $r1Valu$ eFunction({basisFcn,W0},observationInfo) creates the value function object critic using a custom basis function as underlying approximator. The first input argument is a two-element cell array whose first element is the handle basisFcn to a custom basis function and whose second element is the initial weight vector W0. The function sets the ObservationInfo property of critic to the observationInfo input argument.

critic = rlValueFunction( \_\_\_ ,UseDevice=useDevice) specifies the device used to perform computational operations on the critic object, and sets the UseDevice property of critic to the useDevice input argument. You can use this syntax with any of the previous input-argument combinations.

## **Input Arguments**

## **net — Deep neural network**

array of Layer objects | layerGraph object | DAGNetwork object | SeriesNetwork object | dlNetwork object (preferred)

Deep neural network used as the underlying approximator within the critic. The network must have the environment observation channels as inputs and a single scalar as output, and can be specified as one of the following:

- Array of Layer objects
- layerGraph object
- DAGNetwork object
- SeriesNetwork object
- dlnetwork object

**Note** Among the different network representation options, dlnetwork is preferred, since it has built-in validation checks and supports automatic differentiation. If you pass another network object as an input argument, it is internally converted to a dlnetwork object. However, best practice is to convert other representations to dlnetwork explicitly *before* using it to create a critic or an actor for a reinforcement learning agent. You can do so using dlnet=dlnetwork(net), where net is any neural network object from the Deep Learning Toolbox. The resulting dlnet is the dlnetwork object that you use for your critic or actor. This practice allows a greater level of insight and control for cases in which the conversion is not straightforward and might require additional specifications.

rlValueFunction objects support recurrent deep neural networks.

The learnable parameters of the critic are the weights of the deep neural network. For a list of deep neural network layers, see "List of Deep Learning Layers". For more information on creating deep neural networks for reinforcement learning, see "Create Policies and Value Functions".

## **netObsNames — Network input layers names corresponding to observation elements**

string array | cell array of character vectors

Network input layers names corresponding to the environment observation channels, specified as a string array or a cell array of character vectors. When you use 'ObservationInputNames' and netObsNames as third and fourth input arguments, the function assigns, in sequential order, each environment observation channel specified in observationInfo to each network input layer specified by the corresponding name in the string array netObsNames. Therefore, the network input layers, ordered as the names in netObsNames, must have the same data type and dimensions as the observation specifications, as ordered in observationInfo.

**Note** Of the information specified in observationInfo, the function only uses the data type and dimension of each channel, but not its (optional) name and description.

Example: {"NetInput1\_airspeed", "NetInput2\_altitude"}

#### **tab — Value table**

rlTable object

Value table, specified as an [rlTable](#page-503-0) object containing a column vector with length equal to the number of possible observations from the environment. Each element is the predicted discounted cumulative long-term reward when the agent starts from the given observation and takes the best possible action. The elements of this vector are the learnable parameters of the representation.

### **basisFcn — Custom basis function**

function handle

Custom basis function, specified as a function handle to a user-defined function. The user defined function can either be an anonymous function or a function on the MATLAB path. The output of the critic is the scalar  $c = W^*B$ , where W is a weight vector containing the learnable parameters and B is the column vector returned by the custom basis function.

Your basis function must have the following signature.

B = myBasisFunction(obs1,obs2,...,obsN)

Here, obs1 to obsN are inputs in the same order and with the same data type and dimensions as the environment observation channels defined in observationInfo.

For an example on how to use a basis function to create a value function critic with a mixed continuous and discrete observation space, see ["Create Mixed Observation Space Value Function](#page-559-0) [Critic from Custom Basis Function" on page 3-332.](#page-559-0)

Example:  $@(obs1, obs2, obs3)$   $[obs3(1)*obs1(1)^2; abs(obs2(5)+obs1(2))]$ 

#### **W0 — Initial value of the basis function weights**

column vector

Initial value of the basis function weights W, specified as a column vector having the same length as the vector returned by the basis function.

## **Properties**

#### **ObservationInfo** - Observation specifications

rlFiniteSetSpec object | rlNumericSpec object | array

Observation specifications, specified as an [rlFiniteSetSpec](#page-338-0) or [rlNumericSpec](#page-379-0) object or an array containing a mix of such objects. Each element in the array defines the properties of an environment observation channel, such as its dimensions, data type, and name. Note that only the data type and dimension of a channel are used by the software to create actors or critics, but not its (optional) name and description.

rlValueFucntion sets the ObservationInfo property of critic to the input argument observationInfo.

You can extract ObservationInfo from an existing environment or agent using [getObservationInfo](#page-97-0). You can also construct the specifications manually.

### **UseDevice — Computation device used for training and simulation**

"cpu" (default) | "gpu"

Computation device used to perform operations such as gradient computation, parameter update and prediction during training and simulation, specified as either "cpu" or "gpu".

The "gpu" option requires both Parallel Computing Toolbox software and a CUDA enabled NVIDIA GPU. For more information on supported GPUs see "GPU Support by Release" (Parallel Computing Toolbox).

You can use gpuDevice (Parallel Computing Toolbox) to query or select a local GPU device to be used with MATLAB.

**Note** Training or simulating an agent on a GPU involves device-specific numerical round-off errors. These errors can produce different results compared to performing the same operations a CPU.

To speed up training by using parallel processing over multiple cores, you do not need to use this argument. Instead, when training your agent, use an [rlTrainingOptions](#page-525-0) object in which the UseParallel option is set to true. For more information about training using multicore processors and GPUs for training, see "Train Agents Using Parallel Computing and GPUs".

Example: 'UseDevice',"gpu"

## **Object Functions**

[rlACAgent](#page-231-0) Actor-critic reinforcement learning agent [rlPGAgent](#page-387-0) Policy gradient reinforcement learning agent [rlPPOAgent](#page-404-0) Proximal policy optimization reinforcement learning agent [getValue](#page-100-0) Obtain estimated value from a critic given environment observations and actions

## **Examples**

## **Create Value Function Critic from Deep Neural Network**

Create an observation specification object (or alternatively use getObservationInfo to extract the specification object from an environment). For this example, define the observation space as a continuous four-dimensional space, so that a single observation is a column vector containing 4 doubles.

 $obsInfo = rlNumbericSpec([4 1]);$ 

Create a deep neural network to approximate the value function within the critic. The network input layer must accept a four-element vector (the observation vector defined by obsInfo), and the output must be a scalar (the value, representing the expected cumulative long-term reward when the agent starts from the given observation).

net = [ featureInputLayer(4,'Normalization','none') ... fullyConnectedLayer(1,'Name','value')];

Convert the network to a dlnetwork object.

 $dlnet = dlnetwork(net);$ 

Create the critic using the network and the observation specification object. When you use this syntax the network input layer is automatically associated with the environment observation according to the dimension specifications in obsInfo.

```
critic = rlValueFunction(dlnet,obsInfo)
```

```
critic = 
   rlValueFunction with properties:
     ObservationInfo: [1×1 rl.util.rlNumericSpec]
           UseDevice: "cpu"
```
To check your critic, use getValue to return the value of a random observation, using the current network weights.

 $v = qetValue(critic, \{rand(4,1)\})$ 

v = *single* -0.6807

You can now use the critic (along with an actor) to create an agent relying on a value function critic (such as [rlACAgent](#page-231-0) or [rlPGAgent](#page-387-0)).

### **Create Actor and Critic**

Create an actor and a critic that you can use to define a reinforcement learning agent such as an Actor Critic (AC) agent. For this example, create actor and critic for an agent that can be trained against the cart-pole environment described in "Train AC Agent to Balance Cart-Pole System".

First, create the environment. Then, extract the observation and action specifications from the environment. You need these specifications to define the agent and critic.

```
env = rlPredefinedEnv("CartPole-Discrete");
obsInfo = getObservationInfo(env);
actInfo = getActionInfo(env);
```
A state-value-function critic, such as those used for AC or PG agents, has the current observation as input and the state value, a scalar, as output. For this example, create the critic using a deep neural network with one output and with four inputs corresponding to the environment observation signals x, xdot, theta, and thetadot, as described in "Train AC Agent to Balance Cart-Pole System". You can obtain the number of observations from the obsInfo specification. Name the network layer input 'criticNetInput'.

```
criticNetwork = [
    featureInputLayer(prod(obsInfo.Dimension),...
          'Normalization','none','Name','criticNetInput')
     fullyConnectedLayer(1,'Name','CriticFC')];
```
Convert the network to a dlnetwork object.

criticNetwork = dlnetwork(criticNetwork);

Create the critic using the specified neural network. Also, specify the action and observation information for the critic. Set the observation name to 'observation', which is the name of the criticNetwork input layer.

```
critic = rlValueFunction(criticNetwork,obsInfo,...
     'ObservationInputNames',{'criticNetInput'})
critic = 
   rlValueFunction with properties:
     ObservationInfo: [1×1 rl.util.rlNumericSpec]
           UseDevice: "cpu"
```
To check your critic, use getValue to return the value of a random observation, using the current network weights.

```
v = getValue(critic,{rand(obsInfo.Dimension)})
v = single
    0.4296
```
Specify the critic optimization options using rlOptimizerOptions. These options control the learning of the critic network parameters. For this example, set the learning rate to 0.01 and the gradient threshold to 1.

```
criticOpts = rlOptimizerOptions('LearnRate',1e-2,...
                               'GradientThreshold',1);
```
Similarly, create a network for the actor. An AC agent decides which action to take given observations using an actor. For an actor, the inputs are the environment observations, and the output depends on whether the action space is discrete or continuous. The actor in this example has two possible discrete actions, –10 or 10. To create the actor, use a deep neural network that can output these two values given the same observation input as the critic. You can obtain the number of actions from the actInfo specification. Name the network output 'actorNetOutput'.

```
actorNetwork = [
     featureInputLayer(prod(obsInfo.Dimension),...
          'Normalization','none','Name','actorNetInput')
     fullyConnectedLayer(numel(actInfo.Elements),'Name','actorNetOutput')];
```
Convert the network to a dlnetwork object.

```
actorNetwork = dlnetwork(actorNetwork);
```
Create the actor using rlDiscreteCategoricalActor together with the observation and action specifications, and the name of the network input layer to be associated with the environment observation channel.

```
actor = rlDiscreteCategoricalActor(actorNetwork,obsInfo,actInfo,...
         'ObservationInputNames',{'actorNetInput'})
actor = rlDiscreteCategoricalActor with properties:
        Distribution: [1×1 rl.distribution.rlDiscreteGaussianDistribution]
    ObservationInfo: [1×1 rl.util.rlNumericSpec]
          ActionInfo: [1×1 rl.util.rlFiniteSetSpec]
```

```
 UseDevice: "cpu"
```
To check your actor, use getAction to return a random action from a given observation, using the current network weights.

```
a = getAction(actor, {rand(obsInfo.Dimension)} )
```
 $a = -10$ 

Specify the actor optimization options using rlOptimizerOptions. These options control the learning of the critic network parameters. For this example, set the learning rate to 0.05 and the gradient threshold to 1.

```
actorOpts = rlOptimizerOptions('LearnRate',5e-2,...
                               'GradientThreshold',1);
```
Create an AC agent using the actor and critic. Use the optimizer options objects previously created for both actor and critic.

```
agent0pts = rlACAgent0ptions(... 'NumStepsToLookAhead',32,...
     'DiscountFactor',0.99,...
     'CriticOptimizerOptions',criticOpts, ...
     'ActorOptimizerOptions',actorOpts);
agent = rlACAgent(actor, critic, agentOrs)agent =
   rlACAgent with properties:
            AgentOptions: [1×1 rl.option.rlACAgentOptions]
    UseExplorationPolicy: 1
          ObservationInfo: [1×1 rl.util.rlNumericSpec]
               ActionInfo: [1×1 rl.util.rlFiniteSetSpec]
               SampleTime: 1
```
To check your agent, use getAction to return a random action from a given observation, using the current actor and critic network weights.

```
act = getAction(aqent, \{rand(obsInfo.Dimension)\})act = 1×1 cell array
    {[-10]}
```
For additional examples showing how to create actors and critics for different agent types, see:

- "Train DDPG Agent to Control Double Integrator System"
- "Train DQN Agent to Balance Cart-Pole System"

### **Create Value Function Critic from Table**

Create a finite set observation specification object (or alternatively use getObservationInfo to extract the specification object from an environment with a discrete observation space). For this example, define the observation space as a finite set consisting of four possible values: 1, 3, 4 and 7.

```
obsInfo = rlFiniteSetSpec([1 3 5 7]);
```
Create a table to approximate the value function within the critic.

```
vTable = rltTable(obsInfo);
```
The table is a column vector in which each entry stores the predicted cumulative long-term reward for each possible observation as defined by obsInfo. You can access the table using the Table property of the vTable object. The initial value of each element is zero.

vTable.Table

ans = *4×1*  $\odot$  0  $\Theta$ 0

You can also initialize the table to any value, in this case, an array containing all the integers from 1 to 4.

```
vTable.Table = reshape(1:4,4,1)
```

```
vTable = rlTable with properties:
    Table: [4×1 double]
```
Create the critic using the table and the observation specification object.

```
critic = rlValueFunction(vTable,obsInfo)
```

```
critic = rlValueFunction with properties:
     ObservationInfo: [1×1 rl.util.rlFiniteSetSpec]
           UseDevice: "cpu"
```
To check your critic, use the getValue function to return the value of a given observation, using the current table entries.

 $v = getValue(critic, {7})$ 

 $v = 4$ 

You can now use the critic (along with an actor) to create an agent relying on a value function critic (such as [rlACAgent](#page-231-0) or [rlPGAgent](#page-387-0) agent).

## **Create Value Function Critic from Custom Basis Function**

Create an observation specification object (or alternatively use getObservationInfo to extract the specification object from an environment). For this example, define the observation space as a

continuous four-dimensional space, so that a single observation is a column vector containing 4 doubles.

```
obsInfo = rlNumbericSpec([4 1]);
```
Create a custom basis function to approximate the value function within the critic. The custom basis function must return a column vector. Each vector element must be a function of the observations defined by obsInfo.

```
myBasisFcn = @(myobs) [myobs(2)^2; myobs(3)+exp(myobs(1)); abs(myobs(4))]
```

```
myBasisFcn = function_handle with value:
   @(myobs)[myobs(2)^2;myobs(3)+exp(myobs(1));abs(myobs(4))]
```
The output of the critic is the scalar W'\*myBasisFcn(myobs), where W is a weight column vector which must have the same size as the custom basis function output. This output is the expected cumulative long term reward when the agent starts from the given observation and takes the best possible action. The elements of W are the learnable parameters.

Define an initial parameter vector.

 $W0 = [3;5;2];$ 

Create the critic. The first argument is a two-element cell containing both the handle to the custom function and the initial weight vector. The second argument is the observation specification object.

critic = rlValueFunction({myBasisFcn,W0},obsInfo)

```
critic = rlValueFunction with properties:
     ObservationInfo: [1×1 rl.util.rlNumericSpec]
           UseDevice: "cpu"
```
To check your critic, use the getValue function to return the value of a given observation, using the current parameter vector.

 $v = getValue(critic, { [2 4 6 8]'} )$ 

```
v = 130.9453
```
You can now use the critic (along with an actor) to create an agent relying on a value function critic (such as [rlACAgent](#page-231-0) or [rlPGAgent](#page-387-0)).

### **Create Value Function Critic from Recurrent Neural Network**

Create an environment and obtain observation and action information.

```
env = rlPredefinedEnv('CartPole-Discrete');
obsInfo = getObservationInfo(env);
```
Create a recurrent deep neural network for the critic. To create a recurrent neural network, use a sequenceInputLayer as the input layer and include at least one lstmLayer.

```
myNet = [sequenceInputLayer(obsInfo.Dimension(1),'Normalization',...
         'none','Name','netObsInput')
     fullyConnectedLayer(8, 'Name','fc')
     reluLayer('Name','relu')
     lstmLayer(8,'OutputMode','sequence','Name','lstm')
     fullyConnectedLayer(1,'Name','output')];
```
Convert the network to a dlnetwork object.

```
dlCriticNet = dlnetwork(myNet);
```
Create a value function representation object for the critic.

```
critic = rlValueFunction(dlCriticNet,obsInfo,...
               'Observation','netObsInput')
critic = 
   rlValueFunction with properties:
     ObservationInfo: [1×1 rl.util.rlNumericSpec]
           UseDevice: "cpu"
```
To check your critic, use the getValue function to return the value of a random observation, using the current network weights.

```
v = qetValue(critic, {rand(obsInfo.Dimension(1),1)})
```
v = *single* 0.0017

You can now use the critic (along with an actor) to create an agent relying on a value function critic (such as [rlACAgent](#page-231-0) or [rlPGAgent](#page-387-0)).

## **Create Mixed Observation Space Value Function Critic from Custom Basis Function**

Create a finite-set observation specification object (or alternatively use getObservationInfo to extract the specification object from an environment). For this example, define the observation space as two channels where the first one is a single observation labeled 7,5,3 or 1 and the second channel is a vector over a continuous three-dimensional space.

obsInfo = [rlFiniteSetSpec([7 5 3 1]) rlNumericSpec([3 1])];

Create a custom basis function to approximate the value function within the critic. The custom basis function must return a column vector. Each vector element must be a function of the observations (in this case a single number) defined by obsInfo.

```
myBasisFcn = @(obsA,obsB) [obsA(1) + norm(obsB);obsA(1) - norm(obsB);
                           obsA(1)^2 + obsB(3);obsA(1)^2 - obsB(3);
```
The output of the critic is the scalar W<sup>'\*</sup>myBasisFcn(obsA,obsB), where W is a weight column vector which must have the same size of the custom basis function output. This output is the expected cumulative long term reward when the agent starts from the given observation and takes the best possible action. The elements of W are the learnable parameters.

Define an initial parameter vector.

 $W0 = ones(4, 1);$ 

Create the critic. The first argument is a two-element cell containing both the handle to the custom function and the initial weight vector. The second argument is the observation specification object.

critic = rlValueFunction({myBasisFcn,W0},obsInfo)

```
critic = 
  rlValueFunction with properties:
     ObservationInfo: [2×1 rl.util.RLDataSpec]
           UseDevice: "cpu"
```
To check your critic, use the getValue function to return the value of a given observation, using the current parameter vector.

```
v = getValue(critic, {5, [0.1 0.1 0.1]'})
```

```
v = 60
```
Note that the critic does not enforce the set constraint for the discrete set element.

```
v = getValue(critic, { -3, [0.1 0.1 0.1]'} )
```
 $v = 12$ 

You can now use the critic (along with an with an actor) to create an agent relying on a discrete value function critic (such as [rlACAgent](#page-231-0) or [rlPGAgent](#page-387-0)).

## **See Also**

```
Functions
```

```
rlQValueFunction | rlVectorQValueFunction | rlTable | getActionInfo |
getObservationInfo
```
**Topics**

"Create Policies and Value Functions" "Reinforcement Learning Agents"

#### **Introduced in R2022a**

# <span id="page-561-0"></span>**rlValueRepresentation**

(Not recommended) Value function critic representation for reinforcement learning agents

**Note** rlValueRepresentation is not recommended. Use [rlValueFunction](#page-550-0) instead. For more information, see ["rlValueRepresentation is not recommended"](#page-568-0).

# **Description**

This object implements a value function approximator to be used as a critic within a reinforcement learning agent. A value function is a function that maps an observation to a scalar value. The output represents the expected total long-term reward when the agent starts from the given observation and takes the best possible action. Value function critics therefore only need observations (but not actions) as inputs. After you create an rlValueRepresentation critic, use it to create an agent relying on a value function critic, such as an [rlACAgent](#page-231-0), [rlPGAgent](#page-387-0), or [rlPPOAgent](#page-404-0). For an example of this workflow, see ["Create Actor and Critic Representations" on page 3-337](#page-564-0). For more information on creating representations, see "Create Policies and Value Functions".

## **Creation**

## **Syntax**

```
critic = rlValueRepresentation(net,observationInfo,'Observation',obsName)
critic = rlValueRepresentation(tab,observationInfo)
critic = rlValueRepresentation({basisFcn,W0},observationInfo)
critic = rlValueRepresentation( ___ ,options)
```
## **Description**

critic = rlValueRepresentation(net,observationInfo,'Observation',obsName) creates the value function based critic from the deep neural network net. This syntax sets the ObservationInfo property of critic to the input observationInfo. obsName must contain the names of the input layers of net.

critic = rlValueRepresentation(tab,observationInfo) creates the value function based critic with a *discrete observation space*, from the value table tab, which is an [rlTable](#page-503-0) object containing a column array with as many elements as the possible observations. This syntax sets the ObservationInfo property of critic to the input observationInfo.

critic = rlValueRepresentation({basisFcn,W0},observationInfo) creates the value function based critic using a custom basis function as underlying approximator. The first input argument is a two-elements cell in which the first element contains the handle basisFcn to a custom basis function, and the second element contains the initial weight vector W0. This syntax sets the ObservationInfo property of critic to the input observationInfo.

 $critic = r1ValueRepresentation($  \_\_\_\_\_, options) creates the value function based critic using the additional option set options, which is an [rlRepresentationOptions](#page-459-0) object. This

syntax sets the Options property of critic to the options input argument. You can use this syntax with any of the previous input-argument combinations.

#### **Input Arguments**

#### **net — Deep neural network**

```
array of Layer objects | layerGraph object | DAGNetwork object | SeriesNetwork object |
dlNetwork object
```
Deep neural network used as the underlying approximator within the critic, specified as one of the following:

- Array of Layer objects
- layerGraph object
- DAGNetwork object
- SeriesNetwork object
- dlnetwork object

The network input layers must be in the same order and with the same data type and dimensions as the signals defined in ObservationInfo. Also, the names of these input layers must match the observation names listed in obsName.

[rlValueRepresentation](#page-561-0) objects support recurrent deep neural networks.

For a list of deep neural network layers, see "List of Deep Learning Layers". For more information on creating deep neural networks for reinforcement learning, see "Create Policies and Value Functions".

### **obsName — Observation names**

string | character vector | cell array of character vectors

Observation names, specified as a cell array of strings or character vectors. The observation names must be the names of the input layers in net. These network layers must be in the same order and with the same data type and dimensions as the signals defined in ObservationInfo.

Example: { 'my\_obs' }

### **tab — Value table**

rlTable object

Value table, specified as an [rlTable](#page-503-0) object containing a column vector with length equal to the number of observations. The element i is the expected cumulative long-term reward when the agent starts from the given observation s and takes the best possible action. The elements of this vector are the learnable parameters of the representation.

### **basisFcn — Custom basis function**

function handle

Custom basis function, specified as a function handle to a user-defined function. The user defined function can either be an anonymous function or a function on the MATLAB path. The output of the critic is  $c = W^*B$ , where W is a weight vector and B is the column vector returned by the custom basis function. c is the expected cumulative long term reward when the agent starts from the given observation and takes the best possible action. The learnable parameters of this representation are the elements of W.

When creating a value function critic representation, your basis function must have the following signature.

B = myBasisFunction(obs1,obs2,...,obsN)

Here obs1 to obsN are observations in the same order and with the same data type and dimensions as the signals defined in ObservationInfo.

Example:  $@(obs1, obs2, obs3)$   $[obs3(1)*obs1(1)^2; abs(obs2(5)+obs1(2))]$ 

### **W0 — Initial value of the basis function weights**

column vector

Initial value of the basis function weights, W, specified as a column vector having the same length as the vector returned by the basis function.

## **Properties**

### **Options — Representation options**

rlRepresentationOptions object

Representation options, specified as an [rlRepresentationOptions](#page-459-0) object. Available options include the optimizer used for training and the learning rate.

### **ObservationInfo** - Observation specifications

rlFiniteSetSpec object | rlNumericSpec object | array

Observation specifications, specified as an [rlFiniteSetSpec](#page-338-0) or [rlNumericSpec](#page-379-0) object or an array containing a mix of such objects. These objects define properties such as the dimensions, data types, and names of the observation signals.

rlValueRepresentation sets the ObservationInfo property of critic to the input observationInfo.

You can extract ObservationInfo from an existing environment or agent using [getObservationInfo](#page-97-0). You can also construct the specifications manually.

## **Object Functions**

[rlACAgent](#page-231-0) Actor-critic reinforcement learning agent [rlPGAgent](#page-387-0) Policy gradient reinforcement learning agent [rlPPOAgent](#page-404-0) Proximal policy optimization reinforcement learning agent [getValue](#page-100-0) Obtain estimated value from a critic given environment observations and actions

## **Examples**

## **Create Value Function Critic from Deep Neural Network**

Create an observation specification object (or alternatively use getObservationInfo to extract the specification object from an environment). For this example, define the observation space as a continuous four-dimensional space, so that a single observation is a column vector containing 4 doubles.

```
obsInfo = rlNumericSpec([4 1]);
```
<span id="page-564-0"></span>Create a deep neural network to approximate the value function within the critic. The input of the network (here called myobs) must accept a four-element vector (the observation vector defined by obsInfo), and the output must be a scalar (the value, representing the expected cumulative longterm reward when the agent starts from the given observation).

```
net = [featureInputLayer(4, 'Normalization','none','Name','myobs') 
        fullyConnectedLayer(1,'Name','value')];
```
Create the critic using the network, observation specification object, and name of the network input layer.

```
critic = rlValueRepresentation(net,obsInfo,'Observation',{'myobs'})
```

```
critic = 
   rlValueRepresentation with properties:
     ObservationInfo: [1x1 rl.util.rlNumericSpec]
             Options: [1x1 rl.option.rlRepresentationOptions]
```
To check your critic, use the getValue function to return the value of a random observation, using the current network weights.

```
v = qetValue(critic, \{rand(4,1)\})
```

```
v = single
     0.7904
```
You can now use the critic (along with an actor) to create an agent relying on a value function critic (such as [rlACAgent](#page-231-0) or [rlPGAgent](#page-387-0)).

## **Create Actor and Critic Representations**

Create an actor representation and a critic representation that you can use to define a reinforcement learning agent such as an Actor Critic (AC) agent.

For this example, create actor and critic representations for an agent that can be trained against the cart-pole environment described in "Train AC Agent to Balance Cart-Pole System". First, create the environment. Then, extract the observation and action specifications from the environment. You need these specifications to define the agent and critic representations.

```
env = rlPredefinedEnv("CartPole-Discrete");
obsInfo = getObservationInfo(env);
actInfo = getActionInfo(env);
```
For a state-value-function critic such as those used for AC or PG agents, the inputs are the observations and the output should be a scalar value, the state value. For this example, create the critic representation using a deep neural network with one output, and with observation signals corresponding to x, xdot, theta, and thetadot as described in "Train AC Agent to Balance Cart-Pole System". You can obtain the number of observations from the obsInfo specification. Name the network layer input 'observation'.

```
numObservation = obsInfo.Dimension(1);
criticNetwork = [
```
 featureInputLayer(numObservation,'Normalization','none','Name','observation') fullyConnectedLayer(1,'Name','CriticFC')];

Specify options for the critic representation using [rlRepresentationOptions](#page-459-0). These options control the learning of the critic network parameters. For this example, set the learning rate to 0.05 and the gradient threshold to 1.

repOpts = rlRepresentationOptions('LearnRate',5e-2,'GradientThreshold',1);

Create the critic representation using the specified neural network and options. Also, specify the action and observation information for the critic. Set the observation name to 'observation', which is the of the criticNetwork input layer.

```
critic = rlValueRepresentation(criticNetwork,obsInfo,'Observation',{'observation'},repOpts)
```

```
critic = 
   rlValueRepresentation with properties:
     ObservationInfo: [1x1 rl.util.rlNumericSpec]
             Options: [1x1 rl.option.rlRepresentationOptions]
```
Similarly, create a network for the actor. An AC agent decides which action to take given observations using an actor representation. For an actor, the inputs are the observations, and the output depends on whether the action space is discrete or continuous. For the actor of this example, there are two possible discrete actions, –10 or 10. To create the actor, use a deep neural network with the same observation input as the critic, that can output these two values. You can obtain the number of actions from the actInfo specification. Name the output 'action'.

```
numAction = numel(actInfo.Elements); 
actorNetwork = [ featureInputLayer(numObservation,'Normalization','none','Name','observation')
     fullyConnectedLayer(numAction,'Name','action')];
```
Create the actor representation using the observation name and specification and the same representation options.

```
actor = rlStochasticActorRepresentation(actorNetwork,obsInfo,actInfo,...
     'Observation',{'observation'},repOpts)
actor = rlStochasticActorRepresentation with properties:
          ActionInfo: [1x1 rl.util.rlFiniteSetSpec]
    ObservationInfo: [1x1 rl.util.rlNumericSpec]
             Options: [1x1 rl.option.rlRepresentationOptions]
```
Create an AC agent using the actor and critic representations.

```
agent0pts = rlACAgent0ptions(...
     'NumStepsToLookAhead',32,...
     'DiscountFactor',0.99);
agent = rlACAgent(actor,critic,agentOpts)
agent =
   rlACAgent with properties:
```

```
 AgentOptions: [1x1 rl.option.rlACAgentOptions]
```
For additional examples showing how to create actor and critic representations for different agent types, see:

- "Train DDPG Agent to Control Double Integrator System"
- "Train DQN Agent to Balance Cart-Pole System"

#### **Create Value Function Critic from Table**

Create a finite set observation specification object (or alternatively use getObservationInfo to extract the specification object from an environment with a discrete observation space). For this example, define the observation space as a finite set consisting of 4 possible values.

```
obsInfo = rlFiniteSetSpec([1 3 5 7]);
```
Create a table to approximate the value function within the critic.

vTable = rlTable(obsInfo);

The table is a column vector in which each entry stores the expected cumulative long-term reward for each possible observation as defined by obsInfo. You can access the table using the Table property of the vTable object. The initial value of each element is zero.

vTable.Table

```
ans = 4×1
        \Theta\Theta 0
         0
```
You can also initialize the table to any value, in this case, an array containing all the integers from 1 to 4.

```
vTable.Table = reshape(1:4,4,1)
```

```
vTable = rlTable with properties:
     Table: [4x1 double]
```
Create the critic using the table and the observation specification object.

```
critic = rlValueRepresentation(vTable,obsInfo)
```

```
critic = 
   rlValueRepresentation with properties:
     ObservationInfo: [1x1 rl.util.rlFiniteSetSpec]
             Options: [1x1 rl.option.rlRepresentationOptions]
```
To check your critic, use the getValue function to return the value of a given observation, using the current table entries.

```
v = getValue(critic, {7})
```
 $v = 4$ 

You can now use the critic (along with an actor) to create an agent relying on a value function critic (such as [rlACAgent](#page-231-0) or [rlPGAgent](#page-387-0) agent).

### **Create Value Function Critic from Custom Basis Function**

Create an observation specification object (or alternatively use getObservationInfo to extract the specification object from an environment). For this example, define the observation space as a continuous four-dimensional space, so that a single observation is a column vector containing 4 doubles.

obsInfo = rlNumericSpec([4 1]);

Create a custom basis function to approximate the value function within the critic. The custom basis function must return a column vector. Each vector element must be a function of the observations defined by obsInfo.

```
myBasisFcn = @(myobs) [myobs(2)^2; myobs(3)+exp(myobs(1)); abs(myobs(4))]
```

```
myBasisFcn = function_handle with value:
   \alpha(myobs)[myobs(2)^2;myobs(3)+exp(myobs(1));abs(myobs(4))]
```
The output of the critic is the scalar W'\*myBasisFcn(myobs), where W is a weight column vector which must have the same size of the custom basis function output. This output is the expected cumulative long term reward when the agent starts from the given observation and takes the best possible action. The elements of W are the learnable parameters.

Define an initial parameter vector.

 $W0 = [3;5;2];$ 

Create the critic. The first argument is a two-element cell containing both the handle to the custom function and the initial weight vector. The second argument is the observation specification object.

critic = rlValueRepresentation({myBasisFcn,W0},obsInfo)

```
critic = 
   rlValueRepresentation with properties:
     ObservationInfo: [1x1 rl.util.rlNumericSpec]
             Options: [1x1 rl.option.rlRepresentationOptions]
```
To check your critic, use the getValue function to return the value of a given observation, using the current parameter vector.

 $v = getValue(critic, { [2 4 6 8]'} )$ 

```
V = 1x1 dlarray
   130.9453
```
You can now use the critic (along with an with an actor) to create an agent relying on a value function critic (such as [rlACAgent](#page-231-0) or [rlPGAgent](#page-387-0)).

## **Create Value Function Critic from Recurrent Neural Network**

Create an environment and obtain observation and action information.

```
env = rlPredefinedEnv('CartPole-Discrete');
obsInfo = getObservationInfo(env);
actInfo = qetActionInfo(env);numObs = obsInfo.Dimension(1);numDiscreteAct = numel(actInfo.Elements);
```
Create a recurrent deep neural network for the critic. To create a recurrent neural network, use a sequenceInputLayer as the input layer and include at least one lstmLayer.

```
criticNetwork = [
     sequenceInputLayer(numObs,'Normalization','none','Name','state')
     fullyConnectedLayer(8, 'Name','fc')
     reluLayer('Name','relu')
     lstmLayer(8,'OutputMode','sequence','Name','lstm')
     fullyConnectedLayer(1,'Name','output')];
```
Create a value function representation object for the critic.

```
criticOptions = rlRepresentationOptions('LearnRate',1e-2,'GradientThreshold',1);
critic = rlValueRepresentation(criticNetwork,obsInfo,...
     'Observation','state',criticOptions);
```
## **Compatibility Considerations**

**rlValueRepresentation is not recommended**

*Not recommended starting in R2022a*

rlValueRepresentation is not recommended. Use [rlValueFunction](#page-550-0) instead.

The following table shows some typical uses of rlValueRepresentation, and how to update your code with [rlValueFunction](#page-550-0) instead. Each table entry is related to different approximator objects, the first one uses a neural network, the second one uses a table, the third one uses a basis function.

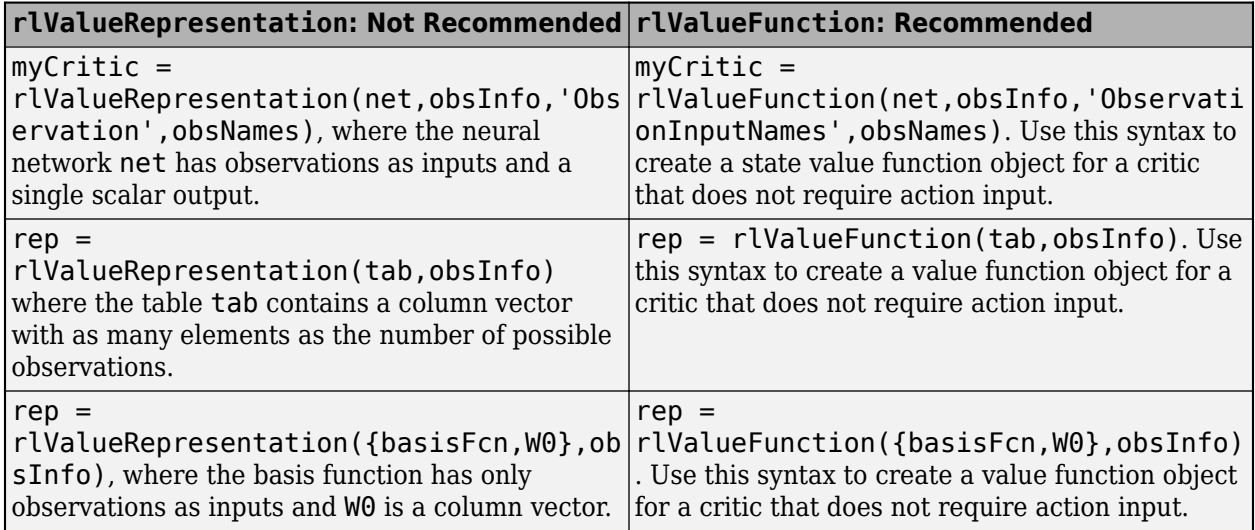

## **See Also**

## **Functions**

[rlValueFunction](#page-550-0) | [getActionInfo](#page-67-0) | [getObservationInfo](#page-97-0)

## **Topics**

"Create Policies and Value Functions" "Reinforcement Learning Agents"

## **Introduced in R2020a**

# <span id="page-570-0"></span>**rlVectorQValueFunction**

Vector Q-Value function approximator for reinforcement learning agents

## **Description**

This object implements a vector Q-value function approximator to be used as a critic with a discrete action space for a reinforcement learning agent. A vector Q-value function is a function that maps an environment state to a vector in which each elements represents the predicted discounted cumulative long-term reward when the agent starts from the given state and executes the action corresponding to the element number. A Q-value function critic therefore needs only the environment state as input. After you create an rlVectorQValueFunction critic, use it to create an agent such as an [rlQAgent](#page-422-0), [rlDQNAgent](#page-322-0), [rlSARSAAgent](#page-482-0), [rlDDPGAgent](#page-289-0), or [rlTD3Agent](#page-506-0). For more information on creating representations, see "Create Policies and Value Functions".

# **Creation**

## **Syntax**

```
critic = rlVectorQValueFunction(net,observationInfo,actionInfo)
critic = rlVectorQValueFunction(net,observationInfo,ObservationInputNames=
netObsNames)
critic = rlVectorQValueFunction({basisFcn,W0},observationInfo,actionInfo)
critic = rlVectorQValueFunction( ___ ,UseDevice=useDevice)
```
## **Description**

critic = rlVectorQValueFunction(net,observationInfo,actionInfo) creates the *multioutput* Q-value function critic with a *discrete action space*. Here, net is the deep neural network used as an approximator, and must have only the observations as input and a single output layer having as many elements as the number of possible discrete actions. The network input layers are automatically associated with the environment observation channels according to the dimension specifications in observationInfo. This function sets the ObservationInfo and ActionInfo properties of critic to the observationInfo and actionInfo input arguments, respectively.

critic = rlVectorQValueFunction(net,observationInfo,ObservationInputNames= netObsNames) specifies the names of the network input layers to be associated with the environment observation channels. The function assigns, in sequential order, each environment observation channel specified in observationInfo to the layer specified by the corresponding name in the string array netObsNames. Therefore, the network input layers, ordered as the names in netObsNames, must have the same data type and dimensions as the observation channels, as ordered in observationInfo.

critic = rlVectorQValueFunction({basisFcn,W0},observationInfo,actionInfo) creates the *multi-output* Q-value function critic with a *discrete action space* using a custom basis function as underlying approximator. The first input argument is a two-element cell array whose first element is the handle basisFcn to a custom basis function and whose second element is the initial weight matrix W0. Here the basis function must have only the observations as inputs, and W0 must

have as many columns as the number of possible actions. The function sets the ObservationInfo and ActionInfo properties of critic to the input arguments observationInfo and actionInfo, respectively.

critic = rlVectorQValueFunction( \_\_\_ ,UseDevice=useDevice) specifies the device used to perform computational operations on the critic object, and sets the UseDevice property of critic to the useDevice input argument. You can use this syntax with any of the previous inputargument combinations.

## **Input Arguments**

## **net — Deep neural network**

array of Layer objects | layerGraph object | DAGNetwork object | SeriesNetwork object | dlNetwork object (preferred)

Deep neural network used as the underlying approximator within the critic. The network must have only the observation channels as inputs and a single output layer having as many elements as the number of possible discrete actions. Each element of the output vector approximates the value of executing the corresponding action starting from the currently observed state. You can specify the network as one of the following:

- Array of Layer objects
- layerGraph object
- DAGNetwork object
- SeriesNetwork object
- dlnetwork object

**Note** Among the different network representation options, dlnetwork is preferred, since it has built-in validation checks and supports automatic differentiation. If you pass another network object as an input argument, it is internally converted to a dlnetwork object. However, best practice is to convert other representations to dlnetwork explicitly *before* using it to create a critic or an actor for a reinforcement learning agent. You can do so using dlnet=dlnetwork(net), where net is any neural network object from the Deep Learning Toolbox. The resulting dlnet is the dlnetwork object that you use for your critic or actor. This practice allows a greater level of insight and control for cases in which the conversion is not straightforward and might require additional specifications.

rlQValueFunction objects support recurrent deep neural networks.

The learnable parameters of the critic are the weights of the deep neural network. For a list of deep neural network layers, see "List of Deep Learning Layers". For more information on creating deep neural networks for reinforcement learning, see "Create Policies and Value Functions".

## **netObsNames — Network input layers names corresponding to observation elements**

string array | cell array of character vectors

Network input layers names corresponding to the environment observation channels, specified as a string array or a cell array of character vectors. When you use 'ObservationInputNames' and netObsNames as third and fourth input arguments, the function assigns, in sequential order, each environment observation channel specified in observationInfo to each network input layer specified by the corresponding name in the string array netObsNames. Therefore, the network input layers, ordered as the names in netObsNames, must have the same data type and dimensions as the observation specifications, as ordered in observationInfo.

**Note** Of the information specified in observationInfo, the function uses only the data type and dimension of each channel, but not its (optional) name and description.

Example: {"NetInput1\_airspeed","NetInput2\_altitude"}

### **basisFcn — Custom basis function**

function handle

Custom basis function, specified as a function handle to a user-defined MATLAB function. The user defined function can either be an anonymous function or a function on the MATLAB path. The output of the critic is the vector  $c = W^*B$ , where W is a matrix containing the learnable parameters, and B is the column vector returned by the custom basis function. Each element of a approximates the value of executing the corresponding action from the observed state.

Your basis function must have the following signature.

B = myBasisFunction(obs1,obs2,...,obsN)

Here, obs1 to obsN are inputs in the same order and with the same data type and dimensions as the channels defined in observationInfo.

Example:  $@(obs1, obs2)$  [ $act(2)*obs1(1)^2; abs(obs2(5))$ ]

#### **W0 — Initial value of the basis function weights**

matrix

Initial value of the basis function weights W, specified as a matrix having as many rows as the length of the basis function output vector, and as many columns as the number of possible actions.

## **Properties**

### **ObservationInfo** - Observation specifications

rlFiniteSetSpec object | rlNumericSpec object | array

Observation specifications, specified as an [rlFiniteSetSpec](#page-338-0) or [rlNumericSpec](#page-379-0) object or an array containing a mix of such objects. Each element in the array defines the properties of an environment observation channel, such as its dimensions, data type, and name. Note that only the data type and dimension of a channel are used by the software to create actors or critics, but not its (optional) name.

rlVectorQValueFucntion sets the ObservationInfo property of critic to the input argument observationInfo.

You can extract ObservationInfo from an existing environment or agent using [getObservationInfo](#page-97-0). You can also construct the specifications manually.

#### **ActionInfo** — Action specifications

rlFiniteSetSpec object

Action specifications, specified as an [rlFiniteSetSpec](#page-338-0) object. This object defines the properties of the environment action channel, such as its dimensions, data type, and name. Note that the function does not use the name of the action channel specified in actionInfo.

### **Note** Only one action channel is allowed.

rlQValueRepresentation sets the ActionInfo property of critic to the input actionInfo.

You can extract ActionInfo from an existing environment or agent using [getActionInfo](#page-67-0). You can also construct the specifications manually.

## **UseDevice — Computation device used for training and simulation**

"cpu" (default) | "gpu"

Computation device used to perform operations such as gradient computation, parameter update and prediction during training and simulation, specified as either "cpu" or "gpu".

The "gpu" option requires both Parallel Computing Toolbox software and a CUDA enabled NVIDIA GPU. For more information on supported GPUs see "GPU Support by Release" (Parallel Computing Toolbox).

You can use gpuDevice (Parallel Computing Toolbox) to query or select a local GPU device to be used with MATLAB.

**Note** Training or simulating an agent on a GPU involves device-specific numerical round-off errors. These errors can produce different results compared to performing the same operations a CPU.

To speed up training by using parallel processing over multiple cores, you do not need to use this argument. Instead, when training your agent, use an [rlTrainingOptions](#page-525-0) object in which the UseParallel option is set to true. For more information about training using multicore processors and GPUs for training, see "Train Agents Using Parallel Computing and GPUs".

Example: 'UseDevice',"gpu"

## **Object Functions**

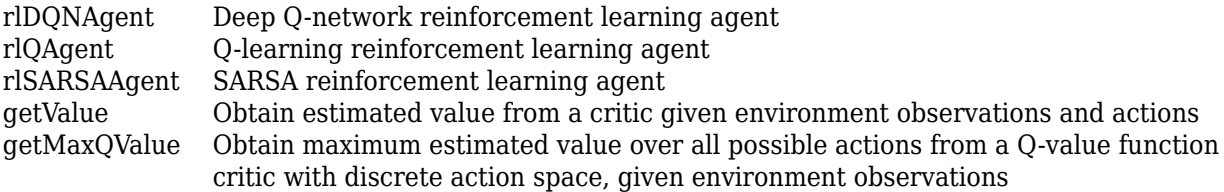

## **Examples**

## **Create Multi-Output Q-Value Function Critic from Deep Neural Network**

This example shows how to create a vector Q-value function critic for a discrete action space using a deep neural network approximator.

This critic takes only the observation as input and produces as output a vector with as many elements as the possible actions. Each element represents the expected cumulative long term reward when the agent starts from the given observation and takes the action corresponding to the position of the element in the output vector.

Create an observation specification object (or alternatively use getObservationInfo to extract the specification object from an environment). For this example, define the observation space as a continuous four-dimensional space, so that a single observation is a column vector containing four doubles.

```
obsInfo = rlNumbericSpec([4 1]);
```
Create a finite set action specification object (or alternatively use getActionInfo to extract the specification object from an environment with a discrete action space). For this example, define the action space as a finite set consisting of three possible values (named 7, 5, and 3 in this case).

```
actInfo = rlFiniteSetSpec([7 5 3]);
```
Create a deep neural network approximator to approximate the Q-value function within the critic. The input of the network must accept a four-element vector, as defined by obsInfo. The output must be a single output layer having as many elements as the number of possible discrete actions (three in this case, as defined by actInfo).

```
net = [featureInputLayer(4,'Normalization','none') 
        fullyConnectedLayer(3,'Name','value')];
```
Convert the network to a dlnetwork object.

```
net = dlnetwork(net);
```
Create the critic using the network, as well as the observation and action specification objects. The network input layers are automatically associated with the components of the observation signals according to the dimension specifications in obsInfo.

critic = rlVectorQValueFunction(net,obsInfo,actInfo)

```
critic = rlVectorQValueFunction with properties:
     ObservationInfo: [1×1 rl.util.rlNumericSpec]
          ActionInfo: [1×1 rl.util.rlFiniteSetSpec]
           UseDevice: "cpu"
```
To check your critic, use getValue to return the values of a random observation, using the current network weights. There is one value for each of the three possible actions.

```
v = getValue(critic, \{rand(4,1)\})
```

```
v = 3×1 single column vector
     0.7232
     0.8177
    -0.2212
```
You can now use the critic (along with an actor) to create a discrete action space agent relying on a Q-value function critic (such as an [rlQAgent](#page-422-0), [rlDQNAgent](#page-322-0), or [rlSARSAAgent](#page-482-0) agent).

### **Create Multi-Output Q-Value Function Critic from Deep Neural Network Specifying Layer Names**

This example shows how to create a multi-output Q-value function critic for a discrete action space using a deep neural network approximator and specifying the network input layer name to be associated with the environment observation.

The vector Q-value function critic takes only the observation as input and produces as output a vector with as many elements as the possible actions. Each element represents the expected cumulative long term reward when the agent starts from the given observation and takes the action corresponding to the position of the element in the output vector.

Create an observation specification object (or alternatively use getObservationInfo to extract the specification object from an environment). For this example, define the observation space as a continuous four-dimensional space, so that a single observation is a column vector containing four doubles.

 $obsInfo = rlNumbericSpec([4 1]);$ 

Create a finite set action specification object (or alternatively use getActionInfo to extract the specification object from an environment with a discrete action space). For this example, define the action space as a finite set consisting of three possible values (named 7, 5, and 3 in this case).

```
actInfo = rlFiniteSetSpec([7 5 3]);
```
Create a deep neural network approximator to approximate the Q-value function within the critic. The input of the network (here called netObsIn) must accept a four-element vector, as defined by obsInfo. The output must be a single output layer having as many elements as the number of possible discrete actions (three in this case, as defined by actInfo).

```
net = [featureInputLayer(4, ...
             'Normalization','none', ...
            'Name','netObsIn') 
        fullyConnectedLayer(3,'Name','value')];
```
Create the critic using the network, the observations specification object, and the name of the network input layer. The specified network input layer, netObsIn, is associated with the environment observation, and therefore must have the same data type and dimension as the observation channel specified in obsInfo.

```
critic = rlVectorQValueFunction(net,obsInfo,actInfo, ...
             'Observation',{'netObsIn'})
critic = 
   rlVectorQValueFunction with properties:
     ObservationInfo: [1×1 rl.util.rlNumericSpec]
          ActionInfo: [1×1 rl.util.rlFiniteSetSpec]
           UseDevice: "cpu"
```
To check your critic, use the getValue function to return the values of a random observation, using the current network weights. There is one value for each of the three possible actions.
### $v = qetValue(critic, \{rand(4,1)\})$

```
v = 3×1 single column vector
     0.7232
     0.8177
    -0.2212
```
You can now use the critic (along with an actor) to create a discrete action space agent relying on a Q-value function critic (such as an [rlQAgent](#page-422-0), [rlDQNAgent](#page-322-0), or [rlSARSAAgent](#page-482-0) agent).

## **Create Multi-Output Q-Value Function Critic from Custom Basis Function**

This example shows how to create a multi-output Q-value function critic with a discrete action space using a custom basis function approximator.

This critic takes only the observation as input and produces as output a vector with as many elements as the possible actions. Each element represents the expected cumulative long term reward when the agent starts from the given observation and takes the action corresponding to the position of the element in the output vector.

Create an observation specification object (or alternatively use getObservationInfo to extract the specification object from an environment). For this example, define the observation space as consisting of two channels, the first is a two-by-two continuous matrix, and the second is a scalar that can assume only two values, 0 and 1.

obsInfo = [rlNumericSpec([2 2]) rlFiniteSetSpec([0 1])];

Create a finite set action specification object (or alternatively use getActionInfo to extract the specification object from an environment with a discrete action space). For this example, define the action space as a finite set consisting of 3 possible vectors, [1 2], [3 4], and [5 6].

```
actInfo = rlFiniteSetSpec({11 21, [3 4], [5 6]});
```
Create a custom basis function to approximate the value function within the critic. The custom basis function must return a column vector. Each vector element must be a function of the observations defined by obsInfo.

```
myBasisFcn = @(obsA,obsB) [obsA(1,1)+obsB(1)^2;obsA(2,1) - obsB(1)^2; obsA(1,2)^2+obsB(1);
                            obsA(2,2)^2-obsB(1)];
```
The output of the critic is the vector  $c = W^*$ myBasisFcn(obsA, obsB), where W is a weight matrix which must have as many rows as the length of the basis function output, and as many columns as the number of possible actions.

Each element of c is the expected cumulative long term reward when the agent starts from the given observation and takes the action corresponding to the position of the considered element. The elements of W are the learnable parameters.

Define an initial parameter matrix.

### $W0 = rand(4,3);$

Create the critic. The first argument is a two-element cell containing both the handle to the custom function and the initial parameter matrix. The second and third arguments are, respectively, the observation and action specification objects.

```
critic = rlVectorQValueFunction({myBasisFcn,W0},obsInfo,actInfo)
```

```
critic = 
  rlVectorQValueFunction with properties:
     ObservationInfo: [2×1 rl.util.RLDataSpec]
          ActionInfo: [1×1 rl.util.rlFiniteSetSpec]
           UseDevice: "cpu"
```
To check your critic, use the getValue function to return the values of a random observation, using the current parameter matrix. Note that there is one value for each of the three possible actions.

```
v = getValue(critic, {rand(2, 2), 0})
```

```
v = 3×1
```
 0.5578 0.3689 0.7601

Note that the critic does not enforce the set constraint for the discrete set elements.

```
v = getValue(critic, {rand(2,2), -1})
```
- v = *3×1*
	- 0.9399 0.4289 1.4246

You can now use the critic (along with an actor) to create a discrete action space agent relying on a Q-value function critic (such as an [rlQAgent](#page-422-0), [rlDQNAgent](#page-322-0), or [rlSARSAAgent](#page-482-0) agent).

# **See Also**

### **Functions**

[rlValueFunction](#page-550-0) | [rlQValueFunction](#page-429-0) | [rlRepresentationOptions](#page-459-0) | [getActionInfo](#page-67-0) | [getObservationInfo](#page-97-0)

## **Topics**

"Create Policies and Value Functions" "Reinforcement Learning Agents"

### **Introduced in R2022a**

# <span id="page-578-0"></span>**scalingLayer**

Scaling layer for actor or critic network

# **Description**

A scaling layer linearly scales and biases an input array U, giving an output  $Y = Scale.*U + Bias$ . You can incorporate this layer into the deep neural networks you define for actors or critics in reinforcement learning agents. This layer is useful for scaling and shifting the outputs of nonlinear layers, such as tanhLayer and sigmoid.

For instance, a tanhLayer gives bounded output that falls between –1 and 1. If your actor network output has different bounds (as defined in the actor specification), you can include a ScalingLayer as an output to scale and shift the actor network output appropriately.

The parameters of a ScalingLayer object are not learnable.

# **Creation**

# **Syntax**

sLayer = scalingLayer sLayer = scalingLayer(Name, Value)

# **Description**

sLayer = scalingLayer creates a scaling layer with default property values.

sLayer = scalingLayer(Name,Value) sets properties on page 3-351 using name-value pairs. For example, scalingLayer('Scale', 0.5) creates a scaling layer that scales its input by 0.5. Enclose each property name in quotes.

# **Properties**

**Name — Name of layer** 'scaling' (default) | character vector

Name of layer, specified as a character vector. To include a layer in a layer graph, you must specify a nonempty unique layer name. If you train a series network with this layer and Name is set to '', then the software automatically assigns a name to the layer at training time.

# **Description — Description of layer**

'Scaling layer' (default) | character vector

This property is read-only.

Description of layer, specified as a character vector. When you create the scaling layer, you can use this property to give it a description that helps you identify its purpose.

## **Scale — Element-wise scale on input**

1 (default) | scalar | array

Element-wise scale on the input to the scaling layer, specified as one of the following:

- Scalar Specify the same scale factor for all elements of the input array.
- Array with the same dimensions as the input array Specify different scale factors for each element of the input array.

The scaling layer takes an input U and generates the output  $Y = Scale.*U + Bias$ .

#### **Bias — Element-wise bias on input**

0 (default) | scalar | array

Element-wise bias on the input to the scaling layer, specified as one of the following:

- Scalar Specify the same bias for all elements of the input array.
- Array with the same dimensions as the input array Specify a different bias for each element of the input array.

The scaling layer takes an input U and generates the output  $Y = Scale.*U + Bias$ .

# **Examples**

## **Create Scaling Layer**

Create a scaling layer that converts an input array U to the output array  $Y = 0.1.*U - 0.4$ .

```
sLayer = scalingLayer('Scale',0.1,'Bias',-0.4)
```

```
sLayer = 
  ScalingLayer with properties:
      Name: 'scaling'
     Scale: 0.1000
      Bias: -0.4000
    Learnable Parameters
    No properties.
    State Parameters
     No properties.
   Show all properties
```
Confirm that the scaling layer scales and offsets an input array as expected.

```
predict(sLayer,[10,20,30])
```

```
ans = 1×3
    0.6000 1.6000 2.6000
```
You can incorporate sLayer into an actor network or critic network for reinforcement learning.

### **Specify Different Scale and Bias for Each Input Element**

Assume that the layer preceding the scalingLayer is a tanhLayer with three outputs aligned along the first dimension, and that you want to apply a different scaling factor and bias to each out using a scalingLayer.

 $scale = [2.5 0.4 10]'$ ;  $bias = [5 \ 0 \ -50]'$ ;

Create the scalingLayer object.

sLayer = scalingLayer('Scale', scale, 'Bias', bias);

Confirm that the scaling layer applies the correct scale and bias values to an array with the expected dimensions.

```
testData = [10 10 10]';
predict(sLayer,testData)
```

```
ans = 3×1
      30
       4
      50
```
# **Extended Capabilities**

### **GPU Code Generation**

Generate CUDA® code for NVIDIA® GPUs using GPU Coder™.

# **See Also**

[quadraticLayer](#page-229-0) | [softplusLayer](#page-587-0)

**Topics**

"Train DDPG Agent to Swing Up and Balance Pendulum" "Create Policies and Value Functions"

**Introduced in R2019a**

# **SimulinkEnvWithAgent**

Reinforcement learning environment with a dynamic model implemented in Simulink

# **Description**

The SimulinkEnvWithAgent object represents a reinforcement learning environment that uses a dynamic model implemented in Simulink. The environment object acts as an interface such that when you call [sim](#page-199-0) or [train](#page-205-0), these functions in turn call the Simulink model to generate experiences for the agents.

# **Creation**

To create a SimulinkEnvWithAgent object, use one of the following functions.

- [rlSimulinkEnv](#page-157-0) Create an environment using a Simulink model with at least one RL Agent block.
- [createIntegratedEnv](#page-35-0) Use a reference model as a reinforcement learning environment.
- [rlPredefinedEnv](#page-144-0) Create a predefined reinforcement learning environment.

# **Properties**

# **Model — Simulink model name**

string | character vector

Simulink model name, specified as a string or character vector. The specified model must contain one or more [RL Agent](#page-591-0) blocks.

# **AgentBlock — Agent block paths**

string | string array

Agent block paths, specified as a string or string array.

If Model contains a single RL Agent block for training, then AgentBlock is a string containing the block path.

If Model contains multiple RL Agent blocks for training, then AgentBlock is a string array, where each element contains the path of one agent block.

Model can contain RL Agent blocks whose path is not included in AgentBlock. Such agent blocks behave as part of the environment and select actions based on their current policies. When you call [sim](#page-199-0) or [train](#page-205-0), the experiences of these agents are not returned and their policies are not updated.

The agent blocks can be inside of a model reference. For more information on configuring an agent block for reinforcement learning, see [RL Agent.](#page-591-0)

# **ResetFcn — Reset behavior for environment**

function handle | anonymous function handle

Reset behavior for the environment, specified as a function handle or anonymous function handle. The function must have a single Simulink.SimulationInput input argument and a single Simulink.SimulationInput output argument.

The reset function sets the initial state of the Simulink environment. For example, you can create a reset function that randomizes certain block states such that each training episode begins from different initial conditions.

If you have an existing reset function myResetFunction on the MATLAB path, set ResetFcn using a handle to the function.

 $env.$ ResetFcn =  $@(in)$ myResetFunction(in);

If your reset behavior is simple, you can implement it using an anonymous function handle. For example, the following code sets the variable  $\times 0$  to a random value.

env.ResetFcn =  $\mathcal{Q}(in)$  setVariable(in, 'x $\theta$ ', rand());

The [sim](#page-199-0) function calls the reset function to reset the environment at the start of each simulation, and the [train](#page-205-0) function calls it at the start of each training episode.

#### **UseFastRestart — Option to toggle fast restart**

"on" (default) | "off"

Option to toggle fast restart, specified as either "on" or "off". Fast restart allows you to perform iterative simulations without compiling a model or terminating the simulation each time.

For more information on fast restart, see "How Fast Restart Improves Iterative Simulations" (Simulink).

# **Object Functions**

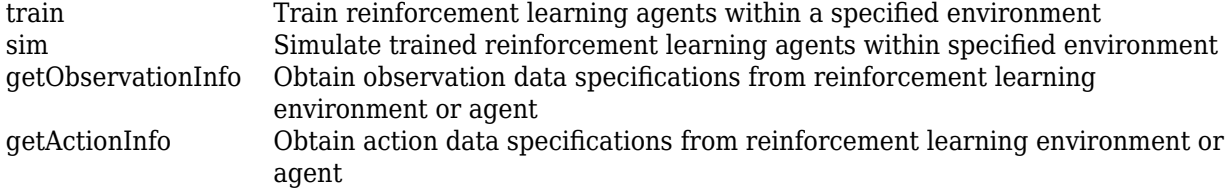

# **Examples**

#### **Create Simulink Environment Using Agent in Workspace**

Create a Simulink environment using the trained agent and corresponding Simulink model from the "Create Simulink Environment and Train Agent" example.

Load the agent in the MATLAB® workspace.

load rlWaterTankDDPGAgent

Create an environment for the rlwatertank model, which contains an RL Agent block. Since the agent used by the block is already in the workspace, you do not need to pass the observation and action specifications to create the environment.

env = rlSimulinkEnv('rlwatertank','rlwatertank/RL Agent')

```
env = 
SimulinkEnvWithAgent with properties:
            Model : rlwatertank
       AgentBlock : rlwatertank/RL Agent
         ResetFcn : []
   UseFastRestart : on
```
Validate the environment by performing a short simulation for two sample times.

```
validateEnvironment(env)
```
You can now train and simulate the agent within the environment by using train and sim, respectively.

#### **Create Reinforcement Learning Environment for Simulink Model**

For this example, consider the rlSimplePendulumModel Simulink model. The model is a simple frictionless pendulum that initially hangs in a downward position.

Open the model.

```
mdl = 'rlSimplePendulumModel';
open_system(mdl)
```
Create rlNumericSpec and rlFiniteSetSpec objects for the observation and action information, respectively.

```
obsInfo = rlNumericSpec([3 1]) % vector of 3 observations: sin(theta), cos(theta), d(theta)/dt
```

```
obsInfo =
```

```
 rlNumericSpec with properties:
```

```
 LowerLimit: -Inf
  UpperLimit: Inf
        Name: [0x0 string]
 Description: [0x0 string]
   Dimension: [3 1]
    DataType: "double"
```

```
actInfo = rlFiniteSetSpec([-2 0 2]) % 3 possible values for torque: -2 Nm, 0 Nm and 2 Nm
```

```
actInfo = rlFiniteSetSpec with properties:
```

```
 Elements: [3x1 double]
        Name: [0x0 string]
 Description: [0x0 string]
   Dimension: [1 1]
    DataType: "double"
```
You can use dot notation to assign property values for the rlNumericSpec and rlFiniteSetSpec objects.

```
obsInfo.Name = 'observations';
actInfo.Name = 'torque';
```
Assign the agent block path information, and create the reinforcement learning environment for the Simulink model using the information extracted in the previous steps.

```
agentBlk = [mdl' /RL Agent'];
env = rlSimulinkEnv(mdl,agentBlk,obsInfo,actInfo)
env =SimulinkEnvWithAgent with properties:
            Model : rlSimplePendulumModel
       AgentBlock : rlSimplePendulumModel/RL Agent
         ResetFcn : []
   UseFastRestart : on
```
You can also include a reset function using dot notation. For this example, randomly initialize theta0 in the model workspace.

```
env.ResetFcn = @(in) setVariable(in, 'theta0', randn, 'Workspace',mdl)
```

```
env =SimulinkEnvWithAgent with properties:
            Model : rlSimplePendulumModel
       AgentBlock : rlSimplePendulumModel/RL Agent
        ResetFcn : @(in)setVariable(in,'theta0',randn,'Workspace',mdl)
  UseFastRestart : on
```
### **Create Simulink Environment for Multiple Agents**

Create an environment for the Simulink model from the example "Train Multiple Agents to Perform Collaborative Task".

Load the agents in the MATLAB workspace.

```
load rlCollaborativeTaskAgents
```
Create an environment for the rlCollaborativeTask model, which has two agent blocks. Since the agents used by the two blocks (agentA and agentB) are already in the workspace, you do not need to pass their observation and action specifications to create the environment.

```
env = rlSimulinkEnv('rlCollaborativeTask',["rlCollaborativeTask/Agent A","rlCollaborativeTask/Agent
env =SimulinkEnvWithAgent with properties:
           Model : rlCollaborativeTask
      AgentBlock : [
                     rlCollaborativeTask/Agent A
                     rlCollaborativeTask/Agent B
 ]
        ResetFcn : []
```

```
 UseFastRestart : on
```
You can now simulate or train the agents within the environment using sim or train, respectively.

### **Create Continuous Simple Pendulum Model Environment**

Use the predefined 'SimplePendulumModel-Continuous' keyword to create a continuous simple pendulum model reinforcement learning environment.

```
env = rlPredefinedEnv('SimplePendulumModel-Continuous')
```

```
env =SimulinkEnvWithAgent with properties:
            Model : rlSimplePendulumModel
       AgentBlock : rlSimplePendulumModel/RL Agent
         ResetFcn : []
   UseFastRestart : on
```
## **Create Environment from Simulink Model**

This example shows how to use createIntegratedEnv to create an environment object starting from a Simulink model that implements the system with which the agent. Such a system is often referred to as *plant, open-loop* system, or *reference* system, while the whole (integrated) system including the agent is often referred to as the *closed-loop* system.

For this example, use the flying robot model described in "Train DDPG Agent to Control Flying Robot" as the reference (open-loop) system.

Open the flying robot model.

open\_system('rlFlyingRobotEnv')

Initialize the state variables and sample time.

```
% initial model state variables
theta\theta = 0;
x0 = -15;
y0 = 0;% sample time
Ts = 0.4:
```
Create the Simulink model IntegratedEnv containing the flying robot model connected in a closed loop to the agent block. The function also returns the reinforcement learning environment object env to be used for training.

```
env = createIntegratedEnv('rlFlyingRobotEnv','IntegratedEnv')
```

```
env =SimulinkEnvWithAgent with properties:
```

```
 Model : IntegratedEnv
     AgentBlock : IntegratedEnv/RL Agent
       ResetFcn : []
 UseFastRestart : on
```
The function can also return the block path to the RL Agent block in the new integrated model, as well as the observation and action specifications for the reference model.

[~,agentBlk,observationInfo,actionInfo] = createIntegratedEnv('rlFlyingRobotEnv','IntegratedEnv')

```
agentBlk =
'IntegratedEnv/RL Agent'
observationInfo = 
   rlNumericSpec with properties:
      LowerLimit: -Inf
      UpperLimit: Inf
            Name: "observation"
     Description: [0x0 string]
      Dimension: [7 1]
        DataType: "double"
actionInfo = 
   rlNumericSpec with properties:
      LowerLimit: -Inf
      UpperLimit: Inf
            Name: "action"
     Description: [0x0 string]
       Dimension: [2 1]
        DataType: "double"
```
Returning the block path and specifications is useful in cases in which you need to modify descriptions, limits, or names in observationInfo and actionInfo. After modifying the specifications, you can then create an environment from the integrated model IntegratedEnv using the rlSimulinkEnv function.

# **See Also**

### **Functions**

[rlSimulinkEnv](#page-157-0) | [rlPredefinedEnv](#page-144-0) | [train](#page-205-0) | [sim](#page-199-0) | [rlNumericSpec](#page-379-0) | [rlFiniteSetSpec](#page-338-0)

### **Blocks**

[RL Agent](#page-591-0)

### **Topics**

"Create Simulink Reinforcement Learning Environments"

#### **Introduced in R2019a**

# <span id="page-587-0"></span>**softplusLayer**

Softplus layer for actor or critic network

# **Description**

A softplus layer applies the softplus activation function  $Y = \log(1 + e^X)$ , which ensures that the output is always positive. This activation function is a smooth continuous version of reluLayer. You can incorporate this layer into the deep neural networks you define for actors in reinforcement learning agents. This layer is useful for creating continuous Gaussian policy deep neural networks, for which the standard deviation output must be positive.

# **Creation**

# **Syntax**

```
sLayer = softplusLayer
sLayer = softplusLayer(Name, Value)
```
# **Description**

```
sLayer = softplusLayer creates a softplus layer with default property values.
```

```
sLayer = softplusLayer(Name,Value) sets properties on page 3-360 using name-value pairs.
For example, softplusLayer('Name','softlayer') creates a softplus layer and assigns the
name 'softlayer'.
```
# **Properties**

# **Name — Name of layer**

```
'softplus' (default) | character vector
```
Name of layer, specified as a character vector. To include a layer in a layer graph, you must specify a nonempty unique layer name. If you train a series network with this layer and Name is set to '', then the software automatically assigns a name to the layer at training time.

# **Description — Description of layer**

```
'Softplus layer' (default) | character vector
```
This property is read-only.

Description of layer, specified as a character vector. When you create the softplus layer, you can use this property to give it a description that helps you identify its purpose.

# **Examples**

# **Create Softplus Layer**

Create s softplus layer.

sLayer = softplusLayer;

You can specify the name of the softplus layer. For example, if the softplus layer represents the standard deviation of a Gaussian policy deep neural network, you can specify an appropriate name.

```
sLayer = softplusLayer('Name','stddev')
sLayer = 
  SoftplusLayer with properties:
    Name: 'stddev'
    Learnable Parameters
    No properties.
    State Parameters
    No properties.
   Show all properties
```
You can incorporate sLayer into an actor network for reinforcement learning.

# **See Also**

[quadraticLayer](#page-229-0) | [scalingLayer](#page-578-0)

# **Topics**

"Create Policies and Value Functions"

**Introduced in R2020a**

# **Blocks**

# <span id="page-591-0"></span>**RL Agent**

Reinforcement learning agent **Library:** Reinforcement Learning Toolbox

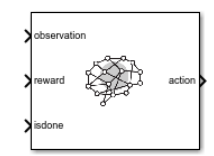

# **Description**

Use the RL Agent block to simulate and train a reinforcement learning agent in Simulink. You associate the block with an agent stored in the MATLAB workspace or a data dictionary, such as an [rlACAgent](#page-231-0) or [rlDDPGAgent](#page-289-0) object. You connect the block so that it receives an observation and a computed reward. For instance, consider the following block diagram of the rlSimplePendulumModel model.

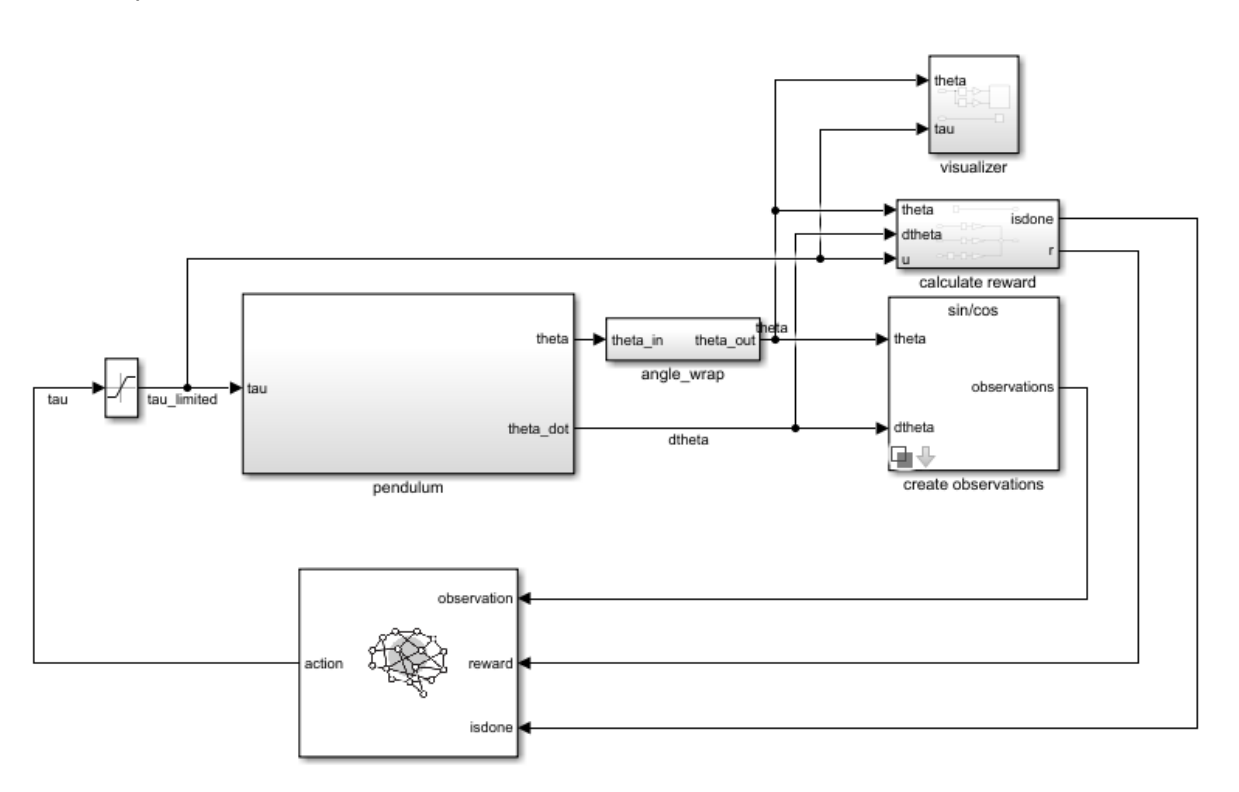

The **observation** input port of the RL Agent block receives a signal that is derived from the instantaneous angle and angular velocity of the pendulum. The reward port receives a reward calculated from the same two values and the applied action. You configure the observations and reward computations that are appropriate to your system.

The block uses the agent to generate an action based on the observation and reward you provide. Connect the **action** output port to the appropriate input for your system. For instance, in the

rlSimplePendulumModel, the **action** output port is a torque applied to the pendulum system. For more information about this model, see "Train DQN Agent to Swing Up and Balance Pendulum".

To train a reinforcement learning agent in Simulink, you generate an environment from the Simulink model. You then create and configure the agent for training against that environment. For more information, see "Create Simulink Reinforcement Learning Environments". When you call [train](#page-205-0) using the environment, train simulates the model and updates the agent associated with the block.

# **Ports**

**Input**

## **observation — Environment observations**

scalar | vector | nonvirtual bus

This port receives observation signals from the environment. Observation signals represent measurements or other instantaneous system data. If you have multiple observations, you can use a Mux block to combine them into a vector signal. To use a nonvirtual bus signal, use [bus2RLSpec](#page-25-0).

## **reward — Reward from environment**

scalar

This port receives the reward signal, which you compute based on the observation data. The reward signal is used during agent training to maximize the expectation of the long-term reward.

### **isdone — Flag to terminate episode simulation**

logical

Use this signal to specify conditions under which to terminate a training episode. You must configure logic appropriate to your system to determine the conditions for episode termination. One application is to terminate an episode that is clearly going well or going poorly. For instance, you can terminate an episode if the agent reaches its goal or goes irrecoverably far from its goal.

### **external action — External action signal**

scalar | vector

Use this signal to provide an external action to the block. This signal can be a control action from a human expert, which can be used for safe or imitation learning applications. When the value of the **use external action** signal is 1, the passes the **external action** signal to the environment through the **action** block output. The block also uses the external action to update the agent policy based on the resulting observations and rewards.

### **Dependencies**

To enable this port, select the **External action inputs** parameter.

### **last action — Last action applied to environment signal**

scalar | vector

For some applications, the action applied to the environment can differ from the action output by the RL Agent block. For example, the Simulink model can contain a saturation block on the action output signal.

In such cases, to improve learning results, you can enable this input port and connect the actual action signal that is applied to the environment.

**Note** The **last action** port should be used only with off-policy agents, otherwise training can produce unexpected results.

### **Dependencies**

To enable this port, select the **Last action input** parameter.

```
use external action — Use external action signal
```
 $0 | 1$ 

Use this signal to pass the **external action** signal to the environment.

When the value of the **use external action** signal is 1 the block passes the **external action** signal to the environment. The block also uses the external action to update the agent policy.

When the value of the **use external action** signal is 0 the block does not pass the **external action** signal to the environment and does not update the policy using the external action. Instead, the action from the block uses the action from the agent policy.

### **Dependencies**

To enable this port, select the **External action inputs** parameter.

## **Output**

## **action — Agent action**

scalar | vector | nonvirtual bus

Action computed by the agent based on the observation and reward inputs. Connect this port to the inputs of your system. To use a nonvirtual bus signal, use [bus2RLSpec](#page-25-0).

**Note** When agents such as [rlACAgent](#page-231-0), [rlPGAgent](#page-387-0), or [rlPPOAgent](#page-404-0) use an [rlStochasticActorRepresentation](#page-493-0) actor with a continuous action space, the constraints set by the action specification are not enforced by the agent. In these cases, you must enforce action space constraints within the environment.

## **cumulative reward — Total reward**

scalar | vector

Cumulative sum of the reward signal during simulation. Observe or log this signal to track how the cumulative reward evolves over time.

### **Dependencies**

To enable this port, select the **Cumulative reward output** parameter.

# **Parameters**

**Agent object — Agent to train** agentObj (default) | agent object

Enter the name of an agent object stored in the MATLAB workspace or a data dictionary, such as an [rlACAgent](#page-231-0) or [rlDDPGAgent](#page-289-0) object. For information about agent objects, see "Reinforcement Learning Agents".

If the RL Agent block is within a conditionally executed subsystem, such as a Triggered Subsystem or a Function-Call Subsystem, you must specify the sample time of the agent object as -1 so that the block can inherit the sample time of its parent subsystem.

### **Programmatic Use Block Parameter:** Agent **Type:** string, character vector **Default:** "agentObj"

**External action inputs — Add input ports for external action** off (default) | on

Enable the **external action** and **use external action** block input ports by selecting this parameter.

**Programmatic Use Block Parameter:** ExternalActionAsInput **Type:** string, character vector **Values:** "off" | "on" **Default:** "off"

**Last action input — Add input ports for last action applied to environment** off (default) | on

Enable the **last action** block input port by selecting this parameter.

#### **Programmatic Use**

**Block Parameter:** ProvideLastAction **Type:** string, character vector **Values:** "off" | "on" **Default:** "off"

#### **Cumulative reward output — Add cumulative reward output port** off (default) | on

Enable the **cumulative reward** block output by selecting this parameter.

### **Programmatic Use**

**Block Parameter:** ProvideCumRwd **Type:** string, character vector **Values:** "off" | "on" **Default:** "off"

# **See Also**

[bus2RLSpec](#page-25-0) | [createIntegratedEnv](#page-35-0)

### **Topics**

"Create Simulink Reinforcement Learning Environments" "Create Simulink Environment and Train Agent"

### **Introduced in R2019a**